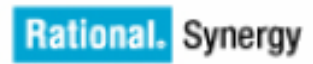

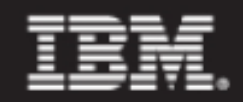

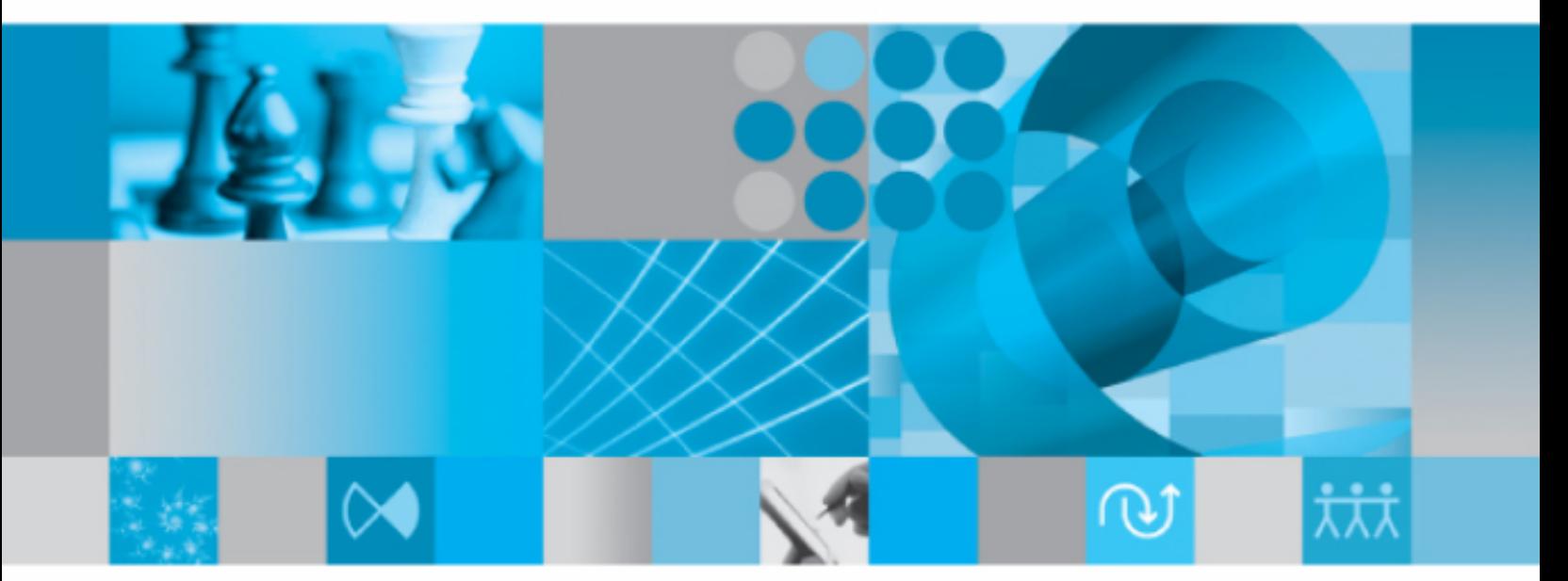

Classic CLI ヘルプ

IBM Rational Synergy Classic CLI ヘルプ リリース 7.1a

本書をご使用になる前に、557 [ページの「付録:特記事項」に](#page-564-0)記載されている情報をお読みください。

本書は、Rational Synergy (製品番号 5724V66) バージョン 7.1a および新しい版で明記されていない限り、以降のすべ てのリリースおよびモディフィケーションに適用されます。

© Copyright IBM Corporation 1992, 2009.

# 目次

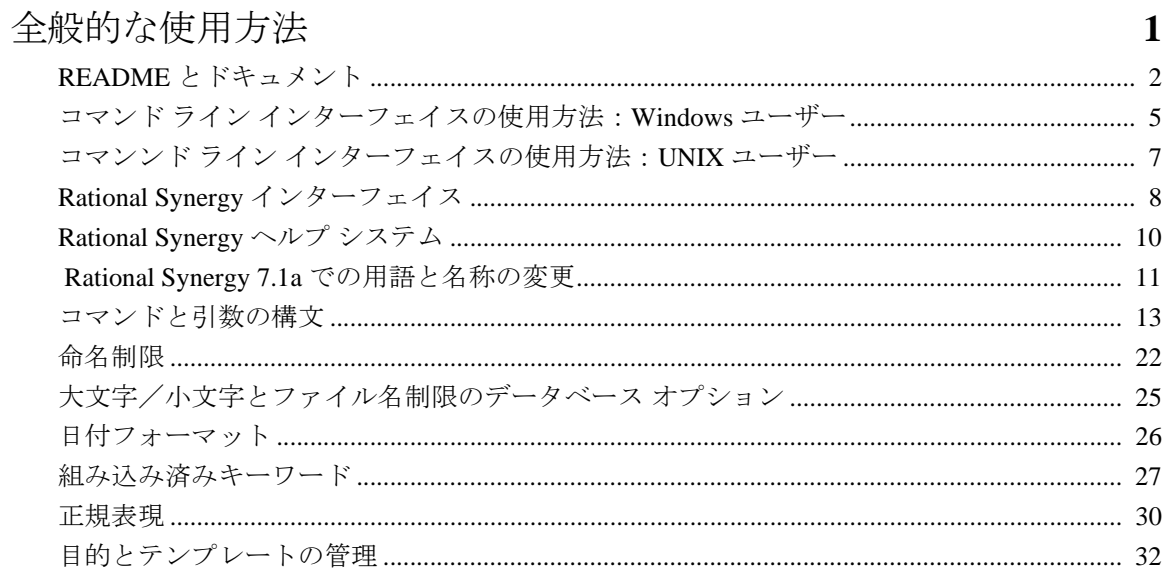

# デフォルト設定

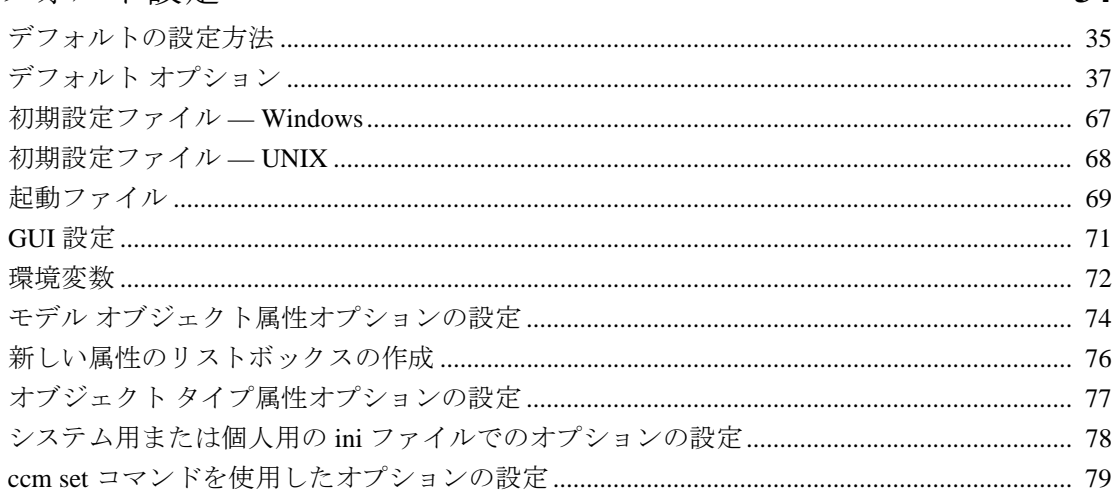

# コマンド

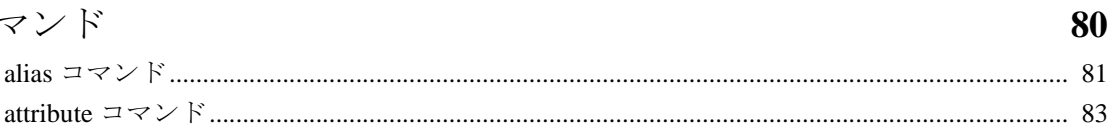

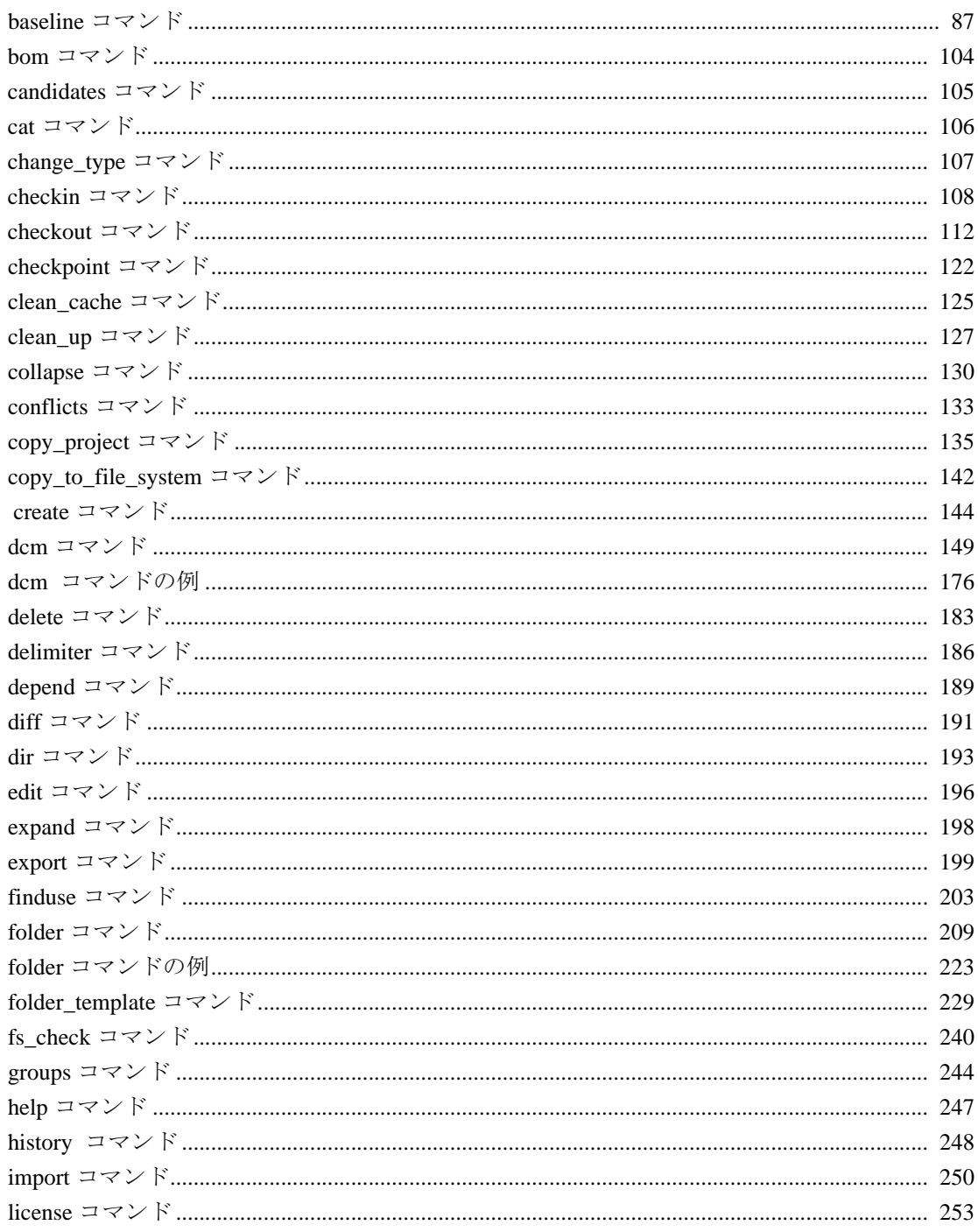

目次

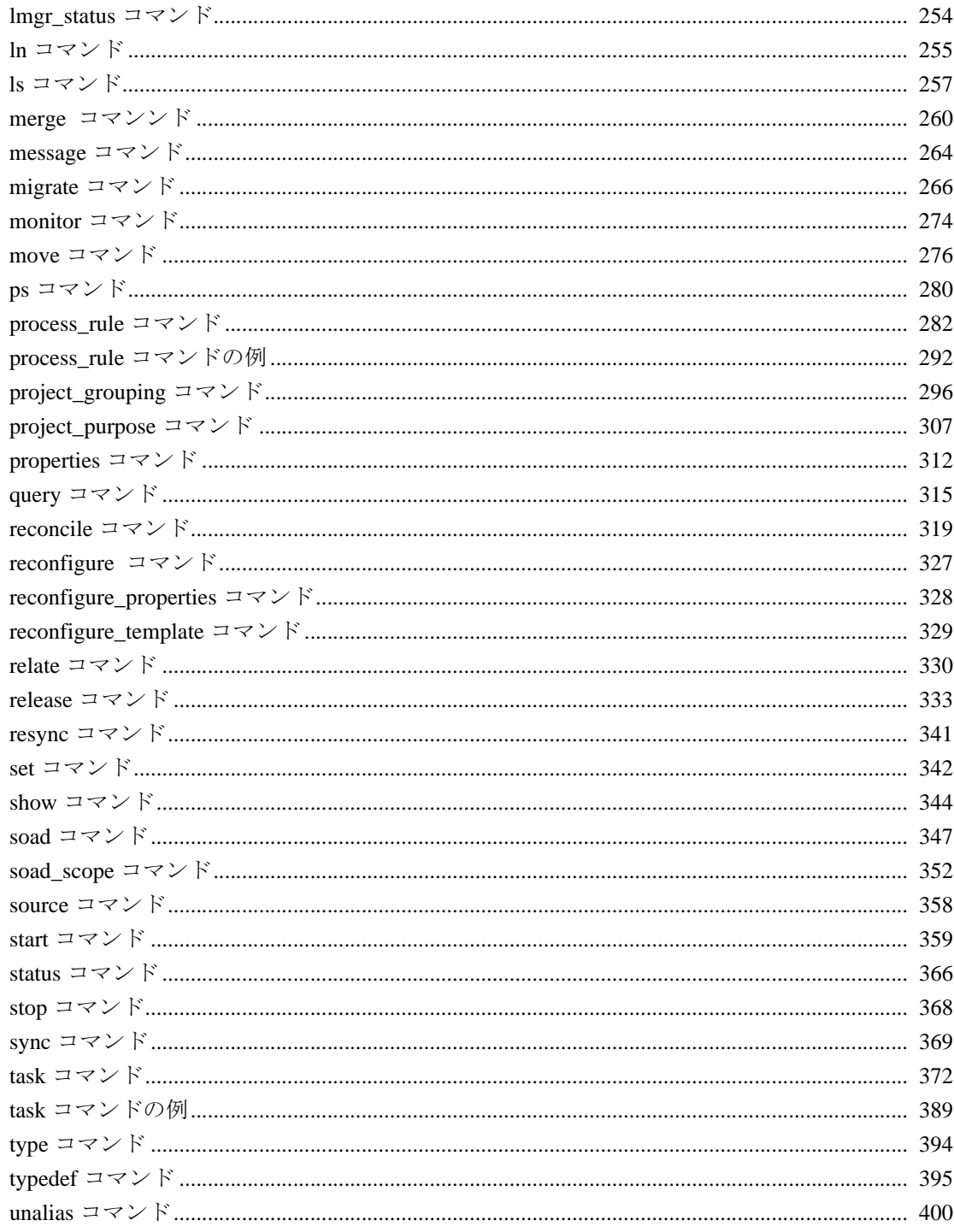

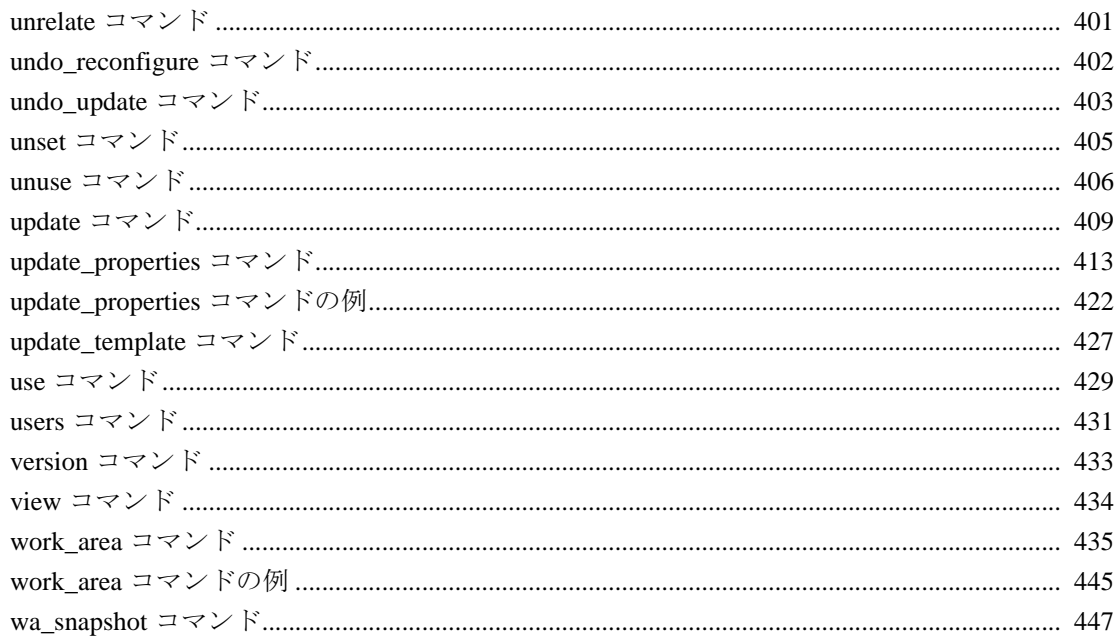

# 高度なトピック

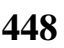

556

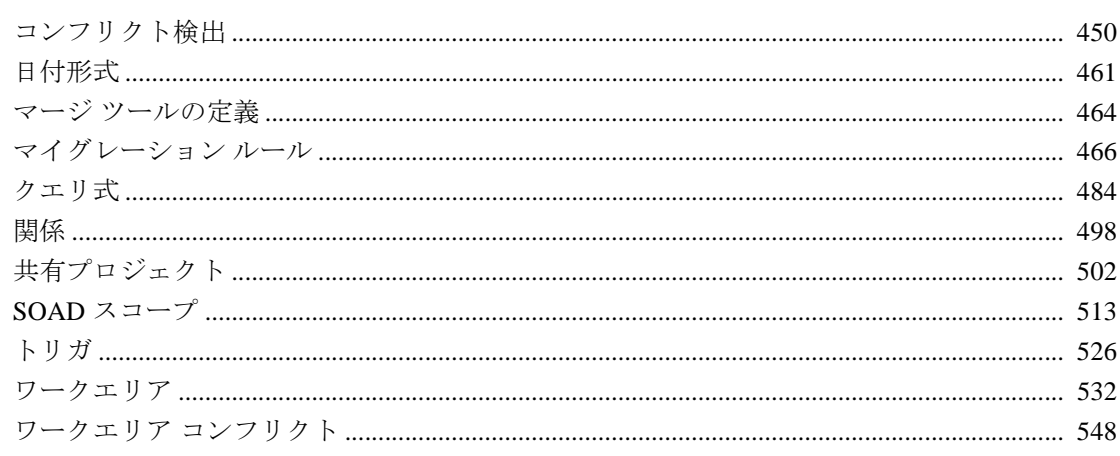

# Rational Synergy ヘルプへのリンク

付録:特記事項 557 索引 560

# <span id="page-8-0"></span>全般的な使用方法

本章は IBM® Rational® Synergy の使用方法を説明します。以下のトピックについて説明 します。

- README [とドキュメント](#page-9-0)
- IBM Rational ソフトウェア [サポートへの問い合わせ](#page-9-1)
- コマンド ライン [インターフェイスの使用方法:](#page-12-0)Windows ユーザー
- コマンンド ライン [インターフェイスの使用方法:](#page-14-0)UNIX ユーザー
- Rational Synergy [インターフェイス](#page-15-0)
- [Rational Synergy](#page-17-0) ヘルプ システム
- Rational Synergy 7.1a [での用語と名称の変更](#page-18-0)
- [コマンドと引数の構文](#page-20-0)
- [命名制限](#page-29-0)
- [大文字/小文字とファイル名制限のデータベース](#page-32-0) オプション
- [日付フォーマット](#page-33-0)
- [組み込み済みキーワード](#page-34-0)
- [正規表現](#page-37-0)
- [目的とテンプレートの管理](#page-39-0)

## <span id="page-9-0"></span>**README** とドキュメント

Rational Synergy の使用または管理を開始する前に、最新の README ファイルをお読み になることを推奨します。 README ファイルには、旧バージョンでリリースノートに含 まれていた内容の多くが入っています。最新の README は、IBM Rational Software サ ポート ウェブ サイトから入手できます。

Rational Synergy *README* には、製品リリースに関する情報と以下の項目についての説 明があります。

- システム要件
- 他の Rational 製品およびリリースとの互換性
- 本リリースの新機能
- 将来の変更の通知

## <span id="page-9-1"></span>**IBM Rational** ソフトウェア サポートへの問い合わせ

お手持ちのリソースで、問題が解決されない場合は、IBM®Rational® ソフトウェア・サ ポートに連絡してください。IBM® Rational® ソフトウェア・サポートでは、製品の問題 解決に関する支援を行っています。

#### 前提条件

IBM Rational ソフトウェア・サポートに問題を送信するには、有効な Passport Advantage® ソフトウェア保守契約が必要です。パスポート・アドバンテージは、IBM の 包括的ソフトウェア・ライセンスおよびソフトウェア保守 ( 製品のアップグレードおよび 技術支援 ) オファリングです。次のサイトからオンラインでパスポート・アドバンテージ に登録できます。 http://www.ibm.com/software/lotus/passportadvantage/howtoenroll.htm

- パスポート・アドバンテージについて詳しくは、パスポート・アドバンテージ FAQ ( [http://www.ibm.com/software/lotus/passportadvantage/brochures\\_faqs\\_quickguides.html\)](http://www.ibm.com/software/lotus/passportadvantage/brochures_faqs_quickguides.html) に アクセスしてください。
- さらに支援が必要な場合は、IBM 担当員に連絡してください。
- 問題をオンラインで (IBM Web サイトから ) IBM Rational ソフトウェア・サポートに 送信するには、さらに以下が必要です。
- IBM Support Web [サイトの登録ユーザーであること。登録について詳しくは、](http://www-01.ibm.com/software/support/)http:// www-01.ibm.com/software/support/ を参照してください。
- 許可された呼び出し元としてサービス要求ツールにリストされていること。

#### 問題報告について

次のようにして、IBM Rational ソフトウェア・サポートに問題を送信します。

<sup>2</sup> IBM Rational Synergy Classic CLI ヘルプ リリース 7.1a

1. お客さまの問題のビジネス・インパクトを判別します。 IBM へ問題を報告する際は、 重大度レベルを問われます。そのため、報告する問題とそのビジネス・インパクトを 理解して、評価する必要があります。

重大度のレベルを決めるにあたっては、下表を参照してください。

| 重大度 | 説明                                                                               |
|-----|----------------------------------------------------------------------------------|
|     | 問題は危機的なビジネス・インパクトを持ちます。プロ<br>グラムを使用できず、業務に重大な影響が出ています。<br>この状況には、即時に解決策が必要とされます。 |
|     | 問題は、重大なビジネス・インパクトを持ちます。プロ<br>グラムは使用可能ですが、非常に限定されています。                            |
| 3   | 問題は部分的なビジネス・インパクトを持ちます。 プロ<br>グラムは使用可能ですが、比較的重要でない(業務に大<br>きな影響はない)機能が利用できません。   |
| 4   | 問題はわずかなビジネス・インパクトを持ちます。問題<br>による業務への影響がほとんどないか、問題に対する有<br>効な回避策が実施済みです。          |

- 2. 問題を説明して、背景情報を収集します。 IBM に問題を説明する際は、なるべく具体 的に説明してください。IBM Rational ソフトウェア・サポートの専門家が、問題を解 決するために効果的な支援をできるように、関連するすべての背景情報を含めてくだ さい。時間を節約するために、以下の質問の答えを用意してください。
	- 問題の発生時に実行していたソフトウェア(複数可)のバージョンは何ですか ?
	- 次のオプションを使用して、正確な製品名とバージョンを判別することができま す。
	- IBM Installation Manager を始動して、「ファイル」 > 「インストール済みパッケー ジの表示」を選択します。パッケージ・グループを展開し、パッケージを選択し て、パッケージ名およびバージョン番号を確認します。
	- 製品を始動して、「ヘルプ」> 「製品情報」をクリックし、オファリング名とバー ジョン番号を確認します。
	- オペレーティング・システムおよびバージョン番号 (サービス・パックまたはパッ チを含む ) は何ですか ?
	- 問題の症状に関連するログ、トレース、およびメッセージはありますか ?
	- 問題を再現できますか ? 再現できる場合は、問題を再現するための手順は何です か?
	- システムに変更を加えましたか ? 例えば、ハードウェア、オペレーティング・シ ステム、ネットワーキング・ソフトウェア、またはその他のシステム・コンポー ネントに変更を加えましたか?
- 現在、問題に対する何らかの回避策を使用していますか?使用している場合は、 問題の報告時にその回避策も説明する準備をお願いします。
- 3. IBM Rational ソフトウェア・サポートに問題を送信します。次の方法で、IBM ソフト ウェア・サポートに問題の送信ができます。
	- オンラインの場合 **:** IBM Rational [ソフトウェア・サポートの](https://www.ibm.com/software/rational/support/) Web サイト ( https:/ /www.ibm.com/software/rational/support/) にアクセスして、Rational サポート・ タスク・ナビゲーターで「サービス要求を開く **(Open Service Request)**」をク リックします。エレクトロニック問題報告ツールを選択し、「問題管理レコード (PMR) (Problem Management Record (PMR))」を開き、問題についてご自身の言 葉で正確に記述してください。
	- [サービス要求を開く方法について詳しくは、](http://www.ibm.com/software/support/help.html)http://www.ibm.com/software/ support/help.html にアクセスしてください。
	- IBM Support Assistant を使用してオンラインのサービス要求を開くこともでき [ます。詳しくは、](http://www-01.ibm.com/software/support/isa/faq.html)http://www-01.ibm.com/software/support/isa/faq.html を参照し てください。
	- 電話の場合: [国または地域別の電話番号を調べるには、](http://www.ibm.com/planetwide/) http://www.ibm.com/ planetwide/の「IBM directory of worldwide contacts」で、お住まいの国名また は地域名をクリックします。
	- **IBM** 担当員に依頼する場合[:オンラインまたは電話で](http://www.ibm.com/planetwide/) IBM Rational ソフトウェ ア・サポートにアクセスできない場合は、IBM 担当員に連絡してください。必要 な場合は、お客さまに代わって、IBM [担当員がサービス要求を開くことができま](http://www.ibm.com/planetwide/)  [す。](http://www.ibm.com/planetwide/)http://www.ibm.com/planetwide/ で、各国への詳しい連絡先情報を検索でき ます。

送信した問題が、ソフトウェアの障害に関するものか、資料の欠落や不正確な記述による ものである場合は、IBM ソフトウェア・サポートはプログラム診断依頼書 (APAR) を作成 します。APAR には、問題の詳細が記述されます。 IBM ソフトウェア・サポートは可能な 限り、APAR が解決されてフィックスが提供されるまでの間に実施できる回避策を提供し ます。IBM は、同一の問題を経験している他のユーザーが同じ解決方法を利用できるよ うに、ソフトウェア・サポート Web サイトに解決済みの APAR を公開し、毎日更新して います。

## <span id="page-12-0"></span>コマンド ライン インターフェイスの使用方法:**Windows** ユー ザー

Rational Synergy は、対応するすべての Windows プラットフォームにおけるコマンド ラ イン インターフェイス(CLI)をサポートしています。

どの Rational Synergy コマンドも、Windows コマンド プロンプトから実行できます。

ただし、Rational Synergy インターフェイスからはコマンド ライン インターフェイスを 起動できません。 CLI は別に起動する必要があります。

#### オプション区切り文字

デフォルトで、Windows クライアントはオプションの区切り文字としてスラッシュ(/) をサポートしていますが、ダッシュ(-)も使用可能です。このヘルプの例では、区切り文 字としてダッシュ(-)を使用しています。

#### 汎用名前付け規則

管理コマンドにパスを入力するときは、必ず汎用名前付け規則(UNC)を使用します。 UNC により、ファイル、マシンその他のデバイスへのネットワーク アクセスが容易にな ります。一定のフォーマットを使用することにより、リモート マシンのファイルを特定で きます。フォーマットは以下のとおりです。 ¥¥*computer\_name*¥*share\_name*¥*path*

以下の例で、¥¥loon¥ccmdb¥tstgonzo は UNC 形式のパスです。

> ccm message /d ¥¥loon¥ccmdb¥tstgonzo "Server going down for repair."

すべての Rational Synergy コマンドで、UNC パスとドライブ文字を使用するパスの両方 を使用できます(例、c:¥users¥ccmdb¥base)。ただし、ccmdb create、ccmdb copy、ccmdb unpack の 3 つのコマンドでは、データベースを作成するために UNC パスを指定する必 要があります。

ファイル パス

Windows クライアントは、標準 Windows ファイル指定をサポートします。これは、以 下のように記述します。

*drive*:¥*directory*¥*filename*

Rational Synergy オンライン ヘルプでは、ファイル パスを以下のように示します。

c:¥*directory*¥*filename*

ファイルが別のドライブにある可能性もありますが、Rational Synergy ヘルプでは一貫し てドライブ c: を使用します。

### **CCM\_HOME** の場所

*\$CCM\_HOME* は Rational Synergy 製品がインストールされているディレクトリです。たと えば、Rational Synergy インストール エリアの etc ディレクトリにある remexec.cfg ファイルを変更する場合、ディレクトリを *CCM\_HOME*¥etc に変更する必要があります。 クライアント インストールでのデフォルト インストール ディレクトリは以下のとおり です。

C:¥Program Files¥IBM¥Rational¥Synergy¥7.1a

## <span id="page-14-0"></span>コマンンド ライン インターフェイスの使用方法:**UNIX** ユーザー

Rational Synergy は、すべての UNIX プラットフォームにおけるコマンド ライン イン ターフェイス(CLI)をサポートしています。

どの Rational Synergy コマンドも、UNIX シェルから実行できます。

ただし、Rational Synergy インターフェイスからはコマンド ライン インターフェイスを 起動できません。 CLI は別に起動する必要があります。

オプション区切り文字

デフォルトで、UNIXクライアントはオプションの区切り文字としてスラッシュ(/)を サポートしています。

### **CCM\_HOME** の場所

\$CCM\_HOME は Rational Synergy 製品がインストールされているディレクトリです。たと えば、Rational Synergy インストール エリアの etc ディレクトリにある remexec.cfg ファイルを変更する場合、ディレクトリを \$CCM\_HOME/etc に変更する必要があります。

## <span id="page-15-0"></span>**Rational Synergy** インターフェイス

Rational Synergy は以下のインターフェイスを提供します。

• Synergy GUI

このインターフェイスは、開発者およびビルド管理者向けの機能を提供します。管理 者機能は提供しません。 Synergy GUI は、ウェブモードとトラディショナルモードと いう 2 種類のモードで実行できます。モードの説明は、以下のウェブモードとトラ ディショナルモードを参照してください。

• Synergy CLI

このインターフェイスは、開発者とビルド管理者向けの機能をほぼ完全に提供しま す。管理者機能は提供しません。また、ウェブモードのみがサポートされています。 ウェブモードの説明は、ウェブモードとトラディショナルモードを参照してくださ い。

• Synergy Classic GUI

このインターフェイスの主目的は、管理機能の提供です。 Classic GUI を使用している ユーザーは、Synergy GUI への移行を考慮してください。 Classic GUI は、ウェブモー ドでは使用できません。このインターフェイスは、将来のリリースで廃止される予定 です。

• Synergy Classic CLI

このインターフェイスの主目的は、管理機能の提供であり、既存スクリプトを Synergy CLI に変換するための移行期間を確保する目的で提供されています。 Classic CLI は、ウェブモードでは使用できません。このインターフェイスは、将来のリリー スで廃止される予定です。現在表示されているドキュメントは、Synergy Classic CLI ヘルプです。

ウェブモードとトラディショナルモード

Synergy 7.1 では、ウェブ モードという新しい、より高速なモードを導入しています。ウェ ブ モードでは、クライアントとサーバー間の通信に新しい基礎アーキテクチャを使用し ています。これは主に、ワイド エリア ネットワーク(WAN)を介して使用することを意 図していますが、ローカル エリア ネットワーク(LAN)上でも同様に使用できます。自 分がどのモードを使用すべきかについては、Synergy アドミニストレータにご確認くださ い。

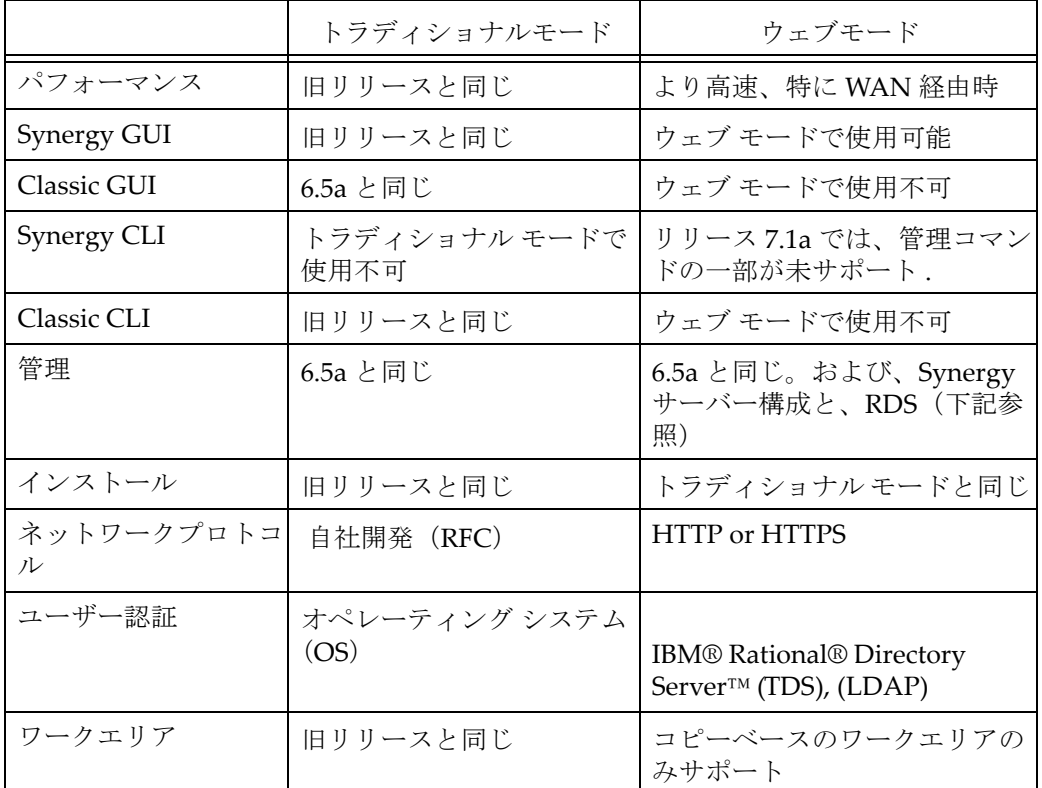

ウェブ モードとトラディショナル モードの違いは、以下のとおりです。

トラディショナルモードは、現在のウェブモードの GUI および CLI ではまだ利用できな い機能を提供しています。トラディショナルモードは、将来のリリースでは廃止される予 定です。区切り文字の変更、タイプ定義の追加や修正、アップグレードの実行、データ ベースのバックアップと整合性チェック、移行ユーティリティを使用したデータの移行な ど、ほとんどの管理機能にはトラディショナル モードを使用する必要があります。

## <span id="page-17-0"></span>**Rational Synergy** ヘルプ システム

現在表示されているものは、Rational Synergy リリース 7.1a のコマンド ライン インター フェイス(CLI)用に更新されたヘルプです。このヘルプ システム内の情報は現在入手可 能な最新の内容です。必ず README を調べて、本ヘルプに含まれる情報に対する最新の 変更を確認してください。

Rational Synergy Classic グラフィカル ユーザー インターフェイス (GUI) を使用する場 合、そのインターフェイスで開くヘルプ システムにも同様の情報があります。 Rational Synergy Classic のヘルプ システムにも CLI のオンライン ヘルプは入っていますが、最新 のコマンド ライン情報ではなく、新規コマンドとオプションが含まれていません。リリー ス 7.1a で使用できる最新のコマンドとオプションを知りたい場合は、コマンド ライン イ ンターフェイスの使用中にヘルプを起動してください。

Rational Synergy Classic インターフェイスの最新ヘルプは、リリース 6.3 のヘルプです。 Rational Synergy Classic GUI のリリース 6.3 からの変更は微小です。具体的な変更点に ついては、README を確認してください。

どのヘルプが表示されているのかが分からない場合は、各ヘルプ ページのフッターを見 ればリリースが確認できます。

## <span id="page-18-0"></span> **Rational Synergy 7.1a** での用語と名称の変更

Rational Synergy では、製品のいくつかの機能をコマンドライン インターフェイスとグラ フィカル インターフェイスから除去する作業を行っています。この作業はいくつかのリ リースをかけて行われる予定であり、お客様の仕事のサイクルに合わせてスクリプトを修 正できるような機会を提供します。どのインターフェイスを使用して作業しているかに よって、用語や名称に違いがあります。

いくつかのリリースで以下の名称が変更されました。

- リリース 6.4 より前のリリースでは、製品名は CM Synergy でした。 CM Synergy は 中心的なコンポーネントで、そのインターフェイスは、特に開発者用 CM Synergy と いう developer ロールで作業するユーザーを対象としていました。
- リリース 6.4 では、旧リリースで開発者用 CM Synergy と呼ばれていたインターフェ イスは、SYNERGY/CM という名称になりました。その他のグラフィカル インター フェイスは SYNERGY/CM Classic と呼ばれています。
- リリース 6.5 では、旧リリースで開発者用 SYNERGY/CM と呼ばれていたインター フェイスは、Synergy という名称になりました。その他のグラフィカル インターフェ イスは Synergy Classic と呼ばれています。
- リリース 6.6a では、旧リリースで SYNERGY/CM と呼ばれていたインターフェイス は、Rational Synergy という名称になりました。他のグラフィカル インターフェイス は Rational Synergy Classic と呼ばれています。
- リリース 7.0 では、Rational Synergy インターフェイスは、ウェブモードとトラディ ショナルモードの 2 つのモードで実行できるようになりました。他のグラフィカル イ ンターフェイスは、従来通り Synergy Classic と呼ばれます。このインターフェイス に対応するコマンドインターフェイスは、Synergy Classic CLI と呼ばれます。

いくつかの用語は、インターフェイス間で一貫性を保つために変更されました。このヘル プは、Synergy Classic コマンド ライン インターフェイスでの使用を目的としているた め、ここに示す用語の変更は該当インターフェイスにも適用されています。 Rational Synergy インターフェイスのヘルプでも新しい用語が使用されています。 Rational Synergy Classic GUI インターフェイスで使用される用語は変わりません。下表は、旧リ リースで使用された用語と、本 CLI ヘルプで使用される新しい用語を示します。

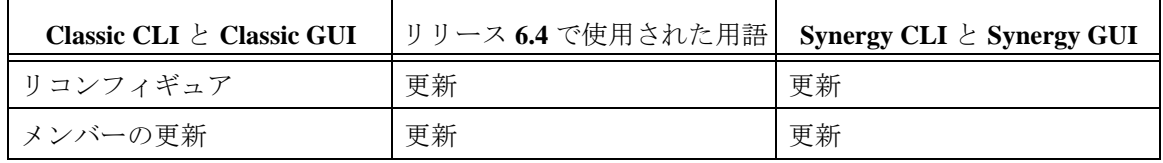

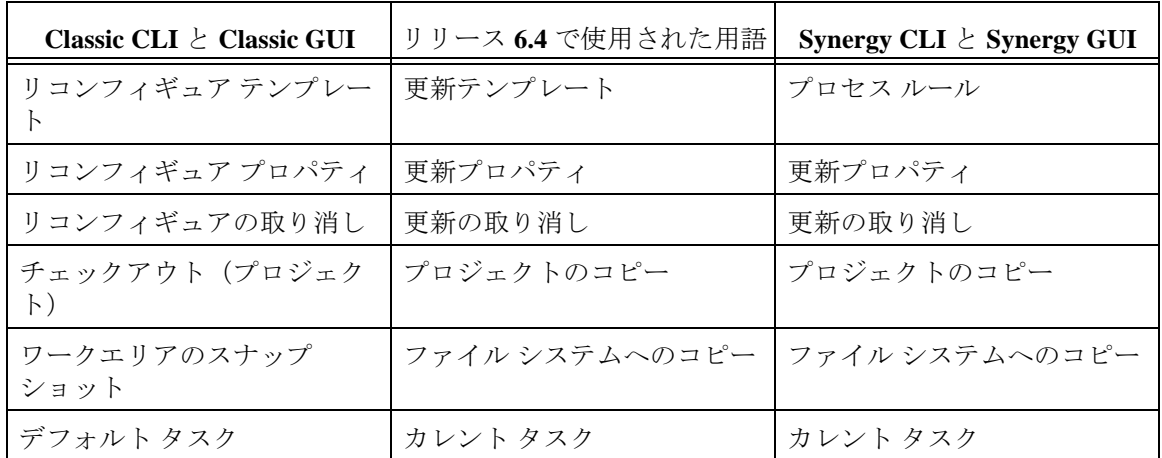

インターフェイス間で一貫性を保つため、コマンドも変更されました。たとえば、ccm update コマンドには ccm reconfigure という別名 (エイリアス) があります。新しい用 語に従って名前が変更されたコマンドについては、ヘルプにあるリンクから確認してくだ さい。スクリプトでリリース 6.3 と 6.4 のコマンドも使用できるように、別名が用意され ています。利便性を考慮して、旧リリースで使用されていた用語は本リリースでのヘルプ でも参照できるようになっています。

```
コマンドと引数の構文
```
以下のように、コマンドを入力して Rational Synergy ツールを実行できます。

● 各ユーザー コマンドの先頭には、コマンド接頭辞 ccm が付きます。以下のように、 ユーザー コマンドを個々に入力します。

```
Windows: ccm dir
UNIX: ccm ls
```
- Windows の管理コマンドについては、『IBM Rational Synergy 管理者ガイド Windows 版』を参照してください。すべてのドキュメントは、IBM Rational Information Center サイトで参照できます。
- UNIX では、いくつかの管理コマンドにもコマンド接頭辞 ccm を使用しますが、アン ダスコアも必要です。管理コマンドは以下のように入力します。
	- \$ ccm\_install
- UNIX の管理コマンンドについては、『IBM Rational Synergy 管理者ガイド UNIX 版』 を参照してください。 Oracle データベースのユーザーは『IBM Rational Synergy Administration Guide for UNIX (Oracle)』を参照してください。

コマンド セット内の多くのコマンドは、引数として *file\_spec* または *project\_spec* を 必要とします。これらの引数を使用することで、Rational Synergy データベース内の管理 オブジェクトを指定できます。 その他の共通引数には、*task\_spec*、*folder\_spec*、 *change\_request\_spec* があります。

以下のトピックについて説明します。

[ベースラインの指定](#page-20-1) [変更依頼の指定](#page-21-0) [ファイルの指定](#page-22-0) [フォルダの指定](#page-24-0) [問題の指定](#page-26-0) [プロジェクトの指定](#page-26-1) プロジェクト [グルーピングの指定](#page-27-0) [タスクの指定](#page-28-0)

<span id="page-20-1"></span>ベースラインの指定

*baseline\_spec* はベースライン名の参照です。*baseline\_spec* は、以下のいずれかの形式 をとることができます。

*• baseline\_name*

- 選択セット参照(@*number*)
- 選択セット参照の全体(@)

データベースのリリース時に、前に DCM データベース ID (dbid) と DCM 区切り文字 を含む *baseline\_spec* を指定できます(例、 J#;、ただし J は dbid、# は DCM 区切り文 字)。

バージョン テンプレートの指定

*version\_template* は任意の文字列で、*%keyword* または *%{keyword}* 形式のオ プションのキーワードを持ちます。キーワードとしては、任意の Rational Synergy 属性、特殊キーワード %baseline\_name、%date、%build を使用できま す。属性を指定すると、コピーする prep (準備) プロジェクトまたは製品の対応 する属性値が使用されます。

バージョン テンプレートの代替キーワード構文

キーワード構文により、使用したキーワードに基づいて展開動作を制御できます。

- *%{keyword:-string} keyword* にヌル以外の値が設定されている場合は正常に展 開され、それ以外の場合は *string* に展開されます。ただし、キーワードが見つ からないときに何も表示されないようにするには *string* を空白にします。
- *%{keyword:+string} keyword* にヌル以外の値が設定されている場合は *string*  に展開され、それ以外の場合は空白の文字列に展開されます(置き換えなし)。

例として、プラットフォームが存在するかどうかに従って "solaris\_7.1a" または "7.1a" を得るには、以下のように指定します。

%{platform:-}%{platform:+\_}7.1a

- %{platform:-} は、プラットフォームが solaris の場合 "solaris" に展開され、 それ以外の場合は空白の文字列に展開されます。
- %{platform:+\_} は、プラットフォームが存在する場合は \_ に展開され、それ以 外の場合は空白の文字列に展開されます。

#### <span id="page-21-0"></span>変更依頼の指定

*change\_request\_spec* は、1 つ以上の変更依頼の参照です。*change\_request\_spec* は以下 の任意の形式をとることができます。

- *change\_request\_number*(1 つの変更依頼番号)
- *change\_request\_number*,*change\_request\_number*(カンマで区切られた変更依頼番 号のリスト)
- *change\_request\_number-change\_request\_number*(値の範囲)
- 選択セット参照(@*number*)

<sup>14</sup> IBM Rational Synergy Classic CLI ヘルプ リリース 7.1a

<span id="page-22-0"></span>ファイルの指定

*file\_spec* は、Rational Synergy データベース内の非プロジェクト オブジェクト バー ジョンの参照です。

*file\_spec* は、以下の 4 つのいずれかの形式をとることができます。

- ワーク [エリアの参照形式](#page-22-1)
- [選択セットの参照形式](#page-23-0)
- [プロジェクトの](#page-23-1)参照形式
- [オブジェクトの参照形式](#page-24-1)

<span id="page-22-1"></span>*object\_name* には最大151文字、オブジェクトの *version* には最大32文字を指定できます。

ワーク エリアの参照形式

オブジェクト バージョンがプロジェクトのメンバーであり、プロジェクトがファイル システム内のワーク エリア ディレクトリで同期している場合は、プロジェクトの ディレクトリ構造体内のパスによってオブジェクト バージョンを参照できます。

以下に Windows パスを使用した例を示します。 UNIX の場合も機能は同じです。た とえば、オブジェクト バージョン foo.c-4 がディレクトリ dir1 内のプロジェクト jobA-1 のメンバーであり、プロジェクトのワーク エリアが

c:¥users¥joe¥ccm\_tutorial である場合、foo.c-4 のワーク エリア参照形式は以下 のようになります。

c:¥users¥joe¥ccm\_tutorial¥jobA-1¥jobA¥dir1¥foo.c

現在の作業ディレクトリが c:¥users¥joe¥ccmtest¥jobA-1¥jobA の場合は、相対パ ス *file\_spec* を使用してオブジェクト バージョン foo.c-4 を参照できます。

dir1¥foo.c

バージョンに *file\_spec* を追加して、オブジェクトの他のバージョンを参照するよ うにできます。

*path*¥*object\_name*[-*version*]

このファイル指定を使用して、オブジェクト バージョンの他のバージョンを参照し ます。

たとえば、foo.c-4 が現在のプロジェクトのメンバーであり、先行バージョン foo.c-1 がある場合は、foo.c-4 に属する相対パスを使用してその先行バージョンを参照で きます。

dir1¥foo.c-1

ccm delimiter コマンドを使用して、オブジェクトとバージョン間の区切り文字を 変更できます。このコマンドはデータベース全体の区切り文字を変更するので、こ

のためには *ccm\_admin* ロールが必要です ([delimiter](#page-193-1) コマンドの[注記を](#page-193-2)必ず参照 してください)。

<span id="page-23-0"></span>選択セットの参照形式

コマンド ccm query、ccm candidates および ccm show は、オブジェクト バージョ ンのリストを表示します。オブジェクト バージョンのリストを、「選択セット (*selection set*)」といいます。コマンド ライン選択セット内のオブジェクト バージョン を、*file\_specs* として使用できます。

たとえば、ユーザー *joseph* が所有する foo.c という名前のすべてのオブジェクトをリス トするには、以下のコマンドを入力します(コマンドの後に選択セットを指定します)。

ccm query -name foo.c -owner joseph 1) foo.c-1 integrate joseph csrc 1 2) foo.c-2 integrate joseph csrc 1

3) foo.c-3 integrate joseph csrc 1

4) foo.c-4 working joseph csrc 1

コマンド ライン選択セットへの参照形式を使用して、foo.c-2 に関する情報を受け 取るには、ccm properties コマンドを以下のように指定します。

ccm properties @2

コマンドによっては、記号 @ のみを使用してコマンド ライン選択セットのすべて の内容を参照できます。

ccm properties @

#### <span id="page-23-1"></span>プロジェクトの 参照形式

オブジェクト バージョンがプロジェクトのメンバーであるが、プロジェクトがファイ ル システム内のワーク エリア ディレクトリ内にない場合は、プロジェクトの相対パ スによってオブジェクト バージョンを参照できます。以下に Windows パスを使用し た例を示します。

*relative\_path*¥*object\_name*[-*version*]@*project\_name*-*project\_version*

たとえば、dir1 ディレクトリ内の jobA-1 プロジェクトの foo.c-4 オブジェクト バージョンのプロジェクト参照形式を使用するには、以下のように *file\_spec* を使 用します。

jobA¥dir1¥foo.c@jobA-1

参照対象である foo.c のバージョンを知らなくてもかまいません。メンバーのプロ ジェクト名だけが必要です。

> 注記:DCM データベースでは、*project\_spec* は 4 部名称 とします(*object\_name*-*version*:*type*:*instance*)。 *project\_spec* の詳細については[、プロジェクトの指定](#page-26-1) を 参照してください。

<span id="page-24-1"></span>オブジェクトの参照形式

オブジェクトの参照形式(「4部名称」)には、オブジェクト バージョンの名前、バー ジョン、タイプ、インスタンスが必要です。オブジェクトの参照形式は以下のとおり です。

*object\_name*-*version*:*type*:*instance* または *object\_name:version*:*type*:*instance*

たとえば、foo.c-4 オブジェクト バージョンの 2 番目のインスタンスである csrc オブジェクトの場合、以下のオブジェクト参照形式を使用します。

foo.c-4:csrc:2

注記:異なるユーザーが同じ名前とタイプの複数のオブ ジェクトを持つ場合があります(たとえば、複数の csrc ファイルが同じ名前 main.c を持つ場合)。インスタンス は、同じ名前とタイプのオブジェクトを区別します。

#### <span id="page-24-0"></span>フォルダの指定

*folder\_spec* は、1 つのフォルダ番号の参照です。*folder\_spec* は、以下のいずれかの形 式をとることができます。

- *folder\_number*(整数値)
- DCM 形式 *folder\_number* (*database\_id*#*folder\_number*)
- 4 部名称(*object\_name*-*version*:*type*:*instance*)
- 選択セットの参照(@*number*)
- **1** つのフォルダ番号を持つファイルの名前(*folder\_id\_filename*)

*folder\_specs* が複数のフォルダ番号を参照する場合、*folder\_specs* は以下のいずれかの 形式をとることができます。

- *folder\_specs,folder\_specs*(値のリスト)
- *folder\_specs-folder\_specs*(値の範囲)
- **1** つ以上のフォルダ番号を持つファイルの名前(*folder\_id\_filename*)

*folder\_specs*(複数引数)構文で使用される *folder\_spec* は、*folder\_number*、DCM の *folder\_number*、あるいは選択セット形式である必要があります。

たとえば、irv データベースの 14 番目のフォルダと現在のデータベース (irv 以外)の 6、7、8 番目のフォルダを jobA-1 [プロジェクトの更新プロパティ](#page-421-0) に追加するには、以下 のように *folder\_specs* を使用します。 ccm up -a -folders irv#14,6-8 jobA-1

フォルダ テンプレートの指定

*folder\_template\_spec* は、1 つのフォルダ テンプレートの参照です。 *folder\_template\_spec* は以下のいずれかの形式をとることができます。

- *folder\_template*("All completed tasks for release %release" などの名前)
- DCM 形式 *folder\_template* (*database\_id*#*folder\_template*)
- 4 部名称(*object\_name*-*version*:*type*:*instance*)
- 選択セットの参照(@*number*)
- **1** つのフォルダ名を持つファイルの名前(*folder\_template\_filename*)

*folder\_template\_specs* が複数のフォルダ テンプレートを参照する場合、 *folder\_template\_specs* は以下のいずれかの形式をとることができます。

- *folder\_template\_specs,folder\_template\_specs*(値のリスト)
- **1** つ以上のフォルダの説明を持つファイルの名前 (*folder\_template\_description\_filename*)

*folder\_template\_specs*(複数引数)構文で使用される *folder\_template\_spec* は、*folder\_template*、DCM の *folder\_template*、あるいは選択セット形式である 必要があります。

たとえば、irv データベースの 9 番目のフォルダ テンプレートと現在のデータベース (irv 以外)の4番目のフォルダテンプレートをリリース 3.2の "Integration Testing" 目的でプロセス ルールに追加するには、以下の *folder\_template\_specs* を使用しま す。

ccm process\_rules -add -folder\_temps irv#T9,T4 3.2:"Integration Testing"

プロセス ルールの指定

*process\_rule\_spec* はプロセス ルールの参照です。*process\_rule\_spec* は以下のい ずれかの形式をとることができます。

- 選択セット参照(@*number*)
- 4 部名称
- リリース固有ルールでは、*release*:*name of generic process rule* 汎用プロセ ス ルールでは

*defined\_name*

注記:古い形式の *update\_template\_spec* は使用でなくな りました。ただし、指定された目的名が汎用プロセス ルー ル名と同である場合のみ実行できます。

たとえば、フォルダ テンプレート T7 をリリース固有プロセス ルール 1.0: Collaborative Development に追加するには、以下の *process\_rule\_spec* を使用 します。:

ccm process\_rule -add -folder\_temp T7 1.0:"Colloborative Development"

#### <span id="page-26-0"></span>問題の指定

*problem\_spec* は、1 つ以上の問題の参照です。現行バージョンで「問題」は「変更依頼」 と呼び方が変更されているため、将来的には *problem\_spec* は *change\_request\_spec* に 置き換わります。*problem\_spec* は以下のいずれかの形式をとることができます。

- *problem\_number*(1 つの問題番号)
- *problem\_number*,*problem\_number*(値のリスト)
- *problem\_number-problem\_number*(値の範囲)
- 選択セット参照(@*number*)

<span id="page-26-1"></span>プロジェクトの指定

*project\_spec* は、プロジェクト オブジェクト バージョンの参照です。 コマンドが引数としてプロジェクトを必要とする場合は、*project\_spec* を指定します。 DCM データベースでは、プロジェクトが dbid#1 のデフォルト インスタンスを持たない 場合、*project\_spec* は 4 部名称(*object\_name*-*version*:*type*:*instance*)である必要 があります。ただし、dbid はデータベースのデータベース識別子です。非ローカル プロ ジェクト インスタンスが無効な状態で、かつ、現在のデータベースに作成されたプロ ジェクトの場合(デフォルト設定)、プロジェクトは 2 部名称で指定できます。それ以外 の場合、*project\_spec* は以下のようにプロジェクトの名前とバージョンで構成されま す。

*project\_name*-*project\_version*

たとえば、jobA-1 プロジェクトについての情報を表示するには、以下のように *project\_spec* を使用します。

ccm properties -p jobA-1

*project\_name* には最大 155 文字、プロジェクトの *version* には最大 32 文字を指定でき ます。

デフォルトの区切り文字は、-(ハイフン)です。区切り文字の変更方法については、 [delimiter](#page-193-1) コマンドを参照してください。

以下の形式を使用して、*project\_spec* を構文解析することもできます。

*project\_name version\_delimiter* : project\_version : *project\_instance* 2 部形式で指定すると(つまり、プロジェクト インスタンスを省略)、以下のようにデフォ ルト インスタンスが使用されます。

- DCM 用に初期化されていないデータベースの場合:1
- DCM 用に初期化されたデータベースの場合:*dbid dcm\_delimiter* 1 (例、A#1)

<span id="page-27-0"></span>プロジェクト グルーピングの指定

*project\_grouping\_spec* はプロジェクト グルーピングの参照です。プロジェクトをグ ループ化することにより、プロジェクトのグループを同じベースラインとタスクで更新で きます。

*project\_grouping\_spec* は、以下のいずれかの形式をとることができます。

- プロジェクト グルーピングは 4 部名称であり、以下で構成される。
	- *name* 属性は、プロセス ルール名で使用される release および member\_status と同じ ASCII コード。
	- *version* 属性は常に 1。
	- *type* は常に project\_grouping。
	- *instance* は以下のいずれかとなる。

DCM 用に初期化されていないデータベースの場合、プライベート プロジェクト グルーピングのインスタンスは、その所有者と同じ。 DCM 用に初期化された データベースの場合、インスタンスはローカル データベース ID、DCM 区切り文 字、所有者で構成される。

DCM 用に初期化されていないデータベースの場合、非プライベート プロジェク ト グルーピングのインスタンスは、1。 DCM 用に初期化されたデータベースの場 合、インスタンスは作成元のデータベースのデータベース ID、DCM 区切り文字、 および 1 で構成される。

以下に、4 部名称の例を示します。 CM%002f7.1a%3Acollaborative-1:project\_grouping:linda

● プロジェクト グルーピングのデフォルト表示名。ユーザーがプロジェクト グルーピ ングの所有者である場合、My の代替として *user\_name's* が使用できます。 project\_grouping の表示名がカスタマイズされていても、*project\_grouping\_spec* の 構文には影響ありません。

表示名の例として、"Linda's Synergy/7.1a Collaborative Development Projects"、"All Synergy/7.1a Integration Testing Projects for Database P" などがあります。

- クエリから選択セット内のプロジェクト グルーピングを参照するクエリ参照 (@*number*)、@1 など。
- 複数のプロジェクト グルーピングが可能なコマンドの場合、選択セット全体を参照す るクエリ参照、: @ など。

<span id="page-28-0"></span>タスクの指定

*task\_spec* は、1 つのタスク番号の参照です。*task\_spec* は以下のいずれかの形式をとる ことができます。

- *task\_number*(整数値)
- DCM 形式 *task\_number* (*database\_id*#*task\_number*)
- 4 部名称(*object\_name*-*version*:*type*:*instance*)
- 選択セット参照(@*number*)
- 1 つのタスク番号を持つファイルの名前(*task\_id\_filename*)

*task\_specs* が複数のタスク番号を参照する場合、*task\_specs* は以下のいずれかの形式を とることができます。

- *task\_specs,task\_specs*(値のリスト)
- *task\_specs-task\_specs*(値の範囲)
- **1** つ以上のタスク番号を持つファイルの名前(*task\_id\_filename*)

注記:複数指定を参照する task\_specs は、カンマと空白文 字で区切ることができます。

*task\_specs*(複数引数)構文で使用される *task\_spec* は、*task\_number*、DCM *task\_number*、あるいは選択セット形式である必要があります。

たとえば、クエリ出力内の現在のデータベースの 5、8、9、10 番目のタスクを jobA-1 [プ](#page-421-0)  [ロジェクトの更新プロパティ](#page-421-0) に追加するには、以下のように *task\_specs* を使用します。

ccm up -a -tasks @5,@8-@10 jobA-1

### <span id="page-29-0"></span>命名制限

このセクションでは、Rational Synergy のオブジェクト、リリース、データベースおよび DCM の命名制限について説明します。

オブジェクト名の制限

オブジェクト名には、制限された文字を除き、英数字と記号を自由に組み合わせて使用で きます。

制限文字をバージョン区切り文字として使用することはできません。詳細については、 [delimiter](#page-193-1) コマンドを参照してください。

以下に、Rational Synergy オブジェクトの命名制限の一部を示します。

- オブジェクト名には、8 ビット文字と2 バイト文字(最上位ビットをセット)は使用 できない。
- プロジェクト名にはタブは使用できない。 Makefile 名には、タブと空白は使用できな い。
- 空白を含むファイル名を持つソース ファイルでのキーワード展開は、コンパイル時に エラーが発生することがある。ソース コード ファイル名での空白の使用を避けるか、 キーワードをコメントアウト(または削除)します。

下表に、その他の制限文字と制限の理由を示します。

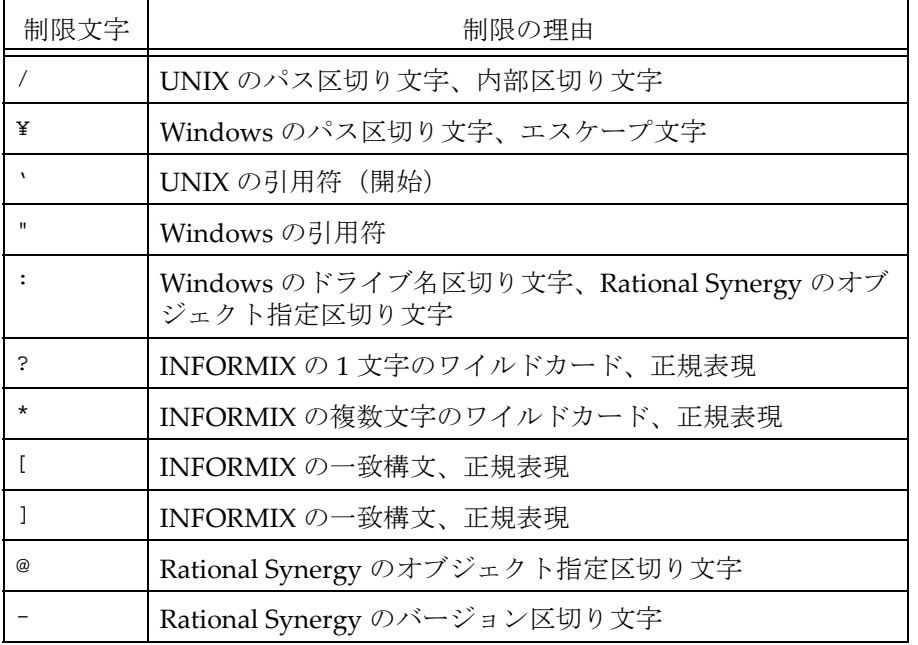

以下の文字は、オブジェクト名の先頭文字には使用できません。

- ,(カンマ)
- + (プラス記号)
- -(ダッシュ)
- ~(チルダ)

リリース名の制限

Rational Synergy のリリース名は、以下の規則に従う必要があります。

- リリース名には、上記の表に示した制限文字は使用できない。
- 値 Any、None、none、as\_is および Default Release は予約値であり、使用できない。
- コンポーネント名は 64 文字以内で指定する。
- コンポーネント リリースは 32 文字以内で指定する。

### データベース名の制限

Rational Synergy のデータベース名は、以下の規則に従う必要があります。

- 同じデータベース サーバーを使用する2つのデータベースは、同じ名前を持つことは できない。名前は、完全データベース パスのリーフ ディレクトリです。
- データベース名に許される文字は、英字、数字、および下線のみ。
- 最初の文字は英字であること。
- データベース名は 18 文字以内で指定する。

注記: Rational Synergy のデータベース名では、大文字と 小文字は区別されません。

ベースライン名の制限

Rational Synergy のベースライン名は、以下の規則に従う必要があります。

• 名前には # 文字を使用できない。

### **DCM** の制限

以下に、DCM データベースの命名制限を示します。

DCM データベースのデータベース ID には以下の文字を使用できない。

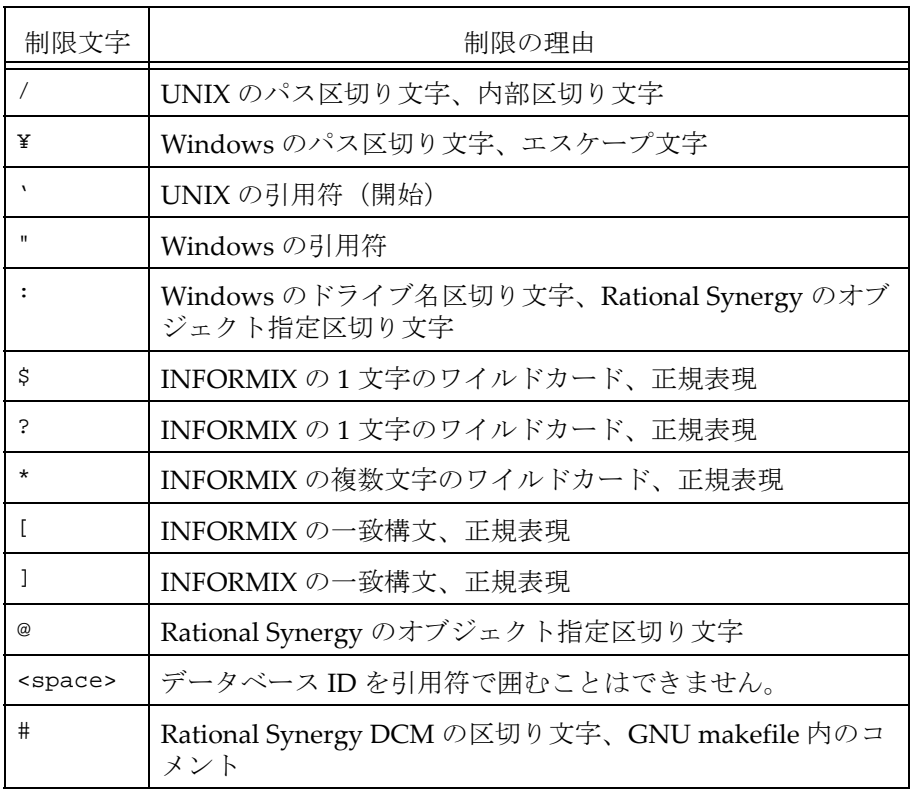

上記にリストした制限文字のほか、データベース ID は 8 文字以内とし、名前 "probtrac" は使用できません。デフォルト設定では、バージョン区切り文字を含 むデータベース ID は使用できません。ただし、これは [allow\\_delimiter\\_in\\_name](#page-45-0) 属性で変更できます。

DCM データベース ID では、大文字と小文字が区別されます。小文字のデータベース を使用する DCM クラスタでは、DCM データベース ID は大文字/小文字にかかわら ず一意でなければなりません。つまり、大文字/小文字だけで区別されるデータベー ス ID は使用できません。

英数字の a-z、A-Z、0-9 は DCM 区切り文字には使用できません。代替区切り文字と して、"!"、"~"、"=" は使用できます。デフォルトの DCM 区切り文字は "#" です。可能 な限りこの文字の使用を使用してください。

<sup>24</sup> IBM Rational Synergy Classic CLI ヘルプ リリース 7.1a

<span id="page-32-0"></span>大文字/小文字とファイル名制限のデータベース オプション

次に示す 2 つのデータベース オプション [大文字/小文字](#page-32-1) と [ファイル名の制限](#page-32-2) は、 Rational Synergy データベース内のオブジェクトに付与する名前に影響します。

<span id="page-32-1"></span>大文字/小文字

Rational Synergy は、ファイル名で大文字/小文字を区別します。このオプション対応の キーワードにより、オブジェクト名の大文字/小文字を保持したり、Rational Synergy データベース内のオブジェクト名を小文字に変更できます。

データベースの大文字/小文字の設定を確認する場合は、以下のコマンドを入力します。 ccmdb info *database\_path* [-k case]

case オプションの変更方法については、該当する『IBM Rational Synergy 管理者ガイド』 の ccmdb\_info コマンドの説明を参照してください。

<span id="page-32-2"></span>ファイル名の制限

ファイル名の制限は、ファイル システムと Rational Synergy の両方の制限に依存します。 デフォルト設定では、Rational Synergy データベースに最大 256 文字 (Windows) また は 155 文字 (UNIX) の名前を持つオブジェクト (ファイル、ディレクトリ、プロジェク ト)を作成できます (使用できない記号については[、コマンドと引数の構文を](#page-20-0)参照して ください)。

データベースのファイル名制限のキーワードを確認する場合は、以下のコマンドを入力し ます。

ccmdb info *database\_path* [-k filelimit]

ファイル名制限のキーワードの変更は、ユーザー *ccm\_root* からのみ可能です。ファイル名 制限モードの変更方法の詳細については、該当する『IBM Rational Synergy 管理者ガイ ド』の ccmdb\_info コマンンドの説明を参照してください。

<span id="page-33-0"></span>日付フォーマット

Rational Synergy で使用可能な日付フォーマットの詳細については[、日付形式](#page-468-1)を参照して ください。

<span id="page-34-0"></span>組み込み済みキーワード

Rational Synergy には以下のキーワードが組み込まれています。これらのキーワードを使 用して、コマンドラインのクエリ、リスト、表示操作、および GUI のクエリ操作からの 出力フォーマットを制御できます。

> 注記:属性名をキーワードとして使用することもできます。 オブジェクトに関連する属性をリストするには、ccm attr コマンドと -list オプションを使用します。

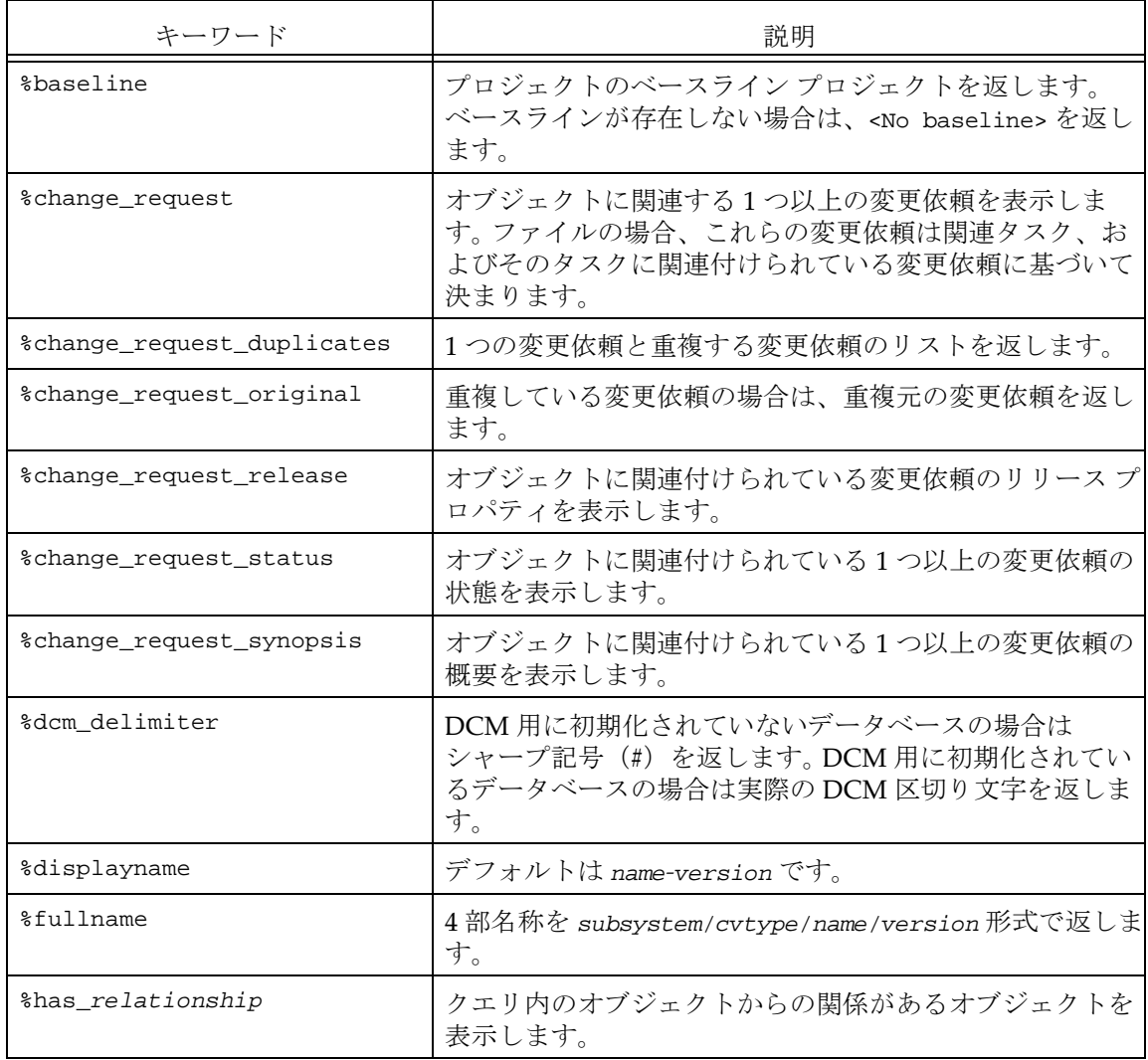

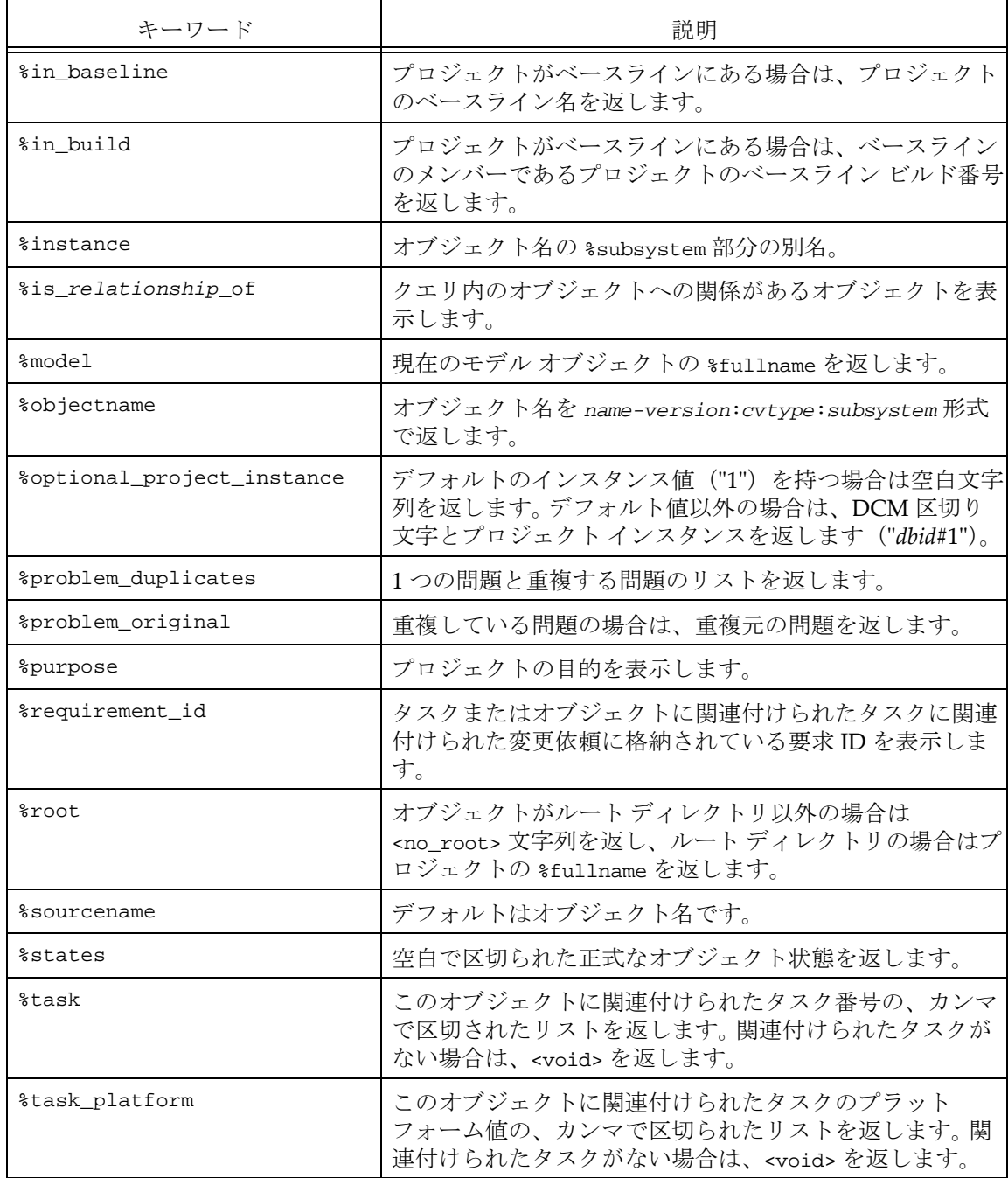
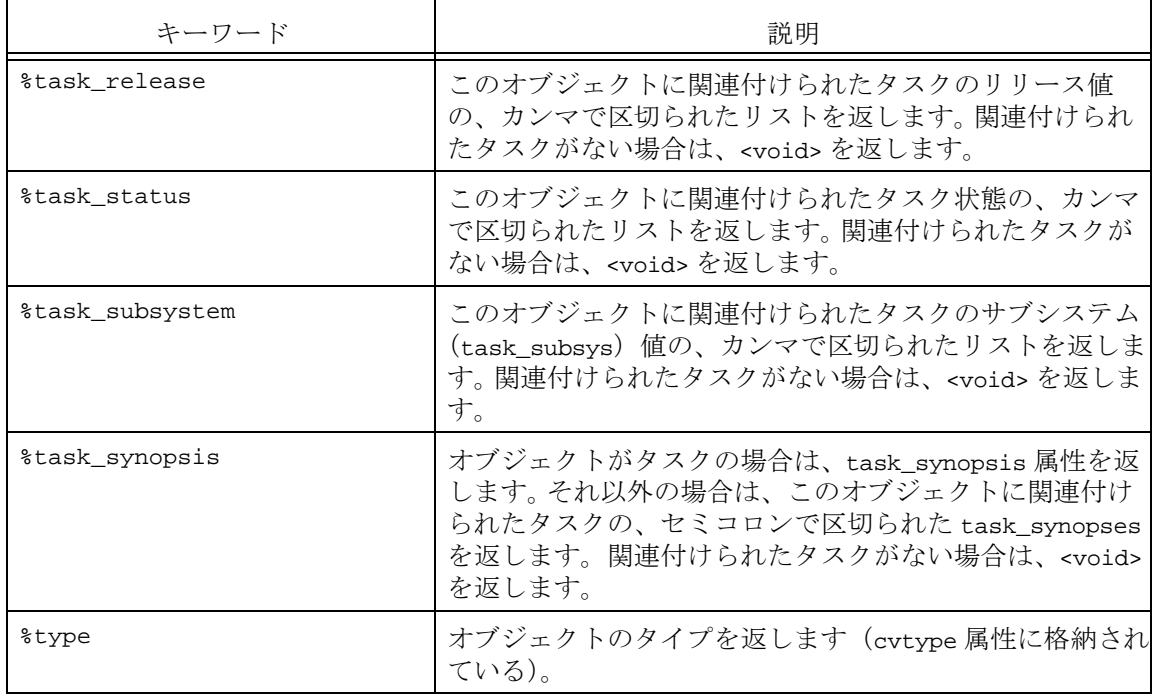

## 正規表現

一部のコマンドでは以下の正規表現を使用できます。正規表現を使うと、指定した文字列 値との照合や結果の文字列での置換(オプション)を指定できます。

• 通常文字

正規表現内の通常文字はそれ自身と一致します。通常文字とは、以下に示す特殊文字 以外の文字のことです。

 $( )$   $[ ]$   $\wedge$   $\zeta$   $, *$   $+$  ?  $]$  ¥

• 特殊文字

特殊文字は、下表に示すように正規表現の照合動作に作用します。ただし、\* + ? な ど、任意の長さの文字列と一致させるために使用する文字は、一致可能な最長文字列 の左端と常に一致します。

下表に、特殊文字とその用途を示します。

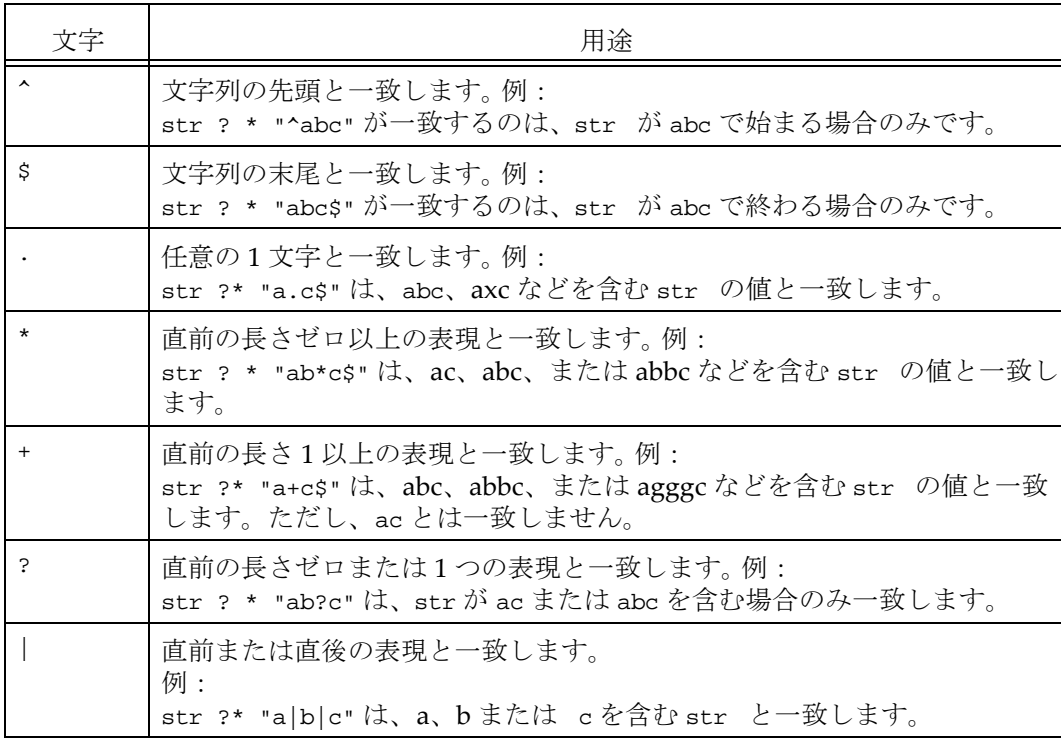

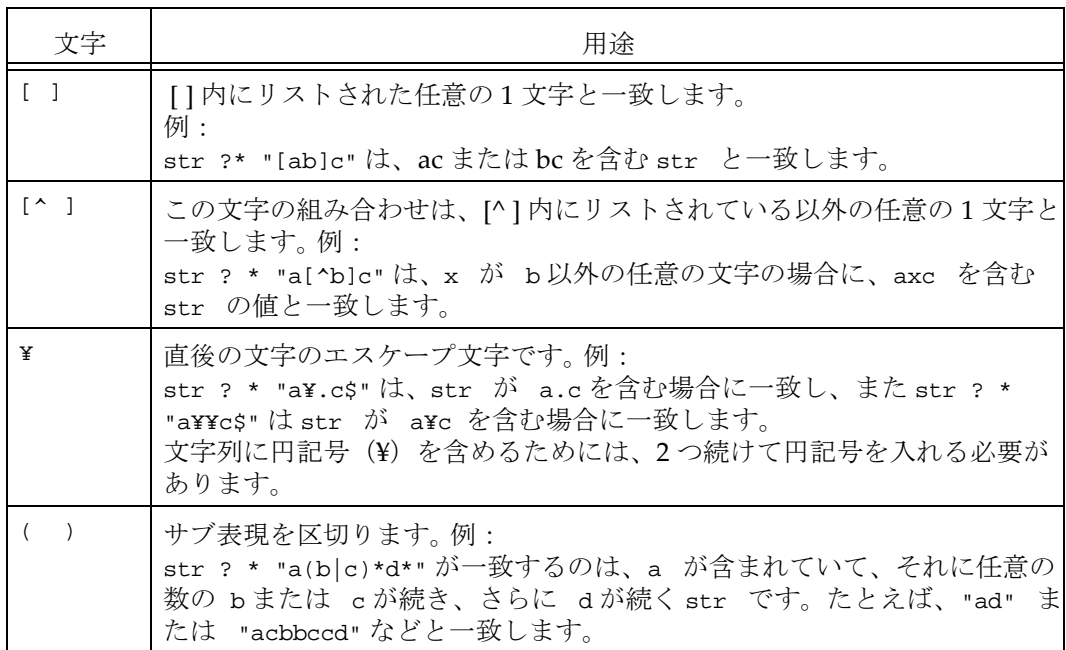

ワイルドカード一致の正規表現

キーワード MATCHES と共に、以下に示す文字を使用できます。

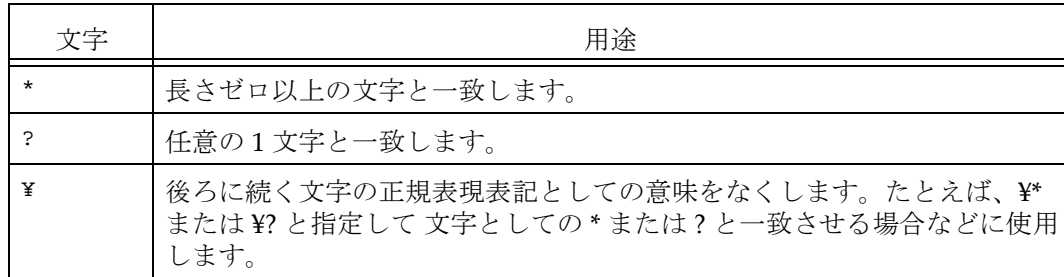

## 目的とテンプレートの管理

CM アドミニストレータ (ccm admin ロール)は、プロジェクトの目的とプロセス ルール の管理操作を行うためのロールを定義できます。

プロジェクト目的マネージャ

プロジェクト目的マネージャは、権限 PRIVILEGE\_MANAGE\_PROJECT\_PURPOSES を 含むロールを持つユーザーです。 デフォルト設定では、この権限は *build\_mgr* と *ccm\_admin* の 2 つのロールに含まれています。サイトで任意のロールにこの権限を追加し たり、削除できます。

プロジェクト目的マネージャは、データベースのプロジェクト目的を作成、削除できま す。しかし、ビルド マネージャが目的を変更する際に、その変更があるプロジェクトの変 更を伴い、かつそのプロジェクトの変更の権限をビルド マネージャが持たない場合は、目 的の変更は失敗します。

この権限を編集できるのは *ccm\_admin* ロールのユーザーのみです。

プロセス ルール マネージャ

プロセス ルール マネージャ(以前は、リコンフィギュア プロパティおよび更新テンプ レートマネージャと呼ばれていました)は、プロセス ルールを使用するデータベースの ために存在します。

プロセス ルール マネージャは、権限 PRIVILEGE\_MANAGE\_PROCESS\_RULES を含む ロールを持つユーザーです。デフォルト設定では、この権限は *build\_mgr* と *ccm\_admin* の 2 つのロールに含まれており、*ccm\_admin* ロール内のユーザーのみがこの権限を編集でき ます。サイトで任意のロールにこの権限を追加したり、削除できます。

プロセス ルール マネージャはプロセス ルールを作成または編集できます。しかし、ビル ド マネージャがプロセス ルールを変更する際に、その変更があるプロジェクトの変更を 伴い、かつそのプロジェクトの変更の権限をビルド マネージャが持たない場合は、ルー ルの変更は失敗します。また、ビルド マネージャは、開発者が作業中のプロジェクトで使 用しているプロセス ルールを削除できません。プロセス ルールを削除できるのは *ccm\_admin* ロールのユーザーのみです。

ロールの設定については、[role\\_definitions](#page-68-0) を参照してください。

リリース マネージャ

リリース マネージャは、権限 PRIVILEGE\_MANAGE\_RELEASES を含むロールを持つ ユーザーです。デフォルト設定では、この権限は *build\_mgr* と *ccm\_admin* の 2 つのロール に含まれています。サイトで任意のロールにこの権限を追加したり、削除できます。 リリース マネージャは、リリース情報を作成または編集できます。ただし、たとえば使用 中のリリースの名前変更や削除など、動作によっては *ccm\_admin* ロールを必要とする場 合があります。

# デフォルト設定

Rational Synergy には、インストールしてすぐ使用できるように、デフォルトと呼ばれる 一連の定義済みの値または設定が出荷時に用意されています。これらのデフォルト設定 は、大部分のユーザーが選択できる設定として定義されています。ただし、これらの設定 は、個々のニーズに合わせて修正できます。このセクションでは、デフォルト値とその格 納場所を示し、設定の変更方法を解説し、設定間の相互関係について説明します。以下の トピックについて説明します。

- [デフォルトの設定方法](#page-42-0)
- [デフォルト](#page-44-0) オプション
- [初期設定ファイル](#page-74-0) Windows
- [初期設定ファイル](#page-75-0) UNIX
- [起動ファイル](#page-76-0)
- [GUI](#page-78-0) 設定
- [環境変数](#page-79-0)

<span id="page-42-0"></span>デフォルトの設定方法

以下に、デフォルト値を設定または変更する標準的な方法を示します。

- [システム全体の設定](#page-42-1)
- [データベース全体の設定](#page-42-2)
- [個人設定](#page-42-3)
- [コマンドライン設定](#page-43-0)

Rational Synergy は、最初にシステム全体またはデータベース全体の設定を、次に個人的 な設定を、その次にコマンドラインから設定された値を読み取ります。最後に読み込まれ た値がその前の設定に優先します。以下に、デフォルト値を設定する標準的な方法を説明 します。

## <span id="page-42-1"></span>システム全体の設定

システム全体のデフォルトの設定はインストール エリアの全ユーザーに影響します。通 常、これらのデフォルトはシステム 初期設定 (ini) ファイルで設定されます。 初期設定ファイルは ccm.ini と呼ばれ、*CCM\_HOME* の etc ディレクトリにあります。イン ストール エリアの全ユーザーは、システム初期設定ファイル内の新しいデフォルト設定 を有効にするためには、セッションを再起動する必要があります。

## <span id="page-42-2"></span>データベース全体の設定

データベース全体の設定は該当データベースの全ユーザーに影響します。通常、これらの デフォルトはモデル オブジェクトの属性か、または特定タイプのオブジェクトの属性で 設定されます。モデルの属性を修正して設定を変更した場合、新しい設定を有効にするた めには、セッションを再起動する必要があります。

## <span id="page-42-3"></span>個人設定

個人設定は個人のセッションとデータベースにのみ影響します。これらのデフォルトは、 個別の選択肢に応じて、以下の 3 つのいずれかの場所で設定します。

• 個人用初期設定(ini)ファイルの [Options] セクション

Windows では、初期設定ファイルは ccm.ini という名前で Windows の Documents and Settings ディレクトリ(例、C:¥Documents and Settings¥user name directory) に作成されます。

UNIX では、初期設定ファイルは .ccm.ini という名前で、\$HOME ディレクトリに作 成されます。

初期設定ファイルの新しいデフォルト設定を有効にするためには、セッションを再起 動する必要があります。

• コマンド ライン

いくつかの個人設定はコマンド ラインを使用して設定されます。これらのオプショ ンのいくつかは、Rational Synergy のオプション ダイアログからも利用できます。

• Rational Synergy のオプション ダイアログボックス いくつかのオプションは オプション ダイアログボックスで設定されます。これらの オプションのいくつかはコマンドラインからも設定できます。

<span id="page-43-0"></span>コマンドライン設定

ccm set コマンドを使用して、コマンドラインから変数を設定することで、多くの Rational Synergy オプションを設定できます。 この場合、新しいデフォルト設定は直ちに 使用可能となるため、設定を有効にするためにセッションを再起動する必要はありませ ん。オプションによっては、現在のセッションのみに設定が適用される場合と、セッショ ンを間で持続する場合があります。set コマンドの構文は以下のとおりです。 ccm set *variable\_name variable\_value*

ccm set コマンドで設定できるオプションのほとんどは、現在のセッションのみに適用 されます。 恒久的なオプションは、恒久的であることが示されます。

## <span id="page-44-0"></span>デフォルト オプション

ここでは、Rational Synergy オプション、デフォルト値、およびそれを設定する場所につ いて説明します。オプションはアルファベット順にリストされています。オプション名 は、コマンドラインまたは個人用の初期設定ファイルで変数として定義される場合、大文 字と小文字の区別はありません。 ただし、モデル属性内で指定されるオプションの場合、 属性名は小文字で記述する必要があります。

Rational Synergy は、デフォルト オプションに対して行われた設定を以下の優先順位で使 用します。

1. システム レベルまたはデータベース レベル(すなわち、システムの ccm.ini ファイ ルまたはモデル属性)

Rational Synergy はシステムの ini ファイルまたは該当するモデル属性に設定され ている Options を最初に読みます。

2. 個人レベル(すなわち、個人の ccm.ini ファイル)

個人の ini ファイルに設定されるオプションはシステム ini レベルの設定より優先 します。

3. ccm set コマンドの使用

ccm set コマンドを使用して行われた変更は、システムと個人の ini レベルの設定よ り優先します。

初期設定ファイル内のデフォルトの行継続文字は、Windows ではプラス記号(+)、UNIX ではバックスラッシュ(\)です。

モデル属性オプションの設定方法については、モデルオブジェクト属性オプションの設 [定](#page-81-0)を参照してください。

システムの ini ファイル、個人の ini ファイルでオプションを設定する方法については[、シ](#page-85-0)  ステム用または個人用の ini [ファイルでのオプションの設定を](#page-85-0)参照してください。

set [コマンドを](#page-349-0)使用してオプションを設定する方法については、ccm set コマンドを使用し [たオプションの設定](#page-86-0)を参照してください。

## **add\_object\_task\_assoc**

設定オプション: モデル オブジェクト属性

プロジェクトに追加される既存のオブジェクトとカレント(デフォルト)タスクを関連付 けます。このオプションは、貼り付け操作(GUIから)または use [コマンド\(](#page-436-0)CLIから)で 使用します。

デフォルトは TRUE です。

モデルを Rational Synergy リリース 4.5 またはそれ以前のリリースに合致させたい場合 は、このオプションを FALSE に設定する必要があります。

変更を有効にするには、セッションを再起動する必要があります。モデル属性オプション の設定方法については、モデル [オブジェクト属性オプションの設定](#page-81-0)を参照してください。

#### **allow\_delimiter\_in\_name**

設定オプション: モデル オブジェクト、タイプ固有属性

区切り文字を制限文字とするかどうかを制御します。

TRUE に設定した場合、現在の区切り文字は非プロジェクト オブジェクト名に対する制限 文字ではなくなります。ただし、バージョン、タイプ、インスタンス、プロジェクトにつ いては、区切り文字は制限文字のままです。

この機能を有効にした場合、右端の区切り文字が区切り文字と認識され、オブジェクト解 析が右から左に実行されます。実際には、まず指定された文字列を名前として識別するこ とでオブジェクトの識別を行い、失敗した場合はその文字列を *name<delimiter>version*  として識別します。この機能は、特に create、move、use では問題になります。

> 注記:同じ DCM クラスタ内のすべてのデータベースは、こ の属性に対しては同じ値を使用する必要があります。同じ 値を使用していない場合、オブジェクトに「~」を含めたり、 区切り文字を「~」に変えてしまうような不具合が生じるこ とがあります。

この機能を有効にした場合、バージョンを持つ非プロジェクト オブジェクトを作成でき ます。ただし、ccm move を使用して、名前変更したファイルにバージョンを設定するこ とはできません (この制約に対処するには、ccm attr コマンドか、またはプロパティダ イアログを使用してバージョンを変更します)。

この属性は個々のタイプにも設定できます。この場合、データベースの設定が FALSE で、 タイプ固有の設定が TRUE の場合、タイプ固有の設定が優先されます。

製品に組み込まれている以下のタイプでは、allow\_delimiter\_in\_name は TRUE に設定さ れています。

process\_rule processdef saved\_query releasedef project\_grouping folder\_temp

デフォルトは FALSE です。

このオプションには以下の制限と効果があります。

• プロジェクト名には区切り文字を含むことはできない。ユーザーが名前に区切り文字 を含んでいるプロジェクトを作成または移動しようとした場合、その試みは失敗し、 エラー メッセージが表示されます。

- このオプションを有効にした場合、GUI または CLI での作成操作でバージョンの指定 ができなくなり、常に名前が object\_spec であるとみなされます (この変更を行う 前は、オブジェクト作成時に名前とバージョンの両方を指定できます。たとえば、fooone を指定して、名前が foo、バージョンが one のオブジェクトが作成されます。 区 切り文字の変更後は、名前が foo-one で、バージョンが 1 のオブジェクトが作成され ます)。それ以外には、名前に区切り文字を含むオブジェクトを作成する方法は他には ありません。作成してから名前を変更する必要があります。
- このオプションを有効にした後では、オブジェクト参照形式 *name<delim>version* を 使用する CLI コマンドは、その名前を持つオブジェクトを最初に検索し、見つからな かった場合は、区切り文字の右側がない名前を持つオブジェクトを検索します。 たと えば、foo-one というファイルと foo というファイルがともにワークエリアに存在 し、foo-one を指定した場合、CLI コマンドは最初に foo-one という名前のファイル を検索します。その名前を持つファイルが見つからない場合のみ、名前が foo で、バー ジョンが one のファイルを検索します。もう一方のファイル (foo version one) は、 その 4 部名称または選択セット参照フォームを使用して識別できます。
- このオプションを有効にした場合、名前の先頭に区切り文字を持つオブジェクトで、 その区切り文字がオプションの -(ダッシュ、マイナス)である場合、そのオブジェ クトに対する CLI コマンドは失敗します。 たとえば、コマンド ccm create -foo.c は失敗します。

モデル属性オプションの設定方法については、モデルオブジェクト属性オプションの設 [定](#page-81-0)を参照してください。

#### **allow\_prep**

設定オプション: プロジェクト、プロジェクトのタイプ属性

このオプションを使用して、プロジェクトの更新時に *prep* サブプロジェクトを含めるこ とができます。ただし、このプロジェクトを含むタスクまたはフォルダを更新プロパティ に含めていること、が必要です。

このオプションは、代替手法をサポートするために用意されています。ただし、このオプ ションの使用には、prep 製品を別の(不適切な)コンテンツで上書きするリスクが伴い ます。以下に発生する可能性のあることを説明します。

-- プロジェクトに *prep* サブプロジェクトが含まれ、プロジェクトの所有者(または、 **prep** プロジェクトのビルド マネージャ)が build\_mgr ロールで実行する場合、次に プロジェクトをビルドするとき、*prep* サブプロジェクト内のプロジェクトが期限切 れであると判断された場合、そのプロジェクトを再ビルドできます。再ビルドの後、 プロジェクトは、プロジェクトが最後にビルドされたソフトウェアを構成する残り の製品と同期がずれることがあります。

デフォルトは FALSE で、プロジェクト更新時には、*prep* サブプロジェクトは使用できま せん。

プロジェクト タイプ属性は、モデル属性と同じ方法で設定されます。モデル属性オプショ ンの設定方法については、モデル [オブジェクト属性オプションの設定](#page-81-0)を参照してくださ い。

## **baseline\_template**

設定オプション: モデル オブジェクト属性、ccm set コマンド、オプション ダイ アログボックス

ベースラインの作成またはベースラインの修正操作で何も明示的に指定していない場合 に、ベースライン内のプロジェクトと製品に使用されるバージョン テンプレートを指定 します。

デフォルトは %{version}\_%date です。

使用するテンプレートを変更する場合は、ccm set コマンドを使用します。この設定は恒 久的で、特定データベース内の特定ユーザーの全クライアントの全セッションに適用され ます。

このオプションは、オプション ダイアログボックスからも指定できます。この設定も恒久 的で、特定データベース内の特定ユーザーの全クライアントの全セッションに適用されま す。

ベースラインテンプレートの構文は baseline [コマンド](#page-94-0)で定義されます。

モデル属性オプションの設定方法については、モデル [オブジェクト属性オプションの設](#page-81-0)  [定](#page-81-0)を参照してください。

set [コマンドを](#page-349-0)使用してオプションを設定する方法については、ccm set コマンドを使用し [たオプションの設定](#page-86-0)を参照してください。

## **baseline\_template\_date\_format**

設定オプション: モデル オブジェクト属性、ccm set コマンド、オプション ダイ アログボックス

ベースライン作成時に、baseline\_template 内で date キーワードを展開するとき、使用 される日付形式を指定します。

デフォルトは = %Y%m%d です。

使用する日付形式を変更する場合は、ccm set コマンドを使用します。この設定は、特定 データベース内の特定ユーザーの全クライアントの全セッションに適用されます。

このオプションは、オプション ダイアログボックスからも指定できます。この設定も恒久 的で、特定データベース内の特定ユーザーの全クライアントの全セッションに適用されま す。

モデル属性オプションの設定方法については、モデルオブジェクト属性オプションの設 [定](#page-81-0)を参照してください。

set [コマンドを](#page-349-0)使用してオプションを設定する方法については、ccm set [コマンドを使用し](#page-86-0)  [たオプションの設定](#page-86-0)を参照してください。

## **baseline\_template\_repl\_char**

設定オプション: モデル オブジェクト属性、ccm set コマンド、オプション ダイ アログボックス

ベースラインのプロジェクトまたは製品のインスタンス化された *version\_template* に、 バージョン文字列に許されない文字が含まれていた場合に使用される、デフォルトのバー ジョン文字列置換文字を設定します。

デフォルトは下線()です。

たとえば、%platform がプロジェクト バージョン テンプレートの一部であり、prep プロ ジェクトのプラットフォームが SPARC-solaris である場合、バージョン文字列には文字 列 SPARC\_solaris が入ります。または、 %release が製品バージョン テンプレートの一部 であり、prep 製品が CM/7.1a リリースを持つ場合、このバージョン文字列には文字列 CM\_7.1a が入ります。

使用する文字を変更する場合は、ccm set コマンドを使用します。この設定は、特定デー タベース内の特定ユーザーの全クライアントの全セッションに適用されます。

このオプションは、オプション ダイアログボックスからも指定できます。この設定も恒久 的で、特定データベース内の特定ユーザーの全クライアントの全セッションに適用されま す。

モデル属性オプションの設定方法については、モデル [オブジェクト属性オプションの設](#page-81-0)  [定](#page-81-0)を参照してください。

set [コマンドを](#page-349-0)使用してオプションを設定する方法については、ccm set コマンドを使用し [たオプションの設定](#page-86-0)を参照してください。

#### **check\_release**

設定オプション: モデル オブジェクト属性

オブジェクトとその関連タスクのリリース値を比較し、これらが同じものであることを確 認します。値が一致しない場合、メッセージ ビュー(ccm\_ui.log)にメッセージが書き 込まれ、一致していないことを示します。

デフォルトは TRUE です。

モデル属性オプションの設定方法については、モデル [オブジェクト属性オプションの設](#page-81-0)  [定](#page-81-0)を参照してください。

## **cli\_compare\_cmd cli\_proj\_compare\_cmd cli\_dir\_compare\_cmd cli\_symlink\_compare\_cmd cli\_merge\_cli cli\_dir\_merge\_cmd**

設定オプション: システムの ini ファイル、個人の ini ファイル、オブジェクト、オ ブジェクト タイプ属性、ccm set コマンド

cli\_compare\_cmd は、CLI から 2 つの通常のファイルを比較するときに実行されるデフォ ルトのコマンドです。 通常のファイルとは、プロジェクト、ディレクトリ、シンボリック リンクのいずれでもないオブジェクトのことです。このオプションの値は比較のために 選択された 1番目のオブジェクトの cli\_compare\_cmd 属性となり、この値はデフォルト で ccm\_dff -o %outfile %file1 %file2 です。

cli\_proj\_compare\_cmd は、CLI から 2 つのプロジェクトを比較するときに実行されるデ フォルトのコマンドです。このデフォルトは選択された最初のオブジェクトの cli compare cmd 属性となり、この属性はデフォルトで sdiff -w 80 %file1 %file2 と なります。

cli\_dir\_compare\_cmd は、CLI から2 つのディレクトリを比較するときに実行されるデ フォルトのコマンドです。このデフォルトは選択された最初のディレクトリの cli\_compare\_cmd 属性となり、この属性はデフォルトで %ccm\_merge となります。

cli\_symlink\_compare\_cmd は、CLI から 2 つのシンボリック リンクを比較するときに実 行されるデフォルトのコマンドです。 このデフォルトは選択された最初のシンボリック リンクの cli\_compare\_cmd 属性となり、この属性はデフォルトで ccm\_dff -o %outfile %file1 %file2 となります。

cli\_merge\_cmd は、CLI から 2 つの通常のファイルをマージするときに実行されるデフォ ルトのコマンドです。 通常のファイルとは、プロジェクト、ディレクトリまたはシンボ リック リンクではないオブジェクトのことです。このオプションはマージのために選択 された 1 番目のディレクトリの cli\_compare\_cmd 属性となり、この値はデフォルトで %ccm\_merge です。

cli\_dir\_merge\_cmd は、CLI から 2 つのディレクトリをマージするときに実行されるデ フォルトのコマンドです。 このデフォルトは選択された最初のディレクトリの cli\_compare\_cmd 属性となり、この属性はデフォルトで %ccm\_merge\_dir となります。

Windows では、これら 4 つのオプションのすべてのデフォルトはシステムの初期設定 ファイルで指定されており、オブジェクト タイプのデフォルトより優先します。 4 つのオ プションの Windows デフォルトはすべて同じで、ccm\_dff -o %outfile %file1 %file2 です。

初期設定ファイル内で ccm\_dff コマンドを参照するすべての行は、-o %outfile を使用し て、比較結果を標準出力ではなく %outfile に書き込みます(%outfile は、2 つのファイ ルの比較結果が含まれるファイルです)。

システムの ini ファイル、個人の ini ファイルでオプションを設定する方法については[、シ](#page-85-0)  ステム用または個人用の ini [ファイルでのオプションの設定を](#page-85-0)参照してください。

オブジェクト タイプ オプションの設定方法については、オブジェクト [タイプ属性オプ](#page-84-0)  [ションの設定](#page-84-0)を参照してください。

set [コマンドを](#page-349-0)使用してオプションを設定する方法については、ccm set [コマンドを使用し](#page-86-0)  [たオプションの設定](#page-86-0)を参照してください。

## **cli.text\_editor**

設定オプション: システムの ini ファイル、個人の ini ファイル、ccm set コマンド オブジェクトのソースの修正に使用するテキスト エディタを指定します。接頭辞 cli は、デフォルトがコマンドライン用であることを指示します。ユーザー インターフェイス はこの変数を使用して、テキスト属性の編集に使用するツールを決定します。必ずプログ ラムのフル パス名を含めてください。含めなかった場合は、ディレクトリをパスに含め る必要があります。

GUI および CLI のデフォルト テキスト エディタは、Windows ではメモ帳、UNIX では vi です。

システムの ini ファイル、個人の ini ファイルでオプションを設定する方法については[、シ](#page-85-0)  ステム用または個人用の ini [ファイルでのオプションの設定を](#page-85-0)参照してください。

set [コマンドを](#page-349-0)使用してオプションを設定する方法については、ccm set [コマンドを使用し](#page-86-0)  [たオプションの設定](#page-86-0)を参照してください。

#### **cli.text\_viewer**

設定オプション: システムの ini ファイル、個人の ini ファイル、ccm set コマンド オブジェクトのソースの表示に使用するテキスト エディタを指定します。接頭辞 cli は、デフォルトがコマンドライン用であることを指示します。

CLI のデフォルト テキスト ビューアは、Windows ではメモ帳、UNIX では vi です。

システムの ini ファイル、個人の ini ファイルでオプションを設定する方法については[、シ](#page-85-0)  ステム用または個人用の ini [ファイルでのオプションの設定を](#page-85-0)参照してください。

set [コマンドを](#page-349-0)使用してオプションを設定する方法については、ccm set [コマンドを使用し](#page-86-0)  [たオプションの設定](#page-86-0)を参照してください。

## **conflict\_exclude\_rules**

設定オプション: モデル オブジェクト属性

この属性は、コンフリクトのあるオブジェクトの属性値に応じて、新しいコンフリクトを 除外します。以下の構文をサポートします。

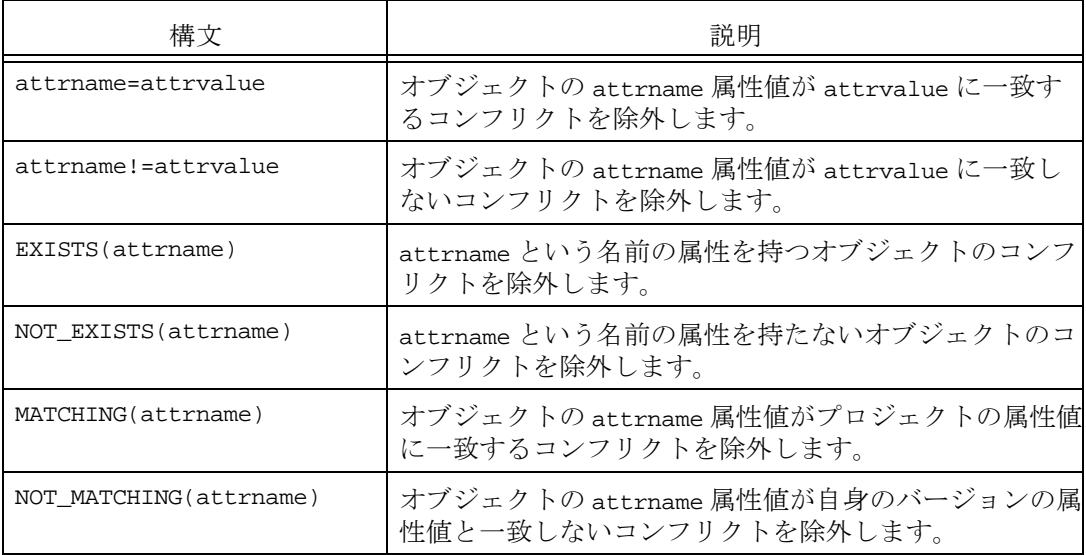

conflict\_exclude\_rules のデフォルト値はありません。

追加情報:

- !ルールおよび!=ルールは、タイプが string と boolean の値をサポートします。
- このルールで指定された値には復帰改行文字を含むことはできません。
- 等号式/不等号ルールの区切り文字の場合を除いて、ルールに文字シーケンス=また は != を含めることはできません。
- パーサーが理解できない行はすべて無視されます。
- 属性名または文字列値を引用符で囲む必要はなく、使用すべきではありません。引用 符が使用されている場合、リテラル、すなわち名前または値の一部と見なされます。
- conflict\_exclude\_rules 属性の値はモデル コードにキャッシュされます。した がって、ルールが変更された場合、アクティブ セッションのユーザーは、新しい値を 取得するためにはセッションを再起動する必要があります。
- この属性の設定は、手動で行うか、またはモデル インストールを通して行う必要があ ります。カスタマイズ用のインターフェイスはありません。

モデル属性オプションの設定方法については、モデル [オブジェクト属性オプションの設](#page-81-0)  [定](#page-81-0)を参照してください。

#### **conflict\_parameters**

設定オプション: モデル オブジェクト属性

プロジェクトのコンフリクトを表示する際、このデータベース内のユーザーに表示すべき コンフリクトのタイプを指定します。属性値のデフォルトでは、全タイプのコンフリクト をリストし、ユーザーの要求に応じてプロジェクトのコンフリクトを表示するかどうかを 示します。

デフォルトのエディタは、属性の設定を、一行に 1 つのコンフリクト設定の形式で表示し ます。この行のフォーマットは conflict\_number: TRUE|FALSE となります。シャープ記 号(#)で始まる行はコマンドとして扱われます。

このオプションのコンフリクト デフォルト値は以下のとおりです。

# No task associated with object 1: TRUE # Multiple tasks associated with object 2: FALSE # Implicitly included object 3: FALSE # Object included by use operation? 4: TRUE # Object implicitly required but before baseline 5: FALSE # Object implicitly required but not included - newer 6: TRUE # Object implicitly required but not included - parallel 7: TRUE # Object explicitly specified but before baseline 8: FALSE # Object explicitly specified but not included - newer 9: TRUE # Object explicitly specified but not included - parallel 10: TRUE # Object explicitly specified but no versions of object in project 11: FALSE # Object implicitly required but no versions of object in project 12: FALSE

# Task implicitly included 13: TRUE # Task implicitly required but not included 14: TRUE # Task explicitly specified but not included 15: TRUE # Task explicitly specified but none of its associated objects # in project 16: FALSE # Excluded task explicitly included 17: TRUE # Excluded task implicitly included 18: TRUE # Completed fix task not included 19: TRUE # Assigned fix task not included 20: FALSE # Task fixed by this task not included 21: FALSE # Implicit task from explicit object 22: TRUE # Implicitly required by multiple tasks - newer 23: TRUE # Implicitly required by multiple tasks - parallel 24: TRUE

各コンフリクトの説明も含むコンフリクトの詳細については[、コンフリクト検出](#page-457-0)を参照 してください。 モデル属性オプションの設定方法については、モデルオブジェクト属性オプションの設 [定](#page-81-0)を参照してください。

#### **copy\_db\_always**

設定オプション: システムの ini ファイル、個人の ini ファイル Windows では、TRUE に設定したとき、データベースのコピーを実行します。 UNIX では、TRUE に設定したとき、ccm start -rc でデータベースのコピーを実行します。 copy\_db\_always のデフォルトは設定なしです。したがって、\_timetag ファイルが作用し たときだけ、データベース コピーが実行されます。 システムの ini ファイル、個人の ini ファイルでオプションを設定する方法については[、シ](#page-85-0) 

ステム用または個人用の ini [ファイルでのオプションの設定を](#page-85-0)参照してください。

## **date\_modified**

設定オプション: モデル オブジェクト属性

ファイルが最後に修正された時間を示すキーワードを作成します。デフォルト モデルに は date\_modified キーワードは含まれません。 date\_modified\_current\_time の行を選 択セットに追加することにより、このキーワードを作成して現在の時間にその値を設定で きます。チェックイン時にこのキーワードが展開されると、ファイルをチェックインした 時間を示します。

モデル属性オプションの設定方法については、モデル [オブジェクト属性オプションの設](#page-81-0)  [定](#page-81-0)を参照してください。

## **dcm\_broadcast\_dbid**

設定オプション: モデル オブジェクト属性

正しいデータベースの転送パッケージを受け取るために、識別子として使われるデータ ベース ID を作成します。dcm\_broadcast\_dbid が空白以外の文字列に設定された場合、 DCM 初期化によって、その属性値を DCM データベース識別子として使用するブロード キャスト データベースの DCM データベース定義が自動的に作成されます。 dcm\_broadcast\_dbid が空白以外の文字列に設定されると、DCM は、一致する DCM ブ ロードキャスト データベース ID で生成された DCM 転送パッケージを受け取ります。

デフォルトの設定は TRUE です。

モデル属性オプションの設定方法については、モデル [オブジェクト属性オプションの設](#page-81-0)  [定](#page-81-0)を参照してください。

## **dcm\_log\_enabled**

設定オプション: モデル オブジェクト属性

DCM 受取りのインポート フェーズ後に、dcm\_log 属性の作成と更新が行われるように指 定します。これは、DCM がインポートまたは XML インポートの処理を指示する各オブ ジェクトを表示します。各行の形式を以下に示します。

<action> from transfer set "<tset>" from database <dbid> on <date>

ここで、<action> は以下のいずれかです。

created updated (<A|R|AR[I]) A は更新が適用できる属性 R は更新が適用できる関係性 I は イメージ処理 <tset> は転送セット名

<dbid> はデータベース ID

dcm\_log 属性は、エクスポートと XML エクスポートでは除外され、インポートと XML インポートでは無視されます。これはチェックアウト時にコピーされません。

デフォルト設定は FALSE です。このオプションは、DCM の問題のデバッグ時にお客様を 支援するために、技術サポートが使用するためのものです。そのようなデバッグが必要な い場合は、このオプションは無効にしておいてください。

モデル属性オプションの設定方法については、モデル [オブジェクト属性オプションの設](#page-81-0)  [定](#page-81-0)を参照してください。

#### **dcm\_time\_sync\_tolerance**

設定オプション: モデル オブジェクト属性

データベースにアクセスするマシン間での時間の差を補正するために、サーバーの現在の 時刻から差し引く時間の量(単位:秒)を指定します。DCM 転送で使用されるサーバー の同期の詳細については、ドキュメント『IBM Rational Synergy Distributed』の「エンジ ンとサーバーの同期」の項を参照してください。

デフォルトの設定は、60 秒です。

モデル属性オプションの設定方法については、モデル [オブジェクト属性オプションの設](#page-81-0)  [定](#page-81-0)を参照してください。

#### **default\_task\_query**

設定オプション: システムの ini ファイル、個人の ini ファイル フォルダのクエリの指定に使用できるユーザー定義クエリを指定します。このデフォル トのクエリは、<u>クエリ式</u>で説明しているように、クエリ値を使用して修正できます。

ini ファイルで default\_task\_query オプションを指定すると、ccm folder コマンドの task\_scope オプションに user\_defined 値が含まれます。User Defined 値を選択する と、default\_task\_query オプションで指定したクエリがフォルダのクエリの一部となり ます。

ini ファイルで default\_task\_query を指定すると、ccm folder コマンドの -task\_scope オプションは user\_defined 値をサポートします。ccm folder コマンドで task\_scope user\_defined を使用すると、default\_task\_query オプションで指定したク エリがフォルダのクエリの一部として使用されます。

システムの ini ファイル、個人の ini ファイルでオプションを設定する方法については、シ ステム用または個人用の ini [ファイルでのオプションの設定を](#page-85-0)参照してください。

## **default\_version**

設定オプション: モデル オブジェクト属性 オブジェクトの最初のバージョンのデフォルトの文字列を指定します。このオプション を使用して、0001 などの最初のバージョンの代替文字列を指定します。

default\_version のデフォルトは 1 です。

モデル属性オプションの設定方法については、モデル [オブジェクト属性オプションの設](#page-81-0)  [定](#page-81-0)を参照してください。

#### **engine\_host**

設定オプション: システムの ini ファイル、個人の ini ファイル

Rational Synergy エンジンを実行するマシンを指定します。

engine\_host のデフォルトは設定なしです。

このオプションは Rational Synergy GUI では使用されません。

システムの ini ファイル、個人の ini ファイルでオプションを設定する方法については、シ ステム用または個人用の ini [ファイルでのオプションの設定を](#page-85-0)参照してください。

#### **expand\_on\_checkin**

設定オプション: cvtype に設定

データベース アドミニストレータが cvtype に属性を追加可能となり、指定された cvtype についてキーワードが展開されます。通常、キーワード展開はチェックアウト時に行われ ますが、このオプションを有効にした場合はチェックイン時に行われます。

特定タイプのオブジェクトに対してチェックイン時にキーワード展開をさせるには、任意 のタイプに expand\_on\_checkin 属性を追加します。たとえば、すべてのテキスト タイプ のオブジェクトについてキーワード展開を有効にするには、ascii cvtype に expand\_on\_checkin 属性を追加します。ASCII 階層内のすべてのオブジェクトがこの値を 継承します。

expand\_on\_checkin のデフォルトは設定なしです。このオプションはブール値なので、 TRUE か、また FALSE に設定する必要があります。

以下に、ascii タイプに対してこのオプションを有効にする方法の例を示します。

 \$ ccm set role ccm\_admin \$ ccm query -t cvtype -n ascii \$ ccm attr -c expand\_on\_checkin -t boolean -v TRUE @1

## **html\_browser**

設定オプション: システムの ini ファイル、個人の ini ファイル

Rational Synergy の HTML ヘルプの表示に使用する HTML ブラウザを指定します。この 値は、実行形式ファイルへの完全に記述されたパスである必要があります。たとえば以下 のようになります。

html\_browser = /usr/local/bin/netscape

デフォルトは、Windows では ccm\_exec、UNIX では ccm\_browser です。

このオプションは Rational Synergy GUI では使用されません。 システムの ini ファイル、個人の ini ファイルでオプションを設定する方法については[、シ](#page-85-0)  ステム用または個人用の ini [ファイルでのオプションの設定を](#page-85-0)参照してください。

#### **html\_default\_file**

設定オプション: システムの ini ファイル、個人の ini ファイル この設定は UNIX オペレーティング システムでのみ有効です。 代替デフォルト HTML ヘルプ ファイルを指定します。 HTML ヘルプを呼び出すと、この デフォルト HTML ページが表示されます。 デフォルトは ccm.htm です。

システムの ini ファイル、個人の ini ファイルでオプションを設定する方法については、シ ステム用または個人用の ini [ファイルでのオプションの設定を](#page-85-0)参照してください。

#### **html\_location**

設定オプション: システムの ini ファイル、個人の ini ファイル

Rational Synergy HTML ヘルプ ファイルの代替ロケーションを指定します。この値には、 インターネット上の場所も指定できます。

デフォルトは \$CCM\_HOME/help です。

システムの ini ファイル、個人の ini ファイルでオプションを設定する方法については[、シ](#page-85-0)  ステム用または個人用の ini [ファイルでのオプションの設定を](#page-85-0)参照してください。

#### **include\_required\_tasks**

設定オプション: モデル オブジェクト属性

プロジェクト グルーピングの Added Tasks にタスクを追加するときに、そのタスクが依 存する必須タスクを計算してそれも追加するように指定します。

デフォルトは設定なしです。

モデル属性オプションの設定方法については、モデルオブジェクト属性オプションの設 [定](#page-81-0)を参照してください。

## <span id="page-57-0"></span>**initial\_role**

設定オプション: システムの ini ファイル、個人の ini ファイル

Rational Synergy CLI を起動するときのロールを指定します。ロールとユーザー名によっ て、システムのオブジェクトに対するアクセス権が決定されます。

ini ファイルでロールを設定するほか、ccm set コマンドによってロールを変更できます ([role](#page-67-0) で説明)。ccm set コマンドを使用するとき、変数名は role です。

intial\_role のデフォルトは設定なしです。

注記:ccm set コマンドを使用してロールを変更する場合、 変更後のロールに対する権限を確保しておく必要がありま す。権限がないとこのコマンドは正しく機能しません。

システムの ini ファイル、個人の ini ファイルでオプションを設定する方法については、シ ステム用または個人用の ini [ファイルでのオプションの設定を](#page-85-0)参照してください。

## **initials**

設定オプション: システムの ini ファイル、個人の ini ファイル

プロジェクト オブジェクトまたは製品オブジェクトのデフォルトの次のバージョン値と して、指定したイニシャルを使用するよう指定します。新規のプロジェクトまたは製品が 個人用の場合、プロジェクトまたは製品をチェックアウトするとき、次のバージョン値の デフォルトは initials です。このオプションを設定していない場合、個人用のプロジェ クトおよび製品の次のバージョン値のデフォルトはユーザー名です (他のすべての目的 の場合、initials オプションの設定に関係なく、次のバージョン値のデフォルトは数値 です )。

デフォルトの次のバージョン値にユーザーのイニシャルを使用するよう変更するには、シ ステムまたは個人の初期設定ファイルに以下を入力します。

initials=*your\_initials*

例:

initials=leb

initials のデフォルトは設定なしです。

システムの ini ファイル、個人の ini ファイルでオプションを設定する方法については、シ ステム用または個人用の ini [ファイルでのオプションの設定を](#page-85-0)参照してください。

## **mail\_cmd**

設定オプション: システムの ini ファイル、個人の ini ファイル

Rational Synergy は、DCM 電子メール通知にデフォルトのメール ツールを使用します。 Rational Synergy のメーラーではなくユーザー自身のメーラーを使用する場合は、ini ファイルの [Options] セクションに以下の行を入力します。

mail\_cmd = *user-defined\_mail\_command*

*user-defined\_mail\_command* の構文は、ユーザーが使用するメーラーによって異なりま す。ただし、一般的にメーラーは受取り人、件名、および内容オプションと引数を必要と します。たとえば、以下に ccmail の mail\_cmd 定義を示します。

mail\_cmd = C:¥ccmail¥mailer.exe -r %recipients -s %subject -f %content

%recipients、%subject、および %content の引数は、ユーザーがダイアログで与える情 報をもとに Rational Synergy が自動的に展開します。

システムの ini ファイル、個人の ini ファイルでオプションを設定する方法については[、シ](#page-85-0)  ステム用または個人用の ini [ファイルでのオプションの設定を](#page-85-0)参照してください。

#### **migrate\_check\_required\_task**

設定オプション: システムの ini ファイル、個人の ini ファイル

このオプションを TRUE に設定すると、マイグレーション操作によって、新しいバージョ ンの作成とチェックアウト、およびチェックアウトされたバージョンの先行バージョンの チェックインに、タスク要件が実施されます。タスク要件は、各タイプの Require Task At オプションで定義されます。

デフォルトは TRUE です。

システムの ini ファイル、個人の ini ファイルでオプションを設定する方法については、シ ステム用または個人用の ini [ファイルでのオプションの設定を](#page-85-0)参照してください。

#### **migrate\_default\_arch\_state**

設定オプション: システムの ini ファイル、個人の ini ファイル アーカイブ ファイルマイグレーション時に使用するデフォルトの初期状態を指定しま す。

デフォルトは integrate(統合)です。

システムの ini ファイル、個人の ini ファイルでオプションを設定する方法については[、シ](#page-85-0)  ステム用または個人用の ini [ファイルでのオプションの設定を](#page-85-0)参照してください。

#### **migrate\_default\_state**

設定オプション: システムの ini ファイル、個人の ini ファイル ファイルのマイグレーション時に使用するデフォルトの初期状態を指定します。 デフォルトは integrate(統合)です。 システムの ini ファイル、個人の ini ファイルでオプションを設定する方法については[、シ](#page-85-0)  ステム用または個人用の ini [ファイルでのオプションの設定を](#page-85-0)参照してください。

#### **migrate\_default\_type**

設定オプション: システムの ini ファイル、個人の ini ファイル

Rational Synergy へのファイルのマイグレーション時に使用するデフォルトのファイル タイプを設定します。デフォルト タイプが特別な処理を必要とするときは、project また は dir には指定できません。

> 注記:デフォルト タイプは、マイグレーション操作のほか に、作成操作およびリコンサイル操作にも使用されます。

デフォルトは ascii です。

注記: IBM は ISO-Latin-1 (ISO 8859-1) 文字セットをサ ポートしていません。

システムの ini ファイル、個人の ini ファイルでオプションを設定する方法については[、シ](#page-85-0)  ステム用または個人用の ini [ファイルでのオプションの設定を](#page-85-0)参照してください。

## **multiple\_local\_proj\_instances**

設定オプション: モデル オブジェクト属性

プロジェクト作成時の動作を設定します。通常、任意のバージョンのプロジェクトを作成 するとき、そのプロジェクトの別のインスタンスが存在し、かつ、その作成するプロジェ クトがデータベースに対してローカルである場合は、作成が失敗します。同じプロジェク トの複数のインスタンスをローカルの場所には作成できません。ただし、非ローカル プロ ジェクトを別のデータベースから受け取った場合は、このことは、ローカル プロジェク トが同じ名前で作成されることを妨げません。

この属性を TRUE に設定した場合、複数のローカル プロジェクト インスタンスの作成が可 能となります。 DCM 用に初期化されていないデータベースでプロジェクトが作成された 場合は、プロジェクトは必ずインスタンス 1 から開始されます。このインスタンスがすで に存在する場合、次に利用できるインスタンス番号が使用されます。ユーザーがインスタ ンス番号なしでプロジェクトを指定すると、デフォルトではインスタンス 1 が指定された ものと見なされます。

デフォルトは FALSE です。

モデル属性オプションの設定方法については、モデルオブジェクト属性オプションの設 [定](#page-81-0)を参照してください。

#### **parallel\_exclude\_rules**

設定オプション: モデル オブジェクト属性

パラレル通知を受けた場合に、どのバージョンを除外するかを定義する一連のルールを含 みます。

以下の構文をサポートします。

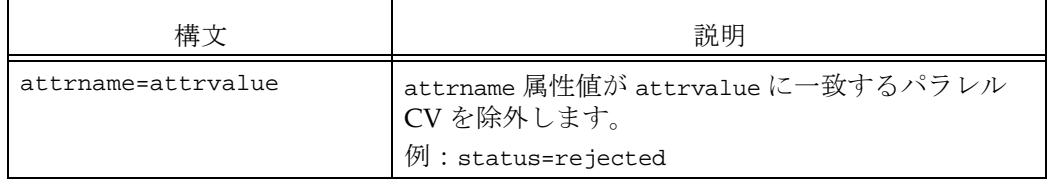

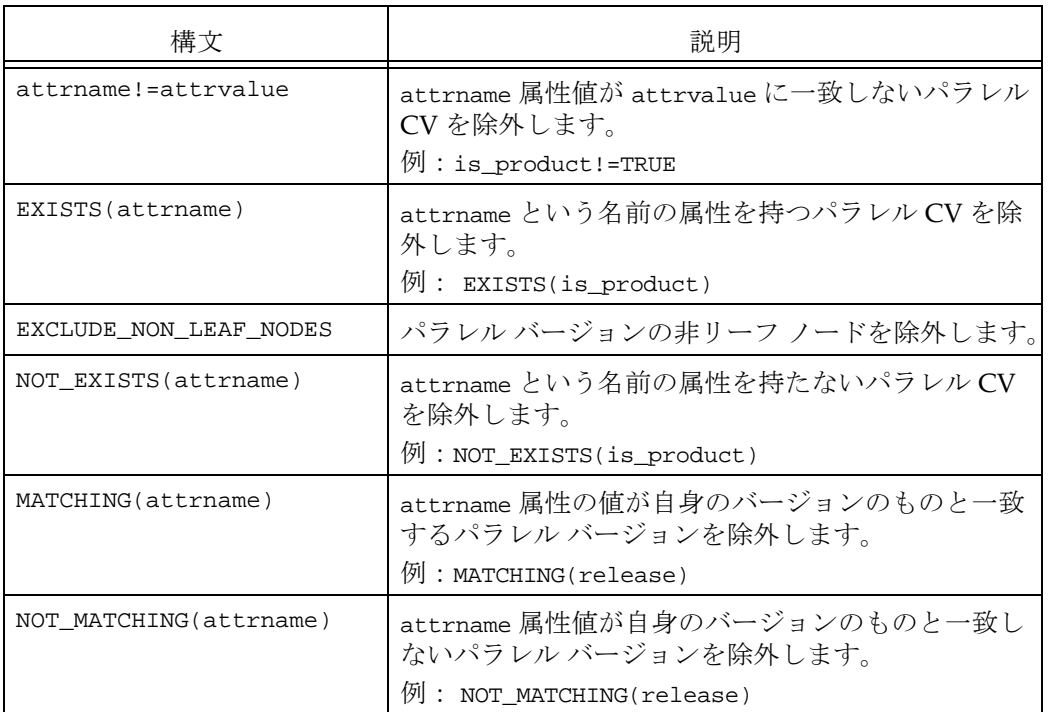

この属性のデフォルト値は以下のとおりです。

status=rejected is\_product=TRUE EXCLUDE\_NON\_LEAF\_NODES NOT\_MATCHING(release)

追加情報:

- !ルールおよび!=ルールは、タイプが string と boolean の値をサポートします。
- このルールで指定された値には復帰改行文字を含むことはできません。
- 等号式/不等号ルールの区切り文字の場合を除いて、ルールに文字シーケンス=また は != を含めることはできません。
- パーサーが理解できない行はすべて無視されます。
- 属性名または文字列値を引用符で囲む必要はなく、使用すべきではありません。引用 符が使用されている場合、リテラル、すなわち名前または値の一部と見なされます。
- この属性の設定は、手動で行うか、またはモデル インストールを通して行う必要があ ります。カスタマイズ用のインターフェイスはありません。
- お客様によっては、デフォルト値に以下のルールを追加して、パラレル バリアント ブランチを通知から除外することを望む場合もあります。

NOT MATCHING(release) NOT\_MATCHING(platform)

● ルール MATCHING(owner) を使用すべきではありません。このルールはチェックアウ トには機能しません。このルールでは、派生元とするバージョンを使用してパラレル を検出するからです。

モデル属性オプションの設定方法については、モデル [オブジェクト属性オプションの設](#page-81-0)  [定](#page-81-0)を参照してください。

#### **proj\_idx\_wa\_cache**

設定オプション: システムの ini ファイル、個人の ini ファイル

2 つ目のワークエリア パス キャッシュのサイズを指定します。デフォルト値は 2500 で す。この値を大きくすると、大規模プロジェクトのファイル アクセスのパフォーマンスを 向上させることができます。

システムの ini ファイル、個人の ini ファイルでオプションを設定する方法については[、シ](#page-85-0)  ステム用または個人用の ini [ファイルでのオプションの設定を](#page-85-0)参照してください。

#### **project\_subdir\_template**

設定オプション: モデル オブジェクト属性、ccm set コマンド、オプション ダイア ログボックス

ワークエリア パスのプロジェクト固有のディレクトリを定義するデフォルト テンプレー トを変更します。このオプション設定は、設定して保存した後で作成されるプロジェクト のワークエリア パスに対して有効です。この設定によって、既存のプロジェクトのワー クエリア パスが変更されることはありません。

このオプションの値をコマンドラインから変更する場合は、project\_subdir\_template 変数を設定します。これによって、インターフェイスが実行されているプラットフォーム (UNIX または Windows のいずれか) のオプションが自動的に設定されます。この設定は 恒久的で、特定データベース内の特定ユーザーの全クライアントの全セッションに適用さ れます。

モデル全体のデフォルト設定を変更する場合は、属性の名前に \_unix または \_windows を 追加して、テンプレートを Windows または UNIX のどちらのワークエリアに適用するか どうかを指定する必要があります。たとえば、UNIX ワークエリア用のモデル全体のテン プレートを設定する場合は、project\_subdir\_template\_unix という名前の属性を作成し ます。

このオプションは、オプション ダイアログボックスではプロジェクト固有ディレクトリ 追加 オプションとなります。この設定も恒久的で、特定データベース内の特定ユーザーの 全クライアントの全セッションに適用されます。

以下のキーワードが有効です。

%project\_name は %project\_name を新しいプロジェクト名で置き換えます。 %project\_version は %project\_version を新しいバージョンで置き換えます。 %release は %release を新しいリリース値で置き換えます。 %platform は %platform を新しいプラットフォーム名で置き換えます。 %delimiter は %delimiter を新しい区切り文字で置き換えます。

デフォルトは %project\_name%delimiter%project\_version です。

ワークエリア パスのプロジェクト固有ではない部分の変更が必要な場合は、 [wa\\_path\\_template](#page-72-0) を参照してください。

モデル属性オプションの設定方法については、モデル [オブジェクト属性オプションの設](#page-81-0)  [定](#page-81-0)を参照してください。

set [コマンドを](#page-349-0)使用してオプションを設定する方法については、ccm set [コマンドを使用し](#page-86-0)  [たオプションの設定](#page-86-0)を参照してください。

#### range for keyword expand

設定オプション: システムの ini ファイル、個人の ini ファイル

オブジェクトの作成時または派生時に、キーワード用としてファイルの先頭から読み取る 文字数を規定します。

ファイルをチェックアウトするとき、このオプションはファイルをスキャンして、キー ワードを値に置き換えます。ファイルの全部分で定義されているキーワードを持つ大き なファイルがある場合、ファイル全体をスキャンするために時間がかかり、作成操作また はチェックアウト操作が非常に遅くなる可能性があります。

デフォルト値は 2048 です。この数値は、スキャンされるキーワードの最大文字数を示し ています(ファイルが 1 行 80 文字に設定されている場合、デフォルトの設定では、1 ファ イルあたり最低最初の 33 行のスキャンが可能です)。

すべてのキーワードがヘッダー領域にある場合、デフォルト設定でうまく機能します。 キーワードがファイル全体にわたっている場合、キーワードをファイル全体に展開できる ように、この優先順位を再設定する必要があります。

システムの ini ファイル、個人の ini ファイルでオプションを設定する方法については[、シ](#page-85-0)  ステム用または個人用の ini [ファイルでのオプションの設定を](#page-85-0)参照してください。

#### **reconcile.control\_files\_below\_new\_project**

設定オプション: システムの ini ファイル、個人の ini ファイル

リコンサイル操作時にディレクトリから派生した新しいプロジェクトに、非管理ファイル 追加するかどうかを指定します。

デフォルトは FALSE です。

システムの ini ファイル、個人の ini ファイルでオプションを設定する方法については、シ ステム用または個人用の ini [ファイルでのオプションの設定を](#page-85-0)参照してください。

#### **reconcile.save\_uncontrolled**

設定オプション: システムの ini ファイル、個人の ini ファイル

コンフリクトの解決によってワークエリアから削除される非管理ファイルを、ワークエリ アのゴミ箱に格納するかどうかを指定します。このオプションを TRUE に設定すると、 データベースからのワークエリアの更新操作によってワークエリアから非管理ファイル が削除された場合、そのファイルはゴミ箱に格納されます。

デフォルトは FALSE です。

システムの ini ファイル、個人の ini ファイルでオプションを設定する方法については[、シ](#page-85-0)  ステム用または個人用の ini [ファイルでのオプションの設定を](#page-85-0)参照してください。

### **reconf\_consider\_all\_cands**

設定オプション: モデル オブジェクト属性

プロジェクトの更新(リコンフィギュア)プロパティに候補が存在しないとき、もっとも 適合したものをディレクトリに実装するように指定します。この属性が存在しない場合、 または値が FALSE の場合[、プロジェクトの更新プロパティ](#page-421-0)に候補が存在しないときは、 ディレクトリ エントリは空のままとなります。

デフォルトは FALSE です。

モデルを Rational Synergy リリース 4.5 またはそれ以前のリリースに一致させたい場合 は、このオプションを TRUE に設定する必要があります。

モデル属性オプションの設定方法については、モデル [オブジェクト属性オプションの設](#page-81-0)  [定](#page-81-0)を参照してください。

#### **reconf\_release\_score**

設定オプション: モデル オブジェクト属性

プロジェクトのリリースにもっとも一致するリリースを持つオブジェクトの選択に、リ リース スコアを使用するように指定します。リリース スコアはデフォルトではタスク ベースの更新には使用されませんが、パラレル リリースを開発し、1 つのリリースにもう 1 つのリリースの変更が含まれる場合には考慮されます。このオプションの使用は注意が 必要なので、よく検討してから使用する必要があります。詳細については、IBM Rational **Information Center** を参照してください。

デフォルトは FALSE です。

モデル属性オプションの設定方法については、モデル [オブジェクト属性オプションの設](#page-81-0)  [定](#page-81-0)を参照してください。

#### **reconf\_stop\_on\_fail**

設定オプション: システムの ini ファイル、個人の ini ファイル

個別の操作が失敗したとき、更新(リコンフィギュア)プロセスを停止します。TRUE に設 定すると、更新に含まれる個別の操作が失敗した場合、更新が停止します。FALSE に設定 すると、個別の操作が失敗した場合も更新プロセスが続行し、すべてのエラーを一度に見 ることができます。

デフォルトは TRUE です。

システムの ini ファイル、個人の ini ファイルでオプションを設定する方法については、シ ステム用または個人用の ini [ファイルでのオプションの設定を](#page-85-0)参照してください。

#### **reconfigure\_parallel\_check**

設定オプション: システムの ini ファイル、個人の ini ファイル 更新時にパラレル バージョン通知を表示するかどうかを指定します。

このオプションの値は FALSE、TRUE、または FULL に設定できます。FALSE に設定するか、 または指定しない場合、パラレル検出は行われません。TRUE に設定した場合、更新選択 ルールによって選ばれた候補内だけでパラレル検出が行われます。この設定は、保存され たベースラインとタスクが指定するパラレル バージョンを表示します。FULL に設定した 場合、選択したオブジェクトの全バージョン内でパラレル検出が行われます。

デフォルトは FALSE(通知なし)です。

システムの ini ファイル、個人の ini ファイルでオプションを設定する方法については[、シ](#page-85-0)  ステム用または個人用の ini [ファイルでのオプションの設定を](#page-85-0)参照してください。

#### **reconfigure\_using\_tasks**

設定オプション: モデル オブジェクト属性

プロジェクトの更新にタスクベースの Rational Synergy を使用するかどうかを指示しま す。この設定はデータベース全体に適用されます。

デフォルトは TRUE です。

モデル属性オプションの設定方法については、モデル [オブジェクト属性オプションの設](#page-81-0)  [定](#page-81-0)を参照してください。

#### **release\_phase\_list**

設定オプション: モデル オブジェクト属性

リリースの開発または展開の各種フェーズを定義します。この機能により、開発プロセ ス期間のリリースの状況を追跡できます。製品の開発フェーズに合わせてこのリストを カスタマイズするか、あるいはデフォルトのリストを使用できます。デフォルトの フェーズ リストには、New、Requirements Definition、Function Definition、 Implementation、Validation、Released の各フェーズがあります。 モデル属性は、各行に 1 エントリの形式で記述されます。リリース作成時のデフォルト値 がリスト内の初期値となります。

モデル属性オプションの設定方法については、モデル オブジェクト属性オプションの設 [定](#page-81-0)を参照してください。

## **replace\_subproj**

設定オプション: システムの ini ファイル、個人の ini ファイル

更新(リコンフィギュア)操作が、サブプロジェクトの置き換えをデフォルトの動作とし て行うかどうかを指定します。

このオプションの値は、TRUE(更新時にサブプロジェクトを置き換える)、または FALSE (サブプロジェクトを置き換えない)を設定できます。

デフォルトは TRUE(サブプロジェクトを置き換える)です。

このオプションは CLI と Rational Synergy Classic で使用されますが、Rational Synergy GUI では使用されません。

オプション ダイアログボックスには、GUI でサブプロジェクトを置き換える別のオプ ションがあります。このオプションは GUI のみに適用されます。

システムの ini ファイル、個人の ini ファイルでオプションを設定する方法については、シ ステム用または個人用の ini [ファイルでのオプションの設定を](#page-85-0)参照してください。

## **required\_attributes**

設定オプション: オブジェクト タイプ属性

あるタイプのオブジェクトを静的状態へ遷移する前に、フィールドへの入力をユーザーに 要求するかどうかを指定します。必須フィールドの 1 つが未入力の場合、あるいは不正な 値が入っている場合、オブジェクトは静的状態には遷移しません。

この属性の内容は、1 行に 1 つ、必須属性の名前が記述されている必要があります。 たと えば、リリース、タスクの説明および優先度をタスクの必須フィールドにする場合、以下 のように指定します。

 release task\_description priority

各属性に有効な値を指定しないと、タスクを完了できません。

デフォルトは空の文字列です。

オブジェクト タイプ属性オプションの設定方法については[、オブジェクト](#page-84-0) タイプ属性オ [プションの設定](#page-84-0)を参照してください。

#### **restrict\_reconf\_setting**

設定オプション: モデル オブジェクト属性

開発者がプロジェクトの更新(リコンフィギュア)プロパティを "object status" から "tasks" へ、またはその逆に変更するかを指定します。またこのオプションでは、プロジェ クト作成時に更新オプションを設定可能にするかどうかも設定できます。

> 注記:FALSE に設定した場合、各ユーザーがいつでも更新 プロパティを変更できるようになります。そのために、予 期せぬビルド結果が生じることがあります。FALSE に設定 した場合は、使用する更新プロパティのタイプについて チームが必ず合意する必要があります。

デフォルトでは、このオプションは TRUE に設定されており、開発者は更新プロパティの 設定を変更できません。このオプションはモデル オブジェクト属性です。このオプショ ンの設定または変更をするには、ユーザーはビルド マネージャであるか、または *ccm\_admin* ロールを持っている必要があります。

モデル属性オプションの設定方法については、モデル [オブジェクト属性オプションの設](#page-81-0)  [定](#page-81-0)を参照してください。

#### <span id="page-67-0"></span>**role**

設定オプション: システムの ini ファイル、個人の ini ファイル、ccm set コマンド Rational Synergy CLI を使用するためのデフォルトのロールを指定します。

初期設定ファイルのデフォルトのロールを変更する場合は、[initial\\_role](#page-57-0) オプションを使用 します。

ccm set コマンドを使用してロールを変更する場合、変更後のロールに対する権限を確保 しておく必要があります。権限がないとこのコマンドは正しく機能しません。

デフォルトは *developer* です。

このオプションは Rational Synergy GUI には影響ありません。

システムの ini ファイル、個人の ini ファイルでオプションを設定する方法については、シ ステム用または個人用の ini [ファイルでのオプションの設定を](#page-85-0)参照してください。

set [コマンドを](#page-349-0)使用してオプションを設定する方法については、ccm set コマンドを使用し [たオプションの設定](#page-86-0)を参照してください。

#### <span id="page-68-0"></span>**role\_definitions**

設定オプション: モデル オブジェクト属性

モデル オブジェクトのこの属性は、各ロールのユーザーがどの権限を利用できるかを指 定します。

また、以下の目的でもこの属性を修正することがあります。

- プロセス ルール(更新テンプレートまたはリコンフィギュア テンプレート)を修正 できるデフォルト ロールを変更する。このためには、ロールに PRIVILEGE\_MANAGE\_PROCESS\_RULES 権限を与えるか削除します。
- リリース管理のための新しいロールを追加する。このためには、新しいロールに PRIVILEGE\_MANAGE\_RELEASES 権限を与えます。
- タスクの作成と割り当てを行うことができるデフォルト ロールを変更する。このため には、ロールに PRIVILEGE\_CREATE\_AND\_ASSIGN\_TASKS 権限を与えるか削除し ます。
- DCM タスクを割り当てることができるデフォルト ロールを変更する。このために は、ロールに PRIVILEGE\_ASSIGN\_FOREIGN\_TASKS 権限を与えるか削除します。

この属性の修正後は、セッションを再起動する必要があります。

モデル属性オプションの設定方法については、モデル [オブジェクト属性オプションの設](#page-81-0)  [定](#page-81-0)を参照してください。

#### **save\_to\_wastebasket**

設定オプション: システムの ini ファイル、個人の ini ファイル 削除の必要なワークエリア内の非管理ファイルを、ゴミ箱ディレクトリに移動するかどう かを指定します。update\_db\_from\_workarea オプションを TRUE に設定した場合、管理 ファイルと衝突するファイルはゴミ箱にではなく、データベースにコピーされます。 デフォルトは TRUE です。

システムの ini ファイル、個人の ini ファイルでオプションを設定する方法については[、シ](#page-85-0)  ステム用または個人用の ini [ファイルでのオプションの設定を](#page-85-0)参照してください。

## **shared\_project\_directory\_checkin**

設定オプション: システムの ini ファイル、個人の ini ファイル 共有プロジェクトの書き込み禁止ディレクトリにオブジェクトを追加または削除すると き、そのディレクトリを自動的に *integrate*(統合)状態にチェックインします。 デフォルトは TRUE です。 共有プロジェクトの詳細については[、共有プロジェクト](#page-509-0)を参照してください。 システムの ini ファイル、個人の ini ファイルでオプションを設定する方法については[、シ](#page-85-0)  ステム用または個人用の ini [ファイルでのオプションの設定を](#page-85-0)参照してください。

#### **start\_day\_of\_week**

設定オプション: モデル オブジェクト属性

相対時間キーワード %this\_week\_begin、%this\_week\_end、%last\_week\_begin、 %last\_week\_end を使用するクエリの、計算に用いる開始曜日を指定します。有効なエン トリは 0 ~ 6、0 が日曜日、1 が月曜日というようになります。

デフォルトは 0 です。

モデル属性オプションの設定方法については、モデル [オブジェクト属性オプションの設](#page-81-0)  [定](#page-81-0)を参照してください。

## **sync\_output**

設定オプション: システムの ini ファイル、個人の ini ファイル、ccm set コマンド 同期状態メッセージをコマンドラインから表示させる場合は、何もする必要はありませ ん。デフォルトでこのメッセージが表示されます。このメッセージを表示させないように するには、以下のいずれかの方法で、sync\_output オプションを設定します。

システムの ini ファイル、個人の ini ファイルでオプションを設定する方法については[、シ](#page-85-0)  ステム用または個人用の ini [ファイルでのオプションの設定を](#page-85-0)参照してください。

set [コマンドを](#page-349-0)使用してオプションを設定する方法については、ccm set [コマンドを使用し](#page-86-0)  [たオプションの設定](#page-86-0)を参照してください。

#### **system\_filename\_filters**

設定オプション: モデル オブジェクト属性

ユーザーがワークエリアの同期をとるときに無視するデータベースのデフォルトのファ イル パターンを指定します。これは CM アドミニストレータ(*ccm\_admin* ロール)が設定 します。

あるファイルがその拡張子を基準にワークエリア内で無視されており、それを含める必要 がある場合、system\_filename\_filters 属性からその拡張子を削除することで解決でき ます。

下表に、デフォルのフィルタを示します。

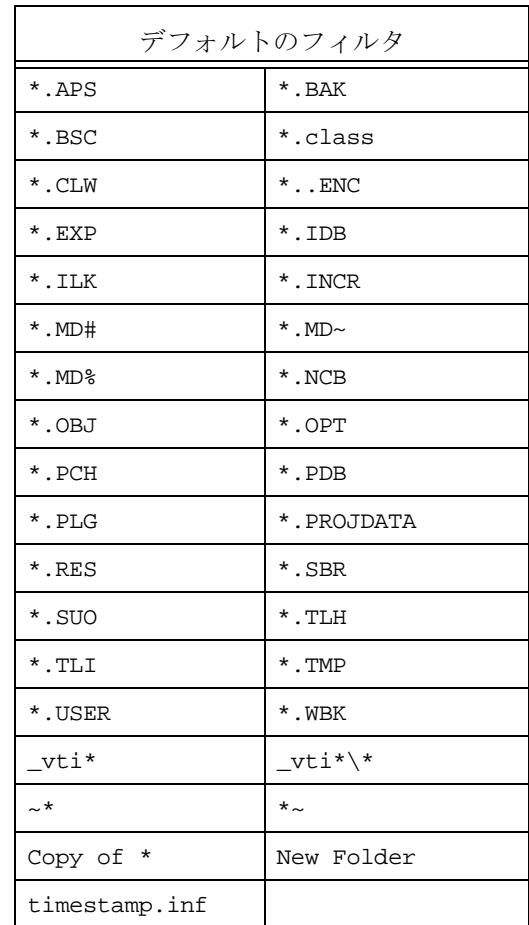

モデル属性オプションの設定方法については、モデル オブジェクト属性オプションの設 [定](#page-81-0)を参照してください。

## **update\_on\_checkin\_if\_equal**

設定オプション: システムの ini ファイル、個人の ini ファイル エディタを使用するか、あるいはチェックアウトおよびチェックインのスクリプトを実行 する場合、データベース バージョンとワークエリア バージョンのファイルのタイムスタ

ンプを同じにできます。TRUE に設定すると、ワークエリアのファイルのタイムスタンプが データベース バージョンのものより新しくないと示された場合でも、Rational Synergy は update\_on\_checkin\_if\_equal オプションによってワークエリアからデータベースにこ のファイルをコピーします。

デフォルトは FALSE です。

システムの ini ファイル、個人の ini ファイルでオプションを設定する方法については[、シ](#page-85-0)  ステム用または個人用の ini [ファイルでのオプションの設定を](#page-85-0)参照してください。

#### **verbosity**

設定オプション: システムの ini ファイル、個人の ini ファイル

ccm update コマンドからのメッセージ出力について、デフォルトの詳細度を指定しま す。このレベルを 5 以上に設定すると、更新操作によって詳細な情報が表示されます。ま たデータベースが使用するモデルでも詳細レベルを使用できます。

デフォルトは最低の設定の 0(ゼロ)です。

オプション ダイアログボックスにも詳細度の設定がありますが、効果はこの設定と同じ です。

システムの ini ファイル、個人の ini ファイルでオプションを設定する方法については[、シ](#page-85-0)  ステム用または個人用の ini [ファイルでのオプションの設定を](#page-85-0)参照してください。

#### **wastebasket**

設定オプション: システムの ini ファイル、個人の ini ファイル

wastebasket オプションを使用して、ゴミ箱ディレクトリの場所を指定します。

%database が、ゴミ箱を使用するデータベースの名前となります (ゴミ箱ディレクトリ は非表示です)。

%database と %user は、同じテンプレートを使用するユーザーまたはデータベースごとに 異なるディレクトリ名を作成するため、ゴミ箱パスの指定に使用できるキーワードです。 これらのキーワードは起動時に置き換えられます。ディレクトリが存在しない場合、 Rational Synergy がこのディレクトリを作成します。

デフォルト パスはホーム ディレクトリにあり、以下のとおりです。

Windows: HOME¥%*user*¥ccm\_wa¥.moved¥%database

UNIX: \$HOME/*%user\_name*/ccm\_wa/.moved/%database

%*user* は %*user* をユーザー名に置き換えます。

システムの ini ファイル、個人の ini ファイルでオプションを設定する方法については[、シ](#page-85-0)  ステム用または個人用の ini [ファイルでのオプションの設定を](#page-85-0)参照してください。
## **wa\_path\_cache\_size**

設定オプション: システムの ini ファイル、個人の ini ファイル

ワークエリア パス キャッシュのサイズを指定します。デフォルト値は 500 です。この値 を大きくすると、大規模プロジェクトのファイル アクセスのパフォーマンスを向上させ ることができます。

システムの ini ファイル、個人の ini ファイルでオプションを設定する方法については[、シ](#page-85-0)  ステム用または個人用の ini [ファイルでのオプションの設定を](#page-85-0)参照してください。

## **wa\_path\_template**

設定オプション: モデル オブジェクト属性

ワークエリア パスのプロジェクト固有部分ではない部分を定義しているデフォルトの ワークエリアパス テンプレートを変更できます。このオプション設定は、設定して保存し た後で作成されるプロジェクトのワークエリア パスに対して有効です。この設定によっ て、既存のプロジェクトのワークエリア パスが変更されることはありません。

このオプションの値をコマンドラインから変更する場合は、wa\_path\_template 変数を設 定します。これによって、インターフェイスが実行されているプッラトフォーム(UNIX または Windows のいずれか)のオプションが自動的に設定されます。この設定は恒久的 で、特定データベース内の特定ユーザーの全クライアントの全セッションに適用されま す。

モデル全体のデフォルト設定を変更する場合は、属性の名前に \_unix または \_windows を 追加して、テンプレートを Windows または UNIX のどちらのワークエリアに適用するか どうかを指定する必要があります。たとえば、UNIX ワークエリアのモデル全体のテンプ レートを設定する場合は、wa\_path\_template\_unix という名前の属性を作成します。

ccm set コマンドを使用して、以下のパスを設定します。

ccm set wa\_path\_template %home¥%database¥*location*

以下のキーワードが有効です。

%database は %database を新しいデータベース名で置き換えます。 %user は %user をユーザー名で置き換えます。 %owner は %owner をプロジェクトの所有者名で置き換えます。 %home は %home をホーム ディレクトリで置き換えます。

Windows のデフォルトは %home¥ccm\_wa¥%database, です。%home はホーム ディレクトリ です(ホーム ディレクトリを **Startup Info** ダイアログの **Home Directory** テキスト ボック ス内に指定した場合)。

UNIX のデフォルトは %home/ccm\_wa/%database, where です。%home は UNIX ホーム ディレクトリです。

このオプションは、オプション ダイアログボックスでは全てのワークエリアにデフォル トパスを追加 となります。この設定も恒久的で、特定データベース内の特定ユーザーの全 クライアントの全セッションに適用されます。

ワークエリア パスのプロジェクト固有部分の変更が必要な場合は、

[project\\_subdir\\_template](#page-62-0) を参照してください。

モデル属性オプションの設定方法については、モデルオブジェクト属性オプションの設 [定](#page-81-0)を参照してください。

set [コマンドを](#page-349-0)使用してオプションを設定する方法については、ccm set [コマンドを使用し](#page-86-0)  [たオプションの設定](#page-86-0)を参照してください。

# 初期設定ファイル **— Windows**

# **PC** サーバーからの **Rational Synergy** の実行

通常、ccm.ini ファイルは 2 つの場所に格納されています。システム ファイルはインター フェイスのインストール エリア *CCM\_HOME*¥etc、個人用ファイルは通常は各ユーザーの Windows の Documents and Settings ディレクトリにあります。ccm.ini ファイルが Windows の Documents and Settings ディレクトリにない場合は、システム ファイルか らコピーして、そのファイルを設定したいオプションで更新します。

個人用の ccm.ini ファイルは、システム ファイルに優先します。

任意のテキスト エディタを使用して、ccm.ini ファイルを編集できます。

# ユーザーの **PC** での **Rational Synergy** の実行

Rational Synergy をユーザーの PC のインストール ディレクトリから実行する場合、 ccm.ini ファイルは *CCM\_HOME*¥etc に格納されています。このファイルはユーザーのマシ ンにのみ有効であり、直接変更できます。

# 初期設定ファイル **— UNIX**

デフォルトの ccm.ini ファイルは \$CCM\_HOME/etc/ccm.ini に格納されています。この デフォルトのファイルをユーザーのホーム ディレクトリにコピーして、それを修正して 利用できます。修正した場合、ユーザーの .ccm.ini ファイルの設定が、システムの ..ccm.ini ファイルの設定に優先します。設定を何も変更しなかった場合でも、まだ個人 用の .ccm.ini ファイルを持っていなければ、セッションを終了したときに自動的に個人 用のファイルが作成されます。

任意のテキスト エディタを使用して、個人用の ccm.ini ファイルを作成、編集できます。 .ccm.ini ファイル はユーザーのホーム ディレクトリに格納されている必要があります。 *Motif* という語句が先頭に付くオプションは、グラフィカル ユーザー インターフェイスに のみ有効です。インターフェイスの指定がない場合、このオプションは該当するすべての インターフェイスに適用されます。

<span id="page-76-0"></span>起動ファイル

起動ファイル コマンドは ccminit という名前の Rational Synergy ファイルに保存されて います。起動ファイル コマンドを使用して以下のことを実行できます

- コマンドの定義
- 別名の定義
- コマンドの実行

以下に対応する起動ファイル コマンドを変更できます。

- a. インストール エリア
- b. 特定のデータベース
- c. 個人用セッション

Windows 起動ファイルの読み込みと実行は以下の順序で行われます。

- *CCM\_HOME*¥etc¥ccminit
- *database\_directory*¥lib¥ccminit
- *user's\_home\_directory*¥ccminit

UNIX 起動ファイルの読み込みと実行は以下の順序で行われます。

- *CCM\_HOME*/etc/ccminit
- *database\_directory*/lib/ccminit
- *user's\_home\_directory*/.ccminit

これら 3 つの起動ファイルがすべて存在する場合、Rational Synergy はすべてにあるコマ ンドを読み込んで実行します。それぞれの追加の起動ファイルには起動時に実行する追加 のコマンドがあります。

Rational Synergy は最初にインストール エリアの設定を、次にデータベース固有の設定 を、その次に個人用の設定を読み込みます。後から読み込むファイルのコマンドが、その 前のファイルから読み込んだコマンドに優先します。

> 注記:どの起動ファイルを変更した場合も、新しいコマン ドを使用可能にするには、セッションの再起動が必要です。

インストール エリアの設定

このファイルでのコマンドの設定は、インストール エリアの全ユーザーに影響します。こ れらのコマンドはシステム起動ファイル(ccminit)に設定されます。

システム起動ファイルは以下のディレクトリにあります。

Windows: *CCM\_HOME*¥etc UNIX: \$*CCM\_HOME*/etc

## データベース固有の設定

このファイルでのコマンドの設定は、特定データベースの全ユーザーに影響します。これ らのコマンドはデータベース起動ファイル(ccminit)に設定されます。 データベース起動ファイルは以下のディレクトリにあります。

Windows:*database\_directory*¥lib

UNIX: *database\_directory*/lib

# 個人設定

このファイルでのコマンドの設定はユーザー独自のセッションにのみ効果があります。 これらのデフォルトをユーザーの個人用起動ファイル(Windows では ccminit 、UNIX では .ccminit )に設定できます。

個人用起動ファイルをまだ持っていない場合は、自分のホーム ディレクトリに作成する 必要があります。

## 例

自分のセッションにのみ恒久的に別名を設定し、ホーム ディレクトリには ccminit ファ イルが存在していないと仮定します。

- 1. 自分のホーム ディレクトリに起動ファイルを作成します。
- 2. 起動ファイルに自分の別名を追加します。

たとえば、起動ファイルに以下の行を含むことができます。

```
alias my_tasks "task -query -task_scope all_my_assigned"
alias cidt "task -checkin default"
alias exit stop
```
注記: 必要な数だけ起動ファイルに別名を追加できますが、 各別名はそれぞれ 1 行に記述する必要があります。

注記: Rational Synergy コマンドについては先頭に ccm を 付けないでください。たとえば、alias を設定するコマンド は ccm alias です。上記の例の最後の行では、コマンドに は alias のみが含まれます。

- 3. 変更を保存し、起動ファイルの編集を終了します。
- 4. セッションを実行中の場合は、Rational Synergy を終了し、セッションを再起動しま す。

別名は自分で使用するためにあります。

# **GUI** 設定

Rational Synergy グラフィカル ユーザー インターフェイスの設定は、オプション ダイア ログボックスを使用して変更できます。

# 環境変数

Rational Synergy の実行方法に影響を与える以下の変数を定義できます。下表に、設定可 能な環境変数を示します。

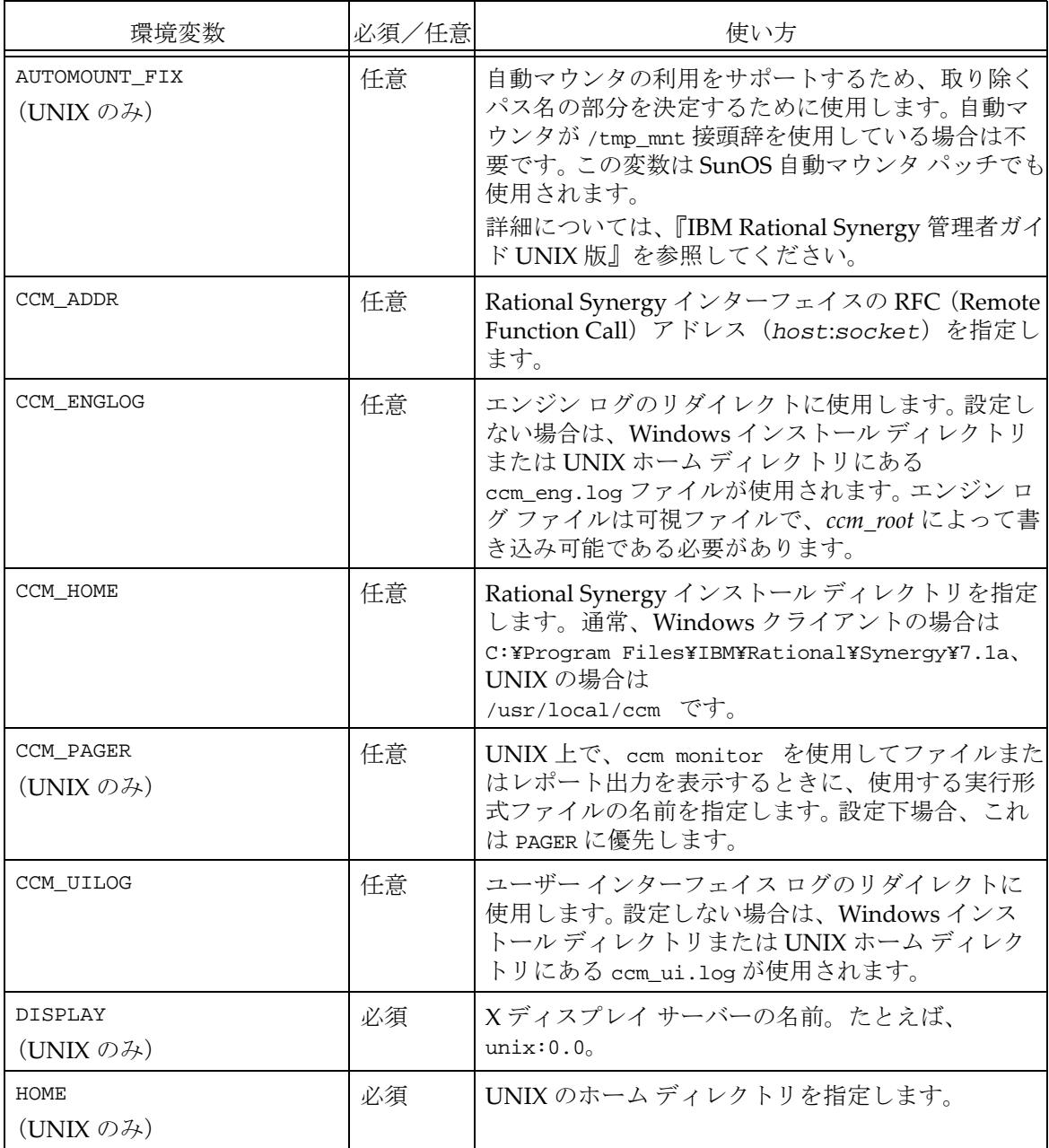

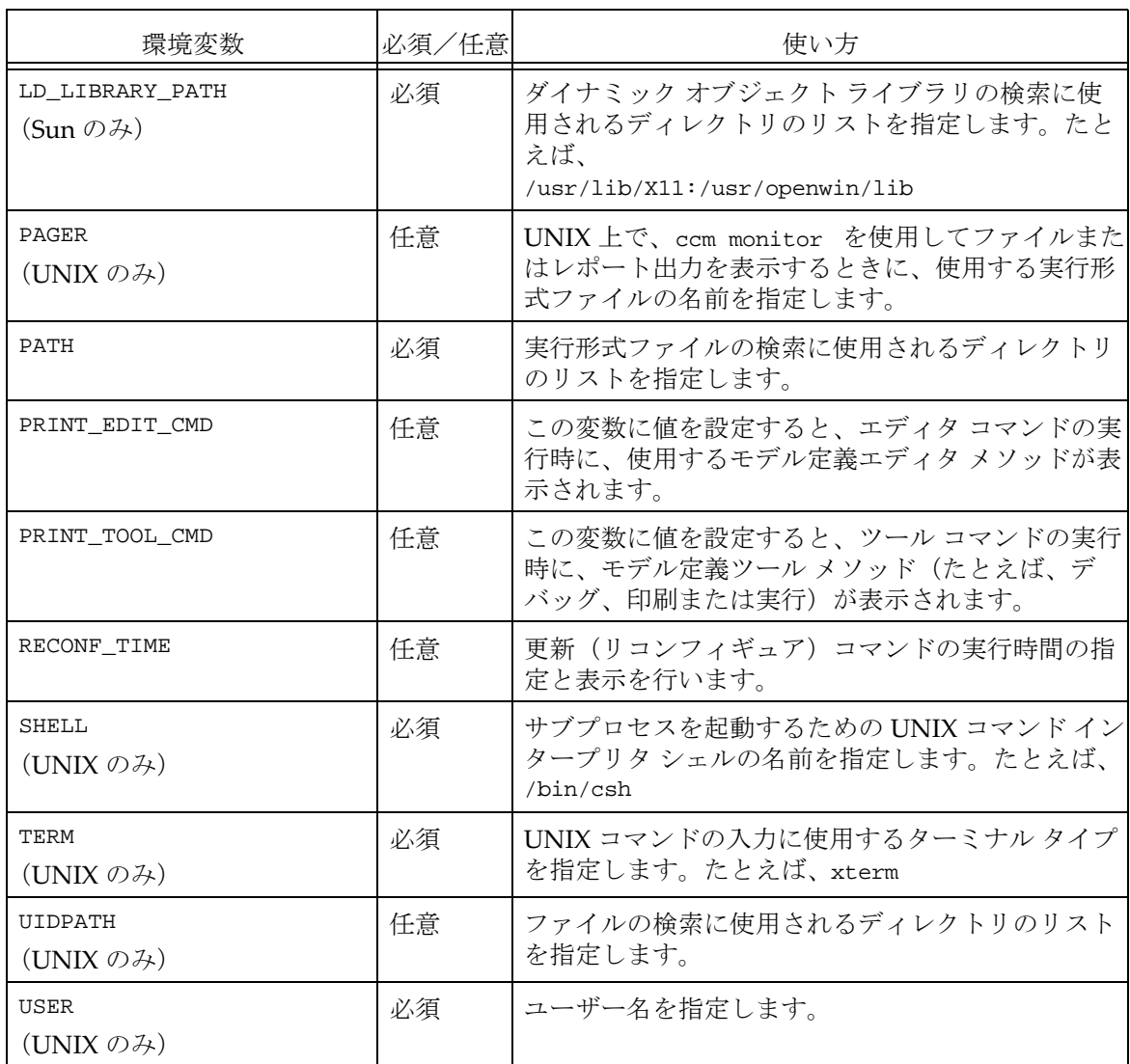

注記:Rational Synergy は、CCM\_ または AC\_ で始まるその 他の変数を、内部診断に使用します。 Rational Synergy サ ポートからの指示がない限り、INFORMIXDIR、 INFORMIXSERVER、ONCONFIG などの変数を設定しないでくだ さい。

# <span id="page-81-0"></span>モデル オブジェクト属性オプションの設定

モデル オブジェクトに対してモデル全体の属性を設定できます。これらの設定は、モデ ルのインストール先であるデータベースの全ユーザーに影響を与えます。モデル属性オ ブジェクトを変更するには、*ccm\_admin* ロールを持っている必要があります。

最初の例では、属性の作成方法を示します。属性の作成はある特定の場合に必要となりま す。属性は、作成した後に値を設定できます。 2 番目の例では、設定済みの属性の変更方 法を示します。

変更するオプションに応じて、適切なオプション名と構文で例を置き換えてください。

## 属性の作成

この例では allow\_deliminiter\_in\_name 属性を使用します。この属性は、バージョン区 切り文字の使用をオブジェクト名に対して許すかどうかを指定します。デフォルトでは、 この属性は存在しません。すなわち、区切り文字は使用できません。

このオプションを初めて設定するときは、以下のように属性を作成する必要があります。

1. ロールを *ccm\_admin* に設定します。

ccm set role ccm\_admin

2. Rational Synergy データベースでモデル オブジェクトをクエリします。

ccm query -t model -n base

3. 属性を作成します。

ccm attr -c allow\_delimiter\_in\_name -t boolean @1

4. 値を設定します。

ccm attr -m allow\_delimiter\_in\_name -v TRUE @1

5. セッションを再起動します(このデータベースの全ユーザーが自分のセッションを再 起動する必要があります)。

## 属性の修正

この例では wa\_path\_template\_unix 属性を使用します。この属性は、デフォルトのプロ ジェクト非固有ワークエリア ディレクトリを指定します。デフォルトでは、このディレク トリは %home/ccm\_wa/%database です。

この属性を変更するには以下のことを行います。

1. ロールを *ccm\_admin* に設定します。

ccm set role ccm\_admin

2. Rational Synergy データベースでモデル オブジェクトをクエリします。

<sup>74</sup> IBM Rational Synergy Classic CLI ヘルプ リリース 7.1a

ccm query -t model -n base

3. 新しいパスを指定します。

ccm attr -m wa\_path\_template\_unix @1 -v "%home/workareas/%database"

4. 新しい属性の内容を表示します。

\$ ccm attr -show wa\_path\_template\_unix @1

- 5. 前のロールに戻ります。 ccm set role *previous\_role*
- 6. セッションを再起動します(このデータベースの全ユーザーが自分のセッションを再 起動する必要があります)。

# 新しい属性のリストボックスの作成

新しく作成された属性を使ってリストボックスを作成できます。新しいリストボックスを 作成する構文は以下のとおりです。

*attr\_name:attr\_type[:[label][:#textlines]] ¥*

*attr\_name:attr\_type[:[label]:[#textlines]:values\_ref]*

ここで、values\_ref は、別の属性で新しい値定義エントリとして定義されているもので す。

各 values\_ref 値の定義エントリは、あるオブジェクトについての別個のテキスト属性で 定義するか、info\_attrs.values\_ref という型で定義する必要があります。ここで、 values\_ref は info\_attrs 定義で参照できるように値のリストに付けられた名前です。こ の形式を使うと、外部ツールを使って簡単にリストに値を取り込めます。

values\_ref は、属性名の一部となるため、正式な属性名である必要があります。属性名 の最大長は 32 文字ですが、そのうちの 11 文字を文字列 info\_attrs. が使用するため、 values\_ref 属性名は 21 文字以内にする必要があります。

info\_attrs.values\_ref 属性の内容は、リストボックスで設定可能な値を復帰改行で区 切ったリストです。

このリスト内の値には、空白文字を含む ASCII 文字列を使用できます。ただし、文字列 の先頭または末尾の空白文字は、復帰改行の区切り文字の一部と見なされるため使用でき ません。

例:

approval\_level というカスタム属性をタスク タイプに追加したい場合を考えます。この 属性への設定値は、以下のとおりとします。

new

pending

approved level 1

approved level 2

```
タスク タイプに対する info_attrs 属性に以下のようなエントリを作成します。
```

```
approval_level:string:Approval Level::approval_values
```
次に、タスク タイプに info\_attrs.approval\_values 属性を以下の内容で作成します。 new

pending

approved level 1

approved level 2

# オブジェクト タイプ属性オプションの設定

オブジェクトに対してオブジェクト タイプ属性を設定できます。この設定は、そのオブ ジェクト タイプを持つデータベースの全ユーザーに影響を与えます。オブジェクト タイ プを変更するには、*ccm\_admin* ロールを持っている必要があります。 変更するオプションに応じて、適切なオプション名と構文で例を置き換えてください。

- 1. ロールを *ccm\_admin* に設定します。
	- ccm set role ccm\_admin
- 2. 設定を変更するタイプをクエリします。 ccm query -t cvtype -n misc
- 3. 属性を変更します。 ccm attr -m required\_attributes @1 属性に対するエディタが呼び出されます。変更して、その値を保存します。
- 4. 前のロールに戻ります。

ccm set role *previous\_role*

5. セッションを再起動します(このデータベースの全ユーザーが自分のセッションを再 起動する必要があります)。

# <span id="page-85-0"></span>システム用または個人用の **ini** ファイルでのオプションの設定

一部のオプションは、個人用の ini ファイルを変更するか、あるいは ccm set コマンド を使用して設定できます。個人用の ini ファイルを使用してオプションを変更した場合、 セッションの起動時に変更が有効になります。ccm set コマンドを使用してオプションを 変更した場合、変更は実行中レベルで行われます(すなわち、変更を有効にするために セッションを再起動する必要はありません)。

以下の例では cli.text\_editor オプションを変更します。最初の例では Windows ccm.ini ファイル内のオプションを、次の例では UNIX .ccm.ini ファイル内のオプショ ンを変更しています。変更するオプションに応じて、適切なオプション名と構文で例を置 き換えてください。

• デフォルトのエディタとしてメモ帳 を使用するには、ccm.ini ファイルに以下の設定 を記述します。

cli.text\_editor=notepad %filename

• デフォルトのエディタとして vi を使用するには、ccm.ini ファイルに以下の設定を 記述します。

cli.text\_editor="vi %filename"

# <span id="page-86-0"></span>**ccm set** コマンドを使用したオプションの設定

一部のオプションは、個人用の ini ファイルを変更するか、あるいは ccm set コマンド を使用して設定できます。個人用の ini ファイルを使用してオプションを変更した場合、 セッションの起動時に変更が有効になります。ccm set コマンドを使用してオプションを 変更した場合、変更は実行中レベルで行われます(すなわち、変更を有効にするために セッションを再起動する必要はありません)。

以下の例では、wa\_path\_template オプションを変更します。

変更するオプションに応じて、適切なオプション名と構文で例を置き換えてください。 以下を入力してワークエリア パス テンプレートを変更します。

ccm set wa\_path\_template %home/workareas/%database

コマンド

# **alias** コマンド

## 表記

ccm alias [*alias\_name* ["*string*"]]

## 説明と用途

alias コマンドにより、コマンドの別名を作成できます。このコマンドは、以下のように 使用します。

- 引数なしで使用した場合、alias コマンドは定義済みの別名を一覧表示する。
- 1 つの引数とともに使用した場合、alias コマンドは *name* の値を出力する。
- 2 つの引数とともに使用した場合、alias コマンドは新しい別名 *name* を値 *string* に 設定するか、既存の別名 *name* の値を *string* に変更する。

alias コマンドを設定すると、別名は現在のセッションにのみ適用されます。別名を恒久 的に設定する方法については[、起動ファイルを](#page-76-0)参照してください。

# オプションと引数

*name*

別名の名前を指定します。

## *string*

別名で置き換えるコマンドを指定します。

別名はコマンドを直接置き換えるテキストなので、*string* にはコマンド名、完全な コマンド、またはコマンドを一部を指定できます。*string* にコマンドと引数を指定 する場合は、コマンド全体を引用符で囲みます。

例

• 定義済みの別名をすべて一覧表示する。

ccm alias

• 新バージョンを持つファイルをチェックアウトする別名を作成する。

ccm alias getf "checkout -t"

新しい別名を使用する場合は、以下のフォーマットになります。

ccm getf myversion foo.c

• 別名の値を変更する。

ccm alias *alias\_name* "*new alias value"*

たとえば、オブジェクトのクエリを行う my\_query という別名が定義されているとし ます。この my\_query の値を、タスクのクエリを行うように変更したい場合は、alias コマンドを実行して、別名 my\_query の値を変更します。

関連トピック

• unalias [コマンド](#page-407-0)

# **attribute** コマンド

# 表記

```
属性のコピー
ccm attr|attribute -cp|-copy [attr_name[:attr_name...]
                    [-append] from_file_spec to_file_spec
                    [to_file_spec...]
ccm attr|attribute -cp|-copy attr_name[:attr_name...]
                    [-append] [-subproj] [-suball]
                    -p|-project from_project_spec
                    to_project_spec [to_project_spec...]
```
# 属性の作成

```
ccm attr|attribute -c|-create attr_name [-f|-force]
                    -t|-type type [-v|-value value]
                    file_spec [file_spec...]
ccm attr|attribute -c|-create attr_name [-f|-force]
                    -t|-type type [-v|-value value]
                    -p|-project project_spec [project_spec...]
```
# 属性の削除

```
ccm attr|attribute -d|-delete attr_name file_spec [file_spec...]
ccm attr|attribute -d|-delete attr_name
                    -p|-project project_spec [project_spec...]
```

```
テキスト属性の修正
```

```
ccm attr|attribute -m|-modify attr_name [-v|-value value]
                    file_spec [file_spec...]
ccm attr|attribute -m|-modify attr_name [-v|-value value]
                    -p|-project project_spec [project_spec...]
```
# 非テキスト属性の修正

```
ccm attr|attribute -m|-modify attr_name -v|-value value
                    file_spec [file_spec...]
ccm attr|attribute -m|-modify attr_name -v|-value value
                    -p|-project project_spec [project_spec...]
```
# 属性の表示

```
ccm attr|attribute -s|-show attr_name file_spec [file_spec...]
ccm attr|attribute -s|-show attr_name
                    -p|-project project_spec [project_spec...]
```
## 属性の一覧表示

```
ccm attr|attribute -l|-la|-li file_spec [file_spec...]
ccm attr|attribute -l|-la|-li
                    -p|-project project_spec [project_spec...]
```
# 説明と用途

attribute コマンドにより、Rational Synergy のオブジェクトに関する属性を操作しま す。属性が text 属性の場合は、-v の使用は任意です。

# オプションと引数

-append

指定された属性値を指定されたオブジェクトに付加します。このオプションを使用し ない場合は、指定された属性が持つ既存の値がすべて新しい値に置き換わります。

-cp|-copy *attr\_name*[:*attr\_name*...]

選択されたオブジェクトまたはオブジェクト バージョンに、1 つまたは一連の属性 をまとめて一度にコピーします。複数の属性名を指定する場合は、区切り文字として コロンを使用できます。

-c|-create *attr\_name*

属性を作成します。

-d|-delete *attr\_name*

属性を削除します。

*file\_spec*

属性を変更(修正、削除など)するファイルまたはディレクトリを指定します。

-f|-force

-type オプションは -force オプションを一緒に使用する必要があります。

作成しようとする属性が存在しているか、同じタイプを持っているかをチェックし ます。その結果、以下のようになります。

• 作成しようとする属性が存在しており同じタイプを持っている場合は、属性の値 が変更されます(-value オプションを使用する場合)。

- 属性が存在しない場合は、新しい属性が作成されます。
- 同じ名前を持つ属性が存在するがタイプが異なる場合、操作は失敗します。

ccm attr -c *attr\_name* -t *type* と ccm attr -c *attr\_name* -f -t *type* の違いは、 -force オプションが指定されていないコマンドは、属性がすでに存在している場合に 失敗することです。

*from\_file\_spec to\_file\_spec*

-cp とともに使用した場合、このオプションは属性のコピー元のファイルが *from\_file\_spec* であり、属性のコピー先のファイルが *to\_file\_spec* であることを 指定します。

-l

すべてのローカル属性を一覧表示します。

-la

すべての属性を一覧表示します。

 $-1i$ 

継承された属性を一覧表示します。

-m|-modify *attr\_name*

属性を修正します。-v オプションを指定しない場合、その属性でエディタが起動し ます。

-p|-project *from\_project\_spec to\_project\_spec*

-cp とともに使用した場合、このオプションは属性のコピー元のプロジェクトが *from\_project\_spec* であり、属性のコピー先のプロジェクトが *to\_project\_spec* で あることを指定します。 -subproj または -suball を使用した場合、プロジェクトは *to\_proj\_spec* に適用されます。

- -p|-project *project\_spec* 属性を変更(修正、コピーなど)するプロジェクトを指定します。
- -s|-show *attr\_name* 属性の値を表示します。

-suball

指定された属性を、サブプロジェクトのオブジェクトおよび指定されたプロジェク トのすべてのメンバーに再帰的にコピーします。このオプションは、*to\_proj\_spec* に適用され、-p オプションを必要とします。

## -subproj

指定された属性または一連の属性を、指定されたプロジェクト内のサブプロジェク ト オブジェクトに再帰的にコピーします。このオプションは、*to\_proj\_spec* に適用 され、-p オプションを必要とします。

-t|-type *type*

属性のタイプを指定します。このオプションは、属性を作成する場合にのみ使用しま す。組み込まれている有効な値には、以下のようなものがあります。

- string (1行の ascii 属性に使用)
- boolean
- text(複数行の ascii 属性に使用)
- -v|-value *value*

属性の値を指定します。

# 例

● driver.c オブジェクトの文字列属性 new attr を作成する。

ccm attr -c new\_attr -type string driver.c

● driver.c オブジェクトの comment 属性の値を表示する。

ccm attr -s comment driver.c

● foo.cの release 属性を 4.2\_int に変更する。

ccm attr -m release -v 4.2 int foo.c

● プロジェクト attr\_test-1 の version 属性をそのサブプロジェクトにコピーする。

```
ccm attr -copy version -project attr_test-1 -subproj attr_test-1
Copying attrs: version
from: attr_test-1.
    to: attr_test2-1:project:1.
     to: attr_test3-1:project:1.
     to: attr_test4-1:project:1.
Attribute Copy completed with 0 errors
```
# **baseline** コマンド

表記

**2** つのベースラインの比較

```
ccm baseline -compare baseline_spec1 baseline_spec2 
            [-tasks] [-objects] [-projects] [-change_requests]
```
## ベースラインの作成またはプレビュー

```
ccm baseline -c|-create
            [-rehearse]
            -p|-project project_spec -p|-project [project_spec. . .] |
            -bl|-baseline baseline_spec [-baseline baseline_spec…] |
            -pg|-project_grouping project_grouping_spec [project_grouping_spec. . . ]
            [-r|-release release]
            [-purpose purpose_spec]
            [-d|-description "baseline_description"]
            [-subprojects|-no_subprojects|-all_subprojects]
            [-vt|-version_template version_template]
            [s|-state state_name]
            [-b|-build build_string]
            [baseline_name]
```
ベースラインの削除

ccm baseline -delete *baseline\_spec* [-wp|-with\_projects\_and\_products] [-np|-no\_projects\_and\_products]

ベースラインの一覧表示

ccm baseline -l|-list [-release *release*] [-purpose *purpose\_spec*] [-f|-format "*format\_string*"] [-ns|-no\_sort] [-u|-un\_numbered]

ベースラインの削除のマーク付け

ccm baseline -mfd|-mark\_for\_deletion  *baseline\_spec*

```
ベースラインの修正
ccm baseline -modify baseline_spec
           [-n|-name name]
           [-b|-build build]
           [-v|-versions [-vt|-version_template version_template]
             [-skip_nonvisible_projects]]
           baseline_spec
ベースラインの公開
ccm baseline -publish baseline_spec
ベースラインのリリース
ccm baseline -rb|-release_baseline
           [-comment comment_string]
           baseline_spec
削除したベースラインのリストア
ccm baseline -undelete
           baseline_spec
ベースラインの表示
ccm baseline -sh|-show
           i|info|information|
           proj|project|projects|
           obj|objs|objects|
           t|task|tasks|
           cr|change_request|change_requests
(fcr|fully_included_change_request|fully_included_change_requests)|
           (pcr|partially_included_change_request|
           partially_included_change_requests))
           [-f|-format "format_string"]
           [-ns|-no_sort]
           [-u|-un_numbered]
           baseline_spec
ccm baseline -sh|-show
           ((r|release)|(p|purpose)|(o|owner)|(desc|description)|(b|build))
           baseline_spec
```
# 説明と用途

ベースラインは、特定の時点でデータを表すために使われるプロジェクトとタスクのセッ トです。ベースラインにはいろいろな用途があります。更新を行うとき、Rational Synergy

は新規変更を探す開始点としてベースラインを使用します。また、2 つのベースラインを 比較して、特定のビルドを基準にどのような変更が行われたかを確認できます。Rational Change を使用していれば、ベースラインを使用して変更依頼レポートを作成できます。 通常はビルド マネージャがベースラインを作成します。開発者は自分のビルドを他の開 発者にも使用できるようにはしないので、ベースラインを作成する必要がありません。 ビルドを行ったら直ちにベースラインを作成すると便利です。ベースラインを作成し、す べての開発者に公開することなくテスト グループに公開できます。ビルドを行うと同時 にベースラインを作成すると、後にそのビルドの修正をする必要があるときに利用できる ビルドの詳細が Rational Synergy に保存されます。

Integration Testing と System Testing ごとにビルドを作成しておくと、テスターおよ び開発者はそのビルドに盛り込まれた一連の変更点を参照できます。一般的に同じリ リースと目的を持つすべてのプロジェクトのベースラインを作成します。たとえば、各 Integration Testing ビルド用には、そのリリースのすべての Integration Testing プ ロジェクトを使用してベースラインを作成します。

> 注記:ベースラインを作成するとき、ベースラインに含め るプロジェクトのリストを指定します。変更を参照するた めの完全なセットとなるように、必ずベースラインに関連 するすべてのプロジェクトを含めてください。

ベースラインは、テンプレートを使用するプロジェクトのベースラインを定義するため、 プロセス ルールで使用できます。たとえば、ビルド マネージャは、静的プロジェクト toolkit-int\_20040913、calculator-int\_20040913 などを含む Integration Build 20040913 という名前のベースラインを作成できます。表示されている数字は、ベースラ インが作成された日付(*yyyymmdd*)です。

プロセス ルールは、そのプロジェクトが特定のベースラインを使用することを指定でき ます。プロセス ルールを参照するプロジェクトは、そのベースラインを使用して、更新 時に使用するベースライン プロジェクトを識別します。たとえば、現在のリリースの Integration Testing プロセスが Integration Build 20040913 ベースラインを使用するよ うに指定した場合、開発者の calculator-bob プロジェクトは calculator-20040913 を そのベースライン プロジェクトとして選択します。

ベースラインの使用には、以下の利点があります。

- ビルド マネージャがビルドとテストに成功したプロジェクト セットを保存するため の、手軽な方法が提供される。
- プロセス ルールがより柔軟になる。特定のベースラインまたは特定の特性を持つ最新 のベースラインを指定できるので、ビルド マネージャはチームのプロセスをより精密 に管理できます。新しいベースラインで問題が見つかった場合は、ビルド マネージャ はチームのベースラインをビルドに成功した前のベースラインに戻すことができま す。
- 更新操作では、ベースラインを使用してどのタスクを評価するかを簡素化するので、 更新のパフォーマンスを改善できる。 更新の候補を算出するとき、このベースライン 以降のタスクのみを考慮すればよくなります。ベースラインの作成時に、手動で更新 するプロジェクトの場合には、一連のタスクをプロジェクト グルーピングまたはプロ ジェクト自体から取り込みます。また、リリースが異なる場合は、プロジェクト グ ルーピングのベースラインからタスクを新しいベースラインに追加します。
- チーム メンバーはベースラインを比較して、どのタスクが最新のベースラインに導入 されたか、またはベースラインに特定のタスクが含まれているかどうかを識別するこ とができる。これは、どの機能をテストすべきか、また、既知の問題が特定のビルド で解決されているのかどうかを認知する必要のあるテスターにとっては有用な仕組 みです。
- 成功した最新のビルドと一致するように、プロジェクトの更新を指定できる。

## 新しいベースラインの作成方法

*prep* 状態のプロジェクトと静的プロジェクトの両方を新しいベースラインに追加できま す。ただし、*prep* プロジェクトをベースラインに追加する場合、実際のプロジェクトは追 加されません。代わりに、プロジェクトのコピーを作成してベースラインに追加し、 チェックインします。不要なリビルドを発生させないようにするために、Prep プロジェ クトとそのワークエリアはそのまま維持されます。さらに、*prep* プロジェクトのメンバー である非静的製品すべてについて、新しいバージョンをチェックアウトおよびチェックイ ンします。それ以外の場合、新しいプロジェクトは *prep* プロジェクトと同じメンバーを持 ちます。新しいプロジェクトと製品を、ベースラインの目的に関連する member\_status と してチェックインします。この member\_status が有効な状態ではない場合、プロジェクト と製品を *integrate*(統合)状態としてチェックインします。

たとえば、Integration Testing(統合テスト)用ベースラインには、*integrate*(統合) 状態にあるプロジェクトと製品が含まれます。

prep プロジェクトにプロジェクトまたは製品以外の非静的メンバーが含まれている場 合、その prep プロジェクトはベースラインに追加できません。このようなプロジェクト をベースラインに追加するためには、その前にその非静的メンバーをチェックインする必 要があります。さらに、更新プロパティに完了していないタスクが含まれるプロジェクト は、ベースラインに追加できません。

新しいプロジェクトまたは新しい製品のバージョンは、*prep* プロジェクトのバージョン、 日付、および必要に応じてバージョンを一意にするために追加される増分番号をベースに 作成されます。たとえば、プロジェクト ccm qui-sol\_int をベースラインの一部として保 存する場合、新しいベースライン プロジェクトは ccm\_gui-sol\_int\_20040709 のように なります。既存の文字列にアンダースコア、日付および増分番号を追加できない場合(か つ 32 文字の限度を超えない場合)、日付と番号だけが使われます。

ベースラインを作成すると、履歴表示リンクが変更され、既存の *prep* プロジェクトが新 しいベースライン プロジェクトからチェックアウトされたときに表示されるようになり

ます。さらに、ベースライン プロジェクトで作成される製品から既存の prep 製品が チェックアウトされたように見えるよう、プロジェクトの履歴が更新されます。

ベースラインの一部として作成される新しいプロジェクトにはワークエリアがありませ ん。このプロジェクトにワークエリアが必要な場合は、ベースライン作成後にワークエリ ア管理を有効にする必要があります。可視ワークエリアを持つプロジェクトをベースラ インに追加すると、ワークエリア コンフリクトの検査が行われます。解決できないコンフ リクトが見つかった場合、ベースライン作成操作は失敗します。この問題を解決するに は、プロジェクトをリコンサイルする必要があります。

不可視ワークエリアを持つプロジェクトをベースラインに追加した場合、最後にビルドし た製品がデータベースにコピーされないことがあります。このような場合、ベースライン にはデータベースにあるものが入り、不可視ワークエリアにあるものは入りません。この 問題を防ぐためには、ビルド マネージャは、ベースラインに追加するプロジェクトの不 可視ワークエリアの変更をすべてデータベースに同期させる必要があります。これは、プ ロジェクトをベースラインに追加する前に行っておく必要があります。

baseline コマンドを使用して以下の操作を行います。

- 既存の prep 階層または一連の階層からベースラインを作成する。
- 最新のテスト済みの変更を開発者に公開するために、Tested Tasks フォルダに手動で 実装する代わりに、ベースラインを保存する。
- 特定のベースラインに関する情報または関連プロジェクト、オブジェクトおよびタス クを表示する。
- ベースラインを一覧表示する。
- ベースラインを修正または名前を変更する。
- ベースラインをリリースするか、2 つのベースラインを比較する。
- 既存のベースラインを削除するか、ベースラインに削除のマークを付ける。
- 削除したベースラインをリストアする。

ベースラインの作成またはリリースは、ビルド マネージャとして行う必要があります。 ベースラインを削除、またはリリースしたベースラインのビルドを修正するには、 *ccm\_admin* ロールを持っている必要があります。どのユーザーも、ベースラインを表示、 比較または一覧表示できます。

オプションと引数

このオプションを -create と一緒に使用して、全プロジェクト階層のベースライン への追加を指定します。デフォルトの動作は [-subprojects](#page-107-0) です。

<sup>-</sup>all\_subprojects

-baseline *baseline\_spec*

このオプションを -create と一緒に使用し、1 つまたは複数の *baseline\_specs* を指 定すると、指定した既存のベースラインに含まれるプロジェクトが新しいベースラ インに追加されます。

-subprojects、-no\_subprojects および -all subprojects オプションは、どのサ ブプロジェクトを追加するかに影響します。

デフォルトでは、-baseline オプションを使用して、-project オプションを使用し ない場合、サブプロジェクトは含まれません。 ただし、-project と -baseline オプ ションを一緒に使用すると、 -project が暗黙的に指示する -subprojects デフォル トが、-baseline が暗黙的に指示する -no\_subprojects デフォルトに優先します。

#### *baseline\_name*

*baseline\_name* はベースラインに割り当てられる名前です。ベースラインを作成する とき、正式なオブジェクト バージョン名をベースラインに割り当てることができま す。

ccm baseline -create または -modify コマンドを実行するとき、*baseline\_name* を指定しない場合、ベースラインに一意の名前が自動的に割り当てられます。このデ フォルト名の形式は yyyymmdd です。必要に応じて、デフォルト名の後ろにアンダー スコアと増分番号を付けて一意の名前を作成します。たとえば、2002 年 4 月 1 日に 作成した最初のベースラインのデフォルト名は 20020401 となります。同じ日に作成 した 2 番目の当ベースラインのデフォルト名は 20020401\_1 となります。

*baseline\_spec*

*baseline\_spec* は、ベースライン名が使えるところで、*baseline\_name* または選択 セット参照フォームの使用を可能にします。全選択セット参照 @ を使用できます。詳 細については[、ベースラインの指定](#page-20-0)を参照してください。

ベースラインのリリース時に、先頭に DCM データベース ID(dbid)と DCM 区切 り文字(たとえば、J が dbid、# が DCM 区切り文字ならば J#)を含む *baseline\_spec* を指定できます。

-build *build\_string*

このオプションを -create と一緒に使用した場合、作成時に新しいベースラインに 対して *build\_string* が使用されます。

-modify と一緒に使用すると、ベースライン上のビルド文字列を変更できます。ベー スラインが *released*(リリース済み)状態になければ、ビルド マネージャであるユー ザーはビルドを変更できます。リリース済みのベースラインは、*ccm\_admin* ロールを 持つユーザーのみが変更できます。

-cr|-change\_request|-change\_requests

このオプションを -show と一緒に使用すると、ベースラインに部分的または完全に 含まれる変更依頼が表示されます。デフォルトのフォーマットは %displayname: %problem\_synopsis です。

このオプションを -compare と一緒に使用すると、ベースライン比較操作により、2 つのベースライン間の変更依頼の差分が表示されます。たとえば、2 つのベースライ ン B1 と B2 を比較した場合、比較出力には、B1 と B2 の両方に完全に含まれる変更 依頼、B1 と B2 の両方に部分的に含まれる変更依頼、一方のプロジェクトまたは他 方のプロジェクトに完全にまたは部分的に含まれる変更依頼が含まれます。

## -comment *string*

コメントを指定すると、そのコメントはすべてのベースライン プロジェクトとそれ らのメンバーのコメントに追加されます。コメントの追加は、ベースラインのリリー ス時、およびこれらのプロジェクトとメンバーのチェックイン時に行われます。

#### -compare

このオプションを -baseline と一緒に使用すると、指定した *baseline\_specs* を持 つ 2 つのベースラインが比較されます。 2 つのベースラインのプロパティ間の差分を 表示し、同じプロジェクトの異なるバージョンを比較し、ベースラインに追加また は削除されたプロジェクトを表示し、プロジェクト間の変更依頼の相違点を表示し ます。また、2 つのベースラインのタスクの差分も表示されます。

#### -create

新しいベースラインを作成します。指定したベースライン名がデータベースがローカ ルであるベースラインによってすでに使用されていた場合、このコマンドは失敗し ます。また、無効なリリースまたは非アクティブ リリースを指定した場合も、この コマンドは失敗します。

作成するベースラインには、*project\_spec* によって指定される階層内のすべての静 的プロジェクトが含まれます。これにはすべての静的プロジェクトと *prep* プロジェ クトのコピーが含まれます。階層内のプロジェクトが指定したリリースまたは目的と 一致しない場合でも、このコマンドは成功しますが、警告メッセージが表示されま す[。選択セットの参照形式](#page-23-0) または完全な選択セット(@)を、*project\_spec* として 使用できます。*project\_spec* の詳細については[、プロジェクトの指定を](#page-26-0)参照してく ださい。

作成するベースラインに *prep* 状態のプロジェクトを追加できます。

指定するプロジェクト階層には修正可能な製品を含むことができます。他の修正可能 なメンバーが製品でもプロジェクトでもない場合、ベースライン作成操作は失敗し ます。リリースと目的を指定しなかった場合、最初に指定したプロジェクトのリリー スと目的が使用されます。

## -delete

指定した *baseline\_spec* を持つベースラインを削除します。このオプションを使用 するには、*ccm\_admin* ロールを持っている必要があります。-wp を指定した場合、 ベースラインと一緒にプロジェクトと製品が削除されます。-np を指定した場合、 ベースラインのみが削除されます。デフォルトでは、ベースライン作成前に静的状態 になかったプロジェクトと製品が、ベースラインとともに削除されます。

非静的プロジェクトがベースラインを使用している場合、またはプロセス ルールが ベースラインを使用している場合、そのベースラインを削除できません。また、関連 付けられている 1 つまたは複数のプロジェクトまたは製品がベースラインに含まれ ないプロジェクトのメンバーであった場合、ベースラインおよびそのチェックイン 済みプロジェクトと製品を削除しようとすると、ベースラインは削除されますが、 プロジェクトまたは製品は削除されません。また、ベースラインに含まれる1つまた は複数のプロジェクトが別のベースラインのメンバーでもある場合、ベースライン は削除されますが、プロジェクトは削除されません。

-delete オプションは、@[0-9]+ などの単一項目の選択セット参照または全選択セッ ト参照を含む複数のベースラインに対して機能します。

-description "*baseline\_description*"

ベースラインの詳細な説明を提供します(オプション)。説明の長さと内容には制限 はありません。*baseline\_description* に 1 つまたは複数の空白が含まれる場合は、 二重引用符で囲む必要があります。

#### -f|-format "*format\_string*"

コマンドの出力フォーマットを指定します。デフォルトのフォーマットは、-format と一緒に使用するオプション(たとえば、-list または -show)とこれらのオプショ ンのキーワード引数によって異なります。デフォルトの出力フォーマットの詳細につ いては、-format と一緒に使用できるオプションの説明を参照してください。

このフォーマットには、テキストとキーワードの組み合わせを含むことができます。 キーワードは、各オブジェクトについての特定のデータに置き換わります。たとえ ば、ユーザー sue が所有するオブジェクトに関する情報が表示される場合、キー ワード %owner は sue に置き換わります。

## -list

ベースラインを一覧表示します。-release または -purpose を指定した場合、リリー スまたは目的に一致するベースラインのみが表示されます。

#### -mfd|mark\_for\_deletion

削除するベースラインにマークを付けます。削除のマークが付けられたベースライン は、*ccm\_admin* ロールを持つユーザーが、後でオフライン保存と削除(SOAD)操作 または手動で削除できます。*ccm\_admin* ロールのユーザーが削除する場合、ベースラ インは必ずしも *deleted\_baseline* の状態になくてもかまいません。

#### -modify

ベースラインの各種の属性を修正します。更新テンプレートを更新する場合、実際の 更新は名前とビルドの属性が修正された後に行われます。名前とビルドの修正後は テンプレートが異なった値に展開される可能性があるからです。ベースラインを変更 するには、ビルド マネージャである必要があります。

name キーワードと build キーワードも指定した場合、テンプレート内のこれらの キーワードは新しく指定された名前とビルドの値に展開されます。

ワークエリアが可視状態であっても、適切なファイルアクセス権限の欠如やディス ク領域不足などの他の理由で更新できない場合、-skip\_nonvisible\_projects オプ ションの設定に関係なく操作は失敗します。ただし、失敗した場合でも、操作は継続 され、最終的にワークエリアを更新するためにすべての失敗を報告します。

#### -name

-modify と一緒に使用すると、ベースラインの名前を変更できます。ベースラインが *released*(リリース済み)状態になければ、ビルド マネージャであるユーザーはベー

スラインの名前を変更できます。リリース済みのベースラインは、*ccm\_admin* ロール を持つユーザーのみが変更できます。

-np|-no\_projects\_and\_products

このオプションを -delete と一緒に使用すると、ベースラインは削除されますが、 ベースラインに関連付けられているプロジェクトとプロジェクト内の製品は削除さ れません。

-no\_subprojects

 -create と一緒に使用して、サブプロジェクトをベースラインに含まないように指 定します。

-ns|-no\_sort

コマンドの出力をソートしないように指定します。

-objects

このオプションを -compare と一緒に使用すると、ベースライン比較操作によって、 共通のオブジェクト、または 2 つのベースライン間で追加または削除されたオブ ジェクトが表示されます。

## -project

このオプションを -create と一緒に使用し、また *project\_spec* を指定して、プロ ジェクトをベースラインに追加するように指示します。デフォルトでは、プロジェク トが追加されると、その階層全体も追加されます。これを無効にするためには、 no\_subprojects オプションを使用します。

## -projects

このオプションを -compare と一緒に使用すると、共通のプロジェクトと各ベースラ イン固有のプロジェクトが一覧表示されます。

-project\_grouping *project\_grouping\_spec*

このオプションを -create と一緒に使用し、1 つまたは複数の *project\_grouping\_specs* を指定すると、指定したプロジェクト グルーピング内の プロジェクトが新しいベースラインに追加されます。デフォルトでは、プロジェクト グルーピングを追加すると、プロジェクト グルーピング内のプロジェクトのみが追 加されます。プロジェクト グルーピングに属さないサブプロジェクトは追加されま せん。-all\_subprojects オプションを使用すれば、これを無効にすることができま す。

-subprojects、-no\_subprojects および -all subprojects は、どのサブプロジェ クトを追加するかに影響します。

デフォルトでは、-project\_grouping オプションを使用して、-project オプション を使用しない場合、サブプロジェクトは含まれません。 ただし、-project と project\_grouping オプションを一緒に使用すると、 -project が暗黙的に指示する subprojects デフォルトが、-project\_grouping が暗黙的に指示する no\_subprojects デフォルトに優先します。

## *project\_spec*

指定する各 *project\_spec* は、ベースラインに含めるプロジェクトを示します。 *project\_specs* の詳細については[、プロジェクトの指定](#page-26-0)を参照してください。

## -publish *baseline\_spec*

 test\_baseline 状態のベースラインを published\_baseline 状態に遷移させます。 この遷移を完了するには、ビルド マネージャである必要があります。

## -purpose *purpose\_spec*

ベースラインの目的を指定します。これを指定しない場合、最初に指定したプロジェ クトに指定された目的となります。

#### -rehearse

ベースラインを構成するプロジェクトと製品を一覧表示します。

ベースライン作成時または -rehearse オプション使用時に、バージョンのコンフリ クトが見つかった場合、既存のバージョンがすでに存在する理由、または生成され るバージョンが正当なバージョン文字列でない理由に従って警告が表示され、コン フリクトのあるすべての製品とプロジェクト バージョンが一覧表示されます。

-rb|-release\_baseline

指定した *baseline\_name* を持つベースラインをリリースします。また、ベースライ ンのプロジェクトとそのメンバーのすべてを *released* (リリース済み)状態にチェッ クインします。

-release *release*

ベースラインのリリース値を指定します。ベースラインを作成するとき、任意のアク ティブ リリース値を使用できます。 これを指定しない場合、最初に指定したプロ ジェクトに指定されたリリースとなります。

## -show

指定した *baseline\_name* に関連付けられているリリース、目的およびプロジェクト 情報を表示します。また、ベースライン内の各プロジェクトのリリースと目的も表示 します。

i|info|information これを指定した場合、以下の情報が表示されます。 名前 詳細 リリース 目的 リリース プロジェクト

# r|release

ビルド

ベースラインのリリース値を表示します。

## p|purpose

ベースラインの目的を表示します。

o|owner

ベースラインの所有者の名前を表示します。

## desc|description

ベースラインの詳細を表示します。

## projects

ベースラインに含まれているすべてのプロジェクトを表示します。デフォルトの フォーマットは以下のとおりです。

%displayname %status %owner %release %create\_time

-format オプションを使用すると、デフォルトのフォーマットが置き換わります。

## objects

ベースラインに含まれているすべてのオブジェクトを表示します。デフォルトの フォーマットは以下のとおりです。

%displayname %status %owner %release %create\_time

-format オプションを使用すると、デフォルトのフォーマットが置き換わります。

#### tasks

ベースラインに含まれているすべてのタスクを表示します。デフォルトのフォーマッ トは以下のとおりです。

%displayname %release %owner %create\_time

-format オプションを使用すると、デフォルトのフォーマットが置き換わります。

cr|change\_requests

ベースラインに含まれているすべての変更依頼を表示します。

fcr|fully\_included\_change\_request|fully\_included\_change\_requests 完全に含まれる変更依頼のみを表示します。

pcr|partially\_included\_change\_request|partially\_included\_change\_requests 部分的に含まれる変更依頼のみを表示します。

-skip\_nonvisible\_projects

このオプションを -modify と一緒に使用して、可視ワークエリアを持たないプロ ジェクトは変更しないように指定します。

不可視のために更新できない各ワークエリアについては、警告が表示されます。他 に問題がなく、また -skip\_nonvisible\_projects を使用している場合、操作は継続 し、正常に行われます。-skip\_nonvisible\_projects を使用した場合、エラーが返 され、操作は継続しますが、完了しません。最後にすべてのエラーが報告されます。 メッセージによって、ワークエリアが不可視だったために失敗したのか、あるいは ワークエリアを変更できなかったために失敗したのかがわかります。

#### -state

ベースライン作成時のベースラインの状態を指定します。ベースラインの作成時に有 効な状態は、*test\_baseline*、*published\_baseline*、および *released* です。ベースラインのデ フォルトの状態は *test\_baseline* です。開発者はこの状態でベースラインを表示し、 ベースラインを手動で使用できます。これを最新のベースラインとして自動的に取得 することはできません。 SQA はこれをテストのために使用できます。ベースラインが テストに合格すると、ビルド マネージャはテスト ベースラインを *published\_baseline* 状態に遷移させて、開発者が使用できるようにする必要があります。

ベースラインを *released* 状態で作成することは、ベースラインを *published\_baseline* 状 態で作成してリリースすることと同じです。

#### <span id="page-107-0"></span>-subprojects

このオプションを -create と一緒に使用して、ベースラインにプロジェクト階層を 追加するように指定します。これには、すべての *prep* サブプロジェクトが含まれま す。また、修正不可サブプロジェクトのリリースのコンポーネント部分がベースラ インのリリースに一致する場合、修正不可サブプロジェクトが含まれます。このため には、コンポーネント名が完全に一致する必要があります。コンポーネント名を持た ないリリースは、コンポーネント名を持たない他のリリースとのみ一致できます。オ プションの指定がない場合、これはデフォルトの動作となります。

## -tasks

このオプションを -compare と一緒に使用すると、各ベースラインに共通のタスクと 特有のタスクが一覧表示されます。

#### -u|-un\_numbered

コマンドの出力の自動番号付けを抑止します(すなわち、出力に番号付けがされま せん)。
-undelete

*deleted\_baseline* 状態のベースラインを、削除前の状態に復帰させます。ベースライン が *deleted\_baseline* 状態にない場合、何も変化しません。

-ver|-versions

プロジェクトと製品のバージョンを変更するように指定します。

*version\_template*

*version\_template* はオプションのキーワードを持つ任意の文字列で、その形式 は %*keyword* または %{*keyword*} です。このキーワードには、任意の Rational Synergy 属性または組み込まれたキーワードを使用できます。

属性を展開するとき、検査対象のプロジェクトまたは製品の対応する属性値が使用 されます。指定したキーワード名について属性または組み込まれたキーワードが見つ からない場合は、そのキーワードの代わりに空の文字列が使用されます。

-vt|-version\_template *version\_template*

-create と一緒に使用すると、コマンド実行時にチェックインされるすべての新し いプロジェクトと製品のバージョンについて、そのバージョンの *version\_template* が使用されます。

-modify と一緒に使用すると、ベースライン作成時に静的となったプロジェクトと 製品のバージョンは、 *version\_template* と一致するように更新されます。ただし、 ベースライン作成前に静的状態にあったプロジェクトのバージョンは更新されませ ん。たとえば、CM/6.3 SP3 ベースラインが CM/6.3 SP2 ベースラインの 20 の既存の 静的プロジェクトと、CM/6.3 SP3 の 5 つの新しいプロジェクトで作成された場合、5 つの新しいプロジェクトのバージョンのみが更新されます。

ベースライン内のプロジェクトまたは製品についてインスタンス化した version\_template にバージョン文字列に使用できない文字が含まれている場合、そ れらの文字はデフォルトのバージョン文字列の置換文字に置き換わります。この文字 は、オプション baseline\_template\_repl\_char を使用して、ccm.ini ファイルに指 定されています。この文字のデフォルトは下線(」です。たとえば、%platform が プロジェクト バージョン テンプレートの一部であり、prep プロジェクトのプラット フォームが SPARC-solaris の場合、バージョン文字列には文字列 SPARC\_solaris が 含まれます。 あるいは、%release が製品バージョン テンプレートの一部であり、 prep 製品が CM/6.6a リリースの場合、このバージョン文字列には文字列 CM\_6.6a が 含まれます。

ベースライン内のプロジェクトまたは製品についてインスタンス化した *version template* がそのプロジェクトまたは製品の別のバージョンですでに使用さ れている場合、そのバージョンは、アンダースコア(\_)と 1 から始まる最初の整数 を追加することによって、一意のバージョンとなります。 これによってバージョン 文字列が長くなりすぎる場合は、そのプロジェクトまたは製品には現在の日付を ベースとしたバージョンが使用され、警告が表示されます。

-version\_template を指定しない場合、デフォルト(すなわち、保存されている) テンプレートが使用されます。詳細については、バージョン [テンプレートの指定](#page-21-0)を 参照してください。

プロジェクトのワークエリア テンプレートにバージョンが含まれる場合、ワークエ リアが更新されます。ワークエリアが不可視状態のために更新不可能であり、また skip\_nonvisible\_projects が使用されていない場合、操作は継続しますがすべての エラーが報告されます。ワークエリアが可視状態であっても、適切なファイル アク セス権限の欠如やディスク領域の不足などの他の理由で更新できない場合、操作は 継続しますがすべての失敗が報告されます。

-wp|-with\_projects\_and\_products

このオプションを -delete と一緒に使用すると、ベースラインに関連付けられてい るプロジェクトとプロジェクト内の製品が削除されます。

例

• リリース 2.2 、目的 Integration Testing(統合テスト)の場合のベースラインのリス トを表示する。

ccm baseline -list -release 2.2 -purpose "Integration Testing"

- 20020401\_1 というベースラインにあるプロジェクトと、20020401\_2 というベースラ インにあるプロジェクトを比較する。 ccm baseline -compare 20020401\_1 20020401\_2 -projects
- Release 2.0 について、Integration Testing (統合テスト) の目的で、Build\_1234\_int という名前のベースラインを作成する。このベースラインには、proj1-sqa\_3 という 名前のプロジェクトとそのサブプロジェクトを含みます。

ccm baseline -c Build\_1234\_int -d "Integration build 1234" -r 2.0 purpose "Integration Testing" -projects proj1-sqa\_3 -subprojects

関連トピック

- [update\\_properties](#page-420-0) コマンド
- [process\\_rule](#page-289-0) コマンド

# **bom** コマンド

## 表記

ccm bom *file\_spec* [*file\_spec*...]

# 説明と用途

bom コマンドにより、1つまたは複数の指定したオブジェクトの部品構成表 (BOM)を標 準出力に表示できます。

また、製品オブジェクトのプロパティ ダイアログからも BOM を表示できます。 どのユーザーでもこのコマンドを実行できます。

オプションと引数

*file\_spec*

BOM の表示対象となるファイルの名前を指定します。*file\_spec* は管理製品である 必要があります。

例

• BOM を表示する。

ccm bom *file\_spec*

# **candidates** コマンド

### 表記

ccm cand|candidates [-recommend] *file\_spec*

## 説明と用途

candidates コマンドにより、ディレクトリ エントリ内で使用操作または更新操作を実行 するときに選択可能なオブジェクトの全バージョンを一覧表示します。オブジェクトの 名前、タイプおよびオブジェクト インスタンス属性の値がディレクトリ エントリのもの と一致する場合、そのオブジェクトは使用対象の候補となります。

出力には、各オブジェクト バージョンの名前、バージョン、所有者、それが作成された プロジェクト、関連付けられているタスク番号が表示されます。

## オプションと引数

*file\_spec*

候補のバージョンを一覧表示する対象のオブジェクトまたはディレクトリ エントリ の名前を指定します。

-recommend

一覧表示されているバージョンのうち、Rational Synergy が選択ルールに基づいて選 択するバージョンにアスタリスク(\*)を付加します。

### 例

• ディレクトリ内の現在のプロジェクトのメンバーとなり得る Xincls.h のバージョン を一覧表示し、使用するバージョンを推奨する。

ccm cand Xincls.h -recommend 1) Xincls.h-1 integrate chrisb incl projX 1 5 2) Xincls.h-2 integrate chrisb incl projX 1 12 3) Xincls.h-3 integrate terri incl projX 1 13 4) Xincls.h-4 integrate terri incl projX 1 15 \*

関連トピック

- update [コマンド](#page-416-0)
- use [コマンド](#page-436-0)

# **cat** コマンド

# 表記

ccm cat *file\_spec* [*file\_spec*...]

# 説明と用途

cat コマンドにより、オブジェクトのソースを表示します。このコマンドは、現在ディレ クトリのメンバーでないオブジェクトの内容を表示する場合に役立ちます。

# オプションと引数

*file\_spec*

表示するファイルの名前を指定します。

# 例

csrc オブジェクトである foo.c-9 オブジェクトのバージョンの 2 つ目のインスタンスを 表示します。 ccm cat foo.c-9:csrc:2

関連トピック

- view [コマンド](#page-441-0)
- type [コマンド](#page-401-0)

# **change\_type** コマンド

### 表記

ccm change\_type *file\_spec* -t|-type new\_type -task task\_number

### 説明と用途

特定のオブジェクトのタイプを変更します。指定したタイプのオブジェクトの新しい バージョンが作成されます。指定したオブジェクトが *working*(作業中)状態にある場合、 そのオブジェクトは新しいオブジェクトに置き換わり、指定したオブジェクトはデータ ベースから削除されます。 そのオブジェクトがプロジェクトのメンバーであり、 change\_type コマンドがそのプロジェクト内で実行された場合、プロジェクト内で旧オブ ジェクトが新しいオブジェクトに置き換わります。親ディレクトリが修正可能ではない 場合、自動的にチェックアウトされます。プロジェクトは書き込み可能である必要があり ます。オブジェクトが複数のプロジェクトのメンバーである場合、またはオブジェクトが メンバーとなっているプロジェクト内でコマンドが実行されない場合、コマンドは失敗し ます。

どのユーザーでもこの操作を実行できます。

### オプションと引数

-type new\_type

オブジェクトの新しいタイプを指定します。

#### *file\_spec*

タイプを変更するファイルの名前を指定します。

-task task\_number

新しく作成したディレクトリとオブジェクトを、指定したタスクに関連付けます。 カレント(デフォルト)タスクが設定されており、別のタスクを指定しない場合は、 新しく作成するディレクトリはカレント タスクに自動的に関連付けられます。

### 例

• ファイルのタイプを変更する。 ccm change\_type *file\_spec* -t|-type new\_type

# <span id="page-115-0"></span>**checkin** コマンド

## 表記

```
ccm ci|checkin [-s|-state state]
                [-nc|-nocomment] [-cr|-commentreplace]
                [-c|-comment "string"]
                [-ce|-commentedit]
                [-cf|-commentfile file_path]
                [file_spec [file_spec...]
ccm ci|checkin [-source] [-products] [-projects]
                [-h|-hierarchy] [-task task_number]
                [-s|-state state]
                [-ps|-product_state product_state]
                [-ss|-source_state source_state]
                [-nc|-nocomment] [-cr|-commentreplace]
                [-c|-comment "string"]
                [-ce|-commentedit]
                [-cf|-commentfile file_path]
                -p|-project [project_spec project_spec...]
```
## 説明と用途

checkin により、1 つまたは複数のオブジェクトをチェックインし、必要に応じて次の状 態を設定します。

ソース(非製品オブジェクト)、製品、およびプロジェクトの各オブジェクトをチェック インし、チェックインするオブジェクトにタスク番号を割り当てたり、チェックインする オブジェクトのコメントを追加、修正、または置換できます。

> 注記:変更は 1 つのワークエリアからのみ行い、チェック インはそのワークエリアを可視にして行う必要がありま す。

# オプションと引数

-c|-comment "*string*"

オブジェクトのコメントとして *string* を追加します。タスクをチェックインする場 合は、タスクにコメントが追加されます。

-ce|-commentedit

コメントを入力するためにエディタを起動します。

-cf|-commentfile *file\_path*

指定したファイルからのコメントを使用します。コメント文字列とコメント ファイ ルの両方を指定した場合はコメントがマージされ、ファイルのコメントの後ろにコ メント文字列が付加されます。

-cr|-commentreplace

通常、新しく指定したコメントは既存のコメントに追加されます。-cr オプションを 使用すると、既存のコメントが置き換えられます。ただし、置き換えられるのは書き 込み可能オブジェクトのコメントのみです。

#### *file\_spec*

チェックインするファイルまたはディレクトリを指定します。

#### -h|-hierarchy

プロジェクト階層に(ソース、製品、プロジェクトに対する)チェックイン範囲を 適用します。

#### -nc|-nocomment

コメントを尋ねるプロンプトを表示しません (通常、-c または -cf オプションを使 用してコメントを指定しなかった場合、オブジェクトに何もコメントがなければ、 コメントを入れるかどうか尋ねられます)。

#### -products

現在のプロジェクトのすべての製品をチェックインします。

-p|-project *project\_spec* [*project\_spec*...]

指定したオブジェクトがプロジェクトであることを示します。

-projects

最上位プロジェクトをチェックインし、次に最上位プロ ジェクトをチェックインします。

-ps|-product\_state *product\_state*

このオプションは、-products オプションと一緒に使用します。

製品チェックイン時の、製品オブジェクトの状態を指定します。この設定は、階層お よび非階層チェックインの両方に適用されます(すなわち、このオプションは-sオ プションを必要としません)。

-s|-state *state*

チェックインするファイルまたはプロジェクトの状態を明示的に設定します。状態 を指定しないと、デフォルトの次の状態が自動的に算出されます。

-products オプションと -source オプションを指定し、-p オプションと -ps オプ ションを指定しなかった場合、製品オブジェクトとソース オブジェクトの次の状態 としてこのオプション(-state *state*)が使用されます。

#### -source

現在のプロジェクトにある、製品またはプロジェクトではないすべてのオブジェク トをチェックインします。

-ss|-source\_state *source\_state*

プロジェクト階層のチェックイン時の、非製品オブジェクトの状態を指定します。

### 例

- 現在のバージョンの foo.c を、*visible* (可視)状態でチェックインする。 ccm checkin -s visible foo.c
- 新しいコメントを何も追加せずに、utils ディレクトリをチェックインする。 ccm ci -nc utils
- 3つのファイル (clear.c、concat.c、display.c) をチェックインする。 ccm ci -nc clear.c concat.c display.c
- c\_includes シンボリック リンクを *checkpoint* (チェックポイント)状態にチェック インする (UNIX のみ)。

ccm ci -c "let others edit" -state checkpoint c\_includes

• projB-3 プロジェクトをチェックインする。

ccm ci -c "configuration sent to customer A" -p projB-3

• tools-5 プロジェクトのすべてのメンバーをチェックインする。製品メンバーは *checkpoint* (チェックポイント)状態、ソース(非製品)メンバーは *integrate* (統合) 状態に。

ccm ci -p tools-5 -products -s checkpoint ccm ci -p tools-5 -source -ss integrate

# 警告

プロジェクト バージョンを修正不可状態にチェックインする場合は、すべてのメンバー が修正不可状態にあることを確認してください。修正可能メンバーを含むプロジェクト は、修正不可状態にチェックインできません。

関連トピック

- [checkout](#page-119-0) コマンド
- task [コマンド](#page-379-0)

# <span id="page-119-0"></span>**checkout** コマンド

## 表記

```
ccm co|checkout [-task task_number]
                 [-t|-to file_spec|version]
                 [-c|-comment "string"]
                 [-ce|-commentedit]
                 [-cf|-commentfile file_path]
                 file_spec [file_spec...]
ccm co|checkout [-purpose purpose_spec]
                 [-platform platform]
                 [-release release|as_is|none]
                 [ÅwIBM Rational Synergyks|os]
                 [-subprojects]
                 [-versions "old_ver:new_ver,old_ver:new_ver,..."]
                 [-t|-to version]
                 [-c|-comment "string"]
                 [-ce|-commentedit]
                 [-cf|-commentfile file_path]
                 -p|-project project_spec
プロジェクトのチェックアウトとワークエリア プロパティの設定
ccm co|checkout check_out_options
```

```
 [-cb|-copy_based|-not_copy_based|-ncb (UNIX only)]
 [-rel|-relative|-nrel|-not_relative]
 [-path|-set|-setpath] absolute_path
 [-mod|modifiable_wa] [-nmod|not_modifiable_wa] 
 [-tl|-translate|-ntl|-no_translate]
 [-wa|-maintain_wa|-nwa|-no_wa]
 [-wa_t|-wa_time|-nwat|-no_wa_time]
 [-u|update|-no_u|-no_update]
 -p|-project project_spec
```
# 説明と用途

checkout コマンドにより、オブジェクトをチェックアウトし、[copy\\_project](#page-142-0) コマンドを 使用してプロジェクトをチェックアウトします。checkout -project 操作は、現バージョ ンの Rational Synergy では copy\_project 操作と呼ばれています。

非共有プロジェクトのオブジェクトをチェックアウトするとき、そのデフォルトの状態は *working*(作業中)です。共有プロジェクトのファイルまたはディレクトリをチェックアウ トするとき、そのデフォルトの状態は、それが非製品の場合は *visible*(可視)、それが製 品の場合は *shared*(共有)です。

-p オプションを指定すると、指定したプロジェクト(またはプロジェクト階層全体)が チェックアウトされます。copy\_project コマンドの機能は、-p オプションを持つ checkout コマンドと同じです。

静的(修正不可状態)プロジェクトからチェックアウトして、サブプロジェクトをチェッ クアウトしなかった場合、そのサブプロジェクトが相対ワークエリアを持っていれば、 チェックアウトするプロジェクトのワークエリア内の適切な位置にこれらのサブプロ ジェクトの新しいコピーが作成されます。開発者は、この方法で、相対ワークエリアを持 つ静的サブプロジェクトを再利用できます。

静的ワークエリアは管理されず、データベースとのリコンサイルはできません。リコンサ イル時には静的ワークエリアは無視されます。静的ワークエリアの同期をとると、変更さ れたすべてのファイルがデータベースからのファイルに置き換わります。静的ワークエ リアを持つプロジェクトをチェックアウトすると、元のワークエリアはそのまま残りま す。元のワークエリアをリコンサイルして、変更を放棄するかまたは維持する必要があり ます。

checkout コマンドは、以下の 2 つの方法で使用します。

ファイルまたはディレクトリの修正可能バージョンの作成

オブジェクトをチェックアウトするとき、そのオブジェクトの書き込み可能バージョンが ディレクトリに置かれます (オブジェクトを確認するには、ccm dir (Windows)また は ccm ls (UNIX)コマンドを使用します)。ディレクトリをチェックアウトしても、 ファイル システムには目に見える変更はありません。チェックアウト時に -t オプション を使用して新しいバージョンを指定すると、バージョンの指定と新しいオブジェクトの名 前変更が可能になります。 UNIX では、シンボリック リンクをチェックアウトすることに より、シンボリック リンクがポイントする位置を変更できます。

ワークエリア内のオブジェクト バージョンをチェックアウトする場合は、以下の形式を 使用します。

• プロジェクト参照形式

sub proj¥foo.c@my proj-1 (Windows) sub\_proj/foo.c@my\_proj-1 (UNIX)

• 選択参照形式

@1

• オブジェクト参照形式

foo.c-1:csrc:1

• ワークエリア参照形式

c:¥users¥tom¥ccm\_wa¥main-1¥main¥src¥foo.c(Windows) /users/tom/ccm\_wa/main-1/main/src/foo.c(UNIX)

ワークエリア外から、使用するオブジェクトに対してのみプロジェクト参照形式を使用で きます。

sub proj¥foo.c@main-1 (Windows) sub\_proj/foo.c@main-1 (UNIX)

オブジェクトがどこからも使用されていない場合(すなわち、フローティング オブジェ クトの場合)、ワークエリア外からは、次のいずれかの形式を使用する必要があります。

• 選択参照形式

@1

• オブジェクト参照形式 foo.c-1:csrc:1

プロジェクトまたはプロジェクト階層の修正可能バージョンの作成

デフォルトでは、プロジェクトをチェックアウトすると、そのプロジェクトはデータベー スに作成され、ワークエリアが自動的に作成されます。プロジェクトをチェックアウトす るとき、ワークエリア プロパティを設定できます。

- オプションと引数
	- -c|-comment "*string*"
		- コメント文字列を指定します。
	- -cb|-copy\_based (UNIX only)

ワークエリアをコピーベースにします。このオプションは -p オプションと一緒にの み使用できます。

詳細については、work area コマンドを参照してください。

-ce|-commentedit

コメントを入力するために、デフォルトのエディタを起動します。

-cf|-commentfile *file\_path*

指定したファイルからのコメントを使用します。コメント文字列とコメント ファイ ルの両方を指定した場合はコメントがマージされ、ファイルのコメントの後ろにコ メント文字列が付加されます。

*file\_spec*

チェックアウトするファイルまたはディレクトリの名前を指定します。

-mod|-modifiable\_wa

ワークエリアを修正可能に指定します。

-nmod|-not\_modifiable\_wa

ワークエリアを修正不可に指定します。

-no\_u|-no\_update

プロジェクトのコピー時にプロジェクトを更新しないように指定します。

-not\_copy\_based|-ncb (UNIX only)

ワークエリアをリンクベースにします。このオプションは -p オプションと一緒にの み使用できます。

詳細については、work area コマンドを参照してください。

-ntl|-no\_translation

プロジェクトのワークエリア内で、Windows と UNIX 間で ASCII ファイルをコピー するとき、ASCII ファイルを変換しないように指示します。このオプションは -p オ プションと一緒にのみ使用できます。

詳細については、work area コマンドを参照してください。

-nrel|-not\_relative

Windows 上で、サブプロジェクトのワークエリアを、親プロジェクトのワークエリ アの相対ワークエリアではなく、絶対ワークエリアにします。プロジェクトを初めて 作成するとき、これがデフォルトとなります。このオプションは -p オプションと一 緒にのみ使用できます。

UNIX 上では、サブプロジェクトに対してリンクを使用できるようにして、サブプ ロジェクトのワークエリアを、親プロジェクトのワークエリアの相対ワークエリア ではなく、絶対ワークエリアにします。プロジェクトを初めて作成するとき、これが デフォルトとなります。このオプションは -p オプションと一緒にのみ使用できます。

詳細については、work area コマンドを参照してください。

-nwa|-no\_wa

ワークエリアを管理しないようにします(すなわち、ワークエリアをデータベース から切り離します)。このオプションは -p オプションと一緒にのみ使用できます。

詳細については、work area コマンドを参照してください。

-nwat|-no\_wa\_time

ファイルがワークエリアにコピーされた時刻ではなく、Rational Synergy に格納され ている最後の変更時刻を反映するように、プロジェクト ワークエリア内にあるファ イルのタイム スタンプを設定します。 このオプションは -p オプションと一緒にのみ 使用できます。

詳細については、work area コマンドを参照してください。

-platform *platform*

チェックアウトするプロジェクトまたはプロジェクト階層に対して設定するプラッ トフォーム値を指定します。プラットフォームの選択肢は、Rational Synergy インス トール エリアにある *CCM\_HOME*¥etc¥om\_hosts.cfg ファイル(Windows)または \$CCM\_HOME/etc/om\_hosts.cfg ファイル (UNIX) に記載されます。

デフォルトでは、階層内の各プロジェクトの現在のプラットフォーム値が新しい バージョンにコピーされます。このオプションは -p オプションと一緒にのみ使用で きます。

-p|-project *project\_spec*

プロジェクトをチェックアウトするか、あるいは、-subprojects オプションと組み 合わせて指定した場合に、プロジェクト階層全体をチェックアウトします。

-purpose *purpose\_spec*

指定したプロジェクトに関連付ける目的を指定します。 目的の選択肢はプロジェクト目的テーブルに記載され、データベースで使用される すべての目的値を含みます。

開発者としてチェックアウトを実行する場合、このオプションのデフォルトは Insulated Development(個別開発)ですが、代わりに Shared(共有)を指定でき ます。ビルド マネージャであるか *ccm\_admin* ロールを持っている場合は、デフォル

ト設定は Integration Testing(統合テスト)です。このオプションは -p オプショ ンと一緒にのみ使用できます。

#### ÅwIBM Rational Synergyks|os

チェックアウトするプロジェクトまたはプロジェクト階層を、ベースラインとタス ク(tasks)を使用するか、あるいは候補オブジェクトの状態(os)を使用して更新 するどうかを指定します (候補オブジェクトの状態を使用する方法は、 Synergy 4.2 より以前のリリースで使用される唯一の方法です)。このオプションは -p オプション と一緒にのみ使用できます。

#### -rel|-relative

ワークエリア パスを親プロジェクトのパスに対する相対パスにします。このオプ ションは、プロジェクトを 1 つの場所で使用する場合のみ設定できます。設定後、こ のプロジェクトは、他のプロジェクトのサブプロジェクトとしては使用でなくなり ます。このオプションは -p オプションと一緒にのみ使用できます。

#### -release *release*

チェックアウトするプロジェクトまたはプロジェクト階層に対して設定するリリー ス値を指定します。リリース選択肢には、データベースで使用されるリリース値のす べて、as is、または none があります。

デフォルトでは、階層内の各プロジェクトの現在のリリース値が新しいバージョン にコピーされます。このオプションは -p オプションと一緒にのみ使用できます。

#### -subprojects

指定したプロジェクトの階層内にあるすべてのサブプロジェクトをチェックアウト します。このオプションは -p オプションと一緒にのみ使用できます。

#### -t|-to *file\_spec*|*version*

バーションの指定、新しい非プロジェクト オブジェクトの名前の変更、あるいは新 しいプロジェクトまたはプロジェクト階層のバージョンの指定を行います。

デフォルトで、-to 引数は新しいバージョンとして解釈されます。たとえば、以下の コマンドを実行する場合、

ccm co foo.c -to bar

新しいオブジェクト バージョンは以下のようになります。

foo.c-bar

名前を変更するには、変更後のオブジェクト名とバージョンを引数に含める必要が あります。たとえば、以下のコマンドを実行する場合、 ccm co foo.c -to bar.c-1 新しいオブジェクト バージョンは以下のようになります。 bar.c-1

プロジェクトをチェックアウトする場合は、バージョンのみを指定できます。プロ ジェクトの階層をチェックアウトする場合、新しいバージョンはプロジェクトとそ のサブプロジェクトに使用されます。新しいバージョンを階層内のプロジェクトの旧 バージョンに対応付ける場合は、-versions オプションを使用します。-to オプショ ンと -versions オプションは一緒には使用できません。また、-to オプション、また は -version オプションを指定しない場合、デフォルトの次のバージョンは Rational Synergy に組み込まれたアルゴリズムを使用して自動的に計算されます。

現在のプロジェクトで使用しているオブジェクトの新しいバージョンをチェックア ウトする場合、新しくチェックアウトしたバージョン("to" バージョン)もプロ ジェクトで使用されます。

> 注記:書込み禁止ディレクトリ内の新しいオブジェクト名 にチェックアウトすると、新しいディレクトリ バージョン が自動的にチェックアウトされます。

> 共有プロジェクト内にいて、現在のディレクトリが書き込 み禁止の場合、そのディレクトリはチェックアウトされ、デ フォルト(または指定した)タスクと自動的に関連付けら れ、*integrate*(統合)状態にチェックインされます。この機 能を無効にする場合は、初期設定ファイル内の shared\_project\_directory\_checkin を FALSE に設定しま す (shared project directory checkin を参照してくださ い)。

-task *task\_number*

チェックアウトするオブジェクトを指定したタスクに関連付けます。

カレント(デフォルト)タスクが設定されており、別のタスクを指定しない場合は、 チェックアウトするオブジェクトはカレント タスクに自動的に関連付けられます。

-tl|-translate

プロジェクトのワークエリア内で、Windows と UNIX 間で ASCII ファイルをコピー するとき、ASCII ファイルを変換するように指示します。このオプションは -p オプ ションと一緒にのみ使用できます。

詳細については、work area コマンドを参照してください。

-u|-update

プロジェクトのコピー時にプロジェクトを更新するように指定します。ベースライン とタスクを更新するかどうかを指示するプロジェクト グルーピングの設定を順守し、 プロジェクトをワークエリアなしでチェックアウト後に更新します。次に、プロジェ クトの同期を取ります。

-versions "*old\_ver*:*new\_ver*,*old\_ver*:*new\_ver*,..."

このオプションは -p オプションと一緒にのみ使用できます。

Rational Synergy に組み込まれたアルゴリズムを使用して、デフォルトの次のバー ジョンを計算します (ほとんどの場合、現在のバージョンに「1」が足されます)。 次のバージョンを変更する場合は、上記の構文を使用して、旧バージョンを新しい バージョンに対応付けます。

プロジェクト階層をチェックアウトする場合、各対応付けが、現在値を持っている 階層内の全プロジェクトに適用されます。*new\_ver* が NoCheckOut の場合、*old\_ver* に関連付けられているプロジェクトはチェックアウトされません。

チェックアウトするすべての新しいプロジェクトに同じバージョンを指定する場合 は、-to オプションを使用します。-to オプションと -version オプションは一緒に は使用できません。

-wa|-maintain\_wa

ワークエリアを管理します(ワークエリアの同期を取り、同期の状態を維持しま す)。このオプションは -p オプションと一緒にのみ使用できます。

詳細については、work area コマンドを参照してください。

-wat|-wa\_time

Rational Synergy の変更時刻ではなく、ファイルがワークエリアにコピーされた時刻 を示すように、プロジェクト ワークエリア内にあるファイルのタイム スタンプを設 定します。 このオプションは -p オプションと一緒にのみ使用できます。

詳細については、work area コマンドを参照してください。

```
例
```
● foo.c のバージョン 1 からバージョン patch1 をチェックアウトする (foo.c のバー ジョン 3 は現在のディレクトリ内にある)。

ccm co -c "patch1: fix symbol table bug" -to patch1 foo.c-1

● 現在バージョン4である utils¥tools (Windows) ディレクトリまたは utils/tools (UNIX)ディレクトリをチェックアウトする。

```
Windows:
> ccm co -c "added new files" c:¥users¥bob¥ccm_wa¥test_db¥projA-
3¥utils¥tools
UNIX:
$ ccm co -c "added new files" ~/ccm_wa/test_db/projA-3/utils\tools
```
- コメントを設定し、チェックアウトする *object\_version(s)* にタスクを関連付ける。 ccm co -c "*comment string"* -task *task\_number object\_name1 object\_name2*
- 既存のプロジェクト階層から新しい *working*(作業中)プロジェクト階層をチェック アウトする。プロジェクトのすべてのバージョンをユーザーの名前に設定します。

ccm co -p toolkit-int -subprojects -to john

• システム テストのため、新しい *prep* プロジェクト階層をチェックアウトする。リリー ス値、プラットフォーム値、バージョンを設定します。

```
Windows:
> ccm co -p tool_top-1.0 -subprojects -release 2.0 -platform win32 -
purpose sqa -versions "1.0:sqa,win16_1.0:win16_sqa,win32_1.0:win32_sqa"
UNIX:
$ ccm co -p tool_top-1.0 -subprojects -release 2.0 -platform SunOS -
purpose sqa -versions "1.0:sqa,win16_1.0:win16_sqa,win32_1.0:win32_sqa"
```
• 最上位のプロジェクトのバージョンを修正し、その変更をサブプロジェクトのバー ジョンに反映させる。

ccm co -p *top\_project\_spec* -subprojects -to *version*

関連トピック

- checkin [コマンド](#page-115-0)
- [copy\\_project](#page-142-0) コマンド

# <span id="page-129-0"></span>**checkpoint** コマンド

## 表記

```
ccm ckpt|checkpoint [-t|-to version] [-cr|-commentreplace]
                      [-c|-comment "string"]
                      [-ce|-commentedit]
                     [-cf|-commentfile file_path]
                     [-task task_id]
                     file_spec [file_spec...]
ccm ckpt|checkpoint [-t|-to version][-cr|-commentreplace]
                      [-c|-comment "string"]
                      [-ce|-commentedit]
                      [-cf|-commentfile file_path
                      [-task task_id]
                      -p|-project [project_spec...]
```
### 前提条件

checkpoint を実行するには、オブジェクトを所有している必要があります。作業中オブ ジェクトのみをチェックポイント処理できます。

## 説明と用途

checkpoint コマンドにより、オブジェクトの個人バージョンをユーザー専用として保存 します。このとき、その個人バージョンは修正不可状態に保護され、必要がなくなったと きには後で削除できます。

チェックポイント処理を実行すると、オブジェクトの現在のバージョンは *checkpoint*  (チェックポイント)状態に移行し、オブジェクトの新しいバージョンが作成されます。 checkpoint コマンドで指定するすべてのコメントは、チェックポイント処理されたオブ ジェクトに適用されます。

## オプションと引数

-c|-comment "*string*"

コメント文字列を指定します。

-ce|-commentedit

コメントを入力するためにエディタを起動します。

-cf|-commentfile *file\_path*

指定したファイルからのコメントを使用します。コメント文字列とコメント ファイ ルの両方を指定した場合はコメントがマージされ、ファイルからコメントの後ろに コメント文字列が付加されます。

-cr|-commentreplace

通常、指定されたコメントは既存のコメントに追加されます。ただし、-cr オプショ ンを使用すると、既存のコメントが新しいコメントに置き換わります。

*file\_spec*

チェックポイント処理するファイル、ディレクトリまたはプロジェクトの名前を指 定します。

-t|-to *version*

新しくチェックアウトするオブジェクトのバージョンを設定します。この操作は、オ ブジェクト名にバージョンを追加することによっても実行できます。

-task *task\_id*

新しくチェックアウトするオブジェクトに関連付けるタスクを指定します。

タスクの指定を行わないが、カレント タスクが設定されている場合は、新しく作成 されるバージョンはカレント タスクに関連付けられます。チェックポイント オブ ジェクト バージョンに関連付けられるタスクには変更はありません。

-p|-project *project\_spec*

プロジェクトをチェックポイント処理します。

例

● foo.c の現在の working (作業中) バージョンをチェックポイント処理し、コメント を追加する。

ccm ckpt -c "Phase 1 works." foo.c Adding 'release' attribute with value '2.0' to object foo.c-3:csrc:11 Associated object foo.c-3:csrc:11 with task 36 Checkpointed object version: 'Foo.c-2:csrc:11'

• foo.c の現在の作業中バージョンをチェックポイント処理する。コメントを追加し、 新しい *working* (作業中) オブジェクトのバージョンを joe にする。

```
ccm ckpt -c "Trying Jane's algorithm." -t joe foo.c
Adding 'release' attribute with value '2.0' to object foo.c-joe:csrc:11
Associated object foo.c-joe:csrc:11 with task 36.
Checkpointed object version: 'Foo.c-3:csrc:11'
```
関連トピック

• collapse [コマンド](#page-137-0)

### **clean\_cache** コマンド

### 表記

```
ccm clean_cache [-t|-type type] [-s|-status status]
                 [-c|-cutoff_time time] [-u|-used]
                 [-v|-verbose]
```
# 説明と用途

デフォルトでは、clean\_cache コマンドは、14 日以上経過してワークエリアで使用され ていない、変更不可オブジェクトのアーカイブ済みキャッシュ ファイルを削除します。 アーカイブされていないオブジェクト バージョンのキャッシュ ファイルは削除されませ  $h_{\rm o}$ 

*ccm\_admin* ロールを持つユーザーのみがこのコマンドを使用できます。

Windows では、キャッシュ ファイルの削除の詳細については、『IBM Rational Synergy 管理者ガイド Windows 版』の「キャッシュ ファイルの削除」を参照してください。 UNIX では、キャッシュ ファイルの削除の詳細については、『IBM Rational Synergy 管理 者ガイド UNIX 版』の「キャッシュ ファイルの削除」を参照してください。

## オプションと引数

-c|-cutoff\_time *time*

*time* 以上経過したソースを持つオブジェクト バージョンに対してのみキャッシュ ファイルを削除するように指定します。ここで使用される *time* は、変更時刻ではな く、アクセス時刻です。デフォルトでは、14 日以上経過したファイルを削除します  $(-c$  "-14:0:0:0")

#### -s|-status *status*

キャッシュ ファイルを削除するオブジェクト バージョンの状態を指定します。デ フォルトでは、変更不可状態にあるバージョンが選択されます。

-t|-type *type*

キャッシュ ファイルを削除するオブジェクト バージョンのタイプを指定します。デ フォルトでは、すべてのタイプのキャッシュ ファイルが削除されます。

-u|-used

ワークエリアを持つか持たないかに関係なく、プロジェクトで使用されている キャッシュファイルを削除します。デフォルトでは、ワークエリアを持つプロジェク

トで使用されるキャッシュ ファイルは削除されません。 UNIX では、プロジェクトの ワークエリアには、存在しなくなったファイルへのシンボリック リンクが残ります。

> 注記:このオプションは、その使用による影響を理解して いない場合は使用しないでください。

例

• 45 日以上経過した csrc キャッシュ ファイルを削除する。 ccm clean\_cache -type csrc -cutoff\_time "-45:0:0:0"

# **clean\_up** コマンド

### 表記

```
ccm clean_up -all|-task|-rpt [-used]
              [-q|-quiet | -v|-verbose]
              [-rel|-release release]
              [-user user_name]
```
# 説明と用途

clean\_up コマンドにより、使用されていない自動タスクを削除するか、または Rational Synergy データベースからプロセス ルールを削除します。

プロセス ルールを変更するには、*ccm\_admin* ロールを持っている必要があります。 PT ア ドミニストレータとして作業しているときにプロセス ルールを削除しようとすると、プ ロセス ルールが削除されないことを通知するメッセージが表示されます。

また、どのユーザーでも自分の自動タスクは削除できますが、他のユーザーが所有する自 動タスクを削除する場合は、*ccm\_admin* ロールを持っているか、PT アドミニストレータ である必要があります。

# オプションと引数

-all

このオプションは、-task オプションと -rpt オプションの両方を指定することと同 じです。このオプションにより、未使用の自動タスクと未使用のプロセス ルールの 両方が削除されます。

#### -q|-quiet

出力メッセージを最小限に抑えます。

#### -rel|-release *release*

指定したリリースのみの自動タスクまたはプロセス ルールを削除します。

-rpt

未使用のプロセス ルールを削除します。

プロセス ルールは、プロジェクトがそのプロセス ルールを使って更新プロパティを 設定しない場合は、未使用の状態にあります。

-task

未使用の自動タスクを削除します。

注記:*ccm\_admin* ロールを持っており、このコマンドを user オプションなしで実行した場合、データベース内のす べての未使用タスクが削除されます。

自動タスクがプロジェクトの更新プロパティに含まれていない場合、かつ、自動タ スクに関連付けられているオブジェクトがない場合、自動タスクは未使用状態にあ るといえます。

CM アドミニストレータまたは PT アドミニストレータとして作業していない場合 は、-task は -task -user *your user name* と同じです。

#### -used

未使用のプロセス ルールだけではなく、使用中のプロセス ルールも削除します。 Rational Synergy は、使用中のプロセス ルールのプロジェクトについて、更新プロ パティを「手動」に設定します。

このオプションは、-rpt オプションと一緒に使用した場合にのみ有効です。

-user *user\_name*

*user\_name* が所有する自動タスクを削除します。このオプションは -rpt オプション と一緒には使用できません。

-v|-verbose

出力メッセージを最大にします。

例

- すべての未使用のプロセスルールを削除する。 ccm clean\_up -rpt
- 使用中と未使用の両方のプロセス ルールを削除する。 ccm clean\_up -rpt -used
- リリース 5.0 の使用中と未使用の両方のプロセス ルールを削除し、コマンドを詳細 モードで実行する。

ccm clean\_up -rpt -used -rel 5.0 -v

• 別のユーザー *user\_name* に属するすべての自動タスクを削除する。 ccm clean\_up -task -user *user\_name*

### <span id="page-137-0"></span>**collapse** コマンド

### 表記

```
ccm collapse [-from file_spec] file_spec [file_spec...]
ccm collapse -all file_spec [file_spec...]
```
### 説明と用途

collapse コマンドにより、データベースからオブジェクト バージョンを削除した上で履 歴のリンクを張り直せます。削除するオブジェクトに後継オブジェクトがあるときに、こ のコマンドを使用します。

コラプスしたオブジェクトはすべてデータベースから削除されます。プロジェクトをコ ラプスすると、そのメンバーは使用されない状態になり、プロジェクトから削除されます。

> 注記: working (作業中) バージョンを修正不可状態に チェックインする前に、データベースに入れたくない前の チェックポイント バージョンを確実にコラプスします。こ こでコラプスしないと、チェックポイント バージョンの削 除には *ccm\_admin* ロールが必要になります。

> 先行バージョンをコラプスするためには、チェックポイン ト バージョンの直後のバージョンが書き込み可能である必 要があります。たとえば、bufcolor.c という名前のオブ ジェクトがあるとします。バージョン履歴は、1 --> 2 --> 3 - -> 4、バージョン 1 は *integrate*(統合)状態、バージョン 2 と 3 はチェックポイント バージョン、バージョン 4 は *working*(作業中)状態です。バージョン 4 が *working*(作業 中)状態にあるので、バージョン 3 のコラプスは可能です。 バージョン 4 が *integrate*(統合)状態の場合は、バージョ ン 3 をコラプスできません。

オブジェクトが以下のいずれかの特性を持つ場合を除き、指定したオブジェクトに対して collapse コマンドを使用できます。

- オブジェクトが修正不能であり、ユーザーが *ccm\_admin* ロールとして作業していな い。
- オブジェクトがプロジェクトのメンバーである。

注記:複数の後継バージョンと先行バージョンを持つバー ジョンをコラプスすると、先行バージョンと後継バージョ ンのそれぞれがリンクされます。先行バージョンと複数の 後継バージョンを持たないバージョンをコラプスすると、 後継バージョンの履歴のリンクが削除されます。

すべてのユーザーは、書き込み権限を持つオブジェクトをコラプスできます。

*ccm\_admin* ロールを持つユーザーは、修正不可オブジェクトもコラプスできます。

ccm\_admin ロールを持つユーザーが collapse -all コマンドを実行すると、簡略化した 履歴が作成されます。通常、この履歴には、プロジェクトのメンバーであるオブジェクト バージョンのみが含まれます。中間バージョンは、その状態に関係なくすべて削除されま す。

## オプションと引数

-all

*file\_spec* によって指定されたファイルまたはディレクトリのすべてのバージョン (すなわち、全履歴)をコラプスすることを指示します。

> 注意! 作業中のオブジェクトでも、プロジェクト メンバー でない場合はコラプスされます。-all オプションの使用に は十分な注意が必要です。

#### *file\_spec*

コラプスする範囲に含まれる最初のオブジェクトを指定します。

#### -from

範囲に含まれる最後のオブジェクトを指定します。コラプスは、範囲内の最初のオブ ジェクトから最後のオブジェクトまでを対象として実行されます (以下の最初の例 を参照してください)。

### 例

ico\_616-1 プロジェクトの bufcolor.c のバージョン履歴は、1 --> 2 --> 3 --> 4 --> 5 です。 バージョン 1 は *integrate*(統合)状態、バージョン 2、3、4 は *checkpoint*(チェックポイ ント)状態、バージョン 4 は *working*(作業中)状態です。

• bufcolor.c-4 をコラプスする。

```
ccm collapse bufcolor.c-4 -from bufcolor.c-5
Starting Collapse Process...
Unable to remove bufcolor.c-5:csrc:1 : it is a member of a project.
bufcolor.c-4:csrc:1 removed.
Collapse complete with 1 success and 1 failure.
```
バージョン 5 が削除されなかったことに注目してください。バージョン 5 はプロジェ クトのメンバーなので削除できません。bufcolor.c の新しいバージョン履歴は 1 --> 2--> 3 --> 5 となり、バージョン 5 は working(作業中)バージョンのままです。

• bufcolor.c-3 のみをコラプスする。

ccm collapse bufcolor.c-3 bufcolor.c-3:csrc:1 removed.

ico\_616-1 プロジェクトの bufcolor.c オブジェクトのバージョン履歴は 1 --> 2 --> 5 となります。

bufcolor.c に変更を加える必要があり、チェックアウトし、その後このオブジェク トのいくつかのバージョンをチェックインするとします。ico\_616-1 プロジェクトの bufcolor.c オブジェクトのバージョン履歴は、現在 1 --> 2 --> 5 --> 6 --> 7 --> 8 です。 バージョン 1 は *integrate*(統合)状態、バージョン 2、5、6、7 は *checkpoint*(チェッ クポイント)状態、バージョン 8 は *working*(作業中)状態です。

● ico 616-1 プロジェクトの bufcolor.c オブジェクトの残りのチェックポイント バージョンをすべてコラプスする。

```
ccm collapse bufcolor.c all
Starting Collapse Process...
Unable to remove bufcolor.c-1:csrc:1 : no write access.
bufcolor.c-2:csrc:1 removed.
bufcolor.c-5:csrc:1 removed.
bufcolor.c-6:csrc:1 removed.
bufcolor.c-7:csrc:1 removed.
Unable to remove bufcolor.c-8:csrc:1 : it is a member of a project.
Collapse complete with 4 successes and 2 failures.
```
ico 616-1 プロジェクトの bufcolor.c オブジェクトのバージョン履歴は 1 --> 8 とな ります。

- どのプロジェクトでも使用されていない、10 日以上経過した製品をすべてコラプスす る。修正不可オブジェクトをコラプスするには、*ccm\_admin* ロールを持っている必要 があります。
	- 1. 製品をクエリします。

ccm query "is\_product=TRUE and not is\_bound() and create\_time<time('-10:0:0:0')"

2. 製品オブジェクトをコラプスします。

ccm collapse @

関連トピック

• [checkpoint](#page-129-0) コマンド

# **conflicts** コマンド

### 表記

```
ccm conflicts [-r|-recurse] [-t|-tasks] [-v|-verbose] [-noformat] [-nowrap] 
project_spec
```
## 説明と用途

conflicts コマンドにより、タスクおよびベースラインを使用して更新するように更新プ ロパティが設定されているプロジェクトに関する、コンフリクトを表示できます。

[プロジェクトの更新プロパティ](#page-421-0) がオブジェクトの状態を使用して更新するように設定さ れているのにこのコマンドを使用した場合、このコマンドを使用するにはプロジェクトは がタスクを使用して更新するように設定されていなければならないことを知らせる、警告 メッセージが表示されます。

コンフリクトのさらに詳細およびコンフリクトを特定する方法については[、コンフリクト](#page-457-0) [検出を](#page-457-0)参照してください。

## オプションと引数

*project\_spec*

コンフリクトを表示したいプロジェクトを指定します。

#### -noformat

コマンド出力を自動改行もフォーマットも行わず、各オブジェクト バージョンとそ のコンフリクトを 1 行で表示することを指定します。各フィールドは <tab> 文字に よって区切られます。それにより、各行内のフィールドを解析できます。

このオプションにより、たとえば「No Task」コンフリクトの検出箇所が含まれる行 を削除して、「Parallel」コンフリクトの検出箇所が含まれる行を保持するように、 出力にフィルタリングすることもできます。

#### -nowrap

コマンド出力を改行せず、各オブジェクト バージョンとそのコンフリクトを 1 行で 表示することを指定します。

このオプションにより、たとえば「No Task」コンフリクトの検出箇所が含まれる行 を削除して、「Parallel」コンフリクトの検出箇所が含まれる行を保持するように、 出力にフィルタリングすることもできます。

デフォルトでは、conflicts コマンドからの出力は 80 文字で改行されます。

-r|-recurse

指定されたプロジェクトが最上位に位置するプロジェクト階層内の、すべてのプロ ジェクトおよびサブプロジェクトで、コンフリクトを検出します。

-t|-tasks

タスクのコンフリクトを表示するように指定します。デフォルトでは、オブジェクト のコンフリクトが表示されます。

-v|-verbose

追加のコンフリクト検出メッセージを出力することを指定します。

## 例

• toolkit-2 プロジェクトに関するコンフリクト検出情報を表示する。 ccm conflicts toolkit-2

Project: toolkit-2 Object Ver. Task Conflicts ----------- ---- ----------------------------------------------- main.c-0.1.1 57 Implicitly required but not included - parallel draw.c-4 117 Explicitly specified but not included - parallel init.c-2 No task

# <span id="page-142-0"></span>**copy\_project** コマンド

## 表記

```
ccm copy_project|cp|checkout -p|-project|co -p|-project
                  [-purpose purpose_spec]
                  [-platform platform]
                 [-release release|as_is|none]
                 [ÅwIBM Rational Synergyks|os]
                 [-subprojects]
                 [-versions "old_ver:new_ver,old_ver:new_ver,..."]
                 [-t|-to version]
                 [-c|-comment "string"]
                 [-ce|-commentedit]
                 [-cf|-commentfile file_path]
                 project_spec
```
ワークエリア プロパティのコピーと設定

```
ccm copy_project|cp|checkout|co copy_project_options
                 [-cb|-copy_based|-not_copy_based|-ncb (UNIX only)]
                 [-rel|-relative|-nrel|-not_relative]
                 [-path|-set|-setpath] absolute_path
                 [-mod|modifiable_wa] [-nmod|not_modifiable_wa] 
                 [-tl|-translate|-ntl|-no_translate]
                 [-wa|-maintain_wa|-nwa|-no_wa]
                 [-wa_t|-wa_time|-nwat|-no_wa_time]
                 [-u|update|-no_u|-no_update]
                 project_spec
```
新しいプロジェクトのコピーと更新

ccm copy\_project|cp|checkout -p|-project|co -p|-project *copy\_project\_options* [-u|-update|-no\_u|-no\_update] *project\_spec*

説明と用途

copy\_project コマンドを使用して、プロジェクトまたはプロジェクト階層の修正可能 バージョンを作成します。デフォルトでは、プロジェクトをコピーすると、そのコピーが データベースに作成され、ワークエリアが自動的に作成されます。プロジェクトをコピー するとき、ワークエリア プロパティを設定できます。copy\_project コマンドは -project

オプションの付いた checkout コマンドと機能は同じです。旧リリースでは、 copy\_project 操作は checkout -project 操作と呼ばれていました。

-p オプションを指定すると、指定したプロジェクト(またはプロジェクト階層全体)が コピーされます。

静的(修正不可状態の)プロジェクトからプロジェクトをコピーして、サブプロジェクト をコピーしなかった場合、そのサブプロジェクトが相対ワークエリアを持っていれば、コ ピーされるプロジェクトのワークエリア内の適切な位置にこれらのサブプロジェクトの ワークエリアの新しいコピーが作成されます。開発者は、この方法で、相対ワークエリア を持つ静的サブプロジェクトを再利用できます。

静的ワークエリアは管理されず、データベースとのリコンサイルはできません。リコンサ イル時には静的ワークエリアは無視されます。静的ワークエリアの同期をとると、変更さ れたすべてのファイルがデータベースからのファイルに置き換わります。静的ワークエ リアを持つプロジェクトをコピーすると、元のワークエリアはそのまま残ります。元の ワークエリアをリコンサイルして、変更を放棄するかまたは維持する必要があります。

## オプションと引数

-c|-comment "*string*"

コメント文字列を指定します。

-cb|-copy\_based (UNIX only) ワークエリアをコピーベースにします。

詳細については、work area コマンドを参照してください。

-ce|-commentedit

コメントを入力するために、デフォルトのエディタを起動します。

-cf|-commentfile *file\_path*

指定したファイルからのコメントを使用します。コメント文字列とコメント ファイ ルの両方を指定した場合はコメントがマージされ、ファイルからのコメントの後ろ にコメント文字列が付加されます。

-mod|-modifiable\_wa

ワークエリアを修正可能に指定します。
-nmod|-not\_modifiable\_wa

ワークエリアを修正不可に指定します。

-no\_u|-no\_update

プロジェクトのコピー時にプロジェクトを更新しないように指定します。

-not\_copy\_based|-ncb (UNIX only)

ワークエリアをリンクベースにします。

詳細については、work area コマンドを参照してください。

-ntl|-no\_translation

プロジェクトのワークエリア内で、Windows と UNIX 間で ASCII ファイルをコピー するとき、ASCII ファイルを変換しないように指示します。

詳細については、work area コマンドを参照してください。

## -nrel|-not\_relative

Windows 上で、サブプロジェクトのワークエリアを、親プロジェクトのワークエリ アの相対ワークエリアではなく、絶対ワークエリアにします。プロジェクトを初めて 作成するとき、これがデフォルトとなります。

UNIX 上では、サブプロジェクトに対してリンクを使用できるようにして、サブプ ロジェクトのワークエリアを、親プロジェクトのワークエリアの相対ワークエリア ではなく、絶対ワークエリアにします。プロジェクトを初めて作成するとき、これが デフォルトとなります。

詳細については、work area コマンドを参照してください。

-nwa|-no\_wa

ワークエリアを管理しないようにします(すなわち、ワークエリアをデータベース から切り離します)。

詳細については、work area コマンドを参照してください。

-nwat|-no\_wa\_time

Rational Synergy に格納されている最後の修正時刻ではなく、ファイルがワークエリ アにコピーされた時刻を反映するように、プロジェクト ワークエリア内にあるファ イルのタイム スタンプを設定します。

詳細については、work area コマンドを参照してください。

-platform *platform*

コピーするプロジェクトを置いシェクト階層に対して設定するプラットフォー ム値を指定します。プラットフォームの選択肢は、Rational Synergy インストール エ リアにある *CCM\_HOME*¥etc¥om\_hosts.cfg ファイル(Windows)または \$CCM\_HOME/ etc/om\_hosts.cfg ファイル (UNIX) に記載されます。

デフォルトでは、階層内の各プロジェクトの現在のプラットフォーム値が新しい バージョンにコピーされます。このオプションは -p オプションと一緒にのみ使用で きます。

-p|-project *project\_spec*

プロジェクトをコピーするか、あるいは、-subprojects オプションと組み合わせて 指定した場合に、プロジェクト階層全体をコピーします。

-purpose *purpose\_spec*

指定したプロジェクトに関連付ける目的を指定します。

目的の選択肢は Synergy Classic の Project Purpose Table に記載され、データベース で使用される目的値のすべてを含みます。

開発者としてプロジェクトをコピーする場合、このオプションのデフォルトは Insulated Development (個別開発) ですが、代わりに Shared (共有) を指定でき ます。ビルド マネージャであるか *ccm\_admin* ロールを持っている場合は、デフォル ト設定は Integration Testing(統合テスト)です。

ÅwIBM Rational Synergyks|os

コピーするプロジェクトまたはプロジェクト階層を、ベースラインとタスク (tasks)を使用するか、あるいは候補オブジェクトの状態(os)を使用して更新す るどうかを指定します (候補オブジェクトの状態を使用する方法は、 Synergy 4.2 よ り以前のリリースで使用される唯一の方法です)。

-rel|-relative

ワークエリア パスを親プロジェクトのパスに対する相対パスにします。このオプ ションは、プロジェクトを 1 つの場所で使用する場合のみ設定できます。設定後、こ のプロジェクトは、他のプロジェクトのサブプロジェクトとしては使用でなくなり ます。

-release *release*

コピーするプロジェクトまたはプロジェクト階層に対して設定するリリースム値を 指定します。リリース選択肢には、データベースで使用されるリリース値のすべて、 as is、または none があります。

デフォルトでは、階層内の各プロジェクトの現在のリリース値が新しいバージョン にコピーされます。

-subprojects

指定したプロジェクトの階層内にあるすべてのサブプロジェクトをコピーします。

-t|-to *file\_spec*|*version*

新しいプロジェクトまたはプロジェクト階層を指定します。

プロジェクトをコピーする場合は、バージョンのみを指定できます。プロジェクトの 階層をコピーする場合、新しいバージョンはプロジェクトとそのサブプロジェクト に使用されます。新しいバージョンを階層内のプロジェクトの旧バージョンに対応付 ける場合は、-versions オプションを使用します。-to オプションと -versions オプ ションは一緒には使用できません。また、-to オプション、または -version オプ ションを指定しない場合、デフォルトの次のバージョンは Rational Synergy に組み 込まれたアルゴリズムを使用して自動的に計算されます。

-tl|-translate

プロジェクトのワークエリア内で、Windows と UNIX 間で ASCII ファイルをコピー するとき、ASCII ファイルを変換するように指示します。

詳細については、work area コマンドを参照してください。

-u|-update

プロジェクトのコピー時にプロジェクトを更新するように指定します。ベースライン とタスクを更新するかどうかを指示するプロジェクト グルーピングの設定を順守し、

プロジェクトをワークエリアなしでコピー後に更新します。ワークエリアの管理は可 能です。つまり、このプロジェクトに対応するワークエリアが管理されます。

-versions "*old\_ver*:*new\_ver*,*old\_ver*:*new\_ver*,..."

Rational Synergy に組み込まれたアルゴリズムを使用して、デフォルトの次のバー ジョンを計算します (ほとんどの場合、現在のバージョンに「1」が足されます)。 次のバージョンを変更する場合は、上記の構文を使用して、旧バージョンを新しい バージョンに対応付けます。

プロジェクト階層をコピーする場合、各対応付けが、現在値を持っている階層内の 全プロジェクトに適用されます。*new\_ver* が NoCopy の場合、*old\_ver* に関連付けら れているプロジェクトはコピーされません。

コピーするすべての新しいプロジェクトに対して同じバージョンを指定する場合は、 -to オプションを使用します。-to オプションと -version オプションは一緒には使 用できません。

-wa|-maintain\_wa

ワークエリアを管理します(ワークエリアの同期を取り、同期の状態を維持しま す)。

詳細については、work area コマンドを参照してください。

-wat|-wa\_time

ファイルがワークエリアにコピーされた時刻ではなく、Rational Synergy の修正時刻 を示すように、プロジェクトのワークエリア内にあるファイルのタイム スタンプを 設定します。

詳細については、work area コマンドを参照してください。

## 例

- projA-3 プロジェクトの新しいバージョンをコピーする。 ccm copy\_project -c "test projA" projA-3
- 既存のプロジェクト階層から新しい *working*(作業中)プロジェクト階層をコピーす る。プロジェクトのすべてのバージョンをユーザーの名前に設定します。

ccm copy\_project toolkit-int -subprojects -to bill

• システム テストのため、新しい *prep* プロジェクト階層をコピーする。リリース値、プ ラットフォーム値、バージョンを設定します。

ccm copy\_project tool\_top-1.0 -subprojects -release 2.0 -platform win32 purpose sqa -versions "1.0:sqa,win16\_1.0:win16\_sqa,win32\_1.0:win32\_sqa"

• 最上位のプロジェクトのバージョンを修正し、その変更をサブプロジェクトのバー ジョンに反映させる。

ccm copy\_project *top\_project\_spec* -subprojects -to *version*

関連トピック

• checkin [コマンド](#page-115-0)

# **copy\_to\_file\_system**  $\exists \forall \forall \forall$

## 表記

```
ccm cfs|copy_to_file_system|wa_snapshot project_spec [project_spec] [-p|-path 
path] [-r|-recurse]
```
## 説明と用途

copy\_to\_file\_system コマンドにより、書き込み禁止のプロジェクトのコピーをワーク エリア内に作成できます。

作成後は、そのプロジェクトの維持およびリコンサイルはできません。

ワークエリアにコピーされるプロジェクトは以下の特性を持ちます。

- リンクベースではなく、つねにコピーベース
- ファイルは読み出し専用
- ファイルの変更時刻がコピーの作成時刻に設定される
- ワークエリアを持たないプロジェクトで作成可能

# オプションと引数

-p|-path *path*

コピーされるプロジェクトの書き込み先のパスを指定します。デフォルトのパスはデ フォルト ワークエリア パスです(Windows では ccm\_wa¥database\_name、UNIX で はホーム ディレクトリの ccm\_wa/database\_name)。

> 注記:パスを指定しないと、パスはデフォルトワークエリ ア パスに設定されます。また、このパスは空で、ディレク トリにファイルが含まれていてはなりません。

*project\_spec [project\_spec]*

コピーされるプロジェクトを指定します。

-r|-recurse

選択したプロジェクト (Windows では ccm\_wa¥database\_name、UNIX ではホーム ディレクトリの ccm\_wa/database\_name)だけでなく、サブプロジェクトにもコピー したプロジェクトを作成します。

注記:このオプションは、指定したプロジェクトとすべて のサブプロジェクトのワークエリア コピーを作成します。 このオプションを指定しなかった場合、サブプロジェクト は無視されます。

# 例

プロジェクト リスト proj1-1 proj2-2 についてコピーしたプロジェクトをワークエリア に作成します。

ccm copy\_to\_file\_system -path C:¥ccm\_wa¥ccm\_docs proj1-1 proj2-1

# **create** コマンド

# 表記

```
ccm create [-t|-type type] [-task task_number]
            [-c|-comment "string"] [-ce|-commentedit]
            [-cf|-commentfile file_path]
            file_spec [file_spec...] [-v version]
ccm create [-t|-type project]
            [-c|-comment "string"] [-ce|-commentedit]
            [-cf|-commentfile file_path]
            [-release release] [-plat|-platform platform]
            [-purp|-purpose purpose_spec]
            [-task task_number]
            [-reconf|-reconfigure tasks|os]
            [-wa|-maintain_wa|-nwa|-no_wa] [-set]
            project_spec [project_spec...]
ccm create -t|-type project
            [-c|-comment "string"] [-ce|-commentedit]
            [-cf|-commentfile file_path]
            [-release release] [-plat|-platform platform]
            [-purp|-purpose purpose_spec]
            [-task task_number]
            [-reconf|-reconfigure tasks|os]
            -r|-root dir_spec -v version
```
# 説明と用途

create コマンドにより、以下のように、新しいオブジェクトを作成して現在の Rational Synergy プロジェクトに追加します。

- 新しい ファイルまたはディレクトリを作成すると、それは、Rational Synergy プロ ジェクトを構成する現在のディレクトリに追加される。
- 非共有プロジェクトのオブジェクトを作成する場合、デフォルトの状態は *working*(作 業中)となる。共有プロジェクトのファイルまたはディレクトリを作成する場合は、 デフォルトの状態は、非製品の場合は *visible*(可視)、製品の場合は *shared*(共有)と なる。
- 書込み禁止ディレクトリ内に新しいオブジェクト名を作成する場合は、新しいディレ クトリ バージョンが自動的にチェックアウトされる。

共有プロジェクト内にいて、現在のディレクトリが変更禁止の場合、ディレクトリが チェックアウトされ、デフォルトの(または指定した)タスクと自動的に関連付けら れ、*integrate*(統 合)状 態 に チ ェ ッ ク イ ン さ れ る。初 期 化 フ ァ イ ル 内 の shared\_project\_directory\_checkin を FALSE に設定して、自動チェックイン機能を 無効にできる (shared project directory checkin を参照してください)。

- 新しい プロジェクトを作成する場合は、フローティング オブジェクトとして作成さ れる。ただし、use -p コマンドを使用すれば、既存の Rational Synergy プロジェク ト内のサブプロジェクトとして作成できる [\(警告](#page-155-0)を参照してください)。
- プロジェクトを作成する場合、Rational Synergy はそのワークエリアを自動的に作成 する。デフォルトでは、ワークエリアは My Documents¥Synergy¥ ccm\_wa¥*database*¥*project\_name-version*(Windows)、または ccm\_wa/*database*/ *project\_name-version*(UNIX)ユーザーのホーム ディレクトリに置かれます (ワークエリアの場所の変更方法については、[work\\_area](#page-442-0) コマンド を参照してくださ  $(\lambda)$ <sub>。</sub>
- -t project -r *dir\_spec* -v *version* オプションを使用してプロジェクトを作成す る場合は、Rational Synergy は既存の *dir\_spec* を新しいプロジェクトのルート ディ レクトリとして使用し、このプロジェクトは *dir\_spec* オブジェクトの名前を使用し ます。
- ディレクトリにメンバーを追加するには、そのディレクトリが書き込み可能(チェッ クアウト可能)である必要がある。修正不可ディレクトリにオブジェクトを作成しよ うとすると、Rational Synergy はそのディレクトリを自動的にチェックアウトします。 他のユーザーが新しいオブジェクトを利用できるようにするには、そのディレクトリ と新しいオブジェクトをチェックインする必要があります。

## オプションと引数

-c|-comment "*string*"

コメント文字列を指定します。

-ce|-commentedit

コメントを入力するためにエディタを起動します。

-cf|-commentfile *file\_path*

指定したファイルからのコメントを使用します。コメント文字列とコメント ファイ ルの両方を指定した場合はコメントがマージされ、ファイルからのコメントの後ろ にコメント文字列が付加されます。

*file\_spec*

作成するファイルの名前を指定します。

-nwa|-no\_wa

ワークエリアを管理しないようにします(すなわち、ワークエリアをデータベース から切り離します)。

-plat|-platform *platform*

作成するプロジェクトのプラットフォームを指定します。

#### *project\_spec*

作成するプロジェクトの名前を指定します。新しいプロジェクトは、それがサブプロ ジェクトでなければ、自動的に表示されます。

### purpose *purpose\_spec*

作成するプロジェクトの目的の名前とメンバーの状態を指定します。すべてのプロ ジェクトの目的のリストを表示する場合は、ccm project\_purpose show を使用し ます。

### -r|-root *dir\_spec*

dir\_spec が新しいプロジェクトのルート ディレクトリとなるように指定します。新 しいプロジェクトの名前にはルート ディレクトリの名前が使用されます。

#### -reconf|-reconfigure tasks|os

新しいプロジェクトの更新(リコンフィギュア)の方法を指定します。

#### -release *release*

作成するプロジェクトのリリースを指定します。

#### -set

ワークエリア パスを設定します。このオプションは -wa オプションと一緒にのみ使 用できます。

-t|-type *type*

新しいオブジェクトのタイプを指定します。タイプを指定しなかった場合、デフォル トは拡張子から計算されます(たとえば、.c オブジェクトのデフォルトは csrc タイ プとなります)。

有効なタイプのリストを表示するには、show [コマンド](#page-351-0)を使用します。

-task *task\_number*

新しく作成したオブジェクトを指定したタスクに関連付けます。また、オブジェクト が読み出し専用ディレクトリで作成された場合、新しくチェックアウトしたディレ クトリをそのタスクに関連付けます。

カレント(デフォルト)タスクが設定されており、別のタスクを指定しない場合は、 作成またはチェックアウトするオブジェクトはカレント タスクに自動的に関連付け られます。

-v *version*

新しいプロジェクトのバージョンを指定します。このオプションは、type オプショ ンと root オプションと一緒に使用する必要があります。

allow delimiter in name を FALSE に設定すると、オブジェクト名にバージョンを含 めることができます。例:

ccm create foo-1

allow\_delimiter\_in\_name を TRUE に設定した場合は、version オプションを使用す る必要があります。例: ccm create foo -v 1

-wa|-maintain\_wa

ワークエリアを管理します(ワークエリアの同期を取り、同期の状態を維持しま す)。

## 例

- proj1 という名前の初期プロジェクトをワークエリアに作成する。 ccm create -t project proj1
- Windows 上で、sort.c という名前の新しい C ソース オブジェクトを utils¥sym\_tool ディレクトリに作成する。

ccm create -type csrc utils¥sym\_tool¥sort.c

● UNIX 上で、sort.c という名前の新しい C ソース オブジェクトを utils/sym\_tool ディレクトリに作成する。

ccm create -type csrc utils/sym\_tool/sort.c

• testcase という名前の新しいディレクトリ オブジェクトを現在のディレクトリの下 に作成する。

ccm create -t dir testcase

- 新しいプロジェクトを GUI ディレクトリから最終バージョンで作成する。 ccm create -t project -v final -r GUI
- 初期プロジェクトを作成し、ワークエリアを管理する。

ccm create -t project -c "test" -wa -set "/tmp" testwa-1.0

- Rational Synergy ディレクトリを現在のディレクトリの下のサブプロジェクトに変更 する。
	- 1. プロジェクトを作成します。

 ccm create -t project -purpose *project\_purpose* -release *release\_value* -r *directory\_name* -v *version* [*project\_create\_options*]

2. ディレクトリをサブプロジェクトに置き換えます。最初に、ディレクトリの使用 を解除します。

ccm unuse *directory\_name*

3. 新しいサブプロジェクトを使用します。

ccm use -p *project-version*

# <span id="page-155-0"></span>警告

-r *dir\_spec* オプションを使用して、最上位のプロジェクトのルート ディレクトリに新 しいプロジェクトを作成することはできません。このオプションはサブディレクトリに 対してのみ使用します。

関連トピック

- delete [コマンド](#page-190-0)
- $\bullet$  show [コマンド](#page-351-0)
- use [コマンド](#page-436-0)

$$
dcm \; \exists \; \forall \; \mathcal{V} \; \mathcal{F}
$$

# 表記

```
初期化
ccm dcm -init -dbid|-database_id database_id
                        [-delim "single-character_delimiter"]
                         [-description description]
                         [-location location]
                         [-admin_info admin_info]
```
## 追加

```
ccm dcm -add -ts|-transfer_set "transfer_set_name"
                         [-h|-history] | [-nh|-no_history]
                         file_spec [file_spec...]
```
データベース **ID** の変更と影響を受けるオブジェクトの更新

ccm dcm -change -dbid|-database\_id *database\_id* -convert

**DCM** 区切り文字の変更とすべてのオブジェクトの更新

ccm dcm -change [-from\_delim|-from\_delimiter *delimiter*] -delim|-delimiter *delimiter*

オブジェクトの更新を伴わないデータベース **ID** の変更 ccm dcm -change -dbid|-database\_id *database\_id*

ディレクトリ プロジェクト インスタンスの変更

ccm dcm -change\_dir\_project\_instance | -cdpi *project\_name instance dirobjectspec1* [*...dirobjectspecN*]

別のデータベースで作成したオブジェクトのデータベース **ID** の変換

ccm dcm -change -from\_dbid|-from\_database\_id *fromdbid* -to\_dbid|-to\_database\_id *todbid*

データベース定義の作成

```
ccm dcm -create -dbid|-database_id database_id
                         [-desc|-description description_of_database]
                         [-tm|-transfer_mode transfer_mode_name]
                         [-ar|-automatic_receive|-noar|-noautomatic_receive
                         [-rb|-run_in_background|-norb|-norun_in_background]
                         [-host hostname]
                         [-os|-operating_system UNIX|Windows]
                         [-path path]
                         [-ccm_home path]
                         [-zip|-nozip]
                         [-tp|-transfer_path transfer_path]
                         [-ga|-generate_allowed|-noga|-nogenerate_allowed]
                         [-hidden|-nohidden]
                         [-handover_dbid|-handover_database_id dbid]
                         [-location location]
                         [-admin_info admin_info]
転送セットの作成
ccm dcm -create -ts|-transfer_set "transfer_set_name"
                         [-email email_address]
                        [-crsc|-change_request_scope change_request_scope_name]
                         [-crq|-change_request_query query_expression]
                         [-exclude_products|-noexclude_products]
                         [-exclude_imported_objects|
                         -noexclude_imported_objects]
                         [-exclude_types "list_of_types"]
                         [-exclude_typedefs|-noexclude_typedefs]
                         [-local_parallel|nolocal_parallel]
                         [-ferp|-noferp]
                         [-rsc|-release_scope release_scope_name]
                         [-rq|-release_query release_query_string]
                         [-cumrsc|-cumulative_release_scope|-nocumrsc| -
nocumulative_release_scope]
                        [-dir] [-ib|-include_baselines|-noib|-noinclude_baselines]
                         [-ep|-email_policy policy]
                         [-exclude_nct|-exclude_non_completed_tasks|
                         -noexclude_nct|-noexclude_non_completed_tasks]
                         [-exclude_db_info|-noexclude_db_info]
                         [-cumulative|-nocumulative]
```

```
データベース定義の削除
ccm dcm -delete -dbid|-database_id database_id
転送セットの削除
ccm dcm -delete -ts|-transfer_set "transfer_set_name"
生成
ccm dcm -gen|-generate -dbid|-database_id database_id
                        [-ts|-transfer_set "transfer_set_name"|-notransfer]
                        [-lg|-last_generated last_generated_value]
                        [-wait|-nowait]
                        [-email email_address|-noemail]
生成と転送
ccm dcm -gen|-generate -trn|-transfer
                        -dbid|-database_id database_id
                       -ts|-transfer_set "transfer_set_name"
生成、転送、および受取り
ccm dcm -gen|-generate -trn|-transfer -rec|-receive
                        -dbid|-database_id database_id
                       -ts|-transfer_set "transfer_set_name"
データベース定義の修正
ccm dcm -modify -dbid|-database_id database_id
                        [-desc|-description description_of_database]
                        [-tm|-transfer_mode transfer_mode_name]
                        [-ar|-automatic_receive|-noar|-noautomatic_receive]
                        [-rb|-run_in_background|-norb|-norun_in_background]
                        [-host hostname] 
                        [-os|-operating_system UNIX|Windows]
                        [-path path]
                        [-ccm_home path]
                        [-zip|-nozip]
                        [-tp|-transfer_path transfer_path]
                        [-ga|-generate_allowed|-noga|-nogenerate_allowed]
                        [-hidden|-nohidden]
                        [-handover_dbid|-handover_database_id dbid]
                        [-location location]
                        [-admin_info admin_info]
```

```
転送セットの修正
ccm dcm -modify -ts|-transfer_set "transfer_set_name"
                        [-email email_address|-noemail]
                        [-crsc|-change_request_scope change_request_scope_name]
                        [-crq|-change_request_query query_expression]
                        [-exclude_products|-noexclude_products]
                       [-exclude_imported_objects|-noexclude_imported_objects]
                        [-exclude_types "list_of_types"] 
                        [-exclude_typedefs|-noexclude_typedefs]
                        [-local_parallel|nolocal_parallel]
                        [-ferp|-noferp]
                       [-dir] [-rsc|-release_scope release_scope_name]
                        [-rq|-release_query release_query_string]
                       [-cumrsc]-cumulative release scope|-nocumrsc] -
nocumulative_release_scope]
                        [-ib|-include_baselines|-noib|-noinclude_baselines]
                        [-ep|-email_policy policy]
                        [-exclude_nct|-exclude_non_completed_tasks|-
noexclude_nct|-noexclude_non_completed_tasks]
                         [-exclude_db_info|-noexclude_db_info]
                         [-cumulative|-nocumulative]
DCM 設定の修正
ccm dcm -m|-modify -settings
                        [-desc|-description description_of_database]
                        [-location location]
                        [-admin_info admin_info]
```

```
 [-default_add_history|-nodefault_add_history]
```
 [-default\_include\_baselines| nodefault\_include\_baselines]

```
 [-ignore_maintain_wa|-noignore_maintain_wa]
 [-update_db_info|-noupdate_db_info]
 [-keep_typedefs|-nokeep_typedefs]
 [-event_log_size log_size]
 [-parallel_checking parallel_check_keyword]
 [-update_releases release_action_keyword]
 [-add_receive_control_transition transition]
 [-remove_receive_control_transition transition]
 [-no_of_generate_times generate_times]
 [-no_of_old_generate_times old_generate_times]
 [-old_generate_time_resolution old_generate_resolution]
 [-update_rft|-noupdate_rft]
```
受取り ccm dcm -rec|-receive [-a|-all] [-dbid|-database\_id *database\_id*] [-dir *directory*] [-ts|-transfer\_set "*transfer\_set\_name*"] [-im|-ignore\_missing] [-wait|-nowait] [-ic|-ignore\_checks|-noic|-noignore\_checks] 転送セットの間接変更依頼メンバーの再計算 ccm dcm -recompute -crs|-change\_requests|-problems -ts|-transfer\_set *"transfer\_set\_name"* [-dbid|-database\_id *database\_id*] 転送セットのメンバーの再計算 ccm dcm -recompute -ts|-transfer\_set *"transfer\_set\_name"* 再初期化 ccm dcm -init [-dbid|-database\_id *database\_id*] [-delim "*single-character\_delimiter"*] [-description *description*] [-location *location*] [-admin\_info *admin\_info*] 転送セットからのオブジェクトの削除 ccm dcm -remove -ts "*transfer\_set\_name*" filespec [*filespec*...] すべての **ID** と説明の表示 ccm dcm -show -dbid|-database\_id -all 現在の **DCM** のデータベース **ID** の表示 ccm dcm -show -dbid|-database\_id データベース定義の表示 ccm dcm -show -dbid|-database\_id *database\_id* **DCM** プロパティの表示 ccm dcm -show -prop|-properties *objectspec1* [ *objectspec2* ... *objectspecN*] **DCM** 設定の表示

ccm dcm -show -settings

```
最後の生成時刻の表示
ccm dcm -show -ts|-transfer_set "transfer_set_name"
                    -dbid|-database_id "database_id"
指定した 1 つのイベントの表示
ccm dcm -show -event_log|-el -index number
                    [-f|-format format] 
                    [-info] 
                    [-messages]
受取りロックの表示
ccm dcm -show -receive_lock
イベントの概要の表示
ccm dcm -show -event_log|-el
                    [-f|-format format]
                    [-dbid|-database_id dbid]
                    [-ts|-transfer_set transfer_set_name]
転送セットの表示
ccm dcm -show -ts|-transfer_set "transfer_set_name"
                    [-members direct|all][-u]
           注記:ccm dcm -show -ts コマンドによって変更依頼の範 
           囲と変更依頼のクエリ情報を表示できるのは、Distributed
           Change (DCS) ライセンスを利用できる場合のみです。
転送
```

```
ccm dcm -trn|-transfer [-a|-all] |
                         [-dbid|-database_id database_id]
                         [-ts|-transfer_set "transfer_set_name"]
```
# 前提条件

現在のデーベースが、Rational Synergy Distributed [とも呼ばれる、分散変更管理\(](https://publib.boulder.ibm.com/infocenter/rsdp/v1r0m0/index.jsp

)DCM) [用に初期化されている必要があります。詳細は、](https://publib.boulder.ibm.com/infocenter/rsdp/v1r0m0/index.jsp

)IBM Rational Information Center でド キュメント『IBM Rational Synergy Distributed』を参照してください。

## 説明と用途

dcm コマンドにより、転送パッケージの生成、転送パッケージのデスティネーション デー タベースへの送出、転送パッケージの受取り、転送セットへのオブジェクトの追加を行い ます。dcm コマンドのオプションにより、これらの操作の 1 つまたは複数を実行できます。 -add, -create, -gen, -modify, -delete, -remove オプションを使用するには、DCM マネージャである必要があります。-rec, -init, -change, -modify, -settings オプションを使用するには、*ccm\_admin* ロールを持っている必要があります。

## オプションと引数

### $-a$ |-all

-trn オプションと一緒に使用した場合はすべての転送セットをデスティネーション データベースに送出し、-rec オプションと一緒に使用した場合はすべての転送セッ トを受け取って現在のデータベースに保存します。

このオプションは、ccm dcm -show コマンドの場合は -dbid と一緒に使用できます が、ccm dcm -transfer コマンドの場合は -dbid と一緒には使用できません。-all オプションは、-ts オプションと一緒には使用できません。

### -add

指定したオブジェクト(1 つのファイル、プロジェクト、タスク、またはフォルダ) を、指定した転送セットに追加します。転送セットは定義済みである必要がありま す。

-add\_receive\_control\_transition *transition*

有効な状態遷移を Receive Control Transitions リストに追加します。追加された状態 遷移は、現在のデータベースで管理されているオブジェクトを受け取るときに可能 となります。*transition* に指定する値は以下の形式となります。

 *from\_state*:*to\_state*

ここで、

 *from\_state* は有効な状態であること。

 *to\_state* は、指定した *from\_state* からの遷移について、有効な状態であるこ と。

-admin\_info *admin\_info*

DCM 管理の問題の担当者の連絡先情報を指定します。*admin\_info* の値は、1 つまた は複数の名前、電話番号、電子メール アドレスを含むフリー形式のテキストです。

-ar|-automatic\_receive

生成操作時に受取りが自動的に開始されるように指定します。

-ccm\_home *path*

Rational Synergy インストール エリアへの絶対パスを指定します。 Windows サー バーを使用している場合は、UNC パスを入力します。

-change

現在のデータベース ID または DCM 区切り文字を変更するように指定します。この オプションでは、データベースが保護され、データベース上でほかのセッションが 実行されていないことが要求されます。

-change\_dir\_project\_instance|-cdpi

1 つまたは複数の指定サブディレクトリにある指定インスタンスを参照させるため、 プロジェクトのディレクトリ エントリを修正します。旧リリースからのアップグ レード後、または旧リリースからのパッケージを受け取った後で、このオプション により、そのようなディレクトリ エントリを修正できます。 change dir project instance オプションと一緒に使用するディレクトリ引数は、 クエリ参照を含むことができる標準のオブジェクト仕様です。

-crq|-change\_request\_query *query\_expression*

変更依頼のクエリ式を指定します。none 以外の change\_request\_scope について、 クエリ式を定義できます。このオプションを使用するには、DCS ライセンスが必要 です。 DCS ライセンスなしでこのオプションを使用した場合、このコマンドは失敗 し、エラー メッセージが表示されます。

-crsc|-change\_request\_scope *change\_request\_scope\_name*

転送パッケージに含めることができる変更依頼と関連するタスクおよびオブジェク トを指定します(詳細は『IBM Rational Synergy Distributed』を参照してくださ い)。このオプションを使用するには、DCS ライセンスが必要です。 DCS ライセンス なしでこのオプションを使用した場合、このコマンドは失敗し、エラー メッセージ が表示されます。

*change\_request\_scope\_name* の値には以下のいずれかを設定します。

- none

- crs
- crs only
- crs and tasks
- crs\_and\_tasks
- crs\_tasks\_and\_objects
- crs, tasks and objects
- change\_requests
- change\_requests\_and\_tasks
- change\_requests\_tasks\_and\_objects
- problems
- problems\_and\_tasks
- problems\_tasks\_and\_objects
- -crs|-change\_requests

-recompute と一緒に使用して、転送セットに自動的に追加された変更依頼と現在生 成されている変更依頼を、次の DCM 転送パッケージで送出しないようにします。

#### -convert

変更操作によって現在のデータベースのデータベース ID を変更し、影響されるオブ ジェクトを更新するように指定します。このオプションは、望ましいデータベース ID を持たないデータベース上で使用します。したがって、現在のデータベースで作 成されたすべてのオブジェクトは、正しいデータベース ID を参照するように更新す る必要があります。

#### -cumulative

変更依頼範囲を累積に指定します。転送セットの変更依頼範囲とクエリは、生成操作 または生成プレビュー操作の実行時に必ず評価されます。ただし、cumulative を指 定すると、前のクエリで見つかった古いメンバーは削除されません。間接クエリベー スのメンバーシップは、追加されるのみで、累積されていきます。

### -cumrsc|-cumulative\_release\_scope

リリース範囲を累積に指定します。転送セットのリリース範囲とクエリは必ず評価さ れ、前のクエリで見つかった古いメンバーは削除されません。

#### -dbid|-database\_id *customer\_dbid*

生成されるパッケージの受取りが可能な顧客のデータベース ID を指定します。

### -dbid|-database\_id *database\_id*

-gen オプションまたは -trn オプションと一緒に使用した場合は転送セットのデス ティネーション データベースを指定し、-rec オプションと一緒に使用した場合は転 送セットのソース デスティネーション データベースを指定します。

-init オプションと一緒に使用した場合は、DCM 初期化の対象となるデータベース のデータベース ID を指定します。

-change オプションと一緒に使用した場合は、現在のデータベースに割り当てる新 しいデータベース ID を指定します。制限される文字と制限される理由については、 [命名制限](#page-29-0)を参照してください。多くのオブジェクトの更新が必要な場合、ccm dcm change コマンドの実行には長い時間がかかります。

-event\_log オプションと一緒に使用した場合は、指定したデータベースのエントリ のみを一覧表示するように指定します。

-default\_add\_history

転送セットに追加されるオブジェクトが、その直前バージョンと一緒に追加される ように指定します。

### -default\_include\_baselines

転送セット メンバーに関連付けられているベースラインが、転送セットに含まれる ように指定します。

-delim *delimiter*

現在のデータベースに割り当てる新しい区切り文字を指定します。

a ~ z、A ~ Z の文字、または 0 ~ 9 の数字は、区切り文字として使用できません。 「!」、「~」、または「=」を代替区切り文字として使用できます。デフォルトのDCM 区切り文字は「#」であり、可能な限りこの文字を使用してください。

多くのオブジェクトの更新が必要な場合、ccm dcm -change -delim *delimiter* コ マンドの実行には長い時間がかかります。

-delim オプションは必須ではありません。これを省略した場合、デフォルトの「#」 が使用されます。

-init オプションを使用して DCM データベースの再初期化をする場合は、指定する -delim オプションは、現在のデータベースのオプションと一致する必要がありま す。

-desc|-description *description\_of\_database*

データベースの説明を指定します。

-dir|-directory

ccm dcm -create -ts コマンド、または ccm dcm -modify -ts コマンドと一緒に使 用して、転送セットの生成ディレクトリを設定します。転送セット作成時のデフォル トは空白の文字列です。空白文字列は、現在のデータベースのデフォルトの dcm generate パスが使用されることを意味します。

-dir *directory*

デフォルトのディレクトリ *database*/dcm/receive ではなく、指定したディレクト リから DCM パッケージを受け取るように指定します。

-email *email\_address*

生成または受取りの後に、電子メールを受け取る 1 人または複数の電子メール アド レスを指定します。アドレスを空白またはカンマで区切ることにより、転送セットの 複数の電子メール受信者を定義できます。電子メール リストを定義したい場合は、 自分のメール サーバーの機能を使用して、電子メールの別名または配布先リストを 設定できます。この操作方法については、使用するメール サーバーとオペレーティ ング システムを調べてください。

-ep|-email\_policy *policy*

生成操作時または転送操作時に使用する電子メール ポリシーを指定します。*policy* に入力する値は、Transfer、Generate、Always のいずれかです。これらの文字列に は大文字と小文字の区別はありません。

- Transfer:デスティネーション データベースに空でないパッケージが転送された ときのみ、電子メール メッセージが送られるように指定します。 DCM 生成操作 が実行されたときに含まれるオプションがない場合、メッセージは送出されませ  $h_n$
- Generate:空でない転送パッケージが生成または転送されたときに、電子メール メッセージが送られるように指定します。新しい転送セットの作成時には、これ がデフォルトとなります。ただし、DCM 生成操作の実行時に含めるオブジェクト がない場合、メッセージは送出されません。
- Always:空でない転送パッケージを生成または転送するときは、電子メール メッ セージが必ず送出されるように指定します。 DCM 生成操作の実行時に含めるオ ブジェクトがない場合、あるいはデスティネーション データベースに自動配信さ れないパッケージを生成する場合が、これに当てはまります。

-event\_log\_size *log\_size*

イベント ログの最大エントリ数を指定します。*log\_size* はゼロ以外の正の整数で す。イベント ログ リストが *log\_size* に指定した値に到達した場合、最も古いエント リから取り除かれ、新しいエントリが追加されます。

-exclude\_db\_info

現在のデータベースおよび既知の DCM データベースの定義に関する情報を、情報 ファイルから除外するように指定します。このオプションは -noexclude\_db\_info オプションと一緒には使用できません。

-exclude\_imported\_objects

インポートしたオブジェクトを、DCM 転送セットから除外するように指定します。

-exclude\_nct|-exclude\_non\_completed\_tasks

完了していないタスクを、転送リストから除外するように指定します。 exclude\_non\_completed\_tasks オプションと -noexclude\_non\_completed\_tasks オプションは一緒に使用できません。

-exclude\_products

製品オブジェクトを、DCM 転送セットから除外するように指定します。

-exclude\_typedefs

転送パッケージにユーザー定義タイプの定義を含めないようにします。このオプショ ンは、ccm dcm -create -ts コマンドまたは ccm dcm -modify -ts コマンドと一緒 にのみ使用できます。-exclude\_typedefs オプションと -noexclude\_typedefs オプ ションは一緒に使用できません。

-exclude\_types *"list\_of\_types"*

リスト内のタイプを、DCM 転送セットから除外するように指定します。

-ferp

プロジェクトの更新(リコンフィギュア)プロパティを完全に展開して以下を含む ように指定します。

- すべてのタスク オブジェクト(これらのオブジェクトがプロジェクト階層のメン バーである場合でも)
- プロジェクトの更新プロパティ内のすべてのフォルダとタスク

-ferp オプションと -noferp オプションは一緒に使用できません。転送セット作成 時のデフォルトは -noferp です。

-*file\_spec*

転送セットに追加するファイル、プロジェクト、フォルダ、またはタスクの名前を 指定します。

-*format format*

コマンドの出力フォーマットを指定します。出荷時のイベント ログのデフォルトの フォーマットは以下のとおりです。 %index %event\_time %event\_type %status %dbid %ts ここで、 %index はインデックス番号です。これは、イベント エントリを識別する一意の番 号です。 %event\_time は、ログ ファイルが作成された日時です。 %event\_type はログされるイベントのタイプです。%event\_type の値には Generate、Transfer、および Receive があります。 %status は操作の状態です。%status の値には、Started、Successful、Failed、 Cancelled があります。 生成イベントまたは転送イベントの場合、%dbid はデスティネーション イベントで す。受取りイベントの場合、%dbid はソース データベース ID です。 %ts は転送セットの名前です。 また、%user キーワードを使用して、イベント リスト内のフィールドを定義できま す。ここで、%user は操作を実行したユーザーです。

## -from\_dbid|-from\_database\_id *fromdbid*

*fromdbid* データベースを参照するオブジェクトを変換して、このオブジェクトが *todbid* データベースのデータベース ID を使用できるように指定します。これによっ て、現在の DCM データベース ID は変更されません。多くのオブジェクトの更新が 必要な場合、このオプションを使用するコマンドの実行には長い時間がかかります。

-from\_delim|-from\_delimiter *delimiter*

変換の対象となる DCM 区切り文字を指定します。-from\_delim オプションを省略し た場合、古い DCM 区切り文字が指定した新しい区切り文字に変換されます。

-ga|-generate\_allowed

定義を作成または変更するデータベースを、DCM 生成操作のデスティネーション データベースとして使用できるように指定します。新しいデータベース定義を作成す るとき、これがデフォルトとなります。このオプションは -nogenerate\_allowed オ プションと一緒には使用できません。

-gen|-generate

指定した転送セットとデスティネーション データベースの組み合わせの転送パッ ケージを生成します。

dcm -gen と入力して、使用状況メッセージを表示します。

-handover\_dbid|-handover\_database\_id *dbid*

管理を指定するデータベースに渡す際に、その管理を中継するデータベースを指定 します。 DCM データベース定義作成時のデフォルト値は空白の文字列です。これは、 管理を特定のハブ データベースを通して特定のスポークに渡すとき、*dbid* オプショ ン値にハブデータベースの dbid を指定する必要があることを意味します。指定した *dbid* は、生成が許可されている既知の DCM データベース定義か、または空白の文 字列のいずれかです。空白の文字列は、そのデータベースへの管理の譲渡を認めない ことを意味します。

### -hidden

定義を作成または変更するデータベースのデータベース ID (dbid) が、データベー スに関するダイアログのリスト ボックスに表示されないように指定します。このオ プションは -nohidden オプションと一緒には使用できません。

-h|-history

指定した各オブジェクトの履歴が転送セットに含まれるようにします。フォルダまた はタスクの履歴ではなく、単一のファイルまたはプロジェクトの履歴のみを含める ことができます。このオプションを使用するのは、-add オプションを使用する場合 のみです。

-ib|-include\_baselines

転送セットのメンバーであるオブジェクトに関連するベースラインが含まれるよう に指定します。このオプションは -noib|-noinclude baselines オプションと一緒 には使用できません。転送セット作成時のデフォルトの設定は、DCM の Default Include Baselines 設定によって決まります。

-ignore\_checks

転送パッケージの検査の結果潜在的な問題が指摘された場合でも、DCM 受取り操作 を続行できるようにします。

> 注意!このオプションが持つ意味を理解しないまま使用す ると、不測の結果を招くことがあります(詳細については、 『IBM Rational Synergy Distributed』を参照してください)。

このオプションは ccm dcm -receive コマンドと一緒にのみ使用できます。 ignore\_checks オプションと -noignore\_checks オプションは一緒に使用できませ  $h_{\circ}$ 

-ignore\_maintain\_wa

インポートまたは XML インポートによって作成されたプロジェクトが管理ワークエ リアを持たないように指定します。

-im|-ignore\_missing

紛失転送パッケージを無視するように DCM に指示します。

注意! このオプションを使用すると、空のディレクトリ エ ントリが作られたり、関係が失われることがあります。

### -index *number*

イベントのインデックス番号を指定します。インデックス番号は、イベント エント リを識別する一意の番号です。ロギングされる最初のイベントはインデックス番号 1、ロギングされる 2 番目のイベントはインデックス番号 2、というように割り当て られます。

ゼロ以外の正のインデックス番号は、DCM イベント ログに含まれる特定のイベン トの絶対インデックスです。ゼロまたは負のインデックス番号は相対インデックスを 表します。0 は最後のエントリを、負数は最後のエントリから数えたエントリ数を意 味します。

### -info

サマリ ファイルに格納されている指定したイベントの情報を表示するように指定し ます。

### -init

指定したデータベースを指定したデータベース ID と DCM 区切り文字に初期化しま す。

DCM 用に初期化されていないデータベースを初期化する場合、-dbid オプションを 使用する必要があります。データベースがすでに DCM 用に初期化されている場合、 -dbid は省略可能です。このオプションを指定する場合、その値は現在のデータ ベース ID の値と一致する必要があります。同様に、-init オプションを使用して DCM データベースを再初期化する場合、指定する -delim オプションは、現在の データベースの値と一致する必要があります。

### -keep\_typedefs

受取り操作の完了後にタイプ定義を維持するように指定します。

-lg|-last\_generated

last generated 時刻を指定します。

*last\_generated* は、以下のいずれかの引数をとる必要があります。

— never

— current

— integer index ここで、1 は最後に生成された転送パッケージを表します。

このオプションは上級ユーザー用です。最新のタイムスタンプではないタイムスタン プを選択した場合、生成された転送パッケージには、その日付以降に変更があった すべてのオブジェクトが含まれます。また、最新のタイムスタンプがリストから削除 されます。

 current を指定すると、今生成されたものではない場合でも、今生成されたことを 示すタイム スタンプが設定されます。この結果、すべてのメンバーが最新であるよ うに表示され、転送パッケージにはオブジェクトが含まれません。新しい転送パッ ケージを使用して更新をハブ データベースまたは公開者データベースに送出する場 合に、current を使用します。

> 注意! never を使用すると、すべての過去のタイム スタン プがリストから削除されます。

last\_generated の値が never の場合は、初めてであるかのように転送パッケージが 生成されます。転送パッケージには、過去の転送で含まれたすべてのオブジェクト と、それに加えて、最後の転送以降に変更されたすべてのオブジェクトが含まれま す。

-local\_parallel

受け取ったオブジェクトのパラレル バージョンのローカル所有者に、電子メールで パラレル通知を送信します。これは、新しい転送セットを作成するときのデフォルト です。このオプションは、ccm dcm -create -ts コマンドまたは ccm dcm -modify ts コマンドと一緒にのみ使用できます。-local\_parallel オプションと nolocal\_parallel オプションは一緒に使用できません。

-location *location*

データベースの地理的な位置を指定します(例、Irvine, California)。*location* の値は、どのサイトがデータベースを所有するかを指示します。

-log

ログ ファイルから取り込んだメッセージを、指定したイベントのイベント ログに表 示するように指定します。

-members direct|all

-members direct を指定した場合、このコマンドを実行すると直接メンバーのみが表 示されます。all を指定した場合、このコマンドを実行すると直接メンバーと間接メ ンバーの両方が表示されます。

#### -messages

指定したイベントのログ ファイルから取り込んだメッセージを表示するように指定 します。

-mpi|-map\_project\_instances

定義を作成または変更するデータベースにあるプロジェクト インスタンスを、DCM 生成操作時に値「1」に対応付けるように指定します。このオプションは nomap\_project\_instances オプションと一緒には使用できません。デフォルトでは、 新しい DCM データベース定義を作成するとき、プロジェクト インスタンスは値 「1」に対応付けられません。

-nh|-no\_history

指定した各オブジェクトの履歴が転送セットに自動的に含まれないようにします。

オブジェクトの指定したバージョンのみを転送セットに含めるようにする場合は、 このオプションを使用します。このオプションを使用するのは、-add オプションを 使用する場合のみです。

-no\_of\_generate\_times *generate\_times*

DCM が格納する生成時刻の数を指定します。*generate\_times* に指定する値は、古 い生成時刻の数に等しいかそれより大きいゼロ以外の正の整数です。

-no\_of\_old\_generate\_times *old\_generate\_times*

DCM が格納する古い生成時刻の数を指定します。*old\_generate\_times* に指定する 値は、生成時刻の数に等しいかそれより小さいゼロ以外の正の整数です。

-noar|-noautomatic\_receive

生成操作時に受取りが自動的に開始されないように指定します。

### -nocumulative

変更依頼範囲が累積されないように指定します。新しい転送セットの作成時には、こ れがデフォルトとなります。転送セットの変更依頼範囲とクエリは、生成操作または 生成プレビュー操作の実行時に評価されます。ただし、nocumulative を指定する と、転送セットの間接クエリ メンバーであったが、クエリによって検出されなく なったオブジェクトは、転送セットから削除されます。この結果、変更依頼範囲は累 積されません。

### -nocumrsc|-nocumulative\_release\_scope

リリース範囲が累積されないように指定します。転送セットのリリース範囲とクエリ は必ず評価され、前のクエリで見つかった旧メンバーは削除されます。

#### -nocumulative\_release\_scope

リリース範囲が累積されないように指定します。転送セットのリリース範囲とクエリ は必ず評価され、前のクエリで見つかった旧メンバーは削除されます。

### -nodefault\_add\_history

転送セットに追加されるオブジェクトが、その直前バージョンと一緒に追加されな いように指定します。

#### -nodefault include baselines

転送セット メンバーに関連付けられているベースラインが、転送セットに含まれな いように指定します。

#### -noemail

電子メール パラメータを、転送パッケージに対して定義しないように指定します。

#### -noexclude\_db\_info

現在のデータベースおよび既知の DCM データベースの定義に関する情報を、DCM 情報ファイルに含めるように指定します。転送セット作成時のデフォルトは noexclude\_db\_info です。このオプションは -exclude\_db\_info オプションと一緒 には使用できません。

-noexclude\_imported\_objects

インポートしたオブジェクトを DCM 転送セットに含めるように指定します。

-noexclude\_nct|-noexclude\_non\_completed\_tasks

完了していないタスクを転送リストに含めるように指定します。このオプションは exclude\_non\_completed\_tasks オプションと一緒には使用できません。

-noexclude\_products

製品オブジェクトを DCM 転送セットに含めるように指定します。

-noexclude\_typedefs

転送パッケージにユーザー定義タイプの定義が含めるようにします。このオプション は、ccm dcm -create -ts コマンドまたは ccm dcm -modify -ts コマンドと一緒に のみ使用できます。このオプションは -exclude\_typedefs オプションと一緒には使 用できません。

### -noferp

更新に含むため[プロジェクトの更新プロパティ](#page-421-0)を完全に展開しないように指定しま す。したがって、プロジェクトの更新プロパティには以下は含まれません。

- すべてのタスク オブジェクト
- プロジェクトの更新プロパティ内のすべてのフォルダとタスク

-ferp オプションと -noferp オプションは一緒に使用できません。転送セット作成 時のデフォルトは -noferp です。

-noga|-nogenerate\_allowed

定義を作成または変更するデータベースを、DCM 生成操作のデスティネーション データベースとして使用できないように指定します。このオプションは、定義を作成 または変更するデータベースを DCM Generate ダイアログに表示せず、ccm dcm generate コマンドで使用できないように指定します。このオプションは generate\_allowed オプションと一緒には使用できません。

-nohidden

定義を作成または変更するデータベースのデータベース ID (dbid) が、データベー スに関するダイアログのリスト ボックスに表示されるように指定します。このオプ ションは -hidden オプションと一緒には使用できません。

-noib|-noinclude\_baselines

転送セットのメンバーであるオブジェクトに関連するベースラインが含まれないよ うに指定します。このオプションは -ib|-include\_baselines オプションと一緒には

使用できません。転送セット作成時のデフォルトの設定は、DCM の Default Include Baselines 設定によって決まります。

### -noignore\_checks

転送パッケージの検査の結果潜在的な問題が指摘された場合、DCM 受け取り操作を 続行できないようにします。安全上の理由から、これがデフォルトです。このオプ ションは -receive オプションと一緒には使用できません。-ignore\_checks オプ ションと -noignore\_checks オプションは一緒に使用できません。

#### -noignore\_maintain\_wa

インポートまたは XML インポートによって作成されたプロジェクトが管理ワークエ リアを持つように指定します。

#### -nokeep\_typedefs

受取り操作の完了後にタイプ定義を維持しないように指定します。

-nolocal\_parallel

受け取ったオブジェクトのパラレル バージョンのローカル所有者に、電子メールで パラレル通知を送信しないようにします。このオプションは、ccm dcm -create -ts コマンドまたは ccm dcm -modify -ts コマンドと一緒にのみ使用できます。 local\_parallel オプションと -nolocal\_parallel オプションは一緒に使用できま せん。

#### -norb|-norun\_in\_background

自動受取りをバックグラウンドで実行しないように指定します。その結果、セッショ ンを使用を続けるには、転送パッケージを受け取る必要があります。

### -noupdate\_db\_info

受取り操作時に、DCM データベース情報を更新しないように指定します。

-noupdate\_rtf

受取り操作時に、プロセス ルールを更新しないように指定します。

-nowait

別のセッションが受取りを実行していても、転送パッケージが DCM 受取りまたは 自動受取りを実行できるようにします。デフォルトは -wait です。

-nozip

転送パッケージを、そ圧縮せずにデータ ファイルの集りのままにしておき、ファイ ルごとに転送するように指定します。-zip オプションと -nozip オプションは一緒に 使用できません。

-old\_generate\_time\_resolution *old\_generate\_resolution*

古い生成時刻の間隔(日数単位)を指定します。*old\_generate\_resolution* に指定 する値は、ゼロ以外の正の浮動小数点数とします。

-os|-operating\_system UNIX|Windows

デスティネーション データベースのオペレーティング システムを指定します。

#### -parallel\_checking *parallel\_check\_keyword*

DCM 受取り操作時に実行するパラレル チェックのタイプを指定します。 *parallel\_check\_keyword* には、none、created、updated などを指定できます。こ れらの値は大文字と小文字を区別します。

### -path *path*

データベース名を含む、デスティネーション データベースへの絶対パスを指定しま す。 Windows サーバーを使用している場合は、UNC パスを入力します。

### -prop|-properties

指定したオブジェクトをメンバーに持つ転送セット、メンバーのタイプ、オブジェ クトの送り先となったデータベースを表示します。このオプションは、Show DCM Properties ダイアログと同じ情報を表示します。

### -rb|-run\_in\_background

自動受取りをバックグラウンド実行します。その結果、転送パッケージの受取りを 待つことなく、セッションの使用を続けることができます。

### -rec|-receive

-gen オプションまたは -trn オプションと一緒に使用した場合はデスティネーショ ン データベースで転送パッケージの自動受取りが行われ、-rec オプションと一緒に 使用した場合は現在のデータベースで受取り操作を開始します。

-ts オプションを入れ、-dbid オプションを除くことによって、 「*transfer\_set\_name*」の名前を持つすべての転送パッケージ(すべてのデータベー スから)を受け取ります。-dbid オプションを入れ、-ts オプションを除くことに よって、指定したデータベースからのすべての転送パッケージを受け取ります。

dcm -rec と入力して、使用状況メッセージを表示します。

-receive\_lock

受取りロックが存在する場合、その受取りロックの詳細を表示します。受取りロック が存在しなければ、このオプションは出力を表示しません。

-nowait オプションを使用して DCM 受取りを開始した場合、その受取りでは受取 りロックされていない可能性があります。その場合、-receive\_lock オプションに よって、このような DCM 受け取りが現在のデータベース上で実行されるどうかを 決定することはできません。

-recompute

転送セットに間接メンバーの変更を含まないように、転送セットを更新します。 change\_requests と一緒に使用すると、転送セットに自動追加された変更依頼と現 在生成されている変更依頼を、次の DCM 転送パッケージで送出されないようにし ます。このためには、変更依頼メンバーの再計算を実行し、DCM 同期許容時間 + 1 秒間(デフォルトは 61 秒間)待ってから DCM 生成を実行します。

-remove

指定したオブジェクト(1 つのファイル、プロジェクト、タスク、またはフォルダ) を、指定した転送セットから削除します。転送セットは定義済みである必要がありま す。

-remove\_receive\_control\_transition *transition*

指定した *transition* を Receive Control Transitions リストから削除します。削除さ れた状態遷移は、現在のデータベースで管理されているオブジェクトを受け取ると きには可能となりません。*transition* に指定する値は以下の形式となります。

 *from\_state*:*to\_state*

ここで、

 *from\_state* は Receive Control Transitions リストで有効な状態であること。

 *to\_state* は、指定した *from\_state* からの遷移について、有効な状態であるこ と。

```
-rq|-release_query release_query_string
```
指定した新しいリリース クエリ文字列が、転送セットの作成または変更時に使用さ れるように指定します。 このオプションは、ccm dcm -create -ts コマンドまたは ccm dcm -modify -ts コマンドと一緒にのみ使用できます。

```
-rsc|-release_scope release_scope_name
```
新しいリリース範囲の値が、転送セットの作成または変更時に使用されるように指 定します。 このオプションは、ccm dcm -create -ts コマンドまたは ccm dcm modify -ts コマンドと一緒にのみ使用できます。

*release\_scope\_name* の値には以下のいずれかを設定します。

```
none
releases
releases_templates
releases_and_templates
release and templates.
```
-settings

ccm dcm -modify コマンドと一緒に使用して、DCM 設定を変更するように指示し ます。ccm dcm -show コマンドと一緒に使用して、DCM 設定を表示するように指示 します。

#### -show

-dbid オプションまたは -database\_id オプションと一緒に使用して、現在のデー タベース ID を表示します。ccm dcm -show -dbid *dbid* コマンドの出力には、以下が 含まれます。

- データベースの地理的な位置。
- データベースの DCM 管理の責任を負う 1 人または複数の担当者の連絡先情報。
- ハンドオーバ データベースの dbid(空の文字列は、DCM 受け取り操作時に、ハ ンドオーバ データベースで管理され、現在のデータベースで受け取るオブジェク トは保留されているハンドオーバとして表示されないことを意味します。また、 これらのオブジェクトはそのデータベースからの更新がいつでも可能です)。
- 現在のエクスポート形式。
- zip 設定。
- DCM 生成操作時にプロジェクト インスタンスが「1」に対応付けられるかどうか。
- 転送パス。

転送モードを direct または ftp のいずれかに指定した場合、zip 設定は自動的に以 下のように変更されます。direct の場合は zip 設定は OFF に、ftp の場合は ON に変 更されます。

-settings オプションと一緒に使用した場合、-show オプションは DCM 設定リスト を表示します。ccm dcm -show -settings コマンドの出力には、以下が含まれます。

- 現在のデータベースの説明。
- 現在のデータベースの位置。
- 現在のデータベースの DCM 管理の責任を負う担当者に関する情報。
- DCM 追加操作に対する履歴設定のデフォルト(.ini ファイルが優先します)。
- イベント ログのエントリ数。
- maintain\_wa をデフォルトで無効とするかどうか。
- 受け取り操作時にリリース定義がどのように更新されるか。
- タイプ定義を受け取り操作後に維持するかどうか。
- 受け取り操作時にパラレル検査がどのように行われるか。
- 状態遷移が存在する場合、現在のデータベースで管理されるオブジェクトについ てどの状態遷移を受け取ることができるか。
- 受け取り操作時に、DCM データベース情報を更新するかどうか。
- 受け取り操作時に、プロセス ルールを更新するかどうか。
- DCM が格納する生成時刻の数。
- DCM が格納する古い生成時刻の数。
- 古い生成時刻の間隔(日数単位)。

-ts オプションまたは -transfer\_set オプションと一緒に使用した場合、-show オ プションは現在の転送セット名を表示します。ccm dcm -show -ts コマンドの出力に は、以下が含まれます。

- -ferp|-noferp オプションの設定。
- -dir オプションの値。 このディレクトリを空白文字列として物理的に格納する 場合、Generate Directory は現在のデータベースのデフォルトの dcm/generate ディレクトリとして表示されます。

-tm|-transfer\_mode *transfer\_mode\_name*

転送パッケージをデスティネーション データベースに送るために使用するメカニズ ムを指定します。

*transfer\_mode* は、以下のいずれかの引数をとる必要があります。

- manual | manual\_copy
- cp | copy | local\_copy
- ftp | file\_transfer\_protocol
- rcp | remote\_copy

- user | user\_defined

転送モードは以下のとおりです。

Manual Copy:テープなどの手動方式を使用して、転送パッケージをデスティネー ション データベースに送ります。manual\_copy は、転送パッケージを生成しますが、 その送信を行わない転送モードです。

Local Copy:copy コマンドを使用してアクセス可能なデータベースに転送パッケー ジを送ります。送出側データベースのエンジンがデスティネーション データベース の database\_dir/dcm/receive ディレクトリにコピーできる場合、コピー コマンド を使用してデータベースにアクセス可能です。

File Transfer Protocol: ftp を使用して転送パッケージを送信します。転送の前に、 ftp ログインとデスティネーション ディレクトリを設定する必要があります。

Remote Copy:rcp コマンドを使用してアクセス可能なデータベースに転送パッケー ジを送ります。送出側データベースのエンジンがデスティネーション データベース の database\_dir/dcm/receive ディレクトリに rcp できる場合、rcp コマンドを使用 してデータベースにアクセス可能です。

User Defined:ユーザー独自のメカニズムを使用して転送パッケージを送信します。

-to\_dbid|-to\_database\_id *todbid*

*fromdbid* データベースを参照するオブジェクトを変換して、このオブジェクトが *todbid* データベースのデータベース ID を使用できるように指定します。これによっ て、現在の DCM データベース ID は変更されません。多くのオブジェクトの更新が 必要な場合、このオプションを使用するコマンドの実行には長い時間がかかります。

-tp|-transfer\_path *transfer\_path*

-gen オプションと一緒に使用した場合は単一の転送パッケージをそのデスティネー ション パッケージに送出し、-trn オプションと一緒に使用使用した場合は 1 つまた は複数の転送パッケージをデスティネーション データベースに送出します。

-trn|-transfer

指定した値への転送パスを設定します。 DCM データベース定義作成時のデフォルト の transfer\_path は、空白の文字列です。

-ts オプションを入れ、-dbid オプションを除くことによって、 「transfer\_set\_name」の名前を持つすべての転送パッケージを送出します。-dbid オプションを入れ、ts オプションを除くことによって、指定したデータベース宛に すべての転送パッケージを送出します。

dcm -trn と入力して、使用状況メッセージを表示します。

-ts|-transfer\_set "*transfer\_set\_name*"

生成、送出または受取りを行う転送セットの名前、あるいは 1 つまたは複数のオブ ジェクトの追加先の転送セットを指定します。

-event log オプションと一緒に使用した場合は、指定した転送セットのエントリの みを一覧表示するように指定します。

転送セット名に 1 つまたは複数の空白が含れる場合は、二重引用符で囲む必要があ ります。

 $-u$ 

コマンドの出力の自動番号付けを抑止します(番号付けされません)。

-update\_db\_info

受取り操作時に、DCM データベース情報を更新するように指定します。この情報 は、DCM Information ファイルにあるデータで更新されます。

-update\_rtf

受取り操作時に、プロセス ルールを更新するように指定します。

-update\_releases *release\_action\_keyword*

DCM 受取り時に、リリース定義を更新する方法を指定します。 *release\_action\_keyword* には、none、active、inactive などを指定できます。こ れらの値は、大文字と小文字が区別されます。詳細は以下のとおりです。

• none

リリース定義が作成も更新もされないように指定します。

• active

DCM 転送パッケージにリリース定義が含まれる場合、受取り側データベースに 現在存在するリリース定義が更新されますが、新しいアクティブ リリース定義の みが作成されます。 DCM 転送パッケージに(Synergy 6.2 またはそれ以前からの) リリース テーブル情報のみが含まれる場合、リリースののリリース定義はアク ティブ リリースとして作成されます。

• inactive

DCM 転送パッケージにリリース定義が含まれる場合、これらは受取り側データ ベース内で作成または更新されます。 DCM 転送パッケージに(Synergy 6.2 また はそれ以前からの)リリース テーブル情報のみが含まれる場合、リリースののリ リース定義は非アクティブ リリースとして作成されます。

-wait

受取り側データベースが受取りを完了するまで、転送パッケージは無期限に待機し ます。ユーザーはコマンドを中断して (Ctrl + C)、操作を中止できます。デフォルト は -wait です。

-zip

転送パッケージを tar 形式または zip 形式で圧縮するように指定します。転送モード ID が Direct の場合を除き、-zip のデフォルト値は TRUE です。このオプションは direct 転送モードには影響しません。-zip オプションと -nozip オプションは一緒 に使用できません。

関連トピック

• dcm [コマンドの例](#page-183-0)

### <span id="page-183-0"></span>**dcm** コマンドの例

以下の操作の例について説明します。

- [追加](#page-183-1)
- [変更](#page-183-2)
- [作成](#page-184-0)
- [削除](#page-184-1)
- [生成](#page-184-2)
- [生成と転送](#page-184-3)
- [生成、転送、および受取り](#page-185-0)
- [設定の修正](#page-187-0)
- [受取り](#page-187-1)
- [表示](#page-187-2)
- [転送](#page-188-0)

<span id="page-183-1"></span>追加

● infotec-23 プロジェクトを "InfoServer source" 転送セットに追加する。 ccm dcm -add -ts "InfoServer source" infotec-23:project:1 Adding object 'infotec-23:project:1' to transfer set 'InfoServer source'.

```
クエリ出力を使用してオブジェクト名を指定することもできます。
```
#### <span id="page-183-2"></span>変更

- オブジェクトを更新せずに、データベース ID を ldn1 に変更する。 ccm dcm -change -dbid ldn1
- すべてのオブジェクトを更新し、データベース ID を ifil から sdq1 へ変更する。

ccm dcm -change -from\_dbid jfil -to\_dbid sdg1 ...progress messages... DCM database conversion is complete with no errors. 4 objects had attributes updated. No objects had directory entries updated. Your Rational Synergy session must be restarted. Rational Synergy engine exiting.

• DCM 区切り文字を新しい値に変更し、現在のデータベース内のすべてのオブジェク トを更新して同じ区切り文字を使用させる。

ccm dcm -change -from\_delimiter delimiter -delim *delimiter*

<span id="page-184-0"></span>作成

- DCM 定義を作成し、それを DCM デスティネーション データベース定義に追加する。 ccm dcm -create -dbid database\_id -desc description -tm *transfer\_mode\_name*
- オブジェクト タイプを転送セットから除外する(転送セット作成時に)。 ccm dcm -create -ts *"transfer\_set\_name"* -exclude\_types *"list\_of\_types"*
- 製品を転送セットに含める(転送セット作成時に)。 ccm dcm -create -ts *"transfer\_set\_name"* -noexclude\_products
- インポートしたオブジェクトを転送セットから除外する(転送セット作成時に)。 ccm dcm -create -ts *"transfer\_set\_name"* -exclude\_imported\_objects
- データベース情報を転送セットから除外する(転送セット作成時に)。 ccm dcm -create -ts *"transfer\_set\_name"* -exclude\_db\_info

#### <span id="page-184-1"></span>削除

• 1 つまたは複数の転送セットを削除する。 ccm dcm -delete -ts *"transfer\_set\_name"*

#### <span id="page-184-2"></span>生成

● Secure transformer layer 転送セットと BST データベースの転送パッケージを作成 し、後で転送するためにそれを保存する。 ccm dcm -gen -ts "Secure transformer layer" -dbid BST Computing transfer package... Computing transfer package for 'Secure transformer layer' going to database 'BST'... 115 objects will be included in transfer package for 'Secure transformer layer' going to database 'BST'... Generating transfer package... ... DCM data generated to file '¥¥ccmsrv¥ccmdbs¥appdevdb¥dcm¥generate¥CA#7#BST#865889312.tar.gz' Updating database... DCM Generate completed successfully.

#### <span id="page-184-3"></span>生成と転送

• Visual interface include files 転送セットと CA データベースの転送パッケージ を作成して転送する。

```
ccm dcm -gen -ts "Visual interface include files" -dbid CA -trn
   Computing transfer package...
   Computing transfer package for 'Visual interface include files' going to 
database 'CA'...
   123 objects will be included in transfer package for 'Visual interface
   include files' going to database 'CA'...
   Generating transfer package...
   ...
   Transferring package...
   Transfer successful, clean up in progress...
   Sending transfer package status email...
   DCM generate-transfer email notification has been sent to:
   dcmadmin@company.comUpdating database...
```
## DCM Generate completed successfully.

#### <span id="page-185-0"></span>生成、転送、および受取り

```
● Visual Interface Project 転送セットと CH データベースの転送パッケージの生成、
   送出および自動受取りを行う。
   ccm dcm -gen -ts "Visual Interface Project" -dbid CH -trn -rec
   Computing transfer package...
   Computing transfer package for 'Visual Interface Project' going to 
database 'CH'...
   335 objects will be included in transfer package for 'Visual Interface
Project' going to database 'CH'...
   Generating transfer package...
   Creating transfer package information files...
   DCM transfer information saved to file '
   ¥¥ccmsrv¥ccmdbs¥appdevdb¥dcm¥generate¥CA#7#CH#865893092#dcm_info.txt'
   DCM transfer preview information saved to file 
'¥¥ccmsrv¥ccmdbs¥appdevdb¥dcm¥generate¥CA#7#CH#865893092#dcm_preview.txt'
   Creating transfer package...
   Creating transfer package for 'Visual Interface Project' going to 
database CH...
   Compressing transfer data...
   Compressing transfer data for transfer set 'Visual Interface Project' and 
database CH...
   Cleaning up temp files...
   DCM data generated to file 
   '¥¥ccmsrv¥ccmdbs¥appdevdb¥dcm¥generate¥CA#7#CH#865893092.tar.gz'
   Transferring package...
   Transfer successful, clean up in progress...
   Doing remote receive...
   Starting receive remotely. Progress will not update until the receive 
completes.
```

```
Executing command '¥¥dbsrv¥ccm¥bin¥util¥ccm_receive -h dbsrv -d 
¥¥dbhost¥ccmdbs¥visystem -dbid CA -ts Visual Interface Project 
ccm_home¥¥dbsrv¥ccm'
   Receiving all transfer sets 'Visual Interface Project' from database 
'CA' \ldotsReceiving transfer package 'Visual Interface Project' from database CA...
   Receiving 1 of 1 transfer packages...
   Decompressing data generated 06-09-97 14:51:32 PDT for transfer set 
'Visual Interface Project' and database CA...
   Extracting data...
   Extracting data generated 06-09-97 14:51:32 PDT for transfer set Visual 
Interface Project' and database CA...
   Importing data...
   Receive complete for transfer package 'Visual Interface Project' from 
database CA.
   DCM Receive completed successfully.
   Rational Synergy engine exiting.
   Mon Jun 9 14:51:53 2004
   Receive DCM data done. Remote receive complete
   Sending transfer package status email...
   DCM generate-transfer email notification has been sent to: 
   dcmadmin@company.com
   Updating database...
   DCM Generate completed successfully.
```
#### 初期化

• データベース ID jfil とデフォルトの DCM 区切り文字(「#」)を使用して現在のデー タベースを初期化する。

初期化コマンドに以下を含めます。

- データベースの説明。
- データベースを所有するサイトの地理的な位置。
- DCM 管理の問題の担当者の連絡先の情報。

他のデータベースを使って複製するとき、上記のデータを入力することにより、意味 のあるデータで実装される description、location、admin\_info のフィールドを持 つ DCM データベース定義が作成されます。

ccm dcm -init -dbid jfil -description "Development database for ProductXYZ" -location "Los Angeles, California" -admin\_info "Jane Smith, (206) 555-9090, JSmith@xyz.com"

...progress messages...

```
DCM database conversion is complete with no errors.
4 objects had attributes updated.
No objects had directory entries updated.
Your Rational Synergy session must be restarted.
Rational Synergy engine exiting.
```
#### <span id="page-187-0"></span>設定の修正

• イベント ログ サイズと古い生成時刻の数の設定を変更する。

ccm dcm -modify -settings -event\_log\_size *log\_size*  no\_of\_old\_generate\_times *old\_generate\_times*

<span id="page-187-1"></span>受取り

● ソースデータベースから転送パッケージを受け取る。

ccm dcm -rec -dir /vol/dbserver1/dcm/receive/ -ts "*transfer\_set\_name*" dbid *src\_database\_ID*

#### <span id="page-187-2"></span>表示

● データベース sdq1 の DCM イベントを表示する。

ccm dcm -show -event\_log -dbid sdg1

```
66 Mon Jul 22 15:16:53 2002 Receive Successful E eproj
65 Mon Jul 22 15:15:22 2002 Receive Successful E eproj
64 Wed Jul 17 15:27:13 2002 Receive Successful K All projects and 
related objects for Release rename/1.0 saved on Wed Jul 17 15:23:45 2002 
63 Wed Jul 17 15:23:45 2002 Save Offline Successful Any All projects and 
related objects for Release rename/1.0 saved on Wed Jul 17 15:23:45 2002 
62 Fri Jul 12 14:53:00 2002 Receive Successful K3 M12251 
61 Fri Jul 12 14:50:55 2002 Generate Successful K3 M12251 
60 Fri Jul 12 12:30:44 2002 Receive Successful E task completed_in 
test
59 Fri Jul 12 12:29:48 2002 Receive Successful E task completed_in 
test
58 Thu Jun 27 17:42:49 2002 Generate Successful foo foo
57 Thu Jun 27 16:09:10 2002 Generate Failed foo foo 
56 Thu Jun 27 15:25:13 2002 Generate
55 Thu Jun 27 15:23:19 2002 Generate Successful foo foo 
54 Thu Jun 27 15:22:11 2002 Generate Cancelled foo smallexport
53 Wed Jun 26 13:13:42 2002 Generate Cancelled K3 R17951 
52 Wed Jun 26 13:12:07 2002 Generate Cancelled K3 R17951 
51 Wed Jun 26 13:10:53 2002 Generate Successful K3 R17951 
50 Wed Jun 26 13:10:20 2002 Generate Cancelled K3 R17951 
49 Wed Jun 26 13:09:57 2002 Generate Cancelled K3 R17951
```
48 Tue Jun 25 14:53:48 2002 Generate Successful K3 smallexport 47 Wed Jun 19 16:08:20 2002 Generate Successful K3 jre 46 Wed Jun 19 16:08:05 2002 Generate Successful K3 jre 45 Wed Jun 19 16:06:57 2002 Generate Failed 44 Fri Jun 14 15:18:50 2002 Receive Successful E skipback<br>43 Fri Jun 14 15:17:27 2002 Generate Successful E skip 43 Fri Jun 14 15:17:27 2002 Generate Successful E skip 42 Fri Jun 14 15:02:32 2002 Generate Successful E skip 41 Fri Jun 14 10:18:14 2002 Generate Successful E jre 40 Thu Jun 13 18:37:15 2002 Generate Successful E jre 39 Thu Jun 13 16:08:20 2002 Receive Started E eproj 38 Thu Jun 13 15:30:37 2002 Generate Successful E jre 37 Thu Jun 13 13:31:42 2002 Generate Successful E jre 36 Mon Jun 10 23:27:56 2002 Save Offline Successful Any Projects named ccm on Mon Jun 10 23:27:56 2002 35 Mon Jun 10 23:23:29 2002 Save Offline Successful Any Projects named ccm on Mon Jun 10 23:23:29 2002 34 Thu Jun 06 15:31:19 2002 Generate Successful K3 test subproject rename 33 Thu Jun 06 15:29:04 2002 Generate Successful K3 test subproject rename 32 Thu Jun 06 13:55:33 2002 Generate Successful K3 test subproject rename 31 Tue Jun 04 16:15:29 2002 Generate Successful K3 folder only 30 Tue Jun 04 16:05:47 2002 Generate Started K3 folder only 29 Thu May 30 19:34:15 2002 Generate Successful K3 testwa 28 Thu May 30 19:32:59 2002 Generate Successful K3 testwa 27 Thu May 30 19:30:20 2002 Generate Successful K3 testwa

#### <span id="page-188-0"></span>転送

• すべての転送セットの転送パッケージを BST データベースに送る。

```
ccm dcm -transfer -dbid BST
Transferring all transfer packages with destination database 'BST'...
Transferring 'Secure transformer layer' generated on 06-09-97 13:48:32 
PDT to database 'BST'.
Sending transfer package status email...
DCM generate-transfer email notification has been sent to: 
dcmadmin@company.com
Transfer completed successfully.
```
• RDBMS Server API 転送セット(CH データベース用に生成された)の保存転送パッ ケージを転送する。

```
ccm dcm -transfer -ts "RDBMS Server API"
Transferring all transfer packages 'RDBMS Server API'...
Transferring 'RDBMS Server API' generated on 06-09-97 14:42:20 PDT to 
database 'CH'.
Sending transfer package status email...
```
DCM generate-transfer email notification has been sent to: dcmadmin@company.com Transfer completed successfully.

# **delete** コマンド

### 表記

```
ccm del|delete [-repl|-replace] [-scope delete_scope]
                [-t|-task task_number]
                file_spec [file_spec...]
ccm del|delete [-repl|-replace] -force file_spec [file_spec...]
ccm del|delete [-r|-recurse] [-repl|-replace]
                [-t|-task task_number]
                file_spec [file_spec...]
ccm del|delete [-repl|-replace] [-scope delete_scope]
                -p|-project project_spec [project_spec...]
ccm del|delete [-r|-recurse] [-repl|-replace]
                -p|-project project_spec [project_spec...]
ccm del|delete [-r|-recurse] [-repl|-replace] [-h|-hierarchy]
               [-t|-task task_number] [file_spec...]
ccm del|delete [-r|-recurse] [-repl|-replace] [-h|-hierarchy]
                -p|-project project_spec [project_spec...]
```
# 説明と用途

delete コマンドにより、ディレクトリとデータベースから特定バージョンのファイル、 ディレクトリまたはプロジェクトを削除できます。また、コマンドラインまたは GUI か らプロジェクト階層を削除できます。

オブジェクト バージョンがプロジェクトのメンバーではない場合、または現在のプロ ジェクトのみのメンバーで、後継バージョンがない場合、そのオブジェクト バージョン を削除できます。

> 注記:書き込み禁止ディレクトリからオブジェクトを削除 すると、新しいディレクトリ バージョンが自動的にチェッ クアウトされます。

> 共有プロジェクト内にいて、現在のディレクトリが書き込 み禁止の場合、そのディレクトリはチェックアウトされ、カ レント(または指定した)タスクに自動的に関連付けられ、 *integrate*(統合)状態にチェックインされます。初期化ファ イル内の shared\_project\_directory\_checkin を FALSE に 設定して、自動チェックイン機能を無効にできます ([shared\\_project\\_directory\\_checkin](#page-69-0) を参照してください)。

詳細については[、共有プロジェクト](#page-509-0)を参照してください。

注意! 削除操作は恒久的です。

### オプションと引数

*file\_spec*

削除するファイルまたはディレクトリの名前を指定します。

-force

-force オプションは、確認メッセージを抑止し、削除操作を強制的に実行します。

-h|-hierarchy

プロジェクト階層全体を削除します。-recurse オプションと一緒にのみ使用します。

-p|-project *project\_spec*

指定したプロジェクトを削除します。

-r|-recurse

コマンドの対象がディレクトリまたはプロジェクトの場合、このオプションは、 ディレクトリまたはプロジェクトを含むすべてのオブジェクトを削除し、削除でき なかったオブジェクトはフローティング オブジェクトとなります。

このオプションを使用して階層的にオブジェクトを削除する場合、以下が適用され ます。

- -recurse *file\_spec* または -recurse -hierarchy *file\_spec* は、現在のプロ ジェクト内の指定されたファイルを削除する (*file\_spec* がディレクトリでは ない場合、Rational Synergy は -recurse と -hierarchy の両方を無視します)。
- -recurse file\_spec (file\_spec はディレクトリ)は、サブプロジェクトを除 く、ディレクトリ内のすべてのオブジェクト バージョンを削除する。
- -recurse -hierarchy *file\_spec*(*file\_spec* はディレクトリ)は、指定した ディレクトリの下にある、サブプロジェクトを含むすべてのオブジェクト バー ジョンを削除する。
- -recurse -project *project\_spec* は、サブプロジェクトを除く、プロジェクト 内のすべてのオブジェクト バージョンを削除する。
- -recurse -hierarchy -project *project\_spec* は、指定したプロジェクトの下 にある、サブプロジェクトを含むすべてのオブジェクト バージョンを削除する。

*project\_spec* と一緒に使用した場合、-recurse オプションは、-scope project\_and\_non-project\_members オプションで削除の範囲を定義することと同じ です。-recurse -hierarchy オプションは、-scope entire\_project\_hierarchy オプ ションで削除の範囲を定義することと同じです。

-repl|-replace

オブジェクトを削除し、そのオブジェクトを先行バージョンに置き換えます。

-scope *delete\_scope*

削除の範囲を指定します。有効な *delete\_scope* 値は以下のとおりです。

- project\_only
- project\_and\_non-project\_members
- project\_and\_subproject\_hierarchy
- entire\_project\_hierarchy

ディレクトリ オブジェクトの有効な値は以下のとおりです。

- directory\_only
- directory\_and\_non-project\_members
- entire\_directory\_hierarchy

-t|-task *task\_number*

親ディレクトリが読み出し専用であるオブジェクトを削除すると、ディレクトリの 新しいバージョンが自動的にチェックアウトされます。

このオプションは、オブジェクトが読み出し専用ディレクトリから削除された場合、 新しくチェックアウトしたディレクトリをそのタスクに関連付けます。

カレント タスクが設定されており、別のタスクを指定しない場合は、新しく作成す るディレクトリはカレント タスクに自動的に関連付けられます。

例

• sort.c ファイルを削除し、旧バージョンのファイルに置き換える。 ccm delete sort.c Member sort.c-1 deleted from project ico\_proj-1

関連トピック

- create [コマンド](#page-151-0)
- unuse [コマンド](#page-413-0)
- use [コマンド](#page-436-0)

# **delimiter** コマンド

#### 表記

ccm delim|delimiter [*value*]

### 説明と用途

区切り文字とは、プロジェクト名オブジェクト名とバージョン値を区切る文字のこ とです。プロジェクトの初期ワークエリアを作成するとき、区切り文字を使用して、バー ジョンとプロジェクト名を区切ることもできます。

*ccm\_admin* ロールのユーザーは、delimiter コマンドを使用して区切り文字の値を変更で きます。デフォルトはダッシュ(-)です。区切り文字は非制限文字に設定できます(コ [マンドと引数の構文](#page-20-0)参照)。また[、命名制限](#page-29-0)も参照してください。区切り文字を設定する と、その区切り文字は Rational Synergy データベースに対して設定されます。

区切り文字を変更する理由は、Rational Synergy データベース内のオブジェクト名に使用 されている文字の使用を避けることにあります。*ccm\_admin* ロールのユーザーは、デフォ ルトの区切り文字が名前の一部にダッシュが含まれるオブジェクトと衝突していないこ とを確認してください。衝突している場合は、ユーザーがデータベースの使用を開始する 前にデフォルトの区切り文字を変更します。

> 注記: Rational Synergy の管理下でソフトウェアをマイグ レートする前に、データベースの区切り文字を変更してく ださい。区切り文字はいつでも変更できますが、プロジェク トがデータベースに存在するときに変更すると、その区切 り文字を含むプロジェクトのワークエリア パスを変更する 必要が生じます。

> 区切り文字を変更し、インターフェイスを再起動すると、そ の後で作成する新しいプロジェクトには設定した新しい区 切り文字が使用されます。既存のプロジェクトのワークエ リア パスには影響しません。

注意! 区切り文字の変更はワークエリアに影響することが あります。詳細については、work area コマンドを参照して ください。

このコマンドを使用するには、*ccm\_admin* ロールを持っている必要があります。

186 IBM Rational Synergy Classic CLI ヘルプ リリース 7.1a

区切り文字の制限

一部の文字は、ccm delimiter コマンドによって、区切り文字としての使用することが禁 止されます。これらの文字は [命名制限に](#page-29-0)記載されています。

区切り文字が制限文字かどうかを制御できます。非プロジェクト オブジェクトの名前の 制限の変更の詳細については、[allow\\_delimiter\\_in\\_name](#page-45-0) を参照してください。区切り文 字の、バージョン、タイプ、インスタンス、プロジェクトでの使用については、制限があ ります。

オプションと引数

*value*

データベース全体の区切り文字として使用される新しい文字を指定します。

#### 例

• 表示名、オブジェクト名、ワークエリア パスで、区切り文字を使用して名前とバー ジョンを分離する。たとえば、プロジェクトのワークエリアは次の場所にある場合が あります。

Windows: c:¥users¥linda¥ccm\_wa¥ccmint22¥hello-linda UNIX: ~linda/ccm\_wa/ccmint22/hello-linda

以下のように delim コマンドを使用して、ファイル名とバージョンの間の区切り文字 をカンマに変更できます。

ccm delim ","

インターフェイスを再起動して新しいプロジェクトを作成すると (例、 goodbye,linda)、プロジェクトのワークエリアの場所は以下のようになります。

# Windows:

c:¥users¥linda¥ccm\_wa¥ccmint22¥goodbye,linda UNIX: ~linda/ccm\_wa/ccmint22/goodbye,linda

● 自分のワークエリアに csrc ファイルのバージョン 3 (poly.c,3) があるにもかかわ らず、poly.c,2 のワークエリア バージョンを参照したいとします。区切り文字がカ ンマに設定されている場合、以下のようにファイルを指定します。

```
Windows:
ccm dir poly.c,2
integrate mary Aug 01 08:07 csrc 1 poly.c,2
UNIX:
ccm ls -l poly.c,2
integrate mary Aug 01 08:07 csrc 1 poly.c,2
```
区切り文字としてダッシュを使用してファイルを指定すると、以下のエラー メッセー ジが表示されます。 Windows: ccm dir poly.c-2 Referenced object version could not be identified: 'poly.c-2' UNIX: ccm ls -l poly.c-2 Referenced object version could not be identified: 'poly.c-2'

関連トピック

• [work\\_area](#page-442-0) コマンド

# **depend** コマンド

#### 表記

```
ccm depend -a|-append dependency_file [-f makefile]
```
ccm depend -w|-write *dependency\_file* [-f *makefile*]

ccm depend -d|-delete [-f *makefile*]

ccm depend -s|-show [-f *makefile*]

説明と用途

depend コマンドにより、サードパーティの *make* ツールを使用して make ファイルの依存 関係を更新できます。

最初に、サードパーティのツールを使用して、make ファイル フォーマットの依存関係を 生成します。次に、depend コマンドを実行して、生成した依存関係を管理下にある make ファイルの依存属性にコピーします。

> 注記: -f オプションを使用しない場合、Rational Synergy は現在のディレクトリから有効な管理されている make ファイル(大文字、小文字、または大文字/小文字混合の 「makefile」または「makefile.mk」)を検索し、make ファ イル オブジェクトの依存属性に対して操作を実行します。

どのユーザーでもこのコマンドを実行できます。

# オプションと引数

-a|-append

*dependency\_file* 内の依存関係を make ファイルに関連付けられている既存の依存 関係に追加します。

-d|-delete

make ファイルの依存属性から依存関係を削除します。

*dependency\_file*

依存関係を格納しているファイルの名前を指定します。

```
-f makefile
```
依存関係のコピー先となる make ファイルの名前を指定します。

-s|-show

make ファイルの依存属性を表示します。 Rational Synergy はデフォルトの表示方法 を使用して属性を表示します。

-w|-write

依存関係を make ファイルの *dependency\_file* に保存します。このオプションは、 make ファイルの既存の依存関係を上書きします。

# 例

• 依存関係を *make* ツールを使用して生成し、次にその属性を *makefile\_name* に関する 依存属性に保存する。

```
Windows:
mytool foo.c > depend_file
ccm depend -w depend_file -f makefile_name
del depend_file
```

```
UNIX:
mytool foo.c > depend_file
ccm depend -w depend_file -f makefile_name
rm depend_file
```
- *makefile\_name* に関連付けられている依存関係を削除する。 ccm depend -d -f *makefile\_name*
- 新しい一組の依存関係を *depend\_new\_file* から *makefile\_name* に追加する。 ccm depend -a *depend\_new\_file* -f *makefile\_name*

関連トピック

### **diff** コマンド

#### 表記

```
ccm diff [-vc|-versioncompare] file_spec1 file_spec2
ccm diff [-vc|-versioncompare]
          -p|-project project_spec1 project_spec2
```
# 説明と用途

diff コマンドにより、ファイル間、ディレクトリ間またはプロジェクト間の差分を表示 します。

このコマンドは、ソース比較(デフォルト)と バージョン比較の2つのタイプの比較に 使用します。

#### 比較

ソース ファイル間、ディレクトリ間またはプロジェクト間の差分を表示します。ディレク トリについて diff コマンドを実行すると、バージョン付けられていないメンバーのリス トの比較を実行します。プロジェクトについては、バージョン付きメンバーのリストを比 較します。

バージョン比較

ソースと見なされないファイル、ディレクトリおよびプロジェクトの他の属性、たとえ ば、create\_time、modify\_time、name、version などを比較します。

### オプションと引数

*file\_spec1*

比較の対象となる一方のファイルまたはディレクトリの名前を指定します。

*file\_spec2*

比較の対象となるもう一方のファイルまたはディレクトリの名前を指定します。

-g

比較するオブジェクトのタイプに応じて、グラフィカルな比較ツールまたは適切な ダイアログが起動されます。差分の表示対象となるオブジェクトの名前とバージョン を入力します。これを入力しないと、エラー メッセージが表示されます。

-nogui オプションを使用してセッションを開始した場合、オブジェクト間の差分は グラフィカルに表示されません。

-p|-project

プロジェクト間の差分を表示します。

*project\_spec1*

比較の対象となる一方のプロジェクトの名前を指定します。

*project\_spec2*

比較の対象となるもう一方のプロジェクトの名前を指定します。

```
-vc|-versioncompare
```
ソース比較ではなく、バージョン比較を実行します (ソース比較がデフォルトで す)。

例

- draw.c の現バージョンと元バージョンを比較する。 ccm diff draw.c draw.c-1
- tools ディレクトリと my\_tools ディレクトリを比較する。 ccm diff tools my\_tools
- rel-test3.1 プロジェクトと rel-joe\_3.1 プロジェクトを比較する。 ccm diff -p rel-test3.1 rel-joe\_3.1
- draw.c-4 と draw.c-5 のバージョン比較を行う。 ccm diff -vc draw.c-4 draw.c-5
- rel-test3.1 プロジェクトと rel-joe 3.1 プロジェクトのバージョン比較を行う。 ccm diff -vc -p rel-test3.1 rel-joe\_3.1

関連トピック

● merge [コマンンド](#page-267-0)

### **dir** コマンド

#### 表記

```
ccm dir [-m] [-w] [-s] [-f|-format "format_string"] [file_spec...]
```
#### 説明と用途

dir コマンドは、Windows オペレーティング システムでのみ機能します。

dir コマンドは、ディレクトリの内容をワークエリアに一覧表示します。オプションを付 けずにこのコマンドを入力すると、オブジェクトが長いフォーマットで表示されます。長 いフォーマットには、状態、所有者、最後の修正時刻、タイプ、インスタンス、名前、 バージョン、およびタスクが含まれます。

デフォルトでは、出力は、ファイル システム内のオブジェクトの一覧とそれらに関連付 けられているプロジェクトから構成されます。

dir コマンドは、2 つのカテゴリのファイルを表示します。すなわち、Rational Synergy の 管理下にあるオブジェクトとファイル システムのみに存在するファイルです。これらの ファイルの表示方法については、-w オプションと -m オプションを参照してください。

# オプションと引数

-f|-format "*format\_string*"

出力のフォーマットを指定します。このフォーマットは管理ファイルにのみ適用され ます。必須文字列には、以下のようにキーワードと文字テキストを使用します。

%displayname %owner

キーワードには、組み込まれたもの(%fullname、%displayname、%objectname)、 あるいは %modify\_time、%status などの既存の属性の名前を使用できます。

キーワードのリストについては[、組み込み済みキーワード](#page-34-0)を参照してください。

フォーマット文字列内に %path を指定すると、すべてのオブジェクトは絶対ワーク エリア パス付きで表示されます。ワークエリアが見えない場合は、パスが計算され ます。

#### *file\_spec*

表示するファイルを指定します。

管理ファイルと非管理ファイルを表示します。非管理ファイルとは、ワークエリア内 に存在するが、プロジェクトに含まれていないファイルのことです。

このオプションを使用すると、適切な場合には以下の記号が出力の前に表示されま す。

• LC(ローカル コピー)

プロジェクト内にあって、しかもコピーベースのワークエリア内にもあるファイルを 意味します(すべての Windows クライアント ユーザーはコピーベースのワークエリ アで作業します)。

• NS(同期外)

プロジェクト内には存在するが、ワークエリアには存在しないファイルを意味しま す。この状況は、ファイルをプロジェクト内で作成したが、同期してワークエリアに 出力しなかった場合、またはワークエリアのコピーが削除された場合に起こります。

ワークエリア内のほとんどのファイルがこの記号付きで表示された場合は、リコンサ イル操作を行ってください。リコンサイル機能の詳細については、reconcile [コマンド](#page-326-0)  を参照してください。

• UC(非管理)

ワークエリア内には存在するが、プロジェクト内には存在しないファイルを意味しま す。非管理の記号の付いたファイルを表示するには、-m オプションに -w オプション を付けて使用する必要があります。

 $-\mathbf{s}$ 

サブディレクトリのメンバーを再帰的に表示します。このコマンドはサブプロジェク トには再帰しません。

-w

ファイル名とバージョンのみを、フォーマットされてないカラムに一覧表示します。

# 例

• Rational Synergy によって管理されていないファイルを一覧表示する。

ccm dir -m (UC) working bill Jan 11 18:09 csrc 1 cli.c-2 543

-m

```
(UC) working bill Jan 11 18:09 csrc 1 input.c-1 432
  (UC) working bill Jan 11 18:09 csrc 1 simple.c-2 543
  (UC) working bill Jan 11 18:09 csrc 1 main.c-1 432
  (UC) drwx 0 Feb 02 11:11 images
       released bob Jan 11 18:11 dir 1 scripts-2 440
• 現在のディレクトリを長いフォーマットで一覧表示する (先頭に LC が付いている 
  ファイルはローカル コピー ファイル)。
  ccm dir
  (LC) integrate paul Dec 24 16:48 makefile 4 Makefile-1
  (LC) integrate paul Dec 24 16:48 csrc 1 callback.c-1
  (LC) integrate paul Dec 24 16:46 csrc 1 error.c-1
  (LC) integrate paul Dec 24 16:46 csrc 1 gui.c-1
  (LC) integrate paul Dec 24 16:46 csrc 1 info.c-1
  (LC) integrate paul Dec 24 16:47 csrc 1 init.c-1
  (LC) working paul Dec 24 17:17 csrc 2 main.c-3
  (LC) integrate paul Dec 24 16:48 csrc 1 output.c-1
  (LC) integrate paul Dec 24 16:49 csrc 1 release.c-1
• 現在のディレクトリで、すべてのオブジェクトのファイル名とバージョンを一覧表示
  する。
  ccm dir -w
  ext_incl-1
  incl-1
  src-1
• 現在のディレクトリで、サブディレクトリを含むすべてのメンバーを表示する。
  ccm dir /s
  integrate ann Jun 19 2003 dir J#1 include,2 J#5565
  (LC) integrate pat Jan 26 15:41 makefile J15 Makefile.pc,#7 J#6103
     released ann Jan 16 2001 dir J#12 src,1 J#120
  include:
  (LC) integrate pat Jan 26 15:42 makefile J#1 make_include.pc,13 J#6103
  src:
  (LC) integrate joe Mar 27 2003 java J#1 Main.c,6 J#5339
• 現在のディレクトリで、すべてのオブジェクトの絶対パスを表示する。
  ccm dir /f "%displayname %type %path"
```
VersionedObject.java,10 java C:¥joe¥ccm\_wa¥ccm\_java¥objectapijoe¥objectapi¥src¥com¥telelogic¥cm¥objectapi¥VersionedObject.java

### **edit** コマンド

### 表記

ccm edit *file\_spec* [*file\_spec*...]

### 説明と用途

edit コマンドにより、指定したソース ファイルを編集できます。

このコマンドを使用して、現在ディレクトリのメンバーではないファイルのバージョンを 表示するか、またはそのオブジェクトに対してタイプベースのエディタを起動します。 ファイルの編集にはデフォルトのエディタが使用されます。

> 注記:ファイルを編集するとき(Windows)、またはファ イルをコピーベースのワークエリアで編集するとき (UNIX)、編集による更新は対応するデータベース オブ ジェクトには自動的に反映されません。したがって、ファ イルの編集と保存を行うときは、ワークエリアを定期的に リコンサイルしてください。

# オプションと引数

*file\_spec*

編集するファイルを指定します。

### 例

log.c ファイルのバージョン 8 を編集します。オブジェクトを編集するには、そのオブ ジェクトが書き込み可能である必要があります。 ccm edit log.c-8

### 警告

Windows では、修正可能ファイルはワークエリアが見えるプロジェクトからのみ編集で きます。

UNIX では、現在のユーザーが変更可能なファイルのみを編集できます。

関連トピック

- view [コマンド](#page-441-0)
- [reconcile](#page-326-0) コマンド
- typedef [コマンド](#page-402-0)

<sup>196</sup> IBM Rational Synergy Classic CLI ヘルプ リリース 7.1a

- [cli.text\\_editor](#page-50-0)
- [cli.text\\_viewer](#page-50-1)

# **expand** コマンド

### 表記

```
ccm expand [-c] [-s suffix] makefile [makefile...]
ccm expand -a|-all [-c] [-s suffix]
```
# 説明と用途

expand コマンドは、Rational Synergy Makefile を独立した make ファイルに変換します。

# オプションと引数

#### $-a$ |-all

現在のプロジェクト内の makefile タイプのオブジェクトをすべて展開します。

#### $-c$

展開した make ファイルを Rational Synergy の下で管理します。

#### *makefile*

展開する 1 つまたは複数の make ファイルを指定します。-a オプションを使用して いる場合は、make ファイルを指定する必要はありません。

#### -s *suffix*

展開後の make ファイルの接尾辞を指定します(デフォルトの接尾辞は .out です)。 %platform 文字列が接尾辞に含まれる場合、expand はその文字列をプロジェクトま たは make ファイルからの platform 属性に置き換えます。 make ファイルの platform 属性は、プロジェクトの platform 属性に優先します。

#### 例

• Makefile という名前の make ファイルから独立した make ファイルを生成する。 ccm expand Makefile -s

展開後の make ファイルのデフォルトの名前は *makefile\_name*.out です。

# **export** コマンド

#### 表記

```
ccm export [-r|-recurse] [-t|-to pathname] [-q|-quiet]
            [-delimiter delimiter_value] 
            file_spec [file_spec...]
ccm export [-r|-recurse] [-t|-to pathname] [-q|-quiet]
            [-delimiter delimiter_value] 
            [-leave_wa_paths|-lwp]
            -p|-project project_spec [project_spec...]
```
# 前提条件

*ccm\_root* ユーザーはエクスポート ディレクトリへの書き込みが可能である必要がありま す。これは、Rational Synergy エンジン プロセスがエクスポートを実行し、そのプロセス が *ccm\_root* ユーザーとして実行されるからです。

# 説明と用途

export コマンドは、Rational Synergy インポート/エクスポート フォーマットで、 Rational Synergy データベースからファイル システムへオブジェクトをエクスポートし ます。

どのユーザーでもこのコマンドを実行できます。

注記:エクスポート ディレクトリはエンジン ホストからは 見える必要があります。

-t オプションを指定しなかった場合、オブジェクトは現在 の作業ディレクトリにエクスポートされます。

-p オプションを指定した場合、プロジェクト オブジェクト とそのルート ディレクトリがエクスポートされます。

-r オプションを指定し、エクスポートの対象として指定し たオブジェクトがプロジェクトまたはディレクトリの場 合、プロジェクトまたはディレクトリ階層で使用されるす べてのオブジェクトがエクスポートされます。

### オプションと引数

-delimiter *delimiter\_value*

オブジェクトの 4 部名称の各部を区切る区切り文字を指定します。現在のデータベー スと異なる区切り文字を使用するデータベースにエクスポートする場合に、このオ プションを使用します。たとえば、4.4 UNIX データベースから 4.2.1 UNIX データ ベースにエクスポートするには、*delimiter\_value* にコロンを使用します。-nid オ プションはこのオプションと一緒に使用する必要があります。

デフォルトは「@」です。

#### *file\_spec*

エクスポートするファイルまたはディレクトリの名前を指定します。

#### -leave\_wa\_paths|-lwp

エクスポートするオブジェクトの現在のデータベースでのワークエリア パスを維持 します。

そのオブジェクトが新しいデータベースにインポートされるとき、そのワークエリ ア パスは前のデータベース パスに設定されます。

-p|-project *project\_spec*

エクスポートするプロジェクトを指定します。

#### *project\_spec*

エクスポートするプロジェクトの名前を指定します。

-q|-quiet

コマンドのメッセージ出力を抑止します。

-r|-recurse

ディレクトリまたはプロジェクト階層のメンバーであるオブジェクトのすべてを再 帰的にエクスポートします。

-t|-to *pathname*

指定したオブジェクトのエクスポート先のディレクトリ パスを指定します。リモー トクライアント (Windows) またはローカル クライアント (UNIX) をエクスポー

トする場合、このオプションを使用する必要があります。指定するパスはエンジンか ら見える状態にあり、*ccm\_root* が書き込み可能である必要があります。

# 例

Windows:

c:¥users¥doug¥cm\_test\_db¥job-1¥job ディレクトリ内のワークエリアから、以下のい ずれかを実行できます。

• src¥foo.c オブジェクトを /users/doug/export\_dir ディレクトリにエクスポート する。

ccm export -to ¥¥users¥doug¥export\_dir src¥foo.c

● job-1 プロジェクトを /users/doug/export\_dir ディレクトリに再帰的にエクス ポートする。

ccm export -to ¥¥users¥doug¥export\_dir /recurse -p job-1

• src ディレクトリ オブジェクトを /users/doug/export\_dir ディレクトリにエクス ポートする。

ccm export -to ¥¥users¥doug¥export\_dir src

• src ディレクトリ オブジェクトとそのディレクトリの下にあるすべてのオブジェク トを /users/doug/export\_dir ディレクトリにエクスポートする。

ccm export -to ¥¥users¥doug¥export\_dir -recurse src

• src¥foo.c-1 オブジェクト バージョンを /users/doug/export\_dir ディレクトリに エクスポートする。

ccm export -to ¥¥users¥doug¥export\_dir foo.c-1@csrc@1

#### UNIX:

```
/users/doug/cm_test_db/job-1/job ディレクトリ内のワークエリアから、以下のいずれ 
かを実行できます。
```
• src/foo.c オブジェクトを /users/doug/export\_dir ディレクトリにエクスポート する。

ccm export -to /users/doug/export\_dir src/foo.c

● job-1 プロジェクトを /users/doug/export\_dir ディレクトリに再帰的にエクス ポートする。

ccm export -to /users/doug/export\_dir -recurse -p job-1

• src ディレクトリ オブジェクトを /users/doug/export\_dir ディレクトリにエクス ポートする。

ccm export -to /users/doug/export\_dir src

● src ディレクトリ オブジェクトとそのディレクトリの下にあるすべてのオブジェク トを /users/doug/export\_dir ディレクトリにエクスポートする。

ccm export -to /users/doug/export\_dir -recurse src

• src/foo.c-1 オブジェクト バージョンを /users/doug/export\_dir ディレクトリに エクスポートする。

ccm export -to /users/doug/export\_dir foo.c-1:csrc:1

注記:デフォルトの区切り文字は @(アット マーク)です。

# 警告

このコマンドはリモート クライアント(Windows)またはローカル クライアント(UNIX) から実行できますが、エンジン プロセスから見える状態にある、*ccm\_root* ユーザーが書 き込み可能なパスにのみオブジェクトをエクスポートできます。

関連トピック

• import [コマンド](#page-257-0)

# **finduse** コマンド

#### 表記

```
ccm finduse [finduse_scope_spec] file_spec
ccm finduse -task [finduse_scope_spec] task_id [task_id...]
ccm finduse -fol|/folder [finduse_scope_spec] folder_id [folder_id...]
ccm finduse -baseline [baseline_spec]
ccm finduse [-q|-query "query_expression"]
            [-n|-name object_name] [-o|-owner owner]
             [-s|-state state] [-t|-type type]
             [-v|-version version] [-i|-instance instance]
             [finduse_scope_spec] [-p project_spec]
```
### 説明と用途

finduse コマンドは、データベースから指定したオブジェクトの使用を検索し、そのオブ ジェクトが使用されている箇所を識別する参照仕様のリストを返します。

# オプションと引数

-apg|-all\_project\_groupings

すべてのプロジェクト グルーピング内のオブジェクトの使用箇所を検索します。

-baseline *baseline\_spec*

指定したベースラインを使用するプロジェクト グルーピングを表示します。デフォ ルトの適用範囲は、指定したベースラインを使用するすべてのプロジェクト グルー ピングを表示する -all\_project\_groupings です。ベースラインは、それがプロジェ クト グルーピングのベースラインの場合、プロジェクト グルーピング内で「使用」 されていると見なされます。ベースラインを表示するには、プロジェクト グルーピ ングの **Properties** ダイアログか、または ccm project\_grouping -show baseline コ マンドを使用します。

プロジェクト グルーピングに関する各種適用範囲により、通常の方法で返されるプ ロジェクト グルーピングが制限されます。 それらの適用範囲は以下のとおりです。

 -all\_project\_groupings -working\_project\_groupings  -my\_project\_groupings -prep\_project\_groupings -shared\_project\_groupings

```
file_spec
```
使用箇所の検索対象とするファイル、ディレクトリ、またはプロジェクトの名前を 指定します。

*finduse\_scope\_spec*

検索の範囲を指定します。有効な *finduse\_scope\_spec* 値は以下のとおりです。

```
 [-working_proj]
 [-shared_proj]
 [-prep_proj]
 [-released_proj]
 [-all_proj]
 [-personal_folder]
 [-shared_folder]
 [-prep_folder]
 [-non_write_folder]
 [-all_folder]
 [-all_baseline|-all_baselines]
 [-wpg|-working_project_groupings]
 [-mpg|-my_project_groupings]
 [-ppg|-prep_project_groupings]
 [-spg|-shared_project_groupings]
 [-apg|-all_project_groupings]
```
*finduse\_scope\_spec* を指定しない場合、-all\_proj が使用されます。

-f|-folder *folder\_id*

更新プロパティの *folder\_id* で、指定するフォルダを持つすべてのプロジェクトを 検索します。

-i|-instance *instance*

インスタンス番号 *instance* を持つオブジェクトを含むすべてのプロジェクトを検索 します。

-mpg|-my\_project\_groupings

現在のユーザーが所有するすべての個人用プロジェクト グルーピングで、オブジェ クトの使用箇所を検索します。

-n|-name *object\_name*

*object\_name* という名前を持つオブジェクトが含まれる、すべてのプロジェクトを 検索します。

-o|-owner *owner*

*owner*. が所有するオブジェクトが含まれる、すべてのプロジェクトを検索します。

-ppg|-prep\_project\_groupings

すべての prep プロジェクト グルーピングで、オブジェクトの使用箇所を検索しま す。

-p *project\_spec*

*project\_spec* が含まれる、すべてのプロジェクトを検索します。

-q|-query "*query\_expression*"

一連のオブジェクトを生成するクエリ式を指定し、次にその中の各オブジェクトの 使用箇所を表示します。-q オプションは、-p オプションと一緒には使用できません。

-spg|-shared\_project\_groupings

すべての共有プロジェクト グルーピングで、オブジェクトの使用箇所を検索します。

-s|-state *state*

*state* という状態にあるオブジェクトが含まれる、すべてのプロジェクトを検索し ます。

-t|-task *task\_id*

更新プロパティに指定した *task\_id* を持つタスクを直接またはフォルダを通して使 用している、すべてのプロジェクトを検索します。フォルダの適用範囲が finduse\_scope\_spec 使用して指定されている場合は、*task\_id* というタスクを含む フォルダも検索します。

-t|-type *type*

*type* というタイプのオブジェクトが含まれる、すべてのプロジェクトを検索しま す。

-v|-version *version*

バージョンが *version* であるオブジェクトが含まれる、すべてのプロジェクトを検 索します。

-wpg|-working\_project\_groupings

すべての作業中プロジェクト グルーピングで、オブジェクトの使用箇所を検索しま す。

```
例
```
• プロジェクト内で、display.c という名前のオブジェクト バージョンのすべての使用 箇所を検索する。

```
ccm finduse -name display.c
display.c-1 integrate epresley csrc ico_proj 1
ico_proj/src/display.c-1@ico_proj-1
display.c-2 integrate epresley csrc ico_proj 1
ico_proj/src/display.c-2@ico_proj-int2
display.c-3 integrate epresley csrc ico_proj 1
Object not used in scope
display.c-4 integrate epresley csrc ico_proj 1
ico_proj/src/display.c-4@ico_proj-epresley
```
• 現在のディレクトリで使用中の draw.c のバージョンのプロジェクトで、すべての使 用を検索する。

```
ccm finduse draw.c
draw.c-1 integrate epresley csrc gditest EAP#3 EAP#274
    gditest/draw.c-1@gditest-org
    gditest/draw.c-1@gditest-shared2.1
    gditest/draw.c-1@gditest-visible2.1
    gditest/draw.c-1@gditest-int2.1
    gditest/draw.c-1@gditest-org1
```
● タスク 128 が含まれるすべてのフォルダを検索する。

```
ccm finduse -all_folders -task 128
Task EAP#128: Correct color of icons
Folder EAP#3: All Completed Tasks for Release 1.2
     Folder EAP#7: bill's Completed Tasks for Release 1.2
     Folder EAP#8: Integration Testing Tasks for Release 1.2
```
• オブジェクト draw.c-2:csrc:EAP#1 が含まれるすべての個人用のフォルダを検索す る。

```
ccm finduse -personal_folder draw.c-2:csrc:EAP#1
draw.c-2 integrate bill csrc draw_proj EAP#1 EAP#128
 Folder EAP#7: bill's Completed Tasks for Release 1.2
     Folder EAP#9: bill's Assigned or Completed Tasks for Release 1.2
```
• タスク 128 が含まれる *prep* プロジェクトを検索する。

```
ccm finduse -prep_proj -task 128
Task EAP#128: Correct color of icons
draw_proj-int1.2
util_proj-int1.2
```
• フォルダ 7 を使用するすべてのプロジェクトを検索する。

```
ccm finduse -folder 7
Folder EAP#7: bill's Completed Tasks for Release 1.2
draw_proj-bill
util_proj-bill
```
# <span id="page-216-0"></span>**folder** コマンド

## 表記

```
フォルダの比較
ccm folder -comp|-compare folder_spec1
           -un|-union |
           -int|-intersection |
           -not|-not_in
           [-f|-format "format_string"] [-ns|-no_sort] [-u]
           folder_spec2
フォルダのコピー
ccm folder -cp|-copy folder_spec
           [-e|-existing existing_folder_spec [-append]] |
           [-new "new_folder_name"]
          [-y] [-q]-quiet]
フォルダの作成
ccm folder -cr|-create -n|-name "folder_name"
           [-us|-usable usable_by]
           [-w|-writable writable_by]
          [-qu]-query] [-q]-quiet]
           query_spec
フォルダの削除
ccm folder -delete [-y] folder_specs
          [-q]-quiet]
フォルダの使用箇所の検索
ccm folder -fu|-find_use
           [-f|-format "format_string"] [-ns|-no_sort] [-u]
           folder_spec
フォルダの一覧表示
ccm folder -l|-list [scope]
           [-f|-format "format_string"] [-ns|-no_sort] [-u]
フォルダの修正
ccm folder -m|-modify
           [-at|-add_task|-add_tasks task_specs] [-related]|
```

```
 [-rt|-remove_task|-remove_tasks task_specs] [-related]|
 [-up|-update] |
 [-mode {man|manual | uq|use_query}] |
 ["query_expression"] |
 [-n|-name "name_string"] |
 [-us|-usable usable_by] |
 [-w|-writable writable_by]
[-y] [-q]-quiet]
 folder_specs
```
フォルダ情報の表示

```
ccm folder -sh|-show
            i|info|information [-v|-verbose]|
            obj|objs|objects |
            t|task|tasks [-v|-verbose]
            [-f|-format "format_string"] [-ns|-no_sort] [-u]
            folder_specs
ccm folder -sh|-show
            mode |
            n|na|name |
            q|qu|query |
            u|us|usable |
            w|wr|writable
            folder_specs
```
# 説明と用途

folder コマンドにより、以下のタスク ベースの Rational Synergy 操作を実行します。

- 2つのフォルダを比較する。
- フォルダをコピーする。
- フォルダを作成する。
- 1 つ以上のフォルダを削除する。
- フォルダを表示する。
- フォルダを修正する。
- フォルダの使用箇所を検索する。
- フォルダを一覧表示する。

### オプションと引数

```
-at|-add_task|-add_tasks task_specs
```
指定されたフォルダに 1 つまたは複数のタスクを追加します。

このオプションは、-modify オプションと一緒にのみ使用できます。また、タスク を追加するフォルダが書き込み可能である必要があります。

#### -append

ソース フォルダ(*folder\_id1*)の内容をデスティネーション フォルダ (*folder\_id2*)の内容に追加します。

-append オプションは、-copy および -existing オプションと一緒にのみ使用でき ます。

-comp|-compare *folder\_spec1 folder\_spec2*

指定したフォルダの内容を比較します。選択セットには、出力に一覧表示されるタス クが示されます。

-f オプションを使用して、コマンドの出力フォーマットを変更します。 -u によって 出力の自動番号付けを抑止し、-ns によってソートを抑止します。

folder -compare のデフォルト出力フォーマットは以下のとおりです。 Task %displayname: %task\_synopsis

ここで、

DCM が無効な場合、%displayname は %name です。 DCM が有効な場合、%displayname は <*database\_ID*><*DCM\_delimiter*><*task\_number*> です。 %task\_synopsis はタスクの説明です。

*folder\_spec1* との相対的な差分が表示されます。実行できる比較のタイプは以下の とおりです。

- union (いずれかのフォルダにあるタスクを表示)
- intersection (両フォルダに共通タスクを表示)
- not\_in (folder\_spec1に存在するが、folder\_spec2 には存在しないタスクを 表示)

コマンド実行が成功した場合は値 0 が返され、成功しなかった場合はゼロ以外の値 が返されます。

-cp|-copy

*folder\_spec* のすべてのフォルダ定義を新規フォルダ(-new "*new\_folder\_name*") または既存のフォルダ (-e|-existing existing\_folder\_spec)にコピーします。ま た、append オプションを使用して、ソース フォルダ(*folder\_id1*)の内容を既存の デスティネーション フォルダ (folder\_id2) に追加できます。

このオプションを-q(消音モード)と一緒に使用して、作成済みのフォルダのフォ ルダ ID 以外の、コマンド出力を抑止します。

コマンド実行が成功した場合は値 0 が返され、成功しなかった場合はゼロ以外の値 が返されます。

-cr|-create

指定したプロパティを持つフォルダを作成します。

このオプションを-q(消音モード)と一緒に使用して、フォルダ ID 以外のコマン ド出力を抑止します。

このオプションは、name オプションと一緒に使用する必要があります。

コマンド実行が成功した場合は値 0 が返され、成功しなかった場合はゼロ以外の値 が返されます。

### -delete

指定したフォルダを削除します。-y オプションも指定した場合、確認メッセージを 表示せずにフォルダを削除します。(-y オプションの「注意」を参照してくださ  $V_{\alpha}$ )

削除するフォルダは、書き込み可能である必要があります。

このオプションを-q(消音モード)と一緒に使用して、削除されたフォルダ数以外 のコマンド出力を抑止します。

コマンド実行が成功した場合は値 0 が返され、成功しなかった場合はゼロ以外の値 が返されます。

-e|-existing *existing\_folder\_spec*

*folder\_spec* からタスクをコピーする先の既存のフォルダを指定します。

コピー操作では、手動でタスクを追加するデスティネーション フォルダを設定しま す。

このオプションは -copy オプションと一緒にのみ使用できます。またデスティネー ション フォルダが書き込み可能である必要があります。また、-append オプションを -copy および -existing オプションと一緒に使用して、ソース フォルダ (*folder\_id1*)の内容をデスティネーション フォルダ(*folder\_id2*)の内容に追加 できます。

-f|-format "*format\_string*"

コマンドの出力フォーマットを指定します。デフォルトのフォーマットは、-format と一緒に使用するオプション(-finduse、-list、または -show)、とこれらのオプ ションのキーワード引数によって異なります。デフォルト出力フォーマットについて は各オプションの説明を参照してください。

このフォーマットには、テキストとキーワードの組み合わせを含むことができます。 キーワードは、表示されるときに各オブジェクトについての特定の情報に置き換わ ります。たとえば、ユーザー *sue* が所有するオブジェクトが表示される場合は、キー ワード %owner は sue に置き換わります。

任意の既存の属性名をキーワードとして使用できます。また、%displayname、 %task\_number など、多数のキーワードがあらかじめ定義されて組み込まれれていま す。リストについては[、組み込み済みキーワード](#page-34-0)を参照してください。

-fu|-find\_use

指定したフォルダの現在のデータベースでの使用箇所を検索します。

-format オプションを使用して、コマンドの出力フォーマットを変更します。-uに よって出力の自動番号付けを抑止し、-no\_sort によってソートを抑止します。

folder -finduse のデフォルト出力フォーマットは以下のとおりです。 %name %status %owner %version

ここで、

- %name はプロジェクト名です。
- %status はプロジェクトの状態です。
- %owner はプロジェクトの所有者です。
- %version はプロジェクトのバージョンです。

### *folder\_spec*

一覧表示、追加、削除または変更するフォルダの ID を指定します。複数のフォルダ は、カンマまたは空白文字で区切ります。

この引数の構文については[、フォルダの指定](#page-24-0) を参照してください。

このオプションは、-folder\_spec オプションと一緒に使用する必要があります。

#### -int|-intersection

指定した両フォルダに共通するすべてのタスクを、比較結果に表示するよう指定し ます。

このオプションは、-compare オプションと一緒にのみ使用できます。

-l|-list [*scope*]

すべてのフォルダ、または *scope* で指定されたフォルダを一覧表示します。

-format オプションを使用して、コマンドの出力フォーマットを変更します。 -u に よって出力の自動番号付けを抑止し、-no\_sort によってソートを抑止します。

folder -list のデフォルト出力フォーマットは以下のとおりです。 *Folder %displayname: %description*

#### ここで、

DCM が無効な場合、%displayname は %name です。 DCM が有効な場合は、*database\_ID* は、 <*database\_ID*><*DCM\_delimiter*><*task\_number*> です。 %description はフォルダ名です。

*scope* 引数は、以下のいずれか 1 つの値を持つ必要があります。

```
• all_personal
```
- all\_build\_mgrs
- all\_shared
- all\_non\_writable
- all

デフォルトでは、自分のすべての個人用フォルダが一覧表示されます。

コマンド実行が成功した場合は値 0 が返され、成功しなかった場合はゼロ以外の値 が返されます。

-mode {man|manual | uq|use\_query}

フォルダの内容を手動(manual)、またはクエリを使用して(use\_query)定義しま す。

このオプションは、-modify オプションと一緒にのみ使用できます。

Rational Synergy は、手動からクエリ ベースへのモード変更を以下のように行いま す。

- 手動フォルダをクエリ ベース フォルダに変更し、そのフォルダが前はクエリ ベースであった場合は、最後のクエリを使用する。
- 手動フォルダをクエリ ベース フォルダに変更し、そのフォルダが前にクエリ ベースであったことがなく、さらにユーザー定義クエリ (default task query) が 存在する場合、ユーザー定義クエリがクエリとなる。
- 手動フォルダをクエリ ベース フォルダに変更し、そのフォルダが前にクエリ ベースであったことがなく、ユーザー定義クエリ (default task query) が存在 せず、さらにビルド マネージャとして作業している場合、クエリは All Completed Tasks となる。
- 手動フォルダをクエリ ベース フォルダに変更し、そのフォルダが前にクエリ ベースであったことがなく、ユーザー定義クエリ (default task\_query) が存在 せず、さらにビルド マネージャとして作業していない場合、クエリは All Tasks Assigned to *your\_user\_name* となる。

```
-m|-modify
```

```
以下のサブオプションを任意の組み合わせで使用して、フォルダ プロパティを変更
できます。
  -at|-add_task task_specs [-related]
```

```
 -rt|-remove_task|-remove_tasks task_specs [-related]
```

```
 -up|-update
```

```
 -mode {man|manual | uq|use_query}
 query_spec
 -n|-name "name_string"
 -us|-usable usable_by
 -w|-writable writable_by
 -q|-quiet
 folder_specs
```
-modify オプションには、複数のサブオプションを使用できます。

このオプションを使用して、フォルダのデフォルト スタイルまたはカスタム スタイ ル クエリの一部を変更できます。

フォルダ A が All completed tasks for release 2.1 のデフォルト スタイル クエ リを使用しているときに、そのフォルダに対して ccm folder -modify -release 2.2 コマンドを実行すると、クエリは All completed tasks for release 2.2 に変 更されます。

フォルダ A がカスタム スタイル クエリを使用しているときに ccm folder -modify *query\_spec* コマンドを実行すると、クエリが置き換えられます。また、-custom オ プションを使用せずに、-task\_scope オプションを使用すると、フォルダのクエリ はデフォルト スタイルに変わります。

オプションを変更するフォルダは、書き込み可能である必要があります。

このオプションを -quiet と一緒に使用して、コマンドの出力を抑止します。-y オプ ションは、確認メッセージを抑止します。

-add\_task オプションを使用して除外されたタスクをフォルダに追加すると、確認 メッセージが表示されます。適切に応答して続行します。

コマンド実行が成功した場合は値 0 が返され、成功しなかった場合はゼロ以外の値 が返されます。

-n|-name "*folder\_name*"

指定フォルダの名前を変更します。

このオプションは、-create または -modify オプションと一緒にのみ使用できます。 また、名前変更するフォルダが書き込み可能である必要があります。

#### -new "*new\_folder\_name*"

*folder\_spec* からフォルダ プロパティをコピーする先の新規フォルダ名を指定しま す。

コピー操作では、デスティネーション フォルダ *new\_folder\_name* が作成されるの で、タスクは手動で追加します。

このオプションは、-cp オプションと一緒にのみ使用できます。

#### -not|-not\_in

*folder\_spec1* に含まれていて、*folder\_spec2* に含まれていないすべてのタスクを、 比較結果に表示するよう指定します。

このオプションは、-compare オプションと一緒にのみ使用できます。

#### -ns|-no\_sort

コマンドの出力をソートしいなよう指定します。

#### -q|-quiet

コマンド実行時の出力メッセージ数を減らします。このオプションを指定すると、 フォルダの作成時にフォルダ ID(例、3)のみが出力されます。

#### -qu|-query

フォルダをクエリ ベースにします。

このオプションは、-create オプションと一緒にのみ使用できます。

*query\_spec* を使用しない場合、クエリは以下の条件に従って定義されます。

- ユーザー定義クエリ (default task query) がある場合、ユーザー定義クエリが クエリとなる。
- ユーザー定義クエリ (default task query) が存在せず、ビルド マネージャとし て作業している場合は、クエリは All Completed Tasks となる。

● ユーザー定義クエリ (default task\_query) が存在せず、ビルド マネージャ以外 として作業している場合は、クエリは All Tasks Assigned to *your\_user\_name*  となる。

*query\_spec*

```
指定フォルダにタスクを追加するために使用するクエリを変更します。
```

```
query_spec の構文は以下のとおりです。
```

```
 [-cus|-custom "query_expression"]
 [-db|-dbid|-database_id database_id]
 [-plat|-platform platform]
 [-rel|-release release]
 [-sub|-subsystem subsystem]
 [-ts|-scope|-task_scope task_scope]
```
ただし、*task\_scope* は以下のいずれかのフォルダ名です。

```
 user_defined
all my assigned or completed (\vec{r} \, \vec{v} \, \vec{x}) all_my_assigned
 all_my_completed
 all_my_tasks
 all_completed
 all_tasks
```
CLI 内のすべてのユーザー作成クエリは、カスタムクエリ(クエリ文節なし)とし て保存されます。指定したオプションに関連付けられた適用範囲 (scope)は保存さ れません。

タスク スコープを指定しなかった場合、値 all\_my\_assigned\_or\_completed が使用 されます。

*query\_expression* は、query [コマンド](#page-322-0) の *query\_expression* と同じです。 このオプションは、-create または -modify オプションと一緒にのみ使用できます。

```
related
```
-related は、-add\_tasks または -remove\_tasks と一緒に使用して、*completed* の状 態を持つすべてのタスクを 1 つまたは複数の指定フォルダに関連付けます。

-rt|-remove\_task *task\_specs*

指定されたフォルダから 1 つまたは複数のタスクを削除します。*task\_specs* 引数の 構文については[、タスクの指定](#page-28-0) を参照してください。

このオプションは、-modify オプションと一緒にのみ使用できます。また、修正す るフォルダが書き込み可能である必要があります。

*scope\_spec*

フォルダの一覧表示に使用するクエリを変更します。

*scope\_spec* は以下のいずれか 1 つです。

all\_personal | all\_build\_mgrs | all\_shared | all\_non\_writable | all

-sh|-show

指定したフォルダのプロパティを表示します。このオプションを info、objs または tasks キーワードまたはそのバリアントと一緒に使用すると、選択セットには出力 に一覧表示されるオブジェクトまたはタスクが含まれます。

-format オプションを使用して、コマンドの出力フォーマットを変更します。 -u に よって出力の自動番号付けを抑止し、-no\_sort によってソートを抑止します。

以下のいずれか 1 つのキーワードを使用する場合は、-format オプションも使用でき ます。

 i|info|information obj|objs|objects t|task|tasks

-show info を使用する場合は、-verbose オプションを使用して、すべてのフォルダ とすべての関連タスク、それにタスクの影響を受けるすべてのオブジェクトを表示 できます。-show tasks を使用する場合は、-verbose オプションを使用して、各 フォルダのすべてのタスクおよびタスクの影響を受けるすべてのオブジェクトを表 示できます。

folder -show information のデフォルト出力フォーマットは以下のとおりです。 Folder %displayname: %description

```
ここで、
 DCM が無効な場合、*displayname は *name です。
  DCM が有効な場合、%displayname は
  <database_ID><DCM_delimiter><task_number> です。
  %description はフォルダ名です。
これらの行の後に、いくつかのフォルダ プロパティに関する追加情報が表示されま
す。
folder -show objects のデフォルト出力フォーマットは以下のとおりです。
  %objectname %status %owner %task
ここで、
  %objectname はオブジェクトの name-version:type:instance です。
  %status はオブジェクトの状態です。
  %owner はオブジェクトの所有者です。
  %task はオブジェクトに関連付けられたタスクです。
folder -show tasks のデフォルト出力フォーマットは以下のとおりです。
  Task %displayname: %task_synopsis
ここで、
  DCM が無効な場合、%displayname は %name です。
  DCM が有効な場合、%displayname は
  <database_ID><DCM_delimiter><task_number> です。
  %task_synopsis はタスクの説明です。
-format オプションを使用しない場合は、以下のいずれか 1 つのキーワードを使用
してフォルダ プロパティを表示できます。
mode
n|na|name
q|qu|query
u|us|usable
w|wr|writable
コマンド実行が成功した場合は値 0 が返され、成功しなかった場合はゼロ以外の値
が返されます。
```
*task\_specs*

タスクの ID を指定します。この引数の構文については[、タスクの指定](#page-28-0) を参照してく ださい。

 $-11$ 

このコマンド出力の自動番号付与を抑止します("un-numbered")。

-un|-union

指定したフォルダのいずれかに存在するすべてのタスクを比較結果に表示するよう 指定します。

このオプションは、-compare オプションと一緒にのみ使用できます。

#### -up|-update

指定したフォルダのタスクに関連付けられたオブジェクトを更新します。

このオプションは、-modify オプションと一緒にのみ使用できます。

-us|-usable *usable\_by*

フォルダを Owner、Build\_Manager、All または None で使用可能とします。 このオプションは、-create または -modify オプションと一緒にのみ使用できます。 また、修正するフォルダが書き込み可能である必要があります。

folder usable のデフォルト出力フォーマットは以下のとおりです。

%owner

ここで、

%owner はプロジェクトの所有者です。

-v|-verbose

-show info を使用する場合は、-verbose オプションを使用して、すべてのフォルダ とすべての関連タスク、それにタスクの影響を受けるすべてのオブジェクトを表示 できます。-show tasks を使用する場合は、-verbose オプションを使用して、各 フォルダのすべてのタスクおよびタスクの影響を受けるすべてのオブジェクトを表 示できます。

-w|-writable *writable\_by*

フォルダを Owner、Build\_Manager、All または None で書き込み可能とします。この オプションを None に設定しようとすると、これによってフォルダがすべてのユー ザーに対して読み出し専用となるため、確認メッセージが表示されます。-y オプ ションを使用して、確認メッセージを抑止できます。

このオプションは、-create または -modify オプションと一緒にのみ使用できます。 また、修正するフォルダが書き込み可能である必要があります。

folder -writable のデフォルト出力フォーマットは以下のとおりです。

%owner

ここで、

%owner はプロジェクトの所有者です。

-y

フォルダの削除または変更時に表示される確認メッセージを抑止します。このオプ ションは、-delete または -modify オプションと一緒にのみ使用できます。

確認メッセージは、ユーザー エラーに対する重要な保護手段となります。-y オプ ションの使用には注意が必要です。

関連トピック

● folder [コマンドの例](#page-230-0)

# <span id="page-230-0"></span>**folder** コマンドの例

以下の操作の例について説明します。

- [フォルダの比較](#page-230-1)
- [フォルダのコピー](#page-231-0)
- [フォルダの作成](#page-231-1)
- [フォルダの削除](#page-232-0)
- [フォルダの使用箇所の検索](#page-232-1)
- [フォルダの一覧表示](#page-232-2)
- [フォルダの修正](#page-233-0)
- [フォルダの名前変更](#page-234-0)
- [フォルダ情報の表示](#page-234-1)

<span id="page-230-1"></span>フォルダの比較

● フォルダ 154 または 155 にあるタスクを表示する。

```
ccm folder -comp 154 -un 155
   1) Task 12: System error when time zone changes
   2) Task 15: Correct spelling errors in output
   3) Task 19: Rewrite messaging module
   4) Task 26: Close box no longer active
   5) Task 31: Wrong window receives message
   6) Task 40: Auto-calculation gives incorrect result
   7) Task 53: Download of images occurs too slowly
• フォルダ 154 と 155 が共通して持っているタスクを表示する。
   ccm folder -comp 154 -int 155
   1) Task 15: Correct spelling errors in output
   2) Task 19: Rewrite messaging module
   3) Task 26: Close box no longer active
   4) Task 40: Auto-calculation gives incorrect result
• フォルダ 154 に存在して、155 に存在しないタスクを表示する。
   ccm folder -comp 154 -not 155
   1) Task 12: System error when time zone changes
   2) Task 31: Wrong window receives message
```
● データベース内の2つのフォルダを比較する。まず、すべてのフォルダをクエリしま す。

ccm folder -list all

```
以下のような出力が表示されます。
  1) Folder 27: All completed tasks for release 2.0
  2) Folder 32: All tested tasks for release 2.0
  3) Folder 13: Bills tasks for release 2.0 
  次に、All completed tasks for release 2.0 フォルダに存在して、
  All tested tasks for release 2.0 フォルダに存在していないタスクを表示しま 
  す。
  $ ccm folder -compare @1 -not_in @2
  Task 304: Change splash screen for release 2.0
  Task 306: Change copyright for release 2.0 
フォルダのコピー
• フォルダ 95 を Tasks Completed for Release 3.4 on September 15, 1997
   という名前の新規フォルダにコピーする。
  ccm folder -copy 95 -new "Tasks Completed for Release 3.4 on September 
  15, 1997"
  Folder '95: Tasks Completed for Release 3.4' copied to '158: Tasks 
  Completed for Release 3.4 on September 15, 1997'
● フォルダ 95 を既存のフォルダ 103 にコピーする。
  ccm folder -cp 95 -existing 103
  Folder '95: Tasks Completed for Release 3.4' copied to '103: Tested 
  Tasks for Release 3.4"
• フォルダ All completed tasks for 2.1 を
  既存のフォルダ All completed tasks for 2.0 にコピーし、これら 2 つのフォルダ 
  の内容をマージする。
  ccm folder -copy All completed tasks for 2.1 -existing All completed 
  tasks for 2.0 -append
フォルダの作成
• 所有者が書き込み可能で、すべてのユーザーが使用可能な
  Tested Tasks for Release 3.5 という名前の新規フォルダを作成し、フォルダ ID 
  以外のコマンド出力をすべて抑止する。
```
<span id="page-231-1"></span>ccm folder -cr -n "Tested Tasks for Release 3.5" -w Owner -us All -q 159

• *query\_spec* に *task\_spec* と *release* 値を使用する、My Tasks for Release 3.5 と いう名前の新規フォルダを作成する。

ccm folder -cr -name "My Tasks for Release 3.5" -ts all\_my\_tasks -rel 3.5 Created folder 160.

<span id="page-232-0"></span>フォルダの削除

• フォルダ 109、110 および 158 を削除する。

```
ccm folder -delete 109-110,158
Are you sure that you want to delete folder '109: Tasks Completed for Release 
2.1 on May 1, 1996'? (Yes/All/No) [No] y
Deleted folder '109: Tasks Completed for Release 2.1 on May 1, 1996'.
Are you sure that you want to delete folder '110: Tasks Completed for Release 
2.2 on July 1, 1996'? (Yes/All/No) [No] y
Deleted folder '110: Tasks Completed for Release 2.2 on July 1, 1996'.
Are you sure that you want to delete folder '158: Tasks Completed for Release 
3.4 on September 15, 1997'? (Yes/All/No) [No] y
Deleted folder '158: Tasks Completed for Release 3.4 on September 15, 1997'.
```
### <span id="page-232-1"></span>フォルダの使用箇所の検索

● 現在のデータベース内で All Completed Tasks for Release 2.1 という名前のフォ ルダの使用箇所を検索する。

ccm folder -list all\_non\_writable -format "%displayname %description" All Non-Writable Folders

- 1) 42 All Completed Tasks for Release 2.1
- 2) 89 All Completed Tasks for Release 2.2

### <span id="page-232-2"></span>フォルダの一覧表示

● 現在のデータベース内にあるビルドマネージャのすべてのフォルダを一覧表示する。

ccm folder -list all\_build\_mgrs 1) Folder 42: All Completed Tasks for Release 2.1 2) Folder 95: Tasks Completed for Release 3.4

• 自分のすべての個人用フォルダを一覧表示する。

```
ccm folder -list
1) Folder 111: mary's Insulated Development Folder
2) Folder 145: mary's Completed Tasks for Release 4.2
3) Folder 146: mary's Assigned Tasks
```
• データベース内のすべてのフォルダ テンプレートを一覧表示する。

ccm folder -list -template all

<span id="page-233-0"></span>フォルダの修正

● フォルダ 95 にタスク 5-9 を追加する。

```
ccm folder -modify -at 5-9 95
Updating folder 95: Tested Tasks for Release 3.2 ...
    Added task 5
    Added task 6
    Added task 7
    Added task 8
    Task 9 is already in the folder
 Added 4 tasks.
```
● フォルダ 95 からタスク 5-9 を削除する。

```
ccm folder -modify -rt 5-9 95
Updating folder 95: Tested Tasks for Release 3.2 ...
    Removed task 5
    Removed task 6
    Removed task 7
    Removed task 8
    Removed task 9
 Removed 5 tasks.
```
• フォルダ 51 に複数のタスク(5、12、14)を追加する。

ccm folder -modify -add\_task 5,12,14 51

● フォルダ 160の内容を更新する。

ccm folder -m -up 160 Updated folder '160: My Tasks for Release 3.5'.

• フォルダ 111 のモードを変更してタスク追加のクエリを使用できるようにする。

```
ccm folder -modify -mode use_query 111
Folder '111: mary's Insulated Development Folder' has been changed to add 
tasks using a query.
```
● フォルダ 111 を変更して、all\_my\_tasks 範囲とリリース 3.5 を使用してタスクを追加 できるようにする。

```
ccm folder -modify -ts all_my_tasks -rel 3.5 111
The query for folder '111: mary's Insulated Development Folder' has been 
changed to: owner='mary' and release='3.5'
```
● folder numberについて、使用権限と書き込み権限を use permission と *write\_permission* にそれぞれ変更する。

```
ccm folder -modify -usable use_permission -writable write_permission 
folder_number
```
*read\_permission* と *write\_permission* は以下のいずれかの値を持つことができま す。

- Owner
- Build\_Manager
- All
- None

注意! 使用権限または書き込み権限を None に変更する と、すべてのユーザーがそのフォルダを使用不可または読 み出し専用になります。

<span id="page-234-0"></span>フォルダの名前変更

• *folder\_number* の名前を変更する。

ccm folder -modify -name "*new\_folder\_name\_string" folder\_number*

注記:フォルダがテンプレートで管理されている場合は、 フォルダ名を変更しようとすると確認メッセージが表示さ れるので、応答する必要があります。コマンドに -y オプ ションを追加することにより、そのメッセージを抑止でき ます。

<span id="page-234-1"></span>フォルダ情報の表示

● フォルダ 160 の情報を表示する。

```
ccm folder -sh info 160
Folder '160: My Tasks for Release 3.5'
    Owner: mary
    Writable By: Owner
    Usable By: Owner
    Query Type: All My Tasks
    Query: owner='john' and release='3.5'
```
● フォルダ 111 内のタスクを表示する。

```
ccm folder -show tasks 111
   1) Task 19: Rewrite messaging module
   2) Task 26: Close box no longer active
   3) Task 31: Wrong window receives message
   4) Task 40: Auto-calculation gives incorrect result
   5) Task 53: Download of images occurs too slowly
• フォルダ 160 に関連付けられたオブジェクトを表示する。
```

```
ccm folder -sh objects 160
1) UTIL.C-2:csrc:1 integrate mary 19
```
2) MSGS.C-3:csrc:1 integrate mary 19 3) MSGS.H-2:incl:1 integrate mary 19 4) DIALOG.C-8:csrc:1 integrate mary 57 5) DIALOG.H-13:incl:1 integrate mary 57

# **folder\_template** コマンド

## 表記

フォルダ テンプレートの作成

```
ccm ft|folder_temp|folder_template -c|-create
          [-desc|-description description]
          [-us|-usable usable_by] [-w|-writable writable_by]
          [-mode {man|manual | uq|use_query]
          [-task_scope|-ts task_scope]
          [-database_id|-dbid|-db dbid]
          [-must_be_local|-nomust_be_local]
          [-release|-rel release]
          [-platform|-plat platform]
          [-subsystem|-sub task_subsystem]
          [-custom "query_expression"]
          "folder_template_name"
```
## フォルダ テンプレートの修正

```
ccm ft|folder_temp|folder_template -m|-modify
          [-desc|-description description]
          [-us|-usable usable_by] [-w|-writable writable_by]
          [-mode {man|manual | uq|use_query]
          [-task_scope|-ts task_scope]
          [-database_id|-dbid|-db dbid]
          [-must_be_local|-nomust_be_local]
          [-release|-rel release]
          [-platform|-plat platform]
          [-subsystem|-sub task_subsystem]
          [-custom "query_expression"]
          folder_template_specs [folder_template_specs]*
```
フォルダ テンプレートの削除

```
ccm ft|folder temp|folder template -d|-delete
          folder_template_specs [folder_template_specs]*
```
### フォルダ テンプレートの一覧表示

ccm ft|folder\_temp|folder\_template -l|-list

フォルダ テンプレートの管理データベースの設定

ccm ft|folder\_temp|folder\_template -cdb|-controlling\_database (-local | -handover *database\_id* | -accept *database\_id*) フォルダ テンプレートの詳細プロパティの表示

ccm ft|folder\_temp|folder\_template -sh|-show (i|info|information) *folder\_template\_specs [folder\_template\_specs]\**

フォルダ テンプレートの特定プロパティの表示

ccm ft|folder\_temp|folder\_template -sh|-show (description|mode|description|query|(u|us|usable)|(w|wr|writable)) *folder\_template\_specs [folder\_template\_specs]\**

## 説明と用途

フォルダ テンプレートは、フォルダ作成のために使用するパターンとなります。プロセス ルールは、プロジェクトをどのように更新(リコンフィギュア)するかの基準の1つとし て、フォルダ テンプレートを使用できます。

folder\_temp コマンドにより、以下のタスク ベースの Rational Synergy 操作を実行しま す。

- フォルダテンプレートを作成する。
- フォルダ テンプレートを修正する。
- フォルダ テンプレートを削除する。
- フォルダ テンプレートを一覧表示する。
- フォルダ テンプレートの管理データベースを設定する。
- フォルダ テンプレートの詳細プロパティを表示する。
- フォルダ テンプレートの特定プロパティを表示する。

## オプションと引数

-accept

オブジェクトが指定データベースから管理を受け付けるように設定します。

-cdb|-controlling\_database

指定したフォルダ テンプレートの管理データベースを指定します。

-cr|-create

フォルダ テンプレートを作成し、その名前を指定された *folder\_template\_name* と します。同じ名前を持つフォルダ テンプレートが既に存在している場合、エラー メッセージが表示され、新しいフォルダ テンプレートは作成されません。

コマンド実行が成功した場合は値 0 が返され、成功しなかった場合はゼロ以外の値 が返されます。

-delete

指定した 1 つまたは複数のフォルダ テンプレートを削除します。指定したフォルダ テンプレートがプロセス ルールで使用されている場合、またはシステム定義のフォ ルダ テンプレートである場合、エラー メッセージが表示され、フォルダ テンプレー トは削除されません。

削除するテンプレートは、書き込み可能である必要があります。

コマンド実行が成功した場合は値 0 が返され、成功しなかった場合はゼロ以外の値 が返されます。

-dbid|-database\_id *dbid*

作成または修正するフォルダ テンプレートに関連付けられているデータベース ID を 指定します。*dbid* を指定しないと、現在のデータベースのデータベース ID が使用さ れます。

-desc|-description *description*

フォルダ テンプレートからフォルダを作成するときにキーワード展開後に使用され る文字列を指定します。説明を指定しないと、デフォルト値としてフォルダ テンプ レート名が使用されます。

フォルダ テンプレートには、パイプ文字(I)以外の任意の文字を使用して任意の説 明を付けることができます。フォルダ テンプレートの説明には、3 つのキーワード %owner、%release、%database を任意に組み合わせて入れることができます。フォル ダ テンプレートの説明には、必ずしもキーワードを入れる必要はありません。フォ ルダ テンプレートの説明にキーワードを入れなかった場合、このフォルダ テンプ レートから作成されるフォルダにはすべて同じ説明が付けられます。

たとえば、説明が Completed Tasks for Release %release であるフォルダ テンプ レートを作成すると、キーワード %release は、このフォルダ テンプレートを含む プロセス ルールを使用しているプロジェクトのリリース値に展開されます。キー ワード %release は、このフォルダ テンプレートからフォルダを作成するとき展開 されます。たとえば、リリース 2.0 のプロジェクトが説明 Completed Tasks for Release %release を持つフォルダ テンプレートを含むプロセス ルールを使用する と、このテンプレートから作成されて[プロジェクトの更新プロパティ](#page-421-0)に追加される フォルダの説明は、Completed Tasks for Release 2.0 となります。

%owner キーワードは、更新プロパティにフォルダ テンプレートから作成されるフォ ルダが含まれるプロジェクトの所有者に展開されます。たとえば、joe が所有するリ リース 3.1 のプロジェクトが、説明 %owner's Completed Tasks for Release %release を持つフォルダ テンプレートを含むプロセス ルールを使用すると、説明 が joe's Completed Tasks for Release 3.1 であるフォルダが、このフォルダ テン プレートから作成されてプロジェクトの更新プロパティに追加さます。

%database キーワードは、作成されるフォルダを使用しているプロジェクトが作成 されたデータベースの DCM データベース ID に展開されます。たとえば、joe が所 有するリリース 3.1 のプロジェクトが Bristol という DCM データベース内にあ り、説明が %owner's Completed Tasks for Release %release from Database %database であるフォルダ テンプレートを含むプロセス ルールを使用していると、 説明が joe's Completed Tasks for Release 3.1 from Database Bristol である フォルダがこのフォルダ テンプレートから作成されてプロジェクトの更新プロパ ティに追加さます。

#### *folder\_template\_name*

作成または修正するフォルダ テンプレートの名前を指定します。フォルダ テンプ レート名は必須で、固有の名前でなければなりません。二重引用符と一重引用符は フォルダ テンプレート名として使用できません。たとえば、フォルダ テンプレート 名 "%owner's tasks" は無効です。

*folder\_template\_specs*

作成または修正するフォルダ テンプレートを指定します。

*folder\_template\_specs* タイプの引数は以下のいずれかです。

- フォルダ テンプレート名
- カンマで区切られたフォルダ テンプレート名のリスト
- オブジェクトの4部名称
- 選択セット参照(@n または @)、またはカンマで区切られた複数の選択セット参照
- cvid 形式 (@=n) またはカンマで区切られた複数形式
- 1つまたは複数のフォルダ テンプレート名(それぞれの名前を1行に指定)を含 むファイル名

-handover

オブジェクトの管理を現在のデータベースから指定データベースに渡します。

#### -l|-list

現在定義されているすべてのフォルダ テンプレートを一覧表示します。

-local

ローカル管理を設定し、他ののデータベースから作成された DCM 複製があれば破 棄するよう指定します。

-mode {man|manual | uq|use\_query}

フォルダ テンプレートの内容を手動(manual)、またはクエリを使用して (use\_query)定義します。

このオプションは、-create または -modify オプションと一緒にのみ使用できます。

Rational Synergy は、手動からクエリ ベースへのモード変更を以下のように行いま す。

- 手動フォルダ テンプレートをクエリ ベースのフォルダ テンプレートに変更する 場合で、そのフォルダ テンプレートが以前クエリ ベースであった場合には、最後 のクエリを使用する。
- 手動フォルダ テンプレートをクエリ ベースのフォルダ テンプレートに変更する 場合で、そのフォルダ テンプレートが以前クエリ ベースであったことがなく、さ らにユーザー定義クエリ (default task\_query)が存在する場合には、ユーザー 定義クエリを使用する。
- 手動フォルダ テンプレートをクエリ ベースのフォルダ テンプレートに変更する 場合で、そのフォルダ テンプレートが以前クエリ ベースであったことがなく、

ユーザー定義クエリ (default task query) が存在せず、さらにビルド マネージャ として作業している場合には、All Completed Tasks を使用する。

- 手動フォルダ テンプレートをクエリ ベースのフォルダ テンプレートに変更する 場合で、そのフォルダ テンプレートが以前クエリ ベースであったことがなく、 ユーザー定義クエリ (default task\_query) が存在せず、さらにビルド マネージャ として作業していない場合には、All Tasks Assigned to *your\_user\_name* を使 用する。
- -m|-modify

フォルダ テンプレート プロパティを変更できます。-modify オプションには、複数 のサブオプションを使用できます。このオプションを使用して、フォルダ テンプ レートのデフォルト スタイルまたはカスタム スタイル クエリの一部を変更できま す。

オプションを変更するフォルダ テンプレートは、書き込み可能である必要がありま す。

コマンド実行が成功した場合は値 0 が返され、成功しなかった場合はゼロ以外の値 が返されます。

-must\_be\_local

ローカルに作成されたプロジェクトの更新プロパティの場合に、フォルダ テンプ レートによってローカル フォルダが使用される必要があることを示します。

-must\_be\_local と -nomust\_be\_local オプションは一緒に使用できません。フォ ルダ テンプレートの作成時にどちらも指定しないと、デフォルトは以下のようにな ります。 -nomust\_be\_local

-nomust\_be\_local

ローカルに作成されたプロジェクトの更新プロパティの場合に、フォルダ テンプ レートによって非ローカル フォルダが使用される必要があることを示します。

-must\_be\_local と -nomust\_be\_local オプションは一緒に使用できません。フォ ルダ テンプレートの作成時にどちらも指定しないと、デフォルトは以下のようにな ります。 -nomust be local

-plat|-platform *platform*

フォルダ テンプレートに関連する変更を適用するプラットフォームを指定します。 プラットフォームの選択肢は、*CCM\_HOME*¥etc¥om\_hosts.cfg ファイル(Windows) または \$CCM\_HOME/etc/om\_hosts.cfg ファイル (UNIX)に定義されます。フォルダ テンプレートが複数のプラットフォームに適用される場合は、プラットフォーム値 を設定しないでください。

このオプションは、-create または -modify オプションと一緒にのみ使用できます。

#### -qu|-query

フォルダ テンプレートをクエリ ベースにします。

このオプションは、-create オプションと一緒にのみ使用できます。

CLI 内のすべてのユーザー作成クエリは、カスタムクエリ(クエリ文節なし)とし て保存され、指定オプションに関連付けられた適用範囲は保存されません。

-r|-release *release\_value*

フォルダ テンプレートのリリース値を指定します。可能なリリース値には、この データベース内の定義済みの有効なリリース値がありますが、それに限定されませ  $h_{\rm o}$ 

-rt|-remove\_task *task\_specs*

指定されたフォルダから 1 つまたは複数のタスクを削除します。*task\_specs* 引数の 構文については[、タスクの指定を](#page-28-0)参照してください。

このオプションは、-modify オプションと一緒にのみ使用できます。また、修正す るフォルダが書き込み可能である必要があります。

*scope\_spec*

フォルダの一覧表示に使用するクエリを変更します。

*scope\_spec* は以下のいずれか 1 つです。

all\_personal | all\_build\_mgrs | all\_shared | all\_non\_writable | all

-sh|-show

指定したフォルダ テンプレートのプロパティを表示します。このオプションを info キーワードと一緒に使用すると、選択セットには出力に一覧表示されるオブジェク トまたはタスクが含まれます。

folder\_template -show information のデフォルト出力フォーマットは以下のとお りです。

Folder\_Template %displayname: %description

ここで、

```
 %DCM が無効な場合、%displayname は %name です。
 %DCM が有効な場合、%displayname は
 <database_ID><DCM_delimiter><task_number> です。
 %description はフォルダ名です。
```
これらの行の後に、いくつかのフォルダ プロパティに関する追加情報が表示されま す。

folder template -show objects のデフォルト出力フォーマットは以下のとおりで す。

%objectname %status %owner %task

ここで、

 %objectname はオブジェクトの *name*-*version:type:instance* です。 %owner はオブジェクトの状態です。 %owner はオブジェクトの所有者です。 %task はオブジェクトに関連付けられたタスクです。

コマンド実行が成功した場合は値 0 が返され、成功しなかった場合はゼロ以外の値 が返されます。

-sub|-subsystem *task\_subsystem*

タスクが属するサブシステムを指定します(例、Any、GUI code、CLI code、また は documentation)。サブシステムの指定に空白が含まれる場合は、引用符で囲んで ください。

このオプションは、-create または -modify オプションと一緒にのみ使用できます。

```
-task_scope|-ts task_scope
  タスク範囲を指定します。ただし、task_scope は以下のいずれかのフォルダです。
     all_owners_assigned_or_completed (default)
     all_owners_assigned
     all_owners_completed
     all_owners_tasks
     all_completed
     all_tasks
-us|-usable usable_by
  フォルダ テンプレートを Owner、Build_Manager、All または None で使用可能とし
  ます。
  このオプションは、-create、-modify または -controlling_database オプション
  と一緒にのみ使用できます。また、修正するフォルダ テンプレートが書き込み可能
  である必要があります。
  folder_template -usable のデフォルト出力フォーマットは以下のとおりです。
     %owner
```
ただし、%owner はプロジェクトの所有者です。

-w|-writable *writable\_by*

フォルダを Owner、Build\_Manager、All または None で書き込み可能とします。この オプションを None に設定しようとすると、これによってフォルダがすべてのユー ザーに対して読み出し専用となるため、確認メッセージが表示されます。

このオプションは、-create または -modify オプションと一緒にのみ使用できます。 また、修正するフォルダが書き込み可能である必要があります。

folder -writable のデフォルト出力フォーマットは以下のとおりです。 %owner

ただし、%owner はプロジェクトの所有者です。

## 例

• すべての個人用フォルダ テンプレートを表示する。

ccm folder\_template -list -template all\_personal

• 説明が "%ownerís Completed Tasks for Release %release from Database X" であるフォルダ テンプレートを作成し、フォルダ テンプレートがクエリを使用する ように設定し、フォルダ クエリを入力する。デフォルト設定が owner であるため、誰 がフォルダ テンプレートの書き込みと使用が可能であるかを設定する必要はありま せん。

ccm folder\_template -create -description "%owner's Completed Tasks for Release %release from Database X" -task\_scope all\_owners\_completed -release "%release" -database id X "Tasks completed by %owner for Release %release from Database X"

• ローカル管理されているフォルダ テンプレートの管理を、ID が A1 であるデータベー スに引き渡す。

ccm folder\_template -controlling\_database -handover A1 *folder\_template\_spec*

• DCM データベース内のフォルダ テンプレート 99 をデータベース非固有に変更す る。

ccm folder\_template -modify -desc "Completed Tasks for Release %release" -database\_id Any T99

• カスタム クエリを使用して、2006 年 4 月 29 日より前に完了したタスクを収集するよ う T99 のフォルダ テンプレートを修正する。

ccm folder\_template -modify -custom "(status= d ompletedí) and (completion\_date<time(í4/29/06í)) T99

- 以下の操作を行い、フォルダ テンプレートがそのフォルダにタスクを含めるために使 用するデフォルト クエリを定義します。
	- 1. 適用範囲を設定します。
	- 2. リリースを設定します。

パラレル開発とフォルダ テンプレート管理のためには、この属性を設定してくださ い。

- 3. 必要に応じて、サブシステムを設定します。
- 4. 必要に応じて、プラットフォームを設定します。

1 つのフォルダが複数プラットフォームに適用される場合は、プラットフォーム値を 設定する必要はありません。

5. データベースが DCM 用に初期化されている場合は、データベースを設定します。

ccm folder\_template -create -desc *name* -task\_scope *scope* -release %release -usable *usable\_by* -writable *writable\_by*

<sup>238</sup> IBM Rational Synergy Classic CLI ヘルプ リリース 7.1a

たとえば、新規フォルダ テンプレートを作成します。このテンプレートから作成さ れるフォルダは、現在のリリースのすべての完了タスクを収集し、ビルド マネー ジャによる書き込みと使用が可能となります。

ccm folder\_template -create -desc "All Completed Tasks for Release %release" -task\_scope all\_completed -release "%" -usable Build\_Manager writable Build\_Manager

関連トピック

• folder [コマンド](#page-216-0)

## fs check  $\exists \forall \forall$   $\forall$

### 表記

```
ccm fs_check [-d|-dir directory_path] [-f|-fix] [object_spec...]
              [-v|-verbose][-t|-type type] [-e|-empty_skip] [-u|-unused_skip]
              [-nd|-noduplicates] [-w|-windows]
              [-n|-null_byte][-z|-zero_counts]
```
# 説明と用途

ccm fs\_check コマンドにより、Rational Synergy データベースのファイル システムの整 合性チェックを行います。デフォルトで、ccm fs\_check コマンドは以下のことをチェッ クします。

- キャッシュ エリア内の各ファイルは、既存のオブジェクト バージョンと対応する。
- アーカイブ エリア内の各ファイルは、1つ以上の静的オブジェクト バージョンと対応 する。
- アーカイブ ファイル内の各エントリは、1 つの静的オブジェクト バージョンと対応す る。
- プロジェクトまたはディレクトリのソースは空である。

キャッシュおよびアーカイブ エリア内のすべてのファイルのチェックには時間とメモリ が必要ですが、-u|-unused オプションを使用してチェック量を減らすことができます。

整合性を保証するために、ccm fs\_check を実行してデータベース全体をチェックしてくださ い。このコマンドを定期的に使用すると、キャッシュ ファイルが使用しているディスク領 域を削減できます。しかし、大きなデータベースではチェックに時間がかかる可能性があ ります。したがって、特定の種類のオブジェクトだけをチェックすることにより、チェッ クを簡単に済ませることができます。-t オプションを使用して特定のオブジェクトだけ をチェックするか、あるいは *object\_specs* を使用して一連のオブジェクト(たとえばク エリ結果を使用して)をチェックできます。-t オプションとオブジェクトの一覧を両方 指定することはできません。 結果を調べられるように、ファイルに出力してください。 予期しないファイルや余分なファイル、またはアーカイブ エントリが見つかった場合は、 個別に報告された上、最終的にまとめて表示されます。ただし、このようなケースはエ ラーとはみなされず、ccm fs\_check は終了コード 0 で終了します。ccm fs\_check の -fix オプションは、これら余分なエントリを取り除きません。こういったエントリを削除して しまうことは、特別の理由でファイルを手動作成した場合や、ファイル システムとメタ データをバックアップからリストアした場合などに、データが失われることになるからで す。不要なキャッシュやアーカイブ エントリの削除については技術サポートにご連絡く ださい。

この操作はすべてのユーザが行うことができますが、-fix オプションを使用するには、 *ccm\_admin* ロールが必要です。

### オプションと引数

-d|-dir *directory\_path*

整合性のないアーカイブ エントリを書き出すディレクトリを指定します。デフォル トで、これらのファイルは *database\_path*/st\_root/tmp/check に書き出されます。

#### -e|-empty\_skip

プロジェクトとディレクトリの空でないソースについての警告を抑止します。

### $-f$ |-fix

以下のような単純なエラーを修復します。

- UNIX で作成したパック ファイルからデータベースをアンパックすると、キャッ シュ ファイルは UNIX 形式になっている可能性がある。キャッシュ ファイルと アーカイブの唯一の違いが復帰改行の形式である場合、 -f|-fix フラグは キャッシュ ファイルを削除する。
- キャッシュ ファイルの長さが 0 であるのに、アーカイブされている内容がそうで ない場合、 -f|-fix フラグはキャッシュ ファイルを削除する。
- キャッシュ ファイルの変更時間が間違っているが、内容がアーカイブと同じ場 合、 -f|-fix オプションを使用して変更時間を source\_modify\_time 属性と同じ にする。

-nd|-noduplicates

重複アーカイブ エントリのチェックをスキップします。このオプションを使用する と、メモリの不足で失敗する可能性のある非常に大きなデータベースのチェックに 使用するメモリを減らすことができます。これによって、アーカイブ チェックの有 効性が低くなるので、本当に必要なときのみ使用してください。

-*n|*-*null\_byte*

ヌル (0x00) バイトのソース属性をチェックします。タイプ ascii およびサブタイプ ascii のオブジェクトがヌル バイトを含むとき、警告メッセージが表示されます。

*object\_spec*

チェックするオブジェクトのリストを与えます。この引数にはクエリ結果を使用でき ます。

この引数は、-t オプションと一緒には使用できません。

-t|-type *type*

チェックするオブジェクトのタイプを指定します。

このオプションは、*object\_spec* と一緒には使用できません。

-u|-unused\_skip

すべてのキャッシュおよびアーカイブのファイルとエントリの使用チェックを抑止 します。

-v|-verbose

各エラーについてより詳細な情報を出力します。以下のことを報告します。

- 問題とタスクを除き source 属性がないオブジェクト。これらのオブジェクトは、 キャッシュあるいはアーカイブ エントリもないので、スキップされます。
- 古い 4.1 以前のアーカイブ (SCCS、圧縮、および、RCS。 ccm\_rcs は除く)で アーカイブされているファイル。これは、アーカイブの変換が必要なことを意味 します。
- キャッシュ ファイルを持たないオブジェクト。このようなオブジェクトは、おそ らく以前実行した ccm clean\_cache の影響を受けています。
- source\_modify\_time 属性を持たないオブジェクト。 これは小さなエラーです。 このようなオブジェクトは、現在のデータベース標準に正しくアップグレードさ れていません。タイプが time の source modify time 属性を作成し、正しい時刻 (ソース ファイルをチェックインする前に最後に編集した時刻)に設定できます。 これをキャッシュ ファイルの修正時刻にします。
- source\_modify\_time 以前の時刻を持つオブジェクト キャッシュファイル。この エラーは重大ではなく、キャッシュ ファイル時刻を設定する呼び出しの失敗に よって起きた可能性があります。これはアーカイブ エントリが正しいことを確認 した後で、キャッシュ ファイルを削除して修正します。

-w*|*-windows

ファイル間の違いが CR 文字のみである場合に、警告を抑止します。

-z|-zero\_counts

最後のサマリでは、レポートの条件に合致するものがない(ゼロ)場合には通常は 表示されません。-z オプションを使用すると、値がゼロのものを含めてすべてのカ ウントが出力されます。これは、別プログラムで fs\_check の結果を分析するときに 便利です。また、新しいチェックがいつコマンドに追加されたかも検出できます。

> 注記:このオプションは、空ファイルのチェックをスキッ プするように指定した -z オプションを再使用します。こ のオプションを前にスクリプト内で使用している場合は、 そのスクリプトを変更する必要があります。

### 例

project1 データベースのファイル システムの整合性をチェックし、詳細な出力情報を出 します。

Windows: ccm fs\_check -d c:¥data¥ccmdb¥project1 -v UNIX: ccm fs\_check -d /vol/hydra1/ccmdb/project1 -v

関連トピック

• Imgr\_status コマンド

## **groups** コマンド

### 表記

```
ccm groups [-a|-assign] object_spec
               [-a|-assign] [-v|-value groupname] object_spec
              [-1]-list]
               [-c|-create] group_name
               [-e|-edit] group_name
```
# 説明と用途

Rational Synergy データベースには、各種オブジェクトを多数含むことができます。該当 するロールを持つすべてのユーザーにすべてのオブジェクトの表示、チェックアウトおよ び修正を許可するのは、必ずしも適切ではありません。グループ セキュリティの設定によ り、チェックアウト権限と修正権限を、指定したユーザーのグループに制限できます。さ らに、読み出しセキュリティを指定して、オブジェクトの可視性を指定グループに制限す ることもできます。groups コマンドを使用して、オブジェクトのセキュリティを実装し て定義します。

グループ マネージャとして作業している場合は、グループ セキュリティにより以下の操 作が可能です。

- ユーザーのグループに名前を付けて定義する。
- 名前を付けたグループのメンバーであるユーザーを定義、修正する。
- あるオブジェクトに 1 つまたは複数のグループを割り当てることにより、そのオブ ジェクトへのチェックアウト、読み出し、および修正アクセスを特定のグループに制 限する。

*developer*、*writer*、*component\_developer*、*build\_mgr*、など、オブジェクトを作成できるロー ルで作業しているユーザーは、そのオブジェクトが唯一のバージョンであり、かつユー ザーがそのオブジェクトを修正できる場合、オブジェクトのアクセスを指定グループに制 限できます。

読み出しセキュリティは、オブジェクトのソース属性にアクセス コントロールを与える ことで実現します。ユーザーは、読み出し制限に関わらず、オブジェクトのクエリを行い、 他の属性を見ることができます。読み出しセキュリティは、バージョン管理可能なソース オブジェクトに適用されます。ディレクトリやプロジェクトには適用されません。

> 注記:ユーザーのワークエリアに存在しているオブジェク トに読み出しセキュリティを適用しても、ファイルはユー ザーから読み出し可能です。

読み出しアクセス セキュリティは、3 つのレベルで定義できます。
- ソースへの読み出しアクセス制限がないオブジェクトには、誰でもアクセスできる。
- 1 つまたは複数のグループによる読み出しアクセスが定義されているオブジェクトに ついては、ユーザーが少なくともそのうちの 1 つのグループのメンバーである場合に のみ、ソースのアクセスが許可される。他のすべてのユーザーは、そのオブジェクト のソース内容へのアクセスを拒否されます。
- 最高レベルのセキュリティ(ソースへのアクセス禁止)が課せられているオブジェク トについては、表示、チェックアウト、および修正が禁止されますが、他の属性は表 示できる。ただし、*ccm\_admin* ロールで作業しているユーザーは、常にファイルのソー ス内容を表示できます。

チェックアウトされたすべてのオブジェクトは、読み出しセキュリティ制限も含めて、そ の祖先と同じグループ セキュリティ制限を継承します。

以下に、セキュリティをオブジェクトに対して適用し、使用する例を示します。

- **1.** グループが存在しない、またはオブジェクトにグループが割り当てられていない場 合、何も制限はなく、誰でもソース ファイルを表示、チェックアウト、修正できます。
- **2.** 1 つまたは複数のグループが作成され、1 つのグループがそのオブジェクトに割り当 てられた場合、指定されたグループのメンバーのみがファイルを表示、チェックアウ ト、修正できます。指定されたグループ以外のユーザーでも、ソース オブジェクトの 表示のみ可能です。つまり、チェックアウトと修正にセキュリティが導入されますが、 読み出しセキュリティはまだ存在していません。
- **3.** 1 つまたは複数のグループが作成され、1 つのグループに読み出しセキュリティ アク セス権(ソース ファイルを表示する権限)が与えられた場合、他のすべてのグループ はファイルへの読み出しアクセスができなくなります。このように、読み出しセキュ リティ オプションを有効にすると、ソース内容へのアクセス権がデフォルトで定義さ れます。

読み出しセキュリティは、コピー ベースのワークエリアでのみ使用できます。データベー スの読み出しセキュリティ設定の詳細については、該当する『IBM Rational Synergy 管理 者ガイド』を参照してください。

グループ セキュリティを使用する公開状態のディレクトリがあり、ユーザーがどのディ レクトリのグループのメンバーでもない場合でも、そのディレクトリでの新規オブジェク トの作成、追加、使用解除が可能です。公開ディレクトリは、ユーザーが相互に変更を簡 単に上書きできてしまうため、使用しないでください。

DCM でのグループ セキュリティの使用方法の詳細については、『IBM Rational Synergy Distributed』を参照してください。こ

## オプションと引数

-a|-assign *object\_spec*:readsource

指定したオブジェクトのセキュリティを割り当てます。デフォルトのテキスト エ ディタを使用してグループを追加します。group\_name に空白が含まれる場合は、引 用符で囲む必要があります。 :readsource を使用した場合、そのオブジェクトには 読み出しセキュリティが設定されます(ソース ファイルの表示ができません。)

-c|-create *group\_name*

グループ名を作成します。デフォルトのテキスト エディタを使用してグループのメ ンバーシップを定義します。

-e|-edit *group\_name*

既存の指定グループのユーザー メンバーシップを編集します。

#### groupname

1 つまたは複数の項目を、スペース、タブ、および/またはコンマで区切って、グ ループ名を指定します。groupname:readsource と指定した場合、指定された名前の グループのユーザーは、ソース コンテンツへの読み出しアクセスが許可されます。

```
-l|-list
```
すべての定義済みグループを一覧表示します。

```
-v|-value groupname
```
指定オブジェクトを使用可能なグループを表示します。

例

- すべての定義済みグループを一覧表示する。 ccm groups -l
- *docs* という名前のグループを作成する。

```
ccm groups -c docs
```
● makefile.pc-1:makefile:tut63#4 という名前のオブジェクトを使用可能なグルー プを表示する。

ccm groups -value makefile.pc-1:makefile:tut63#4 qa\_team design\_team

## **help** コマンド

### 表記

ccm help [*argument*]

### 説明と用途

help コマンドにより、オンライン ヘルプを使用します。ヘルプについての一般情報は以 下の方法で取得できます。

- 引数を指定せずに ccm help コマンドを使用して、Rational Synergy コマンドリスト を表示する。
- ccm alias を入力して、Rational Synergy コマンドの別名を表示する。

オンライン ヘルプは以下の方法で起動します。

• Windows ユーザー

コマンド ラインから ccm help 形式のコマンドでヘルプを要求すると、デフォルト ブラウザが起動し、要求されたコマンドのヘルプが表示されます。

• UNIX ユーザー(GUI プロセスを実行、つまりコマンドの入力で使用したターミナル ウィンドウに DISPLAY 環境変数が正しく設定されている場合)。

コマンド ラインから ccm help 形式のコマンドでヘルプを要求すると、デフォルト ブラウザが起動し、要求されたコマンドのヘルプが表示されます。

● UNIX ユーザー(GUI プロセスを実行していない、または GUI プロセスを実行して いるがコマンドを入力したターミナル ウィンドウに DISPLAY 環境変数が設定されて いない場合)

コマンド ラインから ccm help 形式のコマンド形式でヘルプを要求すると、HTML ヘルプ ファイルの ASCII 変換テキストが表示されます。

# オプションと引数

*argument*

ヘルプを表示したいコマンドの名前を指定します。

### 例

• type コマンドのヘルプを要求する。 ccm help type

# **history** コマンド

## 表記

```
ccm hist|history [-f|-format "format_string"]
                file_spec [file_spec...]
ccm hist|history [-f|-format "format_string"]
                 -p|-project project_spec [project_spec...]
```
## 説明と用途

history コマンドにより、オブジェクトのバージョン履歴を表示します。-g オプションを 指定するとバージョン履歴がグラフィック表示され、このオプションを指定しないとログ レポート形式で表示されます。

# オプションと引数

-f|-format "*format\_string*"

出力のフォーマットを指定します。必須文字列には、以下のようにキーワードと文字 テキストを使用します。

%displayname %owner

キーワードには、組み込まれたもの(%fullname、%displayname、%objectname)、 あるいは %modify\_time、%status などの既存の属性の名前を使用できます。

キーワードのリストについては[、組み込み済みキーワード](#page-34-0) を参照してください。

#### *file\_spec*

履歴を表示するファイルまたはディレクトリの名前を指定します。

-g

適切なダイアログを呼び出します。履歴を表示したいオブジェクトの *file\_spec* ま たは *project\_spec* を指定します。指定しなかった場合は、エラー メッセージが表 示されます。

-p|-project *project\_spec*

プロジェクトの履歴を表示します。

## 例

• 親プロジェクトのワーク エリア内部から main.c の履歴を確認する。

```
ccm history main.c
Object: main.c-1 (csrc:2)
Owner: bob
State: integrate
Created: Tue Jun 4 13:04:23 1999
Task: 4
Comment:
Predecessors:
Successors:
   main.c-2:csrc:2
**************************************************************
Object: main.c-2 (csrc:2)
Owner: john
State: integrate
Created: Mon Jun 24 18:02:22 1999
Task: 7
Comment:
Predecessors:
      main.c-1:csrc:2
Successors:
      main.c-3:csrc:2
**************************************************************
Object: main.c-3 (csrc:2)<br>Owner: bob
Owner:
State: working
Created: Mon Aug 12 18:03:31 1999
Task: 12
Comment:
Predecessors:
      main.c-2:csrc:2
Successors:
**************************************************************
```
#### 関連トピック

- [attribute](#page-90-0) コマンド
- [properties](#page-319-0) コマンド
- relate [コマンド](#page-337-0)
- unrelate [コマンド](#page-408-0)

## **import** コマンド

## 表記

```
ccm import -f|-from import_dir_path [-q|-quiet] [-a|-all]
           [-image] [-delimiter delimiter_value] 
ccm import {[-f|-from import_dir_path]
           [-n|-name name]
            [-t|-type type]
            [-v|-version version]
            [-i|-instance instance]}
            [-image] [-delimiter delimiter_value]
            [-q]-quiet]
```
## 前提条件

ユーザー *ccm\_root* はインポート ディレクトリからの読み出し可能権限を持つ必要があり ます。これは、インポートを実行する Rational Synergy エンジン プロセスがユーザー *ccm\_root* として実行されるからです。

## 説明と用途

import コマンドは、Rational Synergy インポート/エクスポート フォーマットで、ファ イル システムから Rational Synergy データベースにオブジェクト バージョンをインポー トします。 Windows では、インポート ディレクトリはエンジン ホストから見える必要が あります。

また、このコマンドはリモート クライアントから実行できます。その場合、-from オプ ションを使用し、指定するパスはエンジン ホストから見える必要があります。

引数なしでこのコマンドを実行するか、または -all オプションを付けた場合、ディレク トリ内のエクスポートされたすべてのオブジェクトがインポートされます。

> 注記:このコマンドは、データベース内の既存のオブジェ クトとタスクを警告なしに上書きします。

このコマンドを使用するには、*ccm\_admin* ロールを持っている必要があります。

# オプションと引数

-a|-all

ディレクトリ内で見つかったすべてのオブジェクトをインポートします。

-delimiter *delimiter\_value*

オブジェクトの 4 部名称の各部を区切る区切り文字を指定します。現在のデータベー スと異なる区切り文字を使用するデータベースからインポートする場合に、このオ プションを使用します。たとえば、4.2.1 UNIX から 4.4 データベースにインポートす るときは、*delimiter\_value* にコロンを使用します。

デフォルトは "@" です。

-f|-from *import\_dir\_path*

インポート元のディレクトリ パスを指定します。指定するパスはエンジンから見え る必要があります。

#### -image

データベース内の各オブジェクトのプロパティをインポート ディレクトリ内のプロ パティで置き換えます。新規プロパティは追加され、変更されたプロパティは置き 換えられ、削除されたプロパティはデータベースから削除されます。

-i|-instance *instance*

ディレクトリ内のインスタンス *instance* を持つすべてのオブジェクトをインポート します。

#### -n|-name *name*

ディレクトリ内の名前 *name* を持つすべてのオブジェクトをインポートします。

-q|-quiet

関係の欠落したオブジェクトの警告など、コマンドから出力される一部のメッセー ジを抑止します。

-t|-type *type*]

ディレクトリ内のタイプが *type* であるすべてのオブジェクトをインポートします。

-skip\_model

インポートされたオブジェクトのモデル処理を行いません。オブジェクトのデータ フォーマットからこのデータベースで有効なフォーマットへの処理後変換も含行い ません。

このオプションの使用には注意が必要です。

```
-v|-version version]
```
ディレクトリ内のバージョンが *version* であるすべてのオブジェクトをインポート します。

# 例

## Windows:

- /users/patty/export\_dir ディレクトリから foo.c をインポートする。 ccm import -from /users/patty/export\_dir -n foo.c
- fileserver1マシンの ¥¥fileserver1¥export\_dir¥demo ディレクトリから foo.c を インポートする。マシンはエンジン プロセスから見える必要があります。

ccm import -from ¥¥fileserver1¥export\_dir¥demo -n foo.c

### UNIX:

● /users/patty/export\_dir ディレクトリから foo.c をインポートする。 ccm import -from /users/patty/export\_dir -n foo.c

```
関連トピック
```
• export [コマンド](#page-206-0)

# **license** コマンド

### 表記

ccm license [-i|-info] [-t|-timeout *minutes*]

## 説明と用途

license コマンドにより、ライセンス情報を表示し、またタイムアウト値を設定します。

# オプションと引数

-i|-info

現在のライセンスとライセンス タイムアウトを表示します。これはデフォルト設定 です。

-t|-timeout *minutes*

ライセンス タイムアウトを *minutes* に設定します。

このオプションは、ユーザーごとのライセンスには適用されません。

# 例

● ライセンスタイムアウトを60分に設定する。

ccm license -t 60

● 現在のユーザーがライセンスを持っているか、またはライセンスタイムアウト期間を 表示する。

ccm license -i

# <span id="page-261-0"></span>**lmgr\_status** コマンド

## 表記

ccm lmgr\_status

# 説明と用途

ccm lmgr\_status コマンドにより、Synergy のユーザーごとのライセンスのみを表示し ます。 どのユーザーでもこのコマンドを実行できます。 注記:このコマンドは、ライセンスがない場合は "--" を表

示します。

# オプションと引数

なし

# 例

ccm lmgr\_status

関連トピック

- message [コマンド](#page-271-0)
- monitor [コマンド](#page-281-0)
- ps [コマンド](#page-287-0)

## **ln** コマンド

### 表記

ccm ln [-s] [-c "*comment\_string*"] [-ce|-commentedit] -cf|-commentfile [-t|-task <*task\_number*>]*file\_path*] *path\_name file\_spec*

## 説明と用途

ln コマンドは、UNIX オペレーティング システムでのみ機能します。

ln コマンドにより、*file\_spec* から *path\_name* への管理されたシンボリック リンクを 作成します。

> 注記:書き込み禁止ディレクトリに新しいリンクを作成す る場合は、新しいディレクトリ バージョンが自動的に チェックアウトされます。

> 共有プロジェクト内にいて、現在のディレクトリが書き込 み禁止の場合は、そのディレクトリはチェックアウトされ、 デフォルト(または指定された)タスクと自動的に関連付 けられ、*integrate*(統合)状態にチェックインされます。こ の機能を無効にする場合は、初期設定ファイル内の shared\_project\_directory\_checkin を FALSE に設定しま す (shared project directory checkin を参照してくださ  $(\lambda)$ <sub>o</sub>

# オプションと引数

- -c "*comment\_string*" "*comment\_string*" に入力されたコメントを指定します。
- -ce|-commentedit

コメントを入力するためにエディタを起動します。

-cf|-commentfile *file\_path*

オブジェクトのコメントをどこで(*file\_path*)読み込むかを指定します。

#### *file\_spec*

シンボリック リンクの作成元となるオブジェクトの名前を指定します。

*path\_name*

シンボリック リンクが示す先のパスを指定します。

-s

UNIX 形式の互換性を提供します。それ以外ではオプションは無視されます。

-t|-task <*task\_number*>

新規作成されたシンボリック リンクを指定タスク番号と関連付けます。

例

● ico\_2-1 プロジェクト内の sort.c オブジェクトへのシンボリック リンク sort.c を作成します。

ccm ln -s ¥

```
/jane/ccm_jane_Aug10/ico_2-1/ico_2/utils/sort.c sort.c
Member sort.c-1 added to project ico_2-1
ccm ln -t 44 /users/kg/ccm_wa/keng421/gdidemo-unix/gdidemo/init.c /users/gke
Member init.c added to project gdidemo-unix
Associated object version with task 44: init.c-1:symlink:1
Associated object version with task 44: subdirectory-2:dir:1
```
関連トピック

• work area コマンド

### **ls** コマンド

#### 表記

```
ccm ls [-l] [-m] [-R] [-f|-format "format_string"] [file_spec...]
```
#### 説明と用途

ln コマンドは、UNIX オペレーティング システムでのみ機能します。

ls コマンドはワーク エリア内のディレクトリ オブジェクト バージョンの内容を一覧表 示します。デフォルトでは、出力は、ファイル システム内のオブジェクトの一覧とそれら に関連付けられているプロジェクトから構成されます。

ls コマンドは、2 つのカテゴリのファイルを表示します。すなわち、Rational Synergy の 管理下のオブジェクトとファイル システムのみに存在するファイルです。これらのファ イルの表示方法については、-l オプションと -m オプションを参照してください。

## オプションと引数

-f|-format "*format\_string*"

出力のフォーマットを指定します。このフォーマットは管理ファイルにのみ適用され ます。必須文字列には、以下のようにキーワードと文字テキストを使用します。

%displayname %owner

キーワードには、組み込まれたもの(%fullname、%displayname、%objectname)、 あるいは %modify\_time、%status などの既存の属性の名前を使用できます。

キーワードのリストについては[、組み込み済みキーワード](#page-34-0) を参照してください。

フォーマットの文字列内に %path を指定すると、すべてのオブジェクトは絶対ワー ク エリア パス付きで表示されます。ワークエリアが見えない場合は、パスが計算さ れます。

#### *file\_spec*

表示するファイルを指定します。

-l

情報を、状態、所有者、最終修正時刻、タイプ、インスタンス、名前、バージョン を含む長いフォーマットで一覧表示します。

オブジェクトが作成から 6 ヶ月以上経過している場合、時刻ではなく年が表示され ます。

このオプションを使用すると、適切な場合には以下の記号が出力の前に表示されま す。

● LC (ローカル コピー)

プロジェクト内には存在するが、ワーク エリアにシンボリック リンクではなく ローカル コピーを持つファイルを意味します。

表示されたファイルにこのマークが付いていて、ワーク エリアがリンク ベースの 場合は、リコンサイル操作を行ってください。リコンサイル機能の詳細について は、[reconcile](#page-326-0) コマンドを参照してください。

• NS(同期外れ)

プロジェクト内には存在するが、ワークエリアには存在しないファイルを意味し ます。このような状態は、プロジェクトにファイルを追加したが、ワーク エリア が見えない場合、またはファイルのリンクまたはローカル コピーが削除されてい る場合に発生します。

ワークエリア内のほとんどのファイルがこの記号付きで表示された場合は、リコ ンサイル操作を行ってください。リコンサイル機能の詳細については、[reconcile](#page-326-0)  [コマンド](#page-326-0)を参照してください。

• UC(非管理)

ワークエリア内には存在するが、プロジェクト内には存在しないファイルを意味 します。非管理の記号の付いたファイルを表示するには、-m オプションに -l オ プションをつけて使用する必要があります。

ワークエリアの詳細については[、ワークエリア](#page-539-0)を参照してください。

-m

管理ファイルと非管理ファイルを表示します。非管理ファイルとは、ワークエリア内 に存在するが、プロジェクトに含まれていないファイルのことです。非管理マークの 付いたファイルを表示するには、-m オプションに -l オプションを付けて使用する必 要があります。

 $-R$ 

サブディレクトリのメンバーを再帰的に表示します。このコマンドはサブプロジェク トには再帰しません。

例

現在のディレクトリを長いフォーマットで一覧表示します。 ccm ls -l working linda Nov 18 11:56 csrc 1 alias.c-4.5 working linda Nov 18 11:56 csrc 1 diff.c-4.5 working linda Nov 18 11:56 csrc 1 move.c-4.5 working linda Nov 18 11:57 csrc 1 start.c-4.5

## **merge** コマンンド

```
表記
   ccm merge [[-create_task] | [-t|-task task_number]]
              [-c|-comment "string"]
              [-ce|-commentedit] [-cf|-commentfile file_path]
              file_spec1 file_spec2
```
## 説明と用途

merge コマンドを使用してソース ファイルまたはディレクトリをマージする場合、マー ジ ツールは選択されたバージョンを比較し、次に各バージョンの最も近い共通祖先との 相違を比較します。 Rational Synergy は、マージ ツールの終了時にマージされた新規管理 バージョンを自動的に作成します。

マージ操作は、静的オブジェクトと修正可能な非静的オブジェクトの両方で機能します。 パラレル チェックインが抑止されている場合でも、ユーザーはパラレル バージョンを マージして、マージ ツールを使用できます。旧リリースでは、パラレル チェックインは 許されず、マージ ツールも起動できませんでした。

マージで自動的に新規タスクを作成するように要求すると、Rational Synergy は *file\_spec1* が存在するプロジェクトからタスクの release 値を取得します。

ファイルのマージ

ソースのマージが可能な各種オブジェクトには、CLI 用と GUI 用に、Rational Synergy の 定義済みデフォルト マージ ツールがあります。

自動マージ ツールはファイルの新規管理バージョンを作成します。マージに成功すると、 マージ結果が新規ファイルに書き込まれます。

両方のバージョンが祖先に対して相対的に同じ場所が変更されていると、コンフリクトが 発生します。マージ済みのファイルにコンフリクトが存在する場合、警告が表示され、コ ンフリクトを容易に見つけられるようにツールがマークを付け、また自動マージのマージ 結果が新規ファイルに書きまれます。

以下に、一時ファイルに対するマーク付けの例を示します。

<<<<<<<file1 (file1 changes recommended) unique lines in file1 ======= (common lines) unique lines in file2 >>>>>>>file2 (file2 changes recommended) ディレクトリのマージ

コマンド ラインからは、マージ ツールは、両ディレクトリのすべてのメンバーを、マー ジされた新規管理ディレクトリに自動的に含めます。マージされるオブジェクトの 1 つ が現在のプロジェクトのメンバーである場合、Rational Synergy はプロジェクト内でマー ジされた新規ディレクトリを使用します。これはルート ディレクトリとサブディレクト リの両方に適用されます。

## オプションと引数

-c|-comment "*string*"

コメント文字列を指定します。

-ce|-commentedit

デフォルト エディタを起動します。

-cf|-commentfile *file\_path*

指定したファイルからのコメントを使用します。コメント文字列とコメント ファイ ルの両方を指定した場合はコメントがマージされ、ファイルのコメントの後ろにコ メント文字列が付加されます。

#### -create\_task

マージされた新規オブジェクト バージョンを作成するときに、Rational Synergy が タスクを自動的に作成し、新規オブジェクト バージョンをタスクに関連付けます。

タスクはマージを実行したユーザーに割り当てられます。タスクのリリース値は、新 規オブジェクトバージョンが作成されたプロジェクトのリリース値に設定されます。 オブジェクト バージョンがプロジェクトの外部で作成された場合、リリース値は設 定されません。

*file\_spec1*

マージされる最初のファイルまたはディレクトリの名前を指定します。

#### *file\_spec2*

マージされる 2 番目のファイルまたはディレクトリの名前を指定します。

Merge ダイアログを起動するときは、マージされる 2 つのファイルとバージョンを 指定する必要があります。指定しないとエラー メッセージが表示されます。マージ

されるオブジェクトがディレクトリの場合、Directory Merge ダイアログが表示され ます。

-task *task\_number*

マージされた新規作成オブジェクトを指定タスクに関連付けます。

カレント(デフォルト)タスクが設定されており、このフィールドに別のタスクを 指定しない場合は、マージされたオブジェクトは自動的にカレント タスクに関連付 けられます。

## 例

● 2つのファイル bufcolor.c-4 と bufcolor.c-2.1.2 をマージする。

```
ccm merge bufcolor.c-4 bufcolor.c-2.1.2
The current task is set to:
ccmint24#22: Merge 'bufcolor.c-4' (associated with task '21') ...
Task 'ccmint24#22: Merge 'bufcolor.c-4' (associated with task '21') ...'
was created with a release value of 1.1.
Merging attribute source between objects:
         bufcolor.c-4 and bufcolor.c-2.1.2
         with ancestor bufcolor.c-2.1.1.
         Merge Source in progress...
Parallel versions exist for bufcolor.c-4:csrc:ccmint24#1
Adding 'release' attribute with value '' to object bufcolor.c
5:csrc:ccmint24#1
Warning: Merge Source warning. (overlaps during merge).
         Merge conflicts have been noted in bufcolor.c-5.
        Search for '<<<<<<<' to find conflicts.
Merge Source completed successfully.
        Merged object is bufcolor.c-5
Associated object version with task 22: bufcolor.c-5:csrc:ccmint24#1
Using file 'bufcolor.c-5' in project 'test-laura'...
```
Replaced 'bufcolor.c-2.1.2' with 'bufcolor.c-5' in project 'test-laura'...

• 2 つのファイルをマージして新規タスクを作成する。

2 つのオブジェクト バージョンをマージする場合、Rational Synergy は各ファイルの データを用いて 3 番目のオブジェクト バージョンを作成します。 3 番目のオブジェク トのバージョンは、コマンド ラインから指定された最初のバージョンから取得されま す。

ccm merge *file\_spec1 file\_spec2* -create\_task -comment "*Your comment.*"

どのバージョンとマージするかわからない場合は、以下に示す query コマンドを実行 して正しいオブジェクト バージョンを見つけてください。

ccm query -o *username* -v *version* -s *state* -t *type*

• 2 つのディレクトリをマージする。 ccm merge *directory1-version directory2-version*

関連トピック

• diff [コマンド](#page-198-0)

## <span id="page-271-0"></span>**message** コマンド

### 表記

```
ccm message -u|-user username "message_text"
             -d database_path "message_text"
             -rfc_address address "message_text"
             -attr value "message_text"
```
## 説明と用途

ccm message コマンドにより、Rational Synergy セッションを実行している複数ユー ザーに対して、メッセージを直接通知するかブロードキャストします。

メッセージの先頭には、送信元の名前が付きます。メッセージを特定のセッションへ送る には、/rfc\_address スイッチを使用します。

## オプションと引数

#### -*attr value*

メッセージ宛先の追加条件を指定します。*attr* オプションに使用できる値は、 process、callback、display、pid、user、host、database、engine\_address、 pwa\_path のいずれかです。

一度に 1 つのスイッチのみ使用できます。

-d *database\_path*

メッセージの送り先のデータベースを指定します。

ACCENT 正規表現を使用して複数のデータベースを指定できます。 ACCENT 正規表現 は、疑問符(?)で始まる必要があります。

#### -rfc\_address *address*

メッセージの送り先の RFC(Remote Function Call)を指定します。このフォーマッ トは、host:port[:ip] または ip:port[:ip] などのホスト名または IP アドレスで開 始します。[:ip] は、ゼロ以上の IP アドレスを示します。

> 注記: 指定した rfc\_address がエンジン用の場合、ccm message コマンドは失敗します。

-user *user*

メッセージの送信先のユーザを指定します。

例

- host 属性を使用して、ccm message コマンドを実行する。 ccm message -host comp1 "New compile server is up"
- database 属性を使用して、すべてのデータベースに対するメッセージを指定する。 ccm message -d "?" "Server going down in 2 minutes..."

## 警告

指定した -rfc\_address がエンジン用の場合、command は失敗します。

関連トピック

- [fs\\_check](#page-247-0) コマンド
- monitor [コマンド](#page-281-0)
- ps [コマンド](#page-287-0)
- diff [コマンド](#page-198-0)

# **migrate** コマンド

## 表記

**Migrate**

```
ccm migrate -d|-dir|-directory dirname -p|-project project_spec
             [-a|-arch_state arch_state]
             [-cb|-copy_based|-not_copy_based|-ncb] - UNIX only
             [-dt|-default_type type]
             [-i|-import_identical]
             [-mc|-meta_create_time]
             [-mo|-meta_owner]
            [-mr|-meta release]
             [-ms|-meta_status]
             [-n|-nomerge]
             [-nt|-notask]
             [-path|-set|-setpath]absolute_path
             [-r|-release release_value]
             [-rel|-relative|-nrel|-not_relative]
             [-rl|-rules filename]
             [-st|-state state]
             [-t|-task task_number]
             [-tl|-translate|-ntl|-no_translate]
             [-wa|-maintain_wa|-nwa|-no_wa]
             [-wat|-wa_time |-nwat|-no_wa_time]
```
## 説明と用途

migrate コマンドにより、ファイル システムから Rational Synergy にファイル構造を ロードします。

どのユーザーでもこのコマンドを実行できます。

マイグレーション プロセスの詳細については[、マイグレーション](#page-473-0) ルールを参照してくだ さい。

# オプションと引数

-a|-arch\_state *arch\_state*

PVCS® (Windows) または RCS および SCCS (UNIX) アーカイブ オブジェクト Ī バージョンの Rational Synergy へのロード後の状態を指定します。

この値をすべてのマイグレーションの初期設定ファイルに設定できます。詳細につい ては、migrate default arch state を参照してください。

266 IBM Rational Synergy Classic CLI ヘルプ リリース 7.1a

-cb|-copy\_based

ワークエリアをコピーベースにします (UNIX のみ)。

これはワークエリアのオプションです。詳細については、[work\\_area](#page-442-0) コマンドを参照 してください。

-d|-dir|-directory *dirname*

マイグレートするルート ディレクトリを指定します。

-dt|-default\_type *type*

マイグレーション ルールを持たないファイルのオブジェクト タイプを指定します。 たとえば、default\_type を binary に設定し、\*.pdf ファイルのマイグレーション ルールがない場合、\*.pdf ファイルが binary ファイルとしてマイグレートします。

既存オブジェクトの新規バージョンの増分マイグレーションでは、同じタイプが保 持されます。

この値をすべてのマイグレーションの初期設定ファイルに設定できます。詳細につい ては、migrate default type を参照してください。

-g

適切なダイアログを呼び出します。

-i|-import\_identical

データベース内の該当するオブジェクトと同じファイル システム内のファイルにつ いては、新規バージョンを作成します (ファイルとその該当オブジェクトの最新 バージョンは、ソース コードが同じであれば「同じ」です)。通常は、同じバージョ ンはスキップしますが(デフォルト)、他のベンダーのソフトウェアの新規リリース をマイグレートする場合は、同じバージョンのロードを選択する場合があります。

デフォルトでは、同じファイルはスキップされます。

-mc|-meta\_create\_time

マイグレートするファイルの Rational Synergy での作成時刻属性が、サードパー ティ アーカイブ作成時刻に設定されます。アーカイブは、PVCS(Windows)、 SCCS または RCS9(UNIX)です。

注記:このオプションを使用するには、*ccm\_admin* ロール を持っている必要があります。

#### -mo|-meta\_owner

マイグレートするファイルの Rational Synergy での所有者属性が、サードパーティ アーカイブの所有者に設定されます。アーカイブは、PVCS(Windows)、SCCS ま たは RCS9(UNIX)です。

> 注記:このオプションを使用するには、*ccm\_admin* ロール を持っている必要があります。

-mr|-meta\_release

マイグレートするファイルの Rational Synergy でのリリース属性が、サードパー ティ アーカイブのリリース値に設定されます。アーカイブは、PVCS(Windows)、 SCCS または RCS9(UNIX)です。

Rational Synergy は、マイグレートしたファイルのリリース値を設定する前は、サー ドパーティ アーカイブのリリース値が有効なリリースであることを保証しません。 値が存在しない場合は、リリースを手動で追加する必要があります。

> **Windows** の注意事項:PVCS ファイルに複数のバージョン (リリース値)ラベルがある場合、複数ラベルは空白で区 切った 1 ラインに連結されるので、ファイルのマイグレー ション後に編集が必要です。

-ms|-meta\_status

マイグレートするファイルの Rational Synergy での状態属性が、サードパーティ アーカイブの状態値に設定されます。アーカイブは、PVCS(Windows)、SCCS ま たは RCS9(UNIX)です。

> 注記:このオプションを使用するには、*ccm\_admin* ロール を持っている必要があります。

> 注意! 状態は Synergy の状態として定義する必要があり ます。

-n|-nomerge

ディレクトリ オブジェクトの旧バージョンが新規バージョンに置き換えられます。 その結果、新規ディレクトリ オブジェクトのメンバー リストには、新旧メンバーの マージされたリストではなく、マイグレーション直後のメンバーのみが含まれます。

-ncb|-not\_copy\_based - UNIX only

ワークエリアをリンク ベースにします。

これはワークエリアのオプションです。詳細については、work area コマンドを参照 してください。

-nrel|-not\_relative

Windows:サブプロジェクトのワークエリアを、親プロジェクトのワークエリアに 相対的とはせずに、絶対的にします。これは、最初のプロジェクト作成時のデフォル トです。

UNIX:リンクをサブプロジェクト用に使用し、サブプロジェクトのワークエリアを 親プロジェクトのワークエリアに相対的とはせずに、絶対的にします。これは、最初 のプロジェクト作成時のデフォルトです。

これはワークエリアのオプションです。詳細については、work area コマンドを参照 してください。

-nt|-notask

マイグレーション操作でタスク要件を無視します。

デフォルトでは、マイグレーション操作で新規バージョンの作成とチェックアウト、 およびチェックアウトされたバージョンの祖先のチェックイン時にタスク要件に従 います。タスク要件は、各タイプの Require Task At オプションに定義されます。

-ntl|-no\_translate

UNIX サーバーと Windows クライアントを使用している場合は、ascii-type オブ ジェクト ソースの Windows フォーマットを保持します。たとえば、csrc オブジェ クト内の Windows 復帰改行は UNIX 復帰改行に変換されずに保持されます。

これはワークエリアのオプションです。詳細については、work area コマンドを参照 してください。

-nwa|-no\_wa

ワークエリアを管理しません(つまり、マイグレートしたプロジェクトのワークエ リアをデータベースから切り離します)。

これはワークエリアのオプションです。詳細については、[work\\_area](#page-442-0) コマンドを参照 してください。

-nwat|-no\_wa\_time

このオプションを使用するのは、このプロジェクトでサードパーティ ビルドの実行 を停止する場合、前に GUI で Use New Timestamps を設定した場合、またはコマン ド ラインで -wa\_time オプションを使用した場合に限定してください。ワークエリア の詳細については、work area コマンド を参照してください。

オブジェクトのタイムスタンプが、ファイル システムの時刻ではなく、関連する Rational Synergy 修正(データベースの作成または使用)時刻に設定されていること を確認します。

-p|-project *project\_spec*

オブジェクトをマイグレートする先のプロジェクトとバージョンを指定します。新規 オブジェクトを作成する場合は、一意の名前を使用してください。増分マイグレー ションを実行する場合は、必ず既存のプロジェクト名と階層を使用してください。

> 注記:使用する名前が既存の名前と一致する場合、プロジェ クトはマイグレートしたオブジェクトで上書きされます。 オブジェクト変更前の警告はありません。

-path|-set|-setpath *absolute\_path*

指定したプロジェクトのワークエリア パスを新しい場所に変更します。

これはワークエリアのオプションです。詳細については、work area コマンドを参照 してください。

-r|-release *release\_value*

マイグレートしたファイルとディレクトリのリリース値を指定します。データベース で使用されているコンポーネントとコンポーネント リリース値、それにデータベー スで使用されているほかのリリース値などを設定でいます。

-rl|-rules *filename*

使用するオプションのルール ファイル名を指定します。無限数のルール ファイルを 設定できますが、同時に使用できるファイルは 1 つだけです。

ルールの詳細については[、マイグレーション](#page-473-0) ルールを参照してください。

#### -rel|-relative

ワークエリア パスを親プロジェクトのパスに相対的とします。このオプションは、 プロジェクトが 1 つの場所でのみ使用される場合に使用できます。プロジェクトの ワークエリア パスを相対的に設定した場合、プロジェクトを複数のプロジェクトで 使用できなくなります。

サブプロジェクトとしてマイグレートしたディレクトリは、親プロジェクトを持つ ため、このオプションの影響を受けます。親プロジェクトは影響を受けません。

これはワークエリアのオプションです。詳細については、work area コマンドを参照 してください。

-st|-state *state*

マイグレートしたファイルに与えられる状態を指定します。

アーカイブ状態を書き込み可能として設定した場合、アーカイブ状態のオブジェク トがマイグレートされると、その履歴は保持されません。

書き込み禁止の初期状態で SCCS または RCS ファイルをマイグレートすると、すべ てのファイルのバージョンがデータベースにマイグレートします。結果として得られ るファイル オブジェクトの履歴は、保持されたバージョン履歴を示します。つまり、 後継のバージョンが前のバージョンからチェックアウトされ、その結果、アーカイ ブの履歴が保存されます。アーカイブ タイプのインポート状態として書き込み可能 状態を選択すると、書き込み可能バージョンからのチェックアウトはできないので、 前のバージョンからのチェックアウトは行わずに指定ファイルのオブジェクト バー ジョンが作成されます。その結果、アーカイブのインポートが書き込み禁止である場 合を除き、アーカイブの履歴を保持することはできなくなります。

この値をすべてのマイグレーションの初期設定ファイルに設定できます。詳細につい ては、migrate default state を参照してください。

-t|-task *task\_number*

新規にチェックアウトまたは作成したバージョンに関連付けるタスクを指定します。

#### -tl|-translate

UNIX サーバーと Windows クライアントを使用している場合は、ascii-type オブ ジェクト ソースを Windows フォーマットから UNIX フォーマットに変換します。た とえば、csrc オブジェクト内の Windows 復帰改行は UNIX 復帰改行に変換されま す。

これはワークエリアのオプションです。詳細については、[work\\_area](#page-442-0) コマンドを参照 してください。

#### -wa|-maintain\_wa

ワークエリアを管理します(ワークエリアの同期を取り、同期の状態を維持しま す)。

これはワークエリアのオプションです。詳細については、work area コマンドを参照 してください。

#### -wat|-wa\_time

オブジェクトのタイムスタンプが、Rational Synergy 修正(データベース作成または 使用)時刻ではなく、ファイル システム時刻に設定されていることを確認します。

このオプションは、このプロジェクトでサードパーティ ビルドを実行する場合にの み使用してください。ワークエリアの詳細については、work area コマンドを参照 してください。

### 例

#### Windows:

C:¥rules¥migrate.rul にあるマイグレーション ルールを使用して、プロジェクト ico-1 をディレクトリ C:¥examples¥ico¥man からマイグレートします。

ccm migrate -p ico-1 -d C:¥examples¥ico¥man -rl C:¥rules¥migrate.rul UNIX:

 ~/migrate.rul にあるマイグレーション ルールを使用して、プロジェクト ico-1 をディレ クトリ /usr/local/ccm/examples/ico/man からマイグレートします。

ccm migrate -p ico-1 -d /usr/local/ccm/examples/ico/man -rl ~/migrate.rul

• *directory\_path* ディレクトリ階層を *project\_name-version* プロジェクトにマイ グレートし、オブジェクトとアーカイブ状態をそれぞれ *state* と *archive\_state* に 設定する。

```
ccm migrate -p project_name-version -d directory_path -st state -a 
arch_state
```
• *directory\_path* ディレクトリ階層を *project\_name-version* プロジェクトにマイ グレートし、デフォルトのオブジェクト タイプを html に設定する。

ccm migrate -p *project\_name-version* -d *directory\_path* -dt html

• *directory\_path* ディレクトリ階層を *project\_name-version* プロジェクトにマイ グレートし、同じバージョンをロードする。

ccm migrate -p *project\_name-version* -d *directory\_path* -i

## <span id="page-281-0"></span>**monitor** コマンド

### 表記

```
ccm monitor -u|-user username
             -d|-database database
             -rfc_address address
             -attr value
```
## 説明と用途

ccm monitor コマンドは、以下の情報を含む Rational Synergy のユーザーとプロセス情 報を表示します。

- ユーザー
- プロセス タイプ(エンジン、ユーザー インターフェイス、ルーター、ライセンス マ ネージャ、またはオブジェクト レジストラ)
- ホスト
- ポート
- プロセス ID
- データベース パス

ccm monitor コマンドは、プロセスが一定の時間ルーターに応答していない場合、プロ セスの状態フィールドに感嘆符(!)を付加します。このように応答がないと、プロセス を実行しているマシンがダウンしている、あるいはプロセスが停止しているなどの問題が 発生していると判断します。

マシンが使用中のために応答が遅れている場合は、マシンを使用している処理が済むと感 嘆符は消えます。

監視表示は、変更内容に応じて更新されます。

UNIX での監視を中止するには、Ctrl + C キーを押します。

# オプションと引数

-*attr value*

監視するフィールドの名前を指定します。*attr* オプションに使用できる値は、 process、display、pid、user、host、database、engine\_address、pwa\_path のい ずれかです。

一度に 1 つのスイッチのみ使用できます。

-database *database*

*database* のすべてのユーザーを監視することを指定します。

正規表現を使用して複数のデータベースを監視できます。正規表現は、疑問符(?) で始まる必要があります。

-rfc\_address *address*

監視する Rational Synergy インターフェイス (GUI) プロセスの RFC (Remote mmps/ 5 <del>runction</del> synthesis<br>Function Call) アドレスを指定します。このフォーマットは、host:port[:ip] また は ip:port[:ip] などのホスト名または IP アドレスで開始します。[:ip] は、ゼロ以 上の IP アドレスを示します。

> 注記: 指定した rfc\_address がエンジン用の場合、ccm monitor コマンドは失敗します。

-user *user*

監視するユーザーを指定します。

例

ユーザー *kim* のエンジン プロセスを監視します。 ccm monitor -user kim -process engine

IBM Rational process monitor...7 process(es) located: user process host port pid database path ---- ------- ---- ---- --- ------------ ccm\_root router galaxy 1514 28496 ccm\_root objreg orbit 34525 18273 ccm\_root objreg galaxy 41587 28507 ccm\_root objreg dbserver 62240 19592 linda engine lego 34728 21182 /vol/dbserver/ccmdb/ccm51new linda gui lego 34725 21181 /vol/dbserver/ccmdb/ccm51new linda monitor lego 34737 21205 - [Press ^C to quit IBM Rational monitor.]

関連トピック

- fs check  $\exists \forall \forall$
- Imgr\_status コマンド
- message [コマンド](#page-271-0)
- ps [コマンド](#page-287-0)

**move** コマンド

### 表記

```
ccm move file_spec [file_spec...] dest_directory
          [-task task_number]
ccm move directory [directory...] dest_directory
         [-task task_number]
ccm move file_spec new_file_spec [-task task_number]
ccm move -p|-project project_spec new_project_spec
```
### 説明と用途

move コマンドには、以下のような使い方があります。

• ファイルまたはオブジェクトの名前を変更する。プロジェクト名を変更すると、ルー ト ディレクトリ名がプロジェクトの新規名を反映して変更されます。

> 注記:書き込み可能なプロジェクトの名前を変更しようと したときに、そのルート ディレクトリが書き込み禁止の場 合、この操作は失敗します。最初にルート ディレクトリを チェックアウトする必要があります。こうすることで、プロ ジェクト名を変更すると、Rational Synergy が自動的に ルート ディレクトリ名を変更します。

- 1 つまたは複数のファイルを別のディレクトリに移動する。
- ファイルを新規プロジェクトに移動する(新規ワークエリア内)。
- 1 つまたは複数のディレクトリとその内容を特定のディレクトリに移動する。
- サブプロジェクトを新しい最上位プロジェクトに移動する。
- 1 つまたは複数のサブプロジェクトとその内容を別のディレクトリに移動する。

注記:オブジェクトを書き込み禁止ディレクトリとの間で 移動する場合、以下のいずれかが起こります。

Rational Synergy が自動的に新規ディレクトリ バージョン をチェックアウトします。ディレクトリを他のユーザーが 使用できるようにするには、ディレクトリのチェックイン が必要です。タスクベースの手法を使用している場合、これ はデフォルト(または指定された)タスクをチェックイン するときに自動的に行われます。オブジェクト ステータス ベースの手法を使用している場合は、ディレクトリの チェックインを忘れずに行う必要があります。

共有プロジェクト内にいて、現在のディレクトリが書き込 み禁止の場合、そのディレクトリはチェックアウトされ、デ フォルト(または指定された)タスクと自動的に関連付け し、その後 *integrate*(統合)状態にチェックインされます。 この機能を無効にする場合は、初期設定ファイル内の shared project directory checkin を FALSE に設定しま す (shared project directory checkin を参照してくださ  $(\lambda)$ <sub>。</sub>

[プロジェクトの](#page-23-0) 参照形式 を使用している限り、このコマンドをワークエリアから実行す る必要はありません。

> 注記:現在のディレクトリまたは指定されたディレクトリ 以外のディレクトリまたはディレクトリ バージョンで使用 されているプロジェクトまたはオブジェクトの名前を変更 しようとすると、オブジェクトの新規バージョンをチェッ クアウトするよう要求されます。オブジェクトの名前変更 では、指定オブジェクトを結合しているすべてのディレク トリの修正が必要となりますが、現在のディレクトリまた は指定されたディレクトリのみが安全に更新できます。

### オプションと引数

#### *dest\_directory*

ファイルまたはディレクトリの移動先ディレクトリの名前を指定します。

#### *directory*

移動するディレクトリの名前を指定します。

*file\_spec*

移動するファイルまたはディレクトリの名前を指定します。

-p|-project *project\_spec new\_project\_spec*

名前変更するプロジェクトの名前と新規名を指定します。

最上位プロジェクトの名前を変更する場合は、このオプションを使用する必要があ ります。

このオプションを使用して、サブプロジェクトとして使用されているプロジェクト の名前は変更できません。

-task *task\_number*

新規に作成されたディレクトリを指定タスクと関連付けます。

カレント(デフォルト)タスクが設定されており、別のタスクを指定しない場合は、 新しく作成するディレクトリはカレント タスクに自動的に関連付けられます。

## 例

• ファイル oops.h を src ディレクトリから現在のプロジェクト内の incl ディレクト リに移動する。

```
Windows:
ccm move src¥oops.h incl/
UNIX:
ccm move src/oops.h incl/
```
Member oops.h-3 removed from the project sandbox-lb Adding 'release' attribute with value '2.0' to object incl-2:dir:5 Associated object incl-2:dir:5 with task 36. Member oops.h-3 added to project sandbox-lb

• ファイル turquoise.c を現在のプロジェクト内の magenta.c に移動する。

ccm move turquoise.c magenta.c

● ccm\_aug8-1 プロジェクトを test\_a-1 に名前変更する。

```
Windows:
```

```
ccm move -p ccm_aug8-1 test_a-1
Setting path for work area of 'test_a-1' to
'c:¥users¥linda¥ccm_wa¥ccmint07¥test_a-1'...
UNIX:
ccm move -p ccm_aug8-1 test_a-1
Setting path for work area of 'test_a-1' to'/linda/ccm_wa/ccmint07/
test_a-1'...
```
• hello.c ファイルを hi\_world.c に名前変更し、次に別のプロジェクトのディレクト リに移動する。

```
Windows:
ccm move proj¥hello.c@proj-1 screen¥src¥hi_dir¥hi_world.c@beta-3
UNIX:
ccm move proj/hello.c@proj-1 screen/src/hi_dir/hi_world.c@beta-3
Member hi_world.c-1 removed from project proj-1 
Member hi_world.c-1 added to project beta-3
```
• ファイル hello.c を beta-1 から新規プロジェクト final-1 に移動する。

Windows: ccm move beta-1¥hello.c@beta-1 final@final-1 UNIX: ccm move beta-1/hello.c@beta-1 final@final-1 Member hello.c-1 removed from project beta-1

Member hello.c-1 added to project final-1

<span id="page-287-0"></span>**ps** コマンド

## 表記

```
ccm ps -user username "message_text"
         -d|-database database "message_text"
         -rfc_address address "message_text"
         -attr value "message_text"
```
## 説明と用途

ccm ps コマンドは、Rational Synergy ユーザーおよびプロセスに関するネットワーク全 体のプロセス状態情報を提供します。これは、ccm monitor の出力を最も詳細に表示し たものです。

# オプションと引数

#### -attr *value*

監視するフィールドの名前を指定します。*attr* オプションに使用できる値は、 process、display、pid、user、host、database、engine\_address、and pwa\_path のいずれかです。

一度に 1 つのスイッチのみ使用できます。

-d|database *database*

*database* のすべての使用を監視することを指定します。

正規表現を使用して複数のデータベースを監視できます。正規表現は、疑問符(?) で始まる必要があります。

-rfc\_address *address*

表示する Rational Synergy インターフェイス (GUI) プロセスの RFC (Remote Function Call)アドレスを指定します。このフォーマットは、host:port[:ip] また は ip:port[:ip] などのホスト名または IP アドレスで開始します。[:ip] は、ゼロ以 上の IP アドレスを示します。

> 注記: 指定した rfc\_address がエンジン用の場合、ccm process コマンドは失敗します。

-user *username*

監視するユーザーを指定します。
例

• ホストアドレスが「horse.abbd0.com」のインターフェイスのプロセス情報を表示 する。

ccm ps -host horse.abcc0.com

• 名前に「training」を含むデータベースのプロセス情報を表示します。 ccm ps -d "?training"

関連トピック

- [fs\\_check](#page-247-0) コマンド
- message [コマンド](#page-271-0)
- monitor [コマンド](#page-281-0)

# <span id="page-289-0"></span>**process\_rule** コマンド

# 表記

```
フォルダおよび/またはフォルダ テンプレートのプロセス ルールへの追加
ccm pr|process_rule|ut|update_temp|update_template|
            rt|recon_temp|reconfigure_template -a|-ad|-add
       [-fol|-folder|-folders folder_specs]
       [-ft|-folder_temp|-folder_temps|
       -folder_template|-folder_templates folder_template_specs]
       [-q|-quiet] process_rule_specs
```
プロセス ルールのコピー

ccm pr|process\_rule|ut|update\_temp|update\_template| rt|recon\_temp|reconfigure\_template -cp|-copy  *process\_rule\_spec1 process\_rule\_spec2*

### **2** つのプロセス ルールの比較

```
ccm pr|process_rule|ut|update_temp|update_template|
              rt|recon_temp|reconfigure_template 
       -comp|-compare process_rule_spec1 process_rule_spec2
```
プロセス ルールの削除

```
ccm pr|process_rule|ut|update_temp|update_template|
               rt|recon_temp|reconfigure_template -d|-delete [-force]
      process_rule_specs
```
プロセス ルールの一覧表示

```
ccm ut|update_temp|update_template|
              rt|recon_temp|reconfigure_template -l|-list
```
## プロセス ルールの修正

```
ccm pr|process_rule|ut|update_temp|update_template|
                rt|recon_temp|reconfigure_template -m|-modify
        [-fol|-folder|-folders folder_specs]
        [-ft|-folder_temp|-folder_temps|-folder_template|
        -folder_templates folder_template_specs]
        [(-bn|-baseline_name baseline_name)|
        (-lb|-latest_baseline)|(-usb|-user_selected_baseline)|
        (-lbp|-latest_baseline_projects)]
        [-brp|-baseline_release_purpose|
        -baseline_release_purposes release_purposes [(-pr|-prepend)|
```

```
 (-ap|-append)]
 [(-pb|-prep_baseline)| (-nopb|-noprep_baseline)]
 [-matching "version_matching_string"]
 [-default|-nodefault]
      process_rule_specs
```

```
フォルダおよび/またはフォルダ テンプレートのプロセス ルールからの
削除
```

```
ccm pr|process_rule|ut|update_temp|update_template|
               rt|recon_temp|reconfigure_template -rem|-remove
       [-fol|-folder|-folders folder_specs]
       [-ft|-folder_temp|-folder_temps|-folder_template|
       -folder_templates folder_template_specs]
       [-q|-quiet] process_rule_specs
```

```
プロセス ルールの管理データベースの設定
```

```
ccm pr|process_rule|ut|update_temp|update_template|
              rt|recon_temp|reconfigure_template -cdb|-controlling_database
        [-local|-handover dbid|-accept dbid]
       process_rule_specs
```
プロセス ルールについての情報の表示

```
ccm pr|process_rule|ut|update_temp|update_template|
              rt|recon_temp|reconfigure_template -sh|-show keyword
      process_rule_specs
```
# 説明と用途

process\_rule コマンドにより、プロセス ルールを表示、設定します。process\_rule コ マンドは、旧リリースの Rational Synergy では update\_template および reconfigure\_template コマンドと呼ばれていました。

プロセス ルールは、プロジェクトで更新操作を実行したときに、プロジェクトがどのよ うに更新されるかを指定します。プロジェクトの目的とリリース値の組み合わせにより、 プロジェクトが使用するプロセス ルールが決定します。リリース/目的の 1 つのペアに ついて、複数のプロセス ルールを作成できます。そのため、多数のルールを設定してお き、あるリリースと目的に適用するルールを選択したり、リリース中にプロセス ルール を切り替えたりすることが可能です。また、目的ごとにプロセス ルールを修正せずに、プ ロセス ルールを以降のリリースで再利用することも可能です。

以下のいずれかの状況が発生した場合に、プロセス ルールが自動作成されます。

• ビルド マネージャが新規リリース値を作成すると、そのリリース値に関連付けられた 有効な目的ごとに 1 つのプロセス ルールが作成される。

- ビルド マネージャがある特定のリリース値についての有効な目的のリストに新規目 的を追加すると、そのプロジェクトの目的とリリース値の固有の組み合わせごとに 1 つのプロセス ルールが作成される。
- ビルド マネージャが新規目的を作成すると、その目的の汎用プロセス ルールが作成 される。その後、ビルド マネージャはこの新規(空白)プロセス ルールを編集する必 要があります。
- ビルド マネージャがプロセス ルールをコピーしたとき。

汎用プロセス ルールは、標準および分散プロセス用の製品に組み込まれています。 DCM 用に初期化されていないデータベースには標準プロセス、DCM 用に初期化されたデータ ベースには標準プロセスと分散プロセスの両方が入っています。これらのプロセス ルー ルは以下の場合を除いて、同等な動作をします。

- 標準プロセスでは、Collaborative Development(共同開発)がすべてのデータベース からすべての完了タスクを収集するのに対し、分散プロセスでは Local Collaborative Development(ローカル共同開発)がローカル データベースからすべての完了タスク を収集する。
- 標準プロセスでは、Integration Testing (統合テスト) がすべてのデータベースから すべての完了タスクを収集するのに対し、分散プロセスでは Local Integration Testing (ローカル統合テスト)がローカル データベースからすべての完了タスク、および外 部データベースからマスタ統合テスト済みタスクを収集する。

標準プロセスは、目的の指定時に Synergy Classic および CLI にプロセス ルールを提供す るために使用します。

新規リリースの作成時に、使用するプロセス ルールを指定できます。詳細については、 release [コマンド](#page-340-0) を参照してください。

このコマンドは、以下の操作を行うために使用します。

- プロセス ルールを編集する。
- フォルダおよび/またはフォルダ テンプレートをプロセス ルールに追加する。
- フォルダおよび/またはフォルダ テンプレートをプロセス ルールから削除する。
- プロセス ルールをコピーする。
- 2つのプロセス ルールを比較する。
- 1 つまたは複数のプロセス ルールを削除する。
- 定義済みプロセス ルールを一覧表示する。
- プロセスルールの管理データベースを設定する。
- 1つまたは複数のプロセス ルールについての情報を表示する。

## オプションと引数

### -accept *dbid*

オブジェクトが指定データベースからの管理を受け付けるように設定します。これに より、DCM を使用したプロセス ルールの集中管理が可能となります。

-bn|-baseline\_name *baseline\_name*

プロセス ルールに使用するベースライン(*baseline\_name*)の名前を指定します。

-brp|-baseline\_release\_purpose|-baseline\_release\_purposes *release\_purposes*  $[(-pr]-prepend)$   $(-a]-append)$ ]

プロセス ルールのリリース/目的ペアのリストを指定します。*release\_purposes* 値 は、1 つ以上のリリース/目的項目をカンマで区切ったリストです。リリース/目的 項目は、リリース、値、コロン(:)、および目的値で構成されます。リリース値とし ては、有効なリリース名またはキーワード %release または %baseline\_release が 使用できます。目的値としては、プロジェクト目的テーブルに定義されている有効目 的、または値 Any が使用できます。リリース/目的項目は、検索優先度の降順に指定 します。-pr|-prepend オプションを指定した場合、指定した値が既存のリストの先 頭に挿入されます。-a|-prepend オプションを指定した場合、指定した値が既存の リストの最後に追加されます。いずれのオプションも指定しなかった場合は、指定値 は現在のリストになります。

-cdb|-controlling\_database

指定プロセス ルールに管理データベースがあることを指定します。-local、 handover または -accept オプションと一緒に使用して、テンプレートが定義されて いる場所を指定します。これらのオプションはプロセス ルールの集中管理を設定し ます。

-comp|-compare *process\_rule\_spec1 process\_rule\_spec2*

2 つのプロセス ルールを比較します。

-cp|-copy *process\_rule\_spec1 process\_rule\_spec2*

指定したプロセス ルールを新規プロセス ルールにコピー、または既存のプロセス ルールに上書きします。プロセス ルールのコピー時は、以下のルールが適用されま す。

汎用から汎用にコピー 汎用プロセス ルールを既存の汎用プロセス ルールにコピーすると、ターゲットのプ

ロセス ルールは元の名前 (4部名称と case\_preserved\_name 属性) を保持します が、ほかのプロパティはすべてソース プロセス ルールからコピーされます。 汎用プロセス ルールを新規汎用プロセス ルールにコピーできます。

汎用からリリース固有にコピー

汎用プロセス ルールを既存のリリース固有プロセス ルールにコピーすると、ター ゲットのプロセス ルールは元の名前(4 部名称、case\_preserved\_name 属性、およ び release 属性)、および汎用プロセス ルールとの元の関係を保持します。他のプロ パティはすべて、ソース プロセス ルールからコピーされます。

リリース固有からリリース固有にコピー

リリース固有プロセス ルールを既存のリリース固有プロセス ルールにコピーする と、ターゲットのプロセスルールは元の名前 (4 部名称、case\_preserved\_name 属 性、および release 属性)を保持しますが、他のプロパティはすべてソースプロセ ス ルールからコピーされます。

ターゲットのリリース固有プロセス ルールも汎用プロセス ルールとの既存の関係を 保持します。

リリース固有から汎用にコピー リリース固有プロセス ルールは、汎用プロセス ルールにコピーできません。

このオプションを使用するには、プロセス ルール [マネージャ](#page-39-0) として作業している必 要があります。

-default|-nodefault

-default を指定した場合、編集しているプロセス ルールと同じリリース値と目的の 組み合わせを持つすべての新規ルールが自動的にそのプロセスルールを使用します。 -nodefault を指定した場合、プロセス ルールと同じリリース値と目的を持つすべ ての新規ルールがそのプロセス ルールを使用せず、手動で更新します。

このオプションを指定しない場合のデフォルトは -default です。

-d|-delete *process\_rule\_specs*

指定した *process\_rule\_spec* を削除します。指定したプロセス ルールが汎用である か、または 1 つ以上のプロジェクトで使用されている場合、そのプロセス ルールは -force オプションを指定した場合にのみ削除されます。

-fol|-folder|-folders *folder\_spec*

追加または削除するフォルダの ID を指定します。この引数の構文については[、フォ](#page-24-0) [ルダの指定](#page-24-0) を参照してください。

> 注記:*folder\_spec* が指定可能な場合は、*folder\_spec* を 含むファイル名を指定できます。

-force

-force オプションは、確認メッセージを抑止し、削除操作を強制的に実行します。

-ft|-folder\_temp|-folder\_temps|-folder\_template|-folder\_templates *folder\_template\_specs*

追加または削除するフォルダ テンプレートを指定します。

-handover *dbid*

オブジェクトの管理を現在のデータベースから指定データベースに渡します。このオ プションは DCM を使用したプロセス ルールの集中管理を設定します。

### -lb|-latest\_baseline

作成時刻が最新で、一致する *baseline\_release* と *baseline\_purpose* を持つベース ラインは、プロジェクトのインスタンス化のためのベースラインとして使用されま す。このオプションを使用すると、オプション -baseline\_name、 latest baseline projects、-prep\_baseline、-matching は使用できなくなりま す。

このオプションを使用すると、現在選択されているプロセス ルールが、いずれか 1 つのリリース/目的ペアと一致するベースラインの、空白以外のプールからベース ラインを選択します。 latest\_baseline を使用してベースライン プロジェクトを選 択できない場合、プロジェクトはベースラインを持ちません。

-lbp|-latest\_baseline\_projects

このテンプレートを使用する各プロジェクトは、更新動作の実行時に自身のプロ ジェクト ベースラインを選択します。ベースライン プロジェクトとは、一致する *baseline\_release* と *baseline\_purpose*ÅA および *version\_matching\_string* と一 致するバージョンを持つプロジェクトのことです。-prep\_baseline オプションと matching オプションは、このオプションと一緒にのみ使用できます。

-local

ローカル管理を設定し、他のデータベースから作成された DCM 複製があれば破棄 するよう指定します。

-l|-list [*scope*]

定義済みプロセス ルールを一覧表示します。

-matching "*version\_matching\_string*"

関連するベースラインを、プロセス ルールを使用するプロジェクトと比較します。

ベースラインを識別するために使用可能なバージョンを入力します。このフィールド は、同じリリース値を持つプロジェクトのリリース バージョンが複数あるので、 ベースラインのリリース指定だけでは十分でない場合に指定します。

たとえば、3 つのリリース済みプロジェクト階層があり、すべてリリース 1.0 の場 合、プロジェクト バージョンは 1.0\_alpha、1.0\_beta、および 1.0\_gr となります。 この場合、Baseline Release オプションを 1.0 として指定しただけでは、このプロセ スルールを使用するプロジェクトを識別できません。バージョンが 1.0 gr のプロ ジェクトを使用することを示すには、Baseline Versions Matching オプションを 1.0 gr に設定する必要があります。

1.0 gr プロジェクト階層内のすべてのベースラインが同じではないが、類似のバー ジョンを持っている場合は、ワイルドカードを指定できます。たとえば、プロジェク ト階層にバージョンが 1.0\_gr、1.0\_gr\_unix、および 1.0\_gr\_windows のプロジェク トがある場合は、Baseline Versions Matching オプションを 1.0 gr\* に設定します。 ここでは、接頭辞 1.0\_gr 付きのバージョンを選択します。バージョンの他の部分が 異なっていてもかまいません (プロジェクトで、複数のベースラインの選択肢があ る場合は、プラットフォームが一致するベースラインを選択します。たとえば、プロ ジェクト 2.0\_int\_unix は可能性のあるベースラインとして 1.0\_gr\_unix と 1.0\_gr\_windows を識別するかもしれませんが、一致するプラットフォームを探し て、1.0\_gr\_unix を使用します。これは、Rational Synergy がデフォルトでパラレル プラットフォームの展開をサポートするように設定されているためです)。

-modify

既存のプロセス ルールのプロパティを修正します。

-nopb|-noprep\_baseline

このオプションが関係するのは、プロセス ルールにベースライン選択モードとして latest\_baseline\_projects がある場合のみです。これは、*prep* 状態のプロジェクト が、このプロセス ルールを使用する個々のプロジェクトの潜在的なベースライン プ ロジェクトとして考慮されないことを示します。

-pb|-prep\_baseline

このオプションが関係するのは、プロセス ルールにベースライン選択モードとして latest\_baseline\_projects がある場合のみです。これは、静的プロジェクトと *prep* 状態のプロジェクトが、このプロセス ルールを使用する個々のプロジェクトの潜在 的なベースライン プロジェクトとして考慮されることを示します。

#### -quiet

表示される出力メッセージ数を減らします。このオプションはスクリプト作成時に便 利です。

```
-rem|-remove
```
指定したタスクまたはフォルダをプロセス ルールから削除します。

-sh|-show *keyword*

指定したプロセス ルールについての情報を表示します。

このオプションでは以下のキーワードを使用できます。

• baseline\_projects

プロセス ルールのベースライン プロパティと一致するベースライン プロジェク トを表示します。

- brp|baseline\_release\_purpose|baseline\_release\_purposes プロセス ルールのベースライン リリースと目的を表示します。
- bsm|baseline\_selection\_mode

以下のいずれか 1 つのベースライン選択モードを表示します。

*Baseline\_name*

- Latest Baseline
- User-Selected Baseline
- Latest Baseline Projects
- default

プロセス ルールがデフォルトで新規プロジェクトに使用されるかどうかを示し ます。

• fol|folder|folders

プロセス ルールで使用されるフォルダを表示します。

- ft|folder\_temp|folder\_temps|folder\_template|folder\_templates プロセス ルールで使用されるフォルダ テンプレートを表示します。
- i|info|information 指定したテンプレートのすべてのプロパティを表示します。
- matching

プロセス ルールのバージョン一致文字列を表示します。

• members

プロセス ルールで使用されるタスク、フォルダ、およびフォルダ テンプレートを 表示します。

• pb|prep\_baseline

*prep* ベースラインがプロセス ルールに対して適したベースラインであるかどう かを示します。

-usb|-user\_selected\_baseline

プロセス ルールが、ベースライン プロジェクトを検出するために使用されるベース ラインを指定しないことを示します。ベースラインはユーザーが選択します。

関連トピック

• process rule [コマンドの例](#page-299-0)

process\_rule コマンド

# <span id="page-299-0"></span>**process\_rule** コマンドの例

以下の操作の例について説明します。

- [フォルダおよび/またはフォルダ](#page-299-1) テンプレートの追加
- 2つのプロセス [ルールの比較](#page-300-0)
- プロセス [ルールのコピー](#page-300-1)
- プロセス [ルールの削除](#page-301-0)
- プロセス [ルールの修正](#page-301-1)
- プロセス [ルールの管理データベースの設定](#page-302-0)
- プロセス[ルールに関する情報の表示](#page-302-1)

<span id="page-299-1"></span>フォルダおよび/またはフォルダ テンプレートの追加

● フォルダ3を2.1:Insulated Developmentプロセスルールに追加する。 ccm pr -add -folders 3 "2.1:Insulated Development"

Added the following folder(s) to process rule 2.1:Insulated Development Folder 3 Added 1 folder to process rule 2.1:Insulated Development.

● フォルダ テンプレート xxx を 2.1:Insulated Development プロセス ルールに追加 する。

ccm pr -add -folder\_temp "integration tested tasks for release %release" "2.1:Insulated Development"

Added the following folder template(s) to process rule 2.1:Insulated Development

 Folder template integration tested tasks for release %release Added 1 folder template to process rule 2.1:Insulated Development.

```
2 つのプロセス ルールの比較
```
• toolkit/2.0:Collaborative Development プロジェクトと toolkit/2.0:Insulated Development プロジェクトのプロセス ルールを比較する。

ccm process\_rule -compare "toolkit/2.0:Collaborative Development" "toolkit/2.0:Insulated Development"

Baseline selection for process rule toolkit/2.0:Collaborative Development Baseline Selection Mode: Latest Baseline Projects Prep Allowed: No Versions Matching: Release Purposes:

Baseline selection for process rule toolkit/2.0:Insulated Development Baseline Selection Mode: Latest Baseline Projects Prep Allowed: No Versions Matching: Release Purposes:

New Projects use process rule toolkit/2.0:Collaborative Development by default New Projects use process rule toolkit/2.0:Insulated Development by default

Folder Templates and Folders only in process rule toolkit/ 2.0:Collaborative Development

 Template All Completed Tasks for Release %release for Collaborative projects from Database %database

```
Folder Templates and Folders only in process rule toolkit/2.0:Insulated 
Development
```
 Template Integration Tested Tasks for Release %release from Database %database

Template Master Integration Tested Tasks for Release %release

Folder Templates and Folders in both process rules

Template Assigned Or Completed Tasks for %owner for Release %release from Database %database

Template Miscellaneous Tasks for %owner for Release %release

<span id="page-300-1"></span>プロセス ルールのコピー

● 2.0:Insulated Development プロセス ルールを既存の 2.1:Insulated Development プロセス ルールに上書きコピーする。

ccm process\_rule -copy "2.0:Insulated Development" "2.1:Insulated Development"

<span id="page-301-0"></span>プロセス ルールの削除

● 2.1:Shared プロセス ルールを削除する。 ccm pr -delete "2.1:Shared"

現在のプロセス ルールの一覧表示

● すべての定義済みプロセス ルールを一覧表示する。

ccm process\_rule -list

Collaborative Development Insulated Development Custom Development Shared Development Visible Development Integration Testing System Testing 1.0:Integration Testing 1.0:System Testing 1.0:Insulated Development 2.0:Integration Testing 2.0:System Testing 2.0:Collaborative Development 2.0:Insulated Development Local Collaborative Development Local Integration Testing Master Integration Testing

<span id="page-301-1"></span>プロセス ルールの修正

● 最新のベースラインを使用するために 2.1:Insulated Development プロセス ルール を設定する。

ccm pr -m "2.1:Insulated Development" -latest\_baseline

• 指定したリリースと目的の組み合わせを持つ最新のベースライン プロジェクトを使 用するために 2.1:Insulated Development プロセス ルールを設定する。

ccm pr -m "2.1:Insulated Development" -latest baseline projects baseline\_release\_purpose "2.1:Integration Testing,2.1:System Testing,2.0:Any"

• 特定のプロセス ルールがベースラインを検索するために使用するリリース/目的ペ アのリストを編集する。

ccm pr -modify -baseline\_release\_purposes "2.0:Any,1.0:System Testing" prepend "2.0:Integration Testing"

• *process\_rule\_spec* が 2.0:Insulated Development であるプロセス ルールのため の名前 Build\_1234\_int を持つベースラインを選択する。

ccm process\_rule -modify -bn Build\_1234\_int "2.0:Insulated Development"

### <span id="page-302-0"></span>プロセス ルールの管理データベースの設定

● 2.1-patch1:Insulated Development プロセス ルールを使用するための管理データ ベースを設定する。

ccm pr -controlling\_database -accept A "2.1-patch1:Insulated Development"

<span id="page-302-1"></span>プロセス ルールに関する情報の表示

● 2.1:Insulated Development プロセス ルールのすべてのプロパティを表示する。 ccm process\_rule -show info "2.1:Insulated Development"

# **project\_grouping** コマンド

表記

```
プロジェクト グルーピングの更新プロパティへのタスクの追加
ccm pg|project_grouping
          -at|-add_task|-add_tasks task_spec|all_removed
         project_grouping_spec
プロジェクト グルーピングから他のプロジェクト グルーピングへのタス
クのコピー
ccm pg|project_grouping
          -ct|-copy_tasks
         project_grouping_spec1
         project_grouping_spec2
プロジェクト グルーピングとそのメンバー プロジェクトの削除
ccm pg|project_grouping
          -d|-delete [-m|-members|-nm|-no_members]
         project_grouping_spec
プロジェクト グルーピングの一覧表示
ccm pg|project_grouping -l|-list 
        [-r|-release release]
        [-purpose purpose_spec]
        [-o|-owner owner_spec]
        [-f|-format "format_string"]
        [-ns|-no_sort]
        [-u|-un_numbered]
        [-sep separator_char]
        [-nf]
プロジェクト グルーピングのベースラインとタスクの再表示
ccm pg|project_grouping
          -rbt|-refresh|-refresh_baseline_and_tasks
```
 *project\_grouping\_spec*

```
プロジェクト グルーピングの更新プロパティからのタスクの削除
```
ccm pg|project\_grouping -rt|-remove\_task|-remove\_tasks *task\_spec*|all|all\_added  *project\_grouping\_spec*

```
プロジェクト グルーピングの自動再表示モードの設定
ccm pg|project_grouping
           -ar|-auto_refresh_baseline_and_tasks|-thaw
          project_grouping_spec
ccm pg|project_grouping
           -no_ar|-no_auto_refresh_baseline_and_tasks|-freeze
          project_grouping_spec
プロジェクト グルーピングのプロパティの表示
ccm pg|project_grouping -sh|-show keyword
         project_grouping_spec
         [-f|-format "format_string"]
         [-ns|-no_sort]
         [-u|-un_numbered]
         [-sep separator_char]
         [-n]ccm pg|project_grouping -sh|-show
         i|info|information|
         n|name
         r|release|
         p|purpose|
         created_in
         o|owner|
         ar|auto_refresh_baselines_and_tasks
```

```
rtime|refresh_time
project_grouping_spec
```
## 説明と用途

プロジェクト グルーピングは、更新操作のためにプロジェクトをリリースおよび目的別 に整理するために使用します。プロジェクト グルーピングのタスクとベースライン プロ パティは、グループ内のすべてのプロジェクトで一貫したメンバー選択を行うためにプロ ジェクトの更新時に使用されます。プロジェクトがメンバーとなれるのは、1 つのプロ ジェクト グルーピングのみです。プロジェクト グルーピングは、プロジェクトの作成時 に自動的に作成されます。

プロジェクト グルーピングには、個人用と非個人用があります。個人用オブジェクト内の すべてのプロジェクトは、プロジェクト グルーピングと所有者、リリース、目的および 状態が同じになります。個人用プロジェクト グルーピングは、以下のいずれかによって識 別されます。

• My *release purpose* Projects:プロジェクト グルーピングの所有者は現在のユー ザーと同じで、データベースは DCM 用に初期化されていない、またはプロジェクト

グルーピングが My CM/7.1a Insulated Development Projects などのローカル データベースに作成されている。

- *owner's release purpose* Projects:プロジェクト グルーピングの所有者は別の ユーザーで、データベースは DCM 用に初期化されていない、またはプロジェクト グ ルーピングが Mary's CM/7.1a Insulated Development Projects などのローカル データベースに作成されている。
- My *release purpose* Projects from Database *dbid*:プロジェクト グルーピングの 所有者は現在のユーザーと同じで、データベースは DCM 用に初期化されている、ま たプロジェクト グルーピングが My CM/7.1a Insulated Development Projects from Database D などのローカルデータベースに作成されていない。
- *owner's release purpose* Projects from Database *dbid*:プロジェクト グルーピン グの所有者は別のユーザーで、データベースは DCM 用に初期化されている、またプ ロジェクト グルーピングが Mary's CM/7.1a Insulated Development Projects from Database D などのローカル データベースに作成されていない。

非個人用オブジェクト内のすべてのプロジェクトは、プロジェクト グルーピングとリ リース、目的および状態が同じになります。非個人用プロジェクト グルーピングは、以下 のいずれかによって識別されます。

- All CM/7.1a Integration Testing Projects from Database D などの、DCM 用に 初期化されたデータベースのAll *release purpose* Projects from Database *dbid*。 *dbid* はプロジェクト グルーピングが作成されたデータベースのデータベース ID。
- All CM/7.1a System Testing Projects などの DCM 用に初期化されていないデー タベースの All *release purpose* Projects。

各ローカル プロジェクト グルーピングは、そのリリースと目的に該当するプロセス ルー ルと関連付けられています。プロジェクト グルーピングは必ず、プロセス ルールを 1 つ だけ持っています。

ただし、プロジェクト グルーピング内のすべてのプロジェクトが、そのプロジェクト グ ルーピングによって指定された更新プロパティを持っているとは限りません。プロセス ルールを使用するプロジェクトは、同じ更新プロパティを持っています。 しかし、プロ ジェクト グルーピングには、プロセス ルールを使用しないプロジェクトが含まれること もあります。またタスクの代わりに使用中のオブジェクトを更新するプロジェクトもあり ます。このようなプロジェクトを同じグルーピングに含めることにより、フルセットのプ ロジェクトからのベースライン作成が可能となります。

適切な更新プロパティを持つために、プロジェクト グルーピングはデータベース内の他 のオブジェクトと多数の関係を保持しています。プロセス ルールはフォルダとタスクを 使用するので、これら同じフォルダとタスクがプロセス ルールを使用するプロジェクト グルーピングに関連付けられます。また、1 つのプロジェクト グルーピングには一連の保 存されたタスク、追加タスク、削除されたタスク、自動タスクが含まれており、それぞれ がプロジェクト グルーピングに固有のものです。グルーピング内のタスクは追加、削除が 可能です。すべてのローカル プロジェクト グルーピングも、プロセス ルールがベースラ インを使用する場合は、ベースラインとの関係を持っています。

ビルド マネージャによるプロジェクト グルーピングの最適な使用方法の詳細について は、『ビルド マネージャ ガイド』を参照してください。

project\_grouping コマンドは以下の目的で使用します。

- 特定のプロジェクト グルーピングの情報、または関連するプロジェクト、オブジェク トおよひタスクを表示する。
- プロジェクト グルーピングを一覧表示する。
- プロジェクト グルーピングを修正する。
- 既存のプロジェクト グルーピングを削除する。

ユーザーはプロジェクトの作成後、ベースラインとタスクの更新、タスクの追加と削除、 グルーピングの更新、グルーピングへのタスクのコピー、自動更新オプションの指定、お よびグルーピングの削除を行うことができます。

## オプションと引数

*project\_grouping\_name*

*project\_grouping\_name* はプロジェクト グルーピングに割り当てられた名前です。

-at|add\_task|add\_tasks

指定した 1 つまたは複数のタスクをプロジェクト グルーピングに追加します。

タスクが Removed Tasks 内にある場合、タスクは Removed Tasks から削除されて、 Saved Tasks に追加されます。その場合、指定されたタスクが依存している必須タス クは、include\_required\_tasks オプションの設定に関わらず、追加されません。

タスクが Removed Tasks と Saved Tasks のいずれにもない場合、タスクは Added Tasks に追加されます。include\_required\_tasks オプションが TRUE の場合、必須 タスクが計算され、Added Tasks に追加されます。

文字列 all\_removed が *task\_spec* に指定されている場合、削除されたタスクがすべ て元に戻され、必要なタスクの計算は行われません。

処理中にこのコマンドを取り消す場合は、必ず操作の状態に関するメッセージを確 認してください。取り消し前に追加されたタスクがあるかどうかで、結果が異なりま す。

-ar|-auto\_refresh\_baselines\_and\_tasks|-thaw

プロジェクト グルーピングが、更新操作時に必ずベースラインとタスクの更新を行 うことを指定します。

-ct|-copy\_tasks *project\_grouping\_spec1 project\_grouping\_spec2*

ネットタスク (Saved Tasks と Added Tasks) をプロジェクト グルーピングから他 のプロジェクト グルーピングにコピーします。-add tasks オプションが使用された 場合と同じ方法で、タスクが 2 番目のプロジェクト グルーピングに追加されます。

ただし、依存関係の分析は行われず、また必要なタスクの計算も行われません。その ため、正確なタスクのセットを別のプロジェクト グルーピングに追加できます。

-delete

指定した *project\_grouping\_name* を持つプロジェクト グルーピングを削除します。

-no members を指定するか、または -members を指定しない場合は、プロジェクト グ ルーピングは内部にプロジェクトを持たない場合にのみ、削除されます。内部にプロ ジェクトを持つ場合、コマンドは失敗します。

-members を指定した場合、プロジェクト グルーピングは関連するすべてのプロジェ クトとともに削除されます。またどのプロジェクトやプロジェクト グルーピングで も使用されていない関連フォルダもすべて削除されます。

-description "*project\_grouping\_description*"

オプションで、プロジェクト グルーピングの詳細な説明を提供します。説明の長さ と内容には制限はありません。*project\_grouping\_description* に 1 つまたは複数の 空白が含まれる場合は、二重引用符で囲む必要があります。

-f|-format "*format\_string*"

コマンドの出力フォーマットを指定します。デフォルトのフォーマットは、-format と一緒に使用するオプション(たとえば、-list または -show)とこれらのオプショ

ンのキーワード引数によって異なります。デフォルトの出力フォーマットの詳細につ いては、-format と一緒に使用できるオプションの説明を参照してください。

このフォーマットには、テキストとキーワードの組み合わせを含むことができます。 キーワードは、各オブジェクトについての特定のデータに置き換わります。たとえ ば、ユーザー sue が所有するオブジェクトに関する情報が表示される場合、キー ワード %owner は sue に置き換わります。

### -list

データベース内のすべてのプロジェクト グルーピングを一覧表示します。-release、 -purpose または -owner を指定すると、指定と一致するプロパティを持つプロジェ クト グルーピングのみが一覧表示されます。

デフォルト フォーマットは %displayname ですが、-format オプションを指定すると 無効となります。

このコマンドは、返されるプロジェクト グルーピングのリストの選択セットを設定 します。

-nf

出力を縦型フォーマットで表示しないことを指定します。

-no\_ar|-no\_auto\_refresh\_baselines\_and\_tasks|-freeze

プロジェクト グルーピングが、必ず保存されているベースラインとタスクを使用す るよう指定します。

-ns|-no\_sort

コマンドの出力をソートしないように指定します。

### -purpose *purpose\_spec*

一覧表示するプロジェクトの目的を指定します。

-rbt|-refresh\_baseline\_and\_tasks

プロジェクト グルーピングの自動再表示モードの設定に関わらず、ベースラインと タスクを更新してプロジェクト グルーピングに保存します。プロジェクト グルーピ ングが凍結されている場合でも、ベースラインとタスクが更新されます。ただし、プ ロジェクト グルーピングの自動更新設定は変更されません。

-rt|-remove\_task|-remove\_tasks *task\_spec*|all|all\_added

プロジェクト グルーピングから 1 つまたは複数のタスクを削除します。

タスクが Added Tasks 内にある場合、タスクは Added Tasks から削除されます。タ スクが Saved Tasks 内にある場合、タスクは Saved Tasks から削除されて、 Removed Tasks に追加されます。いずれの場合も、依存タスクが計算されて削除され ることはありません。

all を指定すると、すべての Added Tasks が削除され、すべての Saved Tasks が Removed Tasks フォルダに追加されます。タスクの削除操作は、各 Added Task およ び各 Saved Task に適用されます。

all\_added を指定すると、Added Tasks からすべてのタスクが削除されます。タス クの削除操作は、各 Added Task に適用されます。

#### -sep *separator\_char*

-format オプションと一緒にのみ使用します。 *format string* 内で複数の入力 フィールドを区切るために使用する区切り文字を指定します。 この文字を指定する と、コマンド出力はカラム内のフィールドが空白文字で区切られて表示されます。

#### -show

指定した *project\_grouping\_name* と関連付けられたプロパティを表示します。

i|info|information

このオプションを指定すると、name、release、purpose、owner および created\_in 情報が表示されます。

n|name

このオプションを指定すると、プロジェクト グルーピングの名前が表示されます。

r|release

このオプションを指定すると、プロジェクト グルーピングのリリース値が表示され ます。

### p|purpose

このオプションを指定すると、プロジェクト グルーピングの目的が表示されます。

### o|owner

このオプションを指定すると、プロジェクト グルーピングの所有者名が表示されま す。

### created\_in

このオプションを指定すると、プロジェクト グルーピングが作成されているデータ ベースの名前が表示されます。

### rtime|refresh\_time

このオプションを指定すると、ベースラインとタスクを最後に計算(および保存) した時刻が表示されます。

-- 以下のキーワードは、 -show: と一緒に使用できます。

#### proj|projects

このオプションを指定すると、プロジェクト グルーピングに含まれるすべてのプロ ジェクトが表示されます。デフォルト フォーマットは以下のとおりです。

### %displayname %status %owner %release %create\_time

-format オプションを使用すると、デフォルト フォーマットが無効になります。

bl|baseline

このオプションを指定すると、ベースライン名が表示されます。デフォルト フォー マットは以下のとおりです。 %displayname: %description

fo|folders

このオプションを指定すると、プロジェクト グルーピングのフォルダが表示されま す。 デフォルト フォーマットは以下のとおりです。 %displayname

ar|auto\_refresh\_baselines\_and\_tasks

このオプションを指定するとプロジェクト グルーピングの自動再表示モードが表示 されます。自動更新は、TRUE(有効または凍結解除)と FALSE(無効または凍結)の いずれかです。

st|saved\_tasks

このオプションを指定すると、プロジェクト グルーピングの Saved Tasks 内のすべ てのタスクが表示されます。 Saved Tasks とは、ヘッダー「ベースラインで処理され たタスク」の下にある ベースラインとタスク タブの Rational Synergy プロジェクト グルーピング プロパティ ダイアログに表示されているタスクです。 これらのタスク は、プロジェクト グルーピングのプロセス ルールから決定されたタスクです。

デフォルト フォーマットは以下のとおりです。

%displayname %release %owner %create\_time

-format オプションを使用すると、デフォルト フォーマットが無効になります。

### at|added\_tasks

このオプションを指定すると、プロジェクト グルーピングの Added Tasks 内のすべ てのタスクが表示されます。 Added Tasks とは、ユーザーが手動で追加したタスクで す。 これらのタスクは、手動追加タスク タブの Rational Synergy プロジェクト グルー ピング プロパティダイアログに表示されます。

デフォルト フォーマットは以下のとおりです。

%displayname %release %owner %create\_time

-format オプションを使用すると、デフォルト フォーマットが無効になります。

rt|removed\_tasks

このオプションを指定すると、プロジェクト グルーピングの Removed Tasks 内のす べてのタスクが表示されます。 Removed Tasks とは、チェックボックスをチェック していない Rational Synergy ベースラインとタスク タブに表示されるタスクです。 こ れらのタスクはユーザーが手動で削除したタスクです。

デフォルト フォーマットは以下のとおりです。

%displayname %release %owner %create\_time

-format オプションを使用すると、デフォルト フォーマットが無効になります。

all\_tasks

このオプションを指定すると、ネット タスク (Saved Tasks と Added Tasks) が表 示されます。デフォルト フォーマットは以下のとおりです。

%displayname %release %owner %create\_time

-format オプションを使用すると、デフォルト フォーマットが無効になります。

obj|objs|objects

このオプションを指定すると、プロジェクト グルーピング内のすべてのプロジェク トに含まれるすべてのオブジェクトが表示されます。デフォルト フォーマットは以 下のとおりです。

%displayname %status %owner %release %create\_time

-format オプションを使用すると、デフォルト フォーマットが無効になります。

automatic\_tasks

このオプションを指定すると、プロジェクト グルーピングに必然的に関連付けられ たプロセス ルールからの自動タスクが表示されます。デフォルト フォーマットは以 下のとおりです。

%displayname %release %owner %create\_time

-format オプションを使用すると、デフォルト フォーマットが無効になります。

-u|-un\_numbered

コマンドの出力の自動番号付けを抑止します(すなわち、出力に番号付けがされま せん)。

## 例

● My CM/6.3 Collaborative Development という名前を持つプロジェクト グルーピン グのベースラインとタスクを再表示する。

ccm project\_grouping -refresh "My CM/6.3 Collaborative Development"

● My Fav/5.1 Visible Projects という名前のプロジェクト グルーピングについての 情報を表示する。

ccm pg -show info "My Fav/5.1 Visible Projects"

関連トピック

- [update\\_properties](#page-420-0) コマンド
- [process\\_rule](#page-289-0) コマンド

# **project\_purpose** コマンド

表記

プロジェクトの目的の作成

ccm project\_purpose -cr|-create -n|-name "*purpose name*" -stat|-status *status* [-ms|-member\_status *member\_status*]

プロジェクトの目的の削除

ccm project\_purpose -d|-delete [-y] *purpose\_specs*

プロジェクトの目的の修正

ccm project\_purpose -m|-modify [-n|-name "*new name*"] [-ms|-member\_status *new\_member\_status*] *purpose\_spec*

プロジェクトの目的の表示

ccm project\_purpose -s|-sh|-show [-stat|-status *status*] [-r|-role [*role*]] [*purpose\_spec*]

説明と用途

project\_purpose コマンドにより、Rational Synergy データベースのプロジェクト目的を (ユーザー ロールに応じて)作成、削除、修正または表示できます。プロジェクト目的は、 同じプロジェクトの複数の *prep*(準備)バージョン、*shared*(共有)バージョン、*working* (作業)バージョン、*visible*(可視)バージョンを、複数のテスト ベルなど、用途別に設 定するために使用します。

プロジェクト目的は以下の内容を含みます。

• 目的名

この名前は、たとえばパフォーマンス テスト、個人用の使用などの目的を反映します。

• 目的のメンバー状態

メンバー状態により、更新時に異なる目的で使用される同じ状態の複数プロジェクト を識別できます。たとえば、sqa1、sqa2 および sqa3 というそれぞれ一意の 3 レベル のシステム テストを定義できます。

● プロジェクトの状態 状態は、この目的のプロジェクト(*working*、*prep* など)が使用可能な状態を示します。 どのユーザーもプロジェクト目的を表示できます。プロジェクト目的マネージャは、プロ ジェクト目的を作成、削除できます。プロジェクト目的を編集するには、*ccm\_admin* ロー ルを持っている必要があります。

プロジェクト目的テーブルは以下に影響を与えます。

- ダイアログボックス プロジェクトのコピー、プロジェクトの作成、プロパティ(プロ ジェクトまたは製品の場合)の 目的 フィールドに表示されるオプション。
- コマンド ccm copy\_project、ccm create、ccm create -type project および ccm properties に指定可能なオプション。
- 各目的オプションを使用してコピーされたプロジェクトで使用される status およ び member\_status 値の指定。
- 関連する自動タスク プロジェクトの決定、
- 該当する自動タスクの概要。

各 Rational Synergy データベースには、1 つのプロジェクト目的リストが入っています。 各リリースのプロジェクト目的リストを定義できます。

プロジェクト目的テーブルのデフォルト サブセットは、以下の目的を定義します。

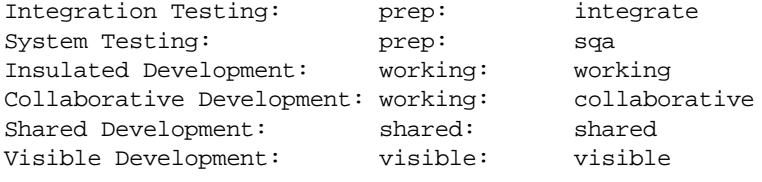

また、データベースが DCM 対応の場合は、次の目的も持っています。

Master Integration Testing: master\_integrate: prep

このプロジェクト目的データベースは、1 行につき 1 つの目的を定義します。行のフォー マットは、以下のとおりです。

purpose label: status: member status

purpose\_label は、ダイアログの Purpose フィールドに表示されるオプションとコマン ドの -purpose オプションで指定する目的です。

status は、その目的を持ったプロジェクトの状態です。

member\_status は、新規プロジェクトの member\_status 属性が持つ値です。

member\_status 値は目的と同様とします。たとえば、Test Integration の目的を作成す る場合、メンバーの状態は test\_int などのように同様の値に設定します。この値は CLI コマンドで目的の代わりに使用できます。

オブジェクトの状態を使用して更新する場合、すべての member\_status 値は、データベー スで定義された実際の値である必要があります。タスクを使用して更新する場合、 member\_status 値には、更新時に *prep*(準備)プロジェクトや *shared*(共有)プロジェク

トを識別できるような一意の単語を使用できます。たとえば、このオプションを以下の値 に設定して、システム テストの 4 つの一意レベルを定義できます。

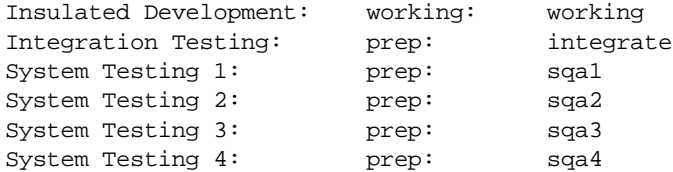

## オプションと引数

-cr|-create

プロジェクトの目的を作成します。このオプションには、-name、"*purpose name*" お よび -status も必要です。

また、特定の値が必要な場合は、-member\_status オプションも指定できます。メン バーの状態を指定しないと、入力した -status オプションのデフォルト値として member\_status が使用されます。

-d|-delete *purpose\_spec*

*purpose\_spec* で指定したプロジェクト目的を削除します。

プロジェクト目的を削除すると、以下のことが発生します。

- 削除した目的でプロジェクトのチェックアウトおよび作成ができない。
- 既存のプロジェクトと製品はメンバー状態の設定を保持する。
- 既存のプロジェクトと製品は、その目的を削除した目的に変更できない。
- その目的のプロセス ルールは削除される。
- -m|-modify

プロジェクトの目的を修正します。-name *purpose\_spec* オプションと一緒に使用し た場合は、修正するプロジェクト目的名を指定します。-member\_status オプション と一緒に使用した場合は、修正するメンバー状態名を指定します。

-ms|-member\_status

プロジェクト目的のメンバー状態を指定します。メンバー状態により、更新時に異な る目的で使用される同じ状態の複数プロジェクトを識別できます。値は、データベー ス内で一意である必要があります。

\_

目的とメンバー状態は似ている必要があります。たとえば、Test Integration の目 的を作成する場合、メンバー状態は test\_int などのように同様の値に設定します。

-n|-name *"purpose name"*

プロジェクトの目的に名前を付けます。このオプションは、作成するプロジェクト目 的の名前を指定する場合は -create オプションと一緒に使用し、修正するプロジェ クト目的の新規名を指定する場合は -modify オプションと一緒に使用します。

#### *purpose\_spec*

"*purpose name*" または member\_status です。

-modify オプションと一緒に使用した場合は、変更するプロジェクト目的を指定しま す。

#### *purpose\_specs*

複数の *purpose\_spec* を使用することを指定します。*purpose\_spec* の間には少なく とも 1 つの空白文字が必要です。

-show オプションと一緒に使用した場合は、*purpose\_specs* で指定したプロジェク ト目的を表示します。

-r|-role [*role*]

-show オプションと一緒に使用したが、ロールを指定していない場合は、現在の ロールで使用可能な目的が表示されます。-show オプションを指定して、ロールも指 定している場合は、指定ロールで使用可能な目的が表示されます。

-s|-sh|-show [*purpose\_specs*]

プロジェクトの目的を表示します。*purpose\_specs* オプションを指定せずにこのオプ ションを使用した場合は、すべてのプロジェクト目的が表示されます。 *purpose\_specs* オプションと一緒に使用した場合は、*purpose\_specs* で指定したプ ロジェクト目的が表示されます。

-stat|-status *status*

状態を指定します。-show オプションと一緒に使用した場合は、特定の状態が設定さ れたプロジェクト目的が表示されます。-create オプションと一緒に使用した場合

は、プロジェクト目的の状態を指定します。project\_purpose\_list からの値が、 各目的オプションで使用されます。

-y

-delete オプションと一緒に使用した場合は、確認メッセージを表示せずにプロ ジェクト目的を削除します。

## 例

• 名前が Test Purpose、状態が *prep*、メンバー状態が test であるプロジェクト目的を 作成し、新規に作成された目的を表示する。

ccm project\_purpose -cr -name "Test Purpose" -stat prep -ms test ccm project\_purpose -s "Test Purpose" Purpose Member Status Status Test Purpose test prep

● Test2 Purpose という名前のプロジェクト目的を削除する。

ccm project\_purpose -d "Test2 Purpose" Are you sure that you want to delete purpose 探 est2 Purposeí? (Yes/No) [No] Yes

• プロジェクト目的の名前とメンバー状態を変更する。

ccm project\_purpose -m -n "Test2 Purpose" -ms test2 "Test Purpose"

• *developer* ロールのユーザーのプロジェクト目的を表示する。

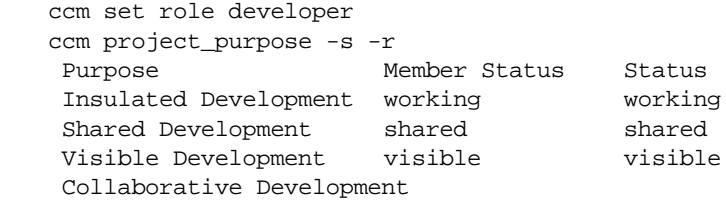

## **properties** コマンド

## 表記

プロパティの表示

```
ccm prop|properties|info [-s] [-n] file_spec [file_spec...]
ccm prop|properties|info [-s] [-n] -p |
                          -project project_spec [project_spec...]
```
### 任意の一連の属性の表示

```
ccm prop|properties|info [-sep separator_char] [-nf]
                           -f|-format "format_string" file_spec [file_spec...]
ccm prop|properties|info [-sep separator_char] [-nf]
                          -f|-format "format_string"
                          -p|-project project_spec [project_spec...]
```
# 説明と用途

properties コマンドにより、1 つ以上のオブジェクトに関する情報が得られます。 このコマンドは、指定されたオブジェクトのモデル定義属性のグループの属性値を、標準 出力に表示します。

オブジェクト状態を使用してプロジェクトを構成する場合、exclude\_status と member\_status の2 つの属性がコマンド ラインから表示されます。そうでない場合、 baseline 属性が表示されます。

ccm properties コマンドを使用してオブジェクト バージョンの情報を表示する詳細に ついては[、選択セットの参照形式](#page-23-0) を参照してください。

## オプションと引数

*file\_spec*

情報を表示するファイルまたはディレクトリの名前を指定します。

-f|-format "*format\_string*"

プロパティの出力フォーマットを指定します。

キーワードを指定したり、キーワードの配置を変更できます。たとえば、 %objectname を指定すると、オブジェクト参照形式(*object\_nameversion*:*type*:*instance*)でクエリ情報が返されます。または、%displayname を使 用すると、タイプとインスタンスを含まない形式(*object\_name*-*version*)でクエ リ情報が返されます。

必須文字列には、以下のようにキーワードと文字テキストを使用します。 %displayname owned by

キーワードには、組み込まれたもの(%fullname、%displayname、%objectname)、 あるいは %modify\_time、%status などの既存の属性の名前を使用できます。

-n

オブジェクトのプロパティを表示するときに、ラベル(デフォルト モード)やヘッ ダー(単一行モード)を表示しません。

-f オプションを使用している場合には、このオプションを使用できません。

-nf

縦型フォーマットの出力を行いません。

このオプションは、-f オプションと一緒にのみ使用できます。

-p *project\_spec*

情報を表示するプロジェクトの名前を指定します。

-s

情報を 1 行で表示します。

-sep *separator*\_*char*

-format オプションと一緒にのみ使用して、format\_string 内で複数の入力フィー ルド間を区切るために使用する、区切り文字を指定します。この文字を指定すると、 カラム内のフィールドは空白で区切って表示されます。

-sep は出力には影響しません。-nf を使用してカラムを抑止しない限り、カラムは 常に空白によって区切られます。

```
例
```
• オブジェクト状態を使用して更新を行う os\_ico-1 プロジェクトの情報を表示する。

```
ccm prop -p os_ico-jeff
name : os_ico
version : john
owner : john
status : working
type : project
create_time : Tue Aug 13 11:09:33 1998
modify_time : Thu Aug 15 10:41:35 1998
platform : <void>
release : 2.1
task : 6
member_status : working
exclude_status : public shared visible
```
プロジェクトには member\_status 属性と exclude\_status 属性があります。

• タスクを使用して更新を行う task\_ico-2 プロジェクトの情報を表示する。

```
ccm prop -p task_ico-2
name : task_ico
version : 2
owner : sue
status : working
type : project
create_time : Tue Aug 13 11:09:33 1998
modify_time : Thu Aug 15 10:41:35 1998
platform : <void>
release : 4.6
task : 6
```
• 現在のディレクトリ内の全オブジェクトのリリース値を表示する。

ccm prop -f "%objectname %release" \*

## **query** コマンド

### 表記

```
ccm query [-ns|-no_sort]
```

```
ccm query [-n|-name name] [-ns|-no_sort]
          [-o|-owner owner] [-s|-state state]
          [-t|-type type] [-v|-version version]
          [-i|-instance instance]
          [[-task task_number] [-db database_ID]]
          [-f|-format "format_string"] [-u] [-nf]
          [-sep separator_char] ["query_expression"]
```
# 説明と用途

query コマンドにより、クエリ式を使用してデータベース内のオブジェクトを検索しま す。クエリ結果は、-ns(ソートなし)を指定した場合を除いて、ソートして表示されます。

> 注記:クエリ関数にソート機能があっても、そのクエリ関 数を他のクエリ演算子と結合して複合クエリを行うと、 ソート機能は失われます。

クエリ結果は選択セットに入れられるので、選択セット参照構文 ("@*listed\_object\_number*")を使用することにより以降のコマンドで引数として使用で きます。

-db オプションは、データベースが DCM 用に初期化されている場合にのみ使用可能です。

# オプションと引数

-db *database\_ID*

このオプションは、-task オプションと一緒にのみ使用できます。このオプション を指定すると、指定データベースに作成されている指定タスクに関連付けられてい るオブジェクトを検出します。デフォルトでは、任意のデータベースで作成されたタ スクに関連付けられているオブジェクトを検出します。

-f|-format "*format\_string*"

クエリの出力フォーマットを指定します。

デフォルト フォーマットは次のとおりです。

%displayname %status %owner %type %project %instance %task

ここで、%displayname キーワードは、デフォルトの区切り文字で区切られた名前と バージョンの 2 つのキーワードで構成され、%name-%version のようになります。

他のキーワードを指定したり、キーワードの配置を変更できます。たとえば、 %objectname を指定すると、オブジェクト参照形式(*object\_nameversion*:*type*:*instance*)でクエリ情報が返されます。または、%displayname を使 用すると、タイプとインスタンスを含まない形式(*object\_name*-*version*)でクエ リ情報が返されます。

必須文字列には、以下のようにキーワードと文字テキストを使用できます。 %object %displayname is owned by %owner

キーワードは、組み込まれたもの(%fullname、%displayname、%objectname)、あ るいは %modify\_time や %status など任意の既存属性または疑似属性の名前を使用 できます。

キーワードのリストについては[、組み込み済みキーワード](#page-34-0)を参照してください。

-i|-instance *instance*

インスタンス番号 *instance* を持つすべてのオブジェクトを検索します。

-n|-name *name*

*name* という名前のすべてのオブジェクトを検索します。

-nf

縦型フォーマットの出力を行いません。

-ns|-no\_sort

出力のソートを行いません。

-o|-owner *owner*

*owner* が所有するすべてのオブジェクトを検索します。
```
"query_expression"
```
クエリの式を指定します。クエリ式については[、クエリ式](#page-491-0) を参照してください。

-s|-state *state*

*state* 状態にあるすべてのオブジェクトを検索します。

-sep *separator*\_*char*

-format オプションと一緒にのみ使用します。*format\_string* 内で複数の入力フィー ルド間を区切るために使用する、区切り文字を指定します。この文字を指定すると、 カラム内のフィールドは空白で区切って表示されます。

```
-task task_number
```
指定したタスクと関連付けられているオブジェクトのみを検索します。

-t|-type *type*

タイプが *type* であるすべてのオブジェクトを検索します。

-u

このコマンド出力の自動番号付けを抑止します("un-numbered")。

```
-v|-version version
```
バージョンが *version* であるすべてのオブジェクトを検索します。

# 例

• 名前が foo.c、所有者が *mary* であるすべてのオブジェクトを一覧表示する。

```
ccm query -n foo.c -o mary
1) foo.c-1 integrate bob nasub1 csrc 1 1
2) foo.c-1.2 working bob nasub1 csrc 1 4
3) foo.c-2 working bob nasub2 csrc 1 5
```
• 選択セット内の項目 3 の内容を表示するため、以下を入力する。

ccm cat @3

• タスク 4 の名前が foo.c、所有者が *sue* のすべてのオブジェクトを一覧表示する。 ccm query -n foo.c -o sue -task 4

```
1) foo.c-1.2 working sue csrc 1 4
```
• 名前が brochure.doc、所有者が *fiona* であるすべてのオブジェクトのうち、最後に修 正されたオブジェクトの名前と時刻を一覧表示する。

ccm query -n brochure.doc -o linda -f "%name %modify\_time" 1) brochure.doc Tue Aug 6 12:17:55 1996

• santa fe データベースからのタスク 3 に関連付けられているすべてのオブジェクト を一覧表示する。

```
ccm query -task 3 -db santa_fe
1) DropEdit.cpp-1 integrate tom c++ diffmerge santa_fe#1 <void>
2) vdifmrgDoc.cpp-1 integrate tom c++ diffmerge santa_fe#1 <void>
```
• 特定の転送セットに関連付けられている変更依頼を一覧表示する。

ccm query *query\_expression*

```
ここで、query_expression は、転送セットで使用されている変更依頼クエリで、
"cvtype=problem" を含みます。
```
例:

ccm query "cvtype='problem' and product\_name='myproduct'"

• "Collaborative Development" 汎用プロセス ルールをインスタンス化したリリース固 有プロセス ルールを表示する。

ccm query "cvtype='process\_rule' and name='Collaborative Development'" -f "%none %is\_generic\_pr\_of"

関連トピック

• finduse [コマンド](#page-210-0)

# <span id="page-326-0"></span>**reconcile** コマンド

# 表記

```
ccm rwa|reconc|reconcile]
              [-t|-task task]
              [-c|-comment string]
               [-r|-recurse|-no_recurse]
               [-iu|-ignore_uncontrolled|-cu|-consider_uncontrolled]
               [-mwaf|-missing_wa_file|-imwaf|-ignore_missing_wa_file]
               [-if file_spec]
               [-rpt|-report file_spec]
              [-s]-show] [-udb|-update_db|-uwa|-update_wa]
               [-p|-project] project_spec [project_spec...]
```
# 説明と用途

reconcile コマンドにより、ワークエリア内のファイルをデータベース ファイルと比較 します。 reconcile コマンドは、可能であれば、差分を自動的に解決します。解決できない 場合、ファイル間にコンフリクトがあるものと判定して、何も行いません。以下の場合に、 ファイルを自動的に更新します。

- ファイルをチェックアウトしてそのファイルを自分のワークエリア内で変更した場 合、データベースは自動的に更新される。データベースからワークエリアを更新する -update\_wa オプションを使用した場合、この処理は行われない。
- ファイルをチェックアウトして、別のワークエリアからデータベースを変更した場 合、このワークエリアは自動的に更新される。

リコンサイル操作によってデータベースとワークエリアのどちらも自動的に更新できな い場合、ファイルにコンフリクトがあると判定します。コンフリクトは下記の場合に発生 します。

- チェックアウトしたか否かにかかわらず、ワークエリア内でファイルを修正した。
- 別のワークエリアからファイルを変更してデータベースを更新し、同じファイルをこ のワークエリア内でも変更した。
- データベース内のファイルを変更したが、更新すべきワークエリアが更新可能ではな かった。
- ワークエリア内でファイルを作成したが、そのファイルをソース管理のもとに置かな かった。
- 別のワークエリアからファイルをチェックインしたが、そのワークエリアは変更を反 映するために更新可能ではなかった。

• ワークエリアからファイルを削除したが、プロジェクトからそのファイルを削除しな かった。

管理対象リンク、シンボル リンク、およびワークエリア パスに関して、その他のエラー が発生する可能性があります。この種のコンフリクトは手作業で解決する必要がありま す。ワークエリア コンフリクトの詳細については[、ワークエリア](#page-555-0) コンフリクトを参照し てください。

以下に、チェックアウトしたファイルにこのコマンドを適用するその他の方法を示しま す。

- ワークエリアがノート パソコン上にあり、Rational Synergy から切り離して作業でき る場合には、reconcile コマンドを使用して、ワークエリアとデータベースの同期を 取ることができる。
- UNIX 上で、修正中のオブジェクトと Rational Synergy データベースとの間のリンク が使用中のツールによって壊された場合には、reconcile コマンドにより変更をリコ ンサイルしてからリンクを再確立できる。

たとえば、Rational Synergy のセッションが確立されていないときに、チェックアウトし ていないオブジェクトを修正する必要がある場合、ワークエリア内でその変更を行ってか ら、後で Rational Synergy データベースを更新できます。そのためには、該当ファイルの 読み取り専用属性を解除して、ファイルを修正します。後で Rational Synergy セッション を確立したときに、reconcile コマンドを使用して、ワークエリア内で行った変更に合わ せてデータベースを更新できます。

> 注記:CLI から リコンサイルを中止するには、任意の時点 で <Ctrl + C> を押します。

> CLI からリコンサイルを中止するときに、ワークエリア内 でエラーが発生する可能性があることを示すメッセージが 表示されます。ただし、エラーはワークエリアを使用し始め てから発生します。したがって、問題発生を回避するため に、使用前にワークエリアを完全にリコンサイルしてくだ さい。

オプションと引数

-c|-comment *string*

コメント文字列を指定します。

-cu|-consider\_uncontrolled

リコンサイル中に管理対象外のファイルを考慮するよう指定します。リコンサイル プロセス中に、ソース管理下にないファイルがあるかどうか、ワークエリアが

チェックされます。管理されていないファイルが見つかった場合、-update\_db オプ ションも指定されていれば、それらのファイルがデータベース内に自動的に作成さ れて、管理下に置かれます。ファイル拡張子を使用して、ファイルのタイプが判定さ れます。

-consider\_uncontrolled と -ignore\_uncontrolled のどちらも指定されていない 場合は、デフォルトの設定により、管理対象外のファイルは無視されます。

-if|-ignore\_types

ファイル名に指定された拡張子が含まれるファイルを、リコンサイルの対象外とす るよう指定します。このオプションは管理対象外のファイルにのみ適用されるもの で、-consider\_uncontrolled オプションと一緒に使用する必要があります。

指定項目を区切るためには、カンマ、セミコロン、または空白文字を使用します。

-imwf|-ignore\_missing\_wa\_file

ワークエリア内に存在しないファイルをリコンサイルしないよう指定します。プロ ジェクトのすべてのファイルをワークエリア内で必要とするのではないときに、こ のオプションを使用します。

-iu|-ignore\_uncontrolled

管理対象外のファイルをリコンサイルしないよう指定します。 ignore\_uncontrolled と -consider\_uncontrolled のどちらも指定されていない 場合は、デフォルトの設定により、管理さ対象外のファイルは無視されます。

-mwaf|-missing\_wa\_file

データベースをワークエリアと比較して、ワークエリアに不足しているファイルを 探します。リコンサイル プロセス中に、ワークエリア内のファイルがデータベース 中のファイルと比較されます。-update\_wa オプションが指定されていると、データ ベース内にあるがワークエリア内にはないファイルがワークエリアにコピーされま す。 データベースとワークエリアに同じファイルを含めるようにするために、この オプションを使用します。ただし、サイズの大きいプロジェクトについては、相当な 時間がかかる可能性があります。

-nr|-no\_recurse

リコンサイル対象に指定したプロジェクトに属するサブプロジェクトを、リコンサ イルしないよう指定します。

-p|-project *project\_spec*

リコンサイルするプロジェクトを指定します。

-rpt|-report

リコンサイル プロセスに関するテキスト レポートを生成します。

-r|-recurse

リコンサイル対象に指定したプロジェクトに属するサブプロジェクトを、リコンサ イルするよう指定します。

プロジェクトの同期を取るときに、このオプションによりリコンサイル操作の深さ を制御します。この制御は重要です。多数のネストしたサブプロジェクトを持つ最上 位プロジェクトの同期を取る場合、このオプションでリコンサイル処理を行うと、 相当の時間と資源がかかる可能性があるからです。指定した最上位プロジェクト下に あるすべてのサブプロジェクトについてリコンサイルが行われるため、このオプ ションの指定には検討が必要です。階層全体にわたって同期を取らなければ、時間と 資源を節約できます。一方、階層全体をリコンサイルする必要がある場合には、この オプションを使用して 1 回の操作で行うことができます。

 $-s$  -show

コンフリクトを解決せずに、そのまま表示します。これはデフォルト設定です。

-t|-task *task*

チェックアウトするオブジェクトを、指定されたタスクに関連付けます。

カレント(デフォルト)タスクが設定されており、別のタスクを指定しない場合は、 チェックアウトするオブジェクトはカレント タスクに自動的に関連付けられます。

ワークエリア内のバージョンでデータベースを更新します。このオプションには、下 記の使い方があります。

- チェックアウトしていないファイルを修正した場合、デフォルトの設定ではリコ ンサイルによって新しいバージョンが作成され、行った変更に合わせてデータ ベースが更新される。
- 別のワークエリアからのファイルを変更してデータベースを更新し、このワーク エリアからの同じファイルも変更した場合、リコンサイルによってこのワークエ リアからデータベースが更新される。

<sup>-</sup>udb|-update\_db

したがって、このオプションを使用するのは、現在のワークエリアに一連の変更が ワークエリアに正しく反映されていることが確実な場合だけです。

-uwa|-update\_wa

データベースからのバージョンでワークエリアを更新します。このオプションを使用 するのは、データベースに一連の変更が正しく反映されていることが確実な場合だ けです。

例

• ワークエリアからデータベースを更新することにより、foo.c ファイルをリコンサイ ルする。

ccm reconcile -update\_db foo.c-1:csrc:1

● ico\_june16-1 プロジェクトをリコンサイルするが、ファイル名に拡張子 .doc、.gif、 または .exe が含まれているファイルは対象外とする。

ccm reconcile -p ico\_june16-1 -ignore\_types "\*.doc;\*.gif;\*.exe"

• proj1 内のディレクトリ src をリコンサイルし、データベースからワークエリアを更 新し、不足しているファイルをチェックする。

```
Windows:
```
ccm reconcile -missing\_wa\_file -update\_wa c:¥users¥bhoskins¥ccm\_wa¥proj1-1¥src UNIX:

ccm reconcile -missing\_wa\_file -update\_wa /users/bhoskins/ccm\_wa/proj1-1/src

• プロジェクト proj1 およびそのサブプロジェクトをリコンサイルし、ワークエリアか らデータベースを更新し、管理対象外のファイルをチェックする。

ccm reconcile -recurse -consider\_uncontrolled -update\_db -project proj1-1

• データベースを更新せずにプロジェクト proj1 およびそのサブプロジェクトをリコ ンサイルし、\*.tmp ファイルを無視し、レポートを生成する。

ccm reconcile -recurse -report conflict.txt -if \*.tmp -project proj1-1

レポート例の一部を下に示します。

```
Reconcile Report: 06/24/99 10:02:06
Project:
   proj1-1
Options:
   Conflict Handling: Select
   Ignore Files: *.tmp
```

```
Generate Report: c:¥temp¥conflict.txt
   Recurse Hierarchy
Conflict Summary:
   34 Project(s) reconciled
   129 Directories reconciled
   1 Work Area Change(s) to Working Object(s)
   1 File(s) Missing from Work Area
   105 Uncontrolled File(s)
   2 File(s) Ignored
   235 File(s) not in Conflict
-------------------------------------------------------------------------
   344 Total Files Examined
Conflict Details:
1 Work Area Change(s) to Working Object(s)
-------------------------------------------------------------------------
Conflict: Work Area file: 'file.c-1' does not match the Database
File: d:¥users¥joe¥ccm_wa¥ccm46¥proj1-1¥proj1¥x1¥file.c
File Type: Source File
Project Name: proj1-1
Object Name: file.c-1
Object Status: working
Work Area Time: 06/23/98 14:34:04
Database Time: 06/19/98 12:39:33
1 File(s) Missing from Work Area
---------------------------------------------------------------------------
Conflict: 'file.h-1' is missing from the Work Area
File: d:¥users¥joe¥ccm_wa¥ccm46¥proj1-1¥proj1¥x1¥file.h
File Type: Source File
Project Name: proj1-1
Object Name: file.h-1
• UNIX: ico_june16-1 プロジェクトおよびそのサブプロジェクトをリコンサイルす 
   る。
```
この例では、Rational Synergy 製品の外で 4 つのオブジェクトを修正する必要がある ことを想定しています。それらのオブジェクトを修正できるように、4 つのオブジェ クトのコピーをワークエリア内に作成しています。 2 つのオブジェクト bufcolor.c と clear.c は *working* 状態です。あと 2 つのオブジェクト drawbuf.c と concat.c は、*integrate* 状態です。これらのファイルを修正した後で、コマンド ラインからプロ ジェクトをリコンサイルしました。

```
ccm reconcile -p ico_june16-1
Work area reconciliation starting...
recursing hierarchy, conflicts will be automatically updated
Updating '/users/linda/ccm_wa/ccmint15/ico_june16-1'...
Updating database with file '/users/linda/ccm_wa/ccmint15/ico_june16-1/
ico_june16/src/bufcolor.c'...
Updating database with file '/users/linda/ccm_wa/ccmint15/ico_june16-1/
ico_june16/src/clear.c'...
Creating new members for project ico_june16-1 ...
Creating version 2 of concat.c-1:csrc:1 ...
Updating database with file '/users/linda/ccm_wa/ccmint15/ico_june16-1/
ico_june16/src/concat.c'...
Creating version 2 of drawbuf.c-1:csrc:1 ...
Updating database with file '/users/linda/ccm_wa/ccmint15/ico_june16-1/
ico_june16/src/drawbuf.c'...
2 new OV(s) successfully created.
concat.c-2:csrc:1
drawbuf.c-2:csrc:1
Reconciliation complete.
```
• UNIX: ico\_june16-1 プロジェクトをリコンサイルするが、ワークエリア内で行われ た更新は破棄し、そのプロジェクトに属するサブプロジェクトはリコンサイルしな い。

この例では、*working* 状態にある move.c オブジェクトと *integrate* 状態にある colname.c オブジェクトを更新するタスクを担当していると想定しています。ワーク エリア内でそれらのオブジェクトをコピーして修正した後で、プロジェクトの方向が 変更されて、結局それらの変更は必要なくなりました。

```
% cd ~linda/ccm_wa/ccmint15
% ls
ico_june16-1
$ ccm reconcile -p ico_june16-1 -no_recurse
Examining work area for conflicts...
not recursing hierarchy, conflicts will be automatically discarded
Updating '/users/linda/ccm_wa/ccmint15/ico_june16-1'...
Discarding changes to '/users/linda/ccm_wa/ccmint15/ico_june16-1/
ico_june16/src/colname.c'..
Discarding changes to '/users/linda/ccm_wa/ccmint15/ico_june16-1/
ico_june16/src/move.c'...
Reconciliation complete.
```
ワークエリアはデータベースからの元のファイルで更新されますが、colname.c と move.c に加えられた変更は破棄されます。

関連トピック

- resync [コマンド](#page-348-0)
- sync [コマンド](#page-376-0)
- <u>[work\\_area](#page-442-0) コマンド</u>
- ワークエリア [コンフリクト](#page-555-0)

# **reconfigure** コマンド

reconfigure [コマンド](#page-416-0)は update コマンドの別名です。

# **reconfigure\_properties** コマンド

reconfigure\_properties コマンドは [update\\_properties](#page-420-0) コマンドの別名です。

# **reconfigure\_template** コマンド

reconfigure\_template コマンドは [process\\_rule](#page-289-0) コマンドの別名です。

# **relate** コマンド

### 表記

```
ccm relate -s|-show [-l] 
           [-1] -fmt|-format "format_for_from_object::format_for_to_object"]
            [n|-name relation_name]
            [-f|-from file_spec1] [-t|-to file_spec2]
ccm relate -n|-name relation_name
            -f|-from file_spec1 -t|-to file_spec2
```
### 説明と用途

relate コマンドにより、*file\_spec1* と *file\_spec2* との間に関係(*relation\_name*)を 追加したり、指定したデータとの関係を表示したりできます。

Rational Synergy には、さらに多くの関係があらかじめ定義されています。これらの関係 を示しているテーブルについては[、関係](#page-505-0) を参照してください。ただし、relate コマンド を使用して、新しい関係を定義できます。

- オプションと引数
	- -f|-from *file\_spec1*

関係を表示または作成する元のオブジェクトを指定します。

-fmt|-format "*format\_for\_from\_object*::*format\_for\_to\_object*"

-s|-show オプションの出力フォーマットを指定します。

relate コマンドのデフォルトの出力は以下のとおりです。 *'from'\_object\_info relationship\_name 'to'\_object\_info rel\_create\_time*

各オブジェクトデフォルトのフォーマットは以下のとおりです。

%displayname %status %owner %type %project %instance %task

ここで、%displayname キーワードは、デフォルトの区切り文字で区切られた名前と バージョンの 2 つのキーワードで構成され、%name-%version のようになります。他 のキーワードを指定したり、キーワードの配置を変更できます。 必須文字列には、以下のようにキーワードと文字テキストを使用できます。

%object %displayname is owned by %owner

<sup>330</sup> IBM Rational Synergy Classic CLI ヘルプ リリース 7.1a

```
キーワードには組み込まれたもの(%fullname、%displayname、%objectname)、あ
  るいは既存の属性の名前(%modify_time や %status など)があります。
  キーワードのリストについては、組み込み済みキーワード を参照してください。
  各オブジェクトに別々のフォーマットを指定できます。それには、
  "format_for_'from'_object::format_for_'to'_object" 引数を使用します。
  たとえば、task_in_folder 関係を持つ各フォルダ ('from' オブジェクト) の説明、
  そのフォルダ内の各タスク('to' オブジェクト)のタスク概要を示すフォーマットを
  指定するには、以下のコマンドを使用します。
  ccm relate -s -n task_in_folder -fmt "%description::%task_synopsis
  各フォルダの出力は下記のようになります。
  folder_object_description task_in_folder task_synopsis
  このオプションを -l オプションと一緒に使用してはいけません。-l オプションは以
  下を指定することと同じです。
  ccm relate -show -sep / -fmt "(%objectname/%status/%owner)" -f Makefile-
  2:makefile:17
  (Makefile-2:makefile:17 test steveh) successor (Makefile-3:makefile:17 
  working sue) Fri Nov 19 10:09:13 2004
  ccm relate -sep / -fmt "(%objectname/%status/%owner)"
-l
  関係の表示の際に、長い出力フォーマットを使用します。
-n|-name relation_name
  作成または表示する関係の名前を指定します。
-s|-show
  指定されたオブジェクト間の関係を表示します。
```
-sep *separator*\_*character*

-format オプションと一緒にのみ使用します。*format\_string* 内で複数の入力フィー ルド間を区切るために使用する、区切り文字を指定します。この文字を指定すると、 カラム内のフィールドは空白で区切って表示されます。

-t|-to *file\_spec2*

関係を表示または作成する先のオブジェクトを指定します。

例

- clear-2を clear-1の後継にする。 ccm relate -n successor -f clear-1 -t clear-2
- clear-2 と clear-1の関係を表示する。 ccm relate -s -f clear-1 -t clear-2
- clear-1 から任意のオブジェクト バージョンへの、データベース内のすべての関係を 表示する。

ccm relate -s -f clear-1

• print.c のバージョン 5.1.1 をバージョン 6 にリンクする。 ccm relate -name successor -from print.c-5.1.1:csrc:1 -to print.c-

6:csrc:1

関連トピック

- history [コマンド](#page-255-0)
- unrelate [コマンド](#page-408-0)

# **release** コマンド

## 表記

```
データベースの管理
```

```
ccm release -cdb|controlling_database
            [-local|-handover dbid| -accept dbid]
            [-component componentname | releasename]
```
### 作成

```
ccm release -c|-create [-from releasename] releasename
             [-baseline|-bl releasename]
            [-description|-desc description |
                  -description_file|-desc_file description_file]
            [-manager manager]
            [-active|-inactive]
            [-allow_dcm_transfer|-noallow_dcm_transfer]
            [-allow_parallel_check_out|-noallow_parallel_check_out]
            [-allow_parallel_check_in|-noallow_parallel_check_in]
            [-groups groups]
            [-included_releases included_releases|
                   -included_releases_file included_releases_file]
            [-purposes purpose_spec |
                   -purposes_file purposes_file]
             [-phase phase]
             [-process process_name]
```
## 削除

```
ccm release -d|-delete releasename [-force]
             [-old] releasename [[-force]
```
### 区切り文字

```
ccm release -delimiter [-preview] old_delimiter new_delimiter
```
### リスト

```
ccm release -l|-list [-active|-inactive] [-component componentname]
             [-old]
```
### 修正

```
ccm release -m|-modify releasename
             [-baseline|-bl releasename]
             [-description|-desc description|
                -description_file|-desc_file description_file]
             [-manager manager]
             [-active|-inactive]
             [-allow_dcm_transfer|-noallow_dcm_transfer]
             [-allow parallel check out|-noallow parallel check out]
             [-allow_parallel_check_in|-noallow_parallel_check_in]
             [-groups groups]
             [-included_releases included_releases|
                -included_releases_file included_releases_file]
             [-purposes purpose_spec |
               -purposes file purposes file]
             [-phase phase]
```
### 名前変更

```
ccm release -rename oldreleasename newreleasename
              [-all|-local|-dbid dbids|-database_id dbids]
              [-force]
              [-preview]
              [-nocheck]
```
## 表示

```
ccm release -s|-show (information|active|allow_dcm_transfer|baseline|
                create_time|description|groups|included_releases|
                manager|modifiable_in|owner|parallel_check_out|
                parallel_check_in|phase|phase_log|purposes) releasename
```
# 説明と用途

release コマンドを使用して、リリース情報を作成、修正、削除、表示します。 リリース操作を行うためには、必要なロールで作業をしている必要があります。

- どのユーザーもリリース情報を表示または一覧表示できる。
- ビルド マネージャまたは *ccm\_admin* ロールのユーザーは、リリース定義を作成、修 正、削除できる。
- *ccm\_admin* ロールのユーザーはリリース区切り文字を変更できる。

• ビルド マネージャまたは *ccm\_admin* ロールのユーザーは、リリース定義とそれに関 連するプロセス ルールだけが更新される場合には、リリース名を変更できる。ただ し、他の関連オブジェクトが更新される場合には、*ccm\_admin* ロールが必要である。

# オプションと引数

#### -accept *dbid*

指定された 1 つまたは複数のリリースについて、指定したデータベースから更新を 受け付けることを指定します。

#### -active

アクティブ リリースのみを一覧表示するよう指定します。このオプションを指定し ないと、アクティブなリリースと非アクティブなリリースの両方が、リストまたは 修正されます。

-baseline *releasename*

新しいリリースの作成時にベースライン リリースを使用することを指定します。

-component *componentname*

リリース中のコンポーネント名を指定します。そのコンポーネント名に合致するす べてのリリース定義が修正されます。 componentname は空の文字列 "" であってもか まいません。それは、コンポーネント名がヌルであるすべてのリリースを意味しま す。controlling\_database オプションとともに使用して、他のデータベースから アップグレードされたすべてのリリースの制御を受け取ることができます。あるい は、-list オプションとともに使用します。

-cdb|-controlling\_database

指定されたデータベースへ引き渡すか、あるいは指定されたデータベースからのみ 更新を受け入れるように、DCM を設定します。

-c|-create

新しいリリースを作成します。

-d|-delete releasename [-force]

既存のリリース定義を削除します。そのリリース定義に後継のリリース定義がある場 合は、それらの履歴は自動的に潰されます。リリースのプロセス ルール以外に、指

定されたリリース名を使用しているオブジェクトがあり、-force オプションが指定 されていない場合は、この操作は失敗します。-force オプションが指定されていれ ば、そのリリース名を使用しているオブジェクトがある場合でも、警告が出されま すが、操作は行われます。

#### -d|-delete -old releasename [-force]

アップグレード時に変換されなかったリリース定義を削除します。このコマンドは、 不要となったリリースを削除するために使用します。指定されたリリース名を使用し ているオブジェクトがあり、-force オプションが指定されていない場合は、この操 作は失敗します。-force オプションが指定されていれば、そのリリース名を使用し ているオブジェクトがある場合でも、警告が出されますが、操作は行われます。

#### -d|-delimiter

リリース名に使用されているリリース区切り文字を表示または変更します。

#### -description

リリースの 1 行の説明を指定します。複数行の説明を入力する必要がある場合には、 代りに description\_file オプションを使用します。

#### -description\_path

使用する説明が格納されているファイルへのパスを指定します。

#### -force

確認メッセージを表示しないようにして、名前変更または削除の操作を強制的に実 行します。このオプションは、-delete オプションまたは -rename オプションと一 緒にのみ、使用できます。

#### -from *releasename*

新しいリリースの作成時にコピーすべきリリース名を指定します。

#### -groups

この定義を修正または削除する権限のあるグループを(既存のグループ セキュリ ティに基づいて)表示します。

#### -handover

選択したデータベースによってデータベースの管理を行うことを指定します。リリー スがローカルに管理されている場合にのみ、このオプションを使用できます。

-inactive

非アクティブ リリースのみを一覧表示するよう指定します。このオプションを指定 しないと、アクティブ リリースと非アクティブ リリースの両方が、一覧表示または 修正されます。

-included\_releases

リリースに含めるべきリリース名を 1 つ以上指定します。この文字列には、複数のリ リース名をカンマあるいは空白で区切って指定できます。カンマは必須です。ただ し、前または後ろに空白が付いたリリース名は使用できません。あるいは、 included\_releases\_file オプションを使用して、ファイルからデータを入力するこ ともできます。

-included\_releases\_file

含めるべきリリースが格納されているファイルへのパスを指定します。

-l|-list

リリース名を一覧表示します。

-local

ローカル データベースによってデータベースの制御を行うことを指定します。

#### -manager

リリース名に関するプロダクト マネージャまたはコンポーネント マネージャを指定 します。作成時のデフォルトは、リリース定義を作成するユーザーです。指定できる 文字列は 1 行だけです。

-m|-modify

既存のリリースを修正します。

#### -nocheck

ユーザーが *ccm\_admin* ロールを持たない場合、データベースが保護されていない場 合、あるいはデータベースで他のセッションが実行されている場合でも、-rename コマンドを起動できるようにします。名前を変更するオブジェクトが何もない場合 は、このコマンドはリリースの名前を変更しようとします。名前を変更するオブジェ クトがある場合は、このコマンドはエラーとなります。クエリを実行してリリース内 でどのオブジェクトが参照されたかを判定できるまで、このオプションはオブジェ クトの名前を変更するために必要なチェックを遅らせます。

#### -phase *phasename*

リリースのフェーズを示すリリース フェーズ値を指定します。この値は有効なリ リース フェーズ値のいずれかに合致する必要があります。また、大文字と小文字が 区別されます。デフォルト値は、New、Requirements Definition、Function Definition、Implementation、Validation、および Released です。

#### -preview

更新されるオブジェクト数の概要を示すために、-rename オプションを実行できる ようにします。

#### -process *process\_name*

作成中のリリースのプロセスを指定できるようにします。指定されたプロセスの汎用 プロセス ルールに関連付けられたリリース固有のプロセス ルールは、新しいリリー スに関連付けられます。リリース固有のプロセス ルールが存在しない場合には、作 成されます。

-process オプションは、-purpose オプションまたは -purposes\_file オプションと 一緒には使用できません。

#### -purposes

リリースに含めるべき目的名を 1 つ以上指定します。指定された目的のいずれかに、 複数の汎用プロセス ルールがある場合、デフォルト プロセス ルールからのプロセス ルールが使用されます。 各目的名は、プロジェクト目的テーブルに定義されている、 有効な目的である必要があります。この文字列には、複数の目的名をカンマあるいは 空白で区切って指定できます。カンマは必須です。ただし、前または後ろに空白が付 いた目的名は使用できません。あるいは、purposes\_file オプションを使用して、 ファイルからデータを入力することもできます。

#### -purposes\_file

含めるべき目的が格納されているファイルへのパスを指定します。目的名を指定する 際は、1 件ずつ復帰改行します。

#### -releasename

リリース名を指定します。ほとんどの場合、releasename には、CM/6.4 のように、 コンポーネント名、リリース区切り文字、および コンポーネント リリース値が含ま れます。componentname が "None" である場合、リリース名は 6.4 のようなコンポー ネント リリース値になります。これにより、下位互換性が保たれます。

リリース コンポーネント名の最大長は 64 文字です。

-r|-rename

既存のリリースの名前を変更します。 指定された *oldreleasename* のリリース定義が 存在する場合には、*newreleasename* に変更されます。*oldreleasename* の古いリリー ス テーブル エントリが存在する場合、そのエントリが削除されて、*newreleasename* の定義が存在しなければ作成されます。古いリリース名を参照しているすべてのオブ ジェクトは、新しいリリース名を参照するように更新されます。

新しいリリース名を使用したオブジェクトが存在する場合は、リリースがマージさ れることを意味します。この場合のリリースのマージは、-force オプションが指定 されていないと失敗し、エラー メッセージが表示されます。一般には、-force が指 定されている場合のリリースのマージは、警告は出されますが実行されます。

-s|-show information *release\_name*

指定されたリリースのすべてのプロパティを表示します。

-s|-show property *release\_name*

指定されたリリースの特定のプロパティを表示します。以下のプロパティ キーワー ドを使用できます。 active allow\_dcm\_transfer baseline create\_time description groups included\_releases information manager modifiable\_in owner parallel\_check\_out parallel\_check\_in phase phase\_log purposes

```
例
```
• 指定されたリリース名が使用するオブジェクトがある場合でも、Sweet 7.1a のリ リース定義を削除する。

ccm release -delete "Sweet/7.1a" -force

• alphabets 1 のプロパティを使用して、新しいリリース alphabets 2.0 を作成する。 Windows:

```
ccm release -create "alphabets/2.0" -from "alphabets/1.0" -
description_file c:¥alphabets_2¥features.doc¥
```

```
UNIX:
ccm release -create "alphabets/2.0" -from "alphabets/1.0" -
description_file /usr/tom/alphabets_2/features
```
● harmony 1.0 という名前の、(既存のリリースをベースとしない) 新しいコンポーネ ント用のリリースを作成する。

```
ccm release -create "harmony/1.0" -desc "new product line to integrate X 
and Y" -manager "S Sweet" -active -noallow_dcm_transfer
```
● Widget release 5.2 において、リコンフィギュア時にリリース 5.1 と 5.0 からのリ リース情報を使用する。この操作は主としてオブジェクトベースの CM に使用され ます。

ccm release -m "Widget/5.2" -included\_releases "5.1,5.0"

- Kit Ten 製品向けにアップグレードされていない、リリース名を表示する。 ccm release -list -inactive "Kit Ten"
- Synergy 内のすべてのアクティブ リリースを表示する。 ccm release -list -active "Synergy"
- Synergy 7.1a に関する情報を表示する。 ccm release -show information "Synergy/7.1a"
- リリース情報を編集して、新しい説明、新しいマネージャ、およびリリースが導入 フェーズにあることを示す。

```
ccm release -modify -description "version a of release 1.0 without 
graphics capability" -manager sue -phase Implementation
```
• ローカルに管理されているリリース定義の管理を ID が A1 であるデータベースに引 き渡す。

ccm release -controlling\_database -handover A1 -component *releasename*

# <span id="page-348-0"></span>**resync** コマンド

### 表記

ccm resync -f *file\_spec*

# 説明と用途

resync コマンドにより、ワークエリアからの 1 つ以上のオブジェクトでデータベースを 更新します。 UNIX 上では、プロジェクト内でファイル コピーを使用している場合、また はリンクを削除してそのリンクをファイル コピーで置き換えた場合にのみ、この操作を 行います。

どのユーザーでもこのコマンドを実行できます。

オプションと引数

-f *file\_spec*

同期を取り直すファイルを指定します。

例

clear.c の同期を取り直す(ワークエリアからのファイルでデータベースを更新する)。 ccm resync clear.c

関連トピック

- [reconcile](#page-326-0) コマンド
- sync [コマンド](#page-376-0)

**set** コマンド

## 表記

ccm set [*option* [*value*]]

### 説明と用途

set コマンドにより、Rational Synergy のオブジェクトを設定し、オプションの値を表示 し、オプションを一覧表示できます。

引数を指定しないと、set コマンドは Rational Synergy のオプションとその値を一覧表示 します。新しい値を指定せずにオプション名を指定すると、オプションの現在の値が表示 されます。たとえば、自分のロールを知るためには、ccm set role と入力すると、自分 のロールを示す値が表示されます。

オプションの初期値は初期設定ファイルに設定されています。

設定できるオプションには、make\_format、use\_format、text\_editor、text\_viewer、 role、verbosity などがあります。オプションの総合的なリストおよびオプションを設定 する方法と場所については[、デフォルト設定](#page-41-0)を参照してください。

# オプションと引数

*option value*

設定または表示するオプションの名前を指定します。必要に応じて、設定する値も 指定できます。

### 例

• 自分のロールを *developer* に設定する。

ccm set role developer

• 自分の現在のロールを表示する。

ccm set role developer

• use\_format オプションの値を設定する。

ccm set use\_format "%displayname %status %owner %task %platform %release"

• text\_editor の値を表示する。

```
Windows:
ccm set text_editor
NOTEPAD.EXE %filename
```
<sup>342</sup> IBM Rational Synergy Classic CLI ヘルプ リリース 7.1a

UNIX: ccm set text\_editor vi %filename

# 警告

Rational Synergy のオプションの中には、暗黙的に設定され(wa\_type、sync\_on\_derive など)、set コマンドでは修正できないものがあります。

関連トピック

• unset [コマンド](#page-412-0)

# **show** コマンド

### 表記

```
ccm show -p|-projects [-o|-owner owner]
        [-n|-name name] [-v|-version version]
         [-s|-state state] [-f|-format "format_string"]
         [-task task_number]
ccm show -t|-types
ccm show -mar|-migrate_auto_rules
```
### 説明と用途

show コマンドにより、プロジェクトの特定属性の設定を表示したり、データベース内の すべてのタイプを表示できます。

-p オプションと一緒に使用すると、show コマンドにより、他のオプションで設定した基 準を満たすプロジェクトが一覧表示されます。

-t オプションと一緒に使用すると、show コマンドにより、データベース内で定義されて いるオブジェクト タイプが一覧表示されます。

-mar オプションと一緒に使用すると、show コマンドにより、タイプ定義に基づいて自動 的に生成されるマイグレーション ルールが一覧表示されます。

# オプションと引数

-f|-format "*format\_string*"

出力フォーマットを指定する、置換文字列を指定します。"Name: %name, Type: %type" というように、テキストと Rational Synergy のキーワードの両方を使用でき ます。デフォルトでは、このコマンドの出力フォーマットは、%displayname、 %status、%owner、%type、%project、%instance、%task を表示します。

*"format\_string"* には、以下のようにキーワードと文字テキストを使用します。

Name: %displayname Owner: %owner

キーワードには、組み込まれたもの(%fullname、%displayname、%objectname)、 あるいは %modify\_time、%status などの既存の属性の名前を使用できます。

キーワードのリストについては[、組み込み済みキーワード](#page-34-0) を参照してください。

```
-mar|-migrate_auto_rules
```
タイプ定義に基づいて自動的に生成される、マイグレーション ルールを表示します。

-n|-name *name*

名前が *name* であるオブジェクトのみを表示します。

-o|-owner *owner*

*owner* が所有するオブジェクトのみを表示します。

-p|-projects

データベース内のプロジェクトを表示します。

-s|-state *state*

状態が *state* であるオブジェクトのみを表示します。

-task *task\_number*

指定タスクに関連付けられているオブジェクトのみを表示します。

-t|-types

データベース内のタイプを表示します。

```
-v|-version version
  バージョンが version であるオブジェクトのみを表示します。
```
# 例

• 状態が *integrate* であり、所有者が *mike* である、データベース内のプロジェクトを表 示する。

```
ccm show -p -s integrate -o mary
1) projY-1 integrate mary project projY 1 2
2) projY-2 integrate mary project projY 1 7
3) projY-2.1 integrate mary project projY 1 8
```
• 状態が *integrate* であり、所有者が *mary* であり、タスク 8 に関連している、データベー ス内のプロジェクトを表示する。

```
ccm show -p -s integrate -o mary -task 8
1) projY-2.1 integrate mary project projY 1 8
```
• データベース内に定義されているタイプを表示する。

ccm show -t ascii binary  $C++$ csrc dir executable incl library lsrc makefile project relocatable\_obj shared\_library shsrc symlink (UNIX) ysrc

# **soad** コマンド

# 表記

```
オブジェクト リストの プレビュー/作成
ccm soad -preview -scope "scope_name" [arg1 [arg2 [arg3 [arg4 [arg5 ]]]]]
               [-so|-save_offline]
               [-sort|-nosort]
               [-f|-format "format"]
               [-v|-verbose]
オブジェクト リストを使用して削除
ccm soad -delete [-pn|-package_name "package_name"]
               [-path "path"]
               [-v|-verbose]
スコープを使用して削除
ccm soad -delete -scope "scope_name" [arg1 [arg2 [arg3 [arg4 [arg5 ]]]]]
               [-so|-save_offline]
               [-pn|-package_name "package_name"]
```
## 前提条件

オブジェクトをオフラインで保存するには、現在のデータベースを DCM 用に初期化する 必要があります。また、DCM のライセンスが必要です。

## 説明と用途

soad コマンドにより、オブジェクト リストのプレビューと作成、オブジェクトのオフラ イン保存、オブジェクトの削除を行うことができます。保存操作により、DCM 転送セッ トが作成されます。それを用いて、後でオブジェクトをリストアできます。 以下に、オフライン保存と削除を行いたいタイプのデータをに示します。

- 特定開発者の不要な「Insulated Development」(個別開発)プロジェクト
- 不要な「Integration Testing」(統合テスト)プロジェクト

[-path "*package\_path*"]

[-v|-verbose]

- 後からリリースされたバージョンによって階層が置き換えられている場合、古い静的 プロジェクト階層とそれに関連する古いファイル。
- 使用されていない古いプロジェクト

SOAD コマンドのロールと制限は以下のとおりです。

スコープ ロール

どのユーザーも利用可能なスコープを参照できます。各スコープに定義されているロー ルにより、そのスコープを使用してオフライン保存と削除を行えるかどうかが決まりま す。

#### **Rational Synergy** ルール

Rational Synergy ルールに従って、*working* 状態の任意のプロジェクトまたはユーザーが 所有しているオブジェクトを削除できます。ビルド マネージャとして作業している場合 には、*prep* プロジェクトおよびオブジェクトを削除できます。*ccm\_admin* ロールの場合に は、working 以外の状態の任意のオブジェクトまたは他のユーザーによって所有されてい るオブジェクトを、オフライン保存と削除できます。*ccm\_admin* ロールのユーザーだけが、 オフライン保存できます。

ワークエリア

ワークエリアが見えており書き込み可能であれば、プロジェクトまたはオブジェクトを削 除できます。ビルド マネージャまたは *ccm\_admin* ロールの場合、ワークエリアが見えず 書き込み禁止であっても、プロジェクトとオブジェクトを削除できます。ただし、先に ワークエリアを手作業で整理する必要があります。

# オプションと引数

-delete

スコープによって指定されたデータベース オブジェクトを削除します。 削除されるオブジェクトのスコープは、以下のいずれかの方法で決まります。

- 付随する -scope オプションから
- オブジェクトリスト (選択セット) の前のプレビューから

以下のいずれかの条件に当てはまる場合、オブジェクトは削除される前に保存されま す。

- コマンドに -so オプションが付けられている。
- 以前の ccm soad -preview コマンドに、-so オプションが使用された。

どちらの場合でも、そのオブジェクト名とインスタンスの最後に残っているバージョ ンと思われるオブジェクトは、削除されません(データベース内に保持されます)。

-f|-format "*format*"

Rational Synergy キーワードを使用して、オブジェクト リストのデフォルトの出力 フォーマットを変更できるようにします。キーワードのリストについては[、組み込み](#page-34-0) [済みキーワード](#page-34-0) を参照してください。

このオプションは、-preview オプションと一緒にのみ、使用できます。

-path "*package\_path*"

前に指定されたパスを使用して、DCM パッケージへのパスを指定します。 前にパッケージを保存していない場合には、このパスを指定する必要があります。

注記:パスはエンジンから見え、*ccm\_root* によって書き込 み可能である必要があります。

-pn|-package\_name "*package\_name*"

オブジェクトを保存する先の、DCM パッケージの名前を指定します。デフォルトの 名前は「Save Offline and Delete saved on %date」です。

> 注記:自分のパッケージ名を定義する場合には、%date キー ワードを含む名前にしてください。このキーワードを含め ておくと、同じスコープを使用して作成されたパッケージ どうしを区別できます。

-preview

選択されたスコープおよびオプションの引数を使用して、オブジェクト リスト(選 択セット)を作成し、それから見つかったオブジェクトを一覧表示します。ただし、 該当のオブジェクト名およびインスタンスの最後に残っているバージョンと思われ るオブジェクトは除外されます(データベース内に保持されます)。

他の ccm soad コマンドなど、他の Rational Synergy コマンドへの入力として、この オブジェクト リストを使用できます。

> 注記:プレビューの後で、ccm soad -delete コマンド用の オブジェクト リストを使用する前にクエリを行った場合、 プレビューの結果は上書きされません。

-scope "*scope\_name*" [*arg1* [*arg2* [*arg3* [*arg4* [*arg5* ]]]]]

オフライン保存またはオブジェクトの削除に使用された、スコープ(修正された 「クエリ」) を指定します。

*arg1* から *arg5* までの引数が必須なのは、指定されたスコープに適している場合の みです。たとえば、スコープ「My working projects and products for a specified release」にはリリース値 *arg1* を指定する必要があります。

引数は、スコープ定義で使用されているとおりの順序で指定する必要があります。

-so|-save\_offline

-preview オプションと一緒に使用した場合、オブジェクト リストを作成します。た だし、該当のオブジェクト名およびインスタンスの最後に残っているバージョンと 思われるオブジェクトは除外されます(データベース内に保持されます)。

-delete オプションと一緒に使用した場合、オブジェクト リストを作成し、それか らオブジェクトを削除する前にオブジェクトを DCM パッケージに保存します。た だし、該当のオブジェクト名およびインスタンスの最後に残っているバージョンと 思われるオブジェクトは除外されます(データベース内に保持されます)。

-sort|-nosort

プレビューの出力をアルファベット順にソートするか、またはソート機能を無効に します。デフォルトでは、出力はソートされます。

-v|-verbose

オブジェクトがリストに含められた理由またはリストから除外された理由を詳しく 説明する、メッセージを生成します。

### 例

- プロジェクトをオフライン保存し、プロジェクト内のオブジェクトを削除する。
	- 1. 削除するオブジェクトのリストをプレビューする。

ccm soad -pr -scope "*scope\_name*" [*arguments*] -so

プレビューの結果をチェックして、正しいことを確認する。

注意!プロジェクトをオフライン保存して削除する前に、 必ずオブジェクト リストをプレビューしてください。結果 が正しくない場合には、別のスコープを選択するか、スコー プを編集するか、新しいスコープを作成します。

- 2. (オブジェクト リストを使用して)オブジェクトをオフライン保存して削除する。 ccm soad -delete [-pn "*package\_name*"] [-path "*path*"]
- 指定された SOAD 転送セット内のオブジェクトをリストアする。

ccm dcm -rec -dir *dir\_path* -ts "*soad\_scope\_name*"

注記:別のデータベースへ、またはデータベース ID が変更 されているデータベースへ、オブジェクトをリストアでき ます。そのためには、-dbid *database\_id* オプションを指定 します。

関連トピック

• [soad\\_scope](#page-359-0) コマンド

# <span id="page-359-0"></span>**soad\_scope** コマンド

# 表記

```
スコープの作成
ccm soad_scope -c|-create "scope_name"
                [-roles role1 role2... roleN]
                [-parameters [label1 [|label2 [|label3 [|label4 [|
                 label5 ]]]]]]
                [-object object_spec | -query "query_expression"]
                [-expand|expansion_rules "expand_rules"]
                [-exclude|-exclusion_rules "exclude_rules"]
                [-exclude_query|-exclusion_query "query_expression"]
                [-pn|-package_name "package_name"]
```
### スコープの編集

```
ccm soad_scope -m|-modify "scope_name"
                [-roles role1 role2... roleN]
                [-parameters [label1 [|label2 [|label3 [|label4 [|
                label5 ]]]]]]
                [-object object_spec | -query "query_expression"]
                [-expand|expansion_rules "expand_rules"]
                [-exclude|-exclusion_rules "exclude_rules"]
                 [-exclude_query|-exclusion_query "query_expression"]
                 [-pn|-package_name "package_name"]
```
### スコープの一覧表示

ccm soad\_scope -list [-s|-scope] [-expand|-expansion\_rules] [-exclude|-exclusion\_rules]}

スコープの表示

ccm soad\_scope -show "*scope\_name*"

スコープの削除

ccm soad\_scope -d|-delete "*scope\_name*"

# 前提条件

なし
説明と用途

soad\_scope コマンドにより、オブジェクトのオフライン保存と削除の際に使用するス コープ(適用範囲)を、編集、作成、削除できます。

> 注意! 新しいスコープを作成するときは、既存のスコープ から開始して、すべての除外ルールを保存し、テスト デー タを使用してスコープを検証してください。

スコープを編集、作成、または削除できるのは、*ccm\_admin* ロールで作業している場合の みです。

### オプションと引数

-d|-delete "*scope\_name*"

指定したスコープを削除します。

-exclude|-exclusion\_rules '*rule1*' *|* '*rule2*' *| ...*'*ruleN*'

-list オプションと一緒に使用して、除外ルールを一覧表示します。

-modify オプションまたは -create オプションと一緒に使用して、1 つまたは複数 の除外ルールを以下のように指定します。除外ルールにより、関連するオブジェクト が初期オブジェクト リストから削除されます。

たとえば、リリース名を最初のパラメータ(release='%1')にしたクエリにより、 指定したリリースに関するすべてのオブジェクトが検索されたとします。除外ルー ルを適用して、そのスコープを制限できます。具体的には、他のプロジェクトに よって使用されているフォルダとタスク、他のフォルダによって使用されているタ スクまたは他のオブジェクトと関連しているタスク、他の非静的なプロジェクトに よって使用されているベースライン、他の保存されているベースラインの一部であ るオブジェクトを、スコープから削除します。

上記で説明したスコープのテキストについては[、リリースベースのスコープ](#page-530-0) を参照 してください。

-expand|-expansion\_rules '*rule1*' *|* '*rule2*' *| ...*'*ruleN*'

-list オプションと一緒に使用して、拡張ルールを一覧表示します。

-modify オプションまたは -create オプションと一緒に使用して、1 つまたは複数 の拡張ルールを指定します。展開ルールにより、関連するオブジェクトが初期オブ ジェクト リストに追加されます。

たとえば、リリース名を最初のパラメータ(release='%1')にしたクエリにより、 指定したリリースに関するすべてのオブジェクトが検索されたとします。それにプ ロジェクトのフォルダとタスク、プォルダのタスク、およびタスクのオブジェクト を含める展開ルールを追加することにより、スコープを展開できます。

上記で説明したスコープのテキストについては[、リリースベースのスコープ](#page-530-0) を参照 してください。

-exclude\_query|-exclusion\_query "*query\_expression*"

スコープからオブジェクトを削除するために使用する、クエリを指定します。

たとえば、requirements という属性名を持つオブジェクトをスコープから除外する には、以下のクエリ式を指定します。

has\_attr('requirements')

SOAD がオブジェクト名、クエリ、またはルールを評価するときには、以下の否定 文節要素を追加します。

and **not** has\_attr('requirements')

-l|-list

すべてのスコープを表示します。

-list オプションには、-scope、-expand、-exclude のいずれかを指定する必要があ ります。

-m|-modify "*scope\_name*"

指定したスコープを編集します。

-object *object\_spec*

初期オブジェクト リストに使用するオブジェクトの名前を指定します。(例、%1)。 結果として得られる展開された文字列は有効な 4 部構成のオブジェクト名でなけれ ばなりません。

たとえば、最初のパラメータ (%1) として指定したプロジェクト オブジェクト名を 使用して、そのプロジェクト オブジェクト名の初期オブジェクト リストを設定でき ます。

上記で説明したスコープのテキストについては[、リリースベースのスコープ](#page-530-0)を参照 してください。

-parameters [*label1* [|*label2* [|*label3* [|*label4* [|*label5* ]]]]]]

-object、-query、-exclude\_query、およびそれらの定義に関する引数のラベルを 供給します。

たとえば、"All objects for specified release" スコープ内で使用されているク エリに関して、以下に示すようにスコープを定義し、1 つのパラメータ ラベル Release Value を付けます。

ccm soad\_scope -create "All objects for specified release"

-parameters "Release Value" -query "release='%1'" *other\_options*

次に、以下の ccm soad -delete コマンドでスコープを使用します。ここで、「2.3」 はリリース値を示します。

ccm soad -delete -scope "All objects for specified release" 2.3

-pn|-package\_name "*package\_name*"

該当スコープに関して、オブジェクトを保存する先の DCM パッケージの名前を指 定します。パッケージ名にキーワードを含めることができますます。

-query "*query\_expression*"

初期オブジェクト リストを定義する、クエリ式を指定します。

たとえば、指定されたリリースに関して、現在のすべてのユーザーのプロジェクト および製品を初期オブジェクト リストに含めるためには、以下のクエリ式を指定し ます。

 (cvtype='project' or is\_product=TRUE) and owner='%user' and status='working' and release='%1'

-roles *role1 role2*... *roleN*

スコープの使用を許可されさている 1 つまたは複数のロールを指定します。デフォル トでは、*ccm\_admin* のロールを持つユーザーのみが、このスコープを使用できます。

"*scope\_name*"

オフライン保存と削除に関するスコープを指定します。

OS によって制限されていない文字のみを使用します。

この名前はスコープのファイル名にもなります。空白文字やその他の文字も含め、 これが URL に変換されます。たとえば、スコープ名を This is my test scope とし た場合、作成されるファイル名は This%20is%20my%20test%20scope.xml となりま す。

-show "*scope\_name*"

すべてのスコープを以下の詳細とともに表示します。

- ロール
- パラメータ ラベル
- オブジェクト
- クエリ
- 展開ルール
- 除外ルール
- 除外クエリ
- パッケージ名

例

- 特定のスコープの詳細を表示する。 ccm soad\_scope -show "*scope\_name*"
- 新しいスコープを作成する。
	- 1. 利用可能なスコープ名を一覧表示する(既存の名前を使用することを避けるた め)。

```
ccm soad_scope -list
```
- 2. 必要に応じて、展開ルールの選択肢を表示する。 ccm soad\_scope -list -expansion\_rules
- 3. 必要に応じて、除外ルールの選択肢を表示する。 ccm soad\_scope -list -exclusion\_rules
- 4. 新しいスコープを定義する。

注意! 除外ルールは一般に、リリース全体を削除するス コープに関して必要です。

```
ccm soad_scope -create "scope_name"
[-roles role1 role2... roleN]
-object object_spec | -query "query_expression"
[-expand_rules "expand_rules"]
[-exclude_rules "exclude_rules"]
[-exclude_query "query_expression"]
[-parameters [label1 [|label2 [|label3 [|label4 [|label5 ]]]]]]
[-package_name "package_name"]
```
5. 新しいスコープを検証する。

ccm soad\_scope -show "*scope\_name*"

- スコープを編集する。
	- 1. 利用可能なスコープ名を一覧表示する(既存の名前を使用することを避けるた め)。

ccm soad\_scope -list

2. 必要に応じて、展開ルールの選択肢を表示する。

```
ccm soad_scope -list -expand
```
- 3. 必要に応じて、除外ルールの選択肢を表示する。 ccm soad\_scope -list -exclude
- 4. 新しいスコープを定義する。

注意! 除外ルールは一般に、リリース全体を削除するス コープに関して必要です。

```
ccm soad_scope -modify "scope_name"
[-roles role1 role2... roleN]
-object object_spec | -query "query_expression"
[-expansion_rules "expand_rules"]
[-exclusion_rules "exclude_rules"]
[-exclude_query "query_expression"]
[-parameters [label1 [|label2 [|label3 [|label4 [|label5 ]]]]]]
[-package_name "package_name"]
```
5. 更新されたスコープを検証する。

ccm soad\_scope -show "*scope\_name*"

• スコープを削除する。

ccm soad\_scope -delete "*scope\_name*"

関連トピック

• soad [コマンド](#page-354-0)

### **source** コマンド

### 表記

ccm source *filename*

## 説明と用途

source コマンドにより、*filename* ファイル内で見つかった Rational Synergy コマンドを 実行します。*filename* に含まれている Rational Synergy コマンドには「ccm」接頭辞は付 けません。source コマンドは、頻繁に使用するコマンド シーケンスを実行するのに便利 です。

# オプションと引数

*filename*

Rational Synergy コマンドが格納されているファイルの名前を指定します。

## 例

● ccm\_product\_cleanup ファイル内の一連のコマンドを実行します。これは、データ ベース内で使用されていないフローティング製品を選択して削除するものです(この スクリプトを実行するには、*ccm\_admin* ロールを持っている必要があります)。

ccm source ccm\_product\_cleanup

ccm\_product\_cleanup ファイルには、以下のコマンドが含まれています。

set role ccm\_admin query -type executable "not is\_bound()" collapse @ query -type library "not is\_bound()" collapse @ set role developer

### <span id="page-366-0"></span>**start** コマンド

#### 表記

ccm start [-nogui] [-q] [-d *database\_pathname*] [-f *filename*] [-h *engine\_hostname*] [-m] [-r *initial\_role*] [-p *project\_spec*] [-pw *password*][-u *pathname*] [-n *user\_name*] (Windows only) [-home *homedir*] [-rc] (UNIX only)

## 説明と用途

start コマンドにより、エンジンとインターフェイスを起動して、Synergy Classic または CLI のセッションを開始できます。 Start ダイアログまたはコマンドラインで適切な情報 を入力すると、起動の状況を表す進捗バーが表示されます。セッションの起動後で、この インターフェイス セッションの一意の ID である Rational Synergy アドレス(CCM\_ADDR) が、ccm\_ui.log、Message View、およびコマンド ウィンドウ(Windows)またはセッ ションを起動したシェル(UNIX)に表示されます。

セッションが CLI のみである場合、ホーム ディレクトリにアクセス可能なローカル ネッ トワーク上の任意のマシンから、コマンド プロンプト(Windows)またはシェル(UNIX) から入力したすべての Rational Synergy コマンドは、この Rational Synergy セッション によって実行されます。

CCM\_INI\_FILE 環境変数を ccm.ini ファイル(Windows)または .ccm.ini ファイル (UNIX)のパスに設定した場合、そのファイルが起動および以降の Rational Synergy コ マンドに使用されます。

複数の Rational Synergy セッションを実行する場合、CCM\_ADDR 環境変数を設定して、ど のセッションで Rational Synergy コマンドを使用するかを指定します。

使用する接続のタイプがパフォーマンスに影響する可能性があります。ipcshm プロトコ ルのような共有メモリ接続を通じて Rational Synergy サーバー マシンがエンジン プロセ ス(エンジン ホスト)を実行する場合、リモート接続(soctcp または tlitcp プロトコ ル)に比べてパフォーマンスがよくなる可能性があります。

> 注記:UNIX クライアントで Synergy Classic または CLI を 実行しているが、起動時に -h オプションを使用してエンジ ン ホストを指定しなかった場合、エンジン プロセスはロー カル マシン上で起動されます。パフォーマンスを向上する ため、ccm start -h *server\_name* を使用して、Rational Synergy サーバー マシン上でエンジン プロセスを実行す るように指定できます。

Windows のオプションと引数については[、オプションと引数](#page-367-0) (Windows) を参照してくだ さい。

UNIX のオプションと引数については[、オプションと引数\(](#page-369-0)UNIX)を参照してください。

# <span id="page-367-0"></span>オプションと引数 **(Windows)**

#### -d *database\_pathname*

データベースの絶対パスを指定します。デフォルトは ccm.ini ファイルに定義され ています。

-f *filename*

ccm\_test.ini のような、別の ccm\_test.ini ファイルを指定します。代替初期設定 ファイルに関しては、フル パス名を使用する必要があります (例、c:¥ccm¥new\_inits¥ccm.ini)。パス名に空白文字を含めることはできません。

-h *engine\_hostname*

エンジンを実行するマシンを指定します。

-home *homedir*

ユーザーのホーム ディレクトリへのパスを指定します。

-m

複数のセッションを許可します。CCM\_ADDR が設定されているコマンド プロンプトか ら実行するすべての Rational Synergy コマンドでは、そのアドレスで指定されたイ ンターフェイス プロセスを使用します。そのアドレスはセッション起動時に表示さ れます。

例:set CCM\_ADDR=murray:2775

murray:2775 は、セッション起動時に表示される CCM\_ADDR の値です。

このオプションを使用して起動したセッションでは、コマンドを実行できるように するため CCM\_ADDR を設定する必要があります。

-n *user\_name*

指定されたユーザーに関して、セッションの起動をスクリプト化できます。

#### -nogui

-nogui を指定すると、Rational Synergy は GUI のサポートなしで起動されます。こ のモードでは、CLI のみ利用可能です。

#### -p *project\_spec*

起動時のフォーカス プロジェクトの名前とバージョンを指定します。起動 プロジェ クトを指定しないと、前のセッションからのフォーカス プロジェクトとプロジェク ト履歴がデフォルトの設定により自動的にスタックされます。

#### -pw *password*

パスワードを指定します。このコマンドは通常、ダイアログを立ち上げずに、スクリ プトのセッションを起動したいときに使用します。

#### $-\alpha$

quiet モードでセッションを起動します。このオプションを使用すると、以下のよう になります。

- Synergy Classic セッションの起動時に、Startup 画面が表示されない。
- stdout へ出力されるのは、インターフェイス プロセスの CCM\_ADDR のみ。

ESD が有効になっている場合、このオプションを使用するためには、ユーザー名と パスワードを入力するか、あるいは .ccmrc ファイルが存在する必要があります。そ うでない場合、Synergy サーバーを信頼されるホスト用に構成する必要があります。 信頼されるホストの詳細については、該当する『管理者ガイド』を参照してくださ い。

-r *initial\_role*

起動時に割り当てるロールを指定します。指定するロールは自分に許可されたもので ある必要があります。それ以外の場合は、セッションは起動されません。

-u *pathname*

リモート クライアント セッションの実行時に、データベース情報をコピーする先の パス名を指定します。しかし、自分の PC からそのデータベース パスにアクセスでき る場合は、このオプションを省いてもかまいません。

デフォルトは c:¥temp¥ccm です。start コマンドに -u オプションを使用するか、ま たは ccm.ini ファイルの [Options] セクションで新しいパスに ui\_database\_dir を 設定して、この場所を変更できます。

## 例

- 指定されたエンジンとデータベースを使用して、Synergy Classic を起動する。 ccm start -h cwi -d ¥¥dbserver1¥ccmdb¥myproject
- quiet モードでセッションを起動する(スプラッシュ画面を表示しない)。 ccm start -q -pw *password* -h *engine\_hostname* -d *database\_path*

start コマンドの詳細については[、警告](#page-372-0)を参照してください。

# <span id="page-369-0"></span>オプションと引数(**UNIX**)

-d *database\_pathname*

データベースの絶対パスを指定します。デフォルトは .ccm.ini ファイルに定義され ています。

-f *filename*

.ccm\_test.ini のような、別の .ccm.ini ファイルを指定します。代替初期設定ファ イルに関しては、フル パス名を使用する必要があります(例、/users/sue/ new\_inits/.ccm.ini)。パス名に空白文字を含めることはできません。

-h *engine\_hostname*

エンジンを実行するマシンを指定します。

-home *homedir*

ユーザーのホーム ディレクトリへのパスを指定します。

-m

複数のセッションを許可します。CCM\_ADDR が設定されているシェルから実行するす べての Rational Synergy コマンドは、そのアドレスで指定されたインターフェイス プロセスを使用します。セッションの起動時にそのアドレスが表示されます。

例:export ccm ADDR=murray:2775:

murray:2775 は、セッションを起動したときに表示される、CCM\_ADDR の値です。

このオプションを使用して起動したセッションでは、コマンドを実行できるように するため CCM\_ADDR を設定する必要があります。

-nogui

-nogui を指定すると、Rational Synergy は GUI のサポートなしで起動されます。こ のモードでは、CLI のみ利用可能です。

Rational Synergy コマンドの出力はシェル内に表示されます。

-p *project\_spec*

起動時のフォーカス プロジェクトの名前とバージョンを指定します。起動 プロジェ クトを指定しないと、前のセッションからのフォーカス プロジェクトとプロジェク ト履歴がデフォルトの設定により自動的にスタックされます。

-pw *password*

パスワードを指定します。このコマンドは通常、ダイアログを立ち上げずに、スクリ プトのセッションを起動したいときに使用します。

ファイアウォールを通じて接続するセッションでは、このオプションを使用して、 有効なパスワードを指定する必要があります。パスワードを指定しないと、ccm start コマンドを続行するためにパスワードを入力するよう促されます。

quiet モードでセッションを起動します。このオプションを使用した場合、stdout へ の出力は、インターフェイス プロセスの CCM\_ADDR のみになります。

#### -r *initial\_role*

起動時に割り当てるロールを指定します。指定するロールは自分に許可されたもので ある必要があります。それ以外の場合は、セッションは起動されません。

-rc

リモート クライアントとしてセッションを起動するよう指定します。ファイア ウォールを通じて接続する Rational Synergy セッションに関しては、リモート クラ イアント モードが自動的に有効に設定されます。

 $-q$ 

リモート クライアント セッションでは、インターフェイスから見えない Rational Synergy データベース(たとえば、インターフェイス ホスト上で NFS にマウントさ れていないデータベース)にアクセスできます (ただし、データベースはエンジン から見える必要があります)。

最初にリモート クライアント セッションを起動するときに、データベース ファイル の一部が /tmp/ccm/database\_path と呼ばれるローカル ディレクトリにコピーされ ます。 start コマンド上で -u オプションを使用するか、または .ccm.ini ファイルの [Options] セクションで新しいパスに ui\_database\_dir を設定して、この場所を変更 できます。

リモート クライアント セッションで作業するときは、シンボリック リンクされた データベース ファイルを使用するのではなく、自分のワークエリア内のファイルの コピーを使用します。

-u *pathname*

リモート クライアント セッションの実行時に、データベース情報をコピーする先の パス名を指定します。このオプションは -rc オプションと一緒にのみ使用されます。

デフォルトは /tmp/ccm です。start コマンドに /-u オプションを使用するか、また は .ccm.ini ファイルの [Options] セクションで新しいパスに ui\_database\_dir を 設定して、この場所を変更できます。

### 例

- デフォルトの Project View 起動を使用して、Synergy Classic を起動する。 ccm start
- 指定されたエンジン ホストとデータベースを使用して、Rational Synergy を起動す る。

ccm start -h remoteHP -d /mnt/dev/ccmdb/myproject

• 別名を作成するか、または -q オプションを用いたスクリプトを使用して別のセッ ションを起動し、そのアドレスを設定する。

alias ccmstart export CCM\_ADDR=`ccm start -m -q \$\*` または #!/bin/sh export CCM\_ADDR=`ccm start -m -q -nogui`

注記: Rational Synergy のコマンド スクリプトには、こ の方法を使用してください。

### <span id="page-372-0"></span>警告

追加の Rational Synergy セッションを起動し、コマンドラインを使用しようとすると、警 告メッセージが表示されます。新しいセッションの CCM\_ADDR 変数を、Rational Synergy の start コマンドによって表示された、以下のようなアドレスに設定します。

set CCM\_ADDR=prefect.cwi.com:1368

これにより、Rational Synergy コマンドは、それまで実行していたセッションの代りに、 新しいセッションによって実行されるようになります。

ユーザー *ccm\_root* として実行するときは、常に -m オプションを使用し、環境内の CCM\_ADDR を必ず設定します。それにより、自分の *ccm\_root* セッションを他のユーザーが 実行している *ccm\_root* セッションから区別できるようになります。

#### 環境変数

CCM\_ADDR

ファイル

ccminit (Windows)または .ccminit (UNIX) - (起動時に実行すべき一連のコマ ンド、たとえば alias r update) ccm\_ui.log(ユーザー インターフェイス ログ ファイル) ccm\_eng.log(エンジン ログ ファイル) ccm.ini(初期設定ファイル - Windows)または .ccmi.ini (初期設定ファイル - UNIX) 関連トピック

● stop [コマンド](#page-375-0)

## **status** コマンド

#### 表記

ccm status

### 説明と用途

status コマンドにより、セッションに関する情報を表示します。表示される情報には、各 インターフェイス プロセスのアドレスと使用するデータベースなどがあります。ワーク エリア内にいる場合は、現在のプロジェクトの名前も表示されます。

# オプションと引数

なし

## 例

• 現在のユーザーの状態を表示する。

ccm status

Rational Synergy sessions for user mary:

Graphical Interface @ toto:2531 (current session) Database: /users/mb/devccmdb/test/db

Current project: 'rainbow *platform\_name* 2.2'

• 実行中のセッションの状態を表示する。

choochoo[121]: ccm status

Rational Synergy sessions for user npoulin:

Graphical Interface @ choochoo:34721:192.187.201.84 Database: /vol/dbserver.2/ccmdb/test\_ccm51new

command Interface @ choochoo:34732:192.187.201.84 Database: /vol/dbserver.2/ccmdb/test\_ccm51new

command Interface @ choochoo:34749:192.187.201.84 Database: /vol/dbserver.2/ccmdb/test\_ccm51new

• セッションが実行されていないときに、状態を表示する。

choochoo[131]: ccm status Rational Synergy sessions for user mary:

No sessions found.

関連トピック

• monitor [コマンド](#page-281-0)

# <span id="page-375-0"></span>**stop** コマンド

## 表記

ccm stop|quit

# 説明と用途

stop コマンドにより、Rational Synergy セッションを終了します。

# オプションと引数

なし

# 例

• Rational Synergy の現在のセッションを終了する。

ccm stop

関連トピック

• start [コマンド](#page-366-0)

#### **sync** コマンド

#### 表記

```
ccm sync [-r|-recurse] [-nr|-no_recurse]
          [-p|-project] project_spec [project_spec...]
```
#### 説明と用途

sync コマンドにより、プロジェクトのワークエリアを作成または更新します。すべてのプ ロジェクトのワークエリアが作成されるデフォルトのディレクトリは、ホーム ディレク トリの下の ccm\_wa の後ろにデータベース名を続けたものです。ワークエリアの同期を強 制的に取るために、sync コマンドを使用します。

> 注記:ビルド マネージャまたは *ccm\_admin* のロールを持つ ユーザーのみが、書き込み禁止プロジェクトの同期を取る ことができます。

プロジェクトを作成したとき、および check out コマンドを使用してプロジェクトを チェックアウトしたときに、ワークエリアが自動的に作成されます。プロジェクトに新し いメンバーを追加すると、ワークエリアは自動的に更新されます。

以下の場合に、ワークエリアの同期を強制する必要があります。

- ワークエリア内の一部または全部のオブジェクトを削除した場合
- 強制的に同期を取ると、データベース内の必要なオブジェクトのみがワークエリアに 書き込まれます。
- ワークエリアのパスの変更時に work\_area コマンドが失敗した場合

work\_area コマンドを使用するか、Work Area Properties ダイアログを使用するか、 またはプロジェクトを移動させてワークエリアのパスを変更すると、 Rational Synergy はワークエリア パスを新しいロケーションに合わせて変更しようとします。 もし別のアプリケーションが古いワークエリア パスを使用している場合、移動はエ ラーとなり、ワークエリアを同期する必要が生じます。

● ワークエリアのタイプを、ローカル コピー使用からシンボリック リンク使用(また はその逆に)変更した場合

ワークエリアのタイプを変更したい場合には、以下の手順を行います。

- 1. 現状に応じて、ローカル コピーまたはシンボリック リンクのいずれかを使用し て、ワークエリアをリコンサイルします。
- 2. ファイル システムからワークエリア オブジェクトを削除します。
- 3. ワークエリアのパスとオプションを設定します。
- 4. 好みに応じて、ローカル コピーまたはシンボリック リンクのいずれかのクライア ントを使用して、新しいセッションを起動します。
- 5. 同期を強制実行 (sync コマンドを実行) してワークエリアを作成し直します。

プロジェクトのワークエリアが既に存在しており、同じタイプのものであれば、[reconcile](#page-326-0) [コマンド](#page-326-0) を使用してそのワークエリアを更新できます(たとえば、データベースから切 り離して作業した後など)。reconcile コマンドは sync コマンドと似ていますが、より多 くのコンフリクト処理オプションを備えています。

#### オプションと引数

注記:CLI から 同期を中止するには、任意の時点で Ctrl + C を押します。

**Project View** を開いた状態で (Synergy Classic) CLI から同 期を実行すると、**Work Area Update Status** ダイアログが表 示されます。

同期処理を中止するには、**Work Area Update Status** ダイア ログの **Stop** ボタンをクリックします。

同期処理を中止すると、ワークエリア内でエラーが発生し た可能性があることを知らせる、エラー メッセージが表示 されます。エラーはワークエリアを使用し始めてから発生 します。したがって、問題の発生を回避するために、使用 前にワークエリアを完全に同期してください。

-nr|-no\_recurse

プロジェクトの同期において、プロジェクト階層の再帰処理を行いません。指定され たプロジェクトだけを同期させます。

-p|-project *project\_spec* [*project\_spec*...]

同期させるプロジェクトを指定します。

-r|-recurse

プロジェクト階層内のすべてのオブジェクトを、指定したプロジェクトと同期させ ます。これはデフォルト設定です。

```
-s|-static
```
既存の静的ワークエリアを、データベース上の現在のデータで更新します。静的 ワークエリアとは、静的サブプロジェクトのワークエリアのローカル コピーです。 また、ccm sync コマンドの実行対象の階層内のすべての静的ワークエリアを更新し ます。これによって、1 つのコマンドを使用して、階層内のすべての静的ワークエリ アを完全に同期できます。階層内に静的ワークエリアが存在しない場合には、このオ プションは無視されます。

## 例

- toolkit-mary のワークエリアとそのサブプロジェクトを同期させる。 ccm sync -recurse -project toolkit-mary
- 指定したプロジェクトのワークエリアを作成する。 ccm sync -p ico\_aug1-1

# デフォルト

ccm.ini ファイル (Windows) または .ccm.ini ファイル (UNIX) 内で、以下の関連 オプションを設定できます。

- save to wastebasket
- [wastebasket](#page-71-0)
- [wa\\_path\\_template](#page-72-0)
- [sync\\_output](#page-69-0)

関連トピック

- [reconcile](#page-326-0) コマンド
- resync [コマンド](#page-348-0)
- work area コマンド

## **task** コマンド

## 表記

タスクの割り当て ccm task -as|-assign *task\_specs* -t|-to *resolver* -q|-quiet オブジェクト、既存タスク、変更依頼とのタスクの関連付け ccm task -a|-associate|-relate *task\_spec* {[-obj|-object *file\_spec* [*file\_spec*...]] | [-fixes *task\_spec*] | [-cr|-change\_request|-problem] *change\_request\_spec*]} オブジェクト、既存タスク、変更依頼に対するタスクの関係解除 ccm task -d|-disassociate|-unrelate *task\_spec* {[-obj|-object *file\_spec* [*file\_spec*...]] | [-fixes *task\_spec*] | [-change\_request|-problem] *change\_request\_spec*]} タスクの完了 ccm task -complete|-ci|-checkin *task\_spec*|default [-c|-comment "*string*"] [-time|-time\_actual *task\_duration*] -y タスクのコピー ccm task -cp|-copy -s|-synopsis "*string*" [-rel|-release *release*] [-p|-priority *priority*] [-r|-resolver *resolver*] [-sub|-subsystem *subsystem*] [-plat|-platform *platform*] [-time|-time\_estimate *time\_estimate*] [-date *date\_estimate*] [-no\_objects] [-register] [-description "*description*"] [-descriptionedit] [-descriptionfile *file\_path*]

*task\_specs*

[-def|-default] [-q|-quiet]

タスクの作成

```
ccm task -cr|-create -s|-synopsis "string"
          [-p|-priority priority]
          [-plat|-platform platform]
          [-r|-resolver resolver]
          [-rel|-release release]
          [-sub|-subsystem subsystem]
          [-time|-time_estimate time_estimate]
          [-date date_estimate]
          [-description "description"]
          [-descriptionedit]
          [-descriptionfile file_path]
          [-def|-default] [-q|-quiet]
```
#### タスクの修正

```
ccm task -fix -s|-synopsis "string"
          [-rel|-release release]
          [-p|-priority priority]
          [-r|-resolver resolver]
          [-sub|-subsystem subsystem]
          [-plat|-platform platform]
          [-time|-time_estimate time_estimate]
          [-date date_estimate] [-register]
          [-exclude]
          [-description "description"]
          [-descriptionedit]
          [-descriptionfile file_path]
          [-def|-default] [-q|-quiet]
          task_specs
```
#### タスクの変更

```
ccm task -mod|-modify
          {[-p|-priority priority]
          [-plat|-platform platform]
          [-r|-resolver resolver]
          [-rel|-release release]
          [-s|-synopsis "string"]
          [-sub|-subsystem subsystem]
          [-time|-time_estimate time_estimate]
          [-date|-date_estimate date_estimate]}
          [-description "description"]
          [-descriptionedit]
          [-descriptionfile file_path]
          task_specs -q|-quiet
```

```
タスクのクエリ
ccm task -qu|-query query_spec
         [-f|-format "format_string"] [-ns|-no_sort] [-u]
         [-in_rel|-in_release] [old_project_spec] project_spec
         [-not_in_rel|-not_in_release] project_spec
オブジェクトとタスクへのタスクの関連付け
ccm task -rel|-relate task_spec
         {[-obj|-object file_spec[ file_spec...]] | [-fix task_spec]}
カレント (デフォルト) タスクの設定または解除
ccm task -def|-default [task_spec|None]
タスク情報の表示
ccm task -sh|-show
         { i|info|information [-v|-verbose]| obj| objs| objects |
          -fix| -related [-all] | fixed_by | [-v|-verbose]}
         [-f|-format "format_string"] [-ns|-no_sort] [-u] task_specs
ccm task -sh|-show
         {p|priority |
         plat|platform |
         r|resolver |
         rel|release |
         s|synopsis |
         sub|subsystem |
         time|time_estimate |
         date|date_estimate |
         description | 
         status_log
         cr|change_request|change_requests|prob|problem|problems}
         task_specs
```
別の状態へのタスクの遷移

```
ccm task -st|-state task_assigned | completed | excluded
          [-r|-resolver resolver]|
          [-description "description"]
          [-descriptionedit]
          [-descriptionfile file_path]
          task_specs
```
オブジェクト、タスクからのタスクの関係解除

```
ccm task -unrelate task_spec
          {[-obj|-object file_spec[ file_spec...]] |
          [-fix task_spec]}
```
## 説明と用途

task コマンドにより、以下のタスクベースの操作を行うことができます。

- タスクを割り当てる。
- オブジェクト、他のタスク、変更依頼にタスクを関連付ける。
- タスクを完了(チェックイン)する。
- タスクをコピーする。
- タスクを作成する。
- オブジェクト、他のタスク、変更依頼とのタスクの関係を解除する。
- タスクを修正する。
- タスクを変更する。
- タスクのクエリを行う。
- タスクとタスクまたはオブジェクトの関係を作成(関連付け)または解除(関連解除) する。
- カレント(デフォルト)タスクを設定または解除する。
- タスク情報を表示する。
- タスクを別の状態に遷移させる。

## オプションと引数

-a|-associate

指定されたタスクを 1 つまたは複数のタスク、オブジェクト、変更依頼と関連付け ます。

既存タスクによってタスクを修正する場合に、このコマンドを使用します。新しいタ スクによってタスクを修正する場合は、-fix を参照してください。

オブジェクトまたは他のタスクを関連付けようとしているタスクは、自分が割り当 て、書き込み可能である必要があります。変更依頼を関連付ける場合は、変更依頼が 書き込み可能であり、タスクとの関連付けが可能な状態にある必要があります。

コマンド実行が成功した場合は戻り値 0 が返され、成功しなかった場合はゼロ以外 の値が返されます。

-as|-assign

1 つまたは複数の指定タスクを担当者に割り当てます。

このオプションを使用するには、割り当て者または PT アドミニストレータとして作 業している必要があります。

表示される出力メッセージ数を減らすには、このオプションを -quiet オプションと 一緒に使用します。

コマンド実行が成功した場合は戻り値 0 が返され、成功しなかった場合はゼロ以外 の値が返されます。

-c|-comment "*string*"

チェックインするタスクと関連オブジェクトに、コメントとして *string* を追加しま す。

<span id="page-383-0"></span>-cr|-change\_request|-problem

操作対象の変更依頼 ID を指定します。この引数の構文については[、変更依頼の指定](#page-21-0) を参照してください。変更依頼はカンマまたは空白文字で区切ることができます。

-ci|-checkin

カレント(デフォルト)または指定タスクをチェックインします。 Rational Synergy では、「タスクのチェックイン」は「タスクの完了」と呼び方が変更されました。

-y オプションを使用した場合、チェックインしようとするタスクがどのオブジェク トとも関連付けられていなければ、確認メッセージは表示されません。

コマンド実行が成功した場合は戻り値 0 が返され、成功しなかった場合はゼロ以外 の値が返されます。

-complete

カレント(デフォルト)または指定タスクを完了します。-y オプションを使用した 場合、完了タスクがどのオブジェクトとも関連付けられていなければ、確認メッ セージは表示されません。

コマンド実行が成功した場合は戻り値 0 が返され、成功しなかった場合はゼロ以外 の値が返されます。

-cp|-copy

タスクをコピーします。リリース向けに修正したタスクを別のリリースに適用する必 要が生じたときに、タスクをコピーします。コピーされたタスクおよび元のタスク は、同じオブジェクトと関連していることも、別のオブジェクトと関連しているこ とも、その両方であることもあります。

コピーされたタスクの説明は元のタスクからコピーされません。タスクの説明を追加 するには、-description または -descriptionfile を使用します。テキスト エディ タを起動するには、-descriptionedit を使用します。

元のタスクに関連しているオブジェクトをコピーしたタスクに関連付けたくない場 合は、-no\_objects を使用します。コピーされたタスクの状態を *registered*(登録済 み)に設定するには、-register を使用します。コピーしたタスクを完了するユー ザーを指定するには、-resolver を使用します。

デフォルトでは、-register を指定しないと、元のタスクと同じユーザーまたは resolver オプションに指定されたユーザーに、タスクが割り当てられます。

表示される出力メッセージの数を減らすには、-quiet を使用します。

-cr|-create

指定したプロパティを持つタスクを作成します。

既存のタスク説明にテキストを追加するには、-description または descriptionfile を使用します。既存のタスク説明を表示するためにテキスト エ ディタを起動するには、-descriptionedit を使用します。表示される出力メッセー ジの数を減らすには、-quiet を使用します。

コマンド実行が成功した場合は戻り値 0 が返され、成功しなかった場合はゼロ以外 の値が返されます。

-date|-date\_estimate *date\_estimate*

タスクの完了日を予測します。

このオプションは、-create、-copy、-fix、-modify のいずれかのオプションと一 緒にのみ使用できます。

-show オプションも「date\_estimate」の値を持つことができます(ハイフンなし)。

#### -def|-default

カレント(デフォルト)タスクを指定したタスク番号または None に設定するか、ま たはカレント タスクを表示します。 Rational Synergy では、「デフォルト タスク」は 「カレント タスク」と呼び方が変更されました。

このオプションを -create オプションと一緒に使用すると、新しいタスクが作成さ れ、ユーザーに割り当てられ、それから Rational Synergy Classic の現在のセッショ ンのカレント タスクとして設定されます。他のユーザーにタスクを割り当てるため に -resolver オプションを使用すると、エラー メッセージが表示され、タスクは作 成されません。

コマンド実行が成功した場合は戻り値 0 が返され、成功しなかった場合はゼロ以外 の値が返されます。

> 注記:選択するカレント タスクは *assigned*(割り当て済み) 状態で、かつユーザーがそのタスクの *resolver*(担当者)で ある必要があります。

カレント タスクが設定されていないのに、 -default と入力すると、デフォルトが設 定されていないことを示すメッセージが表示されます。カレント タスクが設定され ていない場合、このコマンドの戻り値は 1 です。

-description "*description*"

タスクの説明を追加します。

-descriptionfile *file\_path*

タスクの説明を記述します。

#### -descriptionedit

タスクの説明を表示するために、テキスト エディタを起動します。

-d|-disassociate

指定タスクまたは変更依頼と 1 つまたは複数のタスクまたはオブジェクトとの関連 を解除します。既存のタスクと関係を解除するために、このコマンドを使用します。

関係を解除するタスクは書き込み可能である必要があります。

コマンド実行が成功した場合は戻り値 0 が返され、成功しなかった場合はゼロ以外 の値が返されます。

-fix

新しいタスクを作成して、作成したタスクと修正するタスクを関連付け、タスクと そのタスクが修正したタスクとの間の関係を解除します。

修正タスクを作成すると、タスク間に関係が設定されます。これにより、Rational Synergy では、プロジェクトが一方のタスクを使用しているが他方のタスクを使用 していないことを検出できます (これをコンフリクトといいます)。コンフリクトの 詳細については、conflicts [コマンド](#page-140-0)を参照してください。

修正タスクとの関係を設定してタスクを修正するために、このコマンドを使用しま す。

既存のタスクによってタスクを修正する場合は、-relate または -a|-associate オ プションを参照してください(どちらのコマンドも機能は同じですが、-relate を 使用してください)。もし修正タスクにバグがある場合、最初の修正タスクを修正す るための新しい修正タスクを作成します。

また、-unrelate オプションを使用することにより、タスクの関係を解除できます。 修正関係を間違って設定したときに、2 つのタスク間の修正関係を解除します。

以下に、修正関係を設定するための要件を示します。

- 相互に関連するタスクは異なるデータベースからのものでよい。
- 修正するタスクの状態は *completed*(完了)または *excluded*(除外)のどちらかで ある必要がある。
- 修正タスクは関係を設定するユーザーによって修正可能である必要がある。
- 1つのタスクのタスクのみ修正できる。

修正タスクの詳細説明は元のタスクからコピーされません。タスクの詳細説明を記述 するには、-description または -descriptionfile を使用します。テキスト エディ タを起動するには、-descriptionedit を使用します。

修正タスクの状態を *excluded*(除外)に設定するには、-exclude を使用します。修正 タスクの状態を *registered*(登録済み)に設定するには、-register を使用します。修 正タスクを完了するユーザーを指定するには、-resolver を使用します。

デフォルトでは、-register を指定しないと、元のタスクと同じユーザーまたは resolver オプションに指定されたユーザーに、タスクが割り当てられます。

表示される出力メッセージの数を減らすには、-quiet を使用します。

値(概要、担当者、プラットフォーム、リリースなど)を変更するには、-modify、 associate、-disassociate のいずれかのコマンドを使用します。

-fixes

-associate|-relate と一緒に使用した場合は既存の 2 つのタスクの間の関係を設定 し、-disassociate|-unrelate と一緒に使用した場合は既存の 2 つのタスクの間の 関係を解除します。

-f|-format "*format\_string*"

コマンドの出力フォーマットを指定します。デフォルトのフォーマットは、-format と一緒に使用するオプション、(-query または -show)、とこれらのオプションの キーワード引数によって異なります。デフォルトの出力フォーマットについては各オ プションの説明を参照してください。

必須文字列には、以下のようにキーワードと文字テキストを使用します。 %displayname %owner

キーワードには、組み込まれたもの(%fullname、%displayname、%objectname)、 あるいは %modify\_time、%status などの既存の属性の名前を使用できます。

キーワードのリストについては[、組み込み済みキーワード](#page-34-0) を参照してください。

-in\_rel|-in\_release [*old\_project\_spec] project\_spec*

*project\_spec* をルートとするプロジェクト階層内にある、すべてのタスクを表示し ます。これは、そのプロジェクト階層内のすべてのオブジェクトとその祖先に関する すべてのタスクを入手し、次に *old\_project\_spec* をルートとするプロジェクト階 層のすべてのオブジェクトとその祖先に関するすべてのタスクを入手して、前者か ら後者を差し引いて決定されます。

*old\_project\_spec* を指定しないと、差し引くタスクはありません。ベースライン リリースが存在しない製品の最初のリリースの場合以外では、*old\_project\_spec*  を指定すべきです。

-m|-modify

以下のサブオプションを任意の組み合わせで使用して、タスク プロパティを変更で きます。

-s|-synopsis "*synopsis*" -p|-priority *priority* -r|-resolver *resolver* -sub|-subsystem *subsystem* -plat|-platform *platform* -time|-time\_estimate *time\_estimate* -date|-date\_estimate *date\_estimate* -rel|-release *release* -q|-quiet *task\_specs*

既存の詳細説明にテキストを追加するには、-description または descriptionfile を使用します。既存の詳細説明を表示するためにテキスト エディ タを起動するには、-descriptionedit を使用します。表示される出力メッセージ数 を減らすには、このオプションを -quiet と一緒に使用します。

-modify オプションには、複数のサブオプションを使用できます。

コマンド実行が成功した場合は戻り値 0 が返され、成功しなかった場合はゼロ以外 の値が返されます。

-not\_in\_rel|-not\_in\_release *project\_spec*

リリース用に設定されているが、リリースに含まれなかったすべてのタスクを検索 します。これは、*project\_spec* とリリース値が合致する完了済みのタスクのリスト を入手し、それから階層内のすべてのオブジェクトとその祖先に関するタスクを差 し引いて決定されます。

-ns|-no\_sort

コマンドの出力をソートしません。

-obj|-object *file\_spec*[ *file\_spec*...]

プロジェクトのメンバーであるファイルまたはディレクトリの名前を指定します。

複数の *file\_spec* を指定する場合、使用する値同士の間に少なくとも空白を 1 つ入 れる必要があります。

-associate または -disassociate オプションを使用する場合、このオプションへの 引数として、選択セットを使用できます。

-p|-priority *priority*

作成するタスクの優先度を指定します。優先度には high、medium、low、any があり ます。

このオプションは、-create または -modify オプションと一緒にのみ使用できます。

#### -plat|-platform *platform*

タスクに関連する変更を適用するプラットフォームを指定します。プラットフォーム の選択肢は *CCM\_HOME*¥etc¥om\_hosts.cf ファイル(Windows)または \$CCM\_HOME/ etc/om\_hosts.cf ファイル(UNIX)に定義されています。タスクが複数のプラット フォームに適用される場合は、タスクにプラットフォーム値を設定しないでくださ い。

このオプションは、-create または -modify オプションと一緒にのみ使用できます。

-problem

[-cr|-change\\_request|-problem](#page-383-0) を参照してください。

382 IBM Rational Synergy Classic CLI ヘルプ リリース 7.1a

-qu|-query *query\_spec*

*query\_spec* を使用して実行したクエリによって見つかったタスクを表示します。 format オプションと一緒にこのコマンドを実行すると、出力に一覧表示されるタス クが選択セットに入れられます。

-format オプションを使用して、出力のフォーマットを制御できます。デフォルト フォーマットは次のとおりです。

Task *%nnnn*: %task\_synopsis

自分以外のデータベースでクエリを行う場合に、dbid オプションを使用して出力の フォーマットを制御できます。

Task *%dbid#nnnn*: %task\_synopsis

ここで、*dbid* はデータベース ID、*#* は DCM 区切り文字、*nnnn* はタスク番号です。

```
query_spec の構文は以下のとおりです。
```
[-cus|-custom *query\_expression*] [-db|-database\_id *database\_id*] [-plat|-platform *platform*] [-rel|-release *release*] [-sub|-subsystem *subsystem*]

[-ts|-scope|-task\_scope *task\_scope*]

ここで、*task\_scope* は以下のいずれかです。

user\_defined all\_my\_assigned all\_my\_completed all\_my\_tasks all\_completed all\_tasks

-subsystem、-release、-platform、-database\_id を指定しないと、その値は Any であるとみなされます。

*query\_expression*は **query** [コマンド](#page-322-0) コマンドの query\_expression と同じです。

-q|-quiet

表示される出力メッセージ数を減らします。

-relate

指定されたタスクと 1 つまたは複数のタスクまたはオブジェクトとの間に関係を設 定します。

既存タスクによってタスクを修正する場合に、このコマンドを使用します。新しいタ スクによってタスクを修正する場合は、-fix を参照してください。

オブジェクトを関連付ける相手のタスクは書き込み可能である必要があります。

既存タスクによってタスクを修正するには、-fix オプションを使用します。オブジェ クトをタスクに関連付けるには、-object オプションを使用します。

コマンド実行が成功した場合は戻り値 0 が返され、成功しなかった場合はゼロ以外 の値が返されます。

-rel|-release *release*

タスクに関連する変更を適用するリリースを指定します。ccm release コマンドを使 用して、リリースの選択肢を表示できます。

このオプションは、-create または -modify オプションと一緒にのみ使用できます。

-r|-resolver *resolver*

タスクを解決する担当のユーザーを指定します。データベース ユーザーの中の任意 のユーザーを指定できます。

このオプションを使用するには、割り当て者または PT アドミニストレータとして作 業している必要があります。

このオプションは、-create オプションまたは -modify オプションと一緒にのみ使 用できます。また、タスクが書き込み可能である必要があります。タスクの作成時ま たは修正時にこのオプションを使用すると、指定した担当者にタスクが自動的に割 り当てられます。

-s|-synopsis "*string*"

タスクの説明であり、必須です。文字列は引用符で囲む必要があります。 このオプションは、-create または -modify オプションと一緒にのみ使用できます。 -sh|-show

指定したタスクのプロパティを表示します。このオプションを info、objs、prob キーワードまたはそのバリアントと一緒に使用すると、選択セットには出力に一覧 表示されるフォルダ、オブジェクト、プロジェクト、タスクが含まれます。また、 info キーワードにより、カレント タスクによって修正されたタスクおよびカレント タスクが修正するタスクが表示されます。

-f オプションを使用して、コマンドの出力フォーマットを変更します。 -u によって 出力の自動番号付けを抑止し、-ns によってソートを抑止します。

カレント タスクが修正するタスクを表示するには、-show に -fix オプションを付 けて使用します。カレント タスクを修正するタスクを表示するには、-show に fixed\_by オプションを付けて使用します。タスクを修正するかまたはタスクによっ て修正される完了済みタスクのリストを表示するには、-show に related オプショ ンを付けて使用します。直接関係するタスクを修正するかまたは直接関係するタスク によって修正されるタスクも表示されます。すべての状態のタスクを表示するために は、-show related と一緒に -all オプションを使用します。

-format オプションを使用している場合、以下のいずれかのキーワードを使用でき ます。

i|info|information obj|objs|objects cr|change\_request|change\_requests|prob|problem|problems

指定されたタスクの影響を受けるすべての関連タスクとオブジェクトを表示するに は、-verbose オプションと一緒に -show info を使用します。*task\_spec* によって指 定されたタスクの task\_description 属性を表示するには、-description オプショ ンと一緒に -show info を使用します。*task\_spec* によって指定されたタスクの status\_log 属性を表示するには、-status\_log オプションと一緒に -show info を 使用します。

task -show information のデフォルト出力フォーマットは以下のとおりです。 Task %displayname: %task\_synopsis

ここで、

 DCM が無効な場合、%displayname は %name です。 DCM が有効な場合は <*database\_ID*><*DCM\_delimiter*>%name です。 %task\_synopsis はタスクの説明です。

これらの行の後に、いくつかのタスクのプロパティに関する追加情報が表示されま す。

task -show objects のデフォルト出力フォーマットは以下のとおりです。 %objectname %status %owner

ここで、

 %objectname はオブジェクトの *name*-*version:type:instance* です。 %status はオブジェクトの状態です。 %owner はオブジェクトの所有者です。

-format オプションを使用しない場合は、以下のいずれか1つのキーワードを使用 してタスクのプロパティを表示できます。

cr|change\_request|change\_requests|prob|problem|problems p|priority plat|platform r|resolver rel|release s|synopsis sub|subsystem time|time\_estimate

コマンド実行が成功した場合は戻り値 0 が返され、成功しなかった場合はゼロ以外 の値が返されます。

-sub|-subsystem *subsystem*

タスクが属するサブシステムを指定します(例、Any、GUI code、CLI code、また は documentation)。サブシステムの指定に空白が含まれる場合は、引用符で囲んで ください。

このオプションは、-create または -modify オプションと一緒にのみ使用できます。

-st|-state task\_assigned | completed | excluded

開発者がタスクを completed (完了)状態から excluded (除外)状態へ遷移できるよ うにします。また、開発者がタスクの担当者である場合は、*excluded*(除外)状態か ら *completed*(完了)状態へ遷移できるようにします。ビルド マネージャ、PT アドミ ニストレータ、または ccm\_admin ロールを持つユーザーが、completed (完了) 状態

から *excluded*(除外)状態へ、または *excluded*(除外)状態から *completed*(完了)状 態へ遷移できるようにします。

-resolver *resolver* オプションを使用できるのは、-state task\_assigned オプショ ンを使用する場合のみです。

-t|-to *resolver*

1 つ以上のタスクを割り当てる担当者を指定します。

-assign オプションと一緒にこのオプションを使用する場合、タスクに書き込み可 能である必要があります。

#### *task\_spec*

操作対象のタスクの ID を指定します。この引数の構文については[、タスクの指定](#page-28-0)を 参照してください。複数のタスク仕様は、カンマまたは空白文字で区切ります。

> 注記:*task\_spec* が指定可能な場合は、*task\_spec* を含む ファイル名を指定できます。

-time|-time\_actual *task\_duration*

タスクを完了させるために必要な、実時間を指定します。

このオプションは、-checkin オプションと一緒にのみ使用できます。

-time|-time\_estimate *time\_estimate*

タスクを完了させるために必要な、予定時間を指定します。

このオプションは、-create または -modify オプションと一緒にのみ使用できます。

-u

このコマンド出力の自動番号付けを抑止します。

-unrelate

指定されたタスクと 1 つまたは複数のタスクまたはオブジェクトとの間の関係を解 除します。

タスクまたはオブジェクトとの関係を解除する相手のタスクは、書き込み可能であ る必要があります。

既存のタスクとそれを修正するタスクとの間の関係解除するには、-fix オプション を使用します。

コマンド実行が成功した場合は戻り値 0 が返され、成功しなかった場合はゼロ以外 の値が返されます。

-y

タスクの完了時に関連するオブジェクトが何もなかった場合の、確認メッセージ抑 止します。

関連トピック

• task [コマンドの例](#page-396-0)
## **task** コマンドの例

以下の操作の例について説明します。

- [タスクの関連付け](#page-396-0)
- [タスクの割り当て](#page-396-1)
- タスクの完了 (チェックイン)
- [タスクのコピー](#page-397-1)
- [タスクの作成](#page-397-2)
- [タスクとオブジェクトの関連付けを解除](#page-397-3)
- [タスクと変更依頼の関連付けを解除](#page-398-0)
- [タスクの修正](#page-398-1)
- [タスクの変更](#page-398-2)
- [タスクのクエリ](#page-398-3)
- カレント (デフォルト) タスクの設定または解除
- [タスク情報の表示](#page-399-0)
- [タスクの遷移](#page-400-0)

<span id="page-396-0"></span>タスクの関連付け

- タスク 17 をオブジェクト MAIN.C-3:csrc:1 と関連付ける。 ccm task -a 17 -obj MAIN.C-3:csrc:1
- タスク 54 を変更依頼 D#1231 と関連付ける。 ccm task -associate 54 -change\_request D#1231

### <span id="page-396-1"></span>タスクの割り当て

• タスク 54、60-63、および 74 をユーザー *lseyer* に割り当てる。 ccm task -as 54,60-63,74 to lseyer

Assigned task 54 Assigned task 60 Assigned task 61 Assigned task 62 Assigned task 63 Assigned task 74 <span id="page-397-0"></span>タスクの完了(チェックイン)

- タスク 40 に関連付けられたすべてのオブジェクトをチェックインする。 ccm task -checkin 40 -comment "The problem is fixed." Object version is already associated with task. Archiving CALC.H-4:source Checked in 'CALC.H-4' to 'integrate' Object version is already in the 'integrate' state: 'CALC.C-6' Object version is already associated with task. Archiving MSGS.H-5:source Checked in 'MSGS.H-5' to 'integrate' Summary: 1 skipped 2 succeeded 0 failed Task '40' checked in.
- カレント タスクを完了(デフォルト タスクをチェックイン)する

```
ccm task -ci default
```
<span id="page-397-1"></span>タスクのコピー

● タスク40をコピーする。ただし、新しい概要、リリース、担当者、説明を付与し、こ のタスクに関連付けられたオブジェクトに上書きコピーはしないよう指定する。

ccm task -copy 40 -synopsis "Fix GUI color problem" -release 2.0 resolver bob -no\_objects -description "check RGB module"

Task hawaii#50 created.

<span id="page-397-2"></span>タスクの作成

• 新しいタスクを作成して、概要(名前)を Entanglement methods とする。 ccm task -create -synopsis "Entanglement methods"

Task 44 created.

<span id="page-397-3"></span>タスクとオブジェクトの関連付けを解除

• タスク 35 とオブジェクト MAIN.C-3:csrc:1 との関連付けを解除する。 ccm task -d 34 -obj MAIN.C-3:csrc:1

Disassociated object version from task 34: MAIN.C-3:csrc:1

<span id="page-398-0"></span>タスクと変更依頼の関連付けを解除

• 変更依頼 6569 からタスク 10668 の関連付けを解除する。 ccm task -d 10668 -change\_request 6569

<span id="page-398-1"></span>タスクの修正

- 修正タスク (19) と修正されるタスク (4) との間の関係を作成する。 ccm task -relate 19 -fixes 4
- 修正タスク (25) と修正されるタスク (12) との間の関係を解除する。 ccm task -unrelate 25 -fixes 12

<span id="page-398-2"></span>タスクの変更

● タスク 68 のリリースを 4.1 に変更する。

```
ccm task -modify -release 4.1 68
```
Changed release of task 68

<span id="page-398-3"></span>タスクのクエリ

```
• リリース値が 3.0 に設定されているタスクをクエリする。タスク概要だけを表示する 
  よう、出力をフォーマットする。
  ccm task -qu -rel 3.0 -f "%priority %task_synopsis"
  1) high Correct formatting of calculating number
  2) high Redesign gui for file open dialog
  3) high Performance improvement for file close
  4) low Enhance message text
```
<span id="page-398-4"></span>カレント(デフォルト)タスクの設定または解除

● カレント (デフォルト) タスクを表示する。

ccm task -default

The current task is not set.

● カレント (デフォルト) タスクを設定する。

ccm task -default 26

The current task is set to: 26: Close box no longer active

● カレント (デフォルト) タスクを解除する。

ccm task -default None

The current task has been cleared.

<span id="page-399-0"></span>タスク情報の表示

● タスク 31の情報を表示する。

ccm task -show info 31

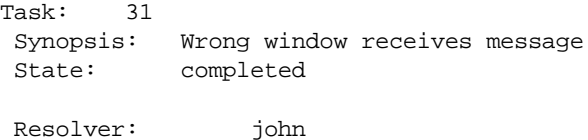

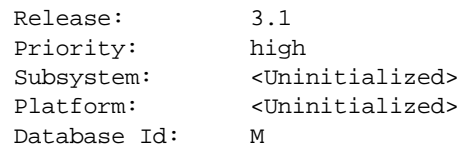

Task Description:

The wrong window receives the event message when users abort an operation. Currently, the Show window receives the abort message. The Home window should receive this message.

```
Status Log:
Mon Aug 16 15:57:09 1999: Status set to 'registered' by mary in role assigner
Mon Aug 16 15:57:14 1999: Status set to 'task_assigned' by mary in role 
assigner
Tue Aug 17 11:16:55 1999: Status set to 'completed' by bill in role developer
```
● タスク 30 - 33 の情報をフォーマットして表示する。

ccm task -show info 30-34 -format "%priority %30-33 %task\_synopsis" -ns

1) high 33 Date field not validated on Inventory Form 2) high 41 Wrong window receives message 3) high 22 Saving a file takes forever 4) low 39 Button icons are rather obscure 5) low 4 OK button not default

● タスク 68 に関連する変更要求を表示する。

ccm task -show change\_request 68

1) Change request 5

2) Change request 6

• タスク 4 と 5 に関連付けられたオブジェクトを表示する。 ccm task -show objects 4,5 1) MAIN.C-2:csrc:1 integrate john 2) MAIN.H-4:incl:1 integrate john 3) UTIL.C-7:csrc:1 integrate john 4) MSGS.H-9:incl:1 integrate john タスクの遷移 ● タスクの状態を completed (完了)から excluded (除外)へ遷移させる。 ccm task -state excluded 94 Changed state of task KJG461#94 to excluded

<span id="page-400-0"></span>● タスクの状態を excluded(除外)から completed(完了)へ遷移させる。 ccm task -state completed 94

Changed state of task KJG461#94 to completed

# **type** コマンド

type [コマンド](#page-113-0)は cat コマンドの別名です。

## **typedef** コマンド

### 表記

```
ccm typedef type_name -d|-description type_description
             -s|-super_type super_type_name
            [-f|-file_extension file_extensions]
             [-fw file_extensions] [-fu file_extensions]
             [-mm match_regular_expressions]
            [-mmw match regular expressions]
             [-mmu match_regular_expressions]
             [-mi TRUE|FALSE]
             [-miw TRUE|FALSE] [-miu TRUE|FALSE]
ccm typedef -i|-import type_name [-image] -dir from_path [-force]
ccm typedef -e|-export type_name -dir to_path [-force]
             [-ef|-export_format export_format]
```
## 説明と用途

typedef コマンドにより、現在のデータベースに新しいタイプを追加、あるいは既存のタ イプを更新します。タイプにマイグレーション ルールを指定すると、タイプ定義の一部と して格納され、自動生成されるルールに使用されます。新しいタイプを作成すると、 Rational Synergy はそれに対応するマイグレーション ルールを自動的に作成して保存し ます。

-i オプションを使用すると、このコマンドは指定されたタイプをファイル システムから データベースへインポートします。ただし、前に -e オプションを使用して Rational Synergy のデータベースからエクスポートされたタイプでなければなりません。

-e オプションは指定されたタイプをデータベースからファイル システムへエクスポート します。タイプをエクスポートする先のディレクトリは既存のもので、*ccm\_root* によって 書き込み可能である必要があります。

typedef コマンドを使用するためには、タイプ開発者である必要があります。

## オプションと引数

-d|-description *type\_description*

追加するタイプを説明します。説明に空白が含まれる場合には、全体を引用符で囲み ます。

-dir *from\_path*|*to\_path*

タイプのインポート元またはタイプのエクスポート先のディレクトリへのフル パス を指定します。パスに空白が含まれる場合には、全体を引用符で囲みます。

-e|-export *type\_name*

指定されたタイプをデータベースからファイル システムへエクスポートします。

-force オプションを指定せず、パスが既に存在する場合、パスは更新されません。 -force オプションを指定した場合、エクスポートされたタイプの内容は上書きされ ます。

-ef|-export\_format *export\_format*

export\_format が XML または CCM45SP2 のどちらかであることを指定します。デフォ ルトは XML てす。フォーマットが XML である場合、タイプ定義は type.xml という名 前の1つの *XML* ファイルによって表されます。このファイルには、cvtype オブジェ クトおよび任意の attype オブジェクトの定義が格納されています。

-f|-file\_extension *file\_extensions*

タイプのデフォルトのファイル拡張子を指定します。ファイル拡張子なしの場合は、 -f "" を使用します。

-force

既存のタイプを新しいタイプで強制的に上書きし、新しい属性があれば追加します。 このオプションは、-import オプションまたは -export オプションと一緒にのみ使 用できます。

> 注記:新しいタイプに存在しないので既存タイプの属性を 削除したい場合には、代りに -image オプションを使用しま す。

-fu file\_extensions

UNIX クライアントで使用する、タイプのデフォルトのファイル拡張子を指定しま す。これは、1 つまたは複数のファイル接尾辞を少なくとも 1 つの空白で区切ったリ ストです。各接尾辞の先頭にはピリオド('.')を付けます。

-fw file\_extensions

Windows クライアントで使用する、タイプのデフォルトのファイル拡張子を指定し ます。これは、1 つまたは複数のファイル接尾辞を少なくとも 1 つの空白で区切った リストです。各接尾辞の先頭にはピリオド('.')を付けます。

 $-q$ 

適切なダイアログを呼び出します。

-i|-import *type\_name*

指定されたタイプをファイル システムからデータベースへインポートします。

注記:既存タイプにインポートするためには、タイプがエ ンジンから見える必要があります。既存タイプを上書きす るためには、一緒に -force オプションまたは -image オプ ションを使用する必要があります。

注意! -force オプションまたは -image オプションを使用 してインポートした場合、データベース内の指定タイプの すべてのオブジェクトに変更が適用されます。

### -image

指定されたタイプのすべてのオブジェクトに関して、すべての属性をインポート ディレクトリ内の属性で置き換えます。新しい属性は追加され、変更されたプロパ ティは置き換えられ、削除された属性はデータベースから除去されます。このオプ ションは、-import オプションと一緒にのみ使用できます。

#### -mi TRUE|FALSE

現在のクライアントに関して、指定されたタイプのオブジェクトをマイグレーショ ン時に無視すべきかどうかを指定します。値 TRUE は無視、値 FALSE は無視しないこ と(デフォルト)を意味します。

### -miu TRUE|FALSE

UNIX クライアントに関して、指定されたタイプのオブジェクトをマイグレーショ ン時に無視すべきかどうかを指定します。値 TRUE は無視、値 FALSE は無視しないこ と(デフォルト)を意味します。

### -miw TRUE|FALSE

Windows クライアントに関して、指定されたタイプのオブジェクトをマイグレー ション時に無視すべきかどうかを指定します。値 TRUE は無視、値 FALSE は無視しな いこと(デフォルト)を意味します。

-mm match\_regular\_expressions

現在のクライアントに関して、マイグレーション ルールでファイルを照合するため に使用する正規表現を指定します。値は、1 つまたは複数の空白で区切られた、1 つ または複数の正規表現のリストです。正規表現の詳細については[、マイグレーション](#page-473-0) [ルール](#page-473-0)を参照してください。

-mmu match\_regular\_expressions

UNIX クライアントに関して、マイグレーション ルールでファイルを照合するため に使用する正規表現を指定します。値は、1 つまたは複数の空白で区切られた、1 つ または複数の正規表現のリストです。正規表現の詳細については[、マイグレーション](#page-473-0) [ルール](#page-473-0)を参照してください。

-mmw match\_regular\_expressions

Windows クライアントに関して、マイグレーション ルールでファイルを照合するた めに使用する正規表現を指定します。値は、1 つまたは複数の空白で区切られた、1 つまたは複数の正規表現のリストです。正規表現の詳細については[、マイグレーショ](#page-473-0) ン [ルール](#page-473-0)を参照してください。

-s|-super\_type *super\_type\_name*

追加するタイプのスーパー タイプを指定します。スーパー タイプとは、タイプが特 性を継承する元のタイプです。データベース中に定義されているタイプを一覧表示す るには、show コマンドを使用します。

例

• HTML ファイル用のオブジェクト タイプを作成する。ただし、ascii スーパータイプ から特性を継承し、Rational クライアントのカレント タイプには .html 拡張子を使 用する。

ccm typedef html -d "Hypertext Markup Language" -s ascii -f ".html"

• JPEG ファイルのオブジェクト タイプを作成する。ただし、バイナリ タイプから特性 を継承し、Windows と UNIX の両方のクライアントの接尾辞として .jpeg、.jpg、お よび .jpe を使用する。

ccm typedef jpeg -d "JPEG Image" -s binary -fw ".jpeg .jpg .jpe" -fu ".jpeg .jpg .jpe"

• ファイルを一覧表示するオブジェクト タイプを作成する。ただし、 1) ascii タイプから 特性を継承し、2) Windows の接尾辞を「.lst」とし、3) UNIX の接尾辞を「.lis」と し、4) UNIX クライアントでのマイグレーション時にデフォルトで無視する。

ccm typedef list -d "Listing file" -s ascii -fw ".lstî -fu ".lis" -miu TRUE

• MS Word ドキュメントのオブジェクト タイプを作成する。ただし、 1) バイナリ タイ プから特性を継承し、2) Windows クライアントで .doc と .dot を認識するマイグレー ション照合ルールを適用する。

ccm typedef msword -d "MS Word" -s binary -mmw ".\*[Dd][Oo][CcTt]"

```
• Windows:
  pascal タイプを現在のデータベースから c:¥ccm¥exported types ディレクトリにエ 
  クスポートする。
  ccm typedef -export pascal -dir "c:¥ccm¥exported types"
  UNIX:
  pascal タイプを現在のデータベースから /mnt/ccm/exported types ディレクトリに 
  エクスポートする。
  ccm typedef -export pascal -dir "/mnt/ccm/exported types"
• Windows:
  fmdoc タイプを c:¥ccm¥types_to_import ディレクトリからカレント データベース 
  にインポートする
  ccm typedef -import fmdoc -dir c:¥ccm¥types_to_import
  UNIX:
  fmdoc タイプを c/mnt/ccm/types_to_import ディレクトリからカレント データベー 
  スにインポートする
  ccm typedef -import fmdoc -dir /mnt/ccm/types_to_import
```
## 警告

Rational Synergy に組み込まれているタイプは、typedef コマンドを使用して変更できま せん。

# **unalias** コマンド

## 表記

ccm unalias *alias\_name*

## 説明と用途

unalias コマンドにより、定義済みの別名を削除します。 unalias コマンドを使用して、現在のセッションの別名のみを削除します。

# オプションと引数

*alias\_name* 削除する別名の名前を指定します。

# 例

getf コマンドの別名を削除する。 ccm unalias getf

関連トピック

● alias [コマンド](#page-88-0)

## **unrelate** コマンド

### 表記

```
ccm unrelate -n|-name rel_name -f|-from file_spec1
              -t|-to file_spec2
```
## 説明と用途

unrelate コマンドにより、*file\_spec1* と *file\_spec2* との間の関係 *rel\_name* を削除し ます。

Rational Synergy には、多くの関係があらかじめ定義されています。これらの関係につい ては[、関係](#page-505-0)の表 を参照してください。さらに、relate コマンドを使用して、新しい関係 を定義することもできます。

2 つのオブジェクトの間の関係を削除するためには、(以下に定義する)3 つのオブジェク ト仕様をすべて含める必要があります。

# オプションと引数

-f|-from *file\_spec1*

*file\_spec1* を起点とする関係を削除します。

-n|-name *rel\_name*

*rel\_name* によって指定される関係を削除します。

-t|-to *file\_spec2*

*file\_spec2* を終点とする関係を削除します。

## 例

```
clear.c-2 から clear.c-1 への successor 関係を削除する。
ccm unrelate -n successor -f clear.c-1:csrc:1 -t clear.c-2:csrc:1
```
関連トピック

• relate [コマンド](#page-337-0)

# **undo\_reconfigure** コマンド

unreconf | undo\_reconfigure コマンドは [undo\\_update](#page-410-0) コマンドの別名です。

## <span id="page-410-0"></span>**undo\_update** コマンド

### 表記

```
ccm unupd|undo_update|unreconf|undo_reconfigure
                        [-v|-verbose] [-r|recurse] file_spec
ccm unupd|undo_update|unreconf|undo_reconfigure
                        [-v|-verbose] [-r|-recurse]
                        -p|-project project_spec
ccm unupd|undo_update|unreconf|undo_reconfigure
                        [-v|-verbose] [-r|-recurse]
                        -pg|-project_grouping project_grouping_spec
```
## 説明と用途

undo update コマンドにより、指定されたディレクトリまたはプロジェクト オブジェク トについての更新(リコンフィギュア)処理を、元に戻します(取り消します)。

処理パフォーマンス向上のため、undo\_update コマンドはデフォルトではパラレル オブ ジェクト バージョンを検出してもパラレル バージョン通知を行いません。パラレル バー ジョン通知を有効にするには、初期設定ファイル内の [reconfigure\\_parallel\\_check](#page-65-0) ユー ザー オプションを TRUE に設定します。

取り消し処理の中の 1 つの操作でも失敗すると、更新の取り消し処理は停止します。たと えば、オブジェクトの現在のバージョンにワークエリア コンフリクトがあると、処理が 停止し、新しいバージョンの自動作成は行われません。これは、ユーザーのワークエリア 内のデータを保護するためです。

更新の取り消し処理を停止するデフォルトの設定は、初期設定ファイルの修正によって変 更できます。この方法は、取り消し処理中に個別の処理でエラーが発生した場合でも、更 新の取り消し処理を続けたい場合に有用です。更新の取り消しを続行するように設定す るには、初期設定ファイルで <u>[reconf\\_stop\\_on\\_fail](#page-65-1)</u> オプションを False に設定します。

undo\_update コマンドを使用した場合、最後の更新のみが取り消されます。つまり、更新 の取り消しを 2 回以上実施した場合、最後の取り消しのみが取り消し可能です。

## オプションと引数

*file\_spec*

更新を元に戻すディレクトリを指定します。

-p|-project *project\_spec* 更新を元に戻すプロジェクトを指定します。 -pg|-project\_grouping *project\_grouping\_spec*

プロジェクト グルーピング内のすべてのプロジェクトの更新を元に戻すよう指定し ます。プロジェクト グルーピングのベースラインとタスクには変更されません。

-r|-recurse

サブプロジェクトも含めるよう指定します。

-v|-verbose

詳細な更新取り消しメッセージを表示します。

例

- proj1-1 プロジェクトの更新を元に戻す。 ccm unupd -p proj1-1
- サブプロジェクトも対象にして、toolkit-mary という名前のプロジェクトに対して 行った更新を元に戻す。

ccm undo\_update -recurse -project toolkit-mary

関連トピック

● update [コマンド](#page-416-0)

## **unset** コマンド

## 表記

ccm unset *option*

## 説明と用途

unset コマンドにより、オプションの値の設定を解除します。

## オプションと引数

*option*

値の設定を解除するオプションの名前を指定します。

## 例

proj\_log オプションの設定を解除する。 ccm unset proj\_log

## 警告

Rational Synergy には、暗黙的に設定され、unset コマンドでは設定を解除できない変数 があります。

関連トピック

• set [コマンド](#page-349-0)

### **unuse** コマンド

### 表記

```
ccm unuse [-t|-task task_number]
           [-d|-delete] [-r|-replace]
           file_spec [file_spec...]
ccm unuse [-t|-task task_number]
           [-d|-delete] [-r|-replace]
           -p|-project project_spec [project_spec...]
ccm unuse -delete -force file_spec [file_spec...]
```
## 説明と用途

現在のプロジェクトまたは現在のディレクトリから、既存のファイル、ディレクトリ、 ルート ディレクトリ、またはプロジェクトを取り除きます。メンバーを削除するために は、ディレクトリをチェックアウする必要があります。ただし、修正不可ディレクトリか らオブジェクトを削除しようとすると、Rational Synergy がディレクトリを自動的に チェックアウトします(-r オプションを指定しない場合)。ディレクトリ内の変更を他の ユーザーも利用できるようにするためには、ディレクトリをチェックインする必要があり ます。 Rational Synergy では、使用解除は切り取りと呼ばれるようになりました。

-d オプションと -r オプションも指定した場合にのみ、ルート ディレクトリもこのコマン ドの対象とできます。別バージョンのルート ディレクトリを使用したい場合は、use コマ ンドを使用します。ルート ディレクトリは置き換えずに切り取ることはできません。なぜ なら、プロジェクトには常にルート ディレクトリが必要だからです。

> 注記:修正不可ディレクトリからオブジェクトを切り取る と、新しいディレクトリ バージョンが自動的にチェックア ウトされます。ただし、オブジェクトを別バージョンで置 き換える場合は別です。

> 共有プロジェクト内にいて、現在のディレクトリが修正不 可の場合、そのディレクトリはチェックアウトされて、カ レント(または指定した)タスクと関連付けられ、*integrate* (統合)状態にチェックインされます。初期化ファイル内の shared\_project\_directory\_checkin を FALSE に設定し て、自動チェックイン機能を無効にできます。 (shared project directory checkin を参照してください)

プロジェクトを削除したい場合は、delete [コマンド\(](#page-190-0)ccm delete -p *project\_nameversion*)を参照してください。

以下のプロジェクト参照形式を使用している場合は、このコマンドを使用するために、 ワークエリア内にいる必要はありません。

Windows: *relative\_path*¥*object\_name*@*project\_name*-*project\_version*

UNIX:*relative\_path*/*object\_name*@*project\_name*-*project\_version* 以下に、プロジェクト参照形式の例と、ルート ディレクトリ ico/hi\_world.c@final-1: を削除するためにそれを使用する方法を示します。 ccm unuse -d -r final@final-1

## オプションと引数

-d|-delete

ディレクトリからオブジェクトを削除し、それをデータベースから削除します。

プロジェクトを切り取って削除することはできません。プロジェクトに対してこの操 作を行った場合、プロジェクトは切り取られますが、削除はされません。プロジェク トを削除するためには、delete コマンドを使用します。

### *file\_spec*

使用解除するオブジェクトを指定します。

-force

-force オプションは確認メッセージを抑止し、削除操作を強制的に実行します。

#### -g

適切なダイアログを呼び出します。

-p|-project *project\_spec*

切り取るプロジェクトを指定します。

サブプロジェクトを削除する場合、そのサブプロジェクトを含むディレクトリに移 動する必要があります。-p オプションを含める必要はありません。

-r|-replace

ディレクトリ内のオブジェクトを直前バージョンと置き換えます。このオプションを 指定しても、ディレクトリ内のファイルのリストは変わりません。指定したオブ ジェクトのバージョンが変わるだけです。

-t|-task *task\_number*

unuse -delete コマンドにより読み出し専用ディレクトリからオブジェクトを削除し た場合に、新たにチェックアウトされたディレクトリにタスク番号を関連付けます。

カレント(デフォルト)タスクが設定されており、別のタスクを指定しない場合は、 チェックアウトするオブジェクトはカレント タスクに自動的に関連付けられます。

## 例

• 現在のプロジェクトから sort.c オブジェクトを切り取る。

ccm unuse sort.c

Member sort.c-1 removed from project ico-1

● 最上位プロジェクトの ico\_jan4-1 から、サブプロジェクトの ico\_jan5 と ico\_jan6 を削除する。

ccm unuse ico\_jan5 ico\_jan6

Member ico\_jan5-1 removed from project ico\_jan4-1 Member ico\_jan6-1 removed from project ico\_jan4-1

• プロジェクトからオブジェクトを削除して置き換える。

```
ccm unuse -delete -replace object_version
削除された object_version と置き換え後のバージョンを示すメッセージが表示され 
ます。
```
関連トピック

• use [コマンド](#page-436-0)

## <span id="page-416-0"></span>**update** コマンド

### 表記

```
ccm u|update|update_members|reconf|reconfigure
                        [-v]-verbose] [-r]-recurse]
                         [-rs|-replace_subprojects | -ks|-keep_subprojects]
                        file_spec
ccm u|update|update_members|reconf|reconfigure 
                         [-v|-verbose] [-r|-recurse]
                        [-rs|-replace_subprojects | -ks|-keep_subprojects]
                        -p|-project project_spec
ccm u|update|update members|reconf|reconfigure
                        [-v|-verbose] [-r|-recurse]
                        [-rs|-replace_subprojects | -ks|-keep_subprojects]
                        [-pg|-project_grouping]
                        project_grouping_spec
```
## 説明と用途

update コマンドにより、指定されたディレクトリ、プロジェクト オブジェクト、または プロジェクト グルーピングを更新します。このコマンドは、プロジェクト グルーピング のベースラインおよびタスクを使用して適切な候補と選択ルールを検索し、適切な場合に は、メンバーの新しいバージョンを選択します。また、更新する対象として、プロジェク ト グルーピングを指定することもできます。なお、Rational Synergy では、リコンフィ ギュアおよびメンバーの更新は、「更新」と呼ばれるようになりました。

更新処理の中の 1 つの操作でも失敗すると、更新処理は停止します。たとえば、オブジェ クトの現在のバージョンにワークエリア コンフリクトがあると、処理が停止し、新しい バージョンの自動作成は行われません。これは、ユーザーのワークエリア内のデータを保 護するためです。

更新処理を停止するデフォルトの設定は、初期設定ファイルの修正によって変更できま す。この方法は、更新処理中に個別の処理でエラーが発生した場合でも、更新操作を続け たい場合に有用です。更新を続行するように設定するには、初期設定ファイルで [reconf\\_stop\\_on\\_fail](#page-65-1) オプションを False に設定します。

プロジェクト グルーピングを使用すると、プロジェクト グルーピング内の一連のプロ ジェクトを同時には更新されないマルチフェーズ ビルドを、より容易に実行できるよう になります。プロジェクト グルーピングを使用した場合、すべてのプロジェクトが同じ ベースラインとタスクを使用して更新されます。開発者またはビルド マネージャは、同じ プロジェクト グルーピング内の追加のプロジェクトを、その同じベースラインとタスク を使って更新できます。ベースラインとタスクをリフレッシュする必要はありません。こ の仕組みの実現のためには、このベースラインとタスクを算出して保存し、以降のプロ

ジェクトの更新でこの保存されたこのベースラインとタスクが使われるように指定する 必要があります。

プロジェクトによっては、その更新プロパティを変更する必要が生じる可能性がありま す。更新プロパティは、タスクと 1 つのベースラインを使用してプロジェクトを更新する か、またはオブジェクト状態を使用してプロジェクトを更新するかを決定します。さら に、更新プロパティによって、オブジェクトの選択を制御するパラメータの設定が可能に なります。以下に、変更するプロパティとその変更のために使用するコマンドを例示しま す。

- ccm attr コマンドを使用して、プロジェクトのリリースまたは目的を変更する。
- ccm update\_properties コマンドを使用して、プロセス ルールベースの更新と手動 更新とを切り替える。
- ccm update\_properties コマンドを使用して、オブジェクト ステータス ベースの 更新とタスクベースの更新とを切り替える。
- ccm project\_grouping コマンドを使用して、プロセス ルールベースのプロジェクト にタスクを追加または削除する。
- ccm project grouping コマンドを使用して、カスタム開発目的のプロセス ルール ベースのプロジェクトのベースラインを設定する。
- ccm update\_properties コマンドを使用して、手動プロジェクト用タスクを追加また は削除してベースラインを設定する。

Rational Synergy GUI を使用して、更新プロパティを変更することもできます。

パフォーマンス向上のため、update コマンドは、デフォルトではパラレル オブジェクト バージョンを検出してもパラレル バージョン通知を行いません。パラレル バージョン通 知機能を有効にするには、[reconfigure\\_parallel\\_check](#page-65-0) ユーザー オプションを設定します。

## オプションと引数

*file\_spec*

更新するディレクトリを指定します。

-ks|-keep\_subprojects

サブプロジェクトを維持するよう指定します。サブプロジェクトを置き換えるように [replace\\_subproj](#page-66-0) が変更されている場合を除き、これが、現在のセッションのデフォ ルトです。-ks または -rs オプションを指定せずに更新コマンドを使用すると、既存 のデフォルトが使用されます。

-p|-project *project\_spec*

更新するプロジェクトを指定します。

-pg|-project\_grouping

プロジェクト グルーピング全体を更新するよう指定します。プロジェクト グルーピ ングの設定に応じて、更新プロパティが最新の状態に更新されます。プロジェクト グルーピングの詳細については、[project\\_grouping](#page-303-0) コマンドを参照してください。

*project\_gouping\_spec*

更新するプロジェクト グルーピングを指定します。

これは、4 部名称として、または All CM/6.4 Integrations Testing Projects や Linda's CM/6.4 Collaborative Development Projects のようなグループのデフォ ルトの表示名として、入力できます。詳細については[、プロジェクト](#page-27-0) グルーピング [の指定](#page-27-0)を参照してください。

-r|-recurse

サブプロジェクトも更新するよう指定します。

-rs|-replace\_subprojects

サブプロジェクトを新しいサブプロジェクトで置き換えてよいことを指定します。サ ブプロジェクトが置き換えられるのは、選択ルールによって、それらのサブプロ ジェクトの他のバージョンが選択された場合だけです。-ks または -rs オプションを 指定せずに更新コマンドを使用すると、既存のデフォルトが使用されます。

-v|-verbose

詳細な更新メッセージを表示するよう指定します。

例

• proj1-1 という名前のプロジェクトを更新して、そのサブプロジェクトを置き換え る。

```
ccm update -rs -p proj1-1
```
● All Fox/2.01 Integration Testing Projects という名前のグルーピング内のすべ てのプロジェクトを更新する。

ccm update -pg "All Fox/2.01 Integration Testing Projects"

関連トピック

- [undo\\_update](#page-410-0) コマンド
- [project\\_grouping](#page-303-0) コマンド

## **update\_properties** コマンド

### 表記

更新プロパティの比較

```
ccm up|update_prop|update_properties|rp|reconf_prop|reconfigure_properties -
comp|-compare
```
*project\_spec1 project\_spec2*

### タスク/フォルダの追加

ccm up|update\_prop|update\_properties|rp|reconf\_prop|reconfigure\_properties a|-ad|-add

 [-t|-task|-tasks *task\_specs*] [-y] [-related] [-fol|-folder|-folders *folder\_specs*] [-r|-recurse] [-q|-quiet] *project\_specs*

### タスク/フォルダの削除

ccm up|update\_prop|update\_properties|rp|reconf\_prop|reconfigure\_properties rem|-remove

 [-t|-task|-tasks *task\_specs*] [-related] [-fol|-folder|-folders *folder\_specs*] [-r|-recurse] [-q|-quiet] *project\_specs*

ベースライン、タスク、フォルダ、オブジェクトの表示

ccm up|update\_prop|update\_properties|rp|reconf\_prop|reconfigure\_properties sh|-show

```
 {at|all_t|all_tasks|
 b|bl| baseline_project
 fol|folders|
 obj|objects|
 t|tasks|
 tf|t_and_f|tasks_and_folders}
 [-auto|-automatic|-no_auto|-no_automatic]
 [-f|-format "format_string"]
 [-ns|-no_sort] [-u] [-r|-recurse] [-v|-verbose]
 project_spec
```
更新プロパティの表示

ccm up|update\_prop|update\_properties|rp|reconf\_prop|reconfigure\_properties sh|-show

 i|info|information [-v|-verbose] [-r|-recurse] *project\_specs* 

### 更新メソッドの設定

```
ccm up|update_prop|update_properties|rp|reconf_prop|reconfigure_properties -
ru|-reconf_using
```
 {os|obj\_stat|object\_status | t|tasks | template | manual} [-r|-recurse] [-q|-quiet] *project\_specs*

特定プロジェクトのベースラインの設定

```
ccm up|update_prop|update_properties|rp|reconf_prop|reconfigure_properties
        -mb|-modify_baseline_project {baseline_spec|base_project_version}
        [-r|-recurse] -q|-quiet project_specs
```
### 更新プロパティの更新

```
ccm up|update_prop|update_properties|rp|reconf_prop|reconfigure_properties -
refresh [-recurse]
        project_specs
```
### 更新プロパティのサブプロジェクトへの保存

```
ccm up|update_prop|update_properties|rp|reconf_prop|reconfigure_properties -
ats|-apply_to_subprojs
        [-no_baseline] [-no_tasks_and_folders] project_specs
```
特定プロジェクトの有効なベースライン プロジェクトの表示

ccm up|update\_prop|update\_properties|rp|reconf\_prop|reconfigure\_properties vb|-valid\_baseline\_projects

[-f|-format "*format\_string*"] [-ns|-no\_sort] [-u] *project\_spec*

## 説明と用途

update\_properties コマンドにより、1 つまたは複数のプロジェクトに関する更新プロパ ティを表示および設定し、2 つのプロジェクトの更新プロパティを比較できるようにしま す。

プロジェクトの更新プロパティは、以下の要素で構成されます。 プロジェクトの更新プロパティ

• プロセス ルールを使用して更新するようにプロジェクトが設定されている場合、プロ ジェクトのプロジェクト グルーピングのベースラインとタスク

• プロセス ルールを使用するようにプロジェクトが設定されていない場合、プロジェク トのベースラインとタスク

プロジェクトを指定しない場合、コマンドを実行するワークエリアに関連付けられたプロ ジェクトにコマンドが適用されます。

update\_properties コマンドを使用して、以下の操作を行います。

- 更新プロパティを比較する。
- プロジェクトにタスク/フォルダを追加する。
- プロジェクトからタスク/フォルダを削除する。
- 1 つまたは複数のプロジェクトのベースライン、タスク、フォルダ、オブジェクトを 表示する。
- プロジェクトの更新プロパティを表示する。
- プロジェクトの更新メソッドを設定する。
- 特定プロジェクトのベースラインを設定する。
- サブプロジェクトに更新プロパティを適用する。
- ベースライン、フォルダ、タスクを更新する。
- 特定プロジェクトの有効なベースラインを表示する。

## オプションと引数

-a|-add

指定されたタスクまたはフォルダを *project\_spec* の更新プロパティに追加します。 自分が書き込み可能なプロジェクトにのみ、このオプションを使用できます。

*excluded*(除外)状態にあるタスクをフォルダに追加すると、タスクの状態を示す確 認メッセージが表示されます。このオプションをオフにするには、-y オプションを 使用します。

表示される出力メッセージの数を減らすには、-quiet を使用します。指定したタス クまたはフォルダを再帰的に更新プロパティに追加するには、-r を使用します。

指定したフォルダまたはプロジェクトにタスクを追加するには、-add、-tasks と一 緒に -related を使用します。*excluded*(除外)状態にあるタスクをフォルダに追加 すると、タスクの状態を示す確認メッセージが表示されます。また、修正したタスク を追加せずに完了タスクをフォルダに追加すると、関連するタスクを追加するかを 尋ねるメッセージが表示されます。可能な限り関連タスクを追加してください。

コマンド実行が成功した場合は戻り値 0 が返され、成功しなかった場合はゼロ以外 の値が返されます。

-ats|-apply\_to\_subprojs

更新プロパティの適用範囲を、指定したプロジェクト階層の全プロジェクトに設定 します。単独では、この引数は指定したプロジェクトの更新プロパティをそのサブプ ロジェクトに保存するために使用できます。

-auto|-automatic

自動タスクを表示するよう指定します。

このオプションと一緒に、以下のいずれか 1 つを使用する必要があります。

- ccm up -show tasks
- ccm up -show all\_tasks
- ccm up -show tasks\_and\_folders

このオプションは、ccm.ini ファイル(Windows)または .ccm.ini ファイル(UNIX) に設定されている値を上書きします。このオプションのデフォルトは FALSE です。つ まり、自動タスクはデフォルトでは表示されません。

-comp|-compare *project\_spec1 project\_spec2*

2 つのプロジェクトの更新プロパティを比較します。

-f|-format "*format\_string*"

コマンドの出力フォーマットを指定します。デフォルトのフォーマットはコマンドに 使用する他のオプションによって異なります。

このフォーマットには、テキストとキーワードの組み合わせを含むことができます。 キーワードは、表示されるときに各オブジェクトについての特定の情報に置き換わ ります。たとえば、ユーザー *sue* が所有するオブジェクトが表示される場合は、キー ワード %owner は sue に置き換わります。

任意の既存の属性名をキーワードとして使用できます。また、%displayname、 %task\_number など、多数のキーワードがあらかじめ定義されて組み込まれていま す。キーワードのリストについては[、組み込み済みキーワード](#page-34-0)を参照してください。 -fol|-folder|-folders *folder\_spec*

追加、一覧表示、削除するフォルダの ID を指定します。この引数の構文については、 [フォルダの指定](#page-24-0)を参照してください。

> 注記:*folder\_spec* が指定可能な場合は、*folder\_spec* を 含むファイル名を指定できます。

-mb|-modify\_baseline *base\_project\_spec*|*base\_project\_version*

*project\_spec* で指定したプロジェクトについて、ベースラインを *base\_project\_spec* プロジェクトまたは *base\_project\_version* プロジェクト バー ジョンに設定します。

表示される出力メッセージの数を減らすには、このオプションを -quiet と一緒に使 用します。

自分が書き込み可能なプロジェクトにのみ、このオプションを使用できます。

コマンド実行が成功した場合は戻り値 0 が返され、成功しなかった場合はゼロ以外 の値が返されます。

-no\_auto|-no\_automatic

表示しない自動タスクを指定します。

このオプションと一緒に以下のいずれか 1 つを使用する必要があります。

- ccm up -show tasks
- ccm up -show all\_tasks
- ccm up -show tasks\_and\_folders

このオプションは、ccm.ini ファイル(Windows)または .ccm.ini ファイル(UNIX) に設定されている値を上書きします。このオプションのデフォルトは FALSE です。つ まり、自動タスクはデフォルトでは表示されません。

-no\_baseline

プロジェクト階層のベースライン プロジェクトがサブプロジェクトに適用されない よう指定します。このオプションは -apply\_to\_subprojs オプションと一緒に使用 します。

-no\_tasks\_and\_folders

プロジェクト階層のタスクとフォルダがサブプロジェクトに適用されないよう指定 します。このオプションは -apply\_to\_subprojs オプションと一緒に使用します。

-ns|-no\_sort

コマンドの出力をソートしません。

-quiet

出力メッセージ数を減らします。このオプションはスクリプト作成時に便利です。

*project\_specs*

複数の *project\_spec* です。

-r|-recurse

指定したプロジェクトだけでなく、プロジェクト階層内のサブプロジェクトにも現 在のコマンドを適用します。

-refresh

プロセス ルールとの整合性を保つため、ベースライン、フォルダ、タスクを更新し ます。フォルダを更新するとクエリも実行されます。

-recurse オプションを使用した場合のみ、サブプロジェクトにも更新が適用されま す。

このオプションは、ユーザーが持つロールによる更新プロパティの修正を許可する プロセスルールによって更新されたプロジェクトに対してのみ有効です。

-related

-related は、-tasks と -add または -remove と一緒に使用します。これにより、以 下のいずれかが可能になります。

• 指定した修正タスクのすべての関連タスクを、指定したフォルダまたはプロジェ クトに追加する。

または

• 指定した修正タスクのすべての関連タスクを、指定したフォルダまたはプロジェ クトから削除する。

-rem|-remove

指定したタスクまたはフォルダを、指定したプロジェクトの更新プロパティから削 除する。自分が書き込み可能なプロジェクトにのみ、このオプションを使用できま す。

表示される出力メッセージの数を減らすには、このオプションを -quiet と一緒に使 用します。指定したタスクを再帰的に更新プロパティから削除するには、-recurse を使用します。

コマンド実行が成功した場合は戻り値 0 が返され、成功しなかった場合はゼロ以外 の値が返されます。

-ru|-reconf\_using

指定したプロジェクトの更新に使用するメソッドを指定します。このオプションは、 タスクベース(t|tasks|template|manual)またはオブジェクト ステータス ベース (os|obj\_stat|object\_status)です。

表示される出力メッセージの数を減らすには、このオプションを -q と一緒に使用し ます。プロジェクトの更新メソッドを再帰的に変更するには、-r を使用します。

-sh|-show

*project\_spec* プロジェクトの更新プロパティ に含るオブジェクトの指定タイプを表 示します。選択セットには、出力に一覧表示されるフォルダ、オブジェクト、プロ ジェクト、タスクが入れられます。

-show オプションと一緒に、以下のいずれか 1 つの引数を使用する必要があります。 at|all\_t|all\_tasks -auto|-automatic | -no\_auto|-no\_automatic 直接的にまたは間接的にプロジェクトの更新プロパティ内にある(間接的とは、プ ロジェクトの更新プロパティ内のフォルダにタスクが含まれていることを意味しま す)、すべてのタスクを表示します。 b|bl|baseline\_project プロジェクトのベースラインを表示します。

fol|folders プロジェクトの更新プロパティ内にあるフォルダを表示します。 obj|objects 直接的にまたは間接的にプロジェクトの更新プロパティ内にあるタスクのオブジェ クトを表示します。 t|tasks -auto|-automatic | -no\_auto|-no\_automatic 直接的にプロジェクトの更新プロパティ内にあるタスクを表示します。

tf|t\_and\_f|tasks\_and\_folders -auto|-automatic | -no\_auto|-no\_automatic 直接的にプロジェクトの更新プロパティ内にあるタスクとフォルダを表示します。

-f オプションを使用して、コマンドの出力フォーマットを変更します。 -u によって 出力の自動番号付けを抑止し、-ns によってソートを抑止します。指定された更新プ ロパティを再帰的に表示するには、-r を使用します。

プロジェクトの更新プロパティを構成するベースライン プロジェクト、タスク、 フォルダに関する情報を表示するには、info サブオプションを使用します。更新プ ロパティを再帰的に表示するには、info サブオプションと一緒に、-r を使用しま す。詳細なメッセージを表示するには、-v info サブオプションを使用します。

ccm up -show tasks と ccm up -show all\_tasks のデフォルト出力フォーマットは 以下のとおりです。

Task %displayname: %task\_synopsis

ここで、

 DCM が無効な場合、%displayname は %name です。 DCM が有効な場合は <*database\_ID*><*DCM\_delimiter*>%name です。 %task\_synopsis はタスクの説明です。

ccm up -show tasks、ccm up -show all\_tasks、または ccm up -show task\_and\_folder を実行しており、かつ ccm.ini ファイル(Windows)または .ccm.ini ファイル(UNIX)で show\_auto\_tasks が TRUE に設定されている場合、 自動タスクが出力に表示されます。

up -show baseline\_project のデフォルト出力フォーマットは以下のとおりです。 %displayname

up -show folder のデフォルト出力フォーマットは以下のとおりです。

Folder %displayname: %description

ここで、

 DCM が無効な場合、%displayname は %name です。 DCM が有効な場合は <*database\_ID*><*DCM\_delimiter*>%name です。 %description はフォルダ名です。

up -show objects のデフォルト出力フォーマットは以下のとおりです。 %objectname %status %owner %task

```
ここで、
  %objectname はオブジェクトの name-version:type:instance です。
  %status はオブジェクトの状態です。
  %owner はオブジェクトの所有者です。
  %task はオブジェクトに関連付けられたタスクです。
```

```
up -show tasks_and_folders のデフォルト出力フォーマットは以下のとおりです。
  %displayname %description %task_synopsis
```
-t|-task|-tasks *task\_specs*

追加または削除するタスクのIDを指定します。この引数の構文については[、タスク](#page-28-0) [の指定](#page-28-0) を参照してください。

 $-u$ 

このコマンド出力の自動番号付けを抑止します("un-numbered")。

-vb|-valid\_baselines

*project\_spec* で指定したプロジェクトのベースラインとして使用可能な、候補のプ ロジェクト バージョンを表示します。

-f オプションを使用して、コマンドの出力フォーマットを変更します。 -u によって 出力の自動番号付けを抑止し、-ns によってソートを抑止します。デフォルト出力 フォーマットは %displayname です。

-v|-verbose

追加の更新プロパティ メッセージを出力することを指定します。

-y

確認メッセージを抑止するには、-y を使用します。このオプションはスクリプト作成 時に便利です。

関連トピック

• [update\\_properties](#page-429-0) コマンドの例

## <span id="page-429-0"></span>**update\_properties** コマンドの例

以下の操作の例について説明します。

- [タスク/フォルダの追加](#page-429-1)
- [更新プロパティの比較](#page-430-0)
- [タスク/フォルダの削除](#page-430-1)
- [ベースライン、タスク、フォルダの情報の表示](#page-431-0)
- [更新メソッドの設定](#page-432-0)
- [有効なベースラインの表示/設定](#page-432-1)
- [ベースライン、タスク、フォルダ、オブジェクトの表示](#page-432-2)

<span id="page-429-1"></span>タスク/フォルダの追加

```
● タスク 3、12-14、40-42 を utility-mary プロジェクトに追加する。
  ccm update_prop -add -tasks 3,12-14,40-42 utility-mary
```
Adding tasks to utility-mary...

```
 Added task 3 to the update properties of project utility-mary
      Added task 12 to the update properties of project utility-mary
      Added task 13 to the update properties of project utility-mary
      Added task 14 to the update properties of project utility-mary
      Added task 40 to the update properties of project utility-mary
      Added task 41 to the update properties of project utility-mary
      Added task 42 to the update properties of project utility-mary
   Added the following task(s) to project utility-mary
      Task 3
      Task 12
      Task 13
      Task 14
      Task 40
      Task 41
      Task 42
   Added 7 tasks to utility-mary.
• DCM 用に初期化されたデータベースで、frankfurt データベースからインポートし 
   た、タスク 5 と 17 を utility-mary プロジェクトに追加する。
```

```
ccm update_prop -add -tasks frankfurt#5,frankfurt#17 utility-mary
```
Updating update properties of utility-mary... Added task 5 Added task 17 Added 2 tasks.

```
• フォルダ 5-7 と 14 を utility-mary プロジェクトに追加する。
   ccm update_prop -add -folders 5-7,114 utility-mary
   Adding folders to utility-mary...
   Added folder 5 to the update properties of project utility-mary
   Added folder 6 to the update properties of project utility-mary
   Added folder 7 to the update properties of project utility-mary
   Added folder 114 to the update properties of project utility-mary
   Added the following folder(s) to project utility-mary
          Folder 5
          Folder 6
          Folder 7
          Folder 114
   Added 4 folders to utility-mary.
```
### <span id="page-430-0"></span>更新プロパティの比較

```
● utility-mary プロジェクトと toolkit-2.0_gui プロジェクトの更新プロパティを比
   較する。
   ccm up -compare utility-mary utility-2.0
  Baseline for utility-mary = utility-1.0
  Baseline for utility-2.0 = utility-1.0
  Tasks and Folders Only in Project utility-mary
        folder 1: All completed tasks for release 2.0
        folder 6: Assigned and completed tasks for mary for Release 2.0
        task 13: Insulated Development projects for mary for release 2.0
        task 14: Insulated Development products for mary for release 2.0
   Tasks and Folders Only in Project utility-2.0
        folder 2: All tested tasks for release 2.0
        task 9: Integration Testing projects for release 2.0
        task 10: Integration Testing products for release 2.0
  Tasks and Folders in Both Projects 
タスク/フォルダの削除
● タスク 3、12-14、40-42 を new-mary プロジェクトから削除する。
```

```
ccm update_prop -remove -tasks 3,12-14,40-42 new-mary
Removing tasks from new-mary...
```
 Removed task 3 from the update properties of project new-mary Removed task 12 from the update properties of project new-mary

```
 Removed task 13 from the update properties of project new-mary
      Removed task 14 from the update properties of project new-mary
      Removed task 40 from the update properties of project new-mary
      Removed task 41 from the update properties of project new-mary
      Removed task 42 from the update properties of project new-mary
   Removed the following task(s) from project new-mary
      Task 3
      Task 12
      Task 13
      Task 14
      Task 40
      Task 41
      Task 42
   Removed 7 tasks from new-mary.
● フォルダ 5-7 と 114 を new-mary プロジェクトから削除する。
```

```
ccm up -rem -folders 5-7,114 new-mary
```

```
Removing folders from new-mary...
Removed folder 5 from the update properties of project new-mary
Removed folder 6 from the update properties of project new-mary
Removed folder 7 from the update properties of project new-mary
Removed folder 114 from the update properties of project new-mary
Removed the following folder(s) from project new-mary
       Folder 5
       Folder 6
       Folder 7
       Folder 114
```
Removed 4 folders from new-mary.

• DCM 用に初期化されたデータベースで、frankfurt データベースからインポートし た、フォルダ 37 を utility-mary プロジェクトから削除する。

ccm up -rem -folders frankfurt#37 utility-mary

```
Updating update properties of utility-mary...
Removed folder 'frankfurt#37: Nepal's Tested Tasks'
Removed 1 folder.
```
<span id="page-431-0"></span>ベースライン、タスク、フォルダの情報の表示

• utility-mary プロジェクトの情報を再帰的に表示し、詳細なメッセージを表示する。 ccm up -show info utility-mary -v -r
更新メソッドの設定

• utility-mary プロジェクトの更新メソッドを、手動更新プロパティではなくテンプ レートを使用するように設定する。

```
ccm up -ru template utility-mary -r
```
utility-mary has been set to update using the process rule that will maintain its update properties automatically.

有効なベースラインの表示/設定

• utility-mary プロジェクトに使用可能なベースラインを表示する。

```
ccm up -vb utility-mary
```

```
1) utility-3.0
2) utility-3.1
```
• utility-mary プロジェクトのベースラインを utility-3.1 に設定する。 ccm up -mb utility-3.1 utility-mary

Set baseline to 'utility-3.1'

ベースライン、タスク、フォルダ、オブジェクトの表示

- utility-mary プロジェクトのベースラインを表示する。 ccm up -sh bl utility-mary
- utility-mary プロジェクトのタスクを表示する。

```
表示されるのは、プロジェクトの更新プロパティ に直接含まれているタスクのみで 
す。
```
ccm up -sh tasks utility-mary

- 1) Task 5: mary's insulated development projects
- 2) Task 6: mary's insulated development products
- 3) Task 40: Auto-calculation gives incorrect result
- 4) Task 53: Download of images occurs too slow
- utility-mary プロジェクトのフォルダを表示する。

ccm up -sh folders utility-mary

```
1) Folder 111: mary's Insulated Development Task Folder
```
- 2) Folder 146: mary's Assigned Tasks
- 3) Folder 161: Tested Tasks for Release 3.2
- utility-mary プロジェクトのタスクおよびフォルダを表示する。

```
表示されるのは、プロジェクトの更新プロパティに直接含まれているタスクのみで
  す。
  ccm up -sh t_and_f utility-mary
  1) 111 mary's Insulated Development Task Folder <void>
  2) 146 mary's Assigned Tasks <void>
  3) 161 Tested Tasks for Release 3.2 <void>
  4) 40 <void> Auto-calculation gives incorrect result
  5) 5 <void> mary's insulated development projects
  6) 53 <void> Download of images occurs too slow
  7) 6 <void> mary's insulated development products
• utility-mary プロジェクトのすべてのタスクを表示する。
  プロジェクトに関連付けられたすべてのタスクが表示されます。プロジェクトの更新
  プロパティに直接含まれているタスクと、フォルダを通じて間接的に含まれているタ
  スクのどちらも表示されます。
  ccm up -sh all_tasks utility-mary
  1) Task 15: Correct spelling errors in output
  2) Task 19: Rewrite messaging module
  3) Task 26: Close box no longer active
  4) Task 40: Auto-calculation gives incorrect result
  5) Task 5: mary's insulated development projects
```
- 6) Task 53: Download of images occurs too slow
- 7) Task 6: mary's insulated development products
- utility-mary プロジェクトのオブジェクトを表示する。

ccm up -show objects utility-mary

- 1) main.c-4:csrc:1 integrate mary 26
- 2) main.h-3:incl:1 integrate mary 26
- 3) msg.c-5:csrc:1 integrate mary 19
- 4) msg.h-4:csrc:1 integrate mary 19

# **update\_template** コマンド

update\_template コマンドは [process\\_rule](#page-289-0) コマンドの別名です。

**use** コマンド

### 表記

```
ccm use [-t|-task task_number] [-r|-rules]
        file_spec [file_specÖ]
ccm use [-r|-rules]
         -p|-project project_spec [project_specÖ]
```
### 説明と用途

use コマンドにより、以下のいずれかの操作を行います。

- 既存のファイル、ディレクトリ、プロジェクトを他のバージョンで置き換える。
- カレント ディレクトリ内にまだ存在しないファイル、ディレクトリ、プロジェクトを 貼り付ける。

注記:オブジェクトを書き込み禁止ディレクトリへ貼り付 けると、新しいディレクトリ バージョンが自動的にチェッ クアウトされます。

共有プロジェクト内にいて、現在のディレクトリが書き込 み禁止の場合、そのディレクトリはチェックアウトされ、デ フォルト(または指定した)タスクと自動的に関連付けら れ、*integrate*(統合)状態にチェックインされます。初期化 ファイル内の shared\_project\_directory\_checkin を FALSE に設定して、自動チェックイン機能を無効にできま す (shared project directory checkin を参照してくださ  $\mathbf{v}$ )。

ディレクトリを「使用」すると、そのディレクトリは自動的に更新されます。内容の変更 を他のユーザーも利用できるようにするには、ディレクトリをチェックインする必要があ ります。

### オプションと引数

*file\_spec*

使用するオブジェクト バージョンを指定します。

-g

適切なダイアログを呼び出します。

-p|-project *project\_spec*

現在のディレクトリにプロジェクトを追加します。

-r|-rules

選択ルールによって選択されたバージョンを使用します。

-t|-task *task\_number*

use コマンドにより読み出し専用ディレクトリにオブジェクトが追加される場合、新 たにチェックアウトされたディレクトリをタスク番号に関連付けます。

追加するオブジェクトをタスクと関連付けます。カレント(デフォルト)タスクが設 定されており、別のタスクを指定しない場合は、オブジェクトはカレント タスクに 自動的に関連付けられます。

### 例

- データベースにあるがプロジェクトにないオブジェクトを追加する。追加されるオブ ジェクトは書き込み可能である必要はありません。
	- 1. オブジェクト バージョンをクエリする。 ccm query -n *objectname*
	- 2. 一覧表示されたクエリ項目から、使用するオブジェクト バージョンを確認する。
	- 3. オブジェクト バージョンをプロジェクトに追加する。 ccm use @*item\_number*
- util-b2 プロジェクトと tools-b2 プロジェクトを現在のディレクトリに追加する。 ccm use -p util-b2 tools-b2
- 現在のバージョンではなく display.c のバージョン 2 を使用する。 ccm use display.c-2
- 選択ルールによって選択された clear.c のバージョンを使用する。 ccm use -rules clear.c

関連トピック

- delete [コマンド](#page-190-0)
- unuse [コマンド](#page-413-0)

**users** コマンド

### 表記

ccm users

### 説明と用途

users コマンドにより、特定の Rational Synergy データベースの users リストを表示でき ます。デフォルト エディタを使用して、ユーザーとそのロールをファイルに追加、削除で きます。

ユーザーのロールを設定するときには、最初のロールはユーザーが最も頻繁に実行するも のにします (最初のロールとは、ユーザーがセッションを開始するときのデフォルトの ロールです)。どのユーザーに対しても、可能な限り最初のロールとして *ccm\_admin* を設 定しないでください。

データベース ユーザーは、1 つのテーブルに 1 人 1 エントリで定義されています。1つの データベースに関して、1 つのユーザー リストが使用されます。ユーザーとその適切な ロールを、以下のフォーマットで追加します。

*username* = *role(s)*

ユーザー名の次にユーザーがアクセス可能なロールを指定します。たとえば、ユーザーは 1 つのまたは複数のロールを持つことができます。以下にその例を示します。

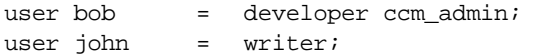

user mary = developer build\_mgr ccm\_admin;

注記:上記の例に示されているように、users リストの各 エントリの末尾にはセミコロンを付けます。

1 人のユーザーが同じデータベース内で複数のロールを 持っている場合、1 人のユーザーを 2 回リストしてはなりま せん。その代わりに、上記の例に示されているように、ユー ザーのすべてのロールを列挙します(user erin と user matt の例を参照)。

このコマンドを使用するには、*ccm\_admin* ロールを持っている必要があります。

オプションと引数

なし

例

- データベースにユーザーを追加する。
	- 1. ユーザー リストを開きます。

#### ccm users

- 2. 既存の行をコピーしてユーザーをデータベースに追加し、新しいユーザーのユー ザー名を置き換えます。
- 3. リストを保存して閉じます。
- データベース内のユーザーのロールを変更する。
	- 1. ユーザー リストを開きます。 ccm users
	- 2. ユーザー名の後ろにロールを追加または削除して、ユーザーのロールを変更しま す。
	- 3. リストを保存して閉じます。
- データベースからユーザーを削除する。
	- 1. ユーザー リストを開きます。 ccm users
	- 2. 該当する行を削除して、データベースからユーザーを削除します。
	- 3. リストを保存して閉じます。

### **version** コマンド

### 表記

```
ccm version [-d|-dbschema] [-a|-all] [-c|-ccm] [-i|-informix]
```
### 説明と用途

ccm version コマンドにより、実行中の Rational Synergy のバージョンを表示します。

### オプションと引数

 $-a$ |-all

現在のデータベース スキーマ、Informix データベース サーバー、および Rational Synergy リリースのバージョンを表示します。

 $-c$ |-ccm

Rational Synergy リリースのバージョンを表示します。

スイッチを指定しないで ccm version と入力すると、Rational Synergy のリリース 番号のみが表示されます。

-d|-dbschema

データベース スキーマのバージョンを表示します。

-i|-informix

データベース サーバーのバージョンを表示します。

例

```
実行中の現在のデータベース スキーマ、Informix データベース サーバー、および Rational 
Synergy リリースのバージョンを表示します。
ccm version -a
  INFORMIX Dynamic Server Version 10.00.UC5XA
  Rational Synergy Version 7.1a
  Rational Synergy Schema Version 0111
```
### **view** コマンド

### 表記

ccm view *file\_spec* [*file\_spec*...]

### 説明と用途

このコマンドを使用して、現在のディレクトリにないオブジェクトのソースを表示するた め、または初期設定ファイル内の [cli.text\\_viewer](#page-50-0) オプションによって設定されている ビューアを起動します。

## オプションと引数

*file\_spec* 表示するオブジェクトを指定します。

### 例

log.c オブジェクトのバージョン 8 を表示する。 ccm view log.c-8

関連トピック

- cat  $\exists \forall \forall Y \in (UNIX \oslash \nexists \land)$
- edit [コマンド](#page-203-0)

### <span id="page-442-0"></span>**work\_area** コマンド

表記

ワークエリア オプションの表示 ccm wa|work\_area -show [-r|-recurse] [-p|-project] *project\_spec* [*project\_spec*...] ワークエリア オプションの変更 ccm wa|work\_area [-wa|-maintain\_wa] [-nwa|-no\_wa] [-cb|-copy\_based] [-ncb|-not\_copy\_based] [-rel|relative] [-nrel|not\_relative] [-mod|modifiable] [-nmod|not\_modifiable] [-wat|wa\_time] [-nwat|no\_wa\_time] [-tl|translate] [-ntl|no\_translation] [-r|-recurse] [-nr|-no\_recurse] [-setpath|-path|-set *path*] [-pst|-project\_subdir\_template *template*] [-p|-project] *project\_spec* [*project\_spec*...]

ワークエリア パス内で指定文字列を持つすべてのプロジェクトの検索と 表示

ccm wa|work\_area -find "*find\_string*" [-reg|-regexp] [-replace "*new\_string*"] -show [-scope working|prep|shared|checkpoint|STATIC|ALL|DB] [-p|-project] *project\_spec* [*project\_spec*...]

ワークエリア パス内で指定文字列の検索と置換

ccm wa|work\_area -find "*find\_string*" [-reg|-regexp] -replace "*new\_string*" [-scope working|prep|shared|checkpoint|STATIC|ALL|DB] [-new|-visible] [-p|-project] *project\_spec* [*project\_spec*...]

指定データベース パスを持つすべてのプロジェクトの識別と表示 ccm wa|work\_area -dbpath "*old\_database\_path*" -show [-scope working|prep|shared|checkpoint|STATIC|ALL|DB] [-p|-project] *project\_spec* [*project\_spec*...] [-ns|-nosync]

データベース パスの識別と置換

ccm wa|work\_area -dbpath "*old\_database\_path*" [-scope working|prep|shared|checkpoint|STATIC|ALL|DB] [-p|-project] *project\_spec* [*project\_spec*...]

### 説明と用途

work area コマンドにより、ワークエリア オプションを表示して修正したり、ワークエ リアとデータベースのパスを表示して更新できます。

ここでは、1 つまたは複数のプロジェクトと関連付けられたワークエリア情報を変更する 方法について説明します。

ワークエリア オプションの変更

以下に、プロジェクトで変更可能なワークエリア オプションを示します。

- ワークエリアを管理するかどうか(ファイル システムと同期させるか)-wa または nwa
- サブプロジェクトを親プロジェクトに対して相対的とするかどうか -rel または nrel
- ワークエリアをコピーベースとするか、リンクベースとするか -cb または -ncb
- ワークエリアの時刻を使用するかどうか -wat または -nwat
- ソースを ASCII ファイルまたはバイナリ ファイルのどちらでコピーするか -tl また は -ntl
- ワークエリア パス (プロジェクトをファイル システムと同期させるか) -setpath *path* または -pst *path*
- オプションが静的な場合でも、ワークエリア内のファイルが読み出し専用に設定され ていないか -mod または -nmod

ワークエリア パスのプロジェクト固有部分を変更することにより、プロジェクトのワー クエリアパスを新しい場所に設定することもできます。この変更は、-pst|project\_subdir\_template *template* オプションを使用して行います。

古くなったワークエリア パスの更新

プロジェクトのワークエリア パスはファイル システム内のプロジェクトへの絶対パスで す。たとえば、ワークエリア パスには以下のようなものがあります。

Windows: c:¥ccm\_wa¥tools¥ordtime-john UNIX: /users/john/ccm\_wa/tools/ordtime-john

<sup>436</sup> IBM Rational Synergy Classic CLI ヘルプ リリース 7.1a

データベースを新しいデータベースへコピーまたはアンパック(Windows では ccmdb cp または ccmdb unpack、UNIX では ccmdb\_cp または ccmdb\_unpack) したい場合、新しい データベースのプロジェクトは、古いデータベースのプロジェクトが同期されていたワー クエリア パスではなく、新しいワークエリア パスと同期させるでしょう。そこで、古い ワークエリア パスを新しいもので置き換える必要が生じます。-find "*find\_string*" replace "*new\_string*" オプションにより、この変更を行います。

-show オプションを使用して、ワークエリア パスの変更をリハーサルできます。

### 古くなったデータベース パスの更新

各プロジェクトには対応するデータベース パスがあります。たとえば、プロジェクトの データベース パスには以下のようなものがあります。

#### Windows: y:¥stanton¥ccmdb¥ccm\_docs¥db UNIX: /vol/stanton/ccmdb/ccm\_docs/db

データベースを新しいデータベース パスに移動すると、新しい場所でのプロジェクトの データベース パスが古いままで正しくない可能性があります。したがって、古いデータ ベース パスを新しいデータベース パスに置き換える必要があります。 -dbpath "*old\_database\_path*" オプションを使用して、この変更を行います。

-show オプションを使用して、データベース パスの変更をリハーサルできます。

### オプションと引数

注記:すべてのオプションのデフォルトは指定プロジェク トに設定された値です。

-cb|-copy\_based

ワークエリアに、リンクではなくファイルのコピーを格納するよう指定します。 Windows では、ワークエリアはコピーベースです。

-dbpath "*old\_database\_path*"

#### Windows:

\_ccmwaid.inf(Rational Synergy ワークエリア ID)ファイルに *old\_database\_path* を持つプロジェクトを識別し、そのプロジェクトの \_ccmwaid.inf ファイルのデータ ベース文字列を現在のデータベースのパスに変更します。

このオプションは、データベースの移動時にデータベース パスを更新するために使 用します。

UNIX:

.ccmwaid.inf(Rational Synergy ワークエリア ID)ファイルに *old\_database\_path* を持つプロジェクトを識別し、そのプロジェクトの .ccmwaid.inf ファイルのデータ ベース文字列を現在のデータベースのパスに変更します。

このオプションは、データベースの移動時にデータベース パスを更新するために使 用します。

このオプションを使用するには、ワークエリアに対する書き込みアクセス権限が必 要です。書き込み禁止プロジェクトのワークエリア ID ファイルを更新するには、 *ccm\_admin* ロールを持っている必要があります。

> 注記:リンクベースのワークエリアでは、新しいデータベー スに対するシンボリック リンクを更新するために、ワーク エリアは自動的に同期されます。また、リンクベースのワー クエリアを更新する前に、コピーベースのワークエリアを すべて更新する必要があります。コピーベースのワークエ リアは、リモート クライアント(-rc オプションを使用し て起動したセッション)から更新します。

> ワークエリア パス名を更新した後で、-rc オプションを指 定せずにセッションを再開して、リンクベースのワークエ リアを更新します。

-find "*find\_string*"

ワークエリア パス名に *find\_string* が含まれるプロジェクトを検索します。このオ プションは、古くなったワークエリア パスを更新するために使用します。

*find\_string* 内で正規表現(例、".\*")を使用したい場合、 -reg オプションを使用し ます。詳細については、<u>正規表現</u>を参照してください。

このオプションを使用するには、ワークエリアに対する書き込みアクセス権限が必 要です。書き込み禁止プロジェクトのワークエリア パス名を更新するには、 *ccm\_admin* ロールを持っている必要があります。

UNIX では、リンクベースのワークエリアを更新する前に、コピーベースのワーク エリアをすべて更新する必要があります。コピーベースのワークエリアは、リモート クライアント(-rc オプションを使用して起動したセッション)から更新します。

ワークエリア パス名を更新した後で、-rc オプションを指定せずにセッションを再 開して、リンクベースのワークエリアを更新します。

#### -ncb|-not\_copy\_based

ワークエリアに、コピーではなくファイルへのリンクを格納するよう指定します。こ のオプションは Windows では使用できません。

-new

-find -replace と一緒に使用して、新しいデータベースであることを指定します。 このオプションは 2 通りの状況を想定しています。find オプションによって指定さ れたワークエリアが可視でない場合、あるいは find オプションによって指定された ワークエリアが可視であるが無視すべき場合です。

このオプションを指定しないと、ワークエリアが可視であるプロジェクトに関して のみ、コマンドが機能します。可視ワークエリアの更新に関する情報については、visible オプションを参照してください。

このオプションは、-find オプションと一緒にのみ使用できます。

#### -nr|-no\_recurse

これらのオプションを使用すると、プロジェクト階層は再帰処理されません。指定し たプロジェクトだけが変更されます。これはデフォルト設定です。

#### -nrel|-not\_relative

ワークエリアを親プロジェクトのワークエリアに対して相対的としません。UNIX ではサブプロジェクトにリンクを使用します。プロジェクトを初めて作成するとき、 これがデフォルトとなります。

-ns|-nosync

ワークエリアを同期させないよう指定します。

-ntl|-no\_translation

ソースをバイナリ ファイルとしてコピーするよう指定します。

-nwa|-no\_wa

ワークエリアを管理しないことを指定します。このオプションを指定すると、ワーク エリアがデータベースから切り離されます。

このオプションにより、データベースにのみに存在し、対応するワークエリアを持 たないプロジェクトを保持することが可能になります (対応するワークエリアのな いプロジェクトを「グループピング プロジェクト」といいます。)このオプション は、ワークエリアの使用が不要または不可能な、プロジェクトの論理グループを作 成するために使用します。

• たとえば、以下の例ではワークエリアは不要です。

ビルド マネージャが、現在はまだ存在しないが近い将来導入予定であるプラット フォーム用のプロジェクトを作成するとします。新しい Windows OS 用のプラット フォームがいずれ必要になるので、このオプションを使用してワークエリアの管理を オフに設定します。プロジェクトを作成します。新しいプラットフォームのプロジェ クトを使用できるようになったら、-wa オプションを使用して、新しいプロジェクト をワークエリアに同期させます。

• 以下のシナリオでは、ワークエリアは使用できません。

Windows XP プラットフォームと Solaris プラットフォームでリリースする予定の、 ソフトウェアを開発しているとします。それぞれのプラットフォーム用のプロジェク トのワークエリアは、両方のプラットフォームからは見えない可能性があります。し かし、プロジェクトを両方とも表示したいので、それをグループ化することにします。 これら両方をグループ化するプロジェクトをサブプロジェクトとして作成するため には、ワークエリアのないプロジェクトを使用する必要があります。

-nwat|-no\_wa\_time

新しいタイムスタンプを使用しないよう指定します。つまり、ファイルがワークエ リアにコピーされた時刻ではなく、Rational Synergy に格納されている最初の修正時 刻を反映して、ファイルのタイムスタンプを設定します。

-p|-project *project\_spec*

指定したオプションを適用するプロジェクトを指定します。

変更を適用するプロジェクトの *project\_name*-*version* を指定します。ただし、オプ ション名 -p を入力する必要はありません。

<span id="page-448-0"></span>-pst|-project\_subdir\_template] *template* 

指定したプロジェクトのワークエリア パス(プロジェクトがファイル システムと同 期される場所)を新しい場所に変更します。このパラメータは、ワークエリア パス のプロジェクト固有部分のみを変更します。ワークエリアのファイル システムの別 の部分を変更する場合、あるいはワークエリアを別のプラットフォームと同期させ る場合は、[-set|-path|-setpath path](#page-449-0) を参照してください。

すべてのプロジェクトのワークエリアが作成されるデフォルトのディレクトリは、 ホーム ディレクトリの下の ccm\_wa の後ろに *atabase\_name* を付けたものです。デ フォルトでは、*database\_name* の後ろにプロジェクト名とバージョンが付けられま す。ワークエリア テンプレートを修正することにより、プロジェクト固有部分に project\_name、project\_version、release、platform、delimiter を含むように変 更できます。

以前のパスがインターフェイス ホストから見える場合は、新しい場所に移されます。 見えない場合は、このオプションを使用して work\_area コマンドを実行すると、 ワークエリアが作成されます。

-r|-recurse

指定したプロジェクトに応じて、プロジェクト階層内のすべてのプロジェクトが更 新されるようにします。

-reg|-regexp

*new\_string* と *find\_string* が正規表現であることを示します。

このオプションは、-find オプションと一緒にのみ使用できます。

#### -rel|-relative

ワークエリア パスを親プロジェクトのパスに相対的とします。プロジェクトが修正 不可であれば、相対ワークエリアは複数のプロジェクト内で使用できます。修正可能 な場合は、1 つのプロジェクト内でのみ使用できます。

-replace "*new\_string*"

-find *find\_string* オプションを使用して見つかったすべてのプロジェクトのワーク エリア パス内の、*find\_string* を *new\_string* で置き換えます。

*new\_string* に関して正規表現(例、".\*")を使用したい場合、-reg オプションを使 用します。

このオプションは、-find オプションと一緒にのみ使用できます。

-scope

-find または -dbpath のいずれかのオプションを使用してプロジェクトを検索する ための、初期基準を設定します。

scope (適用範囲)として、以下のいずれかの状態を取りことができます。  *working*(*working* 状態にあるすべてのプロジェクト)  *checkpoint*(*checkpoint* 状態にあるすべてのプロジェクト)  *prep* (すべての *prep*(準備)プロジェクト)  *shared*(すべての *shared* プロジェクト)

あるいは、以下のいずれかのキーワード(大文字と小文字を区別)を取りことがで きます。

STATIC(書き込み可能でないすべてのプロジェクト、たとえば、*integrate*、*test*、  *sqa*、または *released* 状態) ALL(状態を問わず、すべてのプロジェクト) DB(所有または状態にかかわらず、現在のデータベースのすべてのプロジェク ト)

適用範囲が *working*、*checkpoint*、または ALL である場合、プロジェクトは自分が所 有している必要があります。

デフォルトの適用範囲は *working* です。

このオプションは、-find オプションまたは -dbpath オプションと一緒にのみ使用 できます。

<span id="page-449-0"></span>-set|-path|-setpath *path*

指定したプロジェクトのワークエリア パスを新しい場所に変更します。このパラ メータは、ワークエリア パスのプロジェクト非固有部分のみを変更します。ワーク エリア テンプレートを修正することにより、project\_name、project\_version、 release、platform、delimiter など、名前のプロジェクト固有部分を変更する場合 は、[-pst|-project\\_subdir\\_template\] template](#page-448-0) を参照してください。

<sup>442</sup> IBM Rational Synergy Classic CLI ヘルプ リリース 7.1a

すべてのプロジェクトのワークエリアが作成されるデフォルトのディレクトリは、 ホーム ディレクトリの下の ccm\_wa 内のデータベース名です。 これがワークエリア パ スです。ワークエリアのファイル システムの別の部分を使用する場合、あるいは ワークエリアを別のプラットフォームと同期させる場合は、このオプションを使用 してワークエリア パスを変更できます。

以前のパスがインターフェイス ホストから見える場合は、新しい場所に移されます。 見えない場合は、このオプションを使用して work\_area コマンドを実行すると、 ワークエリアが作成されます。

読み出し専用プロジェクトのワークエリア パスを変更するには、*ccm\_admin* のロー ルを持っている必要があります。

#### -show

-find または -dbpath のどちらのオプションも使用していない場合に、指定したプ ロジェクトのワークエリア オプションを表示します。-find または -dbpath のいず れかのオプションを使用している場合、a) 適用範囲基準を満たすか、-p オプション によって指定されているか、または選択セット内にあり、b) 指定した文字列または データベース パスを含む、プロジェクトが示されます。

-replace と一緒にこのオプションを使用すると、この操作によって得られる結果が 示されます。

#### -visible

可視のワークエリアのみを更新の対象とするよう指定します。

これはデフォルト設定です。インターフェイスから見えないためにスキップされた ワークエリアについて、メッセージが表示されます。

ワークエリアが作成されていないデータベース内のプロジェクトのワークエリア パ スの更新については、-new オプションを参照してください。

このオプションは、-find オプションと一緒にのみ使用できます。

-wa|-maintain\_wa

ワークエリアを管理します。このオプションを設定すると、ワークエリアの同期が保 たれます。

CLI から同期を中止するには、任意の時点で <Ctrl + C> を押します。

ただし、同期処理を中止すると、ワークエリア内でエラーが発生した可能性がある ことを知らせる、エラー メッセージが表示されます。このエラーはワークエリアを 使用し始めてから発生します。したがって、問題を回避するために、使用前にワー クエリアを完全に同期してください。

読み出し専用プロジェクトにこのオプションを使用するには、*ccm\_admin* ロール 持ってい必要があります。

-wat|-wa\_time

新しいタイムスタンプを使用するよう指定します。つまり、Rational Synergy によっ てファイルが修正された時刻ではなく、ファイルがワークエリアにコビーされた時 刻を反映して、ファイルのタイムスタンプを設定します。

サード パーティの Make ツールを使用しているときにはこの設定を使用します。こ のオプションを使用しないと、ファイルの修正時刻がワークエリアに記録されます。 これは適切に思われますが、ファイルの別バージョンがワークエリアに取り込まれ たときには問題が生じます。このワークエリアに依存する製品よりファイルの修正時 刻が古いと、サードパーティの Make ツールは製品の再ビルドが必要であると判断 できません。

関連トピック

- work\_area [コマンドの例](#page-452-0)
- [delimiter](#page-193-0) コマンド
- [reconcile](#page-326-0) コマンド
- resync [コマンド](#page-348-0)
- sync [コマンド](#page-376-0)

### <span id="page-452-0"></span>**work area** コマンドの例

以下の操作の例について説明します。

- ワークエリア [オプションの表示](#page-452-1)
- ワークエリア [オプションの変更](#page-452-2)
- ワークエリア [パス内で指定文字列の検索と置換](#page-452-3)
- データベース [パスの識別と置換](#page-453-0)

<span id="page-452-1"></span>ワークエリア オプションの表示

• ico\_may2-1 プロジェクトのワークエリア オプションを表示する。 ccm work\_area -show -p ico\_may2-1

<span id="page-452-2"></span>ワークエリア オプションの変更

• 指定したプロジェクトのパスを変更し、プロジェクトを同期させる。

```
Windows:
ccm work_area /setpath c:¥users¥linda¥new_wa¥database /p ico_feb1-1
UNIX:
ccm work_area -setpath /users/linda/new_wa/database -p ico_feb1-1
```
<span id="page-452-3"></span>ワークエリア パス内で指定文字列の検索と置換

• ワークエリアが見えていて、パスに文字 "-" が含まれる、すべての *working* プロジェ クトを検索して、"-" を "~" に変換する。

ccm wa -find "-" -replace "~"

このコマンドはデータベースの区切り文字を変更する場合に適しています。すべての ワークエリアをカバーするためには、十分な数のセッションから、各ユーザーがこの コマンドを実行する必要があります。ユーザーのすべてのワークエリアが 1 つのセッ ションから見える場合には、1 セッションで十分です。しかし、ユーザーが Windows と UNIX の両方のワークエリアを使用している場合、それぞれのクライアントからこ のコマンドを実行する必要があります。

• ワークエリアが見えていて、パスに文字 "-" が含まれる、すべての *prep* プロジェクト を検索して、"-" を "~" に変換する。

ccm wa -find "-" -replace "~" -scope prep

これはデータベースの区切り文字を変更する場合に適しています。すべてのビルド管 理ワークエリアをカバーするためには、十分な数のセッションから、ビルド マネー ジャがこのコマンドを実行する必要があります。すべての *prep* ワークエリアが 1 つの セッションから見える場合には、1 セッションで十分です。しかし、Windows と UNIX の両方のビルド管理ワークエリアがある場合、それぞれのクライアントからこのコマ ンドを実行する必要があります。

• 新たにコピーされたデータベースで元のデータベースのパスを使用している場合に、 文字列 platform が含まれるすべてのワークエリア パスを検索して、文字列を services に変更する。

ccm wa -find platform -replace services -new

このコマンドは、新しい名前にアンパックまたはコピーされたデータベースに適して います。ここでは、すべての新しいワークエリアを作成するために、-new オプション を使用しています。古いワークエリアは、古いデータベース用だからです。移動され たデータベースなどで古いワークエリアを再使用する場合、まず -dbpath オプショ ンを使用してワークエリア ID ファイルを更新して、このデータベースの古いワーク エリアが見えるようにする必要があります。

• Windows で、正規表現を使用して、¥+joe45 ディレクトリを削除することにより、 ワークエリア パス c:¥users¥joe¥+joe45¥hsaw~1 を c:¥users¥joe¥hsaw~1 に短縮す る (先行する特殊文字に注意してください)。

ccm wa -find "¥+joe45¥¥¥¥" -reg -replace "" -p hsaw~1

<span id="page-453-0"></span>データベース パスの識別と置換

データベース /vol/acrel5/ccmdb/ccm\_platform のワークエリアを持つすべての working プロジェクトを検索し、現在のデータベースへのパスでワークエリア ID ファイ ルを更新する。

ccm wa -dbpath "/vol/acrel5/ccmdb/ccm\_platform"

このコマンドは、ファイル システム内の新しい場所に移動されたが、古いワークエリア が見えているデータベースに適しています。すべてのワークエリアをカバーするために は、十分な数のセッションから、各ユーザーがこのコマンドを実行する必要があります。 ユーザーのすべてのワークエリアが 1 つのセッションから見える場合には、1 セッション で十分です。しかし、ユーザーが Windows と UNIX の両方のワークエリアを使用してい る場合、それぞれのクライアントからこのコマンドを実行する必要があります。

デフォルト

ccm.ini ファイル (Windows) または .ccm.ini ファイル (UNIX) 内で wa\_path\_template オプションと [project\\_subdir\\_template](#page-62-0) オプションを設定するか、または [work\\_area](#page-442-0) コマ [ンド](#page-442-0) を使用できます。

# **wa\_snapshot** コマンド

wa\_snapshot コマンドは [copy\\_to\\_file\\_system](#page-149-0) コマンドの別名です。

# 高度なトピック

以降のページでは、Rational Synergy の使用に関する高度な詳細情報を示します。

• [コンフリクト検出](#page-457-0)

コンフリクト検出では、Rational Synergy が検出するコンフリクトのタイプを示しま す。

• [日付形式](#page-468-0)

日付形式では、Rational Synergy 内の日付と時刻の形式を設定し、変更する方法を説 明します。

- マージ [ツールの定義](#page-471-0) マージ ツールの定義では、デフォルト マージ ツールの代わりに他のマージ ツールを 使用する方法を説明します。
- [マイグレーション](#page-473-0) ルール マイグレーション ルールでは、マイグレーション ルールを説明し、詳細な例を示し ます。
- [クエリ式](#page-491-0)

クエリ式では、クエリ式の構築方法を詳細に説明します。

• [関係](#page-505-0)

関係では、Rational Synergy で使用するオブジェクト間の関係を説明します。

- [共有プロジェクト](#page-509-0) 共有プロジェクトでは、共有プロジェクトの概念と用途を紹介します。
- SOAD [スコープ](#page-520-0)

**SOAD** スコープでは、オフライン保存と削除(SOAD)ツールが、オフライン保存し て削除するオブジェクトのリストを、スコープを使用してどのように作成するかを示 します。

• [トリガ](#page-533-0)

トリガでは、オブジェクト状態変更や問題送出時など、データベースでの動作をユー ザーに通知するために使用するプログラムの定義方法を説明します。

• [ワークエリア](#page-539-0)

ワークエリアでは、絶対と相対のワークエリア、コピーベースとリンクベースのワー クエリアを説明し、例を示します。

• [ワークエリア](#page-555-0) コンフリクト

ワーク エリア コンフリクトでは、遭遇する可能性のあるワーク エリア コンフリクト の種類を示し、ワーク エリア コンフリクトの解決方法を説明します。

### <span id="page-457-0"></span>コンフリクト検出

コンフリクト検出とは、ワークエリアまたはプロジェクトが期待したものから逸脱してい ることを警告するために Rational Synergy が用意している基準とその基準に基づいた処 理方法のことです。 Rational Synergy のコンフリクト検出は、プロジェクトのタスクと履 歴の関係を追跡してプロジェクトが正しいメンバーをすべて含むことを確認します。しか し、基準からの逸脱が必要と思われる場合には、Rational Synergy は警告を出して、ユー ザーがその後の処理を決定できるようにします。コンフリクトには以下に示すようにい ろいろな種類があります。

- 開発者として作業している場合、ワークエリアとデータベースの同期がとれていない とき、またはファイル、ディレクトリまたはプロジェクトにパラレル バージョンがあ るとき、コンフリクトが発生することがあります。 Rational Synergy で作業時に発生 するコンフリクト解決の具体的な情報については、オンライン ヘルプを参照してくだ さい。
- ビルド マネージャとして作業している場合、プロジェクトのメンバーとその更新プロ パティの間にコンフリクトが発生することがあります。

コンフリクトの表示は、更新の直後に行うことを推奨します。なぜなら、その時点ではプ ロジェクト メンバーが [プロジェクトの更新プロパティ](#page-421-0) と一致しているからです。

更新プロパティにクエリを使用するフォルダが含まれている場合、そのフォルダの内容を 更新できるのは最後の更新の後です。プロジェクトの更新プロパティとプロジェクトの メンバーとの間の不一致はコンフリクトとして表示されるので、最近更新を行っていない 場合、プロジェクトからさらにコンフリクトが示される可能性があります。

以下のトピックについて説明します。

- Rational Synergy [が検出するコンフリクト](#page-458-0)
- [タスクとオブジェクトの関係](#page-462-0)
- [コンフリクトのタイプ](#page-465-0)
- [大規模コンフリクト検出](#page-467-0)

### <span id="page-458-0"></span>**Rational Synergy** が検出するコンフリクト

作業中、コマンドラインまたはグラフィカル ユーザー インターフェイスからコンフリク トを表示できます。コンフリクトが発生していると、コンフリクトを引き起こしているオ ブジェクトのバージョンと関連タスクと、各オブジェクトのコンフリクトについて簡単な 説明が表示されます。コンフリクト メッセージを下表に定義します。 下表とそれに続くコンフリクト検出の説明では、以下の定義を使用します。

• 「コンフリクト」は、次のいずれかの状況として定義します。

プロジェクトに含まれないと指定されたタスクに関連付けられたファイルが含まれ ている。

プロジェクトに含まれると指定したタスクに関連付けられたファイルが含まれてい ない。

ファイルのタスク関係が期待したものに反する(たとえば、あるオブジェクトに関連 付けられたタスクが存在しないか、複数存在するなど)。

- 「明示的」とは、「直接依頼されている」、つま[りプロジェクトの更新プロパティ](#page-421-0)に含 まれていることを意味します。
- 「暗黙的」とは「間接的に依存または部分的に含まれる」こと、つまりプロジェクト の更新プロパティに含まれないことを意味します。

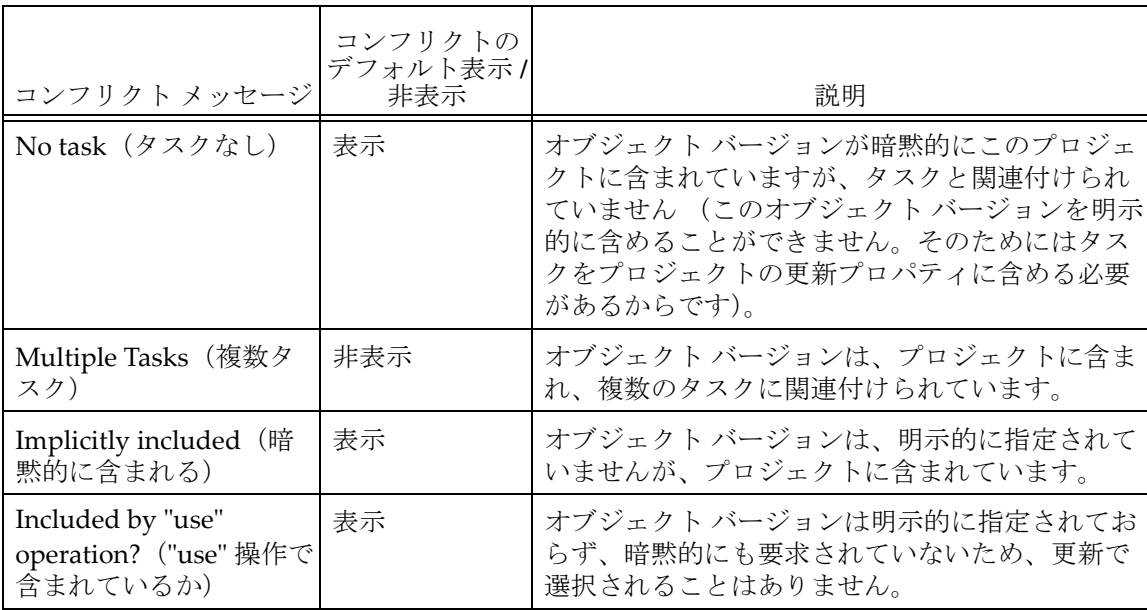

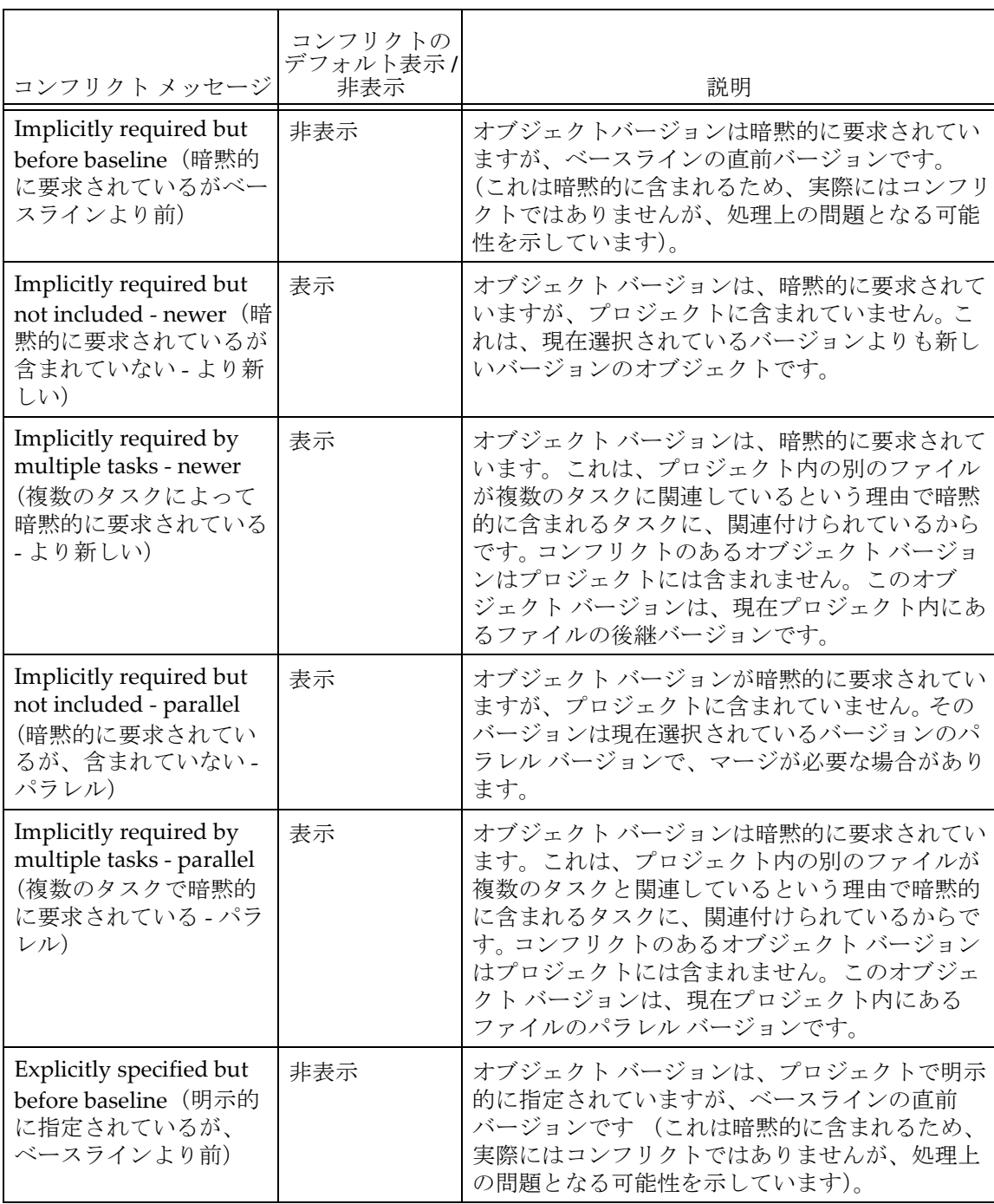

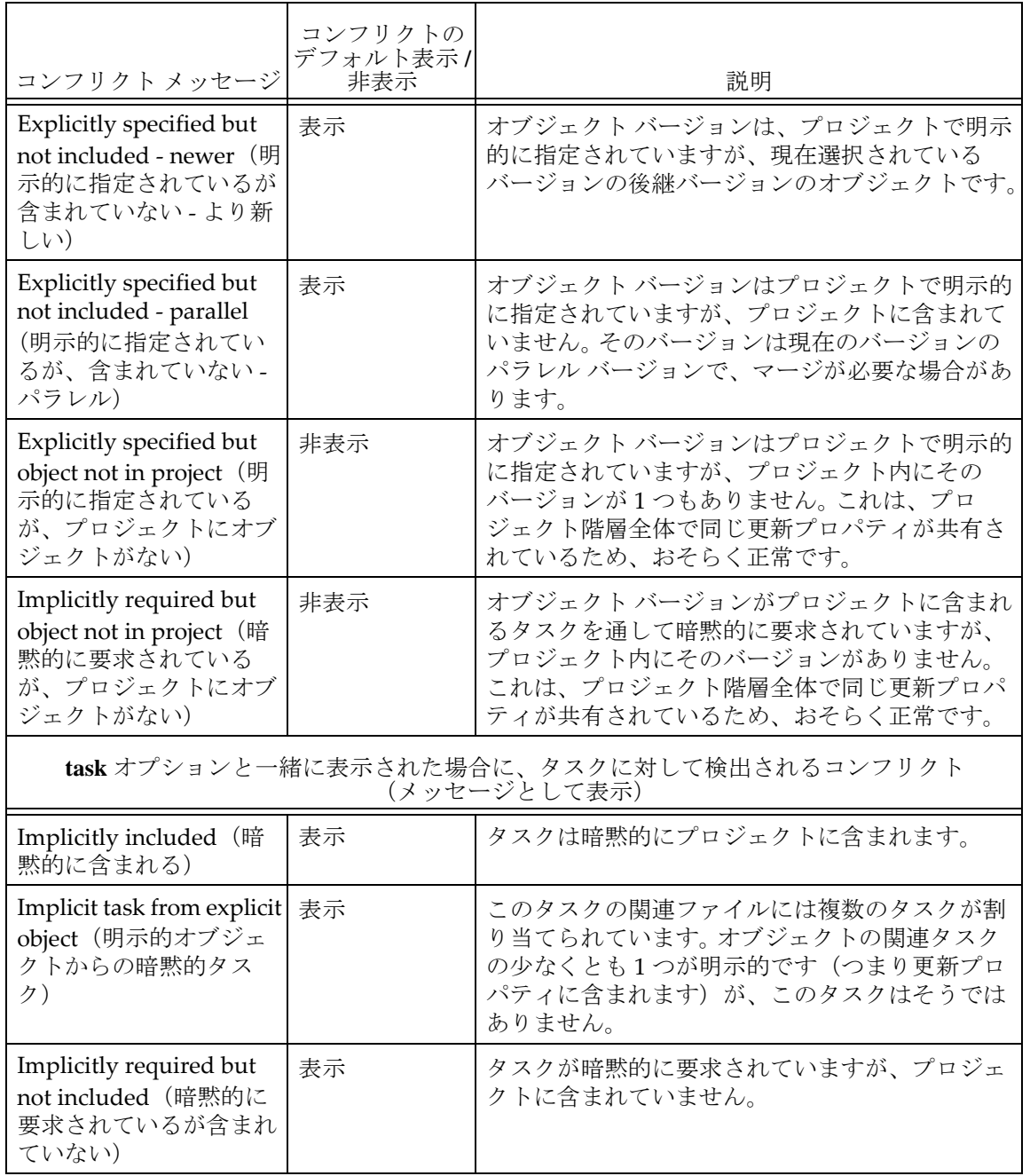

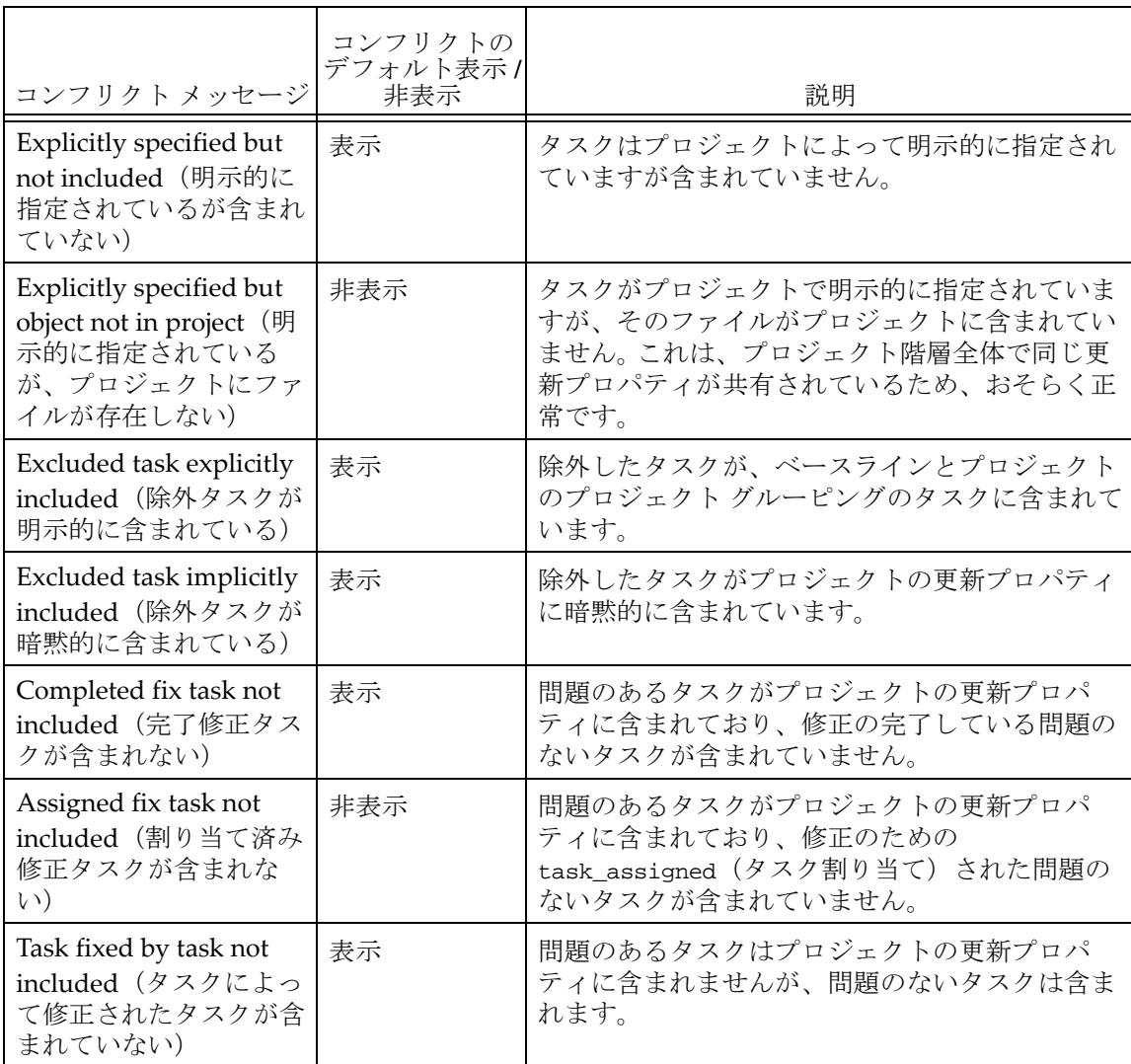

### <span id="page-462-0"></span>タスクとオブジェクトの関係

タスクと一連のオブジェクト バージョンは関係を持つことができます。 Rational Synergy では一連のオブジェクト バージョンを 1 つのタスクと関連付けることができます。この タスクは、Rational Synergy にそれらのオブジェクト バージョンは一緒に使用する必要が あり、互いの変更に依存することを知らせます。プロジェクトがタスクに関連する変更の 一部のみ含む場合、そのプロジェクトはおそらくビルドに失敗します。あるいは、最悪の 場合、実行に失敗します。

たとえば、関数のシグニチャを変更する場合は、その関数を呼び出すすべてのプログラム を更新してシグニチャを変更する必要があります。それらすべての変更は、まとめてプロ ジェクトに含めるか、全く含めないようにする必要があります。

オブジェクトの履歴関係

タスクは履歴関係を持ちますが、それはオブジェクトの履歴関係とは異なります。オ ブジェクトの履歴は、通常、数的に連続します。タスクの履歴は、関連するファイル の履歴関係をベースにした単なる概念的な関係です。タスクは変更を完了するために 必要なファイルをグループ化するため、タスクの履歴関係によって、現在の一連の変 更は過去の一連の変更に依存することになります。

下図は、1 つのファイルと、オブジェクトの履歴を通してそのファイルに関連付けら れる各タスクのバージョン履歴を示しています。

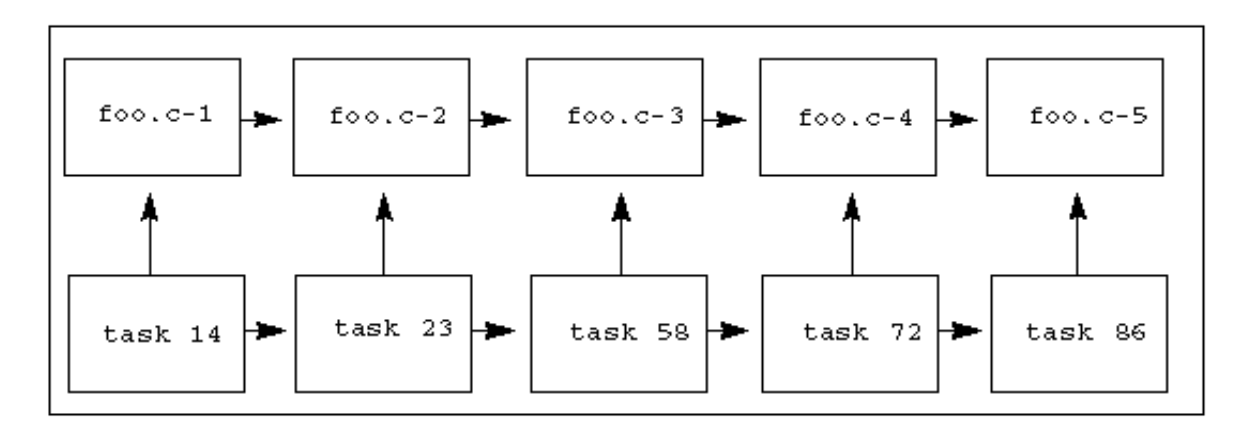

foo.c ファイルには 5 つのバージョンがあります。各バージョンは、異なるタスクと 関連付けられています (各バージョンに関連するタスク番号がオブジェクト バー ジョンの下に表示されています)。

Rational Synergy は、オブジェクト バージョンの変更は、そのすべての直前オブジェ クト バージョンの変更を含むものとみなします。したがって、上記の例では、バー ジョン 3 は、バージョン 2 と 1 の変更を含むものとみなします。

たとえば、バージョン 2 で関数のシグニチャを変更すると、バージョン 3、バージョ ン 4 およびその後のすべてのバージョンはそのシグニチャの変更を含みます。変更 は、他の変更の上に重なっていきます。他の変更の一部を取り除く変更でも、その履 歴バージョンの上に積み重なります。ただし、foo.c-3 の変更といった場合に、その 変更とは foo.c-2 に対しての変更ということになります。foo.c-2 に変更を加えたの が foo.c-3 であるからです。

タスク依存関係

さらに、バージョン 3 はバージョン 1 と 2 からの変更を含むため、バージョン 3 の関 連タスクはバージョン 1 と 2 に関連するタスクに依存するとみなされます。したがっ て、この例ではタスク 58 はタスク 23 と 14 に依存します。

明示的に指定された更新プロパティ

foo.c-4 を含むプロジェクト myproj-bill を見てみましょう。

プロジェクトの更新プロパティに、ベースライン プロジェクトとタスク リストが含 まれていることを思い出してください (これにはタスク フォルダも含むことができ ますが、タスク フォルダはタスクの集まりです)。タスクをプロジェクトの更新プロ パティ内で指定した場合(直接、またはタスク フォルダを使用して)、このプロジェ クトは、プロジェクトにそのタスクに関連付けられているファイルを含むように明示 的に指定したことになります。たとえば、myproj-bill [プロジェクトの更新プロパ](#page-421-0)  [ティに](#page-421-0)タスク 72 と 23 が含まれる場合、それは、タスク 72 と 23 に関連付けられたオ ブジェクト バージョンを含む必要があることを明示的に指定しています。上記の図で は、プロジェクトが明示的にタスク 72 と 23 を指定した場合、オブジェクト バージョ ン foo.c-4 および foo.c-2 も明示的に指定したことになっています。

foo.c-4 は、foo.c-2 からの変更を含み、タスク 72 はタスク 23 に依存することを忘 れないでください。

プロジェクトを更新すると、明示的に指定されたオブジェクト バージョンがその候補 となります。更新では、もっとも適切な候補が、通常は最新のものが選択されます。 したがって、この例では、myproj-bill はタスク 72 と 23 を使用して候補リスト foo.c-4 と foo.c-2 を決定し、最新候補として foo.c-4 を選択します。したがって、 このプロジェクトは foo.c-4 と foo.c-2 の両方からの変更を含みます。同じように、 タスク 72 と 23 の両方からの変更も含みます。

暗黙的に指定された更新プロパティ

myproj-bill プロジェクトは foo.c-4 を含むため、このプロジェクトは、その更新プ ロパティが明示的に指定したタスク 72 を含みます。また、foo.c-3 は foo.c-4 の直前 バージョンなので、プロジェクトは foo.c-3 にも依存します。また、foo.c-3 に関連 する タスク 58 にも依存します。

ただし、タスク 58(すなわち foo.c-3)が myproj-bill プロジェクトの更新プロパ ティに明示的に指定されていないが、変更はその履歴関係から含まれる場合、タスク とオブジェクト バージョンは両方ともプロジェクト内で暗黙的に指定されています。 暗黙的に指定されたタスクに関連付けられたファイルは、プロジェクトに自動的には 含まれないことに注意してください。

### <span id="page-465-0"></span>コンフリクトのタイプ

ソフトウェア アプリケーションをリリースする準備をしていると仮定します。あなたが、 リリースはタスク 72 と 23 を含む必要があることを指定しましたが、タスク 58 を指定し なかったとします。ビルドを行った後、準備しているアプリケーションにタスク 58 が含 まれていることに驚くかもしれません。 Rational Synergy は、あなたが依頼していないタ スクが含まれることを警告できます。これをコンフリクトといいます。

コンフリクトにはいろいろな種類があります。プロジェクト内で foo.c-5 を手動で使用 したのに、プロジェクトの更新プロパティが明示的にタスク 86 を指定せず、明示的に指 定したその他のタスクもタスク 86 に依存しない場合、それも一種のコンフリクトです。 Rational Synergy は、あるオブジェクト バージョンがそのタスクを明示指定しないでプロ ジェクト内で使われているようだ、ということを警告できます。

もっと重大なコンフリクトもあります。

たとえば、チームは、どの変更がバグを修正したか知るのが困難なため、ファイルの 1 つ のバージョンで 1 つ以上のバグを修正しないと決定します。さらに、あなたのチームは、 各開発者は変更する各オブジェクトバージョンに1タスクのみ関連付ける必要があると決 定します。この場合、もしリリース準備中のリリース内のオブジェクトバージョンが複数 のタスクに関連付けられていたら、開発者にそれを止めさせるためにあらかじめ気が付く 必要があります。もっとも、リリース準備をしているソフトウェアには必要な変更はすべ て入っているので、さほど深刻なコンフリクトとはいえないでしょう。

より重大なコンフリクトは、どのタスクとも関連付けられていない、暗黙的に含まれるオ ブジェクト バージョンです。

Rational Synergy は、どちらの種類のコンフリクトについても警告できます。

パラレル コンフリクト

もっとも重要なコンフリクト検出の 1 つに、パラレル オブジェクト バージョンの検出が あります。

プロジェクトが明示的に変更を指定しているが、それが含まれない場合、それは重大なコ ンフリクトです。たとえば、2 つのパラレル ファイルが 2 つの異なるタスクと関連付けら れていて、両タスクとも明示的に指定されている状態を考えてみましょう。この例では、 myproj-bill に bar.c-3 が含まれると仮定します。bar.c ファイルは、下図に示す履歴関 係とタスク関連があります。

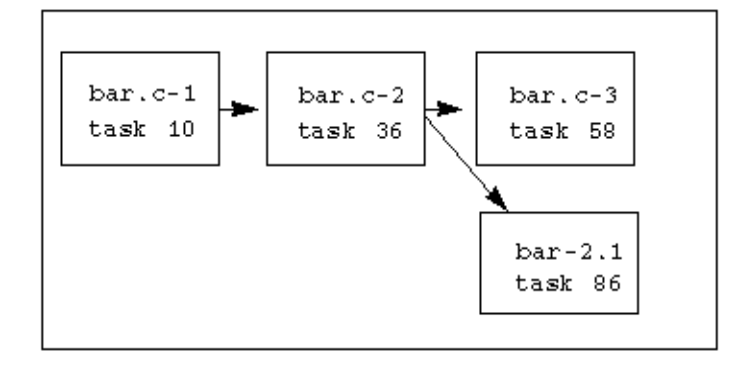

myproj-bill プロジェクトの更新プロパティは、タスク 58 と 86 を含まれるべきだと指定 します。しかし、プロジェクトはタスク 58 に関連付けられている bar.c-3 のみ含みます。 パラレル ブランチであるため、タスク 86 に関連付けられている bar.c-2.1 も含むことは 不可能です。bar.c のバージョンで、依頼した両方の変更を含むものはありません。これ は、プロジェクトに含める必要があることがわかっているバージョンが欠落しているた め、重大なコンフリクトです。

パラレル コンフリクトは変更の欠落を意味することもできますが、他の種類の変更の欠 落もあります。

#### 変更の欠落

bar.c-2.1 を手動で (ccm use を使って、または Use ダイアログから) myproj-bill プロ ジェクトに含めた場合にどうなるか考えてみましょう。タスク 58 と 86 両方の変更は、現 在プロジェクト内にあるファイルのバージョンよりも新しいため、明示的に指定されてい るにもかかわらず欠落します。

この変更は、明示的に指定されていますが欠落しています。プロジェクトの更新プロパ ティに含まれるタスクがプロジェクトに含まれているかを確認して、欠落していることに 気付くかもしれません。他の種類のコンフリクトは検出することがさらに困難です。

myproj-bill プロジェクトの更新プロパティを最新の情報に更新して、タスク 86 と 58 で はなく、タスク 86 と 36 を含めたとします。すると、タスク 58 は明示的に指定されなく なります。タスク 86 は foo.c-5 と関連付けられ、その直前バージョンはタスク 72 に関連 付けられている foo.c-4 です。したがって、タスク 86 は暗黙的にタスク 72 を含みます。 あなたのプロジェクトが foo.c-5 を含む場合、それは両方の変更を含み、何も問題あり ません。しかし、bar.c はどうでしょうか。 bar.c-2.1 はタスク 86 に関連付けられている ため明示的に指定されており、bar.c-3 はタスク 58(プロジェクトに暗黙的に含まれる) に関連付けられているため暗黙的に指定されています。したがって、今回もあなたのプロ ジェクトが依頼したすべての変更を含む bar.c のバージョンがありません。

### <span id="page-467-0"></span>大規模コンフリクト検出

次に、その履歴に多数のバージョンを持ち、それぞれ数百のメンバーを持つプロジェクト と数百のタスクを含むリリースを見てみましょう。どんなにチームが注意しても、プロ ジェクトが大きくなるにつれてエラーの可能性も増えます たとえば、パラレル開発(マー ジの見落とし)によるものや人的エラー(オブジェクト/タスク関連付けの見落とし)に よるものがあります。解決方法は、エラーを見つけてビルドを行う前に修正することで す。 Rational Synergy は、大規模プロジェクトのコンフリクトを検出できるので、チーム は、問題が大きくなる(ビルドが遅延する)前に解決できます。

Rational Synergy は、すべての履歴関係とタスク関係の知識を使用してこれらのコンフリ クトを検出します。全体では 24 種類のコンフリクトを検出することが可能であり、16 種 類がデフォルトで表示されます。残りの 8 つは重大ではないので、デフォルトでは表示さ れません。余分なコンフリクトを表示すると、実際にソフトウェアの信頼性に影響するコ ンフリクトに集中することが難しくなります。デフォルトで表示されるコンフリクトの 種類を変更する場合は、[conflict\\_parameters](#page-52-0) を参照してください。これらのデフォルトの 設定を変更するには、*ccm\_admin* ロールを持っている必要があります。

Rational Synergy は、プロジェクトを分析してコンフリクトがあるか調べ、その後コンフ リクトを表示します。コマンドラインからプロジェクト階層のコンフリクトを表示する こともできますが、この操作は、階層ではなく単一のプロジェクトで利用できます(ccm conflicts)。

プロジェクトの大きさと特性によっては、コンフリクト検出に時間がかかることがありま す。したがって、コンフリクト表示の最適なタイミングを知り得るのは、担当者のみで しょう。*prep*(準備)プロジェクトの更新後、毎回ビルド マネージャはコンフリクトを表 示してください。開発者は、プロジェクトに問題を起こすパラレル バージョンや他のコン フリクトが含まれる疑いがなければ、コンフリクトを表示する必要がないかもしれませ  $\lambda$ <sub>。</sub>
# <span id="page-468-2"></span>日付形式

以下のトピックでは、Rational Synergy のダイアログ、コマンド、レポートに表示される 日時形式、および種々の関数へ日付/時刻入力形式の設定と操作について説明します。

- [Rational Synergy](#page-468-0) が表示する日付
- Rational Synergy [で入力可能な日付](#page-468-1)
- [環境変数の設定](#page-469-0)
- [一般情報](#page-470-0)

## <span id="page-468-0"></span>**Rational Synergy** が表示する日付

Rational Synergy は、一部の Rational Synergy ダイアログと ccm コマンドに日付を表示し ます。デフォルトでは、日付は "Fri Oct 30 12:04:38 1998" または "Mittwoch, 6. Mai 1998, 17:13:20 Uhr" など、地域固有の形式で表示されます。

以下に、出力時の日付変換ルールを示します。

- 1. 環境変数 CCM\_DATETIME\_FMT を設定すると、Rational Synergy はその変数に指定され た形式で strftime()を使用します。ただし、ほとんど(すべてではない)の日付/ 時刻変換はエンジンで行われるので、全体で形式を有効にするには、インターフェイ スとエンジン プロセスの両方で環境変数を設定する必要があります。
- 2. 環境変数を設定せずに UNIX でプロセスを実行すると、strftime() は %c 形式で使用 されます。これには Windows クライアントの UNIX エンジンも含まれます。この形 式は、上記の地域固有の日付/時刻形式を作成します。
- 3. 環境変数を設定せずに Windows でプロセスを実行すると、コントロール パネルから 開いた [地域と言語のオプション] ダイアログの [地域オプション] タブで、[長い 形式]の日付形式と Windows で定義された時刻形式が使用されます。 このタブには 日付形式を設定するオプションはありますが、時刻形式を設定するオプションはあり ません。

## <span id="page-468-1"></span>**Rational Synergy** で入力可能な日付

日付が入力可能なのは、クエリで時刻("xxxxx")演算子を使用する場合、ccm attr コマ ンドを使用して時刻値の属性を設定する場合、ccm clean\_cache など特定のコマンドの場 合です。

一部の UNIX クライアントでは、地域固有形式での入力時に日付を使用できます。 地域 固有形式の日付/時刻は、ほかの UNIX クライアントや Windows では入力できません。 これらのシステムでは、日付と時刻は地域固有形式で表示されることがありますが、米国 方式の順序で数値を入力する必要があります。地域固有形式の入力に対応するシステム はリリースによって異なっており、Rational Synergy README にリストがあります。 環 境変数 CCM\_NO\_LOCALE\_TIMES の設定により、地域固有形式での日付入力をすべてのシス テムで無効にできます。

対応するシステムでは、地域固有の日付入力は、ルーチン strptime() により %c 形式で 処理されます。 Rational Synergy では、他に %c、%Ec、%c %Z、%x %X、%X %x、%x %X %Z、 %X %x %Z、%x などの形式、Solaris 以外では %x も対処中です。

CCM\_NO\_LOCALE\_TIMES を設定した場合、あるいはシステムが strptime() に対応していな い場合、Rational Synergy は独自の日付/時刻変換を行います。 Rational Synergy はいく つかの形式について対処中で、その多くは米国仕様に特有の言語、句読点、順序を使用す るものです。

あらゆるシステムの入力で使用可能とすべき形式は、地域固有か否かにかかわらず、 YYYY/MM/DD hh:mm:ss です。あるいは、相対的な日付/時刻形式を使用します。 クエリ、 ccm clean\_cache などのコマンドでは相対的な日付/時刻形式を使用してください。

相対的な日付/時刻は以下の形式で指定します。

-d:h:m:s

+d:h:m:s

相対的な日付/時刻は、当日の午前 0 時からの相対値として解釈されます。以下に、日付 /時刻形式のいくつかの例を示します。

'Thu May 2 12:15'

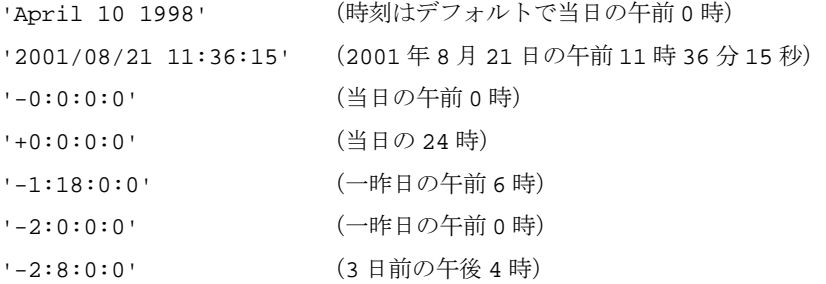

<span id="page-469-0"></span>環境変数の設定

ccm start を呼び出す前に変数を設定することによりクライアント(インターフェイス プ ロセス)の環境変数を設定できます。

Windows のエンジン用の環境変数を設定するには、ccm.ini ファイルに [Engine environment variables] セクションを追加し、そのセクションに必要な変数と値を指定 します。

UNIX のエンジン用の環境変数を設定するには、スクリプト \$CCM\_HOME/bin/util/ ccm\_engine を編集します。

また、Rational Synergy コマンドの ccm env を使用して、インターフェイスまたはエンジ ンの環境変数を動的に設定することもできます。ccm env コマンドはデフォルトではイン

ストールされていませんが、Rational Synergy インストール エリアの extras¥contrib(Windows)または extras/contrib(UNIX)ディレクトリにあります。

## <span id="page-470-0"></span>一般情報

使用可能な日付は 1970 年 1 月 1 日(GMT)の午前 0 時の 1 秒後から 2037 年の終わりま でです。 たとえば、アメリカの太平洋標準時タイムゾーンでは、使用可能な最も早い時刻 は 1969 年 12 月 31 日の午後 4 時から 1 秒後です。

> 注記:Rational Synergy が表示する日付が正確に同じ時刻 に逆変換できるとは限りません。基本の OS コードが (CCM\_NO\_LOCALE\_TIMES を使用している場合でも)常に秒単 位まで正確であるとは限らず、タイムゾーン間の変換、夏 時間と標準時間の変換が多くのシステムで不安定であるこ とは知られています。

あるリリースのオペレーティングシステムでは、strptime() を使用できますが正しく機 能しません。そのような場合は(たとえば、HP-UX 11.0)、CCM\_NO\_LOCALE\_TIMES 環境変 数を任意の値に設定してください。

**ISO 8601** 形式を使用した日付形式

クエリで使用する日付/時刻文字列は、以下のパラメータを用いて "2006-08-21 T09:12:15- 0100" の ISO 8601 形式で記述できます。

- 年は 4 桁の数字で指定する。
- 月、日、時、分、秒フィールドが存在しており、正確に2桁構成であること、必要に 応じて 0 を付加していること。
- 年、月および日フィールドは1つのダッシュ(-)で区切る。
- 日付と時刻は1つの大文字のTで区切る。
- 複数の時刻フィールドは1つのコロン(:)で区切る。
- タイム ゾーン フィールドがあること。UTC (GMT) を表す1つの大文字 Z、または 1つのプラス(+) またはマイナス(-)記号に続けて、UTC からずれを示す。
- UTC からのずれは時(2桁)と分(2桁)で、時と分の間はオプション区切り文字の コロン(:)を使用できます。 したがって、-0500 と -05:00 は、どちらも有効なタイム ゾーン値です。

## マージ ツールの定義

再定義または変更ができるのは対話型のマージと比較ツールだけです。以下に手順を示 します。

- [前提条件](#page-471-0)
- [コマンドのキーワード](#page-472-0)
- [マージと比較コマンドを定義する場所](#page-472-1)

## <span id="page-471-0"></span>前提条件

新しいマージ ツールは以下の前提条件を満たす必要があります。

- 自分のシステムにインストールすること。
- マージ コマンドが "ancestor"(複数バージョンとなる直前の共通ファイル)、*file1*、 *file2*(マージされるファイル)の 3 つの引数を使用可能であること。
- コマンドが他のファイルへ保存するための "save" 機能を持っていること。

対話型のマージ ツールがファイル出力オプションを持たない場合、出力を Rational Synergy が指定する場所に保存する必要があります。マージ中は、メッセージが Merge ダ イアログとメッセージ ビューに表示され、Rational Synergy がファイルを保存する場所を 示します。デフォルトでは、ファイルは %file1 (指定された最初のファイル名)として システムのデフォルト一時ディレクトリに保存されます。たとえば、%file1 が foo.c-32 で、一時ディレクトリが c:¥temp(Windows)または /tmp(UNIX)である場合、Rational Synergy はマージ結果を c:¥temp¥foo.c(Windows)または /tmp/foo.c (UNIX) に保存し ます。 Rational Synergy は保存後、保存したファイルの内容を新規の管理ファイルにコ ピーします。

指定された名前のファイルが保存ディレクトリに存在する場合、Rational Synergy はファ イル名 merge\_#.out を作成します。ただし、"#" は整数で、1 ファイルを保存するたびに 1 ずつ増加します。

<span id="page-472-0"></span>コマンドのキーワード

対話型のマージと比較ツールを定義するときは、下表に示すキーワードを使用します。こ れらのキーワードは、マージまたは比較時に展開されます。キーワードは記載されている とおりに正確に入力してください。

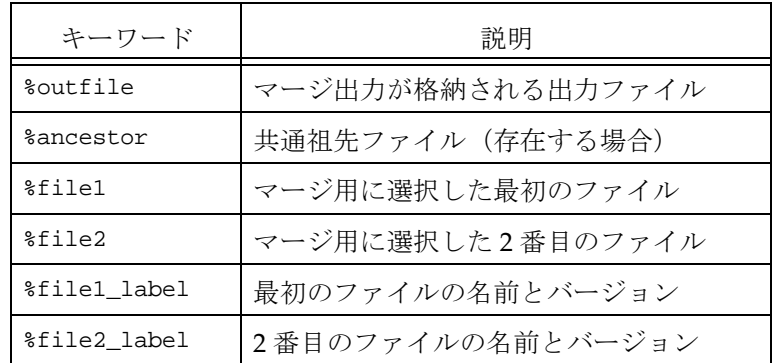

<span id="page-472-1"></span>マージと比較コマンドを定義する場所

以下の変更を行うことにより、異なる対話型マージ ツールを使用できます。

• オブジェクトのタイプ定義

typedef [コマンド](#page-402-0) を使用して、特定オブジェクト タイプの merge\_cmd 属性を変更で きます。

タイプの変更は、そのタイプのオブジェクトにのみ影響します。

# マイグレーション ルール

マイグレーション ルールは、マイグレーション操作を実行するときに、ファイル特性を 使用してファイル システム内のファイルを Rational Synergy データベースに対応付けま す。 Rational Synergy は、作成、リコンサイルおよびビルド操作を行うときもマイグレー ション ルールを使用します。以下の該当する項目をお読みください。

- マイグレーション Windows [オペレーティング](#page-473-0) システム
- マイグレーション UNIX [オペレーティング](#page-481-0) システム

# <span id="page-473-0"></span>マイグレーション **- Windows** オペレーティング システム 以下のセクションで、マイグレーション ルールの詳細について説明しています。

- [マイグレーション](#page-473-1) ルール ファイル
- [自動生成されるルール](#page-474-0)
- [ルールの構文と意味](#page-475-0)
- ルール[ファイルの例](#page-479-0)
- バイナリ アーカイブ [ファイルのマイグレーション](#page-480-0)
- マイグレーション [ルールのトラブルシューティング](#page-481-1)

## <span id="page-473-1"></span>マイグレーション ルール ファイル

任意の ASCII ファイルにマイグレーション ルールを定義できます。デフォルト ルールは *database\_path*¥lib¥Windows¥migrate.rul ファイルにあります。

代替マイグレーション ルールファイルに任意の名前を付けて、以下のいずれかの方法で 使用します。

• ルール ファイルを作成し、以下の構文でシステムまたは個人用の ccm.ini ファイル に名前を入力する。

migrate.options.rules\_file: *alternative\_rules\_filename*

- ルール ファイルを作成し、Synergy Classic の Migrate Options ダイアログを使用して ルール ファイルをロードする。
- ルール ファイルを作成し、コマンド ラインで以下の構文を使用してルール ファイル をロードする。

ccm migrate -rules *alternative\_rules\_filename*

複数の代替マイグレーション ルール ファイルを定義すると、ファイルの優先度は以下の ようになります(最高から最低)。

1. Synergy Classic の Migrate Options ダイアログまたは ccm migrate コマンド オプ ションで指定されたファイル

<sup>466</sup> IBM Rational Synergy Classic CLI ヘルプ リリース 7.1a

- 2. 個人用の ccm.ini ファイルに指定されたファイル
- 3. システムの ccm.ini ファイルに指定されたファイル
- 4. デフォルト ルール

#### <span id="page-474-0"></span>自動生成されるルール

デフォルトで、default migrate rules ファイルに INCLUDE\_AUTO\_RULES ディレクティブ が入っています。このディレクティブには、実行中のクライアント タイプのタイプ定義で 定義された自動生成ルールが含まれています。たとえば、Windows クライアントで接尾 辞 .doc と .dot に一致する 2 つのパターンを持つ msword タイプを定義したとします。 INCLUDE\_AUTO\_RULES ディレクティブが指定された場所で、自動生成されたルールには以 下の 2 つのルールが含まれます。

MAP\_FILE\_TO\_TYPE .\*[Dd][Oo][Cc]\$ msword MAP\_FILE\_TO\_TYPE .\*[Dd][Oo][Tt]\$ msword

自動生成ルールを使用する利点は、タイプ ベースのルールが該当するタイプ定義で定義 されることです。さらに、タイプ定義があるデータベースからエクスポートされ、別の データベースにインポートされた場合、該当するマイグレーション ルールも共にマイグ レートします。これは特に、DCM を使用していて、複数のデータベース間でタイプ定義 を複製する場合に便利です。

マイグレーション ルール ファイルはマイグレーション ルールの順序を完全に管理しま す。必要なら、INCLUDE\_AUTO\_RULES ディレクティブを削除して、マイグレーション ルー ル ファイルで明示的に各ルールを定義できます。また、ファイル内のディレクティブの場 所を移動して、自動生成されたルールが含まれるポイントを変更することもできます。

自動生成ルールは、以下のプロセスで作成されます。

- 1. 定義済みの ascii タイプおよび binary タイプからの自動生成ルールがまず作成され ます。
- 2. 次に、スーパー タイプとして ascii または binary を使用する各タイプが処理され、 これによりタイプの継承ツリーで上から下に、また左から右に移動できるようになり ます。つまり、あるスーパー タイプの子である特殊タイプが、その親であるスーパー タイプの後にルールを生成します。
- 3. タイプのファイル照合リスト内のコメント以外の各入力について、以下の形式のルー ルが生成されます。

MAP\_FILE\_TO\_TYPE *regular\_expression type*

4. Ignore on Migrate が TRUE に設定されている各タイプについて、以下の形式のルール が生成されます。

MAP\_TYPE\_TO\_IGNORE *type* TRUE

INCLUDE\_AUTO\_RULES ディレクティブによってインクルードされる自動生成ルールは、以 下の手順で表示できます。

CLI から、ccm show -mar コマンドを使用します。

<span id="page-475-0"></span>ルールの構文と意味

マイグレーション ルール ファイル内の各ルールは、指定された特性を持つファイルに対 して、属性を設定するか、または操作を実行します。

ルールの構文は以下のようになります。

*mapping operand\_1 operand\_2*

- *mapping* は実行されるマッピング動作です。 マッピング動作はオブジェクト属性を設定するか、ignore または collapse 操作を行い ます。
- *operand1* はファイル特性です。 ファイル特性は、マッピング動作に応じて正規表現、文字列、マクロとなります。
- *operand2* はマッピング動作で使用する値です。

値は、マッピング動作の ignore と collapse については TRUE または FALSE、他のマッ ピング動作については属性値です。

複数ルールは、ルール ファイル内の順序で適用されます。コメントの前にはポンド記号を 付けます。

> 注記:使用する Windows オペレーティング システムに応 じて、ファイル名で大文字、小文字、またはその組み合わ せが使用できます。

たとえば、以下のマイグレーション ルールでは、名前の最後が「.c」であるファイルに ついて、オブジェクト タイプを「csrc」、バージョンを「1.0」に設定します。

 # C source files MAP\_FILE\_TO\_TYPE .\*¥.c\$ csrc MAP\_TYPE\_TO\_VERSION csrc 1.0

> 注記: パス内の円記号 (¥) 区切り文字は、 マイグレーショ ンルールの適用時にスラッシュ(/)区切り文字に変換さ れます。したがって、マイグレーション ルールには標準の 正規表現のエスケープ(¥)を含めることができます。

下表に、使用可能なマイグレーション ルールとオペランドを示します。

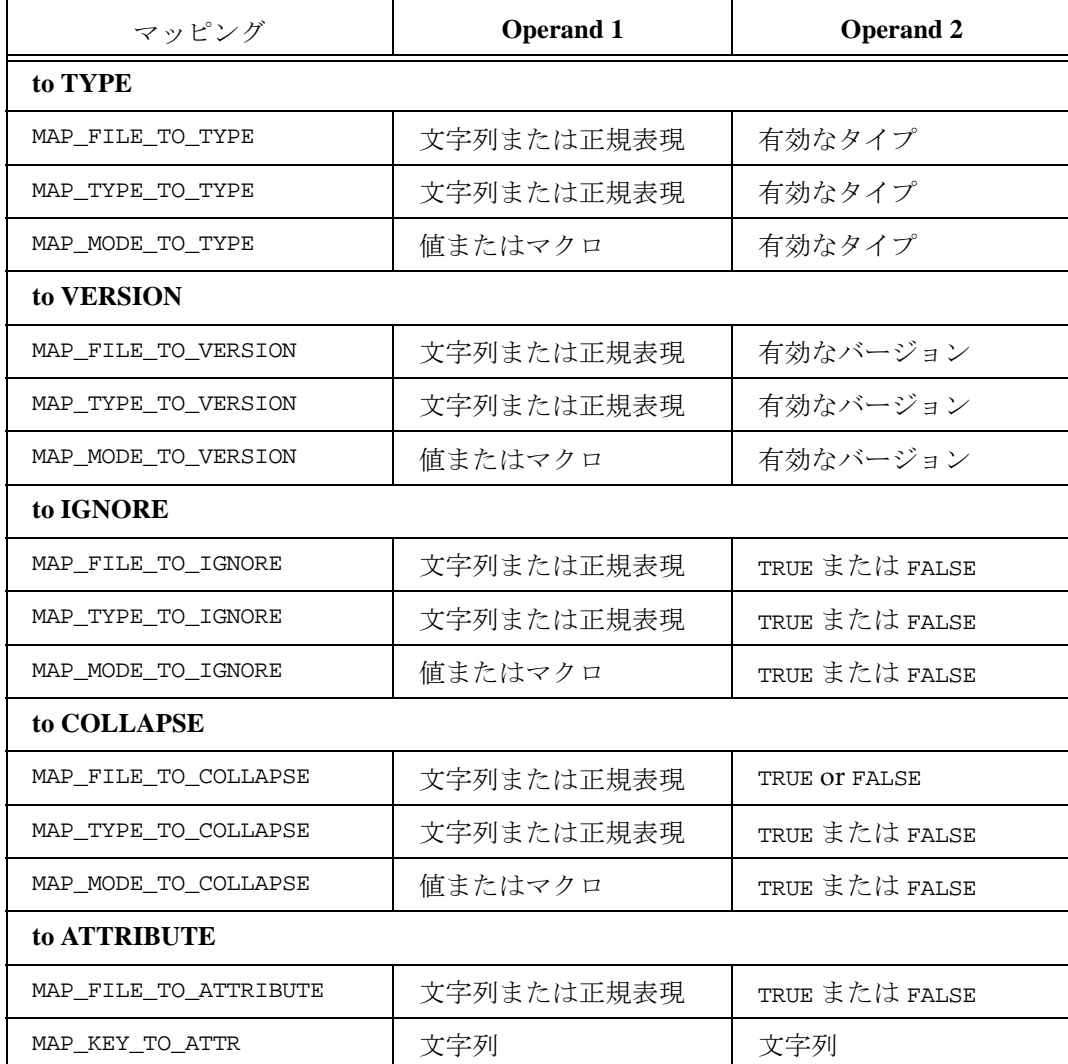

以下のセクションでは、ルールの使用方法について説明します。

- [Map to TYPE](#page-477-0)
- [Map to VERSION](#page-477-1)
- [Map to IGNORE](#page-478-0)
- [Map to COLLAPSE](#page-478-1)

### • [Map to ATTRIBUTE](#page-478-2)

## <span id="page-477-0"></span>**Map to TYPE**

MAP\_\*\_TO\_TYPE ルールは type 属性を設定します。通常は、type 属性は以降のルールで使 用できるため、これがファイルのために入力する最初のルールです。

オブジェクト タイプが %expand\_pvcs の場合、migrate コマンドは一致ファイルを PVCS アーカイブとして扱い、マイグレーション操作でファイルから差分を抽出します。差分は オブジェクトになり、プレビューでオブジェクトのリストに表示されます。

> 注記:MAP\_MODE\_TO\_\* ルールでは、*operand\_1*: %dir に 1 つ の定義済みマクロを使用できます。

例

• 拡張子 .c を持つすべてのファイルについて、Rational オブジェクトの type 属性を csrc に設定する。

MAP\_FILE\_TO\_TYPE .\*¥.c\$ csrc

● 以下のルールのコメントを外すことにより、すべての PVCS アーカイブ ファイルを 展開する。

MAP\_FILE\_TO\_TYPE .\*\Y...[Vv]\$ %expand\_pvcs

• すべてのディレクトリについて、Rational オブジェクトの type 属性を dir に設定す る。

MAP\_MODE\_TO\_TYPE %dir dir

## <span id="page-477-1"></span>**Map to VERSION**

MAP\_\*\_TO\_VERSION ルールは version 属性を設定します。

注記: MAP\_MODE\_TO \* ルールでは、operand\_1: %dir に 1つ の定義済みマクロを使用できます。

例

• 拡張子 .c を持つすべてのファイルについて、Rational オブジェクトの version 属性 を 2 に設定します。

MAP\_FILE\_TO\_VERSION .\*¥.c\$ 2

注記:このオブジェクトのインスタンスが既にバージョン 2 で存在する場合、その次の適切なバージョンが使用されま す。

## <span id="page-478-0"></span>**Map to IGNORE**

MAP\_\*\_TO\_IGNORE ルールは、TRUE に設定されると、ファイルを無視します。

注記:ディレクトリに無視のマークが付くと、ディレクト リ階層内のすべてのファイルが無視されます。

例

- ファイル拡張子 .map を持つファイルを無視します。 MAP\_FILE\_TO\_IGNORE .\*¥.map\$ TRUE
- タイプが makefile のファイルを無視します。

MAP\_TYPE\_TO\_IGNORE makefile TRUE

• PVCS ファイルを認識します(コメントアウトされたデフォルトマイグレーション ルールのコメントを外すことにより)。

これらのルールは通常、接尾辞が V または v で終わるファイル(.wav ファイルなど) が無視されないようにコメントアウトされます。 2 番目のルールにより、展開されて いない PVCS ファイルは無視されます。

MAP\_FILE\_TO\_TYPE .\*\Y...[Vv]\$ %expand\_pvcs MAP\_FILE\_TO\_IGNORE .\*\Y...[Vv]\$ TRUE

### <span id="page-478-1"></span>**Map to COLLAPSE**

MAP \* TO COLLAPSE ルールは、TRUE に設定されると、ディレクトリをマイグレートする 前に破棄します。

一致するディレクトリのすべての子は、その親ディレクトリの子になります。この方法は 一般に、アーカイブ ファイルをそのアーカイブ ディレクトリからチェックアウトされた バージョンのレベルまで上げるために使用します。

> 注意! マイグレーションの場合、すべての COLLAPSE およ び %expand ルールは、プレビューの間だけ評価され、ルー ルが編集されると再評価されません。

例

• tmp ディレクトリを破棄します。

MAP\_FILE\_TO\_COLLAPSE .\*/tmp\$ TRUE

### <span id="page-478-2"></span>**Map to ATTRIBUTE**

MAP \* TO ATTRIBUTE ルールは、指定された属性を指定値に設定します。

注記:テキスト属性のみを Rational Synergy 属性にマップ できます。

```
例
```
• SYNERGY オブジェクトの reviewer 属性をファイルの PVCS 拡張リビジョン属性 reviewed\_by に設定します。

MAP\_KEY\_TO\_ATTR reviewed\_by reviewer

注記:アーカイブ属性がオブジェクトに存在しない場合、 Rational Synergy が属性をタイプ text として作成します。

## <span id="page-479-0"></span>ルール ファイルの例

以下のマイグレーション ルール ファイルを使用するとします(左の数字は参照用です)。

- 1. MAP\_FILE\_TO\_TYPE .\*¥.mk\$ makefile
- 2. MAP\_FILE\_TO\_TYPE [Mm]akefile[^/]\*\$ makefile
- 3. MAP\_TYPE\_TO\_IGNORE makefile TRUE
- 4. MAP\_FILE\_TO\_TYPE .\*¥...[Vv]\$ %expand\_pvcs
- 5. MAP\_FILE\_TO\_IGNORE .\*¥...[Vv]\$ TRUE
- 6. MAP\_MODE\_TO\_TYPE %dir dir

次に、以下のファイルを Rational Synergy データベースにマイグレートします。

dir1 <dir> Makefile.joe Makefile.jov

最初のファイル dir1 はディレクトリです。このファイルに適用されるルールは以下のと おりです。

 **6.** MAP\_MODE\_TO\_TYPE %dir dir

2 番目のファイル Makefile.joe は make ファイルです。このファイルに適用されるルー ルは以下のとおりです。

 **2.** MAP\_FILE\_TO\_TYPE [Mm]akefile[^/]\*\$ makefile  **3.** MAP\_TYPE\_TO\_IGNORE makefile TRUE

パターン "[Mm]akefile[^/]\*\$" が make ファイルのファイル名 Makefile.joe と一致す るので、ルール 2 が適用されます。ファイル オブジェクトにタイプ makefile が与えられ ているので、ルール 3 が適用されます。その結果、タイプ makefile のファイルが無視さ れます。次の新規ルールを作成しても、同じ結果が得られます。

MAP\_FILE\_TO\_IGNORE [Mm]akefile[^/]\*\$

3 番目のファイル Makefile.jov は PVCS アーカイブです。このファイルに適用される ルールは次のとおりです。

 **4.** MAP\_FILE\_TO\_TYPE .\*¥...[Vv]\$ %expand\_pvcs

 **5.** MAP\_FILE\_TO\_IGNORE .\*\¥...[Vv]\$ TRUE

ルール 4 は、"\*¥...[Vv]\$" パターンがファイル名 Makefile.jov と一致するので適用さ れます。このルールは、マイグレーション操作でアーカイブ ファイル内のすべての差分を 抽出し、プレビュー リストに個々の差分のオブジェクトを作成します。ルール 5 は、同じ パターン マッチを行い、アーカイブ ファイルに **ignored** のマークを付けます。その結果、 展開された PVCS ファイルについて新規オブジェクト バージョンが作成されますが、 アーカイブ ファイル自身は無視されます。また、ルールはアーカイブ ファイルから展開 された各ファイルに適用されるので、ルール **3** にしたがい、各 Makefile.jov ファイルに タイプ makefile が割り当てられます。

> 注記:マイグレーション ルールは、本番ファイルに適用す る前に、必ずテスト ファイルでテストしてください。

たとえば、MAP\_FILE\_TO\_\* ルールは、パターンをファイル 名と比較します。ファイル名にはパス全体が含まれていて、 パターン "makefile" がパスに入っているため、 MAP\_FILE\_TO\_TYPE make ファイル ルールは C:¥my\_makefiles¥foo.c などのディレクトリをタイプ makefile にマップします。そのため、ルール MAP FILE TO TYPE /makefile\$ makefile (ファイル名の 前とパスの最後にスラッシュを使用)は、ルールをディレ クトリではなくファイルに確実に適用させたい場合に適し ています。

<span id="page-480-0"></span>バイナリ アーカイブ ファイルのマイグレーション

アーカイブ ファイルにタイプを割り当てるとき、マイグレーション操作はまずアーカイ ブ ファイルからファイルを抽出してから、作成されたファイル名に対してマイグレー ション ルールを適用します。作成されたファイル名が既存のどのタイプとも一致しない 場合は、ascii が自動的に割り当てられます。アーカイブの内容が実際に ascii でない場 合、マイグレーション操作でファイルをロードできません。

マイグレーション操作でアーカイブ ファイルを ascii としてロードさせない場合は、以 下のいずれかの操作を行います。

- バイナリ アーカイブ ファイル名を、バイナリなどの非 ascii タイプにマッピングす るルールを追加する(一般的な方法)。
- Preview Results リストから選択した項目について、バイナリ アーカイブ ファイルを 非 ascii タイプに手動でマップする。
- タイプが正しいことを確認するために、ロードを実行する前にプレビュー結果を チェックする。

<span id="page-481-1"></span>マイグレーション ルールのトラブルシューティング

入力したルールに効果がない場合は、以下の操作を行います。

- 1. 変更されたルールが保存され、編集ルール セッションが終了したことを確認します。
- 2. ルールが、ルール リスト内の後続のルールにより無効とされていないことを確認しま す。
- 3. 他のルールが再度適用された場合、%expand\_pvcs を使用する MAP \* TO\_TYPE が、編 集後ではなく、プレビュー中 に適用されます。
- 4. MAP\_FILE\_TO\_\* ルールがフル ファイル パスを照合します。たとえば、bitmap という 名前のディレクトリが存在していて、ルールが MAP\_FILE\_TO\_TYPE bitmap binary の 場合、ディレクトリとその階層内のすべてがタイプ binary に設定されます。これを 回避するには、最初のオペランドを /bitmap\$ に設定します。

たとえば、bitmap ファイルをタイプ binary として、また bitmap ディレクトリをタ イプ dir としてマイグレートするには、以下のルールを使用します。

MAP\_FILE\_TO\_TYPE /bitmap\$ binary MAP\_MODE\_TO\_TYPE \$dir dir

## <span id="page-481-0"></span>マイグレーション **- UNIX** オペレーティング システム

以下のセクションで、マイグレーション ルールの詳細について説明しています。

- [マイグレーション](#page-481-2) ルール ファイル
- [自動生成されるルール](#page-482-0)
- [ルールの構文と意味](#page-483-0)
- ルール [ファイルの例](#page-488-0)
- バイナリ アーカイブ [ファイルのマイグレーション](#page-490-0)
- マイグレーション [ルールのトラブルシューティング](#page-490-1)

## <span id="page-481-2"></span>マイグレーション ルール ファイル

任意の ASCII ファイルにマイグレーション ルールを定義できます。デフォルト ルールは *database\_path*/lib/UNIX/migrate.rul ファイルにあります。

代替マイグレーション ルールファイルに任意の名前を付けて、以下のいずれかの方法で 使用します。

• ルール ファイルを作成し、以下の構文でシステムまたは個人用の ccm.ini ファイル に名前を入力する。

migrate.options.rules\_file: *alternative\_rules\_filename*

- ルール ファイルを作成し、Migrate Options ダイアログを使用してルール ファイルを ロードする。
- ルール ファイルを作成し、コマンド ラインで以下の構文を使用してルール ファイル をロードする。

ccm migrate rules *alternative\_rules\_filename*

複数の代替マイグレーション ルール ファイルを定義すると、ファイルの優先度は以下の ようになります(最高から最低)。

- 1. Migrate Options ダイアログまたは ccm migrate コマンド オプションに指定された ファイル
- 2. 個人用の .ccm.ini ファイルに指定されたファイル
- 3. システムの .ccm.ini ファイルに指定されたファイル
- 4. デフォルト ルール

## <span id="page-482-0"></span>自動生成されるルール

デフォルトで、default migrate rules ファイルに INCLUDE\_AUTO\_RULES ディレクティブ が入っています。このディレクティブには、実行中のクライアント タイプのタイプ定義で 定義された自動生成ルールが含まれています。たとえば、Windows クライアントで接尾 辞 .doc と .dot に一致する 2 つのパターンを持つ msword タイプを定義したとします。 INCLUDE\_AUTO\_RULES ディレクティブが指定された場所で、自動生成されたルールには以 下の 2 つのルールが含まれます。

MAP\_FILE\_TO\_TYPE .\*[Dd][Oo][Cc]\$ msword MAP\_FILE\_TO\_TYPE .\*[Dd][Oo][Tt]\$ msword

自動生成ルールを使用する利点は、タイプ ベースのルールが該当するタイプ定義で定義 されることです。さらに、タイプ定義があるデータベースからエクスポートされ、別の データベースにインポートされた場合、該当するマイグレーション ルールも共にマイグ レートします。これは特に、DCM を使用していて、複数のデータベース間でタイプ定義 を複製する場合に便利です。

マイグレーション ルール ファイルはマイグレーション ルールの順序を完全に管理しま す。必要なら、INCLUDE\_AUTO\_RULES ディレクティブを削除して、マイグレーション ルー ル ファイルで明示的に各ルールを定義できます。また、ファイル内のディレクティブの場 所を移動して、自動生成されたルールが含まれるポイントを変更することもできます。 自動生成ルールは、以下のプロセスで作成されます。

- 1. 定義済みの ascii タイプおよび binary タイプからの自動生成ルールがまず作成され ます。
- 2. 次に、スーパー タイプとして ascii または binary を使用する各タイプが処理され、 これによりタイプの継承ツリーで上から下に、また左から右に移動できるようになり

ます。つまり、あるスーパー タイプの子である特殊タイプが、その親であるスーパー タイプの後にルールを生成します。

3. タイプのファイル照合リスト内のコメント以外の各入力について、以下の形式のルー ルが生成されます。

MAP\_FILE\_TO\_TYPE *regular\_expression type*

4. Ignore on Migrate が TRUE に設定されている各タイプについて、以下の形式のルール が生成されます。

MAP\_TYPE\_TO\_IGNORE *type* TRUE

INCLUDE\_AUTO\_RULES ディレクティブによってインクルードされる自動生成ルールは、以 下の手順で表示できます。

CLI から、ccm show -mar コマンドを使用します。

<span id="page-483-0"></span>ルールの構文と意味

マイグレーション ルール ファイル内の各ルールは、指定された特性を持つファイルに対 して、属性を設定するか、または操作を実行します。

ルールの構文は以下のようになります。

*mapping operand\_1 operand\_2*

• *mapping* は実行されるマッピング動作です。

マッピング動作はオブジェクト属性を設定するか、ignore または collapse 操作を行い ます。

• *operand1* はファイル特性です。

ファイル特性は、マッピング動作に応じて正規表現、文字列、マクロとなります。

• *operand2* はマッピング動作で使用する値です。

値は、マッピング動作の ignore と collapse については TRUE または FALSE、他のマッ ピング動作については属性値です。

複数ルールは、ルール ファイル内の順序で適用されます。コメントの前にはポンド記号を 付けます。

たとえば、以下のマイグレーション ルールでは、名前の最後が「.c」であるファイルに ついて、オブジェクト タイプを「csrc」、バージョンを「1.0」に設定します。

 # C source files MAP\_FILE\_TO\_TYPE .\*¥.c\$ csrc MAP\_TYPE\_TO\_VERSION csrc 1.0

下表に、使用可能なマイグレーション ルールとオペランドを示します。

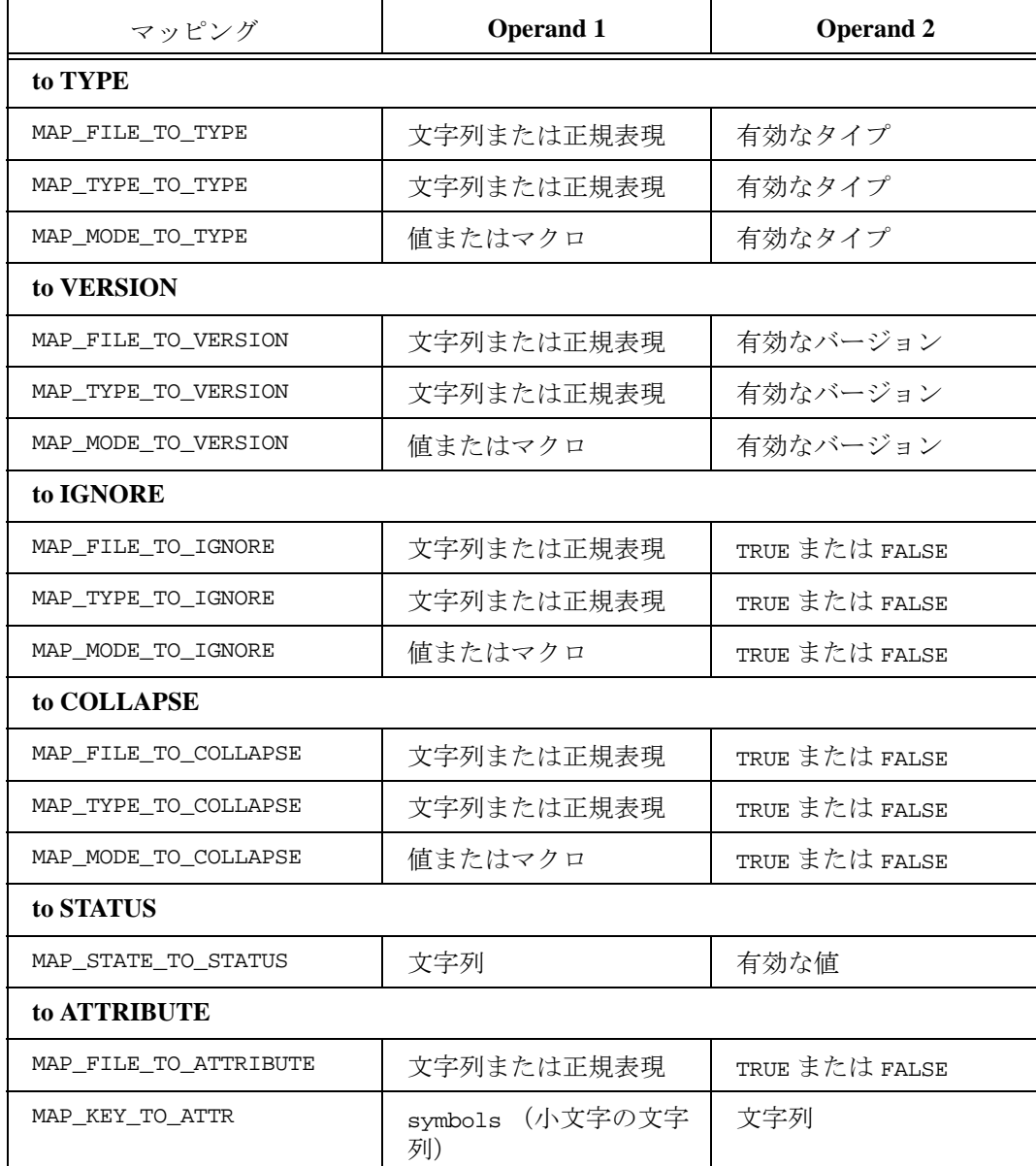

以下のセクションでは、ルールの使用方法について説明します。

## • [Map to TYPE](#page-477-0)

- [Map to VERSION](#page-477-1)
- [Map to IGNORE](#page-478-0)
- [Map to COLLAPSE](#page-478-1)
- [Map to STATUS](#page-487-0)
- [Map to ATTRIBUTE](#page-478-2)

## **Map to TYPE**

MAP\_\*\_TO\_TYPE ルールは type 属性を設定します。通常は、type 属性は後続のルールで使 用できるため、これがファイルのために入力する最初のルールです。

オブジェクト タイプが %expand\_rcs または %expand\_sccs の場合、migrate コマンンドト は一致ファイルを RCS または SCCS アーカイブとして扱い、マイグレーション操作で ファイルから差分を抽出します。差分はオブジェクトになり、プレビューでオブジェクト のリストに表示されます。

> 注記: MAP\_MODE\_TO\_\* ルールでは、その最初のパラメータ として正の整数、8 進数、定義済みのマクロを使用できま す。正の整数または 8 進数はファイル モードを示します。 8 進数はゼロで始めます。たとえば、rwxr--r-- 権限を持つ ファイルは 8 進数 0100744 と一致します。ビット パターン の 0100000 は通常ファイルのコードです。

> 定義済みマクロ %dir、%link、%exec は、整数や 8 進数ほど 厳密ではありません。 MAP\_MODE\_TO\_TYPE 0100111 executable などのルールが権限 ----x--x--x を持つファ イルとのみ一致するのに対し、ルール MAP\_MODE\_TO\_TYPE %exec executable は、実行可能な権限(例、-rwx--x--x) を設定したファイルと一致します。

例

• 拡張子 .c を持つすべてのファイルについて、Rational オブジェクトの type 属性を csrc に設定する。

MAP\_FILE\_TO\_TYPE .\*¥.c\$ csrc

● モードが executable であるすべてのファイルについて、オブジェクトの type 属性を executable に設定する(ファイルのいずれかの権限 — ユーザー、グループ、その他 — が実行可能の場合、%exec は TRUE として評価されます)。

MAP\_MODE\_TO\_TYPE %exec executable

• すべてのディレクトリについて、Rational オブジェクトの type 属性を dir に設定する。 MAP\_MODE\_TO\_TYPE %dir dir

<sup>478</sup> IBM Rational Synergy Classic CLI ヘルプ リリース 7.1a

## **Map to VERSION**

MAP\_\*\_TO\_VERSION ルールは version 属性を設定します。

注記: MAP\_MODE\_TO\_\* ルールでは、その最初のパラメータ として正の整数、8 進数、定義済みのマクロを使用できま す。正の整数または 8 進数はファイル モードを示します。 8 進数はゼロで始めます。たとえば、rwxr--r-- 権限を持つ ファイルは 8 進数 0100744 と一致します。ビット パターン の 0100000 は通常ファイルのコードです。

定義済みマクロ %dir、%link、%exec は、整数や 8 進数ほど 厳密ではありません。 MAP\_MODE\_TO\_TYPE 0100111 executable などのルールが権限 ----x--x--x を持つファ イルとのみ一致するのに対し、ルール MAP\_MODE\_TO\_TYPE %exec executable は、実行可能な権限(たとえば、-rwx- -x--x)を設定したファイルと一致します。

例

• 拡張子 .c を持つすべてのファイルについて、Rational オブジェクトの version 属性 を 2 に設定する。

MAP\_FILE\_TO\_VERSION .\*¥.c\$ 2

注記:このオブジェクトのインスタンスが既にバージョン 2 で存在する場合、その次の適切なバージョンが使用されま す。

- タイプ link のすべてのファイルについて、version 属性を ver1 に設定する。 MAP\_MODE\_TO\_VERSION %link link
- ユーザー読み取りまたは書き込み専用のすべてのファイルについて、version 属性を pre1 に設定する。

MAP\_MODE\_TO\_VERSION 600 pre1

## **Map to IGNORE**

MAP\_\*\_TO\_IGNORE ルールは、TRUE に設定されると、ファイルを無視します。

注記:ディレクトリに無視のマークが付くと、ティレクト リ階層内のすべてのファイルが無視されます。

例

• tmp ディレクトリ内のすべてのファイルを無視する。 MAP\_FILE\_TO\_IGNORE /tmp/ TRUE

- ファイル拡張子 SCCS を持つファイルを無視する。 MAP\_FILE\_TO\_IGNORE .\*/s\.[^/]+\$ TRUE
- タイプが makefile のファイルを無視する。 MAP\_TYPE\_TO\_IGNORE makefile TRUE

## **Map to COLLAPSE**

MAP \* TO COLLAPSE ルールは、TRUE に設定されると、ディレクトリをマイグレートする 前に破棄します。

一致するディレクトリのすべての子は、その親ディレクトリの子になります。この方法は 一般に、アーカイブ ファイルをそのアーカイブ ディレクトリからチェックアウトされた バージョンのレベルまで上げるために使用します。

> 注意! マイグレーションの場合、すべての COLLAPSE およ び %expand ルールは、プレビューの間だけ評価され、ルー ルが編集されると再評価されません。

```
例
```
• SCCS ディレクトリを破棄します。 MAP\_FILE\_TO\_COLLAPSE .\*/SCCS\$ TRUE

## <span id="page-487-0"></span>**Map to STATUS**

MAP\_STATE\_TO\_STATUS ルールは status 属性を設定します。

注記:このルールを使用するには *ccm\_admin* ロールが必要 で、さらに GUI で Use Status From Archive ON を設定す るか、migrate コマンド ラインで -meta\_status オプショ ンを使用する必要があります。

このマッピングは、RCS アーカイブからファイルをマイグ レートする場合にのみ有効です。

例

• RCS ステータス Exp を持つすべてのファイルについて、オブジェクトの status 属性 を *released* に設定します。

MAP\_STATE\_TO\_STATUS Exp released

## **Map to ATTRIBUTE**

MAP\_\*\_TO\_ATTRIBUTE ルールは、指定された属性を指定値に設定します。

```
注記:テキスト属性のみを Rational Synergy 属性にマップ 
できます。
```

```
例
```
● オブジェクトの release 属性をファイルの RCS symbols 属性に設定する。 MAP\_KEY\_TO\_ATTR symbols release

> 注記:アーカイブ属性がオブジェクトに存在しない場合、 Rational Synergy が属性をタイプ text として作成します。

<span id="page-488-0"></span>ルール ファイルの例

以下のマイグレーション ルール ファイルを使用するとします(左の数字は参照用です)。

- 1. MAP\_MODE\_TO\_TYPE %exec executable
- 2. MAP\_FILE\_TO\_TYPE .\*¥.mk\$ makefile
- 3. MAP\_FILE\_TO\_TYPE [Mm]akefile[^/]\*\$ makefile
- 4. MAP\_TYPE\_TO\_IGNORE makefile TRUE
- 5. MAP\_FILE\_TO\_TYPE .\*/s¥.[^/]+\$ %expand\_sccs
- 6. MAP\_FILE\_TO\_IGNORE .\*/s¥.[^/]+\$ TRUE
- 7. MAP\_FILE\_TO\_COLLAPSE .\*/SCCS\$ TRUE
- 8. MAP MODE TO TYPE %dir dir

次に、以下のファイルを Rational Synergy データベースにマイグレートします。

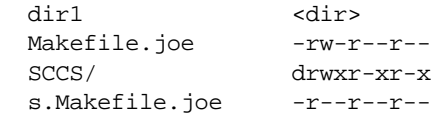

最初のファイル dir1 はディレクトリです。このファイルに適用されるルールは以下のと おりです。

- **1.** MAP\_MODE\_TO\_TYPE %exec executable
- **8.** MAP\_MODE\_TO\_TYPE %dir dir

a/ に実行可能ファイル ビットがセットされるので("x")、ルール **1** が適用されます。ディ レクトリ ファイル ビットがセットされるので、ルール **8** が適用されます。 2 番目のルール によって最初のルールが上書きされるので、作成されるファイル タイプは dir となりま す。

2 番目のファイル Makefile.joe は make ファイルです。このファイルに適用されるルー ルは以下のとおりです。

 **3.** MAP\_FILE\_TO\_TYPE [Mm]akefile[^/]\*\$ makefile

 **4.** MAP\_TYPE\_TO\_IGNORE makefile TRUE

パターン "[Mm]akefile[^/]\*\$" が make ファイルのファイル名 Makefile.joe と一致す るので、ルール **3** が適用されます。ファイル オブジェクトにタイプ makefile が与えられ ているので、ルール **4** が適用されます。その結果、タイプ makefile のファイルが無視さ れます。次の新規ルールを作成しても、同じ結果が得られます。

MAP\_FILE\_TO\_IGNORE [Mm]akefile[^/]\*\$

3 番目のファイル SCCS/ は SCCS ディレクトリです。このファイルに適用されるルールは 以下のとおりです。

 **7.** MAP\_FILE\_TO\_COLLAPSE .\*/SCCS\$ TRUE

(ルール **8** も適用されますが、ファイルはすでにルール **7** によって縮小されています。)

パターン ".\*/SCCS\$" がディレクトリ名と一致するので、最初のルールが適用されます。こ のルールにより、SCCS ディレクトリはマイグレート せず、ディレクトリのメンバー ファ イルが宛先ディレクトリにマイグレートします。

4 番目のファイル s.Makefile.joe は SCCS アーカイブです。このファイルに適用される ルールは以下のとおりです。

 **5.** MAP\_FILE\_TO\_TYPE .\*/s¥.[^/]+\$ %expand\_sccs

 **6.** MAP\_FILE\_TO\_IGNORE .\*/s¥.[^/]+\$ TRUE

".\*/s¥.[^/]+\$" パターンがファイル名 s.Makefile.joe と一致するので、ルール **5** が適 用されます。 このルールは、マイグレーション操作でアーカイブ ファイル内のすべての 差分を抽出し、プレビュー リストに個々の差分のオブジェクトを作成します。ルール **6**  は、同じパターン マッチを行い、アーカイブ ファイルに **ignored** のマークを付けます。そ の結果、展開された SCCS ファイルについて新規オブジェクト バージョンが作成されま すが、SCCS ファイル自身は無視されます。また、ルールはアーカイブ ファイルから展開 された各ファイルに適用されるので、ルール **4** にしたがい、各 Makefile.joe ファイルに タイプ makefile が割り当てられます。

> 注記:マイグレーション ルールは、本番ファイルに適用す る前に、必ずテスト ファイルでテストしてください。

> たとえば、MAP\_FILE\_TO\_\* ルールは、パターンをファイル 名と比較します。ファイル名にはパス全体が含まれていて、 パターン "makefile" がパスに入っているため、 MAP\_FILE\_TO\_TYPE\_make ファイル ルールは /user/mark/ proj1/my\_makefiles/foo.c などのディレクトリをタイプ makefile にマップします。そのため、  $\nu$   $\nu$  MAP FILE TO TYPE /makefile\$ makefile (ファイ ル名の前とパスの最後にスラッシュを使用)は、ルールを ディレクトリではなくファイルに確実に適用させたい場合

に適しています。

<span id="page-490-0"></span>バイナリ アーカイブ ファイルのマイグレーション

アーカイブ ファイルにタイプを割り当てるとき、マイグレーション操作はまずアーカイ ブ ファイルからファイルを抽出してから、作成されたファイル名に対してマイグレー ション ルールを適用します。作成されたファイル名が既存のどのタイプとも一致しない 場合は、ascii が自動的に割り当てられます。アーカイブの内容が実際に ascii でない場 合、マイグレーション操作でファイルをロードできません。

マイグレーション操作でアーカイブ ファイルを ascii としてロードさせない場合は、以 下のいずれかの操作を行います。

- バイナリ アーカイブ ファイル名を、バイナリなどの非 ascii タイプにマッピングす るルールを追加する(一般的な方法)。
- Preview Results リストから選択した項目について、バイナリ アーカイブ ファイルを 非 ascii タイプに手動でマップする。
- タイプが正しいことを確認するために、ロードを実行する前にプレビュー結果を チェックする。

<span id="page-490-1"></span>マイグレーション ルールのトラブルシューティング

入力したルールに効果がない場合は、以下の操作を行います。

- 1. 変更されたルールが保存され、編集ルール セッションが終了したことを確認します。
- 2. ルールが、ルール リスト内の後続のルールにより無効とされていないことを確認しま す。
- 3. ほかのルールが再度適用された場合、%expand\_sccs と %expand\_rcs を使用する MAP\_\*\_TO\_TYPE が、編集後ではなく、プレビュー中に適用されます。
- 4. MAP\_FILE\_TO\_\* ルールがフル ファイル パスを照合します。たとえば、core という名 前のディレクトリが存在していて、ルールが MAP\_FILE\_TO\_TYPE core binary の場合、 ディレクトリとその階層内のすべてがタイプ binary に設定されます。これを回避す るには、最初のオペランドを /core\$ に設定します。

たとえば、core ファイルをタイプ binary として、また core ディレクトリをタイプ dir としてマイグレートするには、以下のルールを使用します。

MAP\_FILE\_TO\_TYPE /core\$ binary MAP\_MODE\_TO\_TYPE \$dir dir

# クエリ式

以下のトピックでは、Rational Synergy データベース クエリの構成方法を説明します。

- [クエリのタイプ](#page-492-0)
- [クエリ文節要素](#page-497-0)
- [クエリの例](#page-504-0)

<span id="page-492-0"></span>クエリ、つまり クエリ 式は、1 つ以上の クエリ文節 を持つ ccm query コマンドを使用し て作成します。クエリ文節とは、クエリ式を構成する個々の検索条件です。

以下のセクションでは、種々のクエリ文節を用いたクエリ式の構成方法を説明します。

- [属性値文節を使用したクエリ](#page-492-1)
- [関数テスト文節を使用したクエリ](#page-492-2)
- [属性値と関数テスト文節の両方を使用したクエリ](#page-493-0)
- [キーワードを使用したクエリ](#page-493-1)
- [ネストされたクエリ](#page-495-0)

<span id="page-492-1"></span>属性値文節を使用したクエリ

属性値に基づくクエリ文節は、一致する属性を持つ(または持たない)すべてのオブジェ クトバージョンを検索します。 こ の タ イ プ の 文 節 の 構 文 は、以 下 の よ う に 属 性 名(*attr\_name*)、比 較 演 算 子 (*relative\_operator*)、および属性値(*constant*)で構成されています。 "*attr\_name relative\_operator* '*constant'*"

例

- 状態が「*working*」のすべてのオブジェクト バージョンを検索する。 ccm query "status='working'" 同等の内蔵ショートカットは以下のとおりです。 ccm query -s working
- バージョンが「2」であるすべてのオブジェクト バージョンを検索して表示する。 ccm query "version='2'" 同等の内蔵ショートカットは以下のとおりです。 ccm query -v 2

<span id="page-492-2"></span>関数テスト文節を使用したクエリ

```
関数テストをもとにしたクエリ文節は、関数結果に一致するすべてのオブジェクト バー 
ジョンを検索します。
このタイプの文節の構文は、以下のように関数(function)とその引数で構成されてい
ます。
"function('function_arguments')"
```

```
関数はあらかじめ定義されています。関数の説明については、<mark>関数定義</mark>を参照してくださ
い。
```
例

● 祖先 ico-1:executable:2 を持つすべてのオブジェクト バージョンを検索する。 ccm query "has\_predecessor('ico-1:executable:2')"

```
ccm delete @
```
• タイプ wdt のすべてのオブジェクト バージョンを検索して選択する。

```
ccm query "type='wdt'"
同等の内蔵ショートカットは以下のとおりです。
ccm query -type wdt
```
<span id="page-493-0"></span>属性値と関数テスト文節の両方を使用したクエリ

クエリ文節を組み合わせて検索を細かく指定できます。以下にクエリ文節を組み合わせ る方法を示します。

```
"not query_clause"
"query_clause and query_clause"
"query_clause or query_clause"
```
例

- プロジェクトのメンバーではないすべてのオブジェクト バージョンを検索する。 ccm query "not is\_bound()"
- プロジェクトのメンバーで、2001 年 12 月 12 日より古い修正日付を持つすべてのオブ ジェクト バージョンを検索する。

ccm query "is\_bound() and modify\_time < time('Fri Dec 12 2001')"

<span id="page-493-1"></span>キーワードを使用したクエリ

クエリ式には、日付に関する特定のキーワードを使用できます。下表に有効なキーワード を示します。

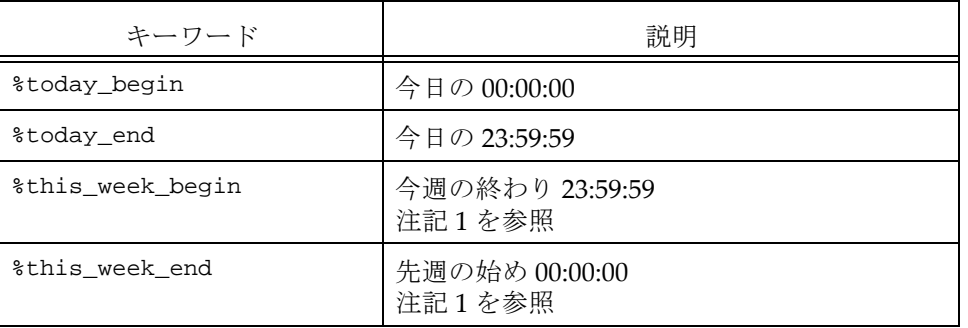

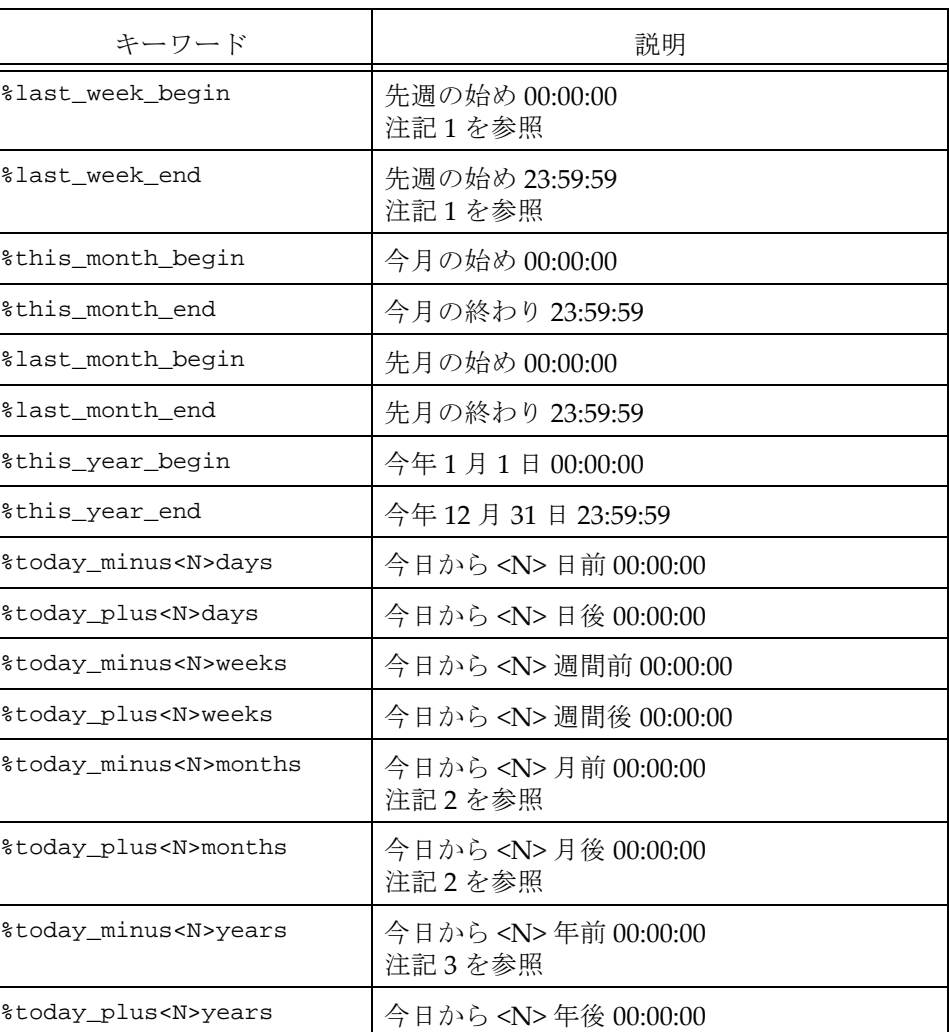

注記 **1**:週の始まりの日は、デフォルトでは日曜日です。モ デル属性 start\_day\_of\_week を設定してこのデフォルトを 変更できます。値1は月曜、2は火曜、以下同様を意味します。

注記 3 を参照

注記 **2**:月を足し引きする場合、今日の日付が結果の月の日 数より多い場合、有効日はその月の最終日になります。いず れの場合も時刻は 00:00:00 です。たとえば、今日が 2003 年 1 月 30 日の場合、%today\_plus1month は、2003 年 2 月 28 日の 00:00:00 になります。

注記 **3**:年を足し引きする場合、今日の日付が結果の年のそ の月の日数より多い場合、有効日はその月の最終日になり ます。 たとえば、今日が 2004 年 2 月 29 日の場合、 %today\_plus1years は、2005 年 2 月 28 日の 00:00:00 になり ます。

例

• 今日作成された file1.c という名のファイルをすべて表示する。

ccm query "name='file1.c' and create\_time > time('%today\_begin')"

```
ネストされたクエリ
```
ネストされたクエリとは、関数テストを使用するタイプで、引数の 1 つ以上がクエリ式で あるようなクエリ式です。

クエリ関数は、通常以下の構文を使用します。

```
query_function('object_name'|
                'project_name'|
                    'type_name'|
                    'attr_name'|
              'privilege_name''
                   [,sort_order])
```
評価結果が適切なタイプのオブジェクトになるクエリ式を使って、オブジェクト名 引数、プロジェクト名引数、またはタイプ名引数を置き換え可能です。クエリのネ ストの深さは無制限です。

例

• editor という名前のすべてのプロジェクトのすべてのメンバーを検索する。

ccm query "is\_member\_of(cvtype='project' and name='editor')"

- toolkit-1.0と同じメンバーを持つすべてのバージョン1.0プロジェクトを検索する。 ccm query "has\_member(is\_member\_of('1/project/toolkit/1.0')) and version  $= 1.0$ "
- もっとも速い検索方法を使用して(none を指定して)editor というプロジェクト内 のすべてのサブプロジェクトを検索する。

ccm query "hierarchy\_asm\_members(cvtype='project' and name = 'editor', 'none')"

● 祖先としてオブジェクト save.c-1 (タイプ csrc) を持つすべてのオブジェクトを検 索する。

ccm query "has\_predecessor(cvtype='csrc' and name='save.c' and version='1')"

● プロジェクト editor-fcheng のディレクトリ sources-1 で使用されているすべての オブジェクトを検索する。

ccm query "is\_child\_of('sources-1:dir:1', cvtype='project' and name='editor' and version='fcheng')"

• タスクのリリース値が 1.0 に設定されているタスクに関連するオブジェクトを含むす べてのプロジェクトを検索する。

ccm query "has\_member(is\_associated\_cv\_of(cvtype='task' and release='1.0'))"

> 注記:Query ダイアログの Query フィールドでクエリ式を 作成するとき、外側のクエリ式を二重引用符で囲む必要は ありません。

<span id="page-497-0"></span>クエリ文節要素

クエリ文節は、個別の要素で構成されます。以下の要素を使用してクエリ文節を組み立て ることができます。

- [関数](#page-497-1)
- [比較演算子](#page-501-0)
- [論理演算子](#page-502-0)
- [定数](#page-503-0)
- [クエリ文節のグループ](#page-503-1)

## <span id="page-497-1"></span>関数

以下の関数引数および関数を使用して、関数ベースのクエリ文節を組み立てることができ ます。

- [関数引数](#page-497-2)
- <span id="page-497-2"></span>• [関数定義](#page-498-0)

関数引数

関数引数を以下に示します。

## **attr\_name**

is\_product や platform など、属性の名前を指定します。

#### **object\_name**

オブジェクト バージョンのオブジェクト参照形式を指定します。

*name-version*:*type*:*instance*

## <span id="page-497-3"></span>**order\_spec**

検索順序を指定します。*order\_spec* に値 depth を使用すると、縦型検索が行われ ます。値 breadth を使用すると、横型検索が行われます。*order\_spec* に値 none を使用すると、順序には意味がなくなり、検索は任意の順序で行うことができま す(最速の方法が使用されます)。

none | depth | breadth

### **privilege\_name**

read (読み出し) や write (書き込み) など、権限の名前を指定します。

## **project\_name**

プロジェクトのオブジェクト バージョンの名前を指定します。

*project\_name-version*

#### <span id="page-498-0"></span>関数定義

クエリ関数を以下に示します。

#### **baseline ('***baseline\_spec***')**

データベースを検索し、指定した情報と一致するベースラインを探します。

#### **build ('***build\_string***')**

データベースを検索し、指定したビルド文字列を持つベースラインを探します。 このクエリ関数は、"cvtype='baseline'や'build='build\_string'"に展開され、 これは、指定したビルド文字列を持つすべてのベースラインを返します。

#### **cr ('***cr\_id***')**

データベースを検索し、指定した番号を持つ変更依頼を探します。

#### **folder ('***folder\_id***')**

データベースを検索し、指定した番号を持つフォルダを探します。

#### **has\_attr ('***attr\_name***')**

データベースを検索し、*attr\_name* 属性(*is\_product* や *platform* など)を持つ すべてのオブジェクト バージョンを探します。

#### **has\_child ('***object\_name***','***project\_name***')**

データベースを検索し、プロジェクト *project\_name* にオブジェクト *object\_name* をメンバーとして持つすべてのディレクトリ オブジェクト バー ジョンを探します。

#### **has\_member ('***object\_name***')**

データベースを検索し、指定したオブジェクト バージョンがメンバーになってい るすべてのプロジェクト オブジェクト バージョンを探します。

#### **has\_model ('***object\_name***')**

データベースを検索し、指定したモデル オブジェクト バージョンをモデルとして 使用するすべてのオブジェクト バージョンを探します。

たとえば、Base Model を使用する場合、このクエリは has\_model(base-1:model:base') となります。

### **has\_no\_***relationship* **()**

データベースを検索し、どのオブジェクトともその名前の関係を持たないオブ ジェクトを探します。

たとえば、has\_no\_successor は、子孫を持たないすべてのオブジェクトを返し ます。

#### **has\_predecessor ('***object\_name***')**

データベースを検索し、指定したオブジェクト バージョンが直接祖先となってい るすべてのオブジェクト バージョンを探します。

#### **has\_priv ('***privilege\_name***')**

*privilege\_name* は、*read* (読み出し) や write (書き込み) など、権限の名前を 指定します。

### **has\_purpose ('***purpose\_name***')**

データベースを検索し、指定した目的を持つすべてのプロジェクトを探します。

#### **has\_relationship ('***objectspec***', '***operator***',** *time***)**

関係作成時間が指定演算子(=、!=、>,<=、>、または >=)および時刻値と一致す る指定オブジェクトへの指定関係を持つすべてのオブジェクトを検索します。た とえば、Rational Synergy は has\_successor を使用して関係を表示します。

*relationship* は、associated\_cv や associated\_task など、定められた任意の 関係を指します。

*has\_relationship*('objectspec', 'operator', time) は、 *is relationship of*('objectspec', 'operator', time) の逆クエリです。

関係の作成方法については、history [コマンド](#page-255-0) を参照してください。

#### **has\_type ('***type\_name***')**

データベースを検索し、タイプが *type\_name* のすべてのオブジェクト バージョン を探します。 たとえば、クエリ has\_type('csrc-1:cvtype:base') により、 HelloWorld-1:csrc:1 が検索されます。

## **hierarchy\_project\_members ('***project\_name***',** *order\_spec***)**

データベースを検索し、*project\_name* で指定したプロジェクト階層のすべてのプ ロジェクトを探します。*order\_spec* 引数により、recursive\_is\_member\_of で説 明したように検索順序を指定します。

クエリにより、オブジェクト バージョン名の整列リストが返されます。このクエ リを他のクエリと組み合わせて使用すると、結果の順序が変わる場合があります。

このクエリにより、*project\_name* が返されます。

*order\_spec* については、[order\\_spec](#page-497-3) を参照してください。

#### **is\_bound()**

データベースを検索し、いずれかのプロジェクトのメンバーであるオブジェクト バージョンを探します。このクエリは、プロジェクト名など他の限定オプション を指定する場合に便利です。

#### **is\_child\_of('***object\_name***','***project\_name***')**

データベースを検索し、プロジェクト *project\_name* の *object\_name* というディ レクトリのメンバーを探します。

#### **is\_hist\_leaf()**

データベースを検索し、履歴表示時にリーフ ノードであるオブジェクト(子孫を 持たないオブジェクト)を探します。

#### is hist root ()

データベースを検索し、履歴表示時にルート ノードであるオブジェクト(祖先を 持たないオブジェクト)を探します。

#### **is\_member\_of ('***project\_name***')**

データベースを検索し、指定プロジェクトのメンバーであるすべてのオブジェク トバージョンを探します。

#### **is\_model\_of ('***object\_name***')**

データベースを検索して、指定オブジェクト バージョンに関連するモデルオブ ジェクト バージョンを探します。

#### **is\_no\_***relationship* **()**

データベースを検索して、どのオブジェクトともその名前の関係のターゲットで はないすべてのオブジェクトを探します。

たとえば、is\_no\_successor は、子孫ではないすべてのオブジェクトを返します。

#### **is\_predecessor\_of ('***object\_name***')**

データベースを検索し、指定オブジェクト バージョンの直接祖先であるすべての オブジェクト バージョンを探します。

#### **is\_***relationship***\_of ('***objectspec***', '***operator***',** *time***)**

関係作成時間が指定演算子(=、!=、>,<=、>、または >=)および時刻値と一致す る指定オブジェクトから指定関係を持つすべてのオブジェクトを検索します。

例:

is\_associated\_cv\_of ('task23-1:task:M', '>', time ('May 1, 2002') )

このクエリは、タスク M#23 の、2002 年 5 月 1 日以降に関連したすべての関連オ ブジェクトを探します。

has\_*relationship*('*objectspec*', '*operator*', *time*) は、

is\_*relationship*\_of('*objectspec*', '*operator*', *time*) の逆クエリです。

関係の作成方法については、history [コマンド](#page-255-0)を参照してください。

## **is\_type\_of ('***object\_name***')**

*object\_name* の作成に使用したモデル内で *type* オブジェクト バージョンを検索 します。

## **recursive\_is\_member\_of ('***project\_name***',** *order\_spec***)**

データベースを検索し、*project\_name* で指定したプロジェクト階層のすべてのプ ロジェクトのすべてのメンバーを探します。

クエリにより、オブジェクト バージョン名のリストが返されます。プロジェクト でないものがリストの初めに表示され、階層のメンバーであるプロジェクトが後 に続きます。検索順序に関係するのは、結果におけるプロジェクトの場所のみで す。このクエリを他のクエリと組み合わせて使用すると、結果の順序が変わる場 合があります。

このクエリでは、*project\_name* は返されません。

*order\_spec* については、[order\\_spec](#page-497-3) を参照してください。

#### **task ('***task\_id***')**

データベースを検索し、指定した番号を持つタスク依頼を探します。

#### **versions\_in\_a\_baseline ('***project\_spec***')**

ベースラインからプロジェクト バージョンを検索します。このクエリ関数は、 "cvtype='project' と name='<project\_name>' と instance='<project\_subsystem>' と not is\_no\_project\_in\_baseline()'" に展開され、これはプロジェクトオブジェ クトに対して任意のベースライン内にあるすべてのプロジェクトバージョンを返 します。

## <span id="page-501-0"></span>比較演算子

クエリには比較演算子を使用できます。下表に、クエリ文節の構成に使用できる比較演算 子を示します。

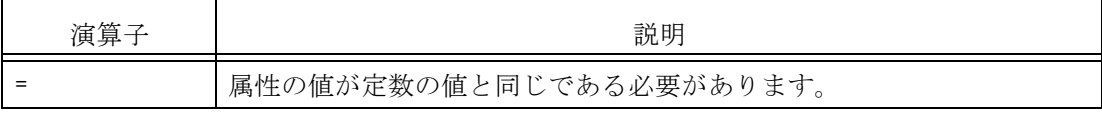

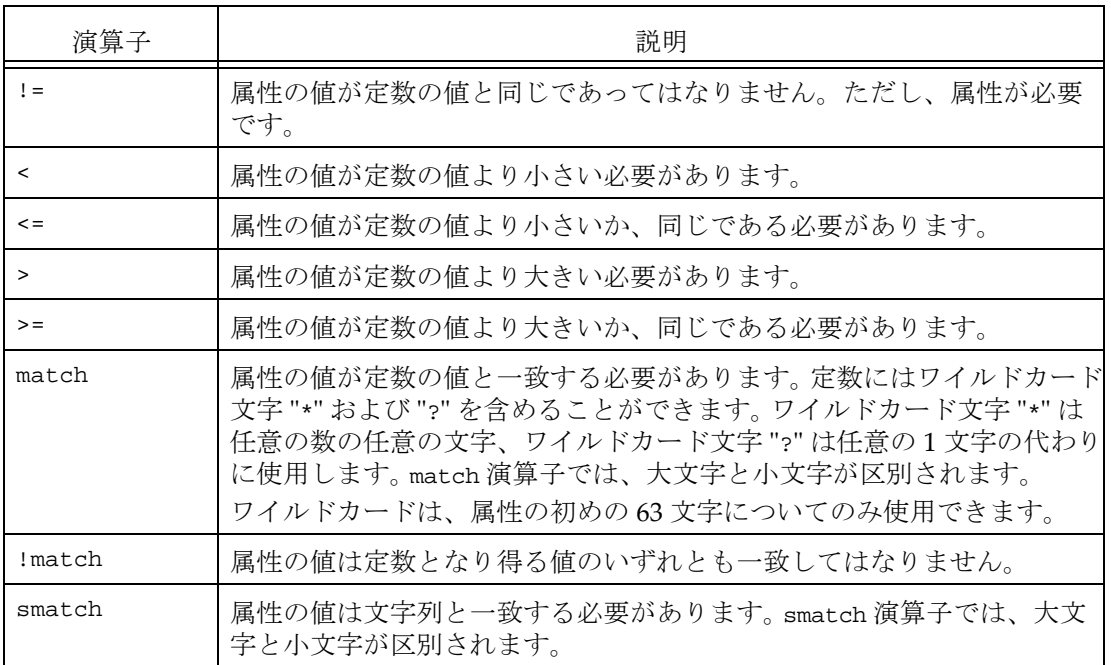

## <span id="page-502-0"></span>論理演算子

クエリ文節を組み立てるのに使用できる論理演算子は **and**、**or**、**not** です。

### *query\_clause1* **and** *query\_clause2:*

両方の *query\_clause*s の条件と一致するオブジェクト バージョンのみが選択されま す。

*query\_clause1* **or** *query\_clause2*:

いずれかの *query\_clause* の条件と一致するオブジェクト バージョンが選択されま す。

**not** *query\_clause*:

*query\_clause* の条件と一致しないオブジェクト バージョンのみが選択されます。

not 演算子は and 演算子に優先します。and 演算子は or 演算子に優先します。この優 先ルールを無効にするには、クエリにかっこ「()」を使用します。

# <span id="page-503-0"></span>定数

下表に、クエリ文節に使用できる定数を示します。属性タイプのクラスは指定した定数に よって決まります。たとえば、定数が文字列の場合、文字列属性(文字列のサブタイプで ある属性)のみが一致します。

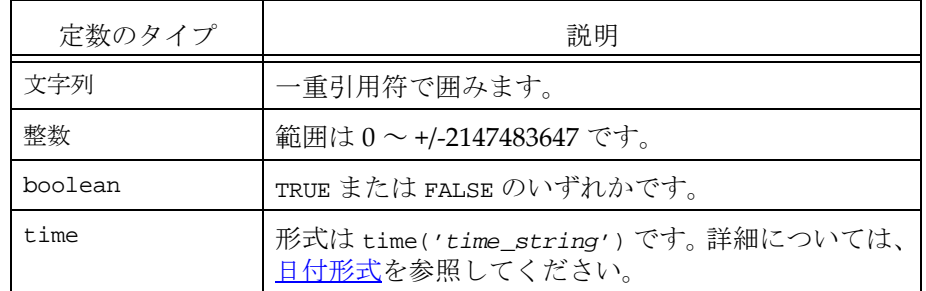

<span id="page-503-1"></span>クエリ文節のグループ

かっこ「()」を使用してクエリ文節をグループ化できます。深さに制限はありません。
# クエリの例

• proj\_ico-1 プロジェクトの *working* オブジェクト バージョン内のすべての comment 属性を検出し、変更する場合

```
ccm query "status='working' and is_member_of('proj_ico-1')"
ccm attr -m comment -v "increase surface complexity" @
```
• タスク 374 に関連付けられたすべての executable(実行形式)タイプのオブジェク トバージョンを探して表示する場合

ccm query "type='executable' and is\_associated\_object\_of('task374- 1:task:probtrac')"

• a) 名前に web を含み、b) リリース値が 6.0 に設定されたプロジェクトのメンバーで あるすべてのオブジェクトを探す場合 (ネストされたクエリを使用します)

ccm query "is\_member\_of(release='6.0' and name match '\*web\*')"

- a) 名前が Advanced\_Topics で、b) リリース値が 6.0 に設定されたプロジェクトのメ ンバーであるすべてのオブジェクトを探す場合 (ネストされたクエリを使用します) ccm query "is\_member\_of(release='6.0' and "name='Advanced\_Topics'")"
- toolkit-1.0というプロジェクトのすべてのメンバーを探す場合 ccm query "is\_member\_of('1/project/toolkit/1.0')"
- 最速の検索方法を使用して (none を指定) editor-fcheng というプロジェクト階層 のすべてのメンバーを探す場合

ccm query "recursive\_is\_member\_of('1/project/editor/fcheng',none)"

● csrc オブジェクト、save.c-2 を作成するために使用したモデル内の cvtype を検索す る場合

```
ccm query "is_cvtype_of('aave.c-2:csrc:1')"
```
• 所有者が linda で、過去 2 日間に修正されたすべてのオブジェクトを検索する場合 ccm query -o linda "modify\_time>time('-2:0:0:0')"

# 関係

Rational Synergy は、関係を使って、あるオブジェクトをデータベース内の他のオブジェ クトに結び付けます。関係は、オブジェクト間で(たとえば、csrc オブジェクトは自身の チェックアウト元の後継)、オブジェクトとタスク間で(たとえば、タスクはオブジェク トに関連付けられています)、変更依頼とタスク間で(たとえば、タスクは変更要求を修 正します)、またタスク間で(たとえば、タスクはタスクを修正します)維持されます。 ただし、オブジェクト という用語は、変更されたオブジェクトだけでなく、たとえば、プ ロジェクト、フォルダ、タスク、変更依頼など、Rational Synergy データベースに格納さ れているあらゆるオブジェクトを意味します。

以下のトピックでは、Rational Synergy 関係を説明します。

- [関係について](#page-505-0)
- [ユーザー定義の関係](#page-506-0)
- [定義済みの関係](#page-506-1)
- [関連オブジェクトのクエリ](#page-507-0)

## <span id="page-505-0"></span>関係について

それぞれの関係には名前があり、その関係の性質を示します。関係名の例としては、 successor、duplicate や associated\_task があります。関係名は英字の任意の組み合わ せです。

関係は一方向です。つまり、関係はあるオブジェクトから 別のオブジェクトに対するもの です。たとえば、cosine.c-2 が cosine.c-1 の後継である場合、関係はバージョン 1 から バージョン 2 を示します。関係はいずれのオブジェクトからも示すことができます。たと えば、バージョン 1 は後継のバージョン 2 を持ち、バージョン 2 はバージョン 1 の後継で す。

1 つのオブジェクトに任意の数の関係を含めることが可能です。異なるオブジェクトに対 して同じ関係(同じ名前)の多数のインスタンスを持つことができます。たとえば、1 つ の変更依頼には多数のタスクを関連付けられます。オブジェクトは関係のいずれか一端 に置くことができます。たとえば、オブジェクトは後継オブジェクトを持つと共に他のオ ブジェクトの後継とすることが可能です。オブジェクトは多種類の関係を持つことがで きます。たとえば、フォルダ (task\_in\_folder) 内にあるタスクが、ソース オブジェクト (associated\_cv)と関係付け、またそれを修正する他のタスク(fix)と関係付けること ができます。

関係を持つオブジェクトを削除すると、Rational Synergy は自動的にその関係も削除しま す。

# <span id="page-506-0"></span>ユーザー定義の関係

Rational Synergy は定義済みのすべての関係を維持するためのインスタンスを提供しま すが、新しいタイプの関係が必要な場合は、relate [コマンド](#page-337-0)を使用して関係を作成し、ま た unrelate [コマンド](#page-408-0) でそれを解除できます。

チームでは、それぞれ異なる理由で新しいタイプの関係を必要とすることがあります。 チームで有用な管理オブジェクト間の関係をトレースする場合は、新しいタイプの関係を 作成すると便利です。たとえば、仕様とその対応するソース コード間に associated\_spec という新しい関係を作成すれば、その関係をトレースできます。

CLI から 2 つのオブジェクトの関係を設定または設定解除するには、関係名、"from" オブ ジェクトと "to" オブジェクトを指定します。関係は、以下の例に示すように種々の方法で 表示できます。

- "from" と "to" オブジェクトを指定することにより、2 つのオブジェクト間のすべての 関係を表示する。
- "from" オブジェクトを指定することにより、ある1つのオブジェクトが関係する他の すべてのオブジェクトを表示する。
- "to" オブジェクトを指定することにより、ある 1 つのオブジェクトに関係している他 のすべてのオブジェクトを表示する。
- "from" オブジェクトと関係名を指定することにより、特定の関係を通してあるオブ ジェクトが関係しているすべての他のオブジェクトを表示する。

デフォルトでは、ユーザー定義の関係のセキュリティやセマンティックを管理するルール はありません。たとえば、デフォルトでは、任意の 2 つのオブジェクトが修正可能である か否かにかかわらず、その間の関係を作成できます。関係を単対多、またはタイプ problem からタイプ task などのセマンティックに適合させたい場合でも、それを関係に定義する 方法はありません。それに対し、関係を維持しこれらのルールを実施するためのスクリプ トやプログラムを作成し、または Rational Synergy をカスタマイズできると便利です。

# <span id="page-506-1"></span>定義済みの関係

Rational Synergy は、すべての定義済みの関係を維持するためのインターフェイスを提供 します。 Tasks タブを使用して、タスク間の fix 関係を作成、削除、表示し、History ダ イアログを使用してオブジェクト間の successor 関係(リンク)を作成、削除、表示し、 また Properties タブを使用して変更依頼とタスク間、またはタスクとオブジェクト間の associated\_task および associated\_cv 関係(関連付け)を作成、削除、表示します。 定義済みの関係を維持するためには、提供されているダイアログとコマンドを使用してく ださい。relate [コマンド](#page-337-0) と unrelate [コマンド](#page-408-0) は、ユーザー定義の関係をサポートする場合に のみ使用してください。

下表に、Rational Synergy に付随する定義済みの関係を示します。

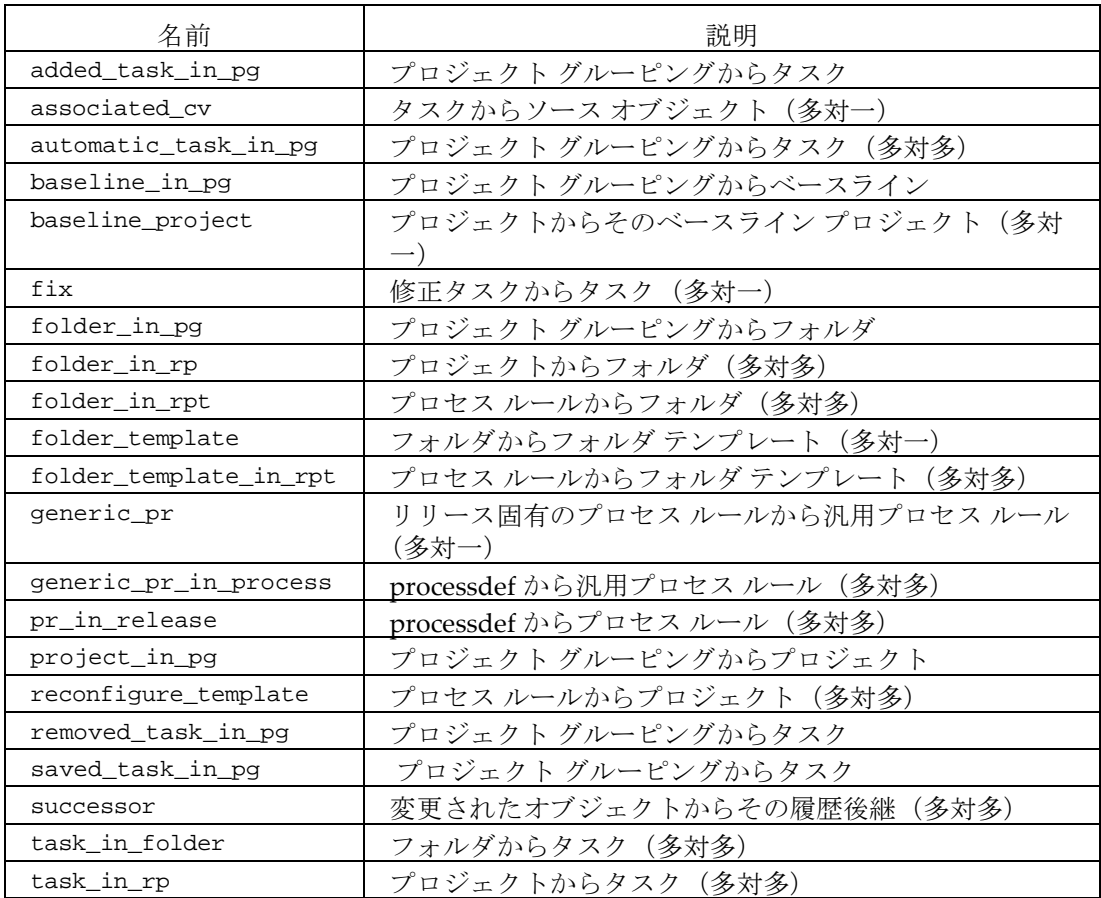

<span id="page-507-0"></span>関連オブジェクトのクエリ

関連オブジェクトを表示するには、クエリを使用する方法もあります。query は関係のた めの 2 つのクエリ機能を提供します。それぞれ、各方向からのクエリを行います。クエリ の構文を次に示します。

is\_*relationship-name*\_of(*objectname*)

has\_*relationship-name*(*objectname*)

たとえば、cosine.c-1 の後継を見つけるには、次のコマンドを使用します。

ccm query "is\_successor\_of('cosine.c-1:csrc:1')"

後継として cosine.c-2 を持つオブジェクトを見つけるには、次のコマンドを使用しま す。

ccm query "has\_successor('cosine.c-2:csrc:1')"

これらの機能は、ユーザー定義の関係でも使えます。たとえば、次に示すコマンドを使用 して cosine.c-2 に関連付けられているオブジェクトを見つけられます。

ccm query "is\_associated\_spec\_of('cosine.c-2:csrc:1')"

クエリの構成方法の詳細については[、定義済みの関係](#page-506-1) および [クエリ文節要素](#page-497-0) 参照してく ださい。

# 共有プロジェクト

共有プロジェクトは、*visible*、*shared*、その他の静的な状態にあるメンバーとの *shared*(共 有)状態にある、プロジェクトです。共有 状態にあるプロジェクトでは、すべてのユー ザーがプロジェクト内で変更を行うことができます。この特性は、プロジェクト内で 1 人 のユーザーまたは特定ロールのユーザーのみが変更を行うことができる *working* 状態や *working* プロジェクトとは異なります。

以下のトピックでは、共有プロジェクトの概念と用途を説明します。

- [共有プロジェクトが役立つかどうかを判定する方法](#page-509-0)
- [共有プロジェクト手法](#page-513-0)
- [パラレル開発と共有プロジェクト](#page-516-0)
- [共有プロジェクトのトラブルシューティング](#page-518-0)

このドキュメント中で参照されるダイアログとコマンドの詳細については、Rational Synergy ヘルプを参照してください。

# <span id="page-509-0"></span>共有プロジェクトが役立つかどうかを判定する方法

共有プロジェクトにはいくつかの利点があります。その大部分は、複数のユーザーが1つ のプロジェクトを共有できることに関係しています。

しかし、その利点をもたらす同じ特徴が、制限にもなるので、注意する必要があります。 利点だけではなく、制限も理解する必要があります。そうすれば、自分達のチームにとっ て共有プロジェクトが適切であるかどうかを判定できます。

- [共有プロジェクトの利点](#page-509-1)
- [共有プロジェクトの制限](#page-510-0)
- [共有プロジェクトを利用する最良の方法のシナリオ](#page-511-0)

# <span id="page-509-1"></span>共有プロジェクトの利点

共有プロジェクトを使用することには、以下の利点があります。

• 時間の節減

小さな変更を行うためだけに 1 つの大きなプロジェクト(または複数のプロジェク ト)の *working* バージョンをチェックアウトする必要はありません。共有プロジェク トの *working* バージョンを維持するのではない限り、保守または管理操作を行う必要 ありません。その代わりに、プロジェクトとそのオブジェクトに直接アクセスできま す。

• トレーニングの節減

すべてのユーザーが同じプロジェクトを共有しているので、個々のユーザーがプロ ジェクトを管理する方法(作成、更新、同期化、属性の設定など)を知っている必要 はありません。ビルド マネージャなど、1 人のユーザーがプロジェクトを管理する責 任を負えばよいのです。

• 共有開発機能

他のユーザーが行った変更が、直ちに利用可能になります。たとえば、Bob と Sue が 同じ共有プロジェクトで作業している場合、Bob が行った変更を保存すると、Sue は すぐにその結果を利用できるようになります。

• ディスク領域の節減

すべてのユーザーが 1 つのプロジェクトを使用しているので、プロジェクトのワーク エリアに複数コピーが必要ありません。それにより、ディスク領域が節減されます。

しかし、リンクベースのワークエリアを使用している場合(UNIX において)、また はチームがワークエリア内に保有している管理対象外ファイルが少ない場合、ディス ク領域の節減量は微細なものであることに、留意してください。

#### <span id="page-510-0"></span>共有プロジェクトの制限

共有プロジェクトを使用することには、以下の制限があります。

• 個別開発が不能

これは共有プロジェクトの最も重大な制約です。なぜならば、特に、製品のビルドを 作成する場合などに、予想外の動作が発生する状況が起こりえるからです。

共有プロジェクトにおいてビルドを行うことは、平行してビルドを行う結果となりま す。ユーザーはいつでも共有製品をビルドすることができ、新しい製品が共有プロ ジェクトに自動的に組み込まれるからです。そして、ユーザーのビルド結果は通知な く変更されることがあります。たとえば、1 人のユーザーが共有プロジェクト内のラ イブラリを変更して、変更が直ちにインクルードされ、他のユーザーの以降のビルド が影響を受けます。

共有ファイルに対する不完全な変更も予期せぬ結果を生む可能性があります。なぜな らば、作業中のファイルは、デバッグが完了していなくとも、共有プロジェクトのメ ンバーであるからです。

最後に、共有ワークエリア内の管理対象外ファイルがビルドの結果に影響を及ぼすこ ともあります。たとえば、管理されていない再配置可能なオブジェクトが別々のユー ザーによって同時にアクセスされたり、ファイルを壊したりビルド結果を変えたりす る順序でアクセスされたりします。

変更にすぐにアクセスできるという特徴が、他のユーザーに矛盾する変更や不完全な 変更やエラーを、突然と前触れもなく引き起こすことにつながることに、留意する必 要があります。

個別プロジェクト必要とする場合は、プロジェクトをチェックアウトして、*working* バージョンで作業を行います([パラレル開発と共有プロジェクト](#page-516-0) を参照)。

• 限定的なファイル システムのセキュリティ

Rational Synergy では、共有プロジェクトのコピーベースのワークエリアに関して、 ファイルに関するアクセス許可を全面的にはサポートしていません。すべてのユー ザーがコピーベースのワークエリアにおいて、ファイル名を変更し、ファイルを移動 し、ファイルを削除するアクセス権限を有しています。また、他のユーザー向けに チェックアウトされたオブジェクトのファイルも変更できます。

コピーベースのワークエリアにおいては、ワークエリア内のファイルに加えた変更は Rational Synergy データベース内の管理されているファイルに影響を及ぼしません。 しかし、ワークエリアからデータベースへ戻す際に、不必要な変更をリコンサイルし ないように、注意する必要があります。

Windows のユーザーは、ワークエリア用に非共有ドライブを使用することにより、不 必要な変更を防ぐことができます(しかし、この方法では複数のユーザーが同じワー クエリアを共有できません)。 UNIX ユーザーは、ワークエリアをリンクベースにする ことにより、ワークエリアに対する不必要な変更を防ぐことができます。なぜならば、 他のユーザーはファイルへのリンクを変更できますが、ファイル自体を変更できるの はファイルの所有者だけだからです。

• パラレル開発は禁止

共有プロジェクトにおいては、パラレル開発は禁止されます。共有プロジェクトから あるオブジェクトがチェックアウトされた後では、誰もそのオブジェクトをチェック アウトできません。

別バージョン(ccm use コマンドまたは Use ダイアログ)を使用して、そのバージョ ンからチェックアウトしてはなりません。なぜならば、他のユーザーの変更を削除し てしまう可能性があるからです。その代わりに、共有プロジェクトから *working* プロ ジェクトをチェックアウトして、パラレル バージョンで作業できます(パラレル開発 [と共有プロジェクト](#page-516-0)を参照)。

• 共通ワークエリア パスが必要

共有プロジェクトのワークエリアは、すべてのユーザーが使用できるパスに設定する 必要があります。また、このパスはすべてのマシンにとって同じでなければなりませ ん。すべてのユーザーが多くのさまざまなマシンから同じワークエリアにアクセスす るので、ネットワーク トラフィックが増大してパフォーマンスが低下する可能性があ ります。

## <span id="page-511-0"></span>共有プロジェクトを利用する最良の方法のシナリオ

共有プロジェクトはすべてのタイプの開発プロジェクトに適するわけではありません。共 有プロジェクトが適する開発プロジェクトは通常、プロジェクトおよび開発環境につい て、以下の特徴を備えています。共有プロジェクトを利用するかどうか決定する際には、 あらゆる面にわたってデザインを検討する必要があります。

プロジェクトの特徴

• 各ユーザーの責任領域ごとにディレクトリが分けられている大規模なプロジェク ト

プロジェクトがこの構造に当てはまるなら、共有開発の利点を得られます。しか し、依然として、個別化されていないことに起因するリスクを下げる必要があり ます。

● 製品をビルドしないプロジェクト

製品をビルドしないプロジェクトの例として、ドキュメントやウェブページを管 理するプロジェクトや PowerBuilder のように統合を管理するプロジェクトがあ ります。

製品をビルドする場合には、ビルド プロセスをモジュール化する必要があります (つまり、別々のディレクトリを作成して、ある程度の個別性を持たせます)。ビ ルド前に製品が確実に削除されるように、make ファイル を変更する必要がある でしょう。そうしないと、ファイルアクセス権限により、あるユーザーが他のユー ザーによって作成されたファイルを更新できなくなる可能性があります。

● ローカル マシンにワークエリアを必要としないプロジェクト

すべてのユーザーが同じワークエリアにアクセスするので、プロジェクトはロー カル ハード ドライブ上にではなく、共有ドライブ上に配置すべきです。データに 接続しないで作業する場合には(たとえば、自宅でファイルを処理する場合、ま たはパフォーマンスを向上するためファイルをローカル ディスクへ移す場合)、 ユーザーはローカル マシン上で作業する必要があります。

開発環境の特徴

- 協力して作業し、個別化されていないワークエリアによって引き起こされる問題 をよく理解している、小規模なチーム
- Rational Synergy のすべての機能を使用するようにはトレーニングされていな い、ユーザーのチーム

ユーザーは、製品について多くの知識がなくとも、チェックインやチェックアウ トのような、基本的な Rational Synergy の操作を行うことができます。しかし、 プロジェクトを作成して管理する方法については、ある程度の知識が必要です。

**•** すべてのチームメンバーは個別化されていないワークエリアの重大性を理解する 必要がある。

# <span id="page-513-0"></span>共有プロジェクト手法

このセクションでは、タスクベースの手法について説明します。共有プロジェクトと標準 プロジェクトではライフサイクルが違います。また、共有プロジェクトと標準プロジェク トとでは、CM の処理動作が異なるものがあります。

- [ライフサイクル](#page-513-1)
- [共有プロジェクトの作成](#page-513-2)
- [共有プロジェクトにおける作業](#page-514-0)
- [共有プロジェクトの更新](#page-515-0)

#### <span id="page-513-1"></span>ライフサイクル

共有プロジェクトでは、*shared*(共有)と *visible* (可視) 2 つの状態のみが使用されます。 オブジェクトのタイプに応じて、これらの状態を利用します。

#### プロジェクト

共有状態は共有プロジェクトに利用します。共有状態はプロジェクトのライフサイク ルの *working*(作業中状)態と *prep*(準備)状態の間にあります。共有状態では、す べてのユーザーが共有プロジェクト内で作業できます。デフォルトでは、共有プロ ジェクトにおいては、作業中オブジェクトを使用しません。

オブジェクト

共有プロジェクトにおいては、チェックアウトされたオブジェクトに可視状態および 共有状態を適用します。

可視状熊は通常の(非製品)オブジェクトの共有開発に適用されます。オブジェクト の内容を変更できるのは、オブジェクトの所有者だけです。しかし、すべてのユー ザーがそれを使用(自分の作業中プロジェクトに追加したり、共有プロジェクトに追 加したり)できます。

共有状態は製品オブジェクトの共有開発に利用します。すべてのユーザーが共有オブ ジェクトを使用したり変更したりできます。

ライフサイクルに関するさらに詳細については、『IBM Rational Synergy の紹介』を参照 してください。そこには、プロジェクト、オブジェクト、および製品のライフサイクルが 詳しく説明されています。このドキュメントは、[http://www.ibm.com/software/rational/](http://www.ibm.com/software/rational/support/) [support/](http://www.ibm.com/software/rational/support/) で入手できます。

## <span id="page-513-2"></span>共有プロジェクトの作成

どのユーザーも共有プロジェクトを作成できます。しかし、できるだけ、ビルド マネー ジャに共有プロジェクトの責任を持たせてください。その主な理由は、ビルド マネージャ はプロジェクト管理(作成、更新プロパティの設定、更新の実行、など)に通じているか らです。しかし、すべてのユーザーがプロジェクトに通じている環境では、チーム リー ダーにも共有プロジェクトの責任を持たせられます。開発者が密接に協力している非常 に小さなチームでは、個々の開発者に共有プロジェクトの責任を負わせてもよいでしょ う。

#### **copy project** の使用

プロジェクトのライフサイクルは 作業中状態から始まります。しかし、プロジェクト を直接共有状態にコピーできます。そのためには、Copy Project ダイアログにおいて、 プロジェクトの目的を **Shared Development** に設定します。コマンド ラインから共有 プロジェクトを作成するには、ccm copy\_project コマンドを使用し、-purpose Shared Development オプションを付加します。

Rational Synergy からプロジェクトの目的を **Shared Development** に変更できます。こ の場合も状態が変更されます。

#### **create** の使用

Create Project 操作を行うかまたは ccm create コマンドを使用して、作業中状態のプ ロジェクトを作成します。それから、そのプロジェクトを共有状態にチェックインし ます。次の状態を必ず共有に設定するようにします。その理由は、次の状態のデフォ ルトの設定は通常、ユーザーの役割に応じて、チェックポイント または準備中である からです。

## <span id="page-514-0"></span>共有プロジェクトにおける作業

共有プロジェクトにおいて作業を行うときは、チェックアウトおよびチェックインの操作 を行う必要があります。ただし、これらの操作は標準プロジェクトの場合とは異なります。

チェックアウト状態

通常のオブジェクトは共有プロジェクト内の可視状態にチェックアウトされます。製 品オブジェクトは共有プロジェクト内の共有状態にチェックアウトされます 。サブ プロジェクトは手作業で 共有状態にチェックアウトできます。

> 注記:ファイル アクセス許可を変更して書き込み可能にす るのではなく、変更したいオブジェクトを必ずチェックア ウトします。チェックアウトされたファイルだけを変更す ることにより、データの整合性を保証する役に立ちます。

#### ディレクトリの自動チェックイン

共有プロジェクトにおいては、あるディレクトリを自動的にチェックアウトするコマ ンドはすべて、そのディレクトリを自動式にチェックインもします。この機能により、 共有ディレクトリがすべてのユーザーに利用可能になります。したがって、あるディ レクトリ メンバーへの変更が完了するのを待たずに、自分のディレクトリの変更を行 うことができます。

たとえば、あるユーザーが web ディレクトリ中に新しいファイルを作成すると、 create コマンドの結果として、そのディレクトリが自動的にチェックアウトされま す。そのディレクトリは自動的にチェックインされるので、そのユーザーが自分の ファイルを変更している間も、他の開発者は変更を行うことができます。そのディレ クトリが自動的にチェックインされなかったとしても、そのユーザーが変更を完了す るまで、そのディレクトリはおそらくチェックアウトされた(変更不可)状態を保ち ます。

ディレクトリを自動的にチェックインするためには、タスクベースの共有プロジェク トで作業を行う前に、カレント タスクを設定する必要があります。カレント(デフォ ルト)のタスクが設定されていないと、関連するタスクがないままにディレクトリが チェックインされます。したがって、ユーザーが行った変更は更新時に他のプロジェ クトによって選択されません。また、チェックインの際にタスクが必要であるが、カ レント タスクが設定されていないと、ディレクトリの自動チェックインは失敗しま す。

このディレクトリの自動チェックイン機能を無効に設定できます。そのためには、 ccm.ini ファイルに以下の行を登録します。

shared project directory checkin = FALSE

パラレル開発はなし

チェックアウトされた可視状態のオブジェクトからチェックアウトすることはでき ません。しかし、共有プロジェクトにおいては、そのオブジェクトの別バージョンを 使用することにより(ccm use コマンドまたは Use ダイアログ)、チェックアウトさ れたオブジェクトを置き換えることができます。チェックアウトされたオブジェクト の別バージョンを使用すると、他のユーザーによってチェックアウトされたオブジェ クトを未使用にすることになります。

この場合も、自分用にチェックアウトされたファイルだけを編集します。ファイルの アクセス権限を変更して書き込み可能にすることは避けます。

> 注意! 他のユーザーのチェックアウトされたオブジェクト を切り捨ててはなりません。そのような操作を行うと、デー タが失われることがあります。

<span id="page-515-0"></span>共有プロジェクトの更新

共有プロジェクトにおいて作業を行うときは、プロジェクトの更新操作を行う必要があり ます。ただし、これらの操作は標準プロジェクトの場合とは異なります。

## 更新

共有プロジェクトのバージョンが 1 つしか存在しない(そのプロジェクトの作業中の バージョンを保持しているユーザーがいない)場合、共有プロジェクトを管理する必 要はほとんどありません。共有プロジェクト内のオブジェクトが他のプロジェクトに チェックアウトされていない限り、共有プロジェクトは常に最新であり、更新する必 要はありません。したがって、共有プロジェクトを作成し、それからユーザーが Rational Synergy の基本的なコマンド(カレントタスクの設定、チェックアウト、作 成、編集、タスクの完了(チェックイン))を使用してプロジェクトを更新すること を許可できます。

共有プロジェクトの 作業中バージョンが存在する場合、作業中のプロジェクト内で行 われた変更を収集するために、ビルド マネージャまたはチーム リーダーは共有プロ ジェクトの更新を行う必要があります。更新プロパティには、現在のリリースに関す るすべてのタスクを問い合わせるように設定された、1 つのフォルダを含めます。こ のフォルダはすべてのユーザーが使用でき書き込める必要があります。

更新を行うと、多くのオブジェクトが更新される可能性があり、共有プロジェクトを 利用している開発者に影響を及ぼします。したがって、その影響を少なくするために、 プロジェクトを使用しているユーザーがほとんどいないときを選んで更新を行って ください。また、更新に続いて、ビルド マネージャは更新ログを確認して、予期せぬ 結果が生じていないか、マージすべきパラレル バージョンが存在しないか、確認する 必要があります。

すべてのユーザーに最新のプロジェクトを提供するには、以下のプロセスに従ってく ださい。

- 1. プロジェクトを管理する責任を負うユーザー(多くの場合、ビルド マネージャ) がすべてのユーザーにタスクを完了させてオブジェクトをチェックインするよ う、要請する。
- 2. ユーザーがタスクを完了する。
- 3. ビルド マネージャがプロジェクトを更新する。

リコンサイル

すべてのユーザーは共有プロジェクト内でリコンサイル処理を行うことができます。 ただし、各ユーザーが破棄できるのは、静的な状態にあるオブジェクト変更または自 分に対してチェックアウトされたものだけです。他のユーザーに対してチェックアウ トされたオブジェクトをリコンサイル処理を通じて変更することはできません。

単一のオブジェクトをリコンサイルするには、ccm resync コマンドを使用します。

## <span id="page-516-0"></span>パラレル開発と共有プロジェクト

共有プロジェクトを使用するとき、以下のタイプのパラレル開発が一般的に行われます。

• 同時パラレル開発

2人以上の開発者が同時に同じオブジェクトを変更することがあるため(単一のオブ ジェクトが複数のユーザーにチェックアウトされる)、オブジェクトにはパラレル バージョンが存在します。

• バリアント用のパラレル開発

2 つ以上のリリースまたはプラットフォームが必要な場合、プロジェクトの複数の バージョンが存在します。

## 同時パラレル開発

パラレル開発を行うために、または個別バージョンのプロジェクトで作業を行うために、 開発者は共有プロジェクトの作業中バージョンをチェックアウトできます。プロジェク トの作業中バージョンにより、開発者は必要な個別開発環境が得られ、他の開発者は共有 バージョンにより自分達のプロジェクト作業を続行できます。

たとえば、共有プロジェクトで作業しており、完成に数日を要する変更を行う場合、他の 開発者によって行われた変更によって自分の作業が干渉されるのを防ぎたいことがあり ます。このような場合、共有プロジェクト内で作業する代りに、共有プロジェクトの作業 中バージョンをチェックアウトします。これによって、元のプロジェクトとメンバーが同 じ作業中プロジェクトが作成されます。新たにチェックアウトされた作業中プロジェク トには、可視オブジェクトと共有オブジェクトが含まれています。自分用の個別エリアを 維持するために、修正可能なオブジェクトを作業中プロジェクトから除去する必要があり ます。

共有プロジェクトの作業中バージョンをチェックアウトするためには、以下の手順に従い ます。

1. 目的を個別開発または共同開発として、プロジェクトをチェックアウトします。

2. プロジェクトを更新します。

これらのステップにより、作業中プロジェクトは変更から個別化されます。更新を行う と、可視オブジェクトも 共有オブジェクトもプロジェクトから見えなくなります。作業中 プロジェクトのチェックアウトについてさらに詳しい情報が必要な場合は、Rational Synergy のヘルプを参照してください。

作業中プロジェクトでのすべての変更を完了したら、ビルド マネージャが共有プロジェ クトを更新して、変更を反映させます。

## 異なるプラットフォームまたはリリース用のパラレル開発

共有プロジェクトの状態の異なるパラレル パージョンがいくつかあり、それらのバー ジョンでは複数のプラットフォームまたはリリースをサポートしていることがあります。 たとえば、共有プロジェクト airplane-hp\_2.0s(HP プラットフォーム上での airplane のリリース 2.0)に airplane-hp\_3.0s (将来のリリース)、airplane-hp\_1.0p1 (前のリ

リースへのパッチ)、および airplane-aix\_2.0s(現行リリースの別のプラットフォーム 版)というパラレル プロジェクトがあるとします。バージョン hp\_2.0s は共有されてい ますが、他のパラレル プロジェクトは共有されていません。この例では、airplanehp\_1.0p1 は準備中状態にあって、提供すべきパッチのリストを備えている必要がありま す。

共有プロジェクトの階層は platform 属性と release 属性を用いて維持されます。前の例 を続けると、airplane プロジェクトは wing と fuselage と rudder というサブプロジェ クトから構成されるものとします。airplane-hp\_2.0s を更新するとき、wing-hp\_3.0s で はなく、wing-hp\_2.0s を選択する必要があります。release 属性により、各サブプロジェ クトの合致するバージョンが識別されます。

しかし、同じプラットフォームおよびリリースの複数の共有プロジェクト階層がある場 合、更新を行う際に間違ったサブプロジェクト バージョンを選択してしまう可能性があ ります。この問題を避けるためには、一意のプロジェクト目的を使用して、同じプラット フォームとリリースの値を持つ階層をチェックアウトします。

たとえば、以下のプロジェクト目的リストでは、airplane プロジェクトの 3 通りの共有 プロジェクト階層に対応しています。具体的には、共有プロジェクトの汎用目的、構造エ ンジニアのチーム向けの共有プロジェクト、電気エンジニア向けの共有プロジェクトとい う階層になっています。

Shared Development: shared: Shared - structural: shared: structural Shared - electrical: shared: electrical

3 つのチームのために airplane プロジェクトの別バージョンを作成する代りに、3 つの チームは 3 つの別々の共有プロジェクトで作業しています。 3 つのプロジェクト階層をす べて定期的に更新して、それらの間の同期を取ることができます。あるいは、各チームが 他のチームからどのような頻度で変更を取り込むかも決定できます。

<span id="page-518-0"></span>共有プロジェクトのトラブルシューティング

共有プロジェクトを利用して問題に遭遇した場合、以下の問題点に着目して検討してくだ さい。

不完全な変更が含まれるディレクトリ

最初の変更が完了する前に、2 番目のディレクトリのチェックアウトが行われると、ディ レクトリの自動チェックインの際に、不完全な変更が含まれることがあります。たとえ ば、Bob が src ディレクトリの中から foo.c ファイルを削除するタスクを割り当てられ たとします。 Bob は foo.c ファイルを削除します。この処理はチェックアウトされて、直 ちに src ディレクトリにチェックインされます。それから、Bob は他のプロジェクト内の foo.c への参照を削除します。 Bob が参照の削除を完了する前に、Sue が src ディレクト リから他のディレクトリへファイルを移動します。 src ディレクトリはチェックアウト されますが、Sue がタスクを完了すると、直ちにチェックバックされます。 Bob がまだ変

更を完了していないのに、ビルド マネージャが、Sue と Bob の変更を使用して、準備中 プロジェクトを更新します。

不完全な変更は準備中プロジェクト内の構成のコンフリクトのように見えます。ビルド マネージャが準備中プロジェクトを更新した後で、コンフリクトを表示すれば、この問題 を回避できます。

## 過負荷の状態

共有プロジェクトにおいては、変更が終わった直後に、その変更の影響を受けるすべての ダイアログが Rational Synergy により更新されます。この動きにより、他のユーザーが処 理を行っている最中に、インターフェイスの負荷が過剰になることがあります。

たとえば、Bob が Sue の プロジェクト エクスプローラ内にあるオブジェクトをチェック アウトしたときに、オブジェクトの更新中に待機中(砂時計)カーソルが表示されること があります。待機中カーソルは通常それほど気になることはありません。この動作は、更 新中にオブジェクトに対する変更を防止するものです。しかし、多数のオブジェクトを変 更する操作(たとえば、更新)をユーザーが実行すると、変更の累積効果の影響で、カー ソルがずっと待機中となって点滅し続け、どのダイアログも使うことができなくなりま す。

変更度合いが高い操作においてはユーザー インターフェイスが一時的に使用できなくな る可能性があるので、ビーク時にはそのような操作を実行することは避けるべきです。

# **SOAD** スコープ

*scope*(スコープ)とは、オフライン保存して削除するオブジェクトのリストを作成する ために、オフライン保存と削除(SOAD)ツールによって使用される、修正版のクエリで す。以下の高度なトピックでは、有効なオブジェクトのリストを作成するために、スコー プが SOAD によってどのように使用されるかについて説明します。

- [スコープの評価](#page-520-0)
- [スコープの検証](#page-529-0)
- [定義済みのスコープ](#page-529-1)

## <span id="page-520-0"></span>スコープの評価

オフライン保存と削除のスコープは以下のように評価されます。

- 1. 指定したオブジェクトが存在すれば、当初のオブジェクト リストに含められる。指定 したオブジェクトが存在しなければ、エラー メッセージが出されて、評価は終了する。
- 2. クエリ式があれば評価され(スコープに固有の除外クエリがあれば含まれる)、見つ かったオブジェクトがオブジェクト リストに追加される。
- 3. オブジェクト リストが空であれば、エラー メッセージが出されて、評価は終了する。
- 4. クエリ リスト中の各オブジェクトについて、適用可能な各展開ルールが適用される。 展開ルールがタイプ固有である場合、展開対象のオブジェクトがそのタイプである場 合にのみ、そのルールが適用される。無限の再帰または重複した展開を避けるために、 どのオブジェクトが展開されたかが記録される。クエリベースの展開ルールが実行さ れたとき、スコープに固有の除外クエリがあれば、クエリ式に追加される(このルー ルは ACcent ベースの展開ルールには適用されない)。
- 5. オブジェクト リスト内の各オブジェクトについて、タイプがグローバル除外タイプ (たとえば、モデル オブジェクト)のどれかに該当するものがあれば、リストから削 除する。
- 6. オブジェクト リスト内に残っている各オブジェクトについて、オフラインで保存され ており同じインスタンスの別バージョンを持たないオブジェクトがあれば、リストか ら削除する。
- 7. リストに残っており該当タイプに合致するオブジェクトに照らして、スコープに固有 な除外ルールを順々に評価して適用する。クエリから返されたオブジェクトの中に、 オブジェクト リストに含まれていないものがあれば、その評価対象のオブジェクトは リストから削除される。
- 8. リストに残っている各オブジェクトについて、そのオブジェクトを使用して、プロ ジェクトのクエリが実行される。オブジェクトの親プロジェクトがオブジェクト削除 リスト中になければ、そのオブジェクトは削除される。

9. 最後に、ユーザーが *ccm\_admin* ロールを持っていないために修正できないオブジェク トがあれば、リストから削除される。これにより、アドミニストレータ以外のユーザー が SOAD を使用して、自分達の *working*、*checkpoint*、*visible*、*public*、*prep* のいずれ かのバージョンを削除することが可能になる。

この評価が終わった時点では、オブジェクト リストには削除の候補でありオフライン保 存の対象としてもよい、すべてのオブジェクトが含まれています。

Rational Synergy Classic の Save Offline and Delete ダイアログ ボックスで Verbose チェック ボックスを選択するか、コマンド ラインで -verbose オプションを使用して、詳 細なスコープ評価情報を入手できます。しかし、この種のトレースを作動させると、処理 が遅くなることに留意してください。

最初のオブジェクト仕様またはクエリが評価された後で、オブジェクト リストを変更す る働きをする、スコープ評価機能には以下のものがあります。

- [グローバル除外](#page-521-0)
- [キーワード](#page-522-0)
- [展開ルールと除外ルール](#page-524-0)

<span id="page-521-0"></span>グローバル除外

一般的なクエリベースのメソッドのみを用いてオプションを削除しようとすると、保存す る必要のあるオブジェクトを誤って削除してしまうことがありえます。したがって、 SOAD は以下のタイプのオブジェクトを除外します。

- モデル [オブジェクト](#page-521-1) タイプ
- [除外されたプロジェクト内の候補オブジェクト](#page-522-1)
- <span id="page-521-1"></span>• [オブジェクトの最後の静的なバージョン](#page-522-2)

## モデル オブジェクト タイプ

Rational Synergy データベースを運用するために必要なオブジェクトを削除してしま うことを防止するために、soadf\_excluded\_types という名前のモデル属性中にリ ストされているオブジェクト タイプを、 SOAD は除外します。

出荷時には、以下のタイプがその中に含まれています。

model mcomp cvtype attype bstype admin tset

update\_temp folder\_temp

<span id="page-522-1"></span>除外されたプロジェクト内の候補オブジェクト

SOAD のセキュリティ ルールにより、削除されないプロジェクト内で使用されてい るオブジェクトを削除することは禁止されています。これはグローバルな制約である ため、このルールはすべてのスコープに適用されます。

<span id="page-522-2"></span>オブジェクトの最後の静的なバージョン

あるオブジェクト インスタンスの最後の(静的な)バージョンを SOAD は除外しま す。そのような制約がないと、オブジェクトが削除された後で、ユーザーが同じ名前 とタイプの新しいオブジェクトを作成し、インスタンス値を再使用する可能性があり ます。これによって、cluster\_id コンフリクトが発生するため、保存された元のオ ブジェクトをリストアできなくなります。

このルールを適用するために、SOAD は履歴のルートからの各バージョンの深さを判 定し、最も深い静的オブジェクトを選択します。オブジェクトの静的バージョンがな い場合、SOAD は最も深い非静的バージョンを見つけ出し、*prep* バージョンを検索 し、次にその他のバージョンを検索します。

> 注記:このオプションを適用するためには、**Save Offline** オ プションも使用する必要があります。

<span id="page-522-0"></span>キーワード

オブジェクト名、クエリ、展開クエリ、除外クエリ、パッケージ名の中で、キーワードを 使用できます。

キーワードは "%" で始まるもので、以下の表に示すように展開されます。

注記:リテラル文字列を用いて、キーワードを定義できま す。そのためには、文字列の前に、"%" を 2 つ付けます。た とえば、"%release" と読み替えられるキーワードを定義す るには、"%%release" と指定します。

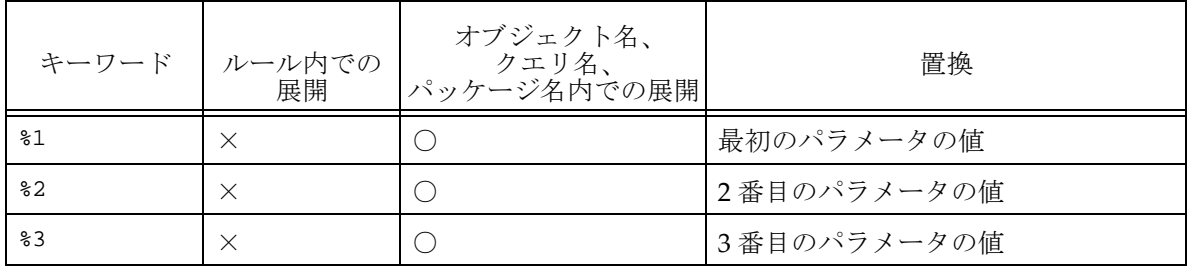

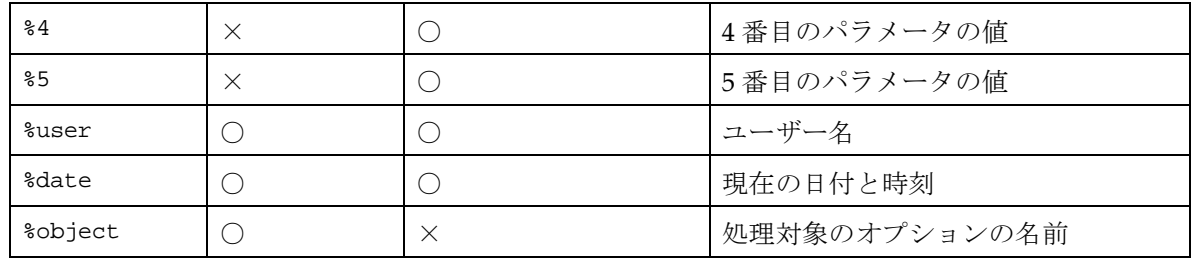

<span id="page-524-0"></span>展開ルールと除外ルール

展開ルールは、当初リスト内に収録されているオブジェクトとの関係に基づいて、オブ ジェクト リストにオブジェクトを追加するものです。除外ルールは、当初リスト内に収録 されているオブジェクトとの関係に基づいて、オブジェクト リストからオブジェクトを 削除するものです。

SOAD には、定義済みの一連の展開ルールと除外ルールが用意されています。それらの ルールは、ユーザーが必要とする展開および除外の働きを十分に提供する、強力なもので す。 GUI または CLI を使用して、展開ルールや除外ルールを変更することはできません。 しかし、標準のテキスト エディタを使用して、それらのルールを変更できます。

展開ルールは、soadf\_expansion\_rules という名前の、モデル属性内に格納されてい ます。除外ルールは、soadf\_exclusion\_rules という名前の、モデル属性内に格納されて います。各エントリは、クエリ名、オブジェクト タイプ、クエリ タイプ、値から構成さ れ、それらが ':' で区切られて、1 行に記載されています。

下表に、定義済みの展開ルールを示します。

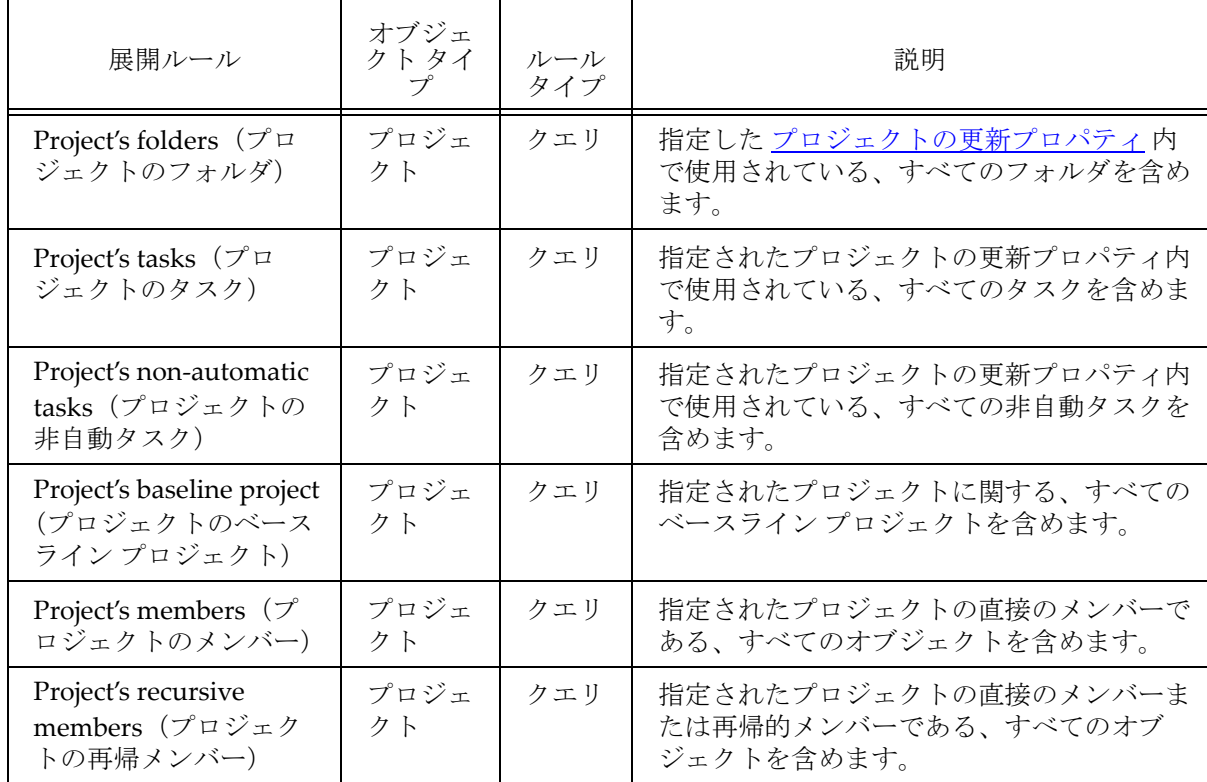

| Project's products $( \mathcal{V} \square$<br>ジェクトの製品)                                 | プロジェ<br>クト | クエリ | 指定されたプロジェクトの直接のメンバーで<br>あ、すべての製品を含めます。                             |
|----------------------------------------------------------------------------------------|------------|-----|--------------------------------------------------------------------|
| Hierarchy project<br>members (階層プロ<br>ジェクト メンバー)                                       | プロジェ<br>クト | クエリ | 指定されたプロジェクトの直接のメンバーま<br>たは再帰的メンバーである、すべてのオブ<br>ジェクトおよびプロジェクトを含めます。 |
| Projects using baseline<br>project (ベースライン<br>プロジェクトを用いた<br>プロジェクト)                    | プロジェ<br>クト | クエリ | 指定されたプロジェクトのベースラインであ<br>るすべてのプロジェクトを含めます。                          |
| Non-static projects<br>using baseline project<br>(ベースラインプロジェ<br>クトを使用した非静的<br>なプロジェクト) | プロジェ<br>クト | クエリ | 指定されたプロジェクトのベースラインであ<br>るすべての非静的なプロジェクトを含めま<br>す。                  |
| Project's baselines (プ<br>ロジェクトのベースラ<br>イン)                                            | プロジェ<br>クト | クエリ | 指定されたプロジェクトがベースライン中に<br>ある、すべてのプロジェクトを含めます。                        |
| Folder's tasks $(7 + \nu)$<br>ダトのタスク)                                                  | フォルダ       | クエリ | 指定されたフォルダ内にある、すべてのタス<br>クを含めます。                                    |
| Folder's non-automatic<br>tasks (フォルダの非自<br>動タスク)                                      | フォルダ       | クエリ | 指定されたフォルダ内にある、すべての非動<br>タスクを含めます。                                  |
| Projects using folder<br>(フォルダを使用してい<br>るプロジェクト)                                       | フォルダ       | クエリ | 指定されたフォルダが更新プロパティ内で使<br>用されている、すべてのプロジェクトを含め<br>ます。                |
| Task's objects (タスク<br>のオブジェクト)                                                        | タスク        | クエリ | 指定されたタスクに関連する、すべてのオブ<br>ジェクトを含めます。                                 |
| Task's baseline (タスク<br>のベースライン)                                                       | タスク        | クエリ | 指定されたタスクを使用する、すべてのベー<br>スラインを含めます。                                 |
| Projects using task $($ / $\theta$<br>スクを使用しているプ<br>ロジェクト)                             | タスク        | クエリ | 指定されたタスクが更新プロパティ内で使用<br>されている、すべてのプロジェクトを含めま<br>す。                 |
| Folders using task $($ / $\theta$<br>スクを使用している<br>フォルダ)                                | タスク        | クエリ | 指定されたタスクを使用する、すべてのフォ<br>ルダを含めます。                                   |

(続き)

| Baseline's projects<br>(ベースラインのプロ<br>ジェクト)                                                                 | ベースラ<br>イン | accent | 指定されたベースライン中にあり、なおかつ<br>ベースラインが作成される前は存在していな<br>かった、すべてのプロジェクトを含めます。 |
|----------------------------------------------------------------------------------------------------|------------|--------|----------------------------------------------------------------------|
| Baseline's tasks $(\n\sim - \n\lambda$<br>ラインのタスク)                                                         | ベースラ<br>イン | クエリ    | 指定されたベースライン内にある、すべての<br>タスクを含めます。                                    |
| Tasks associated with<br>object (オブジェクトに<br>関連するタスク)                                                       |            | クエリ    | 指定された関連オブジェクトがある、すべて<br>のタスクを含めます。                                   |
| Project's project<br>grouping $( \mathcal{V} \sqcup \mathcal{V} \bot \mathcal{V} )$<br>トのプロジェクトグ<br>ルーピング) | プロジェ<br>クト | クエリ    | 指定されたプロジェクトを含む、すべてのプ<br>ロジェクトグルーピングを含めます。                            |

(続き)

# 下表に、定義済みの除外ルールを示します。

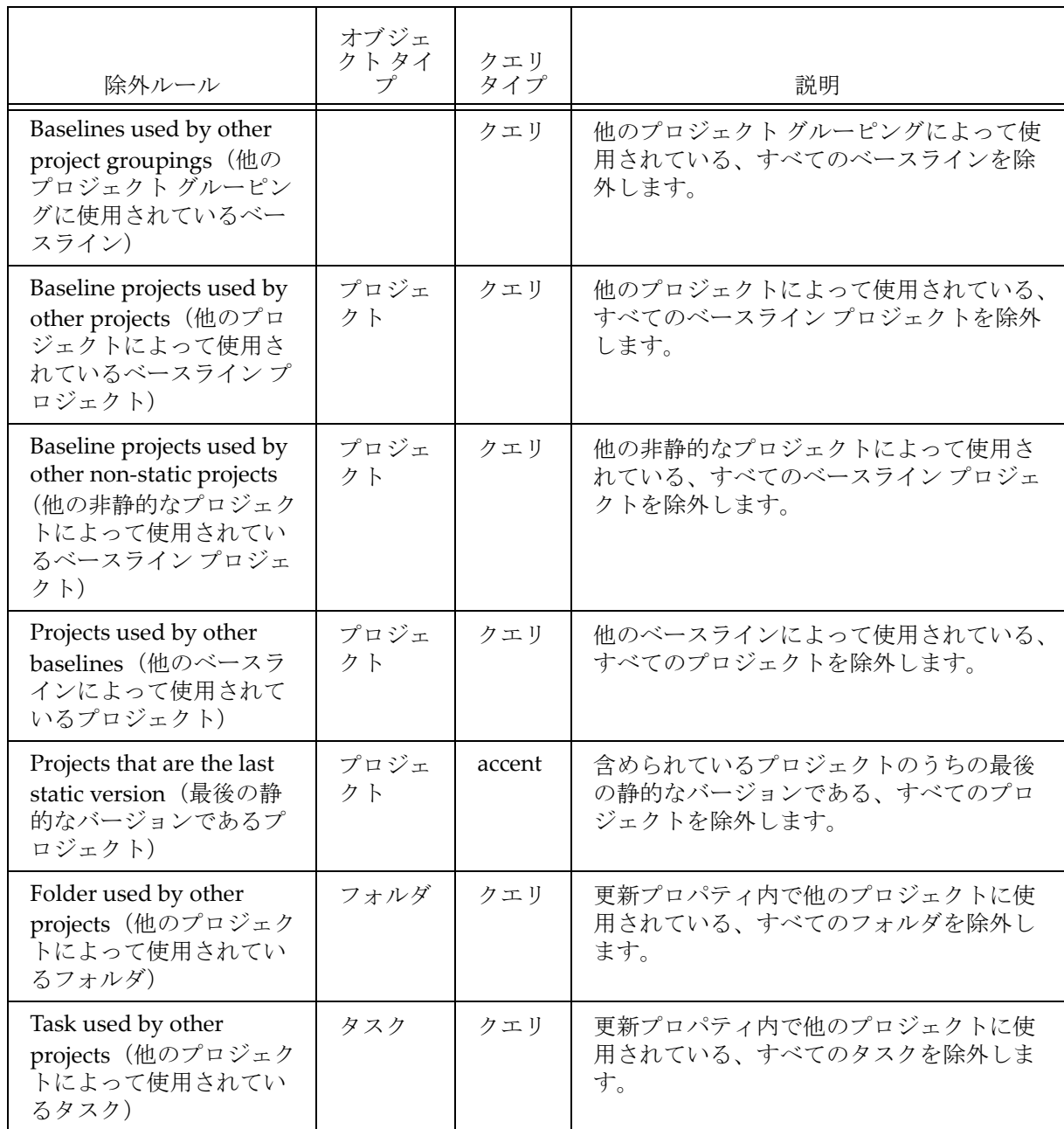

| Task used by other folders<br>(他のフォルダによって使<br>用されているタスク)                             | タスク                       | クエリ    | 他のフォルダによって使用されている、す<br>べてのタスクを除外します。                     |
|--------------------------------------------------------------------------------------|---------------------------|--------|----------------------------------------------------------|
| Task used by other<br>baselines (他のベースラ<br>インによって使用されて<br>いるタスク)                     | タスク                       | クエリ    | 他のベースラインによって使用されている、<br>すべてのタスクを除外します。                   |
| Objects associated with<br>other tasks (他のタスク<br>に関連するオブジェクト)                        |                           | クエリ    | 他のタスクに関する、すべてのオブジェク<br>トを除外します。                          |
| Objects associated with<br>other non-automatic tasks<br>(他の非自動タスクに関連<br>するオブジェクト)    |                           | クエリ    | 他の非自動タスクに関する、すべてのオブ<br>ジェクトを除外します。                       |
| Attachments of any<br>change request (任意の変<br>更依頼の添付ファイル)                            |                           | クエリ    | 変更依頼に関連す、すべての添付ファイル<br>を除外します。                           |
| Objects that are the last<br>static version (最後の静<br>的なバージョンであるオ<br>ブジェクト)           |                           | accent | 含められていオブジェクトのうちの最後の<br>静的なバージョンである、すべてのオブ<br>ジェクトを除外します。 |
| Project groupings<br>containing other projects<br>(他のプロジェクトを含む<br>プロジェクト グルーピン<br>グ) | プロジェ<br>クトー<br>グルーピ<br>ング | クエリ    | 削除対象以外のプロジェクトを含む、プロ<br>ジェクトグルーピングを除外します。                 |

(続き)

<span id="page-529-0"></span>スコープの検証

SOAD はスコープを以下のように検証します。

- 1. 新しいスコープを保存する前
- 2. 編集されたスコープを保存する前
- 3. スコープを評価する前

検証により、以下のことが保証されます。

- 参照されている展開ルールが存在すること
- 参照されている除外ルールが存在すること
- スコープ クエリの構文が有効であること
- スコープ除外クエリの構文が有効であること(ただし、依然として、評価時にクエリ がエラーを起こす可能性がある)
- スコープ オブジェクト、スコープ クエリ、スコープ除外クエリ、スコープ パッケー ジ名内のキーワードが有効であること

注記:クエリの構文チェックによって判定されるのは、構 文が有効かどうかだけです。クエリの関数名が有効かどう か、引数が有効化どうか、属性値が適切かどうかは、チェッ クされません。したがって、構文チェックを通っても、評価 されたときにクエリ式がエラーとなる可能性は残ります。

#### <span id="page-529-1"></span>定義済みのスコープ

定義済みのオフライン保存と削除のスコープは、*CCM\_HOME*¥etc¥soad ディレクトリ (Windows) または \$CCM\_HOME/etc/soad ディレクトリ (UNIX) の、XML ファイルに格 納されています。ファイル名は、スコープ名を URL 化し、空白を %20 で置き換え、拡張 子 ".xml" を付けたものです。

> 注記:*ccm\_root* としてログインすれば、テキスト エディタ を使用して、スコープ ファイルを編集、作成、削除できま が、可能な限り GUI または CLI を使用してください。

以下に、定義済みのスコープの例を 2 つ示します。

- [リリースベースのスコープ](#page-530-0)
- [プロジェクト階層ベースのスコープ](#page-531-0)

```
リリースベースのスコープ
以下に、"All projects and related objects for a specified release" という 定義 
済みのスコープの、XML ファイルの内容を示します。
<?xml version="1.0" encoding='ISO-8859-1'?>
<soadfscope version="1">
   <predefined>TRUE</predefined>
   <role></role>
   <parameter>
    <label>Release value</label>
   </parameter>
   <object></object>
   <query>release='%1' and cvtype!='problem'</query>
   <expansion_rule>Folder's tasks</expansion_rule>
   <expansion_rule>Project's folders</expansion_rule>
   <expansion_rule>Project's tasks</expansion_rule>
   <expansion_rule>Task's objects</expansion_rule>
   <exclusion_rule>Baseline projects used by other non-static projects
   </exclusion_rule>
   <exclusion_rule>Folders used by other projects</exclusion_rule>
   <exclusion_rule>Objects associated with other non-automatic tasks
   </exclusion_rule>
   <exclusion_rule>Projects used by other baselines</exclusion_rule>
   <exclusion_rule>Tasks used by other baselines</exclusion_rule>
   <exclusion_rule>Tasks used by other folders</exclusion_rule>
   <exclusion_rule>Tasks used by other projects</exclusion_rule>
   <exclusion_query></exclusion_query>
   <package_name>All projects and related objects for Release %1 saved 
  on %date</package_name>
</soadfscope>
```
最初に、指定したリリースを有するすべてのオブジェクトのクエリを実行して、当初のオ ブジェクト リストを作成します。

次に、見つかった各プロジェクトに関して、展開ルールにより、以下のものをリストに追 加します。

- 各プロジェクトのフォルダとタスク
- 各フォルダのタスク
- 各タスクに関連するオブジェクト

最後に、除外ルールを適用して、削除しないフォルダ、タスク、ベースラインに影響を及 ぼさないようにするために、オブジェクト リストから以下のものを削除します。

- 他の非静的なプロジェクトによって使用されているベースライン プロジェクト
- 他のベースラインによって使用されているプロジェクト
- 他のプロジェクト内で使用されているフォルダとタスク
- 他のベースラインまたはフォルダによって使用されているタスク
- 他の非自動タスクに関連するオブジェクト

## <span id="page-531-0"></span>プロジェクト階層ベースのスコープ

以下に、"Project hierarchy and related folders and tasks" という、定義済みのス コープの XML ファイルの内容を示します。

```
<?xml version="1.0" encoding='ISO-8859-1'?>
```

```
<soadfscope version="1">
   <predefined>TRUE</predefined>
   <role></role>
   <parameter>
     <label>Project objectname</label>
   </parameter>
   <object>%1</object>
   <query></query>
   <expansion_rule>Folder's non-automatic tasks</expansion_rule>
   <expansion_rule>Project's folders</expansion_rule>
   <expansion_rule>Project's non-automatic tasks</expansion_rule>
   <expansion_rule>Project's recursive members</expansion_rule>
   <exclusion_rule>Baseline projects used by other non-static projects
   </exclusion_rule>
   <exclusion_rule>Folders used by other projects</exclusion_rule>
   <exclusion_rule>Objects associated with other non-automatic tasks
   </exclusion_rule>
   <exclusion_rule>Projects used by other baselines</exclusion_rule>
   <exclusion_rule>Tasks used by other baselines</exclusion_rule>
   <exclusion_rule>Tasks used by other folders</exclusion_rule>
   <exclusion_rule>Tasks used by other projects</exclusion_rule>
   <exclusion_query></exclusion_query>
   <package_name>Project hierarchy %1 saved on %date</package_name>
</soadfscope>
```
最初に、当初のオブジェクト リストには、オブジェクト名によって指定されたプロジェ クトだけが含まれています。

次に、指定したプロジェクトに関して、展開ルールにより、以下のものを再帰的にリスト に追加します。

- プロジェクトのフォルダ、非自動タスク、および再帰的なメンバー
- 各フォルダの非自動タスク
- 各タスクに関連するオブジェクト

最後に、除外ルールを適用して、削除しないフォルダ、タスク、ベースラインに影響を及 ぼさないようにするために、オブジェクト リストから以下のものを削除します。

- 他の非静的なプロジェクトによって使用されているベースライン
- 他のベースラインによって使用されているプロジェクト
- 他のプロジェクトによって使用されているフォルダ
- 他のベースライン、プロジェクト、フォルダによって使用されているタスク
- 他の非自動タスクに関連するオブジェクト

トリガ

通知トリガの使用

通知機能により、オブジェクトの状態が変化したときに、または変更依頼が提出されたと きに、呼び出すプログラムを定義できます。 プログラムの記述言語は問いません(シェル スクリプトまたはバッチ ファイルでも)。また、リテラル値/トリガが起動されたオブ ジェクトの属性値を渡すこともできます。

以下のトピックについて説明します。

- [トリガ定義ファイルのフォーマットと説明](#page-533-0)
- [プログラム](#page-535-0)
- [メッセージ](#page-535-1)
- [例](#page-537-0)

<span id="page-533-0"></span>トリガ定義ファイルのフォーマットと説明

以下にトリガ定義ファイルの例を示し、その後で個々のファイルのコンポーネントを説明 します。

```
trans_type
{
   type 
   type
      .
    .
    .
   {
      status program arg1 arg2 ... argN;
      status program argl arg2 ... argN;
           .
           .
           .
   }
   .
   .
   .
}
.
.
.
```
コンポーネントの説明

trans\_type

いつプログラムを呼び出すべきかを示します。

#### pretransition

遷移時になんらかの操作が行われる前に、プログラムが呼び出されます。これは、残 りのトリガの処理に進む前に、非 PT のオブジェクトの条件を検証する場合に適用可 能です。遷移前作業が失敗した場合は、遷移全体が失敗します。

#### posttransition

遷移が正常に完了した後で、プログラムが呼び出されます。これは非 PT オブジェク トの遷移に関して適用可能です。 事後遷移の戻り状態は無視されます。

#### pt\_transition

PT オブジェクトの遷移が完了した後で、プログラムが呼び出されます。 PT 関連オブ ジェクトの遷移のために、プログラムは特別に設定されています。

#### type

オブジェクトのタイプを定義します。 これは、有効なデータベース タイプである必 要があります。'\*' はすべてのタイプを示します。全タイプの遷移が定義された場合、 特定遷移が呼び出される前に、それが実行されます。

#### status

オブジェクトの状態を定義します。 有効な状態(*working*、*integrate*、*test*、*sqa*、 *released*、*public* など)である必要があります。

#### Arguments

二重引用符で囲まれた引数はリテラルとして扱われ、引用符のないリテラルとして トリガ プログラムに渡されます。

"=" 記号で始まる引数はテンプレート ファイルとして扱われます。 そのファイルはメ モリに読み込まれ、オブジェクトの属性値を使用してキーワードの置換が行われ、 変更されたファイルがディスクに書き込まれます。 その後で、ファイルのパスがプ ログラムに渡されます。 使用後のファイルの除去は、プログラム側で行われます。

他の引数は遷移中のオブジェクトの属性名であるとみなされます。 属性の値は通知 プログラムに対する引数として渡されます。 引数の名前の前に '+' が付いている場 合、属性がないか値が空であればトリガは発動されません。 オブジェクトの状態が 変化した後で、作成または設定される属性もあります。したがって、トリガが呼び 出された時点では、属性がまだ存在してないか期待される値を保持していない場合 があります。

複数行のテキスト引数(属性とリテラル)を渡すことはできません。属性 'source' が指定された場合、ソース ファイルまたはキャッシュ ファイルへのパスが渡されま す。

キーワード dbid、database、current\_user は、それぞれデータベース ID、データ ベースへの絶対パス名、現在の CM セッションを実行しているユーザーの名前で置 き換えられます。

## <span id="page-535-0"></span>プログラム

プログラムは、オブジェクトが格納されるデータベースの notify ディレクトリ、または 実行エリアの CCM\_HOME/bin/util ディレクトリにあります。 セキュリティ上の理由か ら、トリガ定義ファイルには相対パスまたは絶対パスを指定できません。その代わりに、 notify ディレクトリにラッパー プログラムを記述し、それによって notify ディレクト リにないプログラムを呼び出すことができます。

トリガがインターフェイス (Trig\_ui.def) で実行されている場合、プログラムは現在の ユーザーによって実行されます。トリガがエンジン(Trig\_eng.def)で実行されている場 合、プログラムは ccm\_root ユーザーによって実行されます。このことのセキュリティ上 の意味を考えてください。

> 注記:CCM コマンドはトリガ付きのプロジェクトではサ ポートされていません。トリガによって ccm コマンドを実 行すると、セッションがハングアップします。

## <span id="page-535-1"></span>メッセージ

<span id="page-535-2"></span>プログラムは、[stdout](#page-535-2)、[stderr](#page-536-0)[、終了状態](#page-536-1) コードによって、Rational Synergy セッション に情報メッセージまたは指示を返すことができます。

#### **stdout**

ATTR\_SET:<name>:<type>:<value> ATTR\_ADD:<name>:<type>:<value>

上記の両コードは、指定された属性がまだ存在しない場合に、指定した名前とタイ プの属性を作成します。 ATTR\_SET は既存の値を上書きしますが、ATTR\_ADD はテキス ト属性に情報を追加します。

MSG:<string>

<string> 内のメッセージがユーザーに表示されます。 GUI からトリガが起動された 場合、メッセージはダイアログ ボックスに表示されます。 CLI からトリガが起動さ れた場合、メッセージはコマンド ラインに表示されます

#### APPLY\_ATTRS\_ON\_FAIL

一般に、プログラムがエラー メッセージを返した場合は、返された属性は適用はさ れません。上記の文字列が返された場合、返された状態がなんであれ、属性は適用さ れます。

#### IGNORE\_FAIL

上記で述べたように、グループ内のなんらかのプログラムが失敗した場合、トラン ザクション全体が失敗します。 上記のメッセージを返すと、プログラムが失敗した 場合でもトランザクションの処理は続行されます。 これは、プログラムが失敗した ことを否定するものではありません。全体の結果に影響を及ぼさないようにするだ けです。

これが true に設定されると、その他の行はすべて MSG として扱われます。

#### FAILED

このメッセージが示された場合、プログラムが失敗したと判断され、終了状態は無 視されます。

#### <string>

stdout へのその他の出力はすべて、ログ ファイルおよびメッセージ パネルに出力 されます。 これが MSG: とは異なる点は、GUI からトリガが起動された場合、MSG: 出力はポップアップ ダイアログに表示されることです。

#### <span id="page-536-0"></span>**stderr**

stderr の出力はすべて、ログ ファイルとメッセージ パネルに表示されます。GUI か らトリガが起動された場合はポップアップ ダイアログに表示されます。

トランザクションに対して複数のプログラムが実行されている場合、すべての出力が 結合されて、1 つのメッセージとして表示されます。

## <span id="page-536-1"></span>終了状態

終了状態がゼロ(0)である場合、正常に終了したものとみなされます。 遷移前に上 記以外の状態、あるいは FAILED メッセージが返された場合、遷移へ進むことはでき ません。

# <span id="page-537-0"></span>例

トリガは UNIX と Windows のどちらでも実行可能ですが、以下に示す例では、Windows でクライアントが稼働している状況でのトリガ機能を示すために、Windows のバッチ ファイルを呼び出しています。

```
# Before ANY object gets checked in to integrate state,
# run the pretrans.bat script, passing the owner, object name,
# and object version
pretransition
   {
   *
       {
      integrate pretrans.bat owner name version;
       }
   }
# After ascii and csrc objects are created, call the psttrans.bat script,
# passing the owner, name and version.
posttransition
   {
   ascii
   csrc
       {
      working psttrans.bat owner name version;
       }
   }
# After a problem has been verified, call the verified.bat script,
# only if the submitter_email attribute is present and not empty.
# Pass the script the name of a file that has the keyword expanded
# contents of the verified.tpl template.
pt_transition
   {
   problem
       {
      verified verified.bat +submitter_email =verified.tpl;
      }
   }
```
# Here is an example of the template you might use with the trigger # for email problem submissions, notifying the remote sender of the # new problem number. # The keywords you may use are any attributes of the object in question, # or one of the following special keywords: # %dbid DCM database id # %database Database path # %current\_user Current user name # %rfc822\_date Date in the RFC822 format Wed, 13 Oct 99 02:20:24 PDT # Attributes or keywords may be specified in the format %name or %{name} To: %submitter\_email From: %current\_user Subject: Problem Receipt Notification Date: %rfc822\_date

Problem Receipt Notification  $\mathcal{L}_\mathcal{L} = \{ \mathcal{L}_\mathcal{L} = \{ \mathcal{L}_\mathcal{L} = \{ \mathcal{L}_\mathcal{L} = \{ \mathcal{L}_\mathcal{L} = \{ \mathcal{L}_\mathcal{L} = \{ \mathcal{L}_\mathcal{L} = \{ \mathcal{L}_\mathcal{L} = \{ \mathcal{L}_\mathcal{L} = \{ \mathcal{L}_\mathcal{L} = \{ \mathcal{L}_\mathcal{L} = \{ \mathcal{L}_\mathcal{L} = \{ \mathcal{L}_\mathcal{L} = \{ \mathcal{L}_\mathcal{L} = \{ \mathcal{L}_\mathcal{$ 

Your problem report:

%problem\_synopsis

was received and created as number %problem\_number in database %{database} by %{enterer}.

## ワークエリア

ワークエリアとは、ファイル システム内の領域であり、Rational Synergy がプロジェクト 階層を書き込む場所です。したがって、ワークエリア内のプロジェクトのファイル構造は プロジェクトのデータベース ファイル構造と対応付けられています。

Windows では、ワークエリアにはデータベース オブジェクトのコピーが格納され、 Rational Synergy によってデータベースとの同期が維持されます。

UNIX では、ワークエリアはリンクベース(データベース オブジェクトへのリンクを保 持する)またはコピーベース(データベース オブジェクトのコピーを保持する)のどち らかです。どちらのタイプのワークエリアも、Rational Synergy によってデータベースの 同期が維持されます。

以下のトピックでは、ワークエリアの機能について説明します。

- [ワークエリアの更新方法](#page-539-0)
- [ワークエリアの場所](#page-543-0)
- [絶対ワークエリアと相対ワークエリア](#page-544-0)
- [ワークエリア](#page-547-0) パスの更新

このドキュメントで参照されるコマンド リファレンスの詳細については、Rational Synergy ヘルプを参照してください。

# <span id="page-539-0"></span>ワークエリアの更新方法

プロジェクトの作成時または変更時に、Rational Synergy は自動的かつユーザーに意識さ れることなく、ワークエリアを更新します。たとえば、プロジェクトにメンバーを追加す ると、新しいファイルでワークエリアが更新され、プロジェクトからメンバーを削除する と、対応するファイルがワークエリアから削除されます。ワークエリアを手作業で更新す ることもできます。

以下のトピックでは、Rational Synergy によりワークエリアの更新方法について説明しま す。

- [コピーベースのワークエリアの更新](#page-539-1)
- [リンクベースのワークエリアの更新](#page-540-0)
- [ワークエリアの変更または再作成](#page-540-1)
- [複数ワークエリアの更新](#page-541-0)

<span id="page-539-1"></span>コピーベースのワークエリアの更新

コピーベースのワークエリアには、プロジェクト内のすべてのオブジェクトに関するソー スのコピーが収められています。各ファイルのコピーが少なくとも 2 箇所、ワークエリア 内とデータベース内に存在します。
管理ファイルにアクセスするたびに、Rational Synergy がファイルをチェックし、変更さ れたかどうか判断します。オブジェクトをチェックアウトしてワークエリア内のファイ ルに対して変更加えた場合、次回そのオブジェクトにアクセスした際、Rational Synergy が変更を反映してデータベースを自動更新します。ワークエリア内でチェックアウトさ れていないファイルを変更すると、ワークエリア内でそのファイルにアクセスしたとき に、Rational Synergy がコンフリクトの存在を通知します。ワークエリアのコンフリクト を解決するためには、[reconcile](#page-326-0) コマンド またはワークエリアの同期操作を参照してくだ さい。

Windows では、ワークエリアはすべてコピーベースです。 UNIX でワークエリアをコピー ベースにするには、リモート クライアント セッション中にプロジェクトを作成するか (ccm start -rc を使用)、ccm work\_area -cb オプションを使用するか、Properties ダイ アログ ボックスで Symbolic Links オプションまたは Copies オプションを選択します。 以下のいずれかの要件が満たされる場合に、UNIX でコピーベースのワークエリアを使用 します。

- クライアント ホストからデータベースへの NFS マウントがない。
- 社外での作業など、データベースと切断した状況で作業する必要がある。
- シンボリック リンクを適切に使用できないツールを使用している。

リンクベースのワークエリアの更新

デフォルトでは、UNIX クライアント ユーザーは リンクベースのワークエリアで作業し ます。このワークエリアをリンクベースと呼ぶ理由は、ワークエリア内のファイルは Rational Synergy データベース内のファイルへのシンボリック リンクであるからです。 リンクベースのワークエリア内のファイルを編集すると、データベース ファイルに変更 が直ちに反映されます。なぜなら、ファイルのコピーではなく、ファイルそのものに対し て作業しているからです。

UNIX クライアントで実行している場合、コピーベースまたはリンクベースのどちらかの ワークエリアを使用できます。リモート クライアントを起動する UNIX クライアントで は、コピーベースのワークエリアを使用します。

> 注記:ワークエリアでシンボリック リンクを解除するツー ルまたはコマンドを使用する場合、プロジェクトを同期さ せて、ワークエリアでの変更を反映してデータベース オブ ジェクトを更新する必要があります。

ワークエリアの変更または再作成

ワークエリアを検証または変更するために、以下の操作を行うことができます。

• ワークエリアとデータベースのコンフリクトがあるか調べる(ワークエリアの操作を 行う前に)

管理ワークエリア ファイルをデータベース ファイルと比較したい場合、[reconcile](#page-326-0) コ [マンド](#page-326-0) を参照してください。

● リンクベースからコピーベースに、またはその逆に変更する。

ワークエリアをリンクベースからコピーベースに、またはその逆に変更したい場合、 ccm work\_area -cb オプションを使用するか、Properties ダイアログ ボックスの Symbolic Links オプションか Copies オプションを選択して、ワークエリアを自動的 に変換します。リンクベースまたはコピーベースのワークエリアを変換する方法につ いては、[reconcile](#page-326-0) コマンド を参照してください。

• 削除する

ワークエリアを削除できます(たとえば、不要な非管理ファイルを削除するため)。 ワークエリアでの変更を反映してデータベースが更新されていることを確実にする ため、削除する前に必ずワークエリアを同期させます。[reconcile](#page-326-0) コマンドを参照して ください。

• 再作成する

ワークエリアからファイル削除し、データベース バージョンをワークエリアに戻した い場合、sync [コマンド](#page-376-0) を使用して、ワークエリアを再作成できます。

#### 複数ワークエリアの更新

ヘッダー ファイルやライブラリのようなオブジェクトは、複数プロジェクトで使用でき るため、それらのオブジェクトが複数のワークエリアに存在する可能性があります。 Rational Synergy は、複数の場所にあるそれらのファイルを、アクセス時に更新すること で同期しています。

コピーベースのワークエリアでは、ファイルが使用されるワークエリアにはそのコピーが 置かれています。コピーベースのワークエリア内のファイルに変更を加えた場合は、ロー カル コピーだけが変更されています。次回そのファイルにアクセスすると、Rational Synergy が変更を検出し、データベースと、ファイルが使用されている他の見えるワーク エリアで、ファイルを更新します。

下図の例は、複数プロジェクトで使用されているコピーベースのファイルが更新されたと きに、更新がどのように行われるかを示しています。四角は、単一ソース ファイルのコ ピーまたはソース ファイルへのリンクを表します。見えるワークエリアのみが更新され ます。

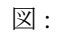

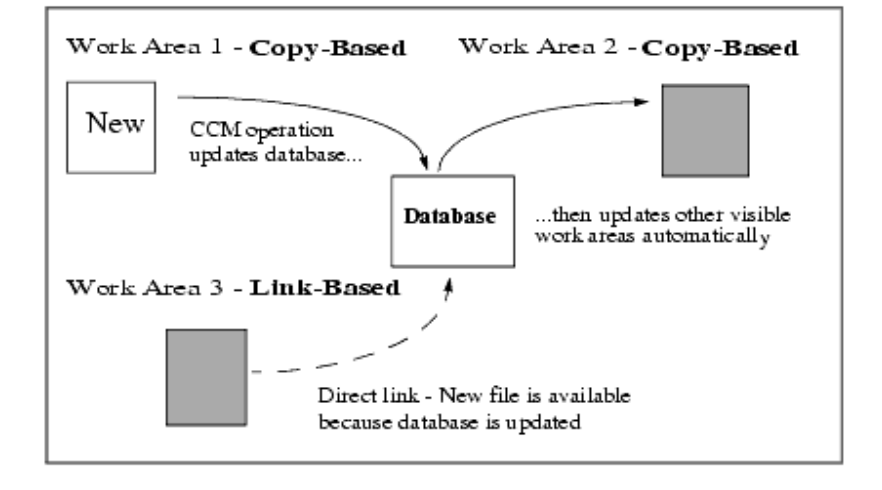

2 番目の例は、複数プロジェクトで使用されているリンクベースのファイルが更新された ときに、どのように更新が行われるかを示しています。四角は、単一ソース ファイルのコ ピーまたはソース ファイルへのリンクを表します。リンクを通じて変更が行われた場合、 ワークエリアが見えるクライアントからオブジェクトにアクセスするまで、コピーベース のワークエリア(たとえば、下図の Work Area 1)は更新されません。

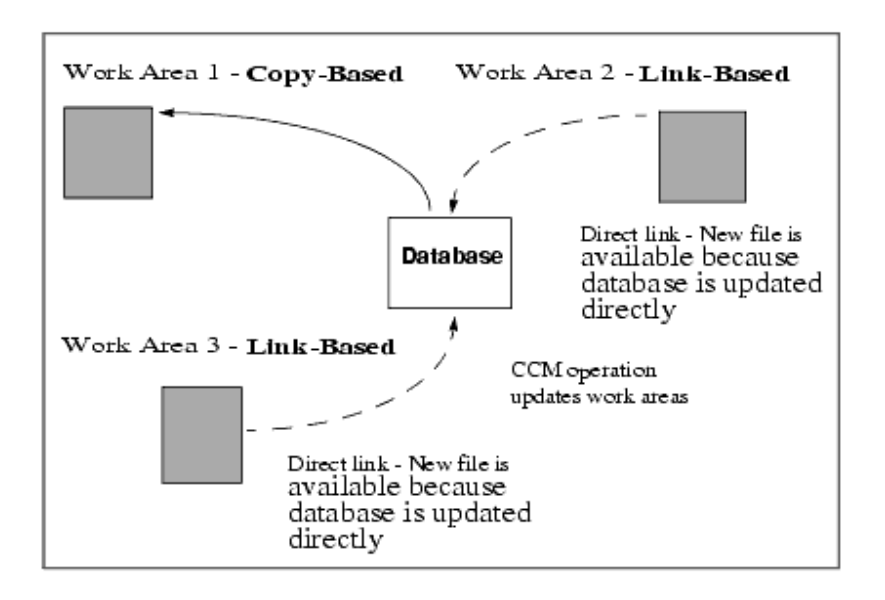

図 :

複数プロジェクトで使用されているファイルがあり、同時に複数のワークエリアでその ファイルを変更した場合、Rational Synergy から変更されたファイルにアクセスしたとき に、コンフリクトが存在することが通知されます。作業を続けるには、コンフリクトを解 決する必要があります。

ワークエリアの場所

各プロジェクト バージョンには単一の ワークエリアの場所があります。その場所を変更 できますが、ワークエリアは必ず単一の場所に維持されます。

- 同じプロジェクトを複数の場所に対して同期させたい場合、ワークエリアごとにプロ ジェクトの別バージョンをチェックアウトする必要がある。
- このワークエリアを複数のユーザーが利用できるようにしたい場合、すべてのユー ザーが利用可能な場所に対して、プロジェクトの同期させる。

プロジェクトの別バージョンをチェックアウトする場合、ワークエリアのファイルを一覧 表示するコマンドを使用してそのすべてを確認できます。以下に、Windows ワークエリ アと UNIX ワークエリアの出力例を示します。

Windows:

Directory of C:¥ccm\_wa¥ccmdb219

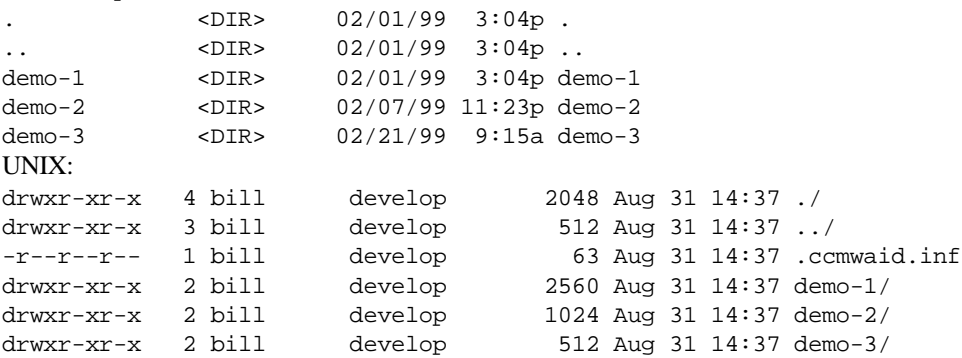

正しいプロジェクトに進むためには、方向を適切なプロジェクトおよびバージョン (*project-version*)に変更する必要があります。上記の出力例では、demo プロジェクト に demo-1、demo-2、demo-3 という 3 つのバージョンがあります。

単一場所のワークエリアを使用した場合、あるプロジェクトがローカル Windows ファイ ル システムに対して同期された場合、UNIX セッションからこのワークエリアが見えな くなります。逆も同様です。プラットフォームが異なる場合は、プロジェクトの別バー ジョンを使用してください。

### 絶対ワークエリアと相対ワークエリア

Rational Synergy では、絶対ワークエリアと相対ワークエリアの2種類に対応しています。 以下のトピックでは、2 つのタイプのワークエリアについて説明します。

- [絶対ワークエリア](#page-544-0)
- [相対ワークエリア](#page-546-0)

<span id="page-544-1"></span><span id="page-544-0"></span>絶対ワークエリア

絶対ワークエリアは個別のディレクトリ階層として存在します。つまり、絶対サブプロ ジェクトのワークエリア パスは親プロジェクトのパスの下にある必要はありません。

サブプロジェクトがどこにあっても同期が可能ですが、デフォルトでサブプロジェクトは 以下のパスのホーム ディレクトリにあります。

Windows:*home\_directory*¥ccm\_wa¥*database\_name*¥*project*-*version*

UNIX: ~/ccm\_wa/*database\_name*/*project*-*version*

この場所にあると、プロジェクトのワークエリアが同じディレクトリ構造になくても、他 のプロジェクトが絶対サブプロジェクトを見つけて使用できます。

たとえば、bar-1 が ccm\_tools データベースの foo-1 のサブプロジェクトであり、(UNIX のみ)シンボリック リンクを使用していないものとします。 bar-1 が絶対ワークエリア であれば、以下のように見えるでしょう。

Windows:

c:¥ccm\_wa¥ccm\_tools

```
foo-1¥
       foo¥
           a.c
           b.c
   bar-1¥
       bar¥
           c.c
UNIX:
/users/bill/ccm_wa/ccm_tools
    foo-1/ foo/
             a.c
             b.c
     bar-1/
         bar/
             c.c
```
絶対プロジェクトをサブプロジェクトとして、複数回使用できます。 Rational Synergy で は、複数の開発者が共同使用する目的で、絶対プロジェクトを共有ファイル システムに 置くことを想定しています。共有の製品、ライブラリ、ヘッダ ファイルを格納する外部プ ロジェクトなどにとって、これは有用です。

UNIX では、シンボリック リンクを使用している場合、絶対サブプロジェクトは親プロ ジェクトのワークエリア内のサブディレクトリに見えます。たとえば、絶対サブプロジェ クトの場合、プロジェクト階層は以下のように見えるでしょう。

/users/bill/ccm\_wa/ccm\_tools

```
foo-1/
   foo/
       a.c
       bar -> /users/bill/ccm_wa/ccm_tools/bar-1/bar
bar-1/
   bar/
```
<span id="page-546-1"></span>c.c

Windows クライアントでは、サブプロジェクトが絶対であるとき、親プロジェクトのワー クエリアを見ても、サブプロジェクトがサブディレクトリとして見えません。これは、 Windows ではシンボリック リンクはサポートされていないからです。

work area コマンド 操作を使用して、サブプロジェクトを絶対から相対に変更できます。

#### <span id="page-546-0"></span>相対ワークエリア

他のプロジェクトによって使用された場合、相対サブプロジェクトは親プロジェクトの ワークエリア内にサブディレクトリであるかのように存在します。パフォーマンス上の 理由からコードをサブプロジェクトに構成しなければならない場合、あるいは make ファ イルまたはツールが相対パスを使用するよう記述されている場合に、これは便利です。

以下に、上記の例で示したものと同じプロジェクトに関する、ワークエリアの例を下に示 します。この例では、bar-1 サブプロジェクトは絶対ではなく相対です。

#### Windows:

c:¥ccm\_wa¥ccm\_tools

foo-1¥ foo¥ a.c b.c bar¥ c.c UNIX: /users/bill/ccm\_wa/ccm\_tools  $f$ 00-1¥ foo¥ a.c

 $h \nc$  bar¥ c.c

相対サブプロジェクトが静的(修正不可)であれば、複数のプロジェクトでサブプロジェ クトとして使用できます。修正可能な相対サブプロジェクトは 1 回しか使用できません。 なぜなら、それは親プロジェクトのワークエリア内に存在し、その場所に対してのみ同期 されるからです。修正可能な相対プロジェクトを複数の場所で使用したい場合は、プロ ジェクトの複数バージョンを使用します。

Windows と UNIX のどちらのクライアント上でも、作成時のデフォルトでプロジェクト は絶対になっています。プロジェクトの新しいバージョンをチェックアウトしたときに、 新バージョンのワークエリアが相対となるのは、相対プロジェクトからチェックアウトし た場合だけです。それ以外の場合は、新しいバージョンのワークエリアは絶対となりま す。

<span id="page-547-1"></span>プロジェクト階層内の make ファイルが、相対パスによってサブプロジェクトがサブディ レクトリであるかのように、サブプロジェクトのメンバーを参照する場合、またはサブプ ロジェクトへのシンボリック リンクを使用できない場合、プロジェクトを相対にしてお く必要があります。プロジェクト階層内の make ファイルが、サブプロジェクトが無関係 のサブディレクトリ構造にあるかのように、サブプロジェクトのメンバーを参照する場 合、プロジェクトは絶対とすることができます。

絶対プロジェクトのいずれかまたは両者の組み合わせでも作業でき るように、make ファイルを変更できます。あるいは、既存の make ファイルがワークエ リアのディレクトリ構造を認識できるようにサブプロジェクトを絶対または相対に設定 できます。

### ワークエリア パスの更新

ファイル システム内の別の場所に合わせてプロジェクトの同期を取りたい場合は、ワー クエリア パスを変更する必要があります。また、データベースをコピーまたは移動した り、バージョン区切り文字を変更した場合は、そのパスの設定を変更する必要があります。 以下のトピックでは、ワークエリア パスと必要な変更について説明します。

- [ワークエリア](#page-547-0) パスの要素
- [ワークエリアの移動](#page-548-0)
- [データベースの変更](#page-548-1)
- [セキュリティと可視性の問題](#page-548-2)
- work area [コマンドの構文](#page-549-0)

#### <span id="page-547-0"></span>ワークエリア パスの要素

典型的なプロジェクト ワークエリア パスはユーザーのホーム ディレクトリ、ワークエリ ア サブディレクトリ (たとえば、ccm\_wa)、データベース名、プロジェクトの名前とバー ジョン、およびプロジェクトのルート ディレクトリで構成されます。

典型的な構文は以下のようになります。

Windows*: home\_dir*¥ccm\_wa¥*database\_name*¥*project\_name*-*version*¥*project\_name* UNIX: *home\_dir*/ccm\_wa/*database\_name*/*project\_name*-*version*/*project\_name*

たとえば、以下に示すパスは、ccmdb219 データベース内のユーザー bill の baselib-bill プロジェクトのものです。

Windows*:* c:¥ccm\_wa¥ccmdb219¥baselib-bill¥baselib UNIX: /users/bill/ccm\_wa/ccmdb219/baselib-bill/baselib

#### <span id="page-548-0"></span>ワークエリアの移動

プロジェクトのワークエリアを移動するには、ccm work\_area -setpath コマンド、また は Properties ダイアログ ボックスを使用します。これらのインターフェイスでは、ワーク エリア パスに *project\_name*<*version\_delimiter*>*project\_version* が自動的に付加さ れます。ワークエリア パスのこの部分をユーザーが指定する必要はありません。

> 注記: UNIX のリンクベースのワークエリアは、データベー ス パス内の対応するファイルへのシンボリック リンクを 使用した、プロジェクトの管理オブジェクトです。データ ベースを移動する場合は、新しいデータベース パス内に位 置するファイルを指すように、ワークエリア内のすべての シンボリック リンクを更新する必要があります。

#### <span id="page-548-1"></span>データベースの変更

データベースの名前変更、移動、コピーのいずれかを行う場合(たとえば、ccmdb cp ま たは ccmdb unpack コマンドを使用)、またはデータベースのバージョン区切り文字を変 更する場合、ワークエリア パスを更新する必要があります。ワークエリア パスが古く なったプロジェクトを識別して更新するには、work\_area コマンドの -find オプションを 使用します。t

<span id="page-548-3"></span>また、各ワークエリアには識別ファイル ccmwaid.inf (Windows)または .ccmwaid.inf (UNIX)があり、ここにプロジェクトのデータベースへのパス名が格納されています。 Rational Synergy はこのファイルを使用して、1 つのデータベースのみが当該ワークエリ アを更新するようにします。データベースを移動すると、ワークエリア ID ファイルが別 のデータベース用のように見え、ワークエリアが使用できなくなります。ワークエリア ID ファイルを識別してデータベース ロケーションでの変更を確認するには、work\_area コ マンドの -dbpath オプションを使用します。

#### <span id="page-548-2"></span>セキュリティと可視性の問題

ワークエリア パスを変更するためには、プロジェクトの Rational Synergy 書き込みアク セス権限が必要です。静的プロジェクトを更新するためには、*ccm\_admin* ロールを持って いる必要があります。また、どのプロジェクトを更新する場合も、ワークエリアに対する ファイル システムの書き込みアクセス権限が必要です。

新しいワークエリア パスは Rational Synergy クライアントから見えなければなりませ ん。ワークエリアが Windows と UNIX の両方のファイル システム上に存在する場合、そ れらのワークエリアを更新するためには、別々の Rational Synergy セッションを使用する 必要があります。 Windows のワークエリアを更新するためには、Windows ファイル シス テムが見える Windows クライアント セッションを使用します。UNIX のワークエリアを 更新するためには、UNIX ファイル システムが見える UNIX クライアント セッションを 使用します。

ワークエリア ID ファイルを更新するためには、ファイル システム内のワークエリアに対 する書き込みアクセス権限が必要です。

#### <span id="page-549-0"></span>**work\_area** コマンドの構文

以下では、-find および -dbpath オプションの構文例のみを示します。詳細については、 [work\\_area](#page-442-0) コマンド を参照してください。

• 検出されたすべてのプロジェクトのワークエリア内で、*find\_str* を *new\_str* に置き 換える(指定した適用範囲内、または -p オプションで指定した範囲内)。

ccm work\_area -find *find\_str* -replace *new\_str*

-reg または -regexp も指定した場合、*find\_str* と *new\_str* はともに正規表現と解 釈されます。

• *old\_path* 引数で指定したデータベース パス名が格納されるワークエリア ID ファイ ルを持つプロジェクトを検索し、それらのファイルを現在のデータベースのパス名で 更新する。

ccm work\_area -dbpath *old\_path*

*old\_path* オプションは正規表現とは解釈されません。-dbpath オプションは、検出さ れたプロジェクトのワークエリア ID ファイルを、現在のデータベースのパス名で更 新します。このオプションはデータベースを移動するときにのみ使用します。 UNIX のリンクベースのワークエリア上でこのオプションを使用すると、新しいデータベー ス ロケーションに合わせてリンクを更新するために、ワークエリアが同期されます。 -nosync オプションも指定した場合、同期は延期されますが、ワークエリアを使用す る前に、手作業で同期させる必要があります。

新しいデータベースの存在を示すために、-find と -replace に、-new オプションを付加 できます。これによって、-find によって指定された元のワークエリアはこのセッション では見えないので無視すべきであることを意味します。新しいパス名にデータベースが アンパックされており、元のデータベースのワークエリアを無視したい場合、あるいは元 のデータベースが存在しない場合に、このオプションが役立ちます。-new オプションを追 加しなかった場合、このコマンドは、見えるワークエリアを持つプロジェクトにのみ適用 されます。

どのプロジェクトが更新されたかを示すために、-find または *-*dbpath に -show オプショ ンを付加できます。-find および -replace と一緒に -show を使用した場合、置換パス名 が表示されます。正規表現(-regexp)を用いて -find と -replace を使用している場合、 これは非常に役に立ちます。

例

• 見えるワークエリアとパスを持ち、"-" 文字を含む *working* プロジェクトをすべて検 索し、"-" を "~" に変更する。

ccm work\_area -find "-" -replace "~"

データベース区切り文字を "-" から "~" に変更した後で、このコマンドを使用でき ます。すべてのワークエリアを変更するのに十分なセッションから、このコマンドを 実行する必要があります。すべてのワークエリアが 1 つのセッションから見える場合 には、セッションは 1 つで十分です。しかし、Windows と UNIX の両方のワークエ リアがある場合、それぞれのクライアントからこのコマンドを実行する必要がありま す。

• 見えるワークエリアとパスを持ち、"-" 文字を含む *prep* プロジェクトをすべて検索 し、"-" を "~" に変更する。

ccm work\_area -find "-" -replace "~" -scope prep

データベース区切り文字を "-" から "~" に変更した後で、このコマンドを使用でき ます。ビルド マネージャとして作業している間に、すべてのビルド管理ワークエリア を変更するのに十分なセッションから、このコマンドを実行する必要があります。す べての *prep* ワークエリアが 1 つのセッションから見える場合には、セッションは 1 つ で十分です。しかし、Windows と UNIX の両方のビルド管理ワークエリアがある場 合、それぞれのクライアントからこのコマンドを実行する必要があります。

● UNIX で、/vol/acrel5/ccmdb/ccm\_platform データベースのワークエリアを持つ *working* プロジェクトをすべて検索し、現在のデータベース ロケーションへのパスで ワークエリア ID ファイルを更新する。

ccm work\_area -dbpath /vol/acrel5/ccmdb/ccm\_platform

移動されたが古いワークエリア パスを使用可能なデータベースを更新するために、こ のコマンドを使用します。すべてのワークエリアを変更するのに十分なセッションか ら、このコマンドを実行する必要があります。すべてのワークエリアが 1 つのセッ ションから見える場合には、セッションは 1 つで十分です。しかし、Windows と UNIX の両方のワークエリアがある場合、それぞれのクライアントからこのコマンド を実行する必要があります。

• 文字列 platform を含むパスを持つ working プロジェクトをすべて検索し、文字列を services に変更する。

ccm work\_area -find platform -replace services -new

新しい名前にアンパックまたはコピーされたデータベースを更新するために、このコ マンドを使用します。-new オプションにより、新しいワークエリアがすべて作成され ることに、注意してください。古いワークエリアは古いデータベースによって使用さ れているからです。古いワークエリア(たとえば、移動済みのデータベース)を再使 用したい場合、データベースから、古いワークエリアが見えるようにするため dbpath オプションを使用して最初にワークエリア ID ファイルを更新します。

正規表現の例

引数 find str と new str を正規表現として work area コマンドに解釈させるためには、 -reg または -regexp のいずれかのオプションを使用します。詳細については[正規表現](#page-37-0)を 参照してください。

正規表現は役に立ちますが、以下のような制約があります。

- Windows クライアントでは、ディレクトリ名に円記号が使われるが、正規表現内の円 記号はエスケープ文字または置換指定の一部として解釈される可能性がある。
- 引数 *find\_str* または *new\_str* を引用符で囲むと、引用符が UNIX シェルと Rational Synergy コマンド ライン プロセッサの両方によって解釈され(Windows クライアン ト上でも)、コマンド ライン処理が混乱する可能性がある。

以下に、正規表現を使用したワークエリア パスの変更の例をいくつか示します。

● c:¥ccm\_wa¥bill45¥ にあるワークエリア パスをすべて、c:¥ccm\_wa¥ に短縮する。

```
ccm wa /find "bill45¥¥¥¥" /replace "" /reg /p
 Checking work area paths for replacement...
 1 project(s) will be checked.
 Setting path for work area of 'hsai~1' to 'c:¥ccm_wa¥hsai~1'...
 1 project work area path(s) were updated:
     'hsai~1': 'c:¥ccm_wa¥hsai~1'
```
パスからディレクトリを削除するときは、関連する円記号も含めます。前に付ける円 記号の指定は簡単ですが、以下の例では後に円記号が付いています。

bill45¥.

Rational Synergy のコマンド プロセッサは bill45 の前に付いている開き引用符を見 つけます。そして、次の引用符の前に円記号を検出すると、引用符を閉じ引用符では なく引数の一部とすることを示すエスケープ文字であると解釈します。したがって、 円記号と解釈させるには、円記号の前にエスケープ用の円記号をもう 1 つ付ける必要 があります。また、Rational Synergy のコマンド処理の結果得られた式 (bill45¥)は、 正規表現プロセッサによって、2 つの連続した円記号を追加してエスケープしない限 り、対応する置換構造文字のない円記号として誤って解釈されます。

引用符で囲んだディレクトリを複数指定する場合、末尾の閉じ引用符の直前には末尾 の円記号は 4 つのみ使用します。引数の途中に入れるディレクトリの円記号は 1 回で エスケープできます。それにより、正規表現プロセッサはバックスラッシュを置換構 造指定の開始であると解釈しなくなります。

```
ccm wa /find "ccm_wa¥¥bill45¥¥¥¥" /replace "" /reg /p hsaw~1
Checking work area paths for replacement...
 1 project(s) will be checked.
 Setting path for work area of 'hsaw~1' to 'c:¥users¥bill¥hsaw~1'...
 1 project work area path(s) were updated: 
      'hsaw~1': 'c:¥users¥bill¥hsaw~1'
```
• 後ろに付ける円記号を使用し、ワークエリア パスを c:¥ccm\_wa¥+bill45¥hsaw~1 か ら c:¥ccm\_wa¥hsaw~1 に短縮することで、先頭に特殊文字があるディレクトリをパス から削除する。

```
ccm wa /find "¥+bill45¥¥¥¥" /replace "" /reg /p hsaw~1
 Checking work area paths for replacement...
 1 project(s) will be checked.
 Setting path for work area of 'hsaw~1' to 'c:¥ccm_wa¥hsaw~1'...
 1 project work area path(s) were updated:
     'hsaw~1': 'c:¥ccm_wa¥hsaw~1'
```
• 前に付ける円記号を使用して、先頭に特殊文字があるディレクトリをパスから削除す る。

```
ccm wa /find "¥¥¥+bill45" /replace "" /reg /p hsaw~1
 Checking work area paths for replacement...
 1 project(s) will be checked. Setting path for work area of 'hsaw~1' to
 'c:¥ccm_wa¥hsaw~1'...
 1 project work area path(s) were updated:
     'hsaw~1': 'c:¥ccm_wa¥hsaw~1'
```
一般に、*find\_str* または *new\_str* に特殊文字または空白がない限り、(非 UNIX 環境 においては)引用符は必要はありません。以下に、引用符を使用しない正規表現の例 を示します。

• ワークエリア パスを c:¥ccm\_wa¥bill45¥junk~1 から c:¥temp¥ccm¥bill45¥junk~1 に変換する。

```
ccm wa /find users¥¥bill¥¥ccm_wa¥¥ /replace temp¥¥ccm¥¥ /reg /p junk~1
 Checking work area paths for replacement...
 1 project(s) will be checked. 
 Setting path for work area of 'junk~1' to
 'c:¥temp¥ccm¥bill45¥junk~1'...
 1 project work area path(s) were updated:
     'junk~1': 'c:¥temp¥ccm¥bill45¥junk~1'
```
この場合、エスケープすべき唯一の文字は、円記号です。正規表現プロセッサは通常 はこの文字を置換構造指定の開始と解釈するからです。

置換構造指定をエスケープしない 1 つの共通の理由は、UNIX ファイル システムでは 大文字と小文字が区別されることです。

• UNIX で、ワークエリアを持つ 3 つのプロジェクトを返す ccm query コマンドを実行 した後で、パス名の一部を小文字から先頭文字のみ大文字に変換する。

*ccm\_admin* ロールのユーザーがディレクトリ命名の基準を変更した場合に、これが必 要になることがあります。

```
 pc-1: /users/bill/ccm_wa/owner/pc-1
 pi-1: /users/bill/ccm_wa/static/pi-1
 pw-1: /users/bill/ccm_wa/owner/pw-
```

```
UNIX シェルが "*" などの特殊文字を処理することを防止するために、引数を引用符 
  で囲んでいます。また、円記号もエスケープしています(この場合は必須ではありま
  せんが)。かっこは後で置換を行うための最初と 2 番目の式を明示する働きをします。
  選択セット(@) 演算子はクエリの結果を指しています。
  ccm wa -find "/users/bill/ccm_wa/([^/]+)/(.*)" -replace ¥
"/users/bill/ccm_wa/¥¥u¥¥1/¥¥2" -reg @
    Checking work area paths for replacement...
    3 project(s) will be checked.
    Setting path for work area of 'pc-1' to '/users/bill/ccm_wa/Owner/pc-1'
    . . .
    Setting path for work area of 'pi-1' to '/users/bill/ccm_wa/Static/pi-1'
    . . . 
    Setting path for work area of 'pw-1' to '/users/bill/ccm_wa/Owner/pw-1'
    . . . 
    3 project work area path(s) were updated:
       'pc-1': '/users/bill/ccm_wa/Owner/pc-1'
       'pi-1': '/users/bill/ccm_wa/Static/pi-1'
       'pw-1': '/users/bill/ccm_wa/Owner/pw-1'
● Windows 上、ワークエリアを持つ3つのプロジェクトを返す ccm query コマンドを
  実行した後で、パス名の一部の大文字の頭文字を小文字に変換する。
  ccm_admin ロールのユーザーがディレクトリ命名の基準を変更した場合に、これが必 
  要になることがあります。
  pc-1: c:¥bill¥ccm_wa¥Owner¥pc-1
  pi-1: c:¥bill¥ccm_wa¥Static/pi-1
  pw-1: c:¥bill¥ccm_wa¥Owner/pw-1
  シェルが '*' などの特殊文字を処理することを防止するために、引数を引用符で囲ん
  でいます。また、円記号もエスケープしています(この場合は必須ではありません
  が)。かっこは後で置換を行うための最初と 2 番目の式を明示する働きをします。選 
  択セット(@) 演算子はクエリの結果を指しています。
  ccm wa /find "¥¥bill¥ccm_wa¥¥([^¥¥]+)¥¥(.*)" /replace
 "¥¥bill¥ccm_wa¥¥¥1¥¥¥1¥¥¥2" /reg @
    Checking work area paths for replacement...
    3 project(s) will be checked.
    Setting path for work area of 'pc-1' to 'C:¥bill¥ccm_wa¥owner¥pc-1'
    . . .
    Setting path for work area of 'pi-1' to 'C:¥bill¥ccm_wa¥static¥pi-1'
    . . . 
    Setting path for work area of 'pw-1' to 'C:¥bill¥ccm_wa¥owner¥pw-1'
    . . . 
    3 project work area path(s) were updated:
       'pc-1': 'C:¥bill¥ccm_wa¥owner¥pc-1'
       'pi-1': 'C:¥bill¥ccm_wa¥static¥pi-1'
```

```
 'pw-1': 'C:¥bill¥ccm_wa¥owner¥pw-1'
```
ワークエリア

ワークエリア コンフリクト

リコンサイル プロセスには 2 つのフェーズがあります。最初のフェーズはリコンサイル 処理で、ワークエリアとデータベース ファイルを比較します。そして、自動的に解決で きる場合は差分を解決します。コンフリクト状態にあると判定されたファイルについて は、なにも措置は取られません。 2 番目のフェーズはコンフリクト解決フェーズで、コン フリクトのリストをユーザーに提示します。その解決方法はユーザーが決定します。この 処理は、バッチ モード(すべてのコンフリクトを同様の方法で解決する)または個別方 式(選択されたファイルに応じて独自の解決法を選択する)で行うことができます。コン フリクトを未解決のまま残すこともできます。

リコンサイル処理により、ファイルが破棄、上書き、無視されることがあります。した がって、リコンサイルを実施したときになにが起こるかを、理解しておくことが重要で す。コンフリクトを解決する方法を理解することも重要です。

コンフリクトがどのようにして検出され、コンフリクトを解決するための具体的な方法を 選択したときになにが起こるかを理解できるように、以下に情報を提示します。以下のト ピックについて説明します。

- [コンフリクトのタイプ](#page-556-0)
- バッチ [モードでコンフリクトを解決する方法](#page-557-0)
- コンフリクトの解決 ワークエリアからバッチ [モードでデータベースを更新](#page-559-0)
- コンフリクトの解決 データベースからバッチ [モードでワークエリアを更新](#page-560-0)
- コンフリクトの解決 [手作業でのコンフリクトの選択と解決](#page-561-0)

<span id="page-556-5"></span><span id="page-556-0"></span>コンフリクトのタイプ

8 つのタイプのワークエリア コンフリクトを下に列挙して、それらが発生する状況を説明 します。

- <span id="page-556-2"></span>1. 作業中のオブジェクトに対するワークエリアの変更 作業中のオブジェクトがあるが、そのオブジェクトに対するワークエリアを変更しま す。ファイル システム内のファイルを変更したような場合です。
- <span id="page-556-1"></span>2. 作業中のオブジェクトに対するデータベースの変更

作業中のオブジェクトがあるが、以下のいずれかによってデータベースが更新された 場合です。 - 作業中のオブジェクトが存在するワークエリア以外の場所

- 2 つのワークエリアがあったとして、現在以外のワークエリア

<span id="page-556-3"></span>- Rational Synergy の管理外でデータベースのソース キャッシュ ファイルを更新

3. 静的なオブジェクトに対するワークエリアの変更

ワークエリア内のファイルを書き込み可能モードに変更し、それから Rational Synergy の管理外でファイルを修正した場合です。

<span id="page-556-4"></span>4. 静的なオブジェクトに対するデータベースの変更

修正不可オブジェクトのデータベースのソース キャッシュ ファイルが Rational Synergy の管理外で更新された場合です。

<span id="page-556-8"></span>5. 複数の場所でのオブジェクトの変更

オブジェクト用のデータベースのソース キャッシュ ファイルおよびオブジェクトの ワークエリア ファイルの両方が修正された場合です。オブジェクトは作業中または 静的な状態のどちらかです。

<span id="page-556-9"></span>6. ワークエリアからのファイルの欠落

Rational Synergy の管理下にあるオブジェクト用のワークエリア ファイルがワーク エリアから欠落しています。オブジェクトは作業中または静的な状態のどちらかで す。

<span id="page-556-6"></span>7. 非管理ファイル

ワークエリア内のファイル/ディレクトリが Rational Synergy の管理下にありませ  $\lambda$ 

<span id="page-556-7"></span>8. ファイル エラー

Rational Synergy の管理下にあるファイルがエラーを起こしています。このタイプの エラーは通常、リンクベースのワークエリアに関係しています。この種のコンフリク トに関しては、エラーを解決する方法を選択できません。この種のコンフリクトはリ コンサイル プロセスによって特別に処理されます。取られる措置には、以下のような

ものがあります。 - データベースからワークエリアを更新する。 - ワークエリアからデータベースを更新する。 - ファイルをリンクし直す (UNIX のみ)。 - ファイルを削除する。 コンフリクトを解決しない選択肢もあります。

<span id="page-557-1"></span><span id="page-557-0"></span>バッチ モードでコンフリクトを解決する方法

コンフリクトが検出された後で、ケースバイケースまたはバッチ モードのいずれかで、そ れを解決できます。バッチ モードには、ワークエリアからデータベースを更新する方法 と、データベースからワークエリアを更新する方法があります。バッチ モードを使用して コンフリクトを解決すると、すべてのコンフリクトが同じ方法で解決されます。たとえ ば、データベースからワークエリアを更新するオプションを選択した場合、すべてのワー クエリア ファイルはデータベースからのファイルで更新されます。

下表に、バッチ モードから得られる結果をまとめています。

| コンフリクト タイプ                        | 結果 - ワークエリアからバッチ<br>モードでデータベースを更新                         | 結果 - データベースからバッチ モード<br>でワークエリアを更新      |
|-----------------------------------|-----------------------------------------------------------|-----------------------------------------|
| 1.作業中のオブジェク<br>トに対するワークエリ<br>アの変更 | ワークエリアからの変更で<br>データベース オブジェクト<br>が更新される                   | データベースからのファイ<br>ルでワークエリアのファイ<br>ルが更新される |
| 2.作業中のオブジェク<br>トに対するデータベー<br>スの変更 | ワークエリアからの変更で<br>データベース オブジェクト<br>が更新される                   | データベースからのファイ<br>ルでワークエリアのファイ<br>ルが更新される |
| 3. 静的なオブジェクト<br>に対するワークエリア<br>の変更 | データベース オブジェクト<br>がチェックアウトされ、そ<br>れからワークエリアからの<br>変更で更新される | データベースからのファイ<br>ルでワークエリアのファイ<br>ルが更新される |
| 4. 静的なオブジェクト<br>に対するデータベース<br>の変更 | データベース オブジェクト<br>がチェックアウトされ、そ<br>れからワークエリアからの<br>変更で更新される | データベースからのファイ<br>ルでワークエリアのファイ<br>ルが更新される |
| 5. 複数の場所でのオブ<br>ジェクトの変更           | データベース オブジェクト<br>がチェックアウトされ、そ<br>れからワークエリアからの<br>変更で更新される | データベースからのファイ<br>ルでワークエリアのファイ<br>ルが更新される |

コンフリクト解決の結果 - バッチ モード

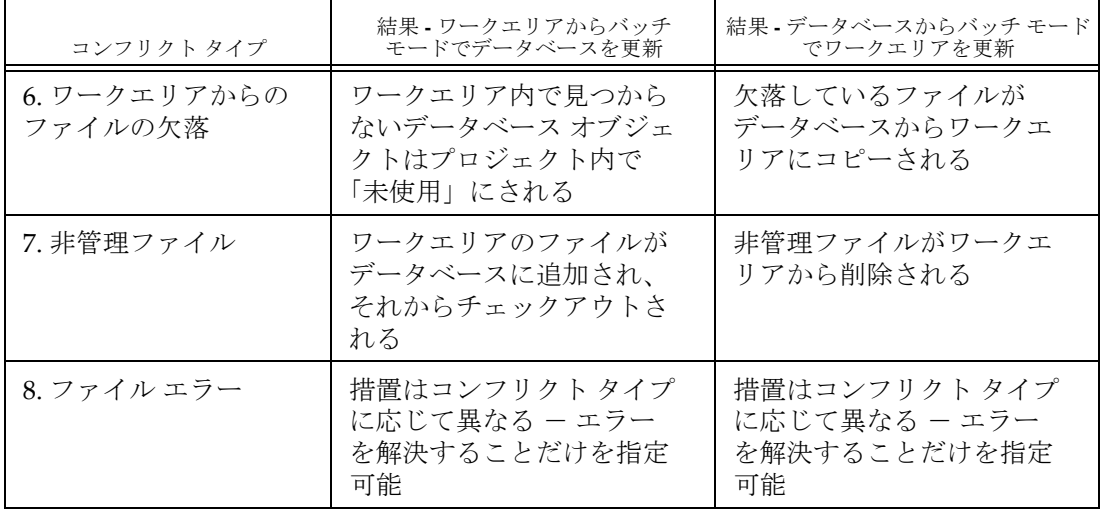

コンフリクト解決の結果 - バッチ モード

詳細については、コンフリクトの解決 - ワークエリアからバッチ モードでデータベースを [更新](#page-559-0) および コンフリクトの解決 - データベースからバッチ [モードでワークエリアを更新](#page-560-0)  を参照してください。

<span id="page-559-1"></span><span id="page-559-0"></span>コンフリクトの解決 **-** ワークエリアからバッチ モードでデータベースを更新 バッチ モードでの Update database from work area(ワークエリアからのデータベー スの更新)は、ワークエリアの状態からデータベースを更新することにより、すべてのコ ンフリクトを解決します。コンフリクトの内容が異なるごとに、コンフリクト解決方法が あります([コンフリクトのタイプ](#page-556-0) を参照)。

以下に、ワークエリアからバッチ モードでデータベースを更新することによりコンフリ クトを解決した場合に、なにが起こるかを示します。

- 1. 作業中のオブジェクトに対するワークエリアの変更 データベース オブジェクトのソース属性が更新されます(ワークエリアの変更が受け 入れられる)。
- 2. 作業中のオブジェクトに対するデータベースの変更 ワークエリア ファイルの内容でデータベース オブジェクトのソース属性が更新され ます(データベースの変更が破棄される)。
- 3. 静的なオブジェクトに対するワークエリアの変更 データベース オブジェクトがチェックアウトされ、ソース属性が更新されます(ワー クエリアの変更が受け入れられる)。
- 4. 静的なオブジェクトに対するデータベースの変更

データベース オブジェクトがチェックアウトされ、ワークエリア ファイルの内容で ソース属性が更新されます(データベースの変更が破棄される)。

- 5. 複数の場所でのオブジェクトの変更 データベース オブジェクトがチェックアウトされ、ワークエリア ファイルの内容で ソース属性が更新されます。
- 6. ワークエリアからのファイルの欠落

欠けているワークエリア ファイル/ディレクトリに関連するデータベース オブジェ クトについて、使用解除操作を実行します。

7. 非管理ファイル

存在するプロジェクト内またはディレクトリのもとに、ファイル/ディレクトリを作 成します。これらのファイルは作業中です。

8. ファイル エラー

データベースからワークエリアを更新、ワークエリアからデータベースを更新、ファ イルを再リンク (UNIX のみ)、ファイルを削除、などの措置がとられます。

> 注記:オブジェクトをチェックアウトすることが可能でな い場合、チェックアウト操作によってエラーが生じること

<span id="page-560-1"></span>があります。この場合には、ワークエリア ファイルはその ままにします。

<span id="page-560-0"></span>コンフリクトの解決 **-** データベースからバッチ モードでワークエリアを更新

バッチ モードでの Update work area from database (データベースからのワークエリ アの更新)では、データベースの状態からワークエリアを更新することにより、すべての コンフリクトを解決します。コンフリクトの内容が異なるごとに、コンフリクト解決方法 があります ([コンフリクトのタイプ](#page-556-0)を参照)。

以下に、データベースからバッチ モードでワークエリアを更新することによりコンフリ クトを解決した場合に、なにが起こるかを示します。

- 1. 作業中のオブジェクトに対するワークエリアの変更 データベース オブジェクトのソース属性の内容でワークエリア ファイルが上書きさ れます(ワークエリアの変更が破棄される)。
- 2. 作業中のオブジェクトに対するデータベースの変更 データベース オブジェクトのソース属性の内容でワークエリア ファイルが上書きさ れます(データベースの変更が受け入れられる)。
- 3. 静的なオブジェクトに対するワークエリアの変更 データベース オブジェクトのソース属性の内容でワークエリア ファイルが上書きさ れます(ワークエリアの変更が破棄される)。
- 4. 静的なオブジェクトに対するデータベースの変更 データベース オブジェクトのソース属性の内容でワークエリア ファイルが上書きさ れます(データベースの変更が受け入れられる)。
- 5. 複数の場所でのオブジェクトの変更 データベース オブジェクトのソース属性の内容でワークエリア ファイルが上書きさ れます。
- 6. ワークエリアからのファイルの欠落 欠落しているワークエリア ファイル/ディレクトリがデータベースからワークエリ アにコピーされます。
- 7. 非管理ファイル 非管理ファイル/ディレクトリがワークエリアから削除されます。
- 8. ファイル エラー データベースからワークエリアを更新、ワークエリアからデータベースを更新、ファ イルを再リンク (UNIX のみ)、ファイルを削除、などの措置がとられます。

<span id="page-561-0"></span>コンフリクトの解決 **-** 手作業でのコンフリクトの選択と解決

リコンサイル処理では、コンフリクト状態にあるファイルを識別しますが、ユーザーが指 示しない限り、コンフリクトを解決する措置が取られることはありません。

手作業選択モードの "Select" では、コンフリクトを解決する方法を選択できます。この モードを取ると、コンフリクトを解決するための種々の方法を使用できます。検出された コンフリクトのタイプに応じて、ワークエリアからデータベースを更新する、データベー スからワークエリアを更新する、コンフリクト状態にあるファイルをマージする、コンフ リクトを無視する、といった方法を取ります。この方法を用いたコンフリクトの解決のさ らに詳細については、具体的なタイプのコンフリクトの解決に関するヘルプを参照してく ださい。

ワークエリア コンフリクト

# Rational Synergy ヘルプへのリンク

以下のリンクにより、 PDF 形式の Rational Synergy ヘルプを参照できます。

- 開発者用 Rational Synergy ヘルプ PDF
- チーム リーダーおよびビルドマネージャ用 Rational Synergy ヘルプ PDF
- Rational Synergy CLIヘルプ、ウェブモード PDF
- Synergy Classic GUI ヘルプ、(UNIX、Windows) PDF

## 付録:特記事項

#### © Copyright 2000, 2009

本書は米国 IBM が提供する製品およびサービスについて作成したものであり、本書に記 載の製品、サービス、または機能が日本においては提供されていない場合があります。日 本で利用可能な製品、サービス、および機能については、日本 IBM の営業担当員にお尋 ねください。本書で IBM 製品、プログラム、またはサービスに言及していても、その IBM 製品、プログラム、または サービスのみが使用可能であることを意味するものではあり ません。これらに代えて、IBM の知的所有権を侵害することのない、機能的に同等の 製 品、プログラム、またはサービスを使用することができます。ただし、IBM 以外の製品と プログラムの操作またはサービスの 評価および検証は、お客様の責任で行っていただき ます。

IIBM は、本書に記載されている内容に関して特許権 ( 特許出願中のものを含む ) を保有 している場合があります。本書の提供は、お客様にこれらの特許権について 実施権を許諾 することを意味するものではありません。実施権についてのお問い合わせは、書面にて下 記宛先にお送りください。

#### 〒 106-8711

東京都港区六本木 3-2-12 日本アイ・ビー・エム株式会社 法務・知的財産 知的財産権ライセンス渉外

以下の保証は、国または地域の法律に沿わない場合は、適用されません。**:** IBM およびそ の直接または間接の子会社は、本書を特定物として現存するままの状態で提供し、商品性 の保証、特定目的適合性の保証および法律上の瑕疵担保責任を含むすべての明示 もしく は黙示の保証責任を負わないものとします。国または地域によっては、法律の強行規定に より、保証責任の制限が禁じられる場合、強行規定の制限を受けるものとします。 この情報には、技術的に不適切な記述や誤植を含む場合があります。本書は定期的に見直

され、必要な変更は本書の次版に組み込まれます。 IBM は予告なしに、随時、この文書に 記載されている製品またはプログラムに対して、改良または変更を行うことがあります。 本書において IBM 以外の Web サイトに言及している場合がありますが、便宜のため記載 しただけであり、決してそれらの Web サイトを推奨するものではありません。それらの Web サイトにある資料は、この IBM 製品の資料の一部ではありません。それらの Web サ イトは、お客様の責任でご使用ください。

IBM は、お客様が提供するいかなる情報も、お客様に対してなんら義務も負うことのな い、自ら適切と信ずる方法で、使用もしくは配布することができるものとします。

本プログラムのライセンス保持者で、 (i) 独自に作成したプログラムと その他のプログラ ム ( 本プログラムを含む ) との間での情報交換、および (ii) 交換された情報の相互利用を 可能にすることを目的として、本プログラムに関する情報を必要とする方は、製造元に連 絡してください。

Intellectual Property Dept. for Rational Software IBM Corporation 1 Rogers Street Cambridge, Massachusetts 02142 U.S.A.

本プログラムに関する上記の情報は、適切な使用条件の下で使用することができますが、 有償の場合もあります。

本書で説明されているライセンス・プログラムまたはその他のライセンス資料は、IBM 所 定のプログラム契約の契約条項、IBM プログラムのご使用条件、またはそれと同等の条 項に基づいて、IBM より提供されます。

この文書に含まれるいかなるパフォーマンス・データも、管理環境下で決定されたもので す。そのため、他の操作環境で得られた結果は、異なる可能性があります。一部の測定が、 開発レベルのシステムで行われた可能性がありますが、その測定値が、一般に利用可能な システムのものと同じである保証はありません。さらに、一部の測定値が、推定値である 可能性があります。実際の結果は、異なる可能性があります。お客様は、お客様の特定の 環境に適したデータを確かめる必要があります。

IBM 以外の製品に関する情報は、その製品の供給者、出版物、もしくはその他の公に利用 可能なソースから入手したものです。 IBM は、それらの製品のテストは行っておりませ ん。したがって、他社製品に関する実行性、互換性、またはその他の要求については確証 できません。 IBM 以外の製品の性能に関する質問は、それらの製品の供給者にお願いしま す。

本書には、日常の業務処理で用いられるデータや報告書の例が含まれています。より具体 性を与えるために、それらの例には、個人、企業、ブランド、あるいは製品などの名前が 含まれている場合があります。これらの名称はすべて架空のものであり、名称や住所が類 似する企業が実在しているとしても、それは偶然にすぎません。

この情報をソフトコピーでご覧になっている場合は、写真やカラーの図表は表示されない 場合があります。

商標

IBM および関連の商標については、www.ibm.com/legal/copytrade.html. をご覧くださ い。

Microsoft、Windows、および その他の Microsoft 製品は、Microsoft Corporation の米国 およびその他の国における商標です。

UNIX は、The Open Group の米国およびその他の国における登録商標です。 他の会社名、製品名およびサービス名等はそれぞれ各社の商標です。

# 索引

### 記号

%baseline [27](#page-34-0) %change\_request [27](#page-34-1) %change\_request\_duplicates [27](#page-34-2) %change\_request\_original [27](#page-34-3) %change\_request\_release [27](#page-34-4) %change\_request\_status [27](#page-34-5) %change\_request\_synopsis [27](#page-34-6) %dcm\_delimiter [27](#page-34-7) %displayname [27](#page-34-8) %fullname [27](#page-34-9) %in\_baseline [28](#page-35-0) %in\_build [28](#page-35-1) %instance [28](#page-35-2) %model [28](#page-35-3) %objectname [28](#page-35-4) %optional\_project\_instance [28](#page-35-5) %problem\_duplicates [28](#page-35-6) %problem\_original [28](#page-35-7) %purpose [28](#page-35-8) %requirement\_id [28](#page-35-9) %root [28](#page-35-10) %sourcename [28](#page-35-11) %states [28](#page-35-12) %task [28](#page-35-13) %task\_platform [28](#page-35-14) %task\_release [29](#page-36-0) %task\_status [29](#page-36-1) %task\_subsystem [29](#page-36-2) %task\_synopsis [29](#page-36-3) %type [29](#page-36-4) @cvid [16](#page-23-0)

#### 数字

4 部名称、区切り文字 [200](#page-207-0)

### **A**

add\_object\_task\_assoc [37](#page-44-0) alias 削除 [400](#page-407-0) 設定 [81](#page-88-0) alias コマンド [81](#page-88-1) allow\_delimeter\_in\_name [38](#page-45-0) allow\_prep [39](#page-46-0)

archive meta-data meta\_create\_time [267](#page-274-0) attribute コマンド [83](#page-90-0) AUTOMOUNT\_FIX [72](#page-79-0)

## **B**

baseline\_template [40](#page-47-0) baseline\_template\_date\_format [41](#page-48-0) baseline\_template\_repl\_char [41](#page-48-1) baseline コマンド [87](#page-94-0) bom コマンド [104](#page-111-0)

### **C**

candidates コマンド [105](#page-112-0) cat コマンド [106](#page-113-0) ccm.ini ファイル [35](#page-42-0) 個人用ファイルの場所、UNIX [68](#page-75-0) 個人用ファイルの場所、Windows [67](#page-74-0) システム フィルの場所 [67](#page-74-1) CCM\_ADDR ccm\_root として設定 [365](#page-372-0) 格納場所 [359](#page-366-0) 設定する時期 [359](#page-366-1) 設定、例 [360](#page-367-0) 使い方の説明 [72](#page-79-1) ccm\_eng.log CCM\_ENGLOG を使用して出力をリダ イレクト [72](#page-79-2) 場所 [72](#page-79-2) CCM\_ENGLOG [72](#page-79-2) CCM\_HOME UNIX の場所 [7](#page-14-0) Windows の場所 [6](#page-13-0) 変数の設定 [72](#page-79-3) CCM\_PAGER [72](#page-79-4) ccm\_ui.log CCM\_UILOG を使用して出力をリダイ レクト [72](#page-79-5) 内容 [359](#page-366-2) 場所 [72](#page-79-5) CCM\_UILOG [72](#page-79-5) ccminit ファイル、説明 [69](#page-76-0) ccm クエリ オブジェクト バージョンの表示 [16](#page-23-1) 出力を定義 [315](#page-322-0) 例 [317](#page-324-0) change\_type コマンド [107](#page-114-0)

#### check\_release [42](#page-49-0) checkin コマンド [108](#page-115-0) checkout コマンド [112](#page-119-0) checkpoint コマンド [122](#page-129-0) clean\_cache コマンド [125](#page-132-0) clean\_up コマンド [127](#page-134-0) collapse コマンド [130](#page-137-0) compare\_cmd [42](#page-49-1) conflict\_parameters [45](#page-52-0) conflicts コマンド [133](#page-140-0) copy\_db\_always [46](#page-53-0) copy\_project コマンド [135](#page-142-0) copy\_to\_file\_system コマンド [142](#page-149-0) create  $\exists \forall \forall \forall$  [144](#page-151-0)

# **D**

date\_modified [47](#page-54-0) dcm\_broadcast\_dbid [47](#page-54-1) dcm\_time\_sync\_tolerance [48](#page-55-0) dcm コマンド [149](#page-156-0) dcm コマンドの例 [176](#page-183-0) dcm を使用したデータ送出 [155](#page-162-0) default\_task\_query [48](#page-55-1) default\_version [48](#page-55-2) delete コマンド [183](#page-190-0) delimiter データベースの変更 [186](#page-193-0) delimiter コマンド [186](#page-193-1) depend コマンド [189](#page-196-0) diff コマンド [191](#page-198-0) dir コマンド [193](#page-200-0) dir コマンドが使用する記号 [194](#page-201-0) DISPLAY [72](#page-79-6)

### **E**

```
edit コマンド 196
engine_host 49
expand_on_checkin 49
expand コマンド 198
199
```
# **F**

finduse コマンド [203](#page-210-0) folder 一部変更 [216](#page-223-0) folder コマンド [209](#page-216-0)

folder\_template コマンド [229](#page-236-0) folder コマンド [209](#page-216-1) 例 [223](#page-230-0) fs\_check command [240](#page-247-0) fs\_check  $\exists \forall \forall \forall$  5 [240](#page-247-0)

# **G**

```
groups \exists \forall \forall \forall244
```
# **H**

```
help コマンド 247
history コマンンド 248
HOME 72
HTML
  デフォルトのブラウザ 49
  ヘルプ ファイル名のデフォルト 50
  ヘルプ ファイル ロケーションのデフォ
     ルト 50
html_browser 49
50
50
```
# **I**

import コマンド [250](#page-257-0) include\_required\_tasks [50](#page-57-2) Informix、バージョンの表示 [433](#page-440-0) initial\_role [50](#page-57-3) initials [51](#page-58-0)

# **L**

```
LC、説明 258
LD_LIBRARY_PATH 73
license コマンド 253
lmgr_status コマンド 254
ln コマンド 255
ls コマンド 257
```
# **M**

mail\_cmd [51](#page-58-1) make ファイル サブプロジェクト [540](#page-547-1) 変換 [198](#page-205-1) merge コマンド [260](#page-267-0) message コマンド [264](#page-271-0) meta\_create\_time [267](#page-274-0)

meta\_owner [268](#page-275-0) meta\_release [268](#page-275-0) migrate  $\exists \forall \forall \forall$  [266](#page-273-0) migrate\_check\_required\_task [52](#page-59-0) migrate\_default\_archive\_state [52](#page-59-1) migrate\_default\_state [52](#page-59-2) migrate\_default\_type [52](#page-59-3) migrate コマンド [266](#page-273-1) monitor  $\exists \forall \forall \forall$  [274](#page-281-0) 詳細バージョン [280](#page-287-0) move コマンド [276](#page-283-0) multiple\_local\_proj\_instances [53](#page-60-0)

### **N**

NS(同期外)[258](#page-265-1)

### **P**

PAGER [73](#page-80-1) PATH [73](#page-80-2) PRINT\_EDIT\_CMD [73](#page-80-3) PRINT\_TOOL\_CMD [73](#page-80-4) process\_rule コマンド [282](#page-289-0) proj\_idx\_wa\_cache [55](#page-62-0) project\_grouping コマンド [296](#page-303-0) project\_purpose コマンド [307](#page-314-0) project\_subdir\_template\_unix [55](#page-62-1) properties コマンド [312](#page-319-0) ps コマンド [280](#page-287-1) PVCS、データのマイグレーション [266](#page-273-2)

# **Q**

query コマンド [315](#page-322-1) quiet モード、Rational Synergy セッション 起動時 [363](#page-370-0)

# **R**

range\_for\_keyword\_expand [56](#page-63-0) Rational Synergy CCM\_HOME 変数 [72](#page-79-8) 起動 [359](#page-366-3) 停止 [368](#page-375-0) バージョンの表示 [433](#page-440-1) プロセス情報の表示 [280](#page-287-1) ユーザーの監視 [274](#page-281-0) ライセンス数を表示 [254](#page-261-0)

Rational Synergy のインターフェイス アドレ ス [359](#page-366-4) RCS、データのマイグレーション [266](#page-273-2) README の内容 [2](#page-9-0) reconcile.control\_files\_below\_new\_project [57](#page-64-0) reconcile.save\_uncontrolled [57](#page-64-1) reconcile コマンド [319](#page-326-0) reconf\_consider\_all\_cands [57](#page-64-2) reconf\_stop\_on\_fail [58](#page-65-0) RECONF\_TIME [73](#page-80-5) [reconfigure](#page-334-0)、update を参照。 reconfigure\_parallel\_check [58](#page-65-1) [reconfigure\\_properties](#page-335-0)、 update\_properties を参照。 [reconfigure\\_template](#page-336-0)、 reconfigure\_template を参照。 reconfigure\_template コマンド [329](#page-336-1) reconfigure\_using\_tasks [59](#page-66-0) reconfigure コマンド [327](#page-334-1) relate コマンド [330](#page-337-0) release\_phase\_list [59](#page-66-1) release コマンド [333](#page-340-0) required\_attributes [59](#page-66-2) restrict\_reconf\_setting [60](#page-67-0) resync コマンド [341](#page-348-0) RFC アドレス、定義 [280](#page-287-2)

# **S**

save\_to\_wastebasket [61](#page-68-0) SCCS、データのマイグレーション [266](#page-273-2) set コマンド [342](#page-349-0) shared[\\_project\\_directory\\_checkin](#page-80-6) [62](#page-69-0) SHELL 73 show コマンド [344](#page-351-0) soad\_scope コマンド [352](#page-359-0) soad コマンド [347](#page-354-0) source コマンド [358](#page-365-0) start\_day\_of\_week [62](#page-69-1) start コマンド [359](#page-366-5) status コマンド [366](#page-373-0) stop コマンド [368](#page-375-0) sync\_output [62](#page-69-2) sync コマンド [369](#page-376-0) system\_filename\_filters [62](#page-69-3)

# **T**

task コマンド [372](#page-379-0)

TERM [73](#page-80-7) text\_viewer [43](#page-50-0) typedef コマンド [395](#page-402-0)

### **U**

```
UC、説明 194
UIDPATH 73
unalias コマンド 400
5
undo_reconfigure、 undo_update を参照。
undo_reconfigure コマンド 402
undo update \exists \forall \forall \forall403
unrelate \Box \bigtriangledown \bigtriangledown401
unset \exists \forall \forall \forall405
unuse コマンド 406
update_on_checkin_if_equal 63
update_template、process_rule を参照。
409
update コマンド 409
USER 73
users コマンド 431
use コマンド 429
```
### **V**

verbosity オプション [64](#page-71-0) version  $\exists \forall \forall \forall$  [433](#page-440-0) view コマンド [434](#page-441-0)

### **W**

wa\_path\_cache\_size [65](#page-72-0) wa snapshot  $\exists \forall \forall \xi$ , copy to file system コマンドを参照。 wastebasket [64](#page-71-1) work\_area コマンド [435](#page-442-0)

#### あ

アドレス、表示 [366](#page-373-0) 暗黙的コンフリクト検出 [451](#page-458-0)

#### い

一部変更 フォルダ [216](#page-223-0) フォルダ テンプレート [234](#page-241-0) 一覧表示 ディレクトリの内容、Windows [193](#page-200-0) 一致例、クエリの [497](#page-504-0) 移動 サブプロジェクト [276](#page-283-1) ファイル [276](#page-283-2) インストール エリア起動ファイル [69](#page-76-0) インポート タイプ [395](#page-402-1) ファイルをデータベースに [250](#page-257-1)

# え

英数字の使用 [22](#page-29-0) エンジン 起動 [359](#page-366-3) ログ ファイル [72](#page-79-9)

### お

オフライン保存と削除 使用する理由 [347](#page-354-1) 適用範囲の説明 [513](#page-520-0) オフライン保存と削除コマンド [347](#page-354-0) オブジェクト checkpoint [122](#page-129-1) 検索 [315](#page-322-2) 個人使用のための保存 [122](#page-129-1) 最新バージョンの入手 [409](#page-416-2) 参照形式 [17](#page-24-0) 指定構文 [13](#page-20-0), [15](#page-22-0) 修正可能バージョンの作成 [112](#page-119-1) 名前の長さ制限 [15](#page-22-1) オブジェクトのアクセスをコントロール [244](#page-251-1) オブジェクトのインスタンス [17](#page-24-1) オブジェクトの検索、 finduse コマンド を参 照 [315](#page-322-1) オブジェクト バージョンの表示 [16](#page-23-1) オブジェクト名 オブジェクト参照形式 [17](#page-24-0) 選択セット参照形式 [16](#page-23-1) ファイル [15](#page-22-0) プロジェクト参照形式 [16](#page-23-2) ベースライン [13](#page-20-0) 有効な CLI チェックアウト形式 [113](#page-120-0) ワークエリア参照形式 [15](#page-22-2) オプション ccm.ini ファイル内の設定 [37](#page-44-1) 暗黙的に設定 [343](#page-350-0) 初期値が設定されている場所 [342](#page-349-1) オプション区切り文字

UNIX [7](#page-14-1) Windows [5](#page-12-1) オンラインヘルプ、起動方法 [247](#page-254-1)

#### か

```
カスタマ サポート 2
カレント タスク
  設定 378
  説明 378
環境変数
  CCM_ADDR、ccm_root として設定 365
  CCM_ADDR、設定する時期 359
  CCM_ADDR、設定例 360
関係
  relate コマンドの使いかた 330
  クエリ 500
  削除 401
  識別方法 498
  定義 330
  定義済み 499
  ユーザー定義 499
関係の解除
  オブジェクト 401
   タスク 387
関連付け
  オブジェクトとタスク 375
  プロジェクトと目的 116
```
### き

技術サポート [2](#page-9-1) 起動 Rational Synergy セッション [359](#page-366-6) Rational Synergy の nogui モード [361](#page-368-0) Rational Synergy の消音モード [363](#page-370-0) 起動ファイル [69](#page-76-0) 共有プロジェクト 作成されるファイルの状態 [144](#page-151-1) 自動ディレクトリ チェックイン [255](#page-262-1) 手法 [506](#page-513-0) 制限 [503](#page-510-0) 説明 [502](#page-509-0) 利点 [502](#page-509-1) キーワード 組み込み [27](#page-34-10) 属性名を使用した [27](#page-34-11) 動作変更 [14](#page-21-0) マージで使用 [465](#page-472-0)

# く

クエリ 関数定義 [491](#page-498-0) 関数テストの使用 [485](#page-492-0) 関数引数 [490](#page-497-0) 検索順序 [490](#page-497-1) コントロール フォーマット [27](#page-34-10) 式 [484](#page-491-0) 式、組み合わせ [486](#page-493-0) 属性値の使用 [485](#page-492-0) 属性を使用 [485](#page-492-1) タイプ [485](#page-492-2) タスク [383](#page-390-0) 定数 [496](#page-503-0) 日付形式 [463](#page-470-0) フォルダをクエリ ベースにするときに 使用 [217](#page-224-0) 要素 [490](#page-497-2) 例 [497](#page-504-1) 論理演算子 [495](#page-502-0) クエリ関数定義 baseline [491](#page-498-1) cr [491](#page-498-2) has attr [491](#page-498-3) has\_child [491](#page-498-4) has\_cvtype [492](#page-499-0) has\_member [491](#page-498-5) has\_model [491](#page-498-6) has no relationship [491](#page-498-7), [493](#page-500-0) has\_predecessor [492](#page-499-1) has\_priv [492](#page-499-2) has\_purpose [492](#page-499-3) has\_*relationship* [492](#page-499-4) hierarchy\_asm\_members [492](#page-499-5) is\_bound [493](#page-500-1) is\_child\_of [493](#page-500-2) is\_cvtype\_of [494](#page-501-0) is\_hist\_leaf [493](#page-500-3) is\_hist\_root [493](#page-500-4) is\_member\_of [493](#page-500-5) is\_model\_of [493](#page-500-6) is\_predecessor\_of [493](#page-500-7) is\_*relationship*\_of [493](#page-500-8) recursive\_is\_member\_of [494](#page-501-1) task [491](#page-498-1) task [494](#page-501-2) folder [491](#page-498-8) クエリ関数引数

attr\_name [490](#page-497-3) object\_name [490](#page-497-4) order\_spec [490](#page-497-5) privilege\_name [490](#page-497-6) project\_name [490](#page-497-7) クエリ検索順序 order\_spec を使用した縦型検索 [490](#page-497-1) order\_spec を使用した横型検索 [490](#page-497-1) クエリの例 [497](#page-504-2) 区切り文字 4 部名称 [200](#page-207-0) UNIX [7](#page-14-1) Windows [5](#page-12-2) 説明 [186](#page-193-2)

#### け

検索 オブジェクトの使用 [203](#page-210-1) プロジェクト内のオブジェクト [16](#page-23-3) ワークエリア パスの文字列 [435](#page-442-1) 検索、クエリの順序 [490](#page-497-8)

#### こ

更新 一貫性のための設定 [297](#page-304-0) 候補の表示 [105](#page-112-1) タイプ [395](#page-402-1) 取り消し方法 [403](#page-410-1) 表示と時刻 [73](#page-80-5) ワークエリア [369](#page-376-1) ワークエリア パスの文字列 [435](#page-442-1) 更新プロパティ 更新方法の設定 [419](#page-426-0) 設定 [413](#page-420-0) タスクの削除 [419](#page-426-1) タスクを表示 [419](#page-426-2) 比較 [413](#page-420-0) フォルダの削除 [419](#page-426-1) フォルダを表示 [419](#page-426-2) ベースラインの設定 [417](#page-424-0) ベースラインを表示 [419](#page-426-2) 更新プロパティコマンド [413](#page-420-0) 構文 オブジェクト参照形式 [17](#page-24-0) コマンド [13](#page-20-1) 選択セット参照形式 [16](#page-23-1) タスク指定 [21](#page-28-0)

ファイル指定 [15](#page-22-3) フォルダ指定 [18](#page-25-0) プロジェクト [19](#page-26-0) プロジェクト グルーピング指定 [20](#page-27-0) プロジェクト参照形式 [16](#page-23-2) プロジェクト指定 [19](#page-26-1) ベースラインの指定 [13](#page-20-0) 変更依頼指定 [14](#page-21-1) 問題番号 [19](#page-26-2) ワーク エリア参照形式 [15](#page-22-2) 個人 ccm.ini ファイルの場所、Windows [67](#page-74-0) ccm.ini ファイルの場所、UNIX [68](#page-75-0) 起動ファイル [69](#page-76-0) デフォルト設定 [35](#page-42-1) コマンド alias [81](#page-88-1) baseline [87](#page-94-0) bom [104](#page-111-0) candidates [105](#page-112-2) cat [106](#page-113-0) change\_type [107](#page-114-0) checkin [108](#page-115-0) checkout [112](#page-119-0) clean\_cache [125](#page-132-0) clean\_up [127](#page-134-0) conflicts [133](#page-140-0) copy\_project [135](#page-142-0) copy\_to\_file\_system [142](#page-149-0) dcm [149](#page-156-0) delete [183](#page-190-0) delimiter [186](#page-193-1) depend [189](#page-196-0) diff [191](#page-198-0) expand [198](#page-205-0) export [199](#page-206-0) finduse [203](#page-210-0) folder [209](#page-216-1) folder\_template [229](#page-236-0) fs\_check [240](#page-247-0) groups [244](#page-251-2) history [248](#page-255-0) import [250](#page-257-0) lmgr\_status [254](#page-261-0) ln [255](#page-262-0) message [264](#page-271-0) migrate [266](#page-273-1) monitor [274](#page-281-0) move [276](#page-283-0)

process\_rule [282](#page-289-0) project\_grouping [296](#page-303-0) project\_purpose [307](#page-314-0) properties [312](#page-319-0) ps [280](#page-287-1) query [315](#page-322-1) reconcile [319](#page-326-0) reconfigure [327](#page-334-1) reconfigure\_template [329](#page-336-1) release [333](#page-340-0) resync [341](#page-348-0) set [342](#page-349-0) show [344](#page-351-0) soad [347](#page-354-0) soad\_scope [352](#page-359-0) source [358](#page-365-0) start [359](#page-366-5) status [366](#page-373-0) stop [368](#page-375-0) sync [369](#page-376-0) task [372](#page-379-0) typedef [395](#page-402-0) undo\_reconfigure [402](#page-409-1) undo\_update [403](#page-410-0) unset [405](#page-412-0) unuse [406](#page-413-0) update\_template [282](#page-289-1) update\_members [409](#page-416-0) update\_properties [413](#page-420-1) use [429](#page-436-0) users [431](#page-438-0) version [433](#page-440-0) view [434](#page-441-0) wa\_snapshot [447](#page-454-1) work\_area [435](#page-442-0) コマンド構文 13 コマンドライ[ンのデフォルト設定](#page-20-1) [36](#page-43-0) コンフリクト 暗黙的 [451](#page-458-0) 更新処理 [409](#page-416-3) 作業中のオブジェクトに対するデータ ベースの変更 [549](#page-556-1) 作業中のオブジェクトに対するワークエ リアの変更 [549](#page-556-2) 静的なオブジェクトに対するワークエリ アの変更 [549](#page-556-3) 静的なオブジェクトに対するデータベー スの変更 [549](#page-556-4) 説明 [451](#page-458-1)

タイプ、ワークエリアの説明 [549](#page-556-5) データベースからバッチ モードでワー クエリアを更新 [553](#page-560-1) バッチ モードで解決 [550](#page-557-1) 非管理ファイル [549](#page-556-6) ファイル エラー [549](#page-556-7) 複数の場所でのオブジェクトの変更 [549](#page-556-8) マージ操作 [260](#page-267-1) 明示的 [451](#page-458-2) リコンサイル操作 [319](#page-326-1) ワークエリアからのファイルの欠落 [549](#page-556-9) ワークエリアからバッチ モードでデー タベースを更新 [552](#page-559-1) コンフリクトの解決 データベースからバッチ モードでワー クエリアを更新 [553](#page-560-1) バッチ モード オプション [550](#page-557-1) ワークエリアからバッチ モードでデー タベースを更新 [552](#page-559-1)

### さ

```
削除
  unuse コマンドによる 406
  オブジェクト バージョン 130
  階層 184
  関係 401
  再帰的 184
  シンボリック リンク 406
  設定 405
  タスク 127
  テンプレート 127
  ファイル 406
作成
  オブジェクト 144
  クエリ 484
  シンボリック リンク 255
  タスク 377
  ファイルまたはディレクトリの修正可能
     バージョン 113
  プロジェクト階層の修正可能バージョン
     135
サブプロジェクト
  make ファイル 540
  相対、存在 539
```
## し

式

クエリ [317](#page-324-1) 識別ファイル、ワークエリア [541](#page-548-3) 時刻更新操作 [73](#page-80-5) システム ccm.ini ファイル、場所 [67](#page-74-1) システム デフォルトの設定 [35](#page-42-2) 指定 タスク [21](#page-28-1) ファイル [15](#page-22-0) フォルダ [17](#page-24-2) プロジェクト [19](#page-26-0) プロジェクト グルーピング [20](#page-27-1) プロセス ルール [18](#page-25-1) ベースライン [13](#page-20-0) 変更依頼 [14](#page-21-2) 詳細 プロセス情報 [280](#page-287-3) メッセージのリコンフィギュア [64](#page-71-0) 初期設定ファイル [67](#page-74-2) 個人 [68](#page-75-1) 個人用エントリ作成場所 [35](#page-42-0) システム [68](#page-75-1) 存在する場所 [35](#page-42-3) 初期設定ファイルの Options セクション [35](#page-42-0) シンボリック リンクの作成、UNIX [255](#page-262-2)

#### せ

正規表現 タイプ定義内 [397](#page-404-0) メッセージ内 [264](#page-271-1) ワークエリアの例 [446](#page-453-0) 制限 DCM 文字 [24](#page-31-0) 名前 [22](#page-29-1) 文字 [22](#page-29-2) セキュリティ 設定の適用 [244](#page-251-3) 読み出しを設定 [244](#page-251-1) レベルの割り当て [244](#page-251-4) セッション 停止 [368](#page-375-0) 表示 [366](#page-373-0) 絶対ワークエリア 説明 [537](#page-544-1) 表示、UNIX [257](#page-264-1) 表示、Windows [193](#page-200-1) 設定 カレント タスク [378](#page-385-1) 削除 [405](#page-412-0)

タスク完了時の必須フィールド [59](#page-66-2) デフォルトのユーザーのロール [431](#page-438-1) 同期時に無視するファイル パターン [62](#page-69-3) 日付形式 [461](#page-468-0) 表示 [344](#page-351-0) マイグレーションのためのアーカイブ状 態 [266](#page-273-3) マイグレーションのためのワークエリア パス [270](#page-277-0) 選択セット [16](#page-23-1) 選択セット参照形式 [16](#page-23-1) 全般的な使用方法 [1](#page-8-0)

### そ

相対サブプロジェクト、存在 [539](#page-546-1) 属性 クエリ内の値 [485](#page-492-1) 設定の表示 [344](#page-351-0) 必須設定方法 [59](#page-66-2) ソース、比較 [191](#page-198-1)

### た

タイプ 更新 [395](#page-402-1) 追加 [395](#page-402-1) タスク カレントに設定 [378](#page-385-0) クエリ [383](#page-390-0) 作成と割り当て [378](#page-385-1) 指定構文 [21](#page-28-0) タスク間の関係の解除 [387](#page-394-0) タスクの関連を解除 [379](#page-386-0)

### つ

追加 オブジェクト [429](#page-436-0) タイプ [395](#page-402-1)

### て

定義 必須フィールド [59](#page-66-2) マイグレーション ルール、詳細 [466](#page-473-0) 定義済みの適用範囲 [522](#page-529-0) ディレクトリ 書き込み可能バージョンの作成 [113](#page-120-1) 共有プロジェクトの自動チェックイン

[255](#page-262-1) 更新 [409](#page-416-1) 自動的にチェックアウト [118](#page-125-0) 置換 [429](#page-436-1) 内容の一覧表示 [193](#page-200-2) ファイルの削除 [406](#page-413-2) マージ [261](#page-268-0) 適用範囲 キーワードの展開 [515](#page-522-0) グローバル除外 [514](#page-521-0) グローバルに実行されるオブジェクト タイプ [514](#page-521-1) [グローバルに除外されるオブジェクト](#page-522-1) 515 検証 [522](#page-529-1) 最後の静的なバージョン [515](#page-522-2) 除外ルール [517](#page-524-0) 定義済み [522](#page-529-0) 展開ルール [517](#page-524-1) 評価 [513](#page-520-1) 適用範囲内のキーワードの展開 [515](#page-522-0) 適用範囲に関する展開ルール [517](#page-524-1) 適用範囲のグローバル除外 [514](#page-521-0) 適用範囲の検証 [522](#page-529-1) 適用範囲の評価 [513](#page-520-1) データベース 起動ファイル [69](#page-76-0) ファイルに取り込み [250](#page-257-1) 命名制限 [23](#page-30-0) ユーザーの監視 [280](#page-287-1) ユーザーの定義 [431](#page-438-0) ワークエリア パスの置換 [436](#page-443-0) データベース内オブジェクトの検索 [315](#page-322-2) データ、マイグレーション [266](#page-273-0) デフォルト add\_object\_task\_assoc [37](#page-44-0) allow\_delimiter\_in\_name [38](#page-45-0) allow\_prep [39](#page-46-0) baseline\_template [40](#page-47-0) baseline\_template\_date\_format [41](#page-48-0) baseline\_template\_repl\_char [41](#page-48-1) check\_release [42](#page-49-0) compare\_cmd [42](#page-49-1) conflict\_parameters [45](#page-52-0) copy\_db\_always [46](#page-53-0) date\_modified [47](#page-54-0) dcm\_broadcast\_dbid [47](#page-54-1) dcm\_time\_sync\_tolerance [48](#page-55-0) default\_task\_query [48](#page-55-1)

default\_version [48](#page-55-2) engine\_host [49](#page-56-0) expand\_on\_checkin [49](#page-56-1) html browser [49](#page-56-2) html default file [50](#page-57-0) html\_location [50](#page-57-1) include\_required\_tasks [50](#page-57-2) initial\_role [50](#page-57-3) initials [51](#page-58-0) mail\_cmd [51](#page-58-1) migrate\_check\_required\_task [52](#page-59-0) migrate\_default\_arch\_state [52](#page-59-1) migrate\_default\_state [52](#page-59-2) migrate\_default\_type [52](#page-59-3) multiple\_local\_proj\_instances [53](#page-60-0) proj\_idx\_wa\_cache [55](#page-62-0) project\_subdir\_template\_unix [55](#page-62-1) range\_for\_keyword\_expand [56](#page-63-0) reconcile.control\_files\_below\_new\_proje ct [57](#page-64-0) reconcile.save\_uncontrolled [57](#page-64-1) reconf consider all cands [57](#page-64-2) reconf\_stop\_on\_fail [58](#page-65-0) reconfigure\_parallel\_check [58](#page-65-1) reconfigure\_using\_tasks [59](#page-66-0) release\_phase\_list [59](#page-66-1) required\_attributes [59](#page-66-2) restrict\_reconf\_setting [60](#page-67-0) save\_to\_wastebasket [61](#page-68-0) shared\_project\_directory\_checkin [62](#page-69-0) start\_day\_of\_week [62](#page-69-1) sync\_output [62](#page-69-2) system\_filename\_filters [62](#page-69-3) text\_viewer [43](#page-50-0) update\_on\_checkin\_if\_equal [63](#page-70-0) verbosity [64](#page-71-0) wa\_path\_cache\_size [65](#page-72-0) wastebasket [64](#page-71-1) 格納の場所 [35](#page-42-4) 個人 [35](#page-42-1) コマンドライン [36](#page-43-0) システム全体 [35](#page-42-2) 設定する場所 [35](#page-42-5) ロール [60](#page-67-1) ワークエリア ディレクトリ [369](#page-376-2) [デフォルト](#page-385-0) タスク、カレント タスク を参照。 ディレクトリ 新規のときに追加される場所 [144](#page-151-3)
#### と

同期、停止 同期中 [370](#page-377-0) リコンサイル中 [320](#page-327-0) トリガ、使用法 [526](#page-533-0)

## は

場所、ワークエリアの変更 [441](#page-448-0) バージョン 長さ制限 [15](#page-22-0) 比較 [191](#page-198-0) 履歴表示 [248](#page-255-0) パス CCM\_HOME - UNIX [7](#page-14-0) CCM\_HOME - Windows [6](#page-13-0) プロジェクト固有ディレクトリの定義 [55](#page-62-0) プロジェクト固有ではないディレクトリ の定義 [65](#page-72-0) ワークエリアの設定 [442](#page-449-0) パフォーマンス、向上 [65](#page-72-1) パラレル開発 共有プロジェクトの利用 [509](#page-516-0)

#### てト

比較 更新プロパティ [416](#page-423-0) ソース [191](#page-198-1) バージョン [191](#page-198-0) フォルダ [211](#page-218-0) プロセス ルール [285](#page-292-0) マージするファイル [260](#page-267-0) 非管理マーク [258](#page-265-0) 日付 地域固有形式 [461](#page-468-0) 表示 [461](#page-468-1) 日付形式 ルール [461](#page-468-1) ISO 8601 [463](#page-470-0) 表現 マイグレーション時のファイル照合 [397](#page-404-0) 表示 Rational Synergy のバージョン [433](#page-440-0) オブジェクトのソース [434](#page-441-0)

# ふ

ファイル ccm.ini [67](#page-74-0) ccm\_eng.log [72](#page-79-0) ccm\_ui.log [72](#page-79-1) ccminit [69](#page-76-0) 大文字と小文字を区別した名前 [25](#page-32-0) 書き込み可能バージョンの作成 [113](#page-120-0) 関係の追加 [330](#page-337-0) 使用箇所の検索 [203](#page-210-0) [新規、プロジェクト内の追加される場所](#page-151-0) 144 置換 [429](#page-436-0) 追加 [429](#page-436-0) 同期外れを表示 [194](#page-201-0) 比較 [191](#page-198-2) 比較/マージ [260](#page-267-1) 変更の通知 [526](#page-533-0) 編集 [196](#page-203-0) マージ [260](#page-267-2) マージ済み、マーク付け [260](#page-267-3) ローカル コピー マーク [258](#page-265-1) ファイル システム整合性チェック [240](#page-247-0) ファイル指定構文 [15](#page-22-1), [18](#page-25-0) ファイル名 [15](#page-22-2) フィールド、必須定義 [59](#page-66-0) folder クエリ ベースに変更、使用するクエリ 条件 [217](#page-224-0) フォルダ 指定構文 [17](#page-24-0) ブラウザ デフォルト設定 [49](#page-56-0) フローティング オブジェクト データベースへの追加 [319](#page-326-0) プロジェクトに追加 [145](#page-152-0) プロジェクト 新しいオブジェクトの追加先 [144](#page-151-1) 書き込み可能バージョンの作成 [135](#page-142-0) コピー作成 [142](#page-149-0) 削除 [130](#page-137-0) 指定 [19](#page-26-0) 指定パス内のすべてのプロジェクトの表 示 [435](#page-442-0) チェックアウト バージョン [114](#page-121-0) 置換 [429](#page-436-0) 名前 [19](#page-26-0)

名前の変更 [276](#page-283-0) フローティング オブジェクトとして作 成 [145](#page-152-0) プロジェクト グルーピング 更新 [409](#page-416-0) 指定 [20](#page-27-0) 説明 [297](#page-304-0) プロジェクトグルーピング、説明 [440](#page-447-0) プロジェクト参照形式 [16](#page-23-0) プロセス、状態を表示 [280](#page-287-0) プロセス ルール 作成方法 [283](#page-290-0) 指定 [18](#page-25-1) 情報を表示 [289](#page-296-0) 説明 [283](#page-290-0) タスクを削除 [289](#page-296-1) 標準の振る舞い [284](#page-291-0) フォルダを削除 [289](#page-296-1) プロジェクト グルーピング [298](#page-305-0)  $\leftarrow$ ベースライン 修正 [95](#page-102-0) 状態の定義 [100](#page-107-0) 比較 [93](#page-100-0) プロジェクトの追加 [96](#page-103-0) 変更依頼の表示 [93](#page-100-1) ベースライン指定構文 [13](#page-20-0) ベースライン名 [13](#page-20-0) ベースライン、命名制限 [23](#page-30-0) ヘルプ 起動方法 [247](#page-254-0) 代替ロケーションの指定 [50](#page-57-0) 変更 区切り文字(理由)[186](#page-193-0) リリース情報 [334](#page-341-0) ワークエリア [441](#page-448-0) 変更依頼 クエリ関数 [491](#page-498-0) 構文 [14](#page-21-0) タスクとの関係 [498](#page-505-0) タスクに関連付け [376](#page-383-0) ユーザーへの通知 [526](#page-533-1) 変更依頼指定 [14](#page-21-0) 変数 AUTOMOUNT\_FIX [72](#page-79-2) CCM\_ADDR [72](#page-79-3)

CCM\_ENGLOG [72](#page-79-0)

CCM\_HOME [72](#page-79-4) CCM\_PAGER [72](#page-79-5) CCM\_UILOG [72](#page-79-1) DISPLAY [72](#page-79-6) HOME [72](#page-79-7) LD\_LIBRARY\_PATH [73](#page-80-0) PAGER [73](#page-80-1) PATH [73](#page-80-2) PRINT\_EDIT\_CMD [73](#page-80-3) Rational Synergy によって暗黙的に設定 [405](#page-412-0) RECONF\_TIME [73](#page-80-4) SHELL [73](#page-80-5) TERM [73](#page-80-6) UIDPATH [73](#page-80-7) USER [73](#page-80-8) 変数の設定解除 [405](#page-412-0)

#### ま

マイグレーション UNIX タイプを設定 [478](#page-485-0) UNIX ルールを定義 [474](#page-481-0) Windows アーカイブ ファイル [473](#page-480-0) Windows タイプを設定 [470](#page-477-0) Windows ルールを定義 [466](#page-473-0) アーカイブ ファイル [483](#page-490-0) 後の UNIX トラブルシューティング [483](#page-490-1) 後の Windows トラブルシューティング [474](#page-481-1) マイグレーション ルール [466](#page-473-1) 意味と構文、UNIX [476](#page-483-0) 意味と構文、Windows [468](#page-475-0) トラブルシューティング、UNIX [483](#page-490-2) トラブルシューティング、Windows [474](#page-481-2) バイナリ アーカイブ ファイルのタイプ 割り当て、UNIX [483](#page-490-3) バイナリ アーカイブ ファイルのタイプ 割り当て、Windows [473](#page-480-1) ファイルの優先度、UNIX [475](#page-482-0) ファイルの優先度、Windows [466](#page-473-2) ファイル名の大文字/小文字 [468](#page-475-1) マイグレーション ルールのファイル名の大 文字/小文字 [468](#page-475-1) マージ およびコンフリクト [260](#page-267-4) ツールの定義 [464](#page-471-0) ディレクトリ [261](#page-268-0) ファイル [260](#page-267-2)

マージ済みファイルのマーク付け [260](#page-267-3) マネージャ プロジェクト目的マネージャ、説明 [32](#page-39-0) プロセス ルール マネージャ、説明 [32](#page-39-1) リリース、説明 [32](#page-39-2)

#### め

```
明示的コンフリクト検出 451
命名制限
  オブジェクト 22
  データベース 23
  ベースライン 23
  リリース 23
メタデータのアーカイブ
  meta_owner 268
  268
メッセージ、トリガを使用した送信 528
```
## も

問題番号の構文 [19](#page-26-1) [問題、変](#page-21-1)更依頼を参照。

#### ゆ

ユーザー オブジェクトのアクセスを制限 [244](#page-251-0) グループの定義 [244](#page-251-0) 状態を表示 [366](#page-373-0) 定義 [431](#page-438-0) ブロードキャスト情報 [264](#page-271-0) [リスト、ロールを設定するときの警告](#page-438-1) 431 ロールの設定 [431](#page-438-0) ユーザーへ自動的に通知 [526](#page-533-0)

### ら

ライセンス、数を表示 [254](#page-261-0)

### り

リコンサイル データベース内のファイル [319](#page-326-1) 同期の停止 [320](#page-327-0) リスト ディレクトリ内容、UNIX [257](#page-264-0) 長いフォーマットのリスト [257](#page-264-1) リリース、命名制限 [23](#page-30-2)

履歴、表示 [248](#page-255-0) リンク 削除 [406](#page-413-0) 置換 [429](#page-436-0)

## る

ルール、マイグレートされたファイルの [466](#page-473-1)

## ろ

ローカル コピー、説明 [258](#page-265-2) コピー マーク [194](#page-201-1) ロール、デフォルト設定 [60](#page-67-0) ロール、ユーザーの定義 [431](#page-438-0)

## わ

ワークエリア reconcile [319](#page-326-2) オプションの変更 [435](#page-442-1) 管理なし [440](#page-447-1) 更新 [369](#page-376-0) 参照形式 [15](#page-22-3) 識別ファイル [541](#page-548-0) 絶対 [537](#page-544-0) 絶対サブプロジェクト構造の例 [538](#page-545-0) 相対 [537](#page-544-0) デフォルトの作成場所 [369](#page-376-1) 場所の変更 [441](#page-448-0) パスの設定 [442](#page-449-0) パスの置換 [436](#page-443-0) プロジェクト [536](#page-543-0) プロジェクト オプション [436](#page-443-1) プロジェクト作成 [145](#page-152-1) プロジェクト バージョンの場所 [536](#page-543-1) ワークエリア パス マイグレーション用に設定 [270](#page-277-0) 定義 [55](#page-62-0) 文字列の検索 [435](#page-442-2)